*Przeczytałem przedstawioną do recenzji książkę z dużym zainteresowaniem i ciekawością. Autorzy rozważają w niej nowy i oryginalny sposób nauczania i uczenia się seniorów. Publikacja ta jest kompletnym, pouczającym podręcznikiem, który jasno przedstawia problemy obecne w edukacji osób starszych. Analizy porównujące wyniki seniorów w różnych krajach dowodzą efektywności proponowanej przez autorów metody gry miejskiej. W publikacji zaprezentowany został szeroki wybór scenariuszy gier oraz zajęć lekcyjnych, bogatych w zróżnicowane, dobrze opisane zadania i przykłady . Uważam, że książka stanowi ważną i znaczącą pozycję ze względu na możliwe dalsze wykorzystanie w praktyce edukacyjnej oraz jako naukowy punkt odniesienia dla trenerów osób starszych.*

*Profesor Paolo Di Sia, Uniwersytet w Padwie, Włochy*

*W książce "Gry miejskie jako współczesna, oryginalna i innowacyjna metoda nauczania i uczenia się seniorów" zadeklarowano dwa ważne cele: naukowy i dydaktyczny. Od strony naukowej zaprezentowano rzetelną diagnozę sytuacji ludzi powyżej 65 roku życia w krajach, w których projekt był realizowany. Autorzy sięgnęli do danych statystycznych krajowych oraz europejskich, prezentując takie aspekty funkcjonowania seniorów jak: dostęp do Internetu, umiejętności korzystania z komputerów, przemiany demograficzne oraz skalę wykluczenia cyfrowego. Opisali również przebieg projektu LoGaSET w poszczególnych fazach, a także przedstawili wiarygodną analizę statystyczną ewaluacji podjętych działań edukacyjnych. Badania wykonane na próbie 90 uczestników rekrutujących się z 4 krajów pozwalają stwierdzić, że postawiona teza o skuteczności gry miejskiej jako metody edukacyjnej jest niezależna od warunków terytorialnych, kulturowych w Europie. Zatem, ta innowacyjna metoda edukacyjna ma wymiar uniwersalny, a recenzowana książka stanowi dobry podręcznik dla przyszłych edukatorów osób starszych. Warto podkreślić i docenić skalę prezentowanego w książce przedsięwzięcia. W Posłowiu autorzy wskazują, iż w realizację projektu zaangażowanych było: 4 instytucje partnerskie, 23 instytucje wspierające, 153 seniorów, 14 badaczy, 66 edukatorów i obserwatorów, 7 fotografów. Na powodzenie projektu złożył się wysiłek 27 instytucji i 240 osób reprezentujących 4 różne państwa. Tak znaczące zaangażowanie w realizację projektu weryfikującego skuteczność gry jako metody edukacyjnej dedykowanej osobom starszym jest imponujące.*

*Profesor Miguel Ángel Mañas Rodríguez, Uniwersytet w Almerii, Hiszpania*

Ten projekt jest realizowany przy wsparciu finansowym Komisji Europejskiej. Projekt lub publikacja odzwierciedlają jedynie stanowisko ich autora i Komisja Europejska nie ponosi odpowiedzialności za umieszczoną w nich zawartość merytoryczną.

ISBN 978-83-62618-47-7

jako współczesna, oryginalna i innowacyjna metoda nalna i innowacyjna metoda<br>SENIORÓW nauczania i uczenia się SENIORÓW współczesna nia oxreu<br>coxpel **GRY MIEJSKIE** GRY MIEJSKIE

# GRY MIEJSKIE

jako współczesna, oryginalna i innowacyjna metoda nauczania i uczenia się SENIORÓW

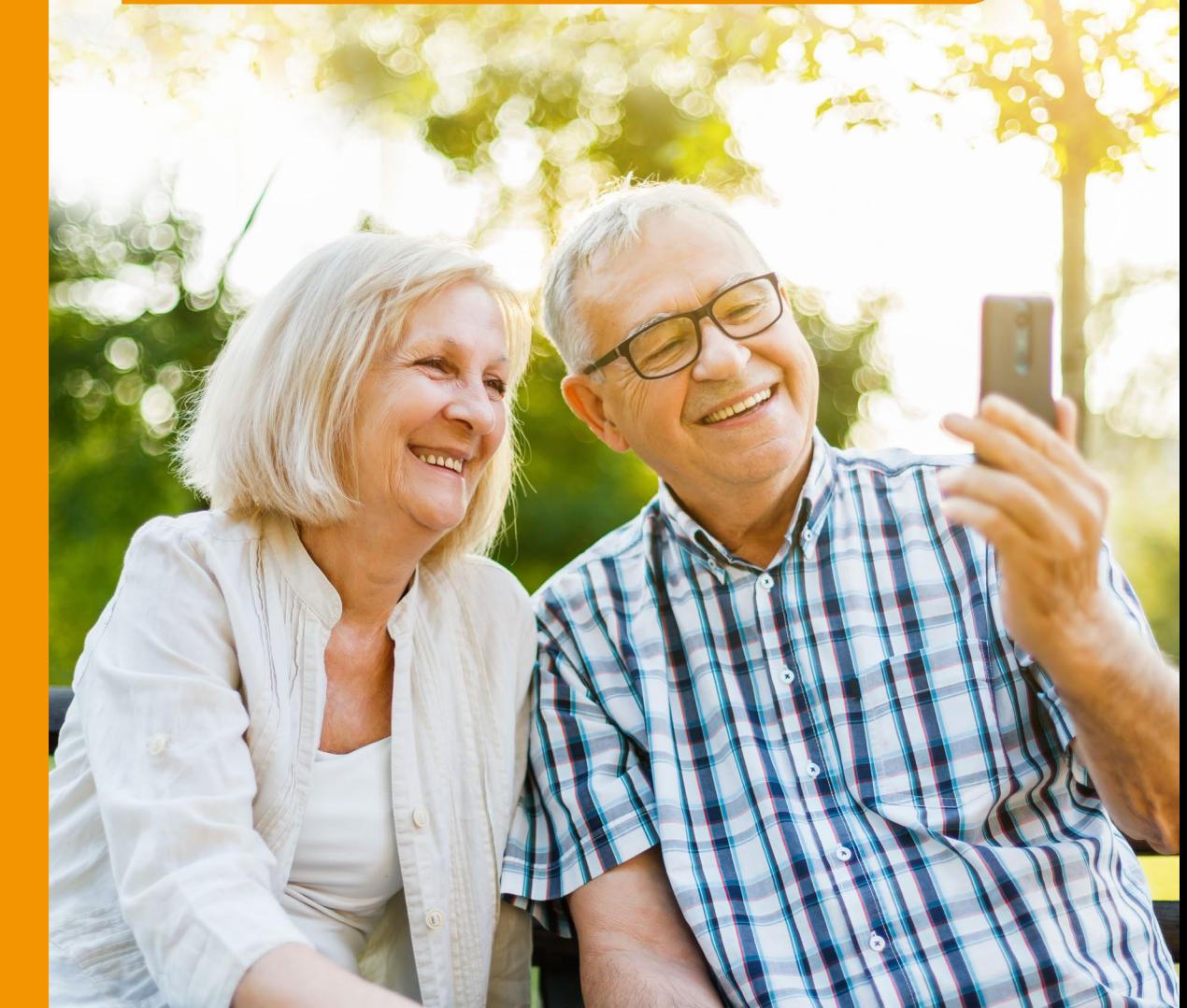

Autorzy:

Ewa Jurczyk-Romanowska, Marta Koszczyc, Luba Jakubowska, Aleksandra Marcinkiewicz-Wilk, Jacek Gulanowski, Michal Kabát, Magdaléna Švecová, Tijana Milenkovic Jankovic, Paola Barone, Charoula Giannelaki, Irena Žemaitaitytė, Agata Katkonienė, Asta Januškevičiūtė, Valdonė Indrašienė

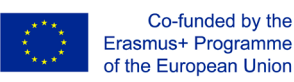

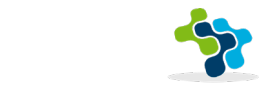

oGaSET

## **GRY MIEJSKIE JAKO WSPÓŁCZESNA, ORYGINALNA I INNOWACYJNA METODA NAUCZANIA I UCZENIA SIĘ SENIORÓW**

Ewa Jurczyk-Romanowska, Marta Koszczyc, Luba Jakubowska, Aleksandra Marcinkiewicz-Wilk, Jacek Gulanowski, Michal Kabát, Magdaléna Švecová, Tijana Milenkovic Jankovic, Paola Barone, Charoula Giannelaki, Irena Žemaitaitytė, Agata Katkonienė, Asta Januškevičiūtė, Valdonė Indrašienė

Wrocław 2019

- Autorzy: Ewa Jurczyk-Romanowska (Uniwersytet Wrocławski, Polska), Marta Koszczyc (Akademia Wychowania Fizycznego we Wrocławiu, Polska), Luba Jakubowska (Uniwersytet Medyczny we Wrocławiu, Polska), Aleksandra Marcinkiewicz-Wilk (Uniwersytet Wrocławski, Polska), Jacek Gulanowski (Uniwersytet Wrocławski, Polska), Michal Kabát (Uniwersytet Cyryla i Metodego w Trnavie, Słowacja), Magdaléna Švecová (Uniwersytet Cyryla i Metodego w Trnavie, Słowacja), Tijana Milenkovic Jankovic (Kairos Europe w Londynie, Wielka Brytania), Paola Barone (Kairos Europe w Londynie, Wielka Brytania), Charoula Giannelaki (Kairos Europe w Londynie, Wielka Brytania), Irena Žemaitaitytė (Uniwersytet Mykolo Romeiro w Wilnie, Litwa), Agata Katkonienė (Uniwersytet Mykolo Romeiro w Wilnie, Litwa), Asta Januškevičiūtė (Uniwersytet Mykolo Romeiro w Wilnie, Litwa), Valdonė Indrašienė (Uniwersytet Mykolo Romeiro w Wilnie, Litwa)
- Recenzenci: prof. Paolo Di Sia, Uniwersytet w Padwie, Włochy prof. Miguel Ángel Mañas Rodríguez, Uniwersytet w Almeríi, Hiszpania

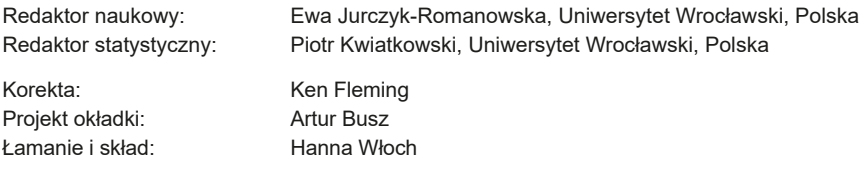

Publikacja sfinansowana przez Instytut Pedagogiki Uniwersytetu Wrocławskiego przy współfinansowaniu Fundacji Pro Scientia Publica

Książka opublikowana na licencji CC-BY-SA 3.0. Wesja elektroniczna: <http://www.bibliotekacyfrowa.pl/dlibra/publication/102900>

ISBN 978-83-62618-47-7 DOI: 10.34616/22.19.061

Wrocław 2019

Uniwersytet Wrocławski. Instytut Pedagogiki ul.Dawida 1, 50-527 Wrocław tel. 71 367 32 12, [biblioteka.iped@uwr.edu.pl](mailto:biblioteka.iped%40uwr.edu.pl?subject=)

Prezentowana publikacja jest efektem projektu *Gry miejskie jako współczesna, oryginalna i innowacyjna metoda nauczania i uczenia się seniorów* [LoGaSET], koordynowanego przez Fundację Pro Scientia Publica, finansowanego ze środków Erasmus plus KA2 partnerstwa strategiczne, nr 2017-1-PL01-KA204-038869. Kierownikiem naukowym projektu była dr Ewa Jurczyk-Romanowska (Uniwersytet Wrocławski). Publikacja została przygotowana w czterech wersjach:

- − *Location-based games as a contemporary, original, and innovative method of seniors' teaching and learning* – angielska wersja językowa, zawierająca scenariusze gier dostosowane do topografii Londynu, jego warunków lokalnych i specyfiki kultury
- − *Gry miejskie jako współczesna, oryginalna i innowacyjna metoda nauczania i uczenia się seniorów* – polska wersja językowa, zawierająca scenariusze gier dostosowane do topografii Wrocławia, jego warunków lokalnych i specyfiki kultury
- − *Geolokačné hry ako aktuálne, inovatívne a originálne metódy prevzdelávanie a učenie seniorov* – słowacka wersja językowa, zawierająca scenariusze gier dostosowane do topografii Trnavy, jej warunków lokalnych i specyfiki kultury
- − *Vietos nustatymu grįstas žaidimas kaip šiuolaikinis, originalus ir novatoriškas senjorųm okymo(si) metodas* – litewska wersja językowa, zawierająca scenariusze gier dostosowane do topografii Wilna, jego warunków lokalnych i specyfiki kultury

Autorami koncepcji scenariuszy są: Ewa Jurczyk-Romanowska, Marta Koszczyc, Luba Jakubowska, Aleksandra Marcinkiewicz-Wilk, Jacek Gulanowski. Przygotowanie danych z krajów partnerskich, a także dostosowanie scenariuszy gier do warunków lokalnych realizowane było przez wykonawców projektu: Michal Kabát, Magdaléna Švecová (wersja słowacka), Tijana Milenkovic Jankovic, Paola Barone, Charoula Giannelaki (wersja angielska), Irena Žemaitaitytė, Agata Katkonienė, Asta Januškevičiūtė, Valdonė Indrašienė (wersja litewska).

### **Spis treści**

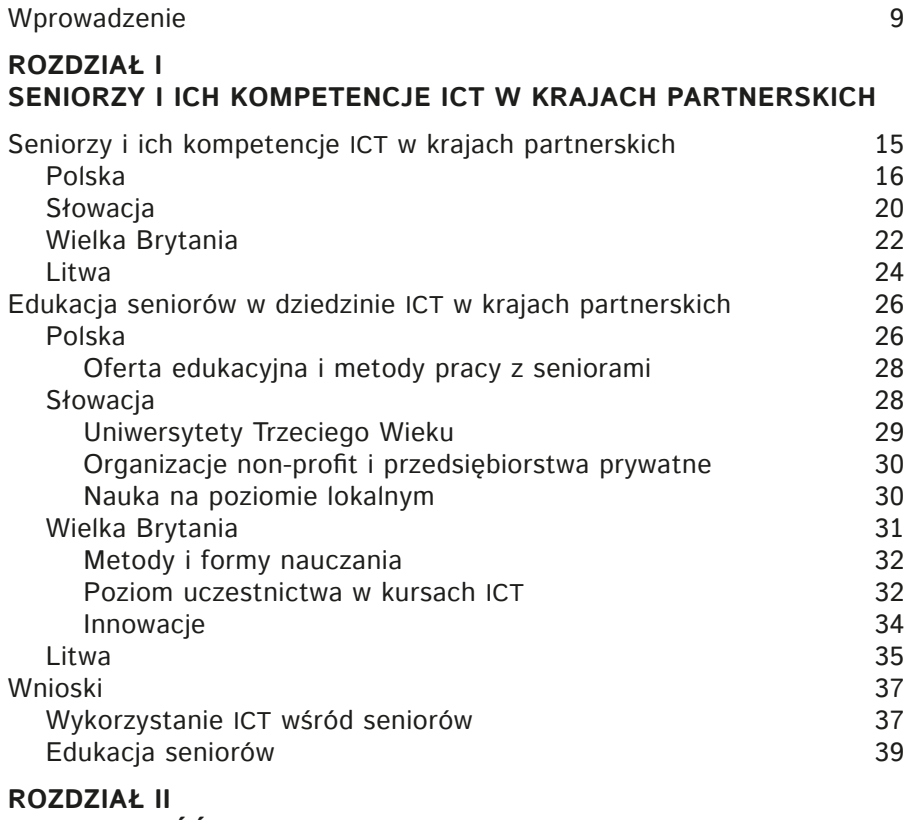

### **[skuteczność gry](#page-41-0) miejskiej jako metody edukacyjnej – badania zrealizowane [w ramach projektu LoGaSET](#page-41-0)**

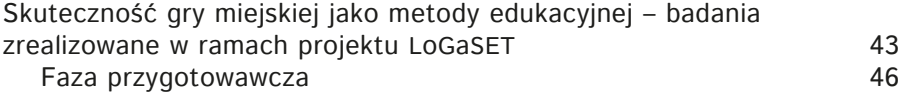

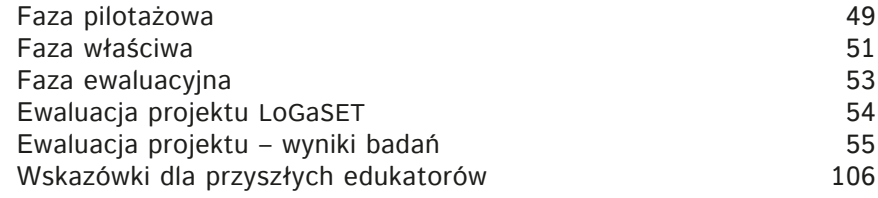

### **[rozdział III](#page-111-0) [SCENARIusze](#page-111-0)**

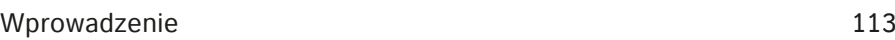

### **[SCENARIusze](#page-117-0) gier**

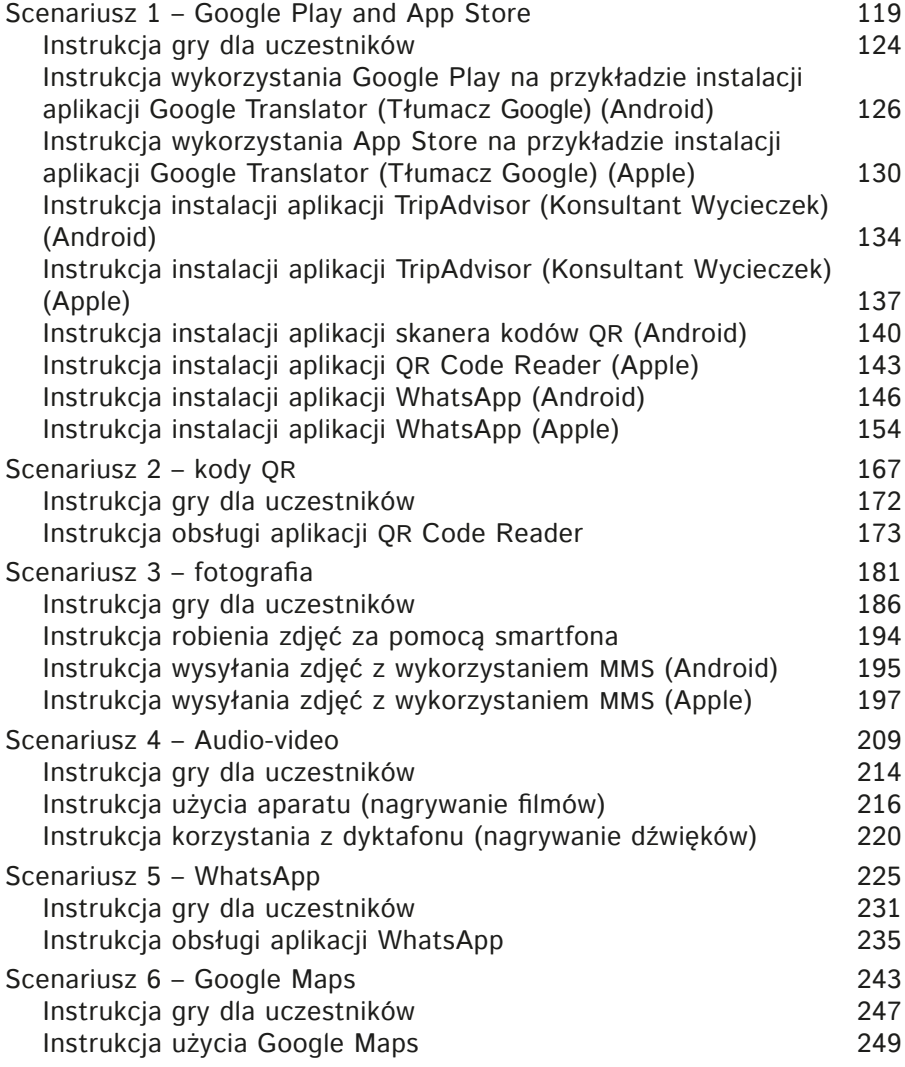

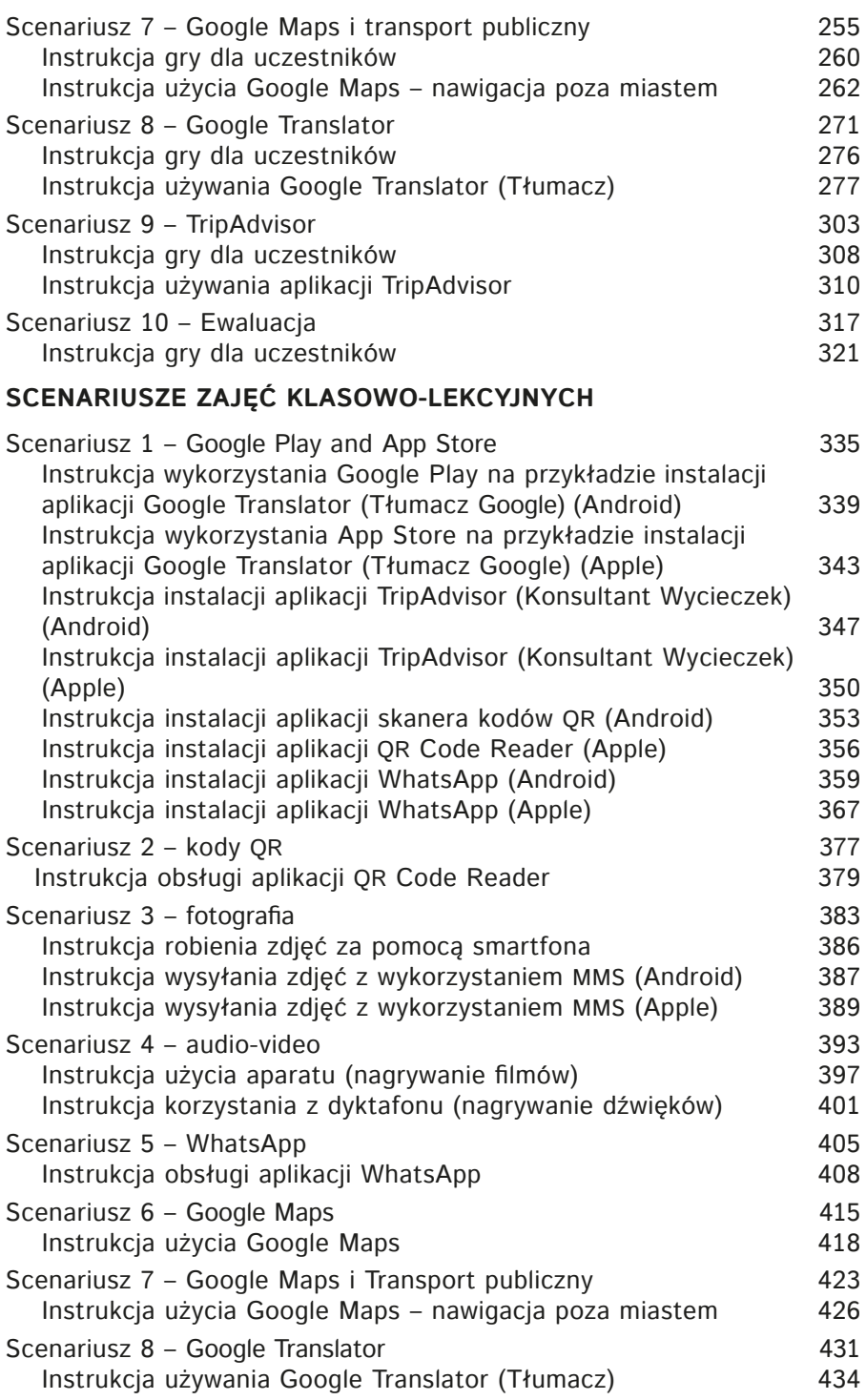

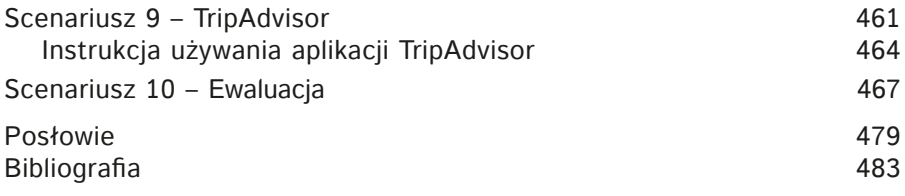

### <span id="page-9-0"></span>**Wprowadzenie**

Jedną z cech charakterystycznych współczesnego świata jest wszechobecna informatyzacja, bowiem coraz więcej obszarów funkcjonowania człowieka przenosi się w przestrzeń wirtualną. Badacze społeczeństwa informacyjnego wskazują na istotne zmiany zachodzące zarówno w obszarze gospodarki oraz struktur zatrudnienia (Bell, 1999), kultury (Castells, 2007; Melosik, 2000), jak i samych nowych technologii i rozwoju sieci internetowych (Castells, 2003, 2007; Forester, 1990). Z tego powodu kompetencje ICT, które umożliwiają partycypację w zasobach dostępnych w internecie, stają się już nie tyle pożądane, co wręcz niezbędne. Większość społecznych i instytucjonalnych działań znajduje obecnie swoje odzwierciedlenie na stronach internetowych, w wielu przypadkach również inicjowanie określonych działań następuje właśnie poprzez wykorzystanie programów komputerowych, aplikacji czy innych przejawów nowych technologii. Łatwiej i szybciej można umówić się do lekarza, zamówić taksówkę, zapłacić za rachunki, zarezerwować miejsce w kolejce, znaleźć rozwiązanie problemu, trasę dojazdu czy korzystny cenowo przejazd właśnie za pośrednictwem Internetu. Ewa Frąckiewicz wskazuje, że współcześnie mamy do czynienia nie tylko z e-rozrywką, lecz także e-finansami, e-administracją, e-uczeniem się, e-opieką zdrowotną, e-opieką społeczną czy e-zakupami (Frąckiewicz, 2009, s. 41). Nawet jeśli chcemy pokonać jakąś odległość tramwajem, autobusem czy pociągiem, powinniśmy być wyposażeni w kartę bankomatową i kompetencje zakupu biletu w nowoczesnych automatach. Natomiast brak kompetencji w zakresie ICT skutkuje wykluczeniem człowieka z pełnego funkcjonowania w społeczeństwie.

Badacze społeczeństwa informacyjnego zauważyli, że cyberprzestrzeń stała się nowym wymiarem życia społecznego, w której jednostka musi nauczyć się funkcjonować. Znaczące różnice pomiędzy pokoleniami wywodzą się między innymi z podejścia do wirtualności. Marc Prensky wskazuje

na istotne różnice podyktowane relacją z nowymi technologiami. Pokolenie młodsze to ludzie, którzy wyrośli w otoczeniu komputerów i innych narzędzi ery cyfrowej, które stały się częścią ich życia, ich światem. Są oni tak integralnie osadzeni w rzeczywistości wirtualnej, że stała się ona dla nich przestrzenią równie ważną (a czasem ważniejszą) niż realność. W cyberprzestrzeni są oni *Digital Natives*. Z kolei pokolenie starsze w cyberprzestrzeń przybyło ze świata rzeczywistego. Uczą się w niej funkcjonować, naśladują zachowania autochtonów sieci, starają się zasymilować – to *Digital Immigrants*, którzy zawsze pozostaną obcokrajowcami w mniejszym lub większym stopniu zintegrowanymi z nową przestrzenią (Prensky, 2001). Istotne jest to, że mają odwagę i motywację przewyższającą obawy, że samodzielnie podejmują działania prowadzące ich do asymilacji w wirtualności. Trzecią generacją są *Digital Foreigners*, którzy wchodzą w cyberprzestrzeń podobnie jak turyści odwiedzają egzotyczne kraje: z ciekawością, na chwilę, z dużym dystansem. Ich światem jest realność, nie czują natomiast potrzeby (lub racjonalizują sobie brak kompetencji) integrowania realności i wirtualności w swoim życiu (Thomas, Thomas, 2006). W tym przypadku granica pomiędzy *Digital Foreigners* a *Digital Immigrants* zaciera się wraz ze stopniowym nabywaniem kompetencji poruszania się w świecie nowych technologii. Pozostaje pytanie, co z pokoleniem, które nigdy nie doświadczyło cyberprzestrzeni? Dla których jest ona światem niezbadanym, odległym, egzotycznym i napawającym lękiem? Co z pokoleniem, które w przestrzeni wirtualnej czuje się jak na innej planecie? (Jurczyk-Romanowska, 2015). *Digital Aliens* to grupa, która poprzez brak kompetencji w obszarze nowych technologii jest marginalizowana, spychana w ograniczoną przestrzeń dnia codziennego, wykluczona ze wszelkich aktywności ocierających się o nowoczesne technologie informacyjno-komunikacyjne (Jurczyk-Romanowska, 2019). Warto zwrócić uwagę na fakt, że społeczeństwa rozwinięte zmagają się z wyzwaniem starzenia się ludności. Osoby starsze należą do grup szczególnie narażonych na cyfrową marginalizacją i to właśnie wśród seniorów przede wszystkim odnajdujemy wirtualnych obcokrajowców i obcych. W obliczu coraz większej informatyzacji świata problem braku kompetencji w tym zakresie przez osoby starsze jest bardzo istotny. Zarówno *Digital Foreigners*, jak i *Digital Aliens* potrzebują edukacyjnego wsparcia, które umożliwi im pełną partycypację w społeczeństwie informacyjnym. Niezbędne jest poszukiwanie nowych dróg, które pozwolą im nie tylko nauczyć się obsługi nowych technologii, lecz także poczuć się bardziej komfortowo, naturalnie w cyberprzestrzeni.

Mając to na uwadze, autorom niniejszej publikacji zależało, aby w pewien sposób odpowiedzieć na powyższe wyzwania, jakimi jest informatyzacja i rosnąca liczba seniorów w społeczeństwie. Tak narodził się pomysł opracowania kompleksowego programu edukacyjnego, skierowanego do osób starszych. Istotne było, aby zaproponowany program edukacyjny nie tylko przygotowywał seniorów do korzystania z nowych technologii, lecz także był podany w ciekawy i efektywny sposób. Z tego powodu zdecydowano się sprawdzić skuteczność gry miejskiej jako metody edukacyjnej. Warto zauważyć, że w podejściu do uczenia opartym na *edutaimencie* (Abt, 1987; Singhal, Cody, Rogers, Sabido, 2004; Tkaczyk, 2012) głównym celem jest zabawa, a uczenie się jest niejako "efektem ubocznym". Przeniesienie punktu ciężkości z uczenia się utożsamianego z podjęciem jakiegoś trudu, aby w efekcie uzyskać wiedzę bądź umiejętności – na zabawę, która kojarzona jest z aktywnością miłą i łatwą, stanowi pewne *novum* w edukacji osób starszych. Z tego powodu postanowiono sprawdzić, czy gra miejska jest efektywną metoda uczenia się i może stanowić alternatywę do tradycyjnego podejścia klasowo-lekcyjnego. W taki właśnie sposób narodził się pomysł zaprojektowania gier miejskich, w trakcie których seniorzy opanują kompetencje związane z obsługą smartfonów. Wynikiem powyższych starań był projekt LoGaSET, realizowany w ramach programu Erasmus+ przez cztery państwa: Polskę, Litwę, Słowację i Wielką Brytanię. W ramach projektu opracowano program zajęć dla seniorów w zakresie korzystania ze smartfonów, który można realizować zarówno w systemie klasowo-lekcyjnym, jak i z wykorzystaniem gier miejskich.

Podręcznik składa się z trzech części. W pierwszym rozdziale dokonano diagnozy dotyczącej osób starszych i ich kompetencji w zakresie nowych technologii. W tym rozdziale opisano także dostępne w krajach partnerskich programy edukacyjne w zakresie ICT skierowane do osób starszych. Kolejny rozdział zawiera opis i wyniki eksperymentu pedagogicznego, którego celem było porównanie efektywności metody uczenia seniorów używania smartfonów. W eksperymencie porównano metodę klasowo-lekcyjną, która dominuje w ofercie edukacyjnej skierowanej do seniorów, z metodą zgodną ze strategią *edutainmentu* – gry miejskiej. Ostatnia część zawiera scenariusze zajęć, dedykowanych zarówno metodzie gier miejskich, jak i zajęciom klasowo-lekcyjnym.

Prezentowany Czytelnikowi podręcznik może być interesującą pozycją dla praktyków zajmujących się andragogiką, edukacją osób starszych czy edukacją w zakresie ICT, gdyż zawiera gotowe programy edukacyjne, które można bezpośrednio implementować we własnej praktyce związanej z edukacją seniorów. Warto także zauważyć, że wyniki przeprowadzonych badań w istotny sposób wzbogacają obszar andragogiki i dydaktyki, ukazując grę miejską jako efektywną metodę uczenia się.

### **rozdział I**

<span id="page-13-0"></span>**Seniorzy i ich kompetencje ICT w krajach partnerskich**

### <span id="page-15-0"></span>**Seniorzy i ich kompetencje ICT w krajach partnerskich**

Jak stwierdził Marc Prensky seniorzy przynależą do grupy "cyfrowych imigrantów", ponieważ nowe technologie są im często obce, dlatego też konieczne jest stworzenie im możliwości udziału w odpowiednich szkoleniach z tego obszaru (2001, s. 20–26). Bycie imigrantem cyfrowym związane jest z lękiem przed korzystaniem z nowych technologii, ale także – w przypadku osób w wieku późnej dorosłości – z trudnościami natury manualnej w operowaniu telefonem. Co do zasady seniorzy preferują świat niecyfrowy i klasyczne metody komunikacji. Jednak liczba użytkowników nowych technologii w przedziale wiekowym powyżej 65 roku życia odzwierciedla się w poziomie cyfryzacji danego kraju, który jest reprezentowany głównie przez zasięg Internetu i liczbę gospodarstw domowych do niego podłączonych, jak i przez digitalizację przestrzeni prywatnej i publicznej. Na poziom cyfryzacji danego kraju składają się edukacja grup zagrożonych technologicznym wykluczeniem, a także odpowiedni poziom integracji społecznej.

W niniejszym rozdziale zostały przedstawione ogólne statystyki, dotyczące osób starszych w Polsce, na Słowacji, w Wielkiej Brytanii i na Litwie oraz został nakreślony aktualny społeczno-kulturowy obraz ludzi późnej dorosłości, jako części całej populacji. Następnie zostały bliżej przeanalizowane dane, dotyczące ich umiejętności w zakresie technologii informacyjno-komunikacyjnych, w celu określenia poziomu ich zdolności do pracy ze smartfonami (w poszczególnych przypadkach korzystano również z danych dotyczących faktycznego korzystania ze smartfonów przez osoby starsze). W drugiej części rozdziału został ukazany poziom rozwoju umiejętności z zakresu ICT w każdym analizowanym kraju, z jednoczesnym uwzględnieniem stanu realizacji planów strategicznych i działań edukacyjnych w tym obszarze.

#### <span id="page-16-0"></span>Tab. 1. Partnerzy LoGaSET w liczbach

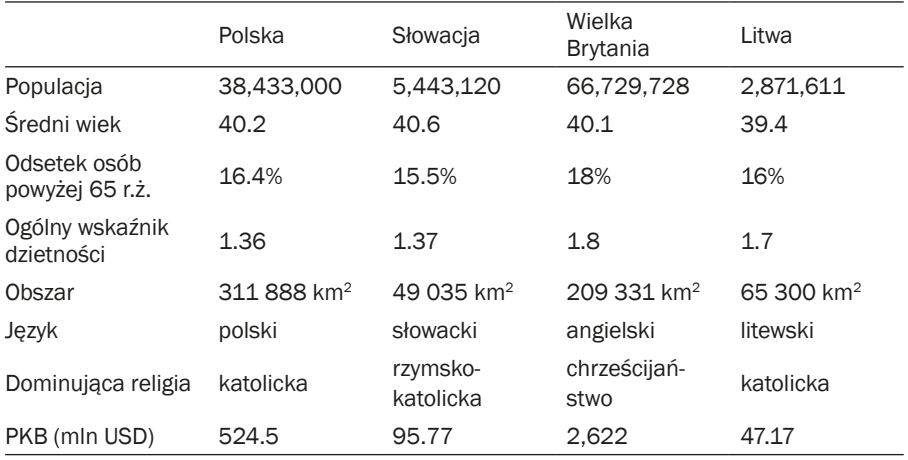

Źródło: opracowanie własne na podstawie *The World Factbook*, n.d.

### **Polska**

W Polsce w ciągu ostatnich dziesięciu lat liczba osób korzystających z Internetu podwoiła się. Wśród czynników, które związane są z faktem korzystania z internetu wymienia się wiek i wykształcenie. Należy zauważyć, że spośród osób starszych tylko 18% korzysta z Internetu (Batorski, 2015, s. 378).

Wykr. 1. Odsetek osób korzystających z Internetu w róźnym wieku w latach 2003–2015

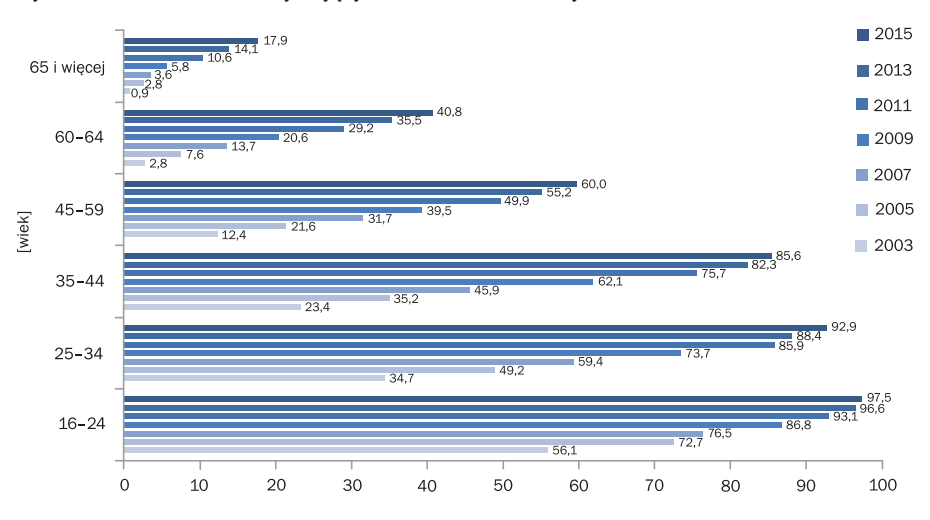

Źródło: Batorski, 2015, s. 378.

Poniżej przedstawiono zmiany w strukturze populacji użytkowników Internetu w latach 2003–2015 oraz korzystanie z poszczególnych rodzajów mediów (komputer, internet, telefon komórkowy, smartfon, inne narzędzia mobilne) w różnych grupach wiekowych. Można zaobserwować rosnącą liczbę internautów wśród osób starszych, ale nadal nie można mówić o pełnym udziale seniorów w społeczeństwie cyfrowym.

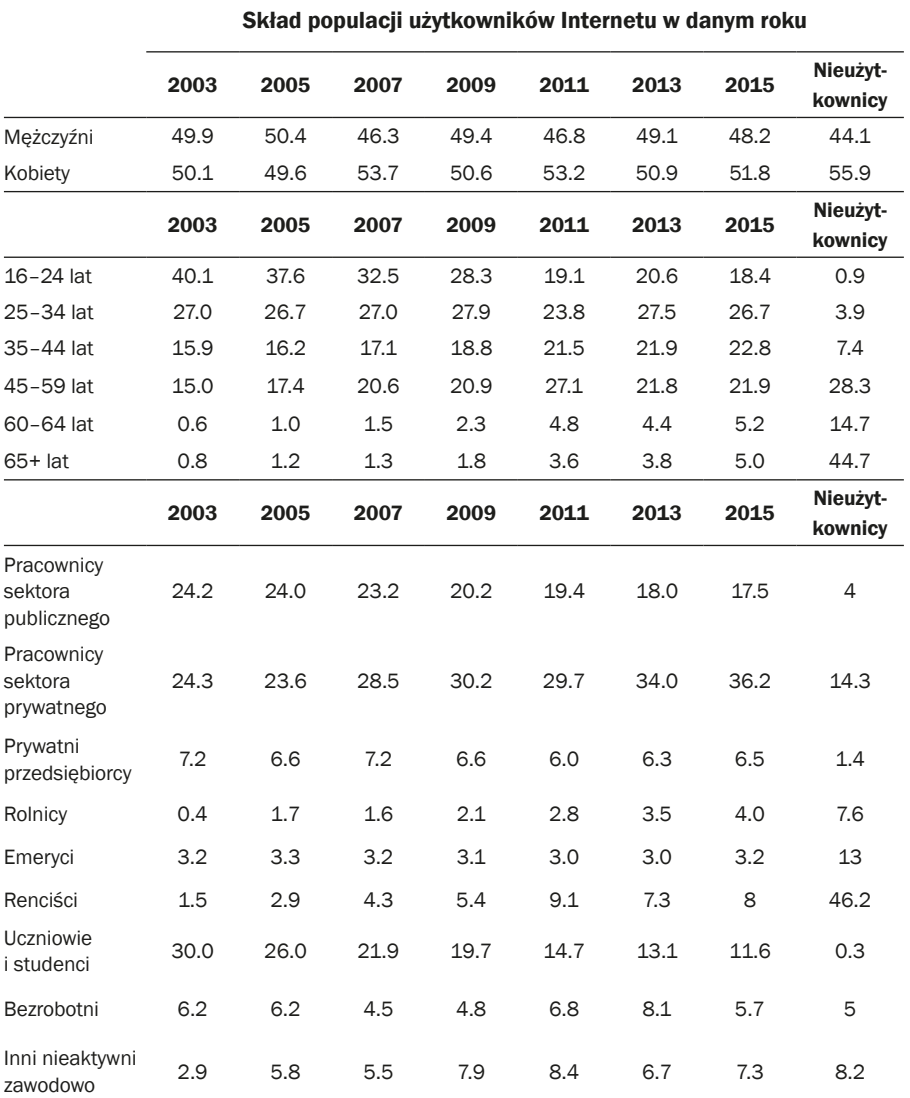

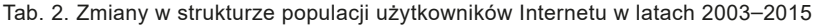

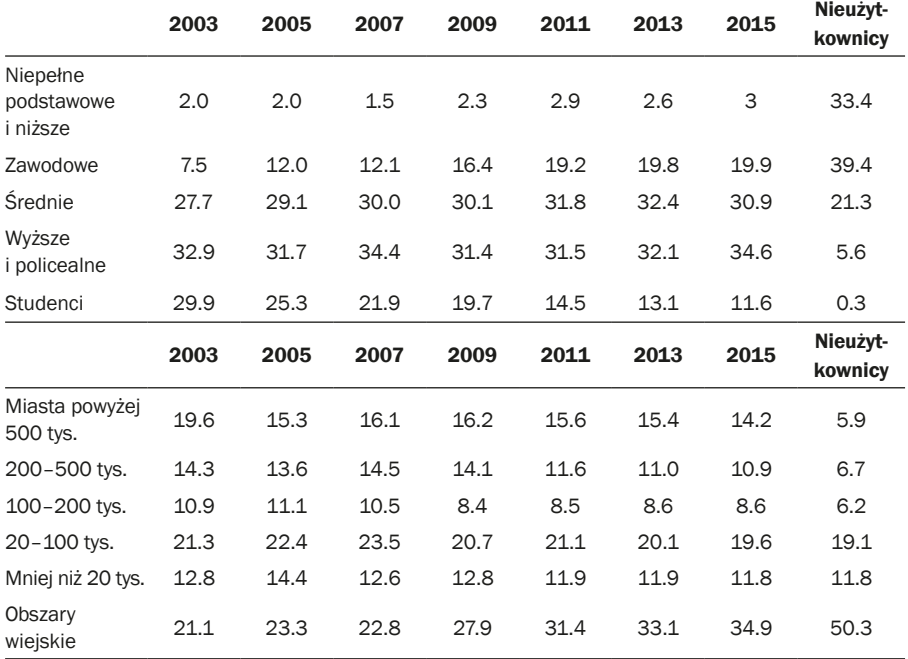

Źródło: Batorski, 2015, s. 382.

Interesujący jest sposób wykorzystania technologii i mediów w grupie wiekowej 65+, która zdecydowanie przedkłada korzystanie z prasy i telewizji, nad użytkowanie komputera, Internetu czy smartfona.

|                                          | Grupa                                | Kom-<br>puter | Internet | Telefon<br>komór- | Smart-<br>fon | Internet<br>mobilny | Prasa    | <b>TV</b> |
|------------------------------------------|--------------------------------------|---------------|----------|-------------------|---------------|---------------------|----------|-----------|
|                                          |                                      |               |          |                   |               |                     | min.     | ponad     |
|                                          |                                      |               |          | kowy              |               |                     | 1h/tydz. | 2h/dzień  |
| Total                                    |                                      | 66.00         | 66.0     | 90.4              | 44.7          | 17.5                | 54.8     | 56.5      |
| Płeć                                     | Meżczyźni                            | 67.8          | 67.9     | 91.6              | 45.6          | 19.7                | 49.7     | 55.3      |
|                                          | Kobiety                              | 64.3          | 64.2     | 89.4              | 43.9          | 15.5                | 59.4     | 57.5      |
| Wiek                                     | $16 - 24$                            | 97.2          | 97.5     | 99.1              | 79.4          | 35.9                | 41.2     | 46.1      |
|                                          | $25 - 34$                            | 92.5          | 92.9     | 98.5              | 73.9          | 32.6                | 50.2     | 46.2      |
|                                          | $35 - 44$                            | 85.2          | 85.6     | 98.2              | 60.2          | 23.5                | 55.4     | 48.3      |
|                                          | $45 - 59$                            | 60.3          | 60       | 93.9              | 30.6          | 8.7                 | 56.4     | 56.6      |
|                                          | $60 - 64$                            | 41.3          | 40.8     | 88.0              | 19.4          | 5.0                 | 63.6     | 68.5      |
|                                          | $65+$                                | 18.6          | 17.9     | 65.8              | 6.9           | 1.2                 | 62.2     | 75.8      |
| <b>Status</b><br>społeczno-<br>-zawodowy | Pracownicy<br>sektora<br>publicznego | 89.4          | 89.4     | 99.2              | 59.9          | 23.3                | 64.9     | 43.2      |

Tab. 3.Wykorzystanie technologii i mediów w różnych grupach w 2015 r.

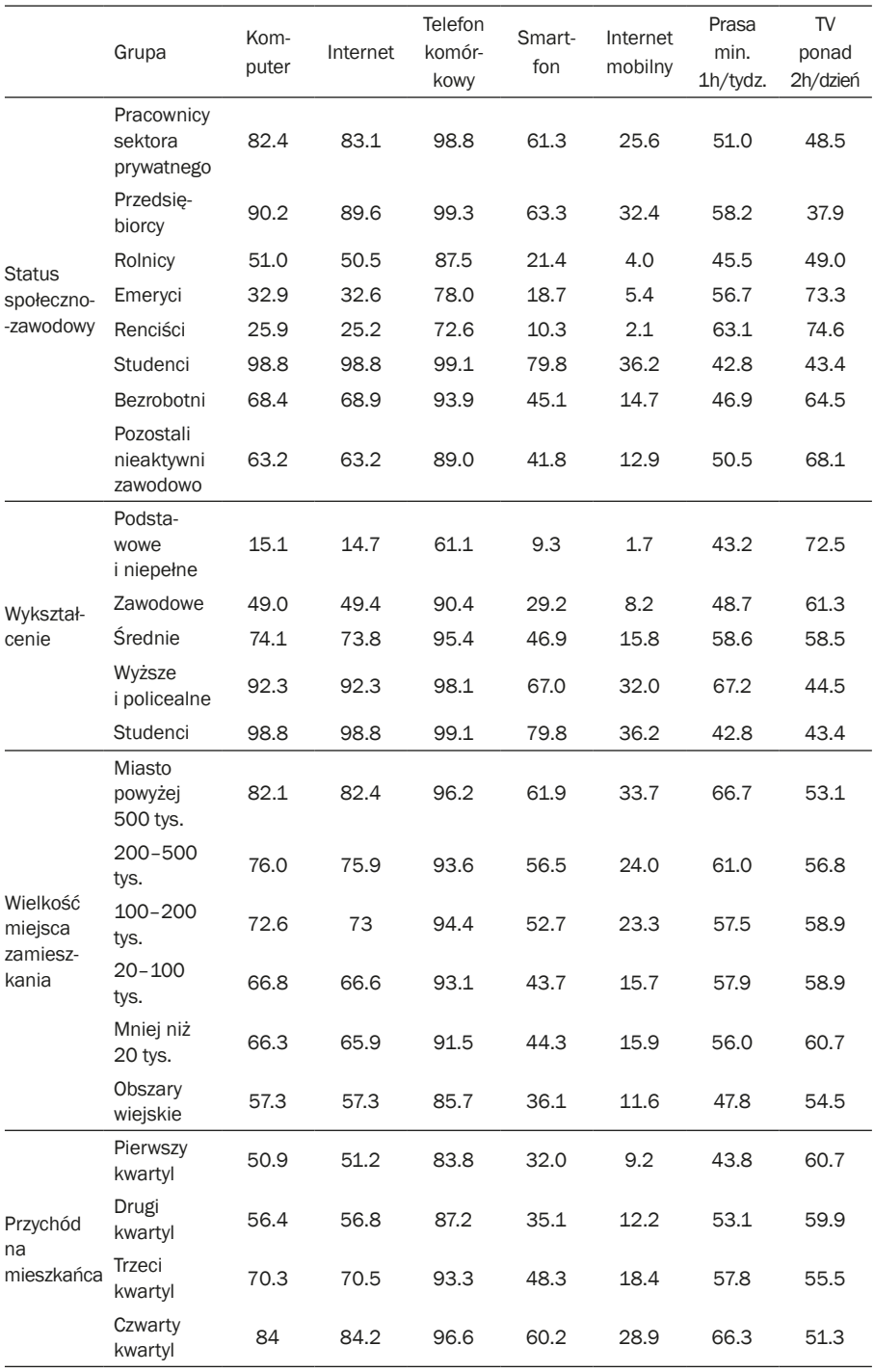

Źródło: Batorski, 2015, s. 377.

<span id="page-20-0"></span>Zdaniem Dominika Batorskiego – autora okresowych raportów o cyfryzacji w Polsce – brak nowych technologii w gospodarstwach domowych wiąże się głównie z brakiem motywacji, natomiast czynniki finansowe i techniczne, takie jak brak możliwości podłączenia do Internetu w danym budynku, mają niewielkie znaczenie (Batorski, 2015, s. 372). Ponadto powodem nieużytkowania Internetu w tak licznej grupie osób (ponad 40%), która ma do niego dostęp, jest brak poczucia konieczności takiego korzystania, jak i brak niezbędnych kompetencji. Należy również zauważyć, że osoby te nie są "odciete" od Internetu. W pewnym stopniu mają z nim kontakt i korzystają z niego za pośrednictwem innych członków rodziny, gdy proszą ich np. o znalezienie potrzebnych im informacji lub przesłanie wiadomości (Batorski, 2015, s. 372–373).

### **Słowacja**

Na terenie Słowacji przeprowadzono kilka badań, dotyczących korzystania z Internetu przez seniorów. Jedno z nich, wykonane w 2013 roku, wskazuje, że w tym czasie większość respondentów (84,2%) nigdy nie używała Internetu w telefonie komórkowym. Tylko 5,6% seniorów korzysta z Internetu na smartfonach codziennie, 3,1% ankietowanych korzysta z niego raz w tygodniu, a 3,7% mniej niż raz w tygodniu (Petranová, 2013, s.115). Na podstawie przeprowadzonej diagnozy stwierdzono, że większość słowackich seniorów posiadała jedynie tradycyjne telefony komórkowe. Co ciekawe, w grupie seniorów korzystających z Internetu na smartfonie, urządzenie to okazało się być jedynym narzędziem łączenia się z siecią. Według przeprowadzonych badań, dotyczących częstotliwości użytkowania tego medium, stwierdzono, że 62,7% ogółu respondentów nigdy nie korzystało z Internetu, 17,1% jest podłączonych do Internetu przy użyciu komputera codziennie, 8,5% przynajmniej raz w tygodniu i 8% rzadziej niż raz w tygodniu (Petranová, 2013, s. 118). Można przypuszczać, że populacja użytkowników telefonów dotykowych i łączących się w ten sposób z siecią wzrosła od 2013 r. ze względu na spadające ceny smartfonów i ogólne rozpowszechnienie się trendu korzystania z tego urządzenia. W badaniach wykazano również to, że seniorzy korzystają z Internetu przede wszystkim w celu komunikowania się z krewnymi (84,4%), co obejmuje również korespondencję mailową. Poza tym, 77,6% seniorów łączy się z Internetem, aby znaleźć informacje o towarach i usługach, ale tylko 22% respondentów jest zainteresowanych działalnością twórczą, taką jak blogowanie czy zamieszczanie materiałów wideo i zdjęć (Petranová, 2013, s. 110–213).

W 2017 r. agencja GFK opublikowała wyniki diagnozy, dotyczącej korzystania ze smartfonów w różnych grupach wiekowych na Słowacji. Diagnoza obejmowała lata 2011–2016. W oparciu o przeprowadzone badania można stwierdzić, że co trzecia osoba w wieku powyżej 55 lat posiada smartfon. Organizacja odpowiedzialna za przeprowadzenie diagnozy zauważa, że "powodem nieużywania smartfonów jest nie tylko cena. Wielu seniorów nie ma potrzeby korzystania z telefonu w jakimkolwiek innym celu niż wykonywanie połączeń telefonicznych, a w odniesieniu do osób starszych istnieją również ograniczenia fizyczne (pogarszający się wzrok, nieodpowiednie pobieranie odcisków palców do obsługi ekranu dotykowego)" (Kočan, 2017).

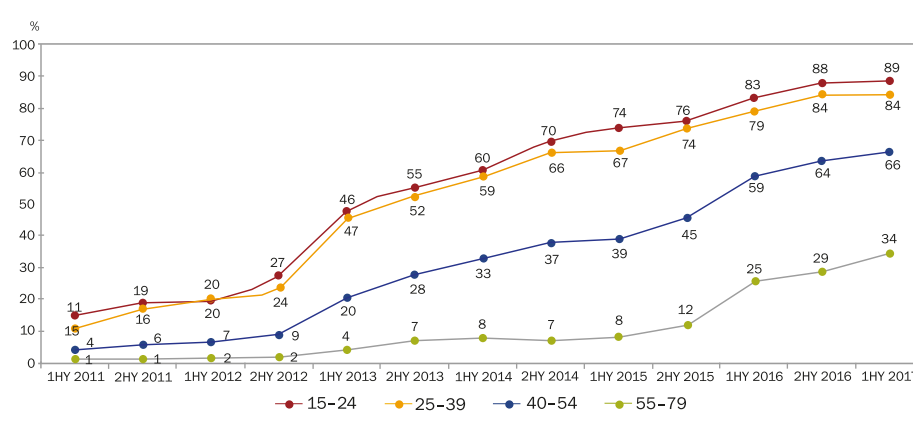

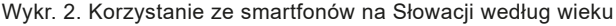

W 2012 roku w raporcie projektu *Jak być mobilnym* opublikowano studium funkcjonalności urządzeń mobilnych, w ramach którego oceniono poziom kompetencji w zakresie użytkowania telefonu komórkowego wśród seniorów. Badania wskazują, że 82% seniorów korzysta z telefonu, aby utrzymywać kontakt z rodziną i przyjaciółmi, ale 94% z nich nadal preferuje tradycyjne telefony komórkowe z przyciskami, niż aparaty dotykowe. Drugą najczęściej używaną funkcją, po rozmowach telefonicznych, jest sprawdzanie czasu (24,5%), a następnie wysyłanie wiadomości SMS (20,9%). Mniej popularne funkcje to: budzik, kalendarz, nawigacja, wiadomości MMS czy prognoza pogody. Skomplikowane używanie aparatu (brak fizycznego przycisku migawki) jest przeszkodą dla seniorów w robieniu zdjęć telefonem komórkowym – z tej funkcji korzysta tylko 15% ankietowanych.

Warto zaznaczyć, że jedynie 3,5% osób starszych korzysta z Internetu mobilnego, dlatego też stał się on najmniej wykorzystywanym narzędziem.

Źródło: GFK Slovakia/trend.sk, 2017.

<span id="page-22-0"></span>Według tego badania, seniorzy nie lubią następujących aspektów korzystania ze smartfonów: (1) mały, nieczytelny wyświetlacz – 56,2%, (2) skomplikowana i trudna kontrola – 47,3%, (3) małe przyciski – 45,5%, (4) zbyt wiele różnych funkcji – 96,4%, (5) krótka żywotność baterii – 39,2% (*TASR*, 2012).

### **wielka brytania**

W przypadku brytyjskich rodzin obejmujących osobę powyżej 60 roku życia, badania przeprowadzone w 2018 roku wykazały, że tylko 17% z nich ma dostęp do Internetu. Jednocześnie tylko 8% osób powyżej 55 roku życia w Wielkiej Brytanii ma osobisty profil w mediach społecznościowych. W Zjednoczonym Królestwie osoby starsze nie są tak częstymi użytkownikami internetowych platform zakupowych, jak osoby znajdujące się w młodszych grupach wiekowych. Należy wspomnieć, że wskazania te różnią się wśród starszych kobiet i mężczyzn. Mężczyźni w tych grupach wiekowych są zazwyczaj bardziej związani z technologią niż kobiety (*Ofcom – Adults' Media Use and Attitudes Report*, 2018). Ponadto można stwierdzić, że seniorzy używają Internetu do różnych zadań, a wielu z nich nabyło smartfon lub iPhone. Najpopularniejsze aplikacje wśród seniorów to: Kindeo, Lumosity, Playlist for Life, Replay Sporting Memories, Skype, a wśród stron internetowych: Bookshare, TheyWorkForYou oraz Which? (*Ofcom – Adults' Media Use and Attitudes Report*, 2018).

Wykr. 3 ilustruje mniejsze zaangażowanie osób starszych w zakresie korzystania ze smartfona w porównaniu do innych grup wiekowych w Wielkiej Brytanii.

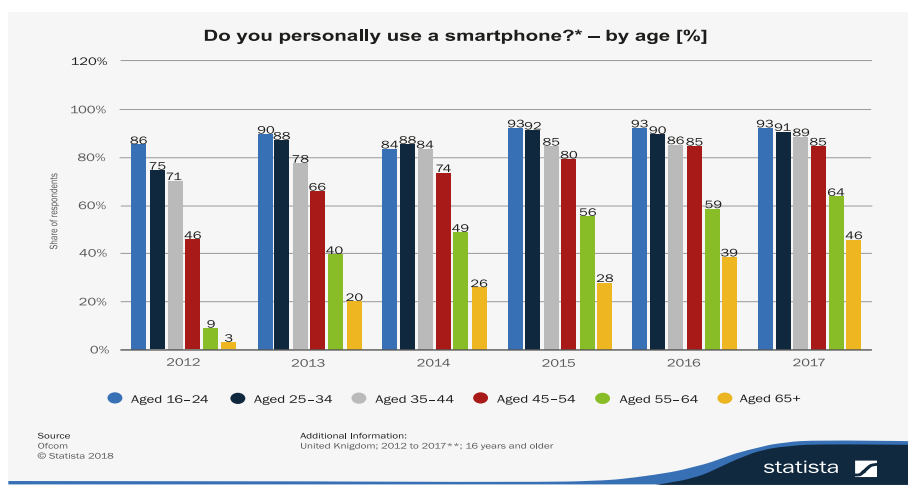

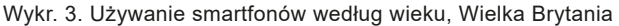

Źródło: Ofcom – Adults' Media Use and Attitudes Report, 2018.

Według raportu *Ofcom* z 2016 roku, 64% wszystkich dorosłych w Wielkiej Brytanii korzysta z mediów społecznościowych przynajmniej raz w tygodniu. Niemal wszystkie osoby młode – w wieku 16–24 lata – są członkami portali społecznościowych, podczas gdy wśród osób powyżej 65 roku życia odsetek ten wynosi zaledwie 24% (*Office of National Statistics*, 2018).

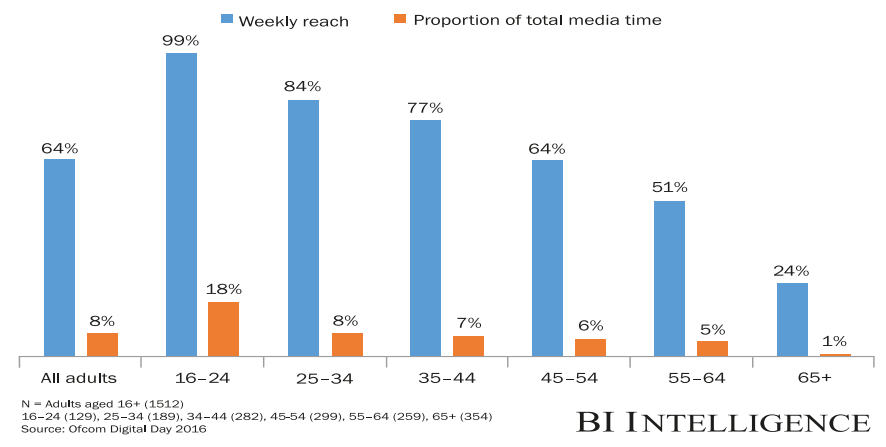

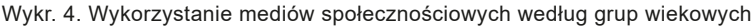

Odsetek osób powyżej 75 roku życia korzystających z Internetu wzrósł do 44%. Różnica w korzystaniu z Internetu pomiędzy osobami starszymi a młodszymi grupami wiekowymi zmniejsza się z biegiem lat (*Office of National Statistics*, 2018).

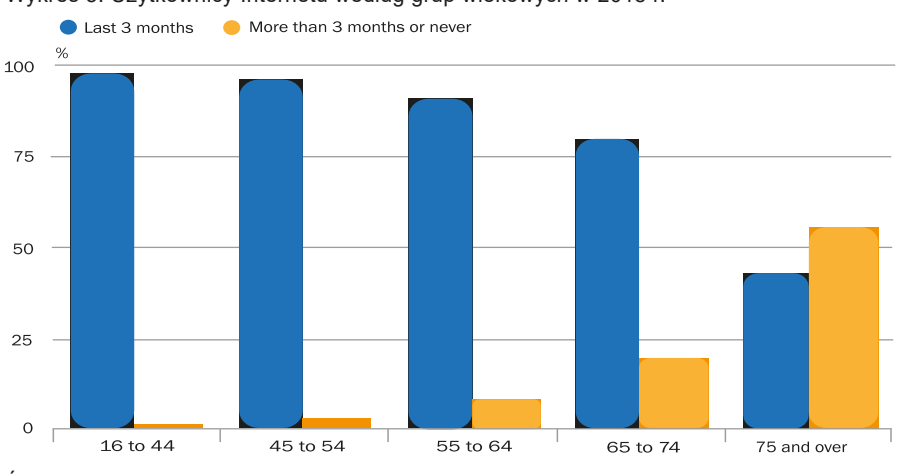

Wykres 5. Użytkownicy Internetu według grup wiekowych w 2018 r.

Źródło: *Office of National Statistics*, 2018.

Źródło: *Office of National Statistics,* 2018.

<span id="page-24-0"></span>Jak wspomniano, mężczyźni częściej korzystają z Internetu niż kobiety. Odsetek ten wzrasta wraz z wiekiem. Jednak, mimo że istnieje wyższy odsetek kobiet, które nigdy nie korzystały z Internetu, największy wzrost liczby użytkowników Internetu w ostatnim czasie odnotowano u kobiet w wieku 75 lat i więcej. Liczba ta wzrosła z 0,3 mln w 2011 roku do nieco ponad 1 mln w 2017 roku (*Office for National Statistics*, 2018).

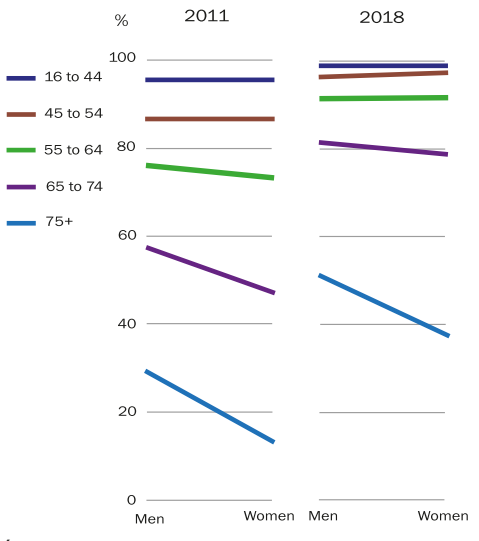

Wykres 6. Różnice w częstotliwości korzystania z Internetu przez kobiety i mężczyzn

Źródło: *Office for National Statistics*, 2018.

#### **Litwa**

SEB Bank i firma informatyczno-komunikacyjna TEO (*Telia*, 2016) na podstawie przeprowadzonej diagnozy wskazały, że odsetek osób starszych, które korzystają z Internetu przynajmniej raz w tygodniu na Litwie (2016 r.) wynosił 23%. Coraz więcej osób w wieku 65 lat i starszych odkrywa Internet i inteligentne usługi technologiczne do zarządzania finansami, komunikacji z krewnymi i spędzania wolnego czasu (*Telia*, 2016). Natomiast według danych z badania *Statistics of Lithuania* (*Statista*, 2017), w pierwszym kwartale 2017 r. 76% osób w wieku 16–74 lat korzystało z komputera. Znaczący odsetek użytkowników komputerów stanowili ludzie młodzi: 97% osób w wieku 16–24 lata, 94% osób w wieku 25–34 lata. W pierwszym kwartale 2017 r. z ogólnej liczby osób w wieku 65–74 lat 34% korzystało z komputerów, natomiast 61% nie ma żadnych doświadczeń z tego rodzaju medium. W pierwszym kwartale 2017 r. 78% osób w wieku 16–74 lat łączyło się z Internetem (w 2016 r. 74%).

Spośród ogółu osób w wieku 16–24 lat 98% użytkowało Internet, natomiast w przedziale wiekowym 65–74 lata – tylko 34%. 82% osób korzystających z sieci łączy się z nią codziennie (lub prawie codziennie), a 15% – co najmniej raz w tygodniu. Zatem można stwierdzić, że osoby regularnie (minimum raz w tygodniu) korzystające z Internetu stanowiły 97% ogółu użytkowników Internetu. W zestawieniu z populacją Litwy w wieku 16–74 lata regularni użytkownicy Internetu stanowią 75%. Ponadto można stwierdzić, że 62% internautów w wieku 16–74 lat, czyli 48% ogółu ludności w tej grupie wiekowej, przynajmniej raz w roku korzystało z usług elektronicznych (e-usług) władz publicznych i innych instytucji usług publicznych.

Badania *Statistics of Lithuania* ukazują również dzienny wskaźnik wykorzystania Internetu przez użytkowników w 2017 r., w podziale na grupy wiekowe. W okresie objętym badaniem stwierdzono, że 74% internautów w wieku 55+ korzystało z Internetu codziennie (*Statista*, 2017), co więcej – korzystają z Internetu na różnych urządzeniach, a ponad 90% seniorów korzysta z niego na własnych telefonach komórkowych (*Statista*, 2017).

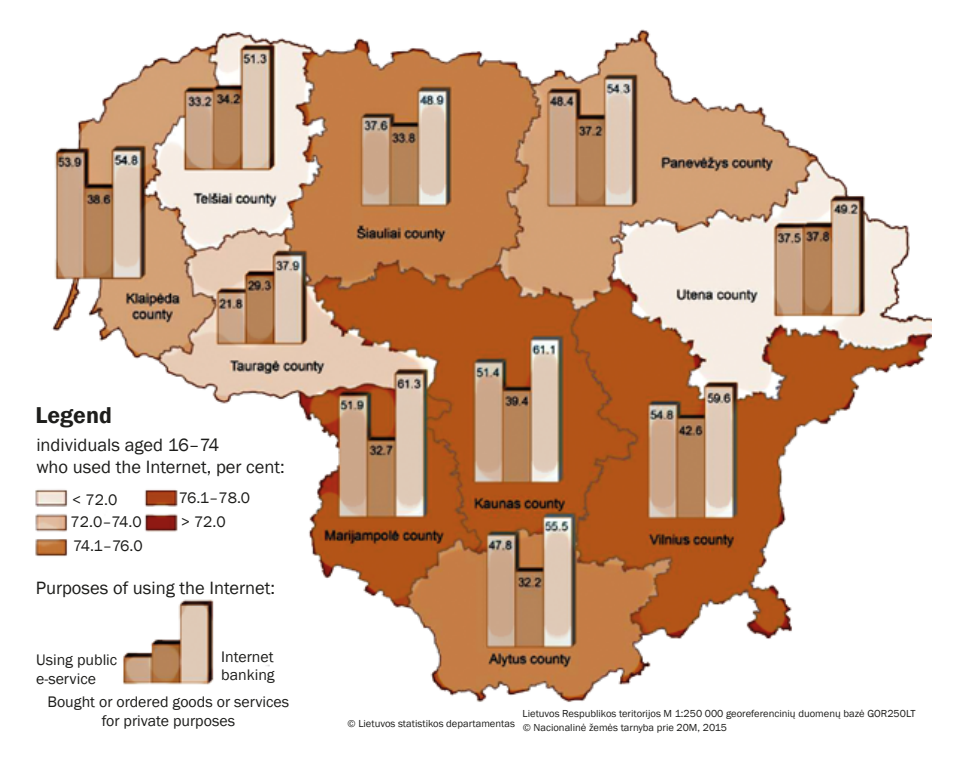

Wykres 7. Obszary korzystania z Internetu na Litwie w 2017 r.

Źródło: *Statistics of Lithuania*, 2015.

### <span id="page-26-0"></span>**edukacja seniorów w dziedzinie ict w krajach partnerskich**

### **Polska**

W Polsce od 2013 r. obowiązuje *Rządowy Program na rzecz Aktywności Społecznej Osób Starszych na lata 2014–2020*, który można uznać za przedsięwzięcie kompleksowe, którego głównym zadaniem jest poprawa jakości i poziomu życia osób starszych dla godnego starzenia się poprzez aktywność społeczna. Główny cel programu realizowany jest poprzez następujące cele szczegółowe:

- 1. Zwiększenie różnorodności i poprawa jakości oferty edukacyjnej dla osób starszych
- 2. Tworzenie warunków dla integracji wewnątrz- i międzypokoleniowej osób starszych przy wykorzystaniu istniejącej infrastruktury społecznej oraz potencjału intelektualnego seniorów
- 3. Rozwój zróżnicowanych form aktywności społecznej, w tym upowszechnianie wolontariatu, partycypacji w procesach decyzyjnych, w życiu społecznym, udział osób starszych w kształtowaniu polityki publicznej
- 4. Zwiększenie dostępności, podniesienie jakości usług społecznych oraz wspierania działań na rzecz samopomocy i samoorganizacji (Uchwała Nr 237…, 2013)

Wyżej zaprezentowane cele realizowane są w ramach czterech priorytetów:

- − Priorytet I: *Edukacja osób starszych,* który obejmuje działania mające na celu rozwój oferty edukacyjnej skierowanej do seniorów, wykorzystanie potencjału wzajemnego uczenia się, rozwój innowacyjnych form edukacji, w tym nieformalnej i pozaformalnej, promowanie tzw. wolontariatu kompetencji; rozwoju korzystania z nowych technologii oraz przeciwdziałania e-wykluczeniu wśród osób starszych
- − Priorytet II: *Aktywność społeczna promująca integrację wewnątrz i międzypokoleniową,* który zakłada rozwój różnych form aktywności osób starszych przy wykorzystaniu istniejącej infrastruktury społecznej (takich jak np. biblioteki publiczne, domy kultury) oraz włączenie do wspólnych działań młodszego pokolenia, co pozwoli na budowanie wzajemnego zrozumienia oraz rozwój umiejętności społecznych
- − Priorytet III: *Partycypacja społeczna osób starszych,* zakładający realizację działań na rzecz zwiększenia udziału osób starszych w życiu

publicznym, społecznym, gospodarczym, kulturalnym i politycznym, co przyczynia się do rozwoju społeczeństwa obywatelskiego

− Priorytet IV: *Usługi społeczne dla osób starszych*, który zakłada realizację działań służących rozwojowi różnych form wsparcia poprzez zwiększenie dostępności i podniesienie jakości usług społecznych dla osób starszych

Działania edukacyjne dedykowane osobom po 65 roku życia w Polsce i mające na celu zmniejszanie zjawiska wykluczenia cyfrowego, wpisują się przede wszystkim w pierwsze dwa priorytety. Seniorzy w Polsce mogą korzystać z szerokiego wachlarza oferty kształcenia, doskonalenia i dokształcania, dotyczących różnych dziedzin. Oferta szkoleniowa dla osób w wieku późnej dorosłości prezentowana jest zarówno przez podmioty publiczne (Uniwersytety Trzeciego Wieku zorganizowane przy publicznych uniwersytetach, Kluby Seniora finansowane przez jednostki samorządu terytorialnego), organizacje non-profit (fundacje, stowarzyszenia, towarzystwa), jak i przedsiębiorstwa prywatne (prywatne placówki opiekuńcze, Uniwersytety Trzeciego Wieku zorganizowane przy prywatnych szkołach wyższych). Najszerszą i najbardziej spójną ofertę przypisać należy jednak Uniwersytetom Trzeciego Wieku, które włączają osoby starsze w system kształcenia ustawicznego, poszerzając ich wiedzę, aktywizując ich intelektualnie, psychicznie i fizycznie oraz pobudzając ich ciekawość. W Polsce placówek tego typu jest około 400, a ich liczba ciągle rośnie. Instytucje te posługują się kilkoma nazwami: Uniwersytet Trzeciego Wieku, Akademia Złotego Wieku, Akademia Pełnego Życia, Akademia Trzeciego Wieku, Akademia Sztuki Trzeciego Wieku i Uniwersytet Złotego Wieku, Uniwersytet Otwarty. Niektóre z nich są zrzeszone w ramach Międzynarodowej Federacji UTA (AiUTA), która posiada status prawny (stowarzyszenia U3A), inne działają jako odrębne podmioty (Szarota, 2009, s. 83). Uniwersytety Trzeciego Wieku posiadają swoją ofertę edukacyjną, z której seniorzy mogą korzystać w trakcie trwania roku akademickiego, bądź w ramach otwartych spotkań. Główną działalnością tego rodzaju instytucji jest szeroko rozumiana edukacja seniorów. Dlatego, poruszane zagadnienia związane są z profilaktyką gerontologiczną, upowszechnianiem aktywnych wzorców starzenia się, w tym uczestnictwa w życiu społecznym i obywatelskim. Dodatkowo, popularyzuje się naukę i technikę, zwiększa aktywność intelektualną, poznawczą i fizyczną osób starszych.

#### <span id="page-28-0"></span>**oferta edukacyjna i metody pracy z seniorami**

Seniorzymogąkorzystać zbogatejofertyedukacyjnej.Najbardziejpowszechną metodą kształcenia jest wykład połączony z dyskusją. Wykład może mieć charakter monograficzny, cykliczny, interdyscyplinarny i kursowy – wprowadzenie do sztuki lub nauki (Czerniawska, 2009, s. 101). W zakresie nauk humanistycznych słuchacze mogą zapoznawać się z zagadnieniami z obszaru kulturoznawstwa, a także zdobywać wiedzę z obszaru literatury, filmu, teatru, muzyki, historii i lokalnych tradycji. Uczelnie oferują również naukę języków obcych, kursy komputerowe, w ramach, których można nauczyć się poruszania w Internecie i korzystania z poczty elektronicznej. Słuchacze UTW mogą również poszerzyć swoją wiedzę z zakresu prawa własności, medycyny i ekologii. Uczestniczą także w wykładach akademickich, kursach języków obcych, seminariach i konserwatoriach. Dzięki temu osoby starsze są w stanie rozwijać i poszerzać zakres swoich zainteresowań z różnych dziedzin.

W swojej działalności UTW często oferują wykłady i spotkania z lokalnymi przedstawicielami elit intelektualnych i społecznych. Organizowane są również wyjazdy towarzyskie, wycieczki i spotkania. Tendencją edukacji pozaformalnej są kursy umiejętności praktycznych, np. kursy języków obcych. Na niektórych kursach seniorzy zapoznają się z zaawansowanymi, nowoczesnymi technologiami spotykanymi w życiu codziennym. Akademie Komputerowe Trzeciego Wieku oferują kursy obsługi komputera i korzystania z Internetu. Akademia Umiejętności Trzeciego Wieku oferuje warsztaty plastyczne i rzemieślnicze, warsztaty przedsiębiorczości i kreatywności itp. (Pikuła, s. 133).

W zakresie szkoleń z obsługi komputera i korzystania z Internetu istotną rolę pełnią organizacje pozarządowe, realizujące szereg szkoleń finansowanych z programów unijnych (w szczególności Erasmus +).

### **Słowacja**

Seniorzy na Słowacji kształceni są przede wszystkim na Uniwersytetach Trzeciego Wieku, jak również na zajęciach organizowanych przez organizacje non-profit, firmy prywatne i lokalne instytucje społeczne. Skupiają się one głównie na aktywnych seniorach (którzy zazwyczaj są zrzeszeni w klubach emerytów i rencistów Słowacji). Zajęcia obejmują edukację w zakresie ICT, ćwiczenia fizyczne, języki obce, rzemiosło itp. Metody dydaktyczne podobne są do tych stosowanych w polskich instytucjach.

Edukacja seniorów w zakresie ICT wdrażana jest przez kilka organizacji na różnych poziomach życia publicznego. Pierwszy z nich realizowany jest <span id="page-29-0"></span>na poziomie instytucjonalnym, w oparciu o *Plan Działań 2014–2020* przygotowany przez Krajowy Instytut Aktywnego Starzenia się. Plan ten obejmuje m.in. rozwój umiejętności osób starszych w zakresie ICT, co również stanowi wskaźnik aktywnego starzenia się. Wyznaczono w nim następujące cele:

- − Szkolenia edukacyjne z zakresu ICT w celu utrzymania zdolności do zatrudnienia osób po 50. roku życia
- − Systematyczne wsparcie seniorów w aktywnym korzystaniu z zasobów informacyjnych (Internet, e-administracja), jak również przygotowanie seniorów do bezpiecznego korzystania z nowoczesnych technologii, ze szczególnym uwzględnieniem dalszej edukacji w tym obszarze
- − Poprawa umiejętności posługiwania się technologiami cyfrowymi poprzez podnoszenie świadomości i zmniejszanie obaw przed wykorzystaniem technologii informacyjno-komunikacyjnych, w tym wsparcie dla wykorzystania ICT w dziedzinie bankowości i telefonów komórkowych
- − Dostęp do technologii informacyjno-komunikacyjnych w placówkach usług społecznych (Internet itp.)
- − Rozwój ICT w kontekście humanizacji usług społecznych
- − Edukacja osób starszych, pracujących w rolnictwie w zakresie technologii informacyjno-komunikacyjnych (kursy poświęcone aktualnym wymogom rynku) (*Národný program aktívneho starnutia SR*, 2014)

### **Uniwersytety Trzeciego Wieku**

Edukacja senioralna obejmuje Uniwersytety Trzeciego Wieku (U3A), które są prowadzone przez uczelnie wyższe. Jednak nie wszystkie z nich posiadają w swojej ofercie zajęcia z zakresu nowych technologii. Wiele spośród tych instytucji oferuje program edukacyjny ściśle związany z ich regularnym programem nauczania na studiach wyższych, ale z uwzględnieniem interesów osób starszych. Uczestnictwo w UTW jest płatne, przy czym opłata jest symboliczna (od 30 do 120 euro za rok akademicki). Na koniec kształcenia studenci otrzymują dyplom, a także uczestniczą w ceremonii rozdania dyplomów. Niemniej wiele uniwersytetów senioralnych posiada w swojej ofercie zajęcia z zakresu ICT, a program najczęściej obejmuje m.in.: sieci społecznościowe, fotografię, edycję wideo, podstawy obsługi PC, tworzenie stron internetowych, obsługę programu MS Office, obsługę laptopów, praktyczne wykorzystanie komputerów, a nawet pracę z systemem Android. Przykładowo na Słowackim Uniwersytecie Technicznym w Bratysławie, seniorzy uczestniczą w zajęciach ICT, które dotyczą korzystania z Internetu, ale także obsługiwania tabletów i smartfonów. Analizując metody i formy kształcenia można stwierdzić, że <span id="page-30-0"></span>informacje te nie zawsze są dostępne. Na przykład Uniwersytet w Żylinie nie podaje tego rodzaju informacji do publicznej wiadomości. Jeżeli natomiast takie informacje mają charakter ogólnodostępny, to najczęściej wymieniane są wykłady i warsztaty (np. UTW w Trnavie).

#### **Organizacje non-profit i przedsiębiorstwa prywatne**

Na Słowacji kilka organizacji prywatnych i non-profit aktywnie wspiera kształcenie osób starszych. Jedną z nich jest *AkSen*, która jako organizacja non-profit oferuje kursy języków obcych, warsztaty artystyczne i szkolenia w zakresie poprawy pamięci, przy czym w ich ofercie nie ma szkoleń z zakresu technologii informacyjno-komunikacyjnych. Natomiast, organizacja non-profit *Memory*, znajdująca się w stolicy Słowacji Bratysławie, zajmuje się profilaktyką choroby Alzheimera i prowadzi zajęcia dla osób starszych dotkniętych demencją.

Z kolei firma o nazwie *IT learning* jest jedyną firmą oferującą szkolenia ICT dla osób starszych, które są płatne. Kursy składają się z różnych pakietów, takich jak: podstawy pracy z komputerem, podstawy Internetu, Microsoft Office na różnych poziomach, marketing YouTube. Nie jest to jednak oferta dostępna dla każdego słowackiego seniora, gdyż kursy odbywają się tylko w Bratysławie. Warto także wspomnieć, że operator *Telekom* regularnie prowadzi kursy dla seniorów, nie tylko z zakresu obsługi komputera, ale również korzystania z tabletów i smartfonów (Eduworld, 2017).

### **Nauka na poziomie lokalnym**

Seniorzy mają również możliwość nauki w rodzimych miejscowościach, w ramach miejskich programów poprawy jakości życia. Tego rodzaju kursy prowadzone są w wielu mniejszych i większych miastach, czasem nawet w dzielnicach, a wiele z nich koncentruje się na rozwijaniu umiejętności ICT. Szkolenia te są finansowane zarówno z lokalnego budżetu, jak i z funduszy unijnych, przede wszystkim z projektu *Active Seniors*, z którego korzystać może każde miasto. Dobrym przykładem jest miasto Michalovce na wschodzie Słowacji, które realizowało tego rodzaju projekt w latach 2013–2015. Ze względu na duże zainteresowanie seniorów kursami ICT miasto planuje kontynuację projektu. Część kursu poświęcona została nowym technologiom (systemowi Windows, drukarkom, komunikacji e-mailowej, Internetowi oraz transferowi danych na USB lub telefon komórkowy). Kursy te cieszą się pozytywną oceną uczestniczących w nich seniorów: "Byłem bardzo zadowolony, że zostałem <span id="page-31-0"></span>zaproszony na kurs *Senior ICT*. Dziękuję za umożliwienie mi udziału w projekcie i zdobycie nowej wiedzy. Stworzyliście nam bardzo dobre warunki w miłym otoczeniu..." powiedział jeden z uczestników (Ciganocová, Machová, 2015, s. 1). Niektóre miasta oferują także edukacie w zakresie obsługi telefonów komórkowych, jak na przykład w Stropkovie. Szkolenie seniorów w zakresie ICT na poziomie lokalnym wydaje się być bardzo dobrym sposobem dotarcia do największej grupy docelowej.

### **Wielka brytania**

Na terenie Wielkiej Brytanii istnieje wiele możliwości szkoleń dla osób w wieku powyżej 50 roku życia w tradycyjnej konwencji (*face to face*), jak i na odległość (*online*). Należy jednak zaznaczyć, że większość kursów edukacyjnych jest płatna. Lokalne grupy społeczne organizują kursy z obszaru ICT, które oferują szkolenia zarówno na poziomie podstawowym, jak i bardziej zaawansowanym. Niestety poziom uczestnictwa seniorów w tego rodzaju szkoleniach jest niski, co spowodowane jest najprawdopodobniej niewłaściwą prezentacją ogłoszeń reklamowych (kursy oferujące szkolenia z zakresu obsługi komputerów i Internetu ogłaszane są za pośrednictwem sieci). Kursy dostępne *online* wymagają podstawowych umiejętności korzystania z tego medium, dlatego też tylko te oferowane za pomocą różnych domów pomocy społecznej spotykają się z docelowymi odbiorcami. Nauka jest zazwyczaj organizowana w formie sesji typu *drop-in*, co wymaga indywidualnego podejścia do beneficjenta kursu i zazwyczaj obejmuje wsparcie w przedmiocie obsługi komputerów, tabletów i/lub smartfonów (Sandhu, Damodaran, Ramondt, 2013).

Większość powszechnie znanych działań w Wielkiej Brytanii, obejmuje swoim zasięgiem cały kraj. Jednak wyliczyć można również wiele inicjatyw oferowanych na poziomie lokalnym i regionalnym. Ponadto seniorzy zainteresowani podnoszeniem swoich kompetencji z zakresu ICT, mają również możliwość dostępu do źródeł i platform internetowych oraz szkoleń *online* organizowanych przez niżej wymienione podmioty. Wśród najbardziej znanych oferentów szkoleń w obszarze ICT dedykowanych seniorom można wymienić (Sandhu, Damodaran, Ramondt, 2013):

- − Uniwersytety Trzeciego Wieku (U3A)
- − AGE UK
- − Wyższe szkoły zawodowe
- − National Careers Service (Narodowe Biuro Karier)
- <span id="page-32-0"></span>− Open Learn by the Open University (Otwarta Nauka na Uniwersytecie Otwartym)
- − Agencje finansowane przez rząd (np. Learn Direct i UK Online Centres)
- − Portale internetowe: Digital Unite, BBC, WebWise, Learn My Way, First Click i Alison
- − Projekt Care Online (Opieka *Online*)
- − Programy Get Digital, Digital Unite (2010–2012)
- − Fora internetowe dla osób 50+

### **Metody i formy nauczania**

Badania przeprowadzone na terenie Wielkiej Brytanii (Sandhu, Damodaran, Ramondt, 2013) wykazały, że w szkoleniach z zakresu użytkowania nowych mediów stosuje się różnorodne metody i formy edukacyjne. Wśród nich można wymienić:

- − Samodzielne uczenie się
- − Uczenie się międzypokoleniowe
- − Uczenie się w grupie rówieśniczej
- − Metody klasowo-lekcyjne
- − Usługi typu face-to-face (zajęcia i/lub ośrodki typu *drop-in*) w większości przypadków organizowane przez biblioteki i organizacje społeczne (np. 50+ forum, Uniwersytet Trzeciego Wieku (U3A) i Age UK
- − Zdalne (np. przez UK Online Centres)
- − Zajęcia klasowo-lekcyjne dla łączonych grup wiekowych

Największy nacisk badani seniorzy kładli na nauczanie międzypokoleniowe (przez członków rodziny) i w grupach rówieśniczych (w kręgu przyjaciół). W tych obszarach osoby starsze doświadczają relatywnie największego wsparcia podczas dokształcania się w zakresie ICT (Sandhu, Damodaran, Ramondt, 2013).

### **Poziom uczestnictwa w kursach ICT**

W większości przypadków poziom uczestnictwa seniorów w kursach i innych inicjatywach jest niski ze względu na takie czynniki jak: nieodpowiednia promocja kursu czy wydarzenia, ograniczona dostępność lub brak podstawowych umiejętności odbiorców w zakresie ICT. Jak wykazały badania, 9% seniorów nie czuło się pewnie, uczestnicząc w kursie ICT, ze względu

na ich całkowitą nieznajomość sposobu korzystania z narzędzi tego rodzaju. Z kolei 66% seniorów w Wielkiej Brytanii nie jest w stanie wyszukać informacji w Internecie, co wyklucza ich z możliwości uzyskania informacji o możliwościach szkoleń. Ponadto, 79% seniorów uważa, że korzystanie z Internetu jest niebezpieczne.

Z diagnozy przeprowadzonej w Wielkiej Brytanii wynika, że opinie seniorów uczestniczących w kursach ICT oferowanych na poziomie lokalnym, były bardzo różne. Poziom zadowolenia można łatwo wyodrębnić z komentarzy seniorów na temat przebiegu szkolenia oraz informacji zwrotnych, jakie przekazali naukowcom. Wielu seniorów twierdziło, że czuli się osamotnieni w całym procesie edukacyjnym. Oczekiwali oni od edukatorów wsparcia, nieustannej uwagi i pomocy, a także wyjaśnień popartych przykładami. Innym zgłoszonym problemem były trudności komunikacyjne. Seniorzy wskazywali na obecność żargonu informatycznego i niejednoznacznych pojęć, które nie zostały wyjaśnione starszym uczestnikom. Fakt ten powodował szereg nieporozumień i ograniczał możliwości dotrzymania tempa pracy innym członkom grup szkoleniowych. Seniorzy wskazywali, że wolą prosty i łatwy do zrozumienia sposób nauczania, tempem dostosowany do ich możliwości percepcyjnych i motorycznych, kładli również nacisk na konieczność częstych powtórzeń materiału, czy wykonywanych działań. Negatywnie oceniono wysoki, zdaniem uczestników, koszt kursów, zwłaszcza w sytuacjach, kiedy część kursu uczestnicy musieli realizować samodzielnie poza szkoleniem (w formie zadawanych ćwiczeń). Niektórzy spośród najstarszych kursantów wyrażali chęć powtórzenia całego szkolenia, w celu utrwalenia umiejętności i lepszej integracji zdobytej wiedzy. Równocześnie wskazywali, że koszt ponownego uczestnictwa w tego rodzaju kursach leży poza zasięgiem ich możliwości finansowych. Pojawiały się również kategoryczne głosy wskazujące na niezadowolenie z przeprowadzanych szkoleń ICT, co było podyktowane koniecznością pracy na sprzęcie odmiennym od tego, który mają dostępny na co dzień (różnice w systemie operacyjnym, wykorzystywanym oprogramowaniu, aplikacjach, czy też w samych komputerach). W wielu przypadkach posiadali oni starsze modele urządzeń od tych, na których pracowali podczas szkolenia, co mogło skutkować niemożliwością wykonywania działań zleconych do wykonania w ramach trenowania nabywanych umiejętności w codziennym życiu (Sandhu, Damodaran, Ramondt, 2013).

#### <span id="page-34-0"></span>**Innowacje**

W Wielkiej Brytanii większość szkoleń z zakresu technologii informacyjno- -komunikacyjnych jest oferowana za pośrednictwem Internetu.

Jako przykład dobrych praktyk może natomiast posłużyć *AGE Concern*  z siedzibą w Hampshire. Jest to organizacja charytatywna działająca na rzecz wspierania seniorów w ich aktywności w procesie uczenia się przez całe życie. Organizacja oferuje otwarte centra komputerowe w różnych lokalizacjach w całej Wielkiej Brytanii, w których seniorzy mogą uczyć się obsługi różnych programów komputerowych (*Age Concern Hampshire)*. Ponadto jedna z filii AGE Concern, zlokalizowana w Edynburgu, stworzyła program ACE IT, w ramach którego oferuje szkolenia komputerowe, zarówno na terenie Edynburga, jak i poza nim. Istotnym *novum* jest dostępność nauczycieli również *online*, aby pomóc każdej zainteresowanej osobie w doskonaleniu lub nabywaniu umiejętności ICT w określonych dziedzinach (*ACE IT, Computer Training*).

Innym przykładem jest projekt TILL (*Technology in Later Life* – technologia w późniejszym wieku), oferowana przez Open University w Milton Keynes. Jest to międzynarodowy projekt, którego celem jest zbadanie wykorzystania technologii przez osoby w wieku powyżej 70 lat, mieszkające w środowisku wiejskim i miejskim. Projekt był realizowany w Wielkiej Brytanii i Kanadzie (*Age UK, What We Do*).

Z kolei *Learn My Way* to portal internetowy, który oferuje bezpłatne kursy *online* dla początkujących, dotyczące obsługi komputera, telefonu lub tabletu. W ramach szkoleń seniorzy mogą nauczyć się podstawowych umiejętności w zakresie korzystania z komputera lub urządzenia mobilnego, podstaw poruszania się w Internecie, bezpieczeństwa *online*, jak i korzystania z szeregu usług *online* związanych z: zarządzaniem finansami, bankowością, profilaktyką zdrowotną i dostępem do usług publicznych (*People First, Computer Skills*).

Inny podmiot – Fundacja Third Age – oferuje regularne kursy dla osób powyżej 40 roku życia, których celem jest walka z negatywnymi skutkami starzenia się. Fundacja wspiera swoich klientów w zdobywaniu umiejętności informatycznych w celu poprawy jakości ich życia osobistego i zawodowego (*People First, Computer Skills*).

Z kolei program *Barclays Bank Digital Eagles* koncentruje swoją działalność na budowaniu zaufania użytkowników do komputerów i Internetu. Oferowane szkolenia dotyczą przede wszystkim zagadnień bezpieczeństwa w cyberprzestrzeni. W ramach programu prowadzona jest działalność w licznych oddziałach bankowych, bibliotekach lub lokalnych ośrodkach <span id="page-35-0"></span>społecznych na terenie Wielkiej Brytanii. Interaktywne sesje szkoleniowe, poza koncentracją na zagadnieniach związanych z bezpieczeństwem, prezentują treści związane z unikaniem agresywnych reklam typu *pop-up* (wyskakujące okna), a także oszustw sieciowych (*People First, Computer Skills*).

Na terenie Londynu, w dzielnicach Kensington & Chelsea oraz Westminster, działa również organizacja charytatywna *Open Age*, która wspiera osoby starsze w zachowaniu sprawności fizycznej i psychicznej, a także utrzymaniu aktywnego trybu życia oraz rozwijaniu nowych zainteresowań. Wśród oferowanych szkoleń również odnaleźć można kursy obsługi komputera, iPada i smartfonów, których głównym celem jest poprawa jakości funkcjonowania osób starszych w społeczeństwie (*People First, Computer Skills*). Podobną działalność na terenie Londynu prowadzą również inne organizacje (RBKC, NHS Kensington & Chelsea, Adult and Community Learning). Z kolei Net Worx w ramach programu New Horizons i projektu Peabody oferuje seniorom dostęp do komputerów i indywidualne sesje szkoleniowe, które odbywają się w luźnych i nieformalnych warunkach. Skupiają się one na zakupach internetowych i bankowości, a także komunikacji *online*. Oprócz wymienionych wyżej przykładów, wiele innych inicjatyw funkcjonuje w Wielkiej Brytanii na szczeblu lokalnym lub krajowym (*People First, Computer Skills*).

### **Litwa**

Litwa posiada dobrze rozwinięte podstawy prawne w zakresie promowania uczenia się przez całe życie wśród swoich mieszkańców. Polityka kształcenia dorosłych jest kreowana zgodnie z obowiązującym prawem i przyjętymi strategiami, wśród których można wymienić następujące źródła:

- *− Ustawa o edukacji Republiki Litewskiej* (*Republic of Lithuania…*, 2011), która stanowi, że celem edukacji jest zapewnienie warunków umożliwiających jednostkom zdobycie podstaw kultury obywatelskiej i politycznej, ucieleśniających tradycje demokratyczne oraz rozwój umiejętności i doświadczeń potrzebnych jednostkom do zdobycia kompetencji obywatela Litwy, jak i członka społeczności europejskiej i globalnej, a także społeczeństwa wielokulturowego
- *− Wytyczne Narodowej Strategii Edukacji na lata 2013–2022* (*National Education…*, 2014), w których podkreślono misję edukacji, polegającej na pomaganiu osobom w zdobywaniu kwalifikacji zawodowych, spełniających standardy nowoczesnych technologii, kultury i indywidualnych umiejętności, a także na zapewnianiu kształcenia ustawicznego, zaspokajającego ich potrzeby poznawcze; na poszukiwaniu nowych
kompetencji i kwalifikacji, które są niezbędne do rozwoju kariery zawodowej jednostki i realizacji jej pełnego znaczenia życia

*− Strategia uczenia się przez całe życie* (*Lifelong Learning Strategy,*  2008), której celem jest przewidywanie i definiowanie obszarów rozwoju uczenia się przez całe życie oraz środków realizacji tych celów, ze szczególnym uwzględnieniem szkolenia zawodowego i ustawicznego kształcenia dorosłych

W 2008 r. w odpowiedzi na komunikat Komisji Europejskiej *Uczenie się dorosłych: nigdy nie jest za późno na naukę* (*Adult Learning*..., 2008) zatwierdzono strategię uczenia się przez całe życie, która odzwierciedlała priorytety strategiczne długoterminowej strategii rozwoju państwa litewskiego 2020. W kształtowaniu polityki gospodarczej nacisk kładzie się na jakość zatrudnienia i inwestycji we wzrost kapitału ludzkiego, wzrost infrastruktury fizycznej, finansowej i społecznej, rozwój nauki, technologii i innowacji oraz stabilność makroekonomiczną kraju. Strategia uczenia się przez całe życie zakłada, że rozwój konkurencyjnej gospodarki i społeczeństwa opartego na wiedzy oraz zapobieganie wykluczeniu społecznemu nie tylko tworzą potrzebę zdobycia niezbędnych kwalifikacji na potrzeby rynku pracy, ale także stwarzają możliwości doskonalenia umiejętności i szkolenia lub przekwalifikowania na żądanie. Jakość personelu staje się coraz ważniejszym kryterium w podaży pracy. Należy zauważyć, że w strategii po raz pierwszy podkreślono istotę kształcenia nieformalnego i pozaformalnego w edukacji dorosłych. Jest to ważne nie tylko z punktu widzenia zatrudnienia czy dobrobytu gospodarczego, ale także dla osiągnięcia spójności społecznej, aktywnego obywatelstwa i dobrobytu jednostek (Žemaitaitytė, 2011, s. 322–329).

*Ustawa Republiki Litewskiej o nieformalnym kształceniu dorosłych i uczeniu się ustawicznym* (*Lietuvos Respublikos…*, 2014), która weszła w życie w 2014 r., koncentrowała się na wdrożeniu gwarancji prawnych dotyczących zapewnienia każdemu człowiekowi nieodłącznego prawa do rozwoju osobowości przez całe życie, rozwoju możliwości zdobywania wiedzy i umiejętności przez jednostkę, osiągania nowych definicji sensu życia, wzmacniania, wraz z umiejętnościami zawodowymi, jakości spędzania wolnego czasu oraz zdobywania aktywnego obywatelstwa. Ustawa wymusza kształcenie dorosłych na poziomie krajowym i gminnym, tworzy nowe stanowisko koordynatora kształcenia dorosłych w gminach oraz ustanawia status zawodowy andragoga. Funkcja upowszechniania i doradztwa dla szerokiej populacji powinna niewątpliwie zaowocować bardziej aktywnym udziałem zarówno instytucji, jak i osób prywatnych w organizowaniu i dostarczaniu nieformalnego kształcenia dorosłych.

Choć nie wszystkie z zaplanowanych działań zostały w pełni wdrożone w celu zapewnienia ciągłości tego procesu, w 2016 r. uchwalono Program Kształcenia Nieformalnego Dorosłych i Rozwoju Kształcenia Ustawicznego na lata 2016–2023 (*Neformaliojo suaugusiųjų…*, 2016*).* Dało to podstawę do stworzenia i rozwoju nieformalnego kształcenia dorosłych oraz systemu kształcenia ustawicznego na Litwie, który jest przystępny cenowo i społecznie równy, odpowiadający potrzebom społecznym jednostki w skutecznym funkcjonowaniu w otwartym społeczeństwie obywatelskim oraz na rynku pracy. Należy zauważyć, że litewskie dokumenty strategiczne regulujące obszar edukacji nadal podkreślają potrzebę rozwoju systemów uczenia się przez całe życie, zwiększania dostępności możliwości kształcenia dorosłych oraz promowania różnorodności uczenia się przez całe życie (Dromantienė, Žemaitaitytė, 2017).

W 2011 r. Agencja Informacji Społecznej i Szkoleń przeprowadziła badanie, w ramach którego przeanalizowano udział osób starszych w procesie uczenia się. W ramach badań przeprowadzono wywiady z 479 osobami starszymi. Dane wykazały, że około jedna piąta (21%) osób starszych (55–74 lata) uczestniczyła w szkoleniach w ciągu ostatnich 3 lat, w których starała się wzbogacić swoją wiedzę i zdobyć nowe umiejętności (*Taikomasis suaugusiuoju svietimo tyrimas*, 2011).

#### **wnioski**

#### **Wykorzystanie ICT wśród seniorów**

Reasumując, można wnioskować, że korzystanie z Internetu lub smartfonów wśród osób starszych w krajach partnerskich rośnie, choć wzrost nie jest bardzo szybki. W zakresie kanałów dostępu do informacji o szkoleniach dotyczących nowych technologii seniorzy jednak preferują uzyskiwanie informacji z klasycznych mediów, takich jak telewizja, radio czy gazety. Z drugiej strony, w każdym z krajów partnerskich istnieje grupa seniorów aktywnych, którzy nie wykazują obaw przed podjęciem nauki w obszarze ICT. Warto zwrócić uwagę, że seniorzy coraz częściej stają się użytkownikami komputerów, tabletów, czy smartfonów. Jednak pomimo stałego spadku cen tych urządzeń, czy opłat za dostęp do Internetu, względy finansowe wciąż stoją na przeszkodzie pełnego uczestnictwa osób w wieku późnej dorosłości w scyfryzowanym świecie. Ponadto strach i niska motywacja do korzystania z nich są istotnymi przyczynami niskiej eksploracji technologii cyfrowych wśród seniorów. Osoby w tej

grupie wiekowej korzystają z telefonów komórkowych głównie do dzwonienia, wysyłania SMS-ów, sprawdzania godziny lub robienia zdjęć. Smartfony mogą być trudne do opanowania ze względu na złożone i dynamicznie zmieniające się oprogramowanie, małe litery i na ogół są w opinii seniorów skomplikowane. Problem ten pogłębiony jest przez spowodowane inwolucją obniżenie zdolności motorycznych osób starszych, przy jednoczesnym braku dostosowania urządzeń do obniżających się sprawności manualnych.

W tym podrozdziale porównano dane opisujące seniorów, w oparciu o dane z *A look at the lives of elderly people in EU* (*Eurostat*, 2017). Ukazano także różnice pomiędzy średnią europejską a krajami partnerskimi. Na tej podstawie można stwierdzić, że odsetek osób starszych powyżej 65 roku życia w Unii Europejskiej wynosi 19,2%, a najbliżej tej średniej są Litwa (19,0%) i Wielka Brytania (17,9%). Natomiast relatywnie młodsza jest ludność Polski (16,0%) i Słowacji (14,4%). Jeśli chodzi o oczekiwaną długość życia po 65 roku życia, kobiety europejskie żyją 21,2 lat, a mężczyźni 17,9 lat po ukończeniu 65 roku życia. Podobnie kształtuje się kwestia w analizowanych krajach partnerskich. W ogólnym ujęciu kobiety żyją dłużej niż mężczyźni, a w Wielkiej Brytanii odsetek ten jest najwyższy wśród krajów partnerskich. Jednocześnie należy zauważyć, iż liczba lat zdrowych jest niższa, ponieważ średnia europejska wynosi 9,4 roku (mężczyźni i kobiety) po 65 roku życia.

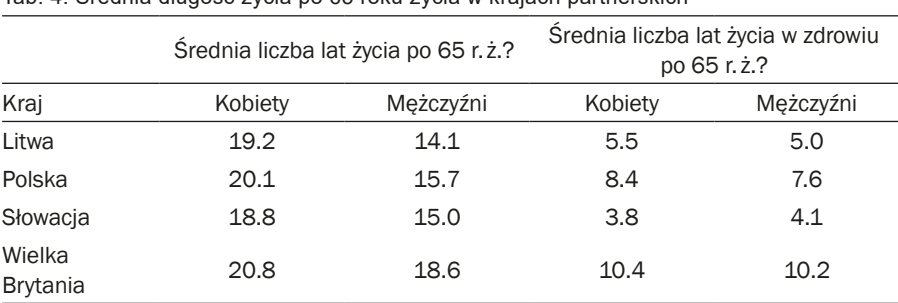

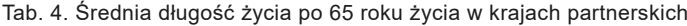

Źródło: na podstawie badania Eurostatu "A look at the lives of elderly people in EU" (2017).

Socjalizacja osób starszych jest oczywiście problemem w dzisiejszych czasach, ze względu na fakt, że wielu z nich żyje samotnie, bez rodziny. Technologie ICT z pewnością mogą pomóc w rozwiązaniu tego problemu. Średnia liczba seniorów żyjących samotnie w UE wynosi 32,1%. Na Litwie odsetek ten wynosi 45,9%, w Polsce tylko 28,2%, na Słowacji 30,4%, a w Wielkiej Brytanii 32,0%. W przeszłości dzieci mieszkały z rodzicami w domach wielopokoleniowych, ale obecnie przy nasilającym się zjawisku emigracji zarobkowej młodsze pokolenia wyjeżdżają do pracy za granicę lub do regionów o większych możliwościach zatrudnienia, w konsekwencji seniorzy muszą radzić sobie bez wsparcia najbliższych, z ewentualną pomocą ze strony różnego rodzaju instytucji socjalnych (*Eurostat*, 2017)

Dane statystyczne wskazują również, iż w 28 krajach Unii Europejskiej 45% seniorów korzysta z Internetu przynajmniej raz w tygodniu. Na Litwie i w Polsce jest to tylko połowa tej średniej (23%). Na Słowacji 35% seniorów korzysta z Internetu, a w Wielkiej Brytanii jest to 73% wszystkich seniorów (*Eurosat*, 2017).

### **edukacja seniorów**

We wszystkich krajach partnerskich istnieją różne formy kształcenia w dziedzinie ICT. Większość działań edukacyjnych odbywa się w ramach Uniwersytetów Trzeciego Wieku, które oferują różne programy nauczania, w tym także rozwijanie umiejętności w zakresie technologii informacyjno-komunikacyjnych, koncentrujących się przede wszystkim na obsłudze komputerów i korzystaniu z Internetu. Natomiast używanie smartfonów nie jest tak popularnym przedmiotem nauczania, jak być powinno, biorąc pod uwagę różnorodność urządzeń, za pośrednictwem których można łączyć się z Internetem.

Oprócz oferty Uniwersytetów Trzeciego Wieku, istnieje szeroki wachlarz działań edukacyjnych organizowanych dla seniorów na poziomie lokalnym przez organizacje pozarządowe. Niektóre z nich są bezpłatne, a inne wiążą się z koniecznością uiszczania odpowiednich opłat. W celu podniesienia jakości życia seniorów, umożliwienia im pełnego uczestnictwa w życiu społecznym, instytucje rządowe i samorządowe inicjują również wiele działań na rzecz szkolnictwa, charakteryzujących się różnymi długoterminowymi planami pomocy osobom starszym w wejściu w nurt życia społeczeństwa informacyjnego.

Można przyjąć, że wciąż istnieje potrzeba edukacji osób starszych w zakresie technologii informacyjno-komunikacyjnych, zwłaszcza biorąc pod uwagę fakt, że zaledwie niewielki odsetek osób starszych deklaruje umiejętności obsługi smartfonów. Warto zaznaczyć, że kompetencje w zakresie użytkowania nowych technologii mogą podnieść jakość i komfort życia seniorów, szczególnie w obszarze komunikacji ze światem zewnętrznym, czy dokonywaniem za pośrednictwem Internetu drobnych czynności dnia codziennego.

# **rozdział II**

# **skuteczność gry miejskiej jako metody edukacyjnej – badania zrealizowane w ramach projektu LoGaSET**

# **skuteczność gry miejskiej jako metody edukacyjnej – badania zrealizowane w ramach projektu LoGaSET**

Edukacja seniorów jest coraz lepiej zbadanym obszarem ludzkiej egzystencji (Wandke, Sengpiel, Sönksen, 2012; Hernández-Encuentra, Pousada, Gómez-Zúñiga, 2009; Pangbourne, Aditjandra, Nelson 2011; Bjering, Curry, Maeder, 2014). Istnieje jednak potrzeba prowadzenia dalszych eksploracji ze względu na liczne obszary badawcze oraz współczesne zmiany społeczne i cywilizacyjne. Co więcej – eksploracje te rzadko mają charakter eksperymentalny. Badanie rzeczywistości edukacyjnej z zastosowaniem metody eksperymentu jest obecnie niedoceniane w polskiej pedagogice. Model eksperymentalny uznawany jest za najważniejszą metodę badawczą w psychologii (Brzeziński, 2007, s. 431). Natomiast o tej samej metodzie w pedagogicznych podręcznikach autorzy wypowiadają się zupełnie inaczej: "mimo różnych opinii pedagogów eksperyment należy uznać za metodę badań pedagogicznych" (Pilch, Bauman, 2001, s. 72).

Projekt LoGaSET został oparty na koncepcji edutainmentu, która łączy proces nauczania – uczenia się z elementami rozrywki, co czyni ją jedną ze skuteczniejszych metod przekazywania wiedzy i kształtowania postaw społecznych. Powodzenie tej metody wynika z nieformalnego przekazu edukacyjnego. Jest on zazwyczaj ukryty w atrakcyjnej dla odbiorcy formule, co sprawia, że nie zawsze ma on świadomość, że w danym momencie pogłębia swoją wiedzę lub rozwija nowe umiejętności (Richardson, Jasmine, Hancock, Tellier, 2014). Koncepcja edutainmentu, mieszcząca w sobie wykorzystanie gry miejskiej jako metody edukacyjnej, zyskuje na popularności w dydaktyce (Tsai, Wen, Chang, Kang 2014; Ebner, Holzinger, 2007; Inclezan, 2013; Michael, Chen, 2006). Jednak niewiele jest prowadzonych badań naukowych weryfikujących skuteczność wykorzystania gier jako metody dydaktycznej. Co szczególnie ważne – gra miejska jako metoda edukacyjna jest skierowana przede wszystkim do osób młodszych, nie jest również wykorzystywana do uczenia korzystania z ICT. Badania wstępne przeprowadzone do tego projektu stanowiły pierwsze badania nad wykorzystaniem gry miejskiej w nauczaniu seniorów praktycznych umiejętności związanych z ICT (Jurczyk-Romanowska, Gulanowski, Marcinkiewicz, 2014). Co więcej, w nauce można zaobserwować rosnące zainteresowanie seniorami jako graczami – użytkownikami gier komputerowych (Schutter, 2011; Schutter, 2012; Gerling, Livingston, Nacke, Mandryk, 2012).

Założeniem projektu LoGaSET było przygotowanie kursu obsługi smartfonów dla seniorów. Kurs realizowany był dwoma metodami: klasowo- -lekcyjną oraz metodą opartą na mechanice gier miejskich. Na potrzeby projektu przyjęto następujące definicje: (1) Gra miejska – zawiera w sobie takie elementy jak: warunek wygranej, czyli jasno określone zasady, kiedy gra jest wygrana; cel, czyli co grający ma osiągnąć, aby zwyciężyć – zwykle w każdej grze pojawia się większa liczba celów a ich osiągniecie warunkuje wygraną; akcję, czyli jasno określone działania, które gracz powinien zrealizować w trakcie rozgrywki; przeszkody, czyli wszelkie trudności czyhające na grającego podczas dążenia do osiągnięcia celu – jest to więc swego rodzaju esencja istoty zmagań, która zapewnia radość z gry; reguły, czyli różne ograniczenia, które trzeba respektować w trakcie gry, ale to dzięki nim osiąga się radość z wygranej (Tkaczyk, 2012, s. 102). Dodatkowo rozgrywa się ona na specyficznym obszarze, jakim jest przestrzeń miejska; (2) Metoda klasowo-lekcyjna "polega na podziale uczniów na klasy. Każda klasa, grupując uczniów określonego wieku, posiadających podobne przygotowanie ma wyposażyć ich w pewien zasób wiadomości, umiejętności i nawyków ustalonych przez program poszczególnych przedmiotów nauczania. Jednocześnie program każdego przedmiotu przewidzianego dla danej klasy dzieli się na działy, te zaś na tematy, które opracowuje się na pojedynczych lekcjach. Lekcje danego przedmiotu odbywają się według ustalonego planu, bądź codziennie, bądź co kilka dni" (Okoń, 1965, s. 168). Metoda gry miejskiej została nazwana metodą innowacyjną, a metoda klasowo-lekcyjna – metodą tradycyjną.

W celu wprowadzenia usystematyzowanego zróżnicowania obu weryfikowanych w projekcie metod wprowadzono następującą operacjonalizację:

Tab. 5. Operacjonalizacja metody tradycyjnej i innowacyjnej

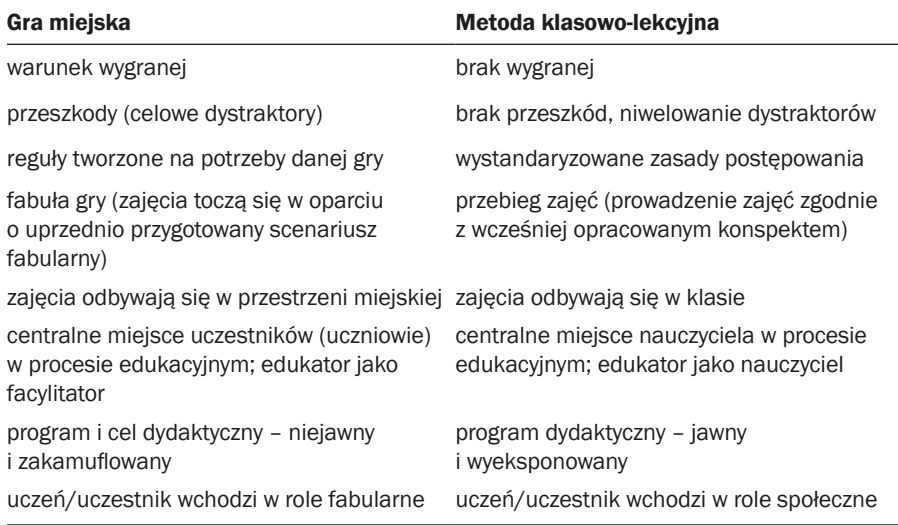

Źródło: badanie własne na podstawie: Malewski, 2006, Dębska, 2010.

Na podstawie wyżej przytoczonych koncepcji przystąpiono do projektowania dwóch cyklów szkoleń, obejmujących tę samą tematykę, opierających się na tych samych materiałach dydaktycznych, realizowanych w równej liczbie i długości zajęć, prowadzonych przez tę samą liczbę edukatorów. Jednakże szkolenia różniły się zastosowaną metodą edukacyjną. Pierwszy cykl szkoleń został określony mianem tradycyjnego (opartego na metodzie klasowo-lekcyjnej), drugi natomiast mianem innowacyjnego (opartego na metodzie gier miejskich).

Projekt składał się z pięciu faz:

- 1. Przygotowawczej w trakcie której sporzadzono scenariusze gier wraz z odpowiednimi załącznikami, a także przeszkolono badaczy, edukatorów i obserwatorów ze wszystkich krajów partnerskich
- 2. Pilotażowej w trakcie której przetestowano obie metody prowadzenia zajeć dla seniorów i naniesiono odpowiednie poprawki w scenariuszach oraz załącznikach
- 3. Właściwej w ramach której przeprowadzono szkolenia dla seniorów obiema metodami, a także przeprowadzono badania weryfikujące skuteczność obu metod
- 4. Ewaluacyjnej w której podsumowano wyniki badań. Efektem tej fazy jest prezentowana publikacja
- 5. Upowszechniania wniosków i metodyki projektu faza ta nastąpi po zakończeniu prac nad niniejszą publikacją, a więc będzie realizowana

w przyszłości, W związku z tym autorzy jedynie sygnalizują dalsze zamierzenia względem projektu

W tej części książki autorzy opisują poszczególne fazy projektu. Zaprezentowane zostały również wnioski z przeprowadzonych badań. Podsumowaniem rozdziału jest lista wskazówek dla przyszłych edukatorów, która powstała w oparciu o doświadczenia płynące z realizacji szkoleń metodą klasowo-lekcyjną oraz metodą gry miejskiej.

### **faza przygotowawcza**

Faza przygotowawcza projektu LoGaSET miała miejsce w okresie 1.11.2017– 28.02.2018 roku. Największym wyzwaniem tej części projektu było przygotowanie pierwszej wersji scenariuszy kursu obsługi smartfonów dla seniorów. Cele projektu zakładały porównanie dwóch metod szkoleniowych: tradycyjnej (klasowo-lekcyjnej) oraz innowacyjnej (opartej na grach miejskich). Należy podkreślić, że połączenie edukacji w zakresie nowych technologii z grą miejską stanowiło ogromne wyzwanie, przede wszystkim z uwagi na brak przykładów tego rodzaju działań edukacyjnych dla seniorów. Gra miejska staje się coraz popularniejszą formą aktywności, pełni funkcje rozrywkowe, integracyjne, a także edukacyjne. Jednakże dotychczas była skierowana do osób młodszych, co związane jest z możliwymi ograniczeniami zdrowotnymi, jakie mogą dotyczyć osób starszych. Zaprojektowanie gier dla osób po 65 roku życia związanych z przemieszczaniem się po terenie miasta było trudne i wymagało uwzględnienia wielu czynników: społecznych, psychologicznych i fizycznych, które mogły stać się barierą w edukacji osób starszych tą metodą. Niezwykle istotne stało się zatem wielokrotne testowanie zaprojektowanych działań edukacyjnych, połączone z nanoszeniem niezbędnych korekt. Z uwagi na szerokie spektrum oddziaływań, do projektu zaproszono badaczy reprezentujących obszar pedagogiki (andragogika), psychologii i nauk o kulturze fizycznej. Z powyższego założenia wynikał również celowy dobór edukatorów, którzy w charakterze wolontariuszy prowadzili zajęcia z seniorami, a także obserwatorów, których zadaniem było monitorowanie przebiegu każdych zajęć. Sporządzone przez nich dokumenty stały się kluczowe do zdiagnozowania uchybień projektowanych zajęć, a także umożliwiły ocenę efektywności każdej ze ścieżek edukacyjnych.

Wspomniane kwestie zostały omówione na pierwszym spotkaniu partnerów projektu, jakie miało miejsce we Wrocławiu w dniach 4–5.12.2017 roku. W efekcie tego spotkania badacze z Polski przyjęli na siebie obowiązek opracowania scenariuszy gier i zajęć1 w oparciu o aplikacje wybrane przez partnerów na spotkaniu. Wybór aplikacji poprzedzony był kwerendą literatury. Zakresy tematyczne wyznaczono na podstawie opracowania Ewy Frąckiewicz w oparciu o schemat: "Trzy wymiary starzenia się i możliwości wykorzystania nowych technologii" (Frąckiewicz, 2009, s. 41). Dokonując wyboru źródła, na którym oparto zakres tematyczny kierowano się europejskim charakterem badań przeprowadzonych przez autorkę w ramach programu Summer Fellowship w oparciu o grant Centrum Europejskiego Natolin. Opracowane przez autorkę wymiary starzenia się i możliwości wykorzystania nowych technologii są adekwatne zarówno do sytuacji seniorów z krajów partnerskich (którzy stanowili docelową grupę badanych), jak i ukazują standard europejski, będący punktem odniesienia.

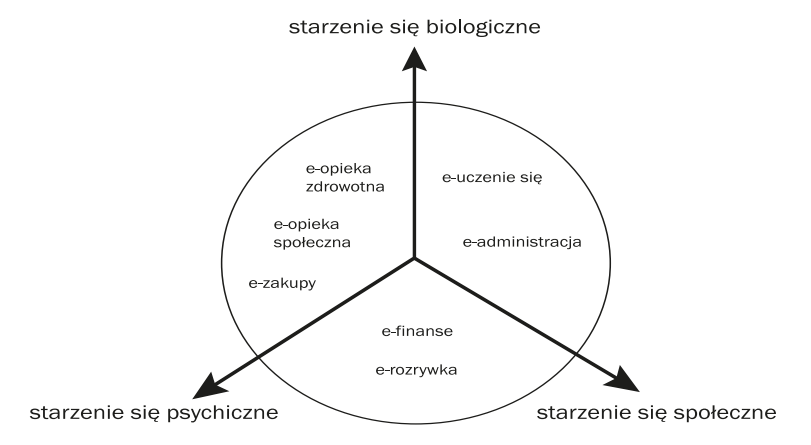

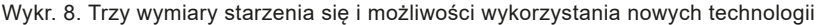

Następnie przeprowadzono sondaż wśród seniorów, którego celem było doprecyzowanie obszarów, w których brak dostępu do wirtualności staje się barierą w codziennym funkcjonowaniu i wpływa na wykluczenie cyfrowe, a pośrednio również na wykluczenie społeczne osób starszych. Na tej podstawie stworzono katalog potrzeb seniorów, które mogą być zasopokojone dzięki wykorzystaniu aplikacji mobilnych. Ponadto – wzięto pod uwagę aplikacje, które posiadają interfejsy językowe każdego z krajów partnerskich oraz są dostępne nieodpłatnie. W ten sposób powstała następująca lista:

- − Google Play / AppStore
- − QR Code Scanner

<sup>1</sup> Podział obowiązków w projekcie: Polska – metodyka szkoleń i metodologia badań, Wielka Brytania – dyseminacja, Litwa – ewaluacja, Słowacja – opracowanie graficzne materiałów.

Źródło: Frąckiewicz, 2009, s. 41.

- − Aparat fotograficzny
- − Dyktafon
- − WhatsApp
- − Google Maps
- − Google Translator
- − TripAdvisor

Celem dydaktycznym kursu uczyniono nauczanie seniorów obsługi w/w aplikacji. Każdej aplikacji poświęcono odrębne zajęcia, wyjątkiem była Google Maps, ktorej złożoność wymagała podziału na dwa zajęcia. Ostatnie zajęcia opierały sie na powtórzeniu i utrwaleniu wszystkich dotychczas zdobytych kompetencji.

Kolejnym bardzo ważnym zadaniem było zaprojektowanie szkoleń dla edukatorów. Prowadzenie zajęć w formie eksperymentu pedagogicznego wymagało zaangażowania licznych wolontariuszy, posiadających nie tylko kompetencje do pracy z osobami starszymi, ale również wiedzę z zakresu dydaktyki i grywalizacji. W związku z tym partnerzy projektu stanęli przed koniecznością przeprowadzenia odpowiednich szkoleń. Zaproponowane szkolenia składały się z następujących tematów:

- − Praca edukacyjna z osobą dorosłą
- − Zdrowie fizyczne osób starszych
- − Warunki dydaktyczne skutecznego nauczania
- − Gra jako metoda edukacyjna w nauczaniu osób starszych
- − Projektowanie gier dla dorosłych
- − Rola obserwatora w badaniu ilościowym. Obsługa aplikacji mierzących osiągnięcia seniorów

Partnerzy z Polski (Pro Scientia Publica), Słowacji (Uniwersytet Cyryla i Metodego w Trnawie) i Litwy (Uniwersytet Mykolo Romeiro w Wilnie) mieli bardzo dobre zaplecze personalne. Partner Brytyjski (Kairos Europe) miał ograniczone zasoby, co związane było z tym, że jest to firma prywatna, nieposiadająca powiązań z żadnym uniwersytetem, ale mająca dużą praktykę w pracy edukacyjnej z osobami dorosłymi.

W fazie przygotowawczej badacze z Polski opracowali pierwszą wersję scenariuszy zajęć klasowo-lekcyjnych i gier do kursu obsługi smartfonów dla seniorów.

Pilotażowe testowanie scenariuszy, w którym uczestniczyli przedstawiciele wszystkich krajów partnerskich zostało przeprowadzone w Londynie przez Kairos Europe. Ostatecznie do prowadzenia projektu zaproszono 64 dukatorów i oberwatorów oraz 12 badaczy (tab. 6).

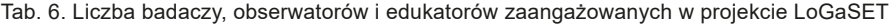

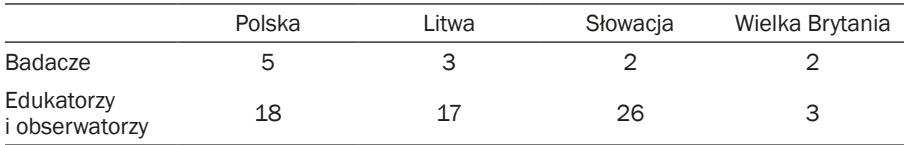

Źródło: badanie własne.

### **faza pilotażowa**

Faza pilotażowa projektu LoGaSET miała miejsce w okresie 1.03.2018– 31.05.2018. Głównym zadaniem partnerów było:

- − Przetłumaczenie scenariuszy na język ojczysty
- − Dostosowanie map scenariuszy i mechaniki gier do warunków lokalnych
- − Przetestowanie scenariuszy w ich rodzinnym mieście
- − Przetestowanie narzędzi do obserwacji przebiegu zajęć

Testowanie scenariuszy miało miejsce podczas spotkania w Londynie 22 i 23 marca 2018 r. Przedstawiciele Kairos Europe zorganizowali gry i zajęcia klasowo-lekcyjne dla przedstawicieli pozostałych krajów partnerskich. Pilotaż stał się podstawą dokonania niezbędnych korekt w scenariuszach. Zmiany dotyczyły przede wszystkim gry edukującej do obsługi aplikacji WhatsApp oraz TripAdvisor. W pierwszej wersji gra opierała się o wykonanie makiety, jednakże okazało się, że uczestnicy skupiają się na estetycznej stronie zadania, natomiast gra nie stwarza potrzeby komunikowacji z innymi uczestnikami. Zrezygnowano zatem z tworzenia makiety na rzecz prostego szkicu. W przypadku gry TripAdvisor okazało się, że jej mechanika jest zbyt skomplikowana dla uczestników, którzy mieli zaplanować wycieczkę dla wylosowanych i szczegółowo opisanych wyimaginowanych bohaterów. Dlatego też uproszczono główne zadanie i w ostatecznej wersji seniorzy mieli zaprojektować wycieczkę dla samych siebie.

Każdy ze scenariuszy został szczegółowo omówiony z pozostałymi uczestnikami projektu i wspólnie dokonano niewielkich korekt w poszczególnych zadaniach. W Londynie ustalono również, że zarówno faza pilotażowa, jak i główne szkolenie zostaną jako pierwsze przeprowadzone w Polsce. Takie rozwiązanie było podyktowane tym, że zespół badaczy z Polski (twórcy scenariuszy) miał możliwość dostrzeżenia błędów i ich bezpośredniego korygowania. Liczebność zespołu i dostęp do instytucji dedykowanych seniorom spowodowały, że w razie potrzeby możliwe było powtórzenie kursu, aby ostateczne szkolenia u wszystkich partnerów przebiegały zgodnie z przyjetymi procedurami.

Po spotkaniu w Londynie partner ze Słowacji zaprojektował specjalną aplikację do prowadzenia obserwacji realizowanych zajęć (Stopwatch), która sprawdziła się podczas zajęć klasowo-lekcyjnych, jednak jej wykorzystanie w terenie było znacznie utrudnione. Dlatego też ostatecznie zdecydowano się prowadzić obserwacje, zapisując dane na wydrukowanych formularzach.

Pierwszymi zespołami przeprowadzającymi pilotaż z udziałem seniorów byli badacze z Polski i z Litwy. We Wrocławiu faza pilotażowa odbyła się w dniach 9–20 kwietnia. Wzięło w niej udział 14 seniorów (po 7 osób w grupie tradycyjnej i w innowacyjnej) w wieku od 63 do 79 roku życia. W Wilnie szkolenie odbywało się w terminie 9–30 kwietnia i wzięło w nim udział 27 seniorów (12 uczestników gier miejskich i 15 uczestników zajęc klasowo- -lekcyjnych) w wieku 64–78 roku życia. Słowacy jako ostatni zespół testowali scenariusze w fazie pilotażowej. Przeprowadzili zajęcia w formie zblokowanej w Trnavie w dniach 28–31 maja 2018 roku. W szkoleniach wzięło udział 12 uczestników (podzielonych na dwie grupy po 6 osób) w wieku od 63–78 roku życia. W fazie pilotażowej partnerzy na bieżąco przekazywali swoje uwagi do scenariuszy, zatem możliwe było korygowanie zadań i przygotowanie ich w ostatecznej wersji w założonym terminie.

| Tab. T. Ecolumnumo oznolon photazon yon majuon partnoronion |                            |               |               |               |  |  |  |  |
|-------------------------------------------------------------|----------------------------|---------------|---------------|---------------|--|--|--|--|
|                                                             | Wielka Brytania            | Polska        | Litwa         | Słowacja      |  |  |  |  |
| Data                                                        | 22-23.03.2018 9-20.04.2018 |               | 9-30.04.2018  | 28-31.05.2018 |  |  |  |  |
| Miasto                                                      | Londyn                     | Wrocław       | Wilno         | Trnava        |  |  |  |  |
| Liczba<br>uczestników                                       | 10 (partnerzy)             | 14 (seniorzy) | 27 (seniorzy) | 12 (seniorzy) |  |  |  |  |

Tab. 7. Zestawienie szkoleń pilotażowych w krajach partnerskich

Źródło: badanie własne.

Najważniejszy wniosek po przeprowadzeniu fazy wstępnej w czterech krajach partnerskich był taki, że seniorzy, uczący się metodą gry miejskiej, wykonywali zadania końcowe zdecydowanie szybciej niż seniorzy uczący się tradycyjnie, co inspirowało do przeprowadzenia dalszych badań nad efektywnością poszczególnych metod.

Scenariusze nie wymagały dużych poprawek co oznaczało, że mechanika gier została opracowna na tyle elastycznie, że można było ją dostować do lokalnych warunków. Należy podkreślić, że szkolenia były prowadzone z osobami w podobnym wieku, ale o odmiennych doświadczeniach społecznokulturowych i edukacyjnych. Jednakże, pomimo różnic zajęcia spotkały się z dużym zainteresowaniem. Nieoczekiwanym efektem fazy wstępnej projektu było szerzenie się pozytywnej opinii w środowisku seniorów. Kontaktowali się oni z organizatorami i zgłaszali chęć uczestnictwa w kolejnym etapie, jeszcze przed rozpoczęciem rekrutacji, co zaskutkowało zgłoszeniem się do fazy właściwej większej liczby seniorów w Polsce i na Słowacji. Badacze musieli stanąć przed koniecznością uproszczenia sposobu gromadzenia danych z obserwacji, gdyż opracowana przez partnerów ze Słowacji aplikacja nie sprawdziła się podczas przemieszczania się seniorów w przestrzeni miejskiej. Wprowadzenie nowego elementu do procedury zbierania danych wiązało się z ryzykiem utraty informacji, dlatego zdecydowano, że w Polsce faza właściwa rozpocznie się w czerwcu 2018 r., aby w razie potrzeby można było dokonać korekty i powtórzyć szkolenie.

## **Faza właściwa**

Faza właściwa projektu LoGaSET miała miejsce w terminie od 1.06.–31.11.2018. Głównym zadaniem partnerów było:

- − Przetłumaczenie ostatecznej wersji scenariuszy na język ojczysty
- − Przeprowadzenie szkoleń metodą tradycyjną (klasowo-lekcyjną) i innowacyjną (gier miejskich) w warunkach eksperymentu pedagogicznego
- − Zebranie danych umożliwiających ocenę efektywności każdej z metod szkoleniowych

W Polsce główne szkolenia odbyły się w dniach od 4–15.06.2018 i objęły 32 seniorów (po 16 osób w każdej grupie) w wieku 65–77 roku życia. Przed rozpoczęciem kursu przeprowadzono wywiad z każdym seniorem, mający na celu określenie poziomu jego umiejętności w zakresie obsługi smartfona (pretest). Na zakończenie kursu uczestnicy wypełnienili kwestionariusz posttestu, dzięki któremu otrzymano informację zwrotną o aktualnych umiejętnościach seniorów w obszarze obsługi aplikacji objętych szkoleniem. W trakcie kursu prowadzono obserwacje, a na zakończenie uczestnicy wzięli udział w wywiadach fokusowych. Seniorzy wypełnili również ankiety ewaluacyjne.

Na podstawie oceny szkoleń przeprowadzonych w Polsce podczas fazy właściwej stwierdzono, że zaprojektowane narzędzia badawcze są skuteczne w pomiarze efektywności obu metod edukacyjnych, a więc można było przystąpić do realizacji zajęć w pozostałych krajach partnerskich.

Wnioski z przeprowadzonych w Polsce zajęć przedstawiono na spotkaniu w Wilnie, które miało miejsce w dniach 25–26.08.2018 r. Ustalono dokładny przebieg eksperymentu pedagogicznego i warunki jego realizacji przez partnerów. Należały do nich:

- − Losowy przydział uczestników do grup szkoleniowych
- − Prowadzenie szkoleń obiema metodami o tej samej porze, aby wyeliminować wpływ pory dnia na efektywność szkolenia
- − Prowadzenie szkoleń w krótkich odstępach czasowych preferowane było prowadzenie zajęć dzień po dniu
- − Udział w szkoleniach równej liczby badaczy, edukatorów i obserwatorów – 1 badacz, 2 edukatorów i 2 obserwatorów
- − Wyraźny podział ról podczas zajęć badacz nadzorował przebieg eksperymentu, edukatorzy prowadzili zajęcia (gry) i odpowiadali na pytania uczestników, obserwatorzy prowadzili wyłącznie obserwacje. Seniorzy mieli zostać poinformowani, że nie można zadawać pytań obserwatorom
- − Uczestnikom nie wolno było zmieniać grupy w trakcie trwania szkolenia (przechodzić z grupy tradycyjnej do innowacyjnej i odwrotnie)
- − Edukatorzy powinni zapoznać się bardzo dokładnie ze scenariuszami i podążać za nimi w trakcie szkolenia. Nie wolno było wprowadzać zmian na skutek interakcji z grupą
- − W metodzie innowacyjnej nie należało prowadzić wykładów poprzedzających rywalizację – seniorzy otrzymywali instrukcję i rozwiązywali zadania przy ich wykorzystaniu
- − Uczestnicy obu grup otrzymywali dokładnie te same instrukcje (załączniki do scenariuszy)
- − W metodzie innowacyjnej seniorzy nagradzani byli naklejkami z uśmiechniętymi buźkami za każde poprawnie wykonane zadanie. Naklejki należało wręczać niezwłocznie po wykonaniu zadania. Po zakończeniu każdej gry edukatorzy przeliczali naklejki zarówno indywidualnie dla każdego seniora, jak i dla całej drużyny. Zajecia kończyły się ogłoszeniem wyników w grze
- − Bardzo ważnym etapem procesu uczenia się jest utrwalenie nabytych umiejętności i wiadomości. Dlatego na zakończenie każdych zajęć (klasowo-lekcyjnych i gry) seniorzy mieli za zadanie samodzielne rozwiązanie zadania kontrolnego z poprzednich

Po spotkaniu w Wilnie partnerzy przystąpili do szkoleń w ramach fazy właściwej. W tym samym czasie realizowano zajęcia w Trnawie, Wilnie oraz Londynie. Na Litwie szkolenia odbyły się w dniach 24.09–5.10.2018 r. Wzięło w nich udział 22 uczestników (po 11 osób w każdej grupie) w wieku 60–80 roku życia. Na Słowacji szkolenia miały miejsce w dniach 15–26.10.2018, w których uczestniczyło 21 seniorów (podzielonych na dwie grupy) w wieku 65–78 roku życia. W Wielkiej Brytanii szkolenie trwało 15.10–16.11.2018 r. i objęło 15 uczestników (podzielonych na dwie grupy) w wieku 64–85 roku życia. Łącznie podczas fazy właściwej przeszkolono 90 seniorów, w tym 45 metodą tradycyjną (klasowo-lekcyjną) i 45 innowacyjną (gier miejskich).

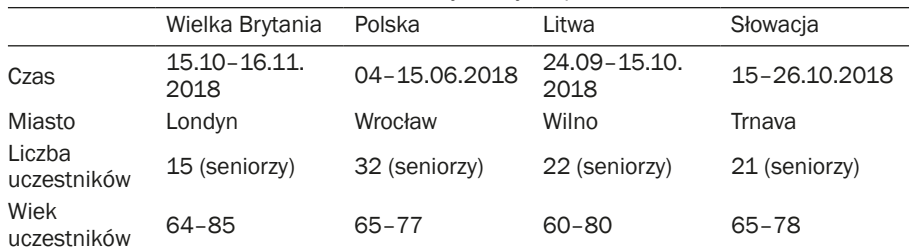

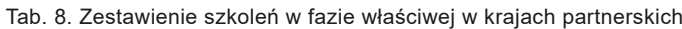

Źródło: badanie własne.

Szkolenia przebiegły zgodnie z opracowanymi procedurami. Seniorzy wykazali się bardzo dużym zaangażowaniem i systematycznym uczestnictwem w zajęciach. Przeprowadzone na zakończenie posstesty wskazują, że nabyli umiejętności w zakresie obsługi nauczanych aplikacji. W nielicznych przypadkach zadania pozostawały nierozwiązane. Wynik ten należy ocenić jako bardzo pozytywny, zwłaszcza biorąc pod uwagę fakt, że zdecydowana większość uczestników rozpoczęła szkolenia posiadając jedynie umiejętność odebrania połączenia telefonicznego, a niektórzy seniorzy po raz pierwszy na zajęciach obsługiwali smartfon. Można zatem sądzić, że obie metody edukacyjne były skuteczne, jednak należy podkreślić, że seniorzy z grupy innowacyjnej wykonali podczas gry dwukrotnie więcej zadań niż seniorzy z grupy tradycyjnej<sup>2</sup>. Po zakończeniu szkoleń badacze i edukatorzy ze wszystkich krajów partnerskich przystąpili do ewaluacji przeprowadzonego eksperymentu pedagogicznego.

### **Faza ewaluacyjna**

Faza ewaluacyjna projektu LoGaSET miała miejsce w okresie 1.12.2018– 31.01.2019. Głównym zadaniem partnerów w tej fazie było:

- − Podsumowanie zrealizowanych szkoleń
- − Przygotowanie przewodnika dla edukatorów osób starszych w zakresie obsługi smartfonów z wykorzystaniem przetestowanych w projekcie

<sup>2</sup> Prezentowana publikacja ma służyć Czytelnikowi jako przewodnik po edukacji seniorów w zakresie obsługi smartfonów, zatem szczegółowe omówienie wskaźników, zmiennych i obliczeń zostało w tym miejscu pominięte. Zainteresowanych pogłębieniem tematu z perspektywy naukowej zapraszamy na stronę projektu: <www.logaset.eu>, gdzie będą zamieszaczane informacje, dotyczące publikacji artykułów, prezentujących dokładne dane z przeprowadzonych badań.

scenariuszy dla obu metod: tradycyjnej (klasowo-lekcyjnej) oraz innowacyjnej (gier miejskich) w językach narodowych wszystkich partnerów

− Przeszkolenie przedstawicieli lokalnych organizacji pozarządowych z metodyki edukacji osób starszych w zakresie obsługi smartfonów obiema metodami

W Trnawie w dniach 6–7.12.2018 odbyło się ostatnie, ewaluacyjne spotkanie partnerów projektu LoGaSET. Omówiono na nim pierwsze wnioski płynące ze zrealizowanych szkoleń, a także zebrano dokumentację przeprowadzonych badań.

Poniżej zaprezentowane zostały wyniki ankiet ewaluacyjnych, wypełnionych przez seniorów na zakończenie prowadzonych szkoleń w fazie właściwej.

#### **Ewaluacja projektu LoGaSET**

Głównym celem badawczym projektu LoGaSET było zweryfikowanie skuteczności każdej z metod szkoleniowych. Poproszono zatem uczestników projektu, aby w ankiecie wskazali, jakie kompetencje mieli w zakresie obsługi smartfonów. Umiejętności seniorów weryfikowano również w trakcie przeprowadzanego w procesie rekrutacji wywiadu, w ramach którego proszono seniorów o wykonanie wybranych czynności za pomocą smartfona. W efekcie stwierdzono, że wiekszość seniorów zgłaszając się do udziału w projekcie potrafiła jedynie nawiązać i odebrać połączenie telefoniczne oraz odebrać i wysłać wiadomość tekstową. Trzecią kompetencją, którą posiadała wiekszość seniorów było zrobienie zdjęcia przy użyciu aparatu telefonicznego. Do projektu zgłosiły się również osoby, które nie potrafiły obsługiwać telefonu z ekranem dotykowym, zakupiły go przed rozpoczęciem szkoleń oraz po zrekrutowaniu się do projektu. Nieliczną grupę stanowiły osoby, których kompetencje wykraczały poza podstawowe umiejętności posługiwania się telefonem.

Łącznie w projekcie wzięlo udział 90 seniorów reprezentujących wszystkie kraje partnerskie. Zostali oni podzieleni na dwie grupy, które edukowane były dwoma metodami (1) tradycyjną (klasowo-lekcyjną, grupa kontrolna) oraz (2) innowacyjną (opartą na grach miejskich, grupa eksperymentalna).

Przedstawiana Czytelnikowi publikacja ma stanowić przewodnik do zajęć edukacyjnych w obszarze nowoczesnych technologii w grupie seniorów z wykorzystaniem metody klasowo–lekcyjnej i gry miejskiej. Autorzy chcieli zaprezentować przebieg eksperymentu pedagogicznego realizowanego w czterech krajach partnerskich. W prezentowanej poniżej analizie skupiono się na porównaniu efektów szkoleń metodą tradycyjną i gry miejskiej. Podjęto również próbę ukazania i wyjaśnienia różnic oraz podobieństw w efektach prowadzonych warsztatów z uwzględnieniem zróżnicowanego środowiska społeczno–kuturowego. W analizie stystycznej uwzględniono płeć uczestników (kobiety i mężczyźni), a także kategorię wiekową (seniorzy zostali podzieleni według mediany na dwie grupy: starszych i młodszych seniorów). Korelacje z wymienionymi zmiennymi zostały zaprezentowane we wszystkich istotnie statystycznie wynikach. Zastosowano analizę wariancji, przy użyciu testu Chi-kwadrat Pearsona, a w przypadku mniejszej liczebności grupy użyto dokładnego testu Fishera.

## **Ewaluacja projektu – wyniki badań**

**Oczekiwania seniorów względem szkolenia.** W ankiecie ewaluacyjnej poproszono seniorów, aby wskazali swoje oczekiwania względem szkolenia. Odpowiedzi pogrupowano w następujące kategorie:

- − Nie bać się smartfona
- − Nauczyć się używać swojego smartfona
- − Poprawić swoje umiejętności w zakresie obsługi smartfona
- − Miło spędzić czas ze znajomymi

Seniorzy mogli zaznaczyć więcej niż jedną odpowiedź, dlatego też każda kategoria była interpretowana odrębnie.

Odpowiedzi w zakresie oczekiwania w postaci **wyeliminowania lęku przed smartfonem** były zrównoważone we wszystkich krajach partnerkich. Odpowiedź 1 oznaczała występowanie oczekiwania eliminacji lęku przed smartfonem, odpowiedź 0 – brak takiego oczekiwania. Wyniki badań ujawniły, że w krajach partnerskich 47,8 % seniorów oczekiwało, że w wyniku przeprowadzonego szkolenia zmniejszy się ich lęk przed używaniem smartfona. Odpowiedź taką zadeklarowało 59,1% seniorów z Litwy, 53,1% z Polski, 38,1% ze Słowacji. Najmniejszy procent odpowiedzi zanotowano w Wielkiej Brytanii – tylko 33,3% (tab. 9, wykr. 9).

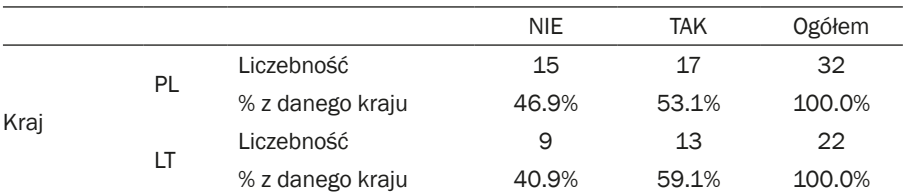

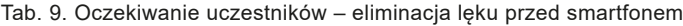

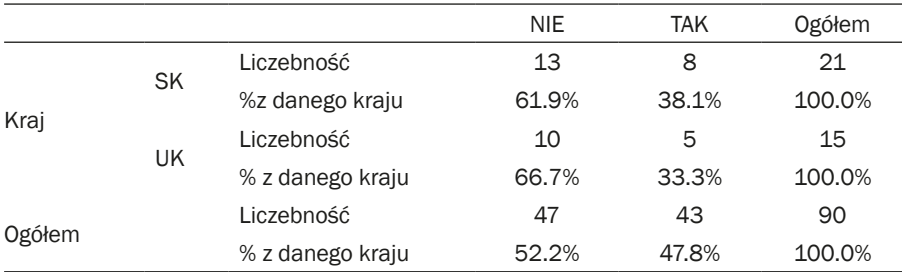

Adnotacja: N 90; Chi-kwadrat Pearsona 3,539; df 3; p ,316; V Kramera ,316. Źródło: badanie własne.

Wykr. 9. Oczekiwanie uczestników – eliminacja lęku przed smartfonem  $[%]$  80

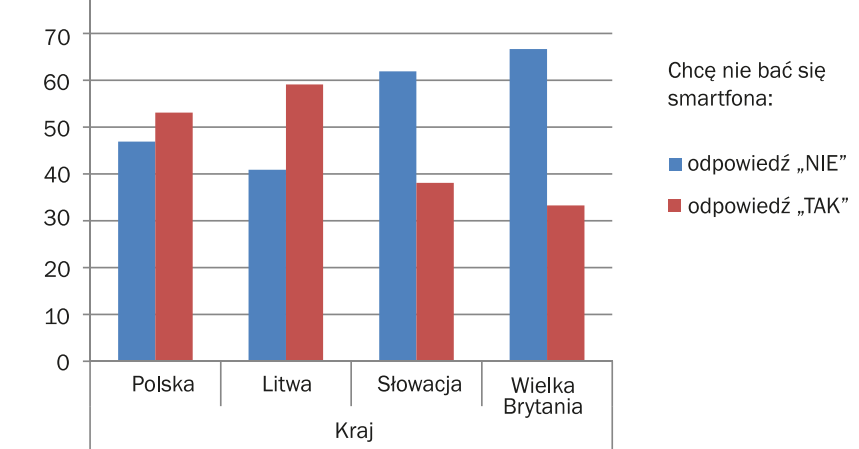

Źródło: badanie własne.

Należy zauważyć, że chęć eliminacji lęku przed smartfonem deklarowana jest przez większość mężczyzn biorących udział w projekcie. Nie można jednak wskazać na istotność statystyczną tego zjawiska, gdyż populacja mężczyzn bioracych udział w projekcie wynosiła zaledwie 19 osób, co może być spowodowane krótszą średnią długości życia mężczyzn, a także większym wycofaniem z życia społecznego (tab. 10, wykr. 10). Kobiety mają zdecydowanie większą potrzebę całożyciowej edukacji – 90% studentów uniwersytetów trzeciego wieku stanowią kobiety (Leszczyńska-Reichert, 2005; Szarota, 2004).

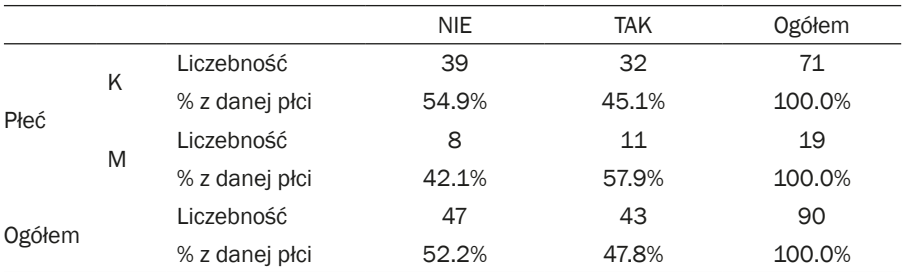

Tab. 10. Oczekiwanie uczestników – eliminacja lęku przed smartfonem – rozkład ze względu na wiek

Adnotacja: N 90; Chi-kwadrat Pearsona ,988; df 1; p ,320; V Kramera ,105, dokładny test Fishera ,439.

Źródło: badanie własne.

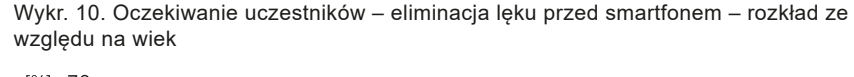

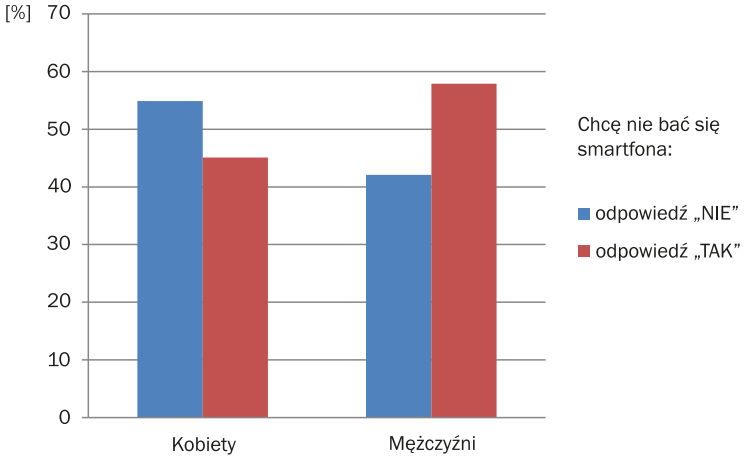

Źródło: badanie własne.

Kolejnym deklarowanym przez seniorów oczekiwaniem była **edukacja w zakresie obsługi smartfona**. Wyniki wskazują na podobieństwo odpowiedzi w krajach partnerskich. Średnio 63,3% uczestników rozpoczęło swoją edukację z oczekiwaniem podniesienia swoich kompetencji w zakresie obsługi smartfona. Najwyższy wskaźnik uzyskano w Wielkiej Brytanii (80,0%), a najniższy na Litwie (54,5%) (tab. 11, wykr. 11).

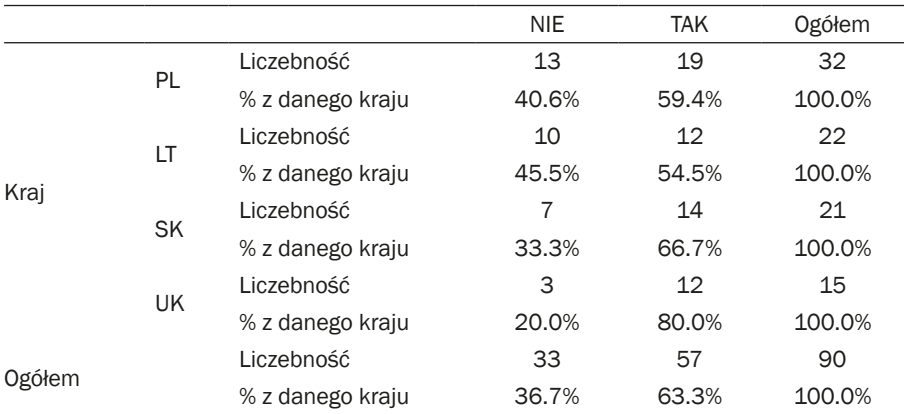

Tab. 11. Oczekiwania uczestników – edukacja w zakresie obsługi smartfona

Adnotacja: N 90; Chi-kwadrat Pearsona 2,842; df 3; p ,417; V Kramera ,178. Źródło: badanie własne.

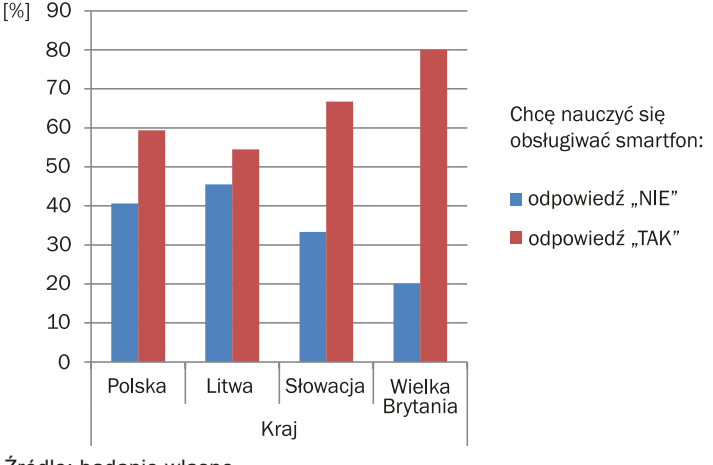

Wykr. 11. Oczekiwania uczestników – edukacja w zakresie obsługi smartfona

Źródło: badanie własne.

Analizując oczekiwania seniorów, zauważono, że wiek warunkuje wybór odpowiedzi. Potrzeba edukacji w zakresie obsługi smartfona zdecydowanie wzrasta wraz z wiekiem uczestników. Wśród młodszych seniorów (osoby poniżej mediany wieku) na potrzebę uczenia się obsługi urządzenia wskazało 53,2 % uczestników, natomiast w grupie starszych seniorów (osoby powyżej mediany wieku) było to 74,4% (tab. 12, 13, wykr. 12). Być może dla uczestników badania potrzeba nabycia umiejętności obsługi smartfona wiązała się z funkcjonowaniem we współczesnym świecie, który został ukształtowany przez nowe technologie, oraz podniesienia swojego prestiżu w środowisku młodszego pokolenia (Wolfigiel, 2008).

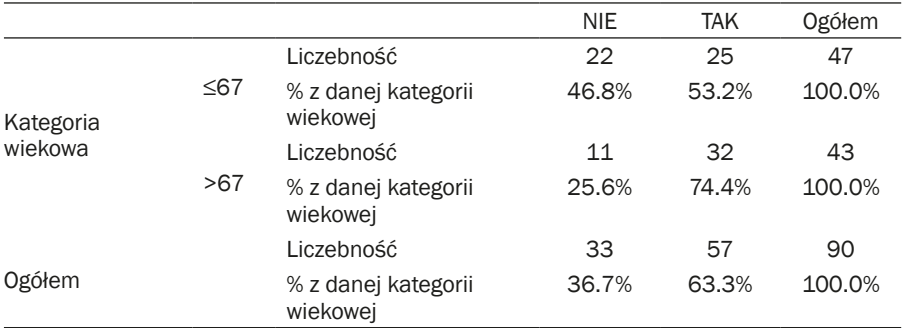

Tab. 12. Oczekiwania uczestników – edukacja w zakresie obsługi smartfona – rozkład ze względu na wiek

Adnotacja: N 90; Chi-kwadrat Pearsona 4,357; df 1; p ,037; V Kramera ,220; dokładny test Fishera ,049.

Źródło: badanie własne.

Tab. 13. Oczekiwania uczestników – edukacja w zakresie obsługi smartfona – rozkład ze względu na wiek

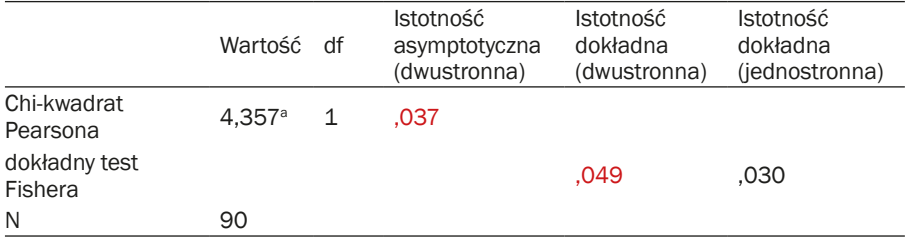

Adnotacja: V Kramera ,220.

Źródło: badanie własne.

Wykr. 12. Oczekiwania uczestników – edukacja w zakresie obsługi smartfona – rozkład ze względu na wiek

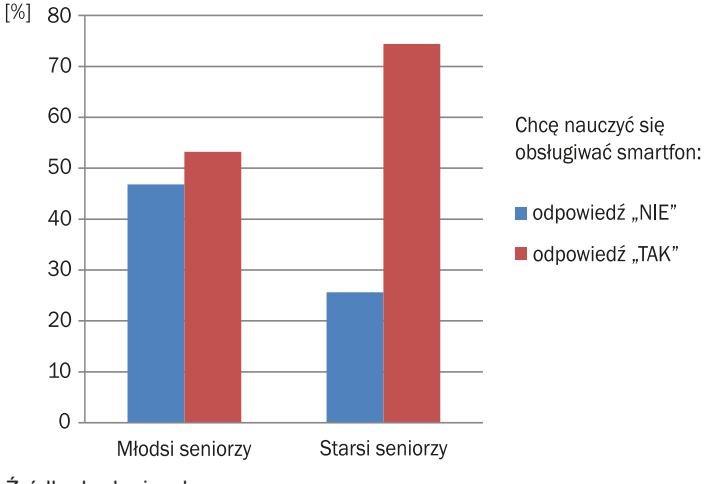

Źródło: badanie własne.

We wszystkich krajach partnerskich ponad 75% seniorów deklarowała **zwiększenie swoich umiejętności obsługi smartfonów**. Najwyższy procent stanowili uczestnicy z Litwy (90,9%), następnie Polacy (75,0%), W przypdku brytyjskich i słowackich seniorów odsetek wynosił 66,7% (tab. 14, wykr. 13).

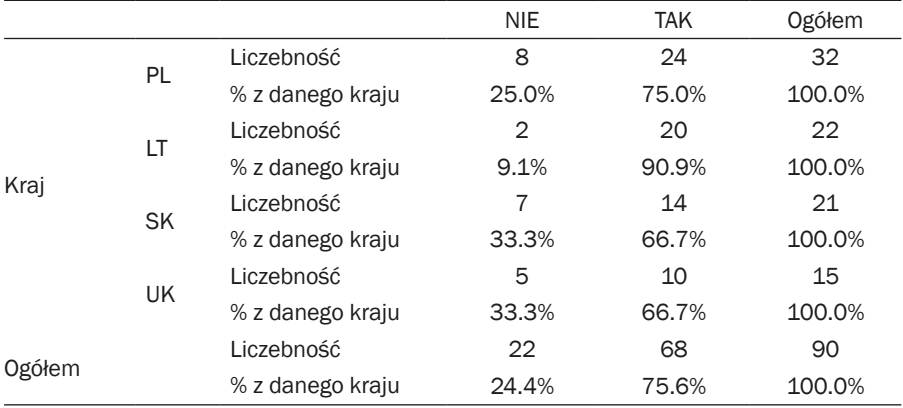

Tab. 14. Oczekiwania uczestników – zwiększenie umiejętności obsługi smartfona

Adnotacja: N 90; Chi-kwadrat Pearsona 4,353; df 3; p ,226; V Kramera ,220. Źródło: badanie własne.

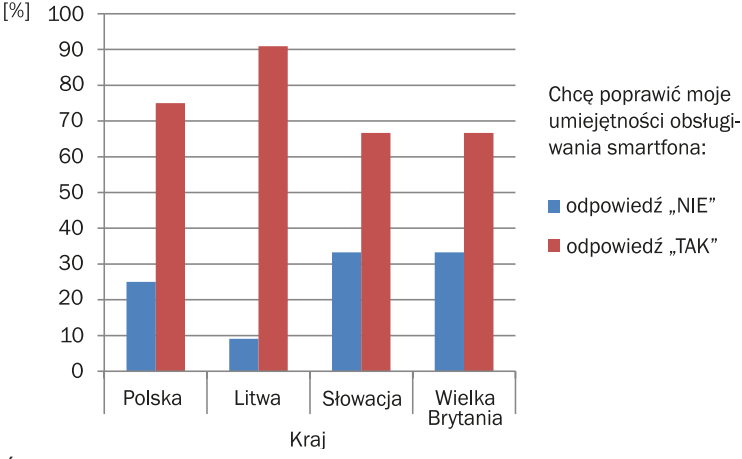

Wykr. 13. Oczekiwania uczestników – zwiększenie umiejętności obsługi smartfona

Źródło: badanie własne.

Czwartą deklarowaną przez seniorów potrzebą była chęć miłego spędzenia czasu ze znajomymi. Przeprowadzona analiza porównawcza ujawniła brak różnic pomiędzy odpowiedziami seniorów w krajach partnerskich. Potrzebę taką ogółem wskazało 41,1% uczestników szkoleń. Najwyższy odsetek zanotowano na Litwie 50,0% (tab. 15, wykr. 14).

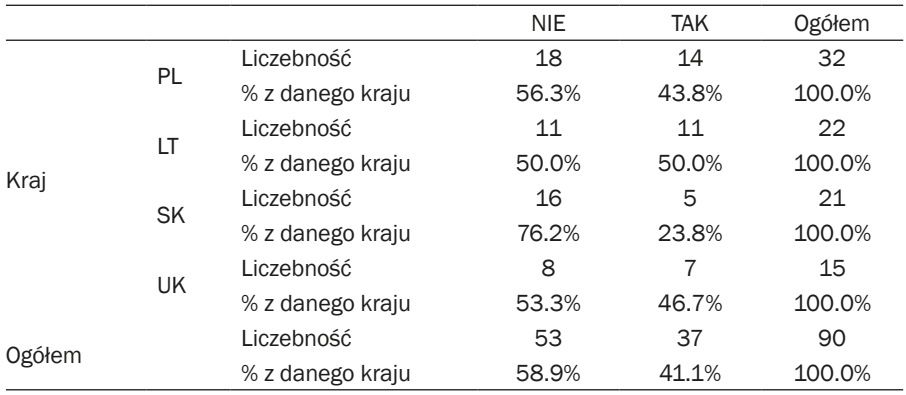

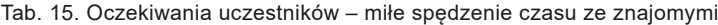

Adnotacja: N 90; Chi-kwadrat Pearsona 3,598; df 3; p ,308; V Kramera ,200. Źródło: badanie własne.

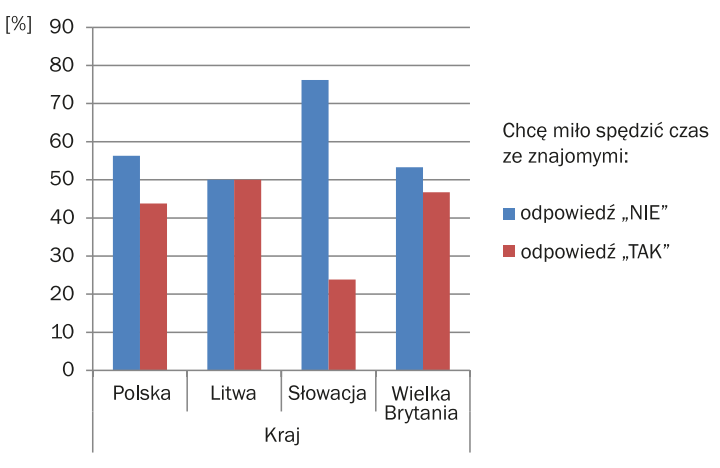

Wykr. 14. Oczekiwania uczestników – miłe spędzenie czasu ze znajomymi

Źródło: badanie własne.

W odpowiedzi seniorów zauważono istotny związek (p=0,018) pomiędzy deklarowaną potrzebą kontaktów towarzyskich a metodą szkoleniową. Zdecydowanie chęć pracy w grupie deklarowali seniorzy biorący udział w zajęciach gry miejskiej (53,3%), podczas gdy tylko 1/3 uczestników zajęć klasowo – lekcyjnych oczekiwało interakcji towarzyskich (około 30%) (tab. 16, wykr. 15). Należy pamiętać, że pytania o oczekiwania seniorów zostały zadane w ankiecie ewaluacyjnej (po zakończeniu zajęć), a zatem odpowiedzi uczestników miały charakter projekcyjny. Być może większa potrzeba spędzania czasu z innymi ludźmi jest pochodną integracyjnej funkcji gier miejskich (Chodzko- -Zajko, 2005).

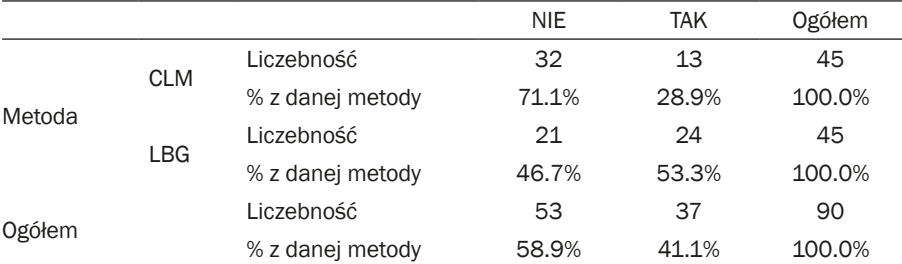

Tab. 16. Oczekiwania uczestników – miłe spędzenie czasu ze znajomymi – rozkład ze względu na metodę edukacyjną

Adnotacja: N 90; Chi-kwadrat Pearsona 5,553; df 1; p ,018; V Kramera ,248; dokładny test Fishera ,032.

Źródło: badanie własne.

Tab. 17. Oczekiwania uczestników – miłe spędzenie czasu ze znajomymi – rozkład ze względu na metodę edukacyjną

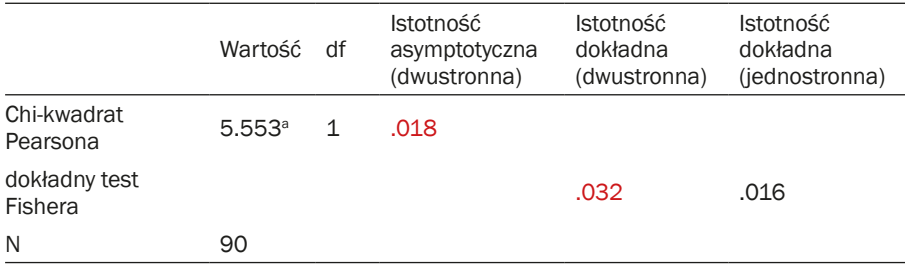

Adnotacja: V Kramera ,248. Źródło: badanie własne.

Wykr. 15. Oczekiwania uczestników – miłe spędzenie czasu ze znajomymi – rozkład ze względu na metodę edukacyjną

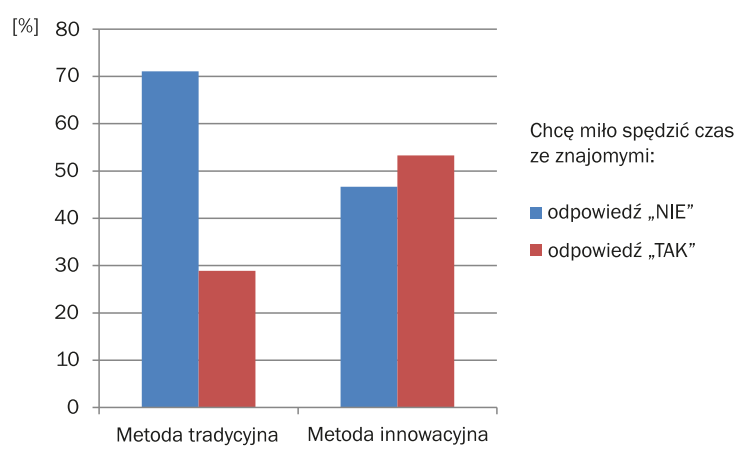

Źródło: badanie własne.

Pogłębiona analiza wyników ujawniła związek (na granicy istotności statystycznej p=0,064, tab. 17) pomiędzy potrzebami towarzyskimi a wiekiem uczestników projektu. Oczekiwania towarzyskie mają przede wszystkim starsi seniorzy (51,2%) (tab. 18, wykr. 16). Oznacza to, że wraz z przybywaniem lat obserwuje się u seniorów pogłębiający się lęk przed samotonością.

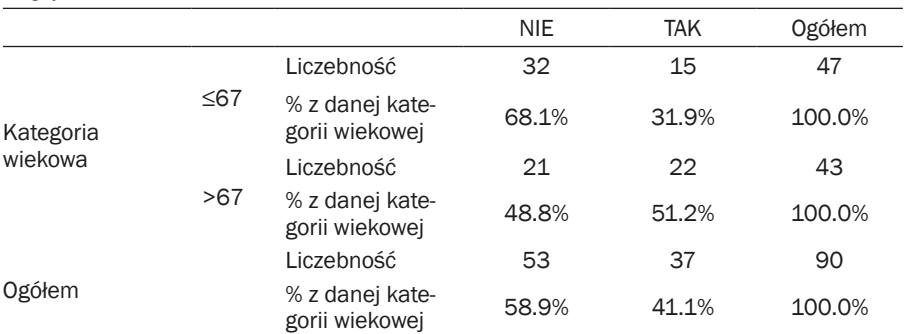

Tab. 18. Oczekiwania uczestników – miłe spędzenie czasu ze znajomymi – rozkład ze względu na wiek

Adnotacja: N 90; Chi-kwadrat Pearsona 3,436; df 1; p ,064; V Kramera ,195; dokładny test Fishera ,087.

Źródło: badanie własne.

Wykr. 16. Oczekiwania uczestników – miłe spędzenie czasu ze znajomymi – rozkład ze względu na wiek

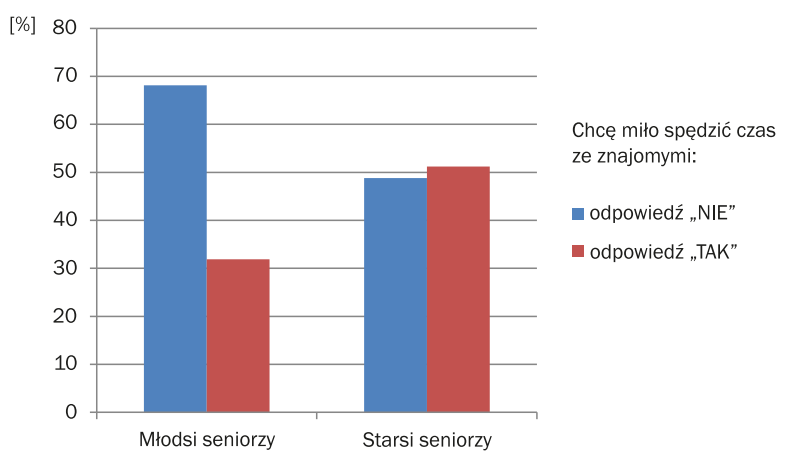

Źródło: badanie własne.

W ankiecie ewaluacyjnej uczestnicy zajęć mieli możliwość swobodnego wypowiedzenia się na temat oczekiwań względem projektu. Na postawie uzyskanych wyników możliwe było sporządzenie kafeterii odpowiedzi. W opinii uczestników szkolenie przyczniło się do: zwiększenia poczucia bezpieczeństwa podczas korzystania ze smartfonów, psychofizycznego odpoczynku w gronie przyjaznych im osób, dobrej zabawy i nowych znajomości. Możemy zatem sądzić, że motywem uczestniczenia w projekcie z jednej strony była chęć podniesienia swoich kompetencji w zakresie obsługi smartfona, z drugiej zaś potrzeba bycia wśród innych ludzi, eliminacja smotności i monotonii życia codziennego.

**Ewaluacja aplikacji objętych programem szkolenia**. W ankiecie ewaluacyjnej poproszono seniorów, by wskazali, jakie kompetencje, w odniesieniu do każdej z objętych programem szkolenia aplikacji, posiadali na początku projektu. Do oceny wprowadzono czterostopniową skalę odpowiedzi:

0 – Nie umiałem w ogóle korzystać z aplikacji i dalej nie umiem

1 – Nie umiałem w ogóle korzystać z aplikacji i nie słyszałem o niej wcześniej, ale na zajęciach zacząłem z niej korzystać

2 – Słyszałem o tej aplikacji, choć nie umiałem jej obsługiwać, ale na zajęciach zacząłem z niej korzystać

3 – Znałem tą aplikację i korzystałem z niej, a na zajęciach jedynie poszerzyłem swoje umiejętności

Skala ta została zastosowana do kolejnych dziewięciu pytań kwestionariusza odnoszących się do poszczególnych aplikacji. Seniorzy mieli także możliwość wypowiedzenia się w pytaniach otwartych. Poniżej została przedstawiona analiza porównawcza kompetencji w zakresie obsługi nauczanych aplikacji z podziałem na kraje partnerskie. Zastosowano następujące metody statystyczne: test Chi-kwadrat Pearsona oraz dokładny test Fishera.

**Aplikacja Google Play / App Store**. Pierwszą poznawaną przez seniorów aplikacją było Google Play lub App Store (w zależności od posiadanego modelu smartfona). Badania ujawniły, że w trzech krajach partnerskich najwiekszy procent odpowiedzi przypadał na: "nie umiałem w ogóle korzystać z aplikacji i nie słyszałem o niej wcześniej, ale na zajęciach zacząłem z niej korzystać" – Polska 50%, Słowacja 76,2%, Wielka Brytania 54,5% uczestników. Nieco inny obraz wyników wyłania się na Litwie, gdzie 18,2% zaznaczyło powyższą odpowiedź (tab. 19, wykr. 17). Litwini przede wszystkim doskonalili swoje umiejętności korzystania z aplikacji Google Play / App Store (54,5%). Należy zauważyć, że zdecydowana wiekszość seniorów korzystała z w/w aplikacji, jednakże w Polsce pojawiła się odpowiedź "nie umiałem w ogóle korzystać z aplikacji i dalej nie umiem" (6,3%). Różnice samooceny swoich kompetencji w obszarze obsługi aplikacji Google Play / App Store, mierzonej testem Chi-kwadrat, są istotne statystycznie. Wysoki wskaźnik odpowiedzi świadczących o braku znajomości aplikacji służącej do instalowania innych aplikacji dowodzi niskiego poziomu kompetencji początkowych seniorów biorących udział w projekcie. Tym samym potwierdza zasadność prowadzenia szkoleń z zakresu obsługi telefonow mobilnych dla seniorów.

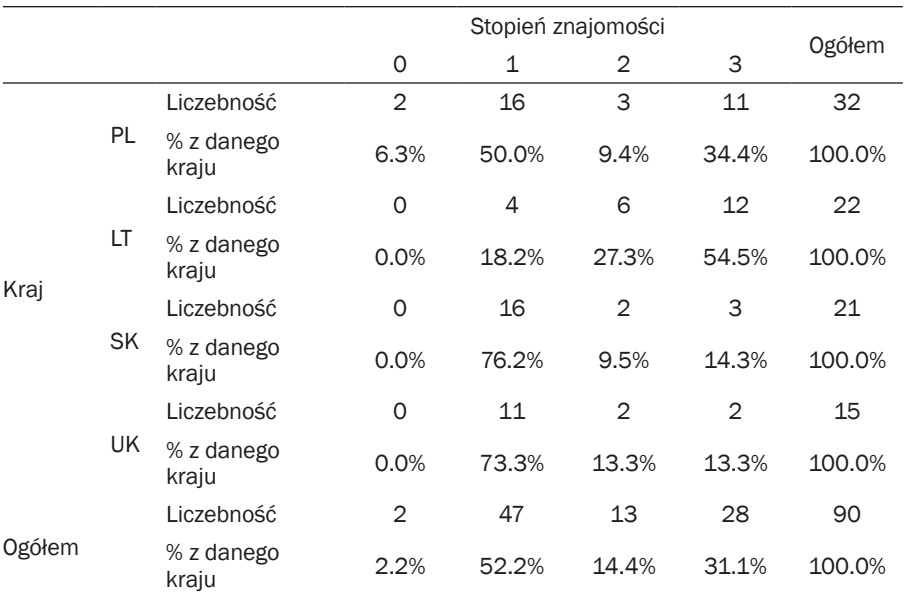

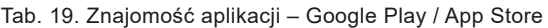

Adnotacja: N 90; Chi-kwadrat Pearsona 22,995; df 9; p ,006; V Kramera ,292. Źródło: badanie własne.

Tab. 20. Znajomość aplikacji – Google Play / App Store

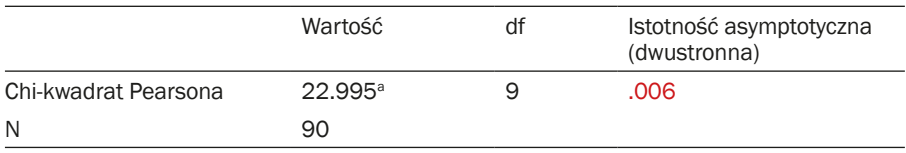

Adnotacja: V Kramera ,292.

Źródło: badanie własne.

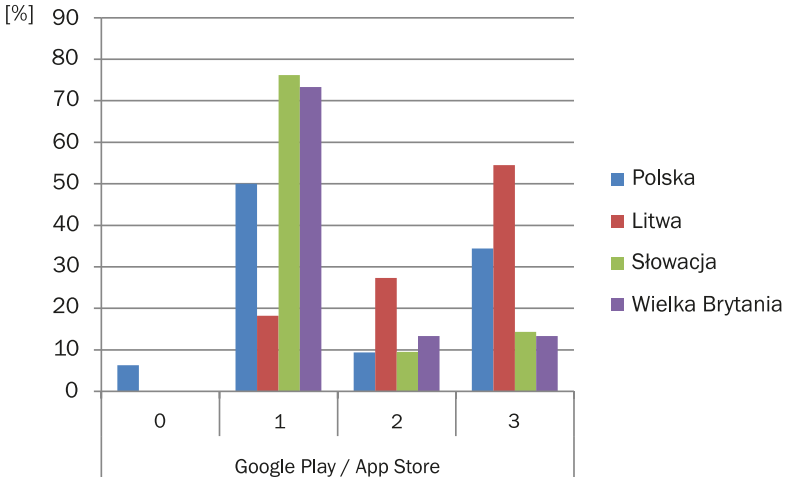

Wykr. 17. Znajomość aplikacji – Google Play / App Store – rozkład według kraju

Adnotacja: Odpowiedzi: 0 – nie umiałem w ogóle korzystać z aplikacji i dalej nie umiem, 1 – nie umiałem w ogóle korzystać z aplikacji i nie słyszałem o niej wcześniej, ale na zajęciach zacząłem z niej korzystać, 2 – słyszałem o tej aplikacji, choć nie umiałem jej obługiwać, ale na zajęciach zacząłem z niej korzystać, 3 – znałem tą aplikację i korzystałem z niej, a na zajęciach jedynie poszerzyłem swoje umiejętności<sup>3</sup>. Źródło: badanie własne.

W pytaniu otwartym seniorzy dokonali oceny przydatności aplikacji Google Play / App Store. Dominowały wypowiedzi pozytwnie ją oceniające w kategorii nabywania podstawowych umięjtności do dalszego rozwoju kompetencji w zakresie obsługi smartfonów. Obsługa Google Play / App Store u większości uczestników warsztatów wzbudzała pozytywne emocje, jednakże pojawiły się również opinie, że jest skomplikowana i powoduje poczucie lęku związanego z jej obsługą, np. pytanie o numer karty kredytowej (lęk przed kradzieżą). Seniorzy czuli się ponadto zagrożeni, zdezorientowani oraz żywili obawy, że ktoś ich będzie szpiegował (zgoda na lokalizację, dostęp do plików i aparatu fotograficznego). Można zatem sadzić, że uczestnicy zajęć posiadali niewystarczającą wiedzę w zakresie bezpieczeństwa w cyberprzestrzenii. Oznacza to, że w świecie wirtualnym są "imigrantami" (Prensky, 2001), nie czują się swobodnie, nie znają kodów językowych (na przykład skrótow czy symboli emocji), żywią wiele obaw i przewidują wystąpienie negatywnych następstw wynikających z ich niewiedzy, czy braku umiejętności w obsłudze smartfonów. Istotnym zatem wydaje się przygotowanie projektu dla seniorów, w którym zostanie opracowany program szkolenia z wiedzy na temat cyberbezpieczeństwa.

 $^3$  Skala ta odnosi się do wszystkich wykresów przedstawiających ocenę aplikacji.

**Aplikacja skaner kodów QR**. Powodem dla którego do programu została wprowadzona powyższa aplikacja była jej przydatność w grach miejskich. Używając skanera kodów QR seniorzy z łatwością przenosili się na dowolne strony internetowe i podążając za wskazówkami tam umieszczonymi odnajdywali docelowe lokalizacje. Analiza wyników badań ujawniła, że ponad 78% polskich seniorów po raz pierwszy korzystało z tej aplikacji. Podobne wyniki uzyskano w krajach partnerskich (tab. 21, wykr. 18). Niższy odsetek odnotowano wśród seniorów na Litwie. Być może spowodowane to było popularnością kodów QR w przestrzeni publicznej związanej z akcją promocji kultury w Wilnie – na pomnikach umieszczano kody QR, które prowadzily do stron z informacjami o danym miejscu.

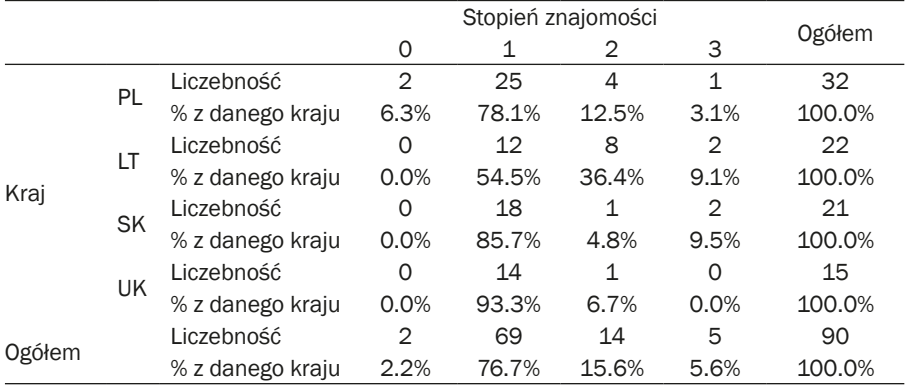

#### Tab. 21. Znajomość aplikacji – Skaner kodów QR

Adnotacja: N 90; Chi-kwadrat Pearsona 16,720; df 9; p ,053; V Kramera ,249. Źródło: badanie własne.

Wykr. 18. Znajomość aplikacji – Skaner kodów QR

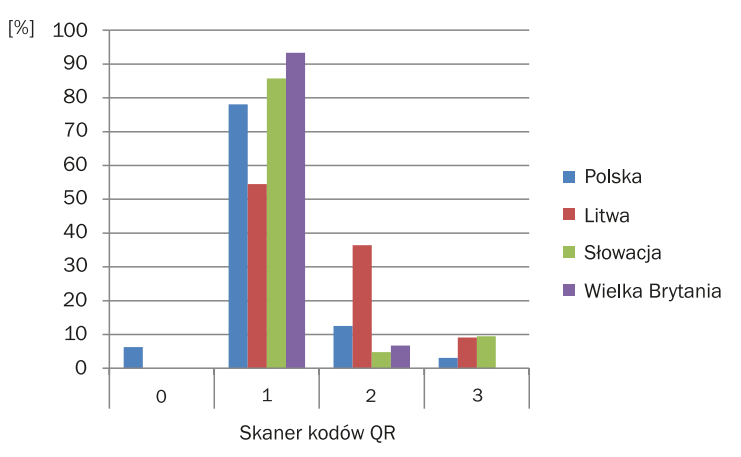

Źródło: badanie własne.

Analizując wyniki uzyskanych badań możemy sądzić, że zarówno grupa tradycyjna, jak i ucząca się metodą gry miejskiej posiadały porównywalne kompetencje w zakresie wiedzy i umiejętności obsługi aplikacji (odpowiednio 80,0% i 73,3%) (tab. 22, wykr. 19). W obu grupach seniorzy na zajęciach po raz pierwszy rozwiązywali zadania z jej użyciem a po zakończeniu warsztatów deklarowali opanowanie umiętności jej obsługi.

| . .    |            |                     |                |       |                    |       |        |
|--------|------------|---------------------|----------------|-------|--------------------|-------|--------|
|        |            |                     |                |       | Stopień znajomości |       | Ogółem |
|        |            |                     | 0              | 1     | 2                  | 3     |        |
| Metoda | <b>CLM</b> | Liczebność          | $\overline{2}$ | 36    | 7                  | 0     | 45     |
|        |            | % z danej<br>metody | 4.4%           | 80.0% | 15.6%              | 0.0%  | 100.0% |
|        | <b>LBG</b> | Liczebność          | 0              | 33    | 7                  | 5     | 45     |
|        |            | % z danej<br>metody | 0.0%           | 73.3% | 15.6%              | 11.1% | 100.0% |
|        |            | Liczebność          | $\overline{2}$ | 69    | 14                 | 5     | 90     |
| Ogółem |            | % z danej<br>metody | 2.2%           | 76.7% | 15.6%              | 5.6%  | 100.0% |

Tab. 22. Znajomość aplikacji – Skaner kodów QR – rozkład ze względu na metodę edukacyjną

Adnotacja: N 90; Chi-kwadrat Pearsona 7,130; df 3; p ,068; V Kramera ,281. Źródło: badanie własne.

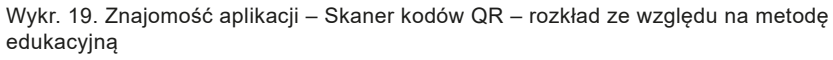

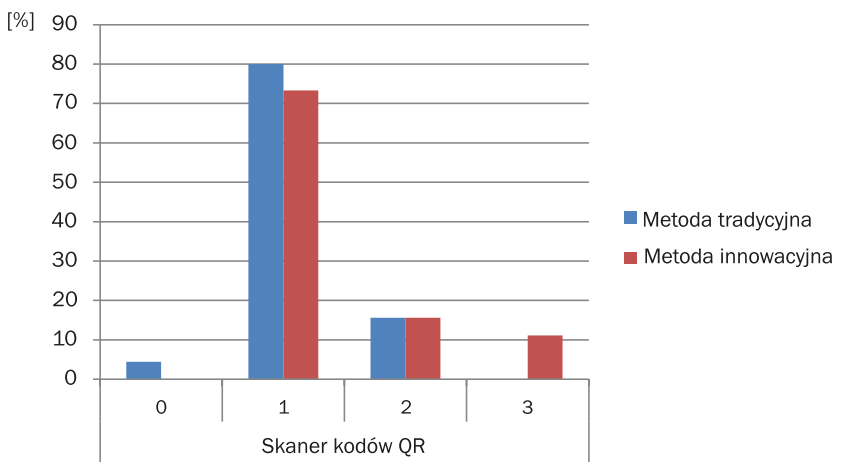

Źródło: badanie własne.

Zdecydowanie odmienny obraz uczenia się aplikacji ujawnił się w jej jakościowej ocenie i był uwarunkowany metodą prowadzenia zajęć. Uczestnicy

zajęć tradycyjnych ocenili aplikację negatywnie – wskazywali, że jest mało przydatna i można byłoby ten czas szkolenia wypełnić innymi zadaniami. Ocenili ją jako trudną, z uwagi na konieczność precyzyjnego skanowania kodów QR. Być może trudność ta wynikała z prawidłowości, że wraz z pocesem starzenia obniża się zdolność do wykonywania precyzyjnych ruchów ręki. Z drugiej strony uczestnicy zajęć innowacyjnych ocenili aplikację bardzo pozytywnie, podkreślając jej prostotę i przydatność. Na tej podstawie można sądzić, że szkolenia w obszarze nowych technologii dedykowane seniorom powinny bazować na kompetencjach, które będą seniorom potrzebne w życiu codziennym. W edukacji seniorów należy zatem uwzględnić pragmatyczny wymiar ich decyzji, na co warto poświęcić czas<sup>4</sup>. Seniorzy – w przeciwieństwie do osób młodszych – funkcjonują ze świadomością własnej śmiertelności, ograniczeń czasowych, jakich doświadczają w kontekście końca życia, dlatego też dokonują wyborów, które nie dają im poczucia marnowania czasu, tylko przynoszą wymierną korzyść.

**Aplikacja aparat fotograficzny.** Trzecie zajęcia obejmowały nauczanie obsługi aparatów fotograficznych dostępnych w telefonach mobilnych. Należy podkreślić, że spośród wszystkich aplikacji objętych programem szkolenia umiejętność użytkowania aparatu fotograficznego była najlepiej opanowana przez seniorów. Ponad 65% polskich uczestników projektu wskazało, że znało i potrafiło wcześniej robić zdjęcia za pomocą smartfona, a podczas kursu jedynie zwiększyło swoje umiejętności w tym zakresie. Najwyższy odsetek osób umiejących robić zdjęcia smartfonem odnotowano na Litwie (86,4%), natomiast najmniejszy w Wielkiej Brytanii (40,0%) (tab. 23, wykr. 20).

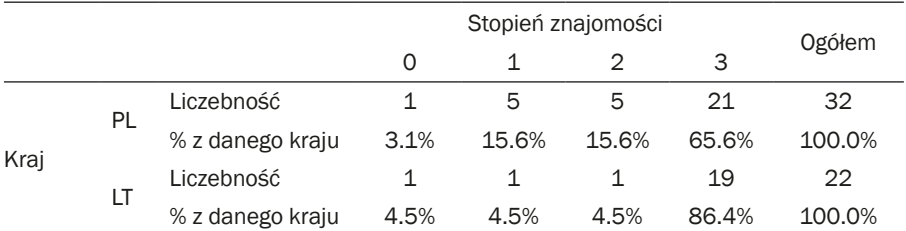

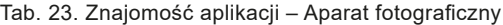

4 Pierwotnie twórcy projektu zamierzali wprowadzić do programu szkoleń aplikacje związane z kupowaniem żywności i weryfikujące skład produktów dostępnych w sklepach (polska aplikacja "Zdrowe zakupy" i ich odpowiedniki w poszczególnych krajach partnerskich). Okazało się jednak, że nie ma porównywalnych aplikacji w darmowym dostępie we wszystkich krajach partnerskich. Jednakże aplikację "Zdrowe zakupy" wprowadzono w Polsce w formie zadania kontrolnego, weryfikującego umiejętność korzystania z Google Play i App Store. Jej przydatność spotkała się z uznaniem seniorów, co dodatkowo potwierdza pragmatyczne nastawienie osób starszych w obszarze wyboru aplikacji.

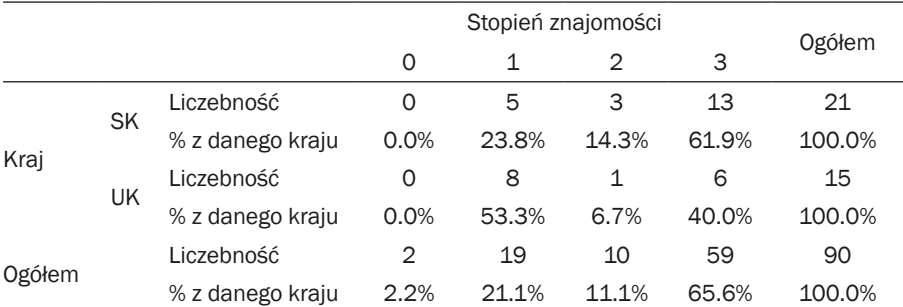

Adnotacia: N 90; Chi-kwadrat Pearsona 17,105; df 9; p ,047; V Kramera ,252. Źródło: badanie własne.

#### Tab. 24. Znajomość aplikacji – Aparat fotograficzny

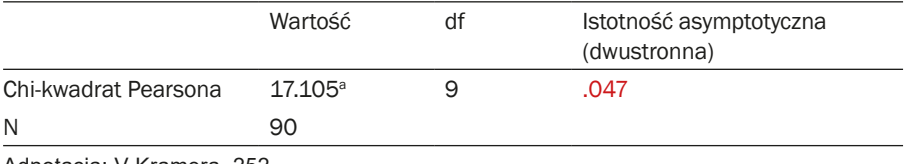

Adnotacja: V Kramera ,252. Źródło: badanie własne.

Wykr. 20. Znajomość aplikacji – Aparat fotograficzny

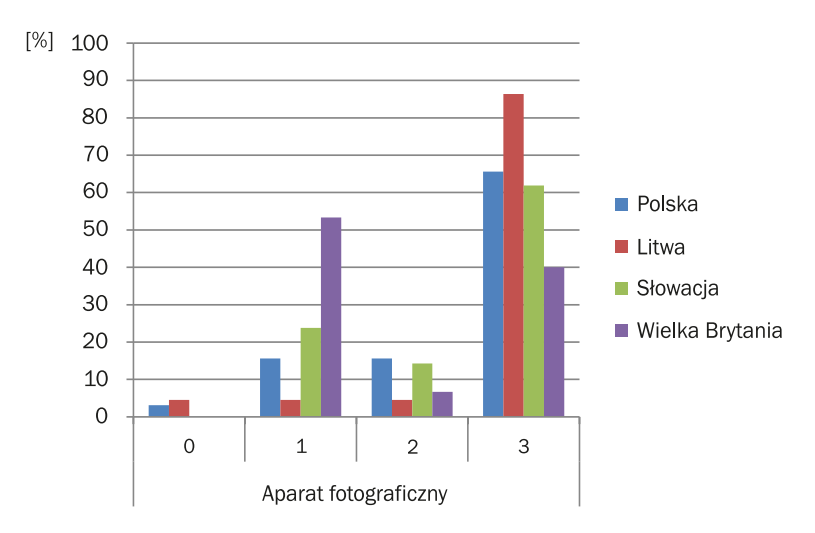

Źródło: badanie własne.

Z analizy rezultatów badań wynika, że wiek istotnie różnicował stopień opanowania umiejętności robienia zdjęć (p=0,019). Otóż 32,6% seniorów powyżej 67 roku życia po raz pierwszy użyło aparatu fotograficznego w smartfonie. Natomiast ponad 78% młodszych seniorów doskonaliło posiadane umiejętności (tab. 25, wykr. 21). Podobnie, jak w przypadku używania aplikacji do skanowania kodów QR, obsługa aparatu wymaga dokładności ruchów. Badania potwierdzają, że wraz z wiekiem zachodzą zmiany inwolucyjne w układzie nerwowym, których skutkiem jest obniżenie koordynacji wzrokowo – ruchowej co skutkuje m.in. drżeniem rąk. Ruchy precyzyjne dłoni stają się utrudnione (używanie smartfonów, bankomatów, zapinanie guzików) (Sebastian, Dąbrowska, Ignasiak, Żurek, 2008). Stymulacja małej motoryki staje się zatem jednym z głównych celów do opracowywania programów interwencyjnych dla seniorów w zakresie utrzymania ich optymalnej jakości życia.

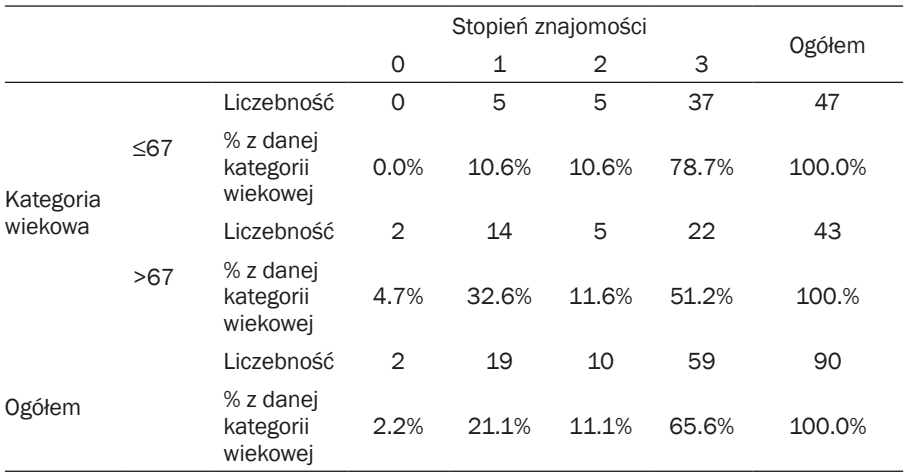

Tab. 25. Znajomość aplikacji – Aparat fotograficzny – rozkład ze względu na wiek

Adnotacja: N 90; Chi-kwadrat Pearsona 9,919; df 3; p ,019; V Kramera ,332. Źródło: badanie własne.

Tab. 26. Znajomość aplikacji – Aparat fotograficzny – rozkład ze względu na wiek

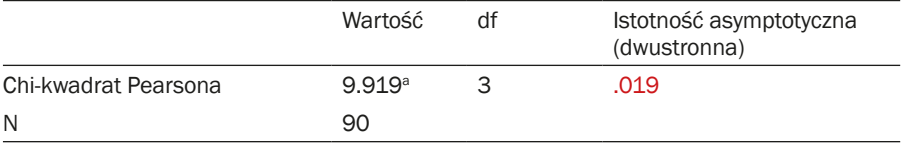

Adnotacja: V Kramera ,332. Źródło: badanie własne.
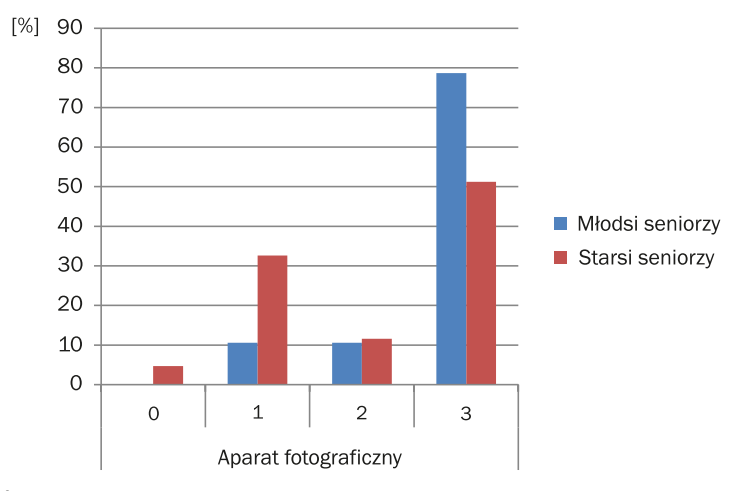

Wykr. 21. Znajomość aplikacji – Aparat fotograficzny – rozkład ze względu na wiek

Źródło: badanie własne.

Odpowiedzi na pytania otwarte nasycone były pozytywnymi emocjami związanymi z uczestnictwem w zajęciach dotyczących fotografii. Przyjemność sprawiało seniorom robienie zdjęć sobie i współuczestnikom grupy, a także możliwość wysyłania ich jako załącznika do wiadomości tekstowej. Deklarowali również brak trudności związanych z obsługą aparatu fotograficznego. Uczestnictwo w zajęciach przyczyniło się także do odkrycia w sobie genealogów-amatorów. Nabyte kompetencje w zakresie robienia zdjęć, ich edycji, a także zarządzanie przechowywaniem były oceniane, jako ważne i przydatne oraz stanowiły motywację do podjęcia szkoleń w zakresie obsługi nowych technologii. Można zatem przypuszczać, że edukacja genealogiczna mogłaby przyczynić się do zwiększenia atrakcyjności kursów nowych technologii dla seniorów.

**Aplikacje dyktafon i kamera (audio-video).** W kolejnych zajęciach seniorzy doskonalili swoje umiejętności obsługi aparatów fotograficznych w obszarze tworzenia nagrań audio i video. Deklarowane odpowiedzi respondentów ujawniły, że ponad połowa (51,1%) pierwszy raz obsługiwała takie funkcje smartfona, przy czym najwyższy procent odnotowano na Słowacji (71,4%), a najniższy na Litwie (31,8%). 45% litewskich seniorów zadeklarowało posiadanie kompetencji tworzenia nagrań audio-video jeszcze przed rozpoczęcziem szkolenia a podczas kursu jedynie ich doskonalenie (tab. 27, wykr. 22).

|               |           |                  | Stopień znajomości |       |       |       |        |
|---------------|-----------|------------------|--------------------|-------|-------|-------|--------|
|               |           |                  | 0                  | 1     | 2     | 3     | Ogółem |
|               | PL        | Liczebność       | 1                  | 14    | 8     | 9     | 32     |
| Kraj          |           | % z danego kraju | 3.1%               | 43.8% | 25.0% | 28.1% | 100.0% |
|               | LT        | Liczebność       | O                  | 7     | 5     | 10    | 22     |
|               |           | % z danego kraju | 0.0%               | 31.8% | 22.7% | 45.5% | 100.0% |
|               | <b>SK</b> | Liczebność       | 0                  | 15    | 4     | 2     | 21     |
|               |           | % z danego kraju | 0.0%               | 71.4% | 19.0% | 9.5%  | 100.0% |
|               |           | Liczebność       | O                  | 10    | 3     | 2     | 15     |
|               | <b>UK</b> | % z danego kraju | 0.0%               | 66.7% | 20.0% | 13.3% | 100.0% |
|               |           | Liczebność       | 1                  | 46    | 20    | 23    | 90     |
| <b>Ogółem</b> |           | % z danego kraju | 1.1%               | 51.1% | 22.2% | 25.6% | 100.0% |

Tab. 27. Znajomość aplikacji dyktafon i kamera (audio-video)

Adnotacja: N 90; Chi-kwadrat Pearsona 12,883; df 9; p ,168; V Kramera ,218. Źródło: badanie własne.

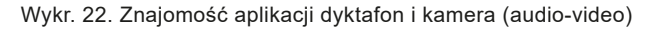

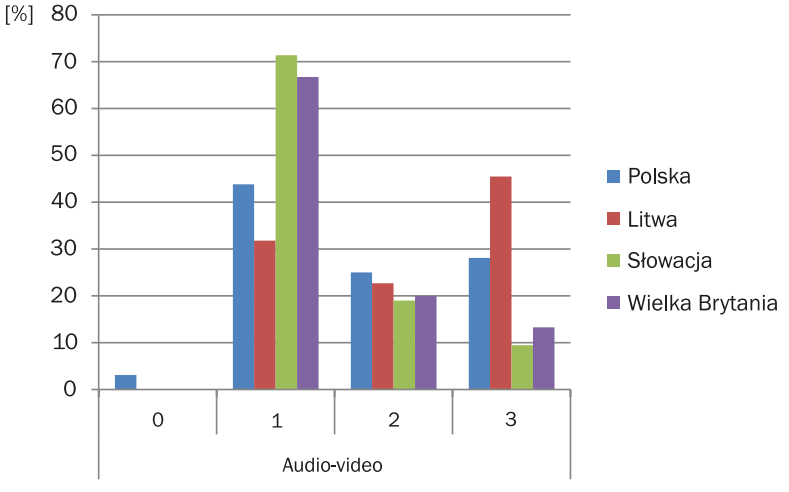

Źródło: badanie własne.

Otrzymane wyniki badań ukazały, że płeć respondentów w istotny sposób warunkowała nabywanie kompetencji w zakresie tworzenia nagrań audio i video (p=0,13). 42% kobiet po raz pierwszy tworzyła własne nagrania, natomiast 31% doskonaliło swoje umiejętności. W przypadku mężczyzn 84% już przed projektem kreowało nagrania, natomiast zaledwie 5% doskonaliło swoje kompetencjach (tab. 28, wykr. 23). Należy podkreślić, że grupa mężczyzn biorących udział w projekcie była zdecydowanie mniej liczna niż grupa

kobiet. W związku z tym, otrzymane wyniki należy traktować, jako kierunek do dalszych badań.

|        |   |                | Stopień znajomości |       |       |       |        |
|--------|---|----------------|--------------------|-------|-------|-------|--------|
|        |   |                | O                  | 1     |       | 3     | Ogółem |
|        | F | Liczebność     | 1                  | 30    | 18    | 22    | 71     |
| Płeć   |   | % z danej płci | 1.4%               | 42.3% | 25.4% | 31.0% | 100.0% |
|        | M | Liczebność     | O                  | 16    | 2     | 1     | 19     |
|        |   | % z danej płci | 0.0%               | 84.2% | 10.5% | 5.3%  | 100.0% |
|        |   | Liczebność     | 1                  | 46    | 20    | 23    | 90     |
| Ogółem |   | % z danej płci | 1.1%               | 51.1% | 22.2% | 25.6% | 100.0% |

Tab. 28. Znajomość aplikacji dyktafon i kamera (audio-video) – rozkład ze względu na płeć

Adnotacja: N 90; Chi-kwadrat Pearsona 10,794; df 3; p ,013; V Kramera ,346. Źródło: badanie własne.

Tab. 29. Znajomość aplikacji dyktafon i kamera (audio-video) – rozkład ze względu na płeć

|                      | Wartość               | df | Istotność asymptotyczna<br>(dwustronna) |
|----------------------|-----------------------|----|-----------------------------------------|
| Chi-kwadrat Pearsona | $10.794$ <sup>a</sup> |    | .013                                    |
| N                    | 90                    |    |                                         |

Adnotacja: V Kramera ,346. Źródło: badanie własne.

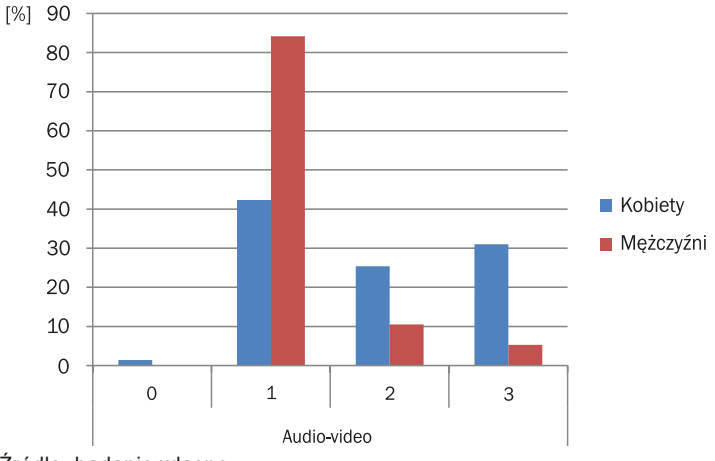

Wykr. 23. Znajomość aplikacji dyktafon i kamera (audio-video) – rozkład ze względu na płeć

Źródło: badanie własne.

Uczestnictwo w zajęciach seniorzy ocenili, jako bardzo angażujące i przydatne, zwłaszcza w zakresie obsługi dyktafonu, z którego wcześniej wielu z nich nie korzystało. Dyktafon w swojej funkcji wyszukiwania treści przy użyciu głosu (nie poprzez wpisywanie danych na klawiaturze – bardzo małej i słabo widocznej dla seniorów) został oceniony, jako znaczące ułatwienie, mające wpływ na przyśpieszenie wykonywanywanych działań na smartfonie oraz na podniesienie komfortu użytkowania nowoczesnych technologii.

**Aplikacja WhatsApp.** Pierwszą połowę cyklu szkoleniowego zamykała nauka obsługi aplikacji WhatsApp. Poziom deklarowanych kompetencji w poszczególnych krajach partnerskich nie wykazywał istotnych rożnic. Ponad połowa uczestników projektu (57,8%) po raz pierwszy używała aplikacji podczas trwania szkolenia. Najwyższy odsetek odnotowano na Słowacji (71,4%), natomiast najniższy na Litwie (45,5%). 33% seniorów z Wielkiej Brytanii korzystała z tej aplikacji przed przystąpieniem do kursu a w trakcie jego trwania doskonaliła swoje umiejętności (tab. 30, wykr. 24).

Możemy przypuszczać, że uczestnicy projektu w Londynie, reprezentujący różne mniejszości etniczne i rekrutowani spośród imigrantów (co jest dobrą ilustracją wielokulturowości tej metropolii) mają krewnych poza granicami kraju, a niejednokrotnie poza granicami Unii Europejskiej. Są zatem bardziej skłonni spróbować i nauczyć się obsługi bezpłatnych komunikatorów, gdyż umożliwiają im one rozmowy z bliskimi bez ponoszenia dodatkowych kosztów.

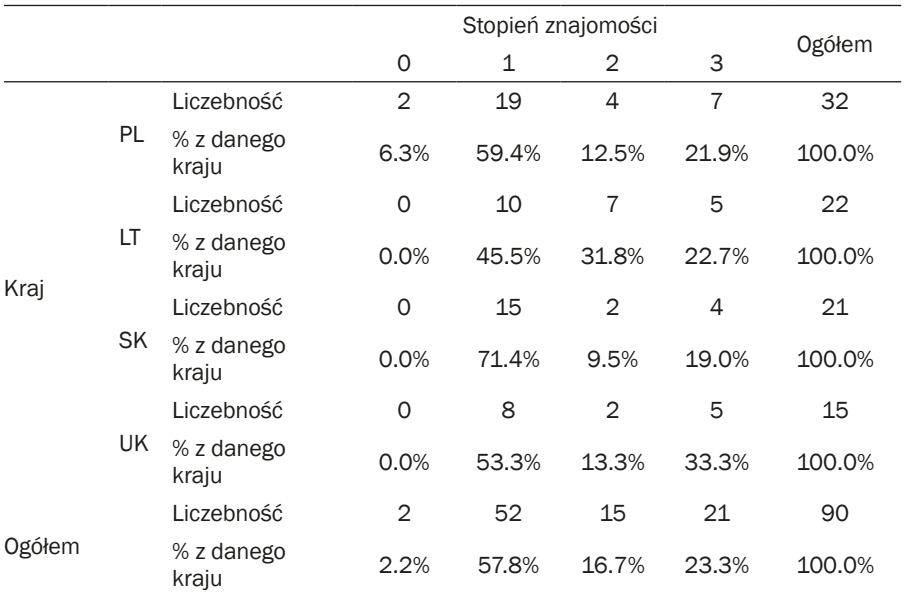

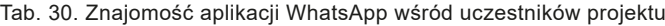

Adnotacja: N 90; Chi-kwadrat Pearsona 9,893; df 9; p ,359; V Kramera ,191. Źródło: badanie własne.

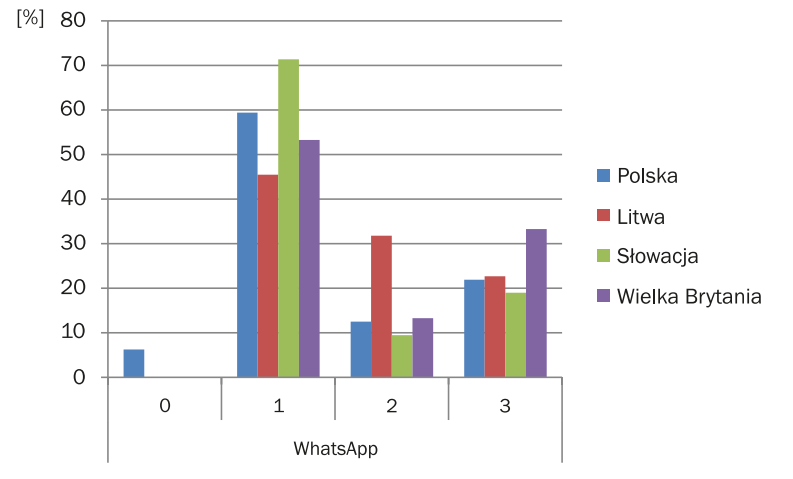

Wykr. 24. Znajomość aplikacji WhatsApp wśród uczestników projektu

Źródło: badanie własne.

Aplikacja WhatsApp wzbudzała silne emocje wśród seniorów. Wysoko oceniono jej przydatność w zakresie prowadzenia rozmowy bez ponoszenia dodatkowych kosztów (poza kosztem dostępu do internetu), ale jednocześnie wydawała się seniorom bardzo skomplikowana i posiadająca zbyt wiele funkcji. W przypadku WhatsApp uczestnicy projektu podkreślali potrzebę powtórzenia poznanych wiadomości w celu uporządkowania i utrwalenia nabytych kompetencji. Być może należałoby zaplanować więcej zajęć czy gier do jej nauczania.

**Aplikacja Google Maps – warsztat 1.** Kolejną aplikacją objętą programem szkolenia była Google Maps. Z uwagi na obszerność materiału dydaktycznego przeznaczono na jej nauczanie dwie jednostki dydaktyczne. Pierwsze warsztaty obejmowały opanowanie podstawowych umiejetności i wiadomości, tj. wytyczenie trasy pieszej lub samochodowej, natomiast drugie dotyczyły umiejętności planowania podróży komunikacją publiczną za pomocą Google Maps.

Analiza wyników badań ujawniła, że połowa uczestników po raz pierwszy zapoznawała się z aplikacją podczas kursu. Najwyższy procent zanotowano w Wielkiej Brytanii (73,3%), najniższy na Litwie (40,9 %). W przypadku słowackich seniorów największy procent odnotowano wśród osób, które po raz pierwszy nabywały umiejętności posługiwania się aplikacją (57,1%), ale również wśród uczestników doskonalących się w jej obsłudze (33,3%). Jedynie nieliczna grupa wskazała, że słyszała o tej aplikacji, ale wcześniej z niej nie korzystała (9,5%) (tab. 31, wykr. 25).

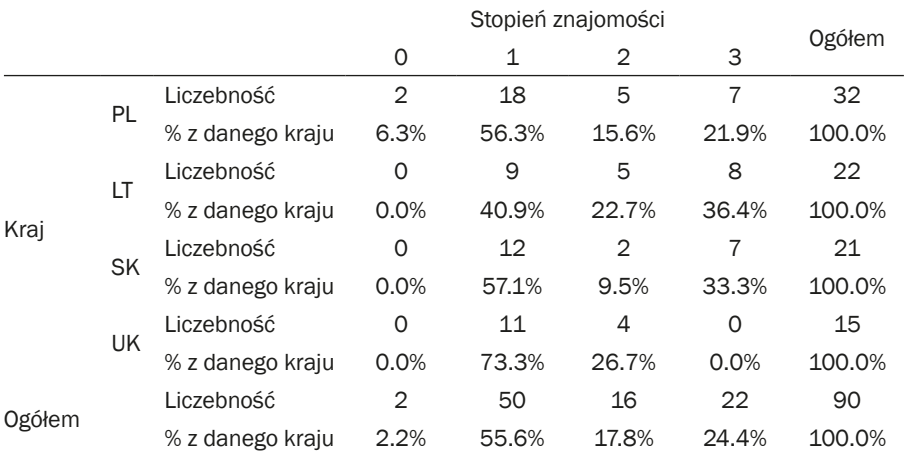

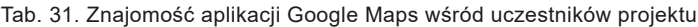

Adnotacja: N 90; Chi-kwadrat Pearsona 12,909; df 9; p ,167; V Kramera ,219. Źródło: badanie własne.

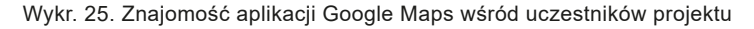

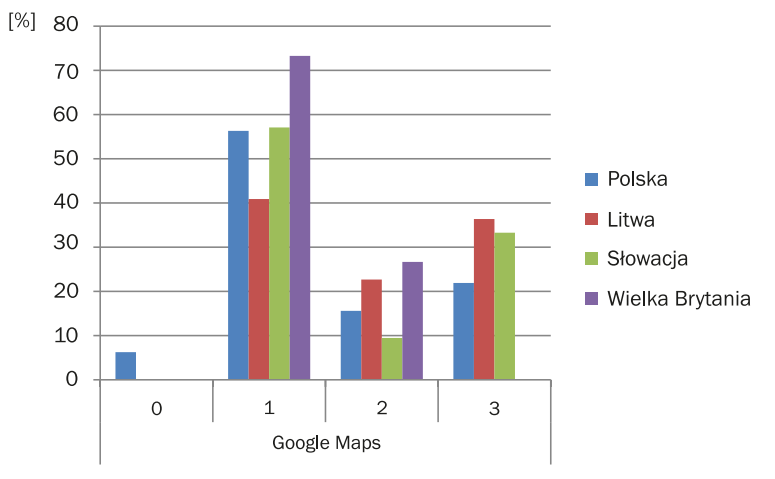

Źródło: badanie własne.

Aplikacja Google Maps była długo oczekiwana przez seniorów i dla licznej grupy stanowiła jednen z powodów uczestniczenia w kursie. Seniorzy na zajęciach byli skoncentrowani i wskazywali na trudności w jej opanowaniu, jenakże perspektywa uzyskania niezależności i swobody w poruszaniu się w nieznanej przestrzeni stanowiła istotny czynnik motywacyjny.

**Aplikacja Google Maps – transport publiczny – warsztat 2.** Analiza uzyskanych wyników ujawniła, że ponad 62% uczestników projektu nigdy nie

korzystało z tej aplikacji w odniesieniu do transportu publicznego. Najwyższy odsetek zanotowano w Wielkiej Brytanii (80,0%), najniższy na Litwie (36,4%). W Polsce i na Słowacji odnotowano zbliżony procent odpowiedzi (ok.68%). Słowacja była krajem, w którym największa liczba seniorów doskonaliła swoje możliwości w tym obszarze (28,6 %) (tab. 32, wykr. 26). Różnice wyników pomiędzy krajami okazały się istotne statystycznie (p=0,023; tab. 33).

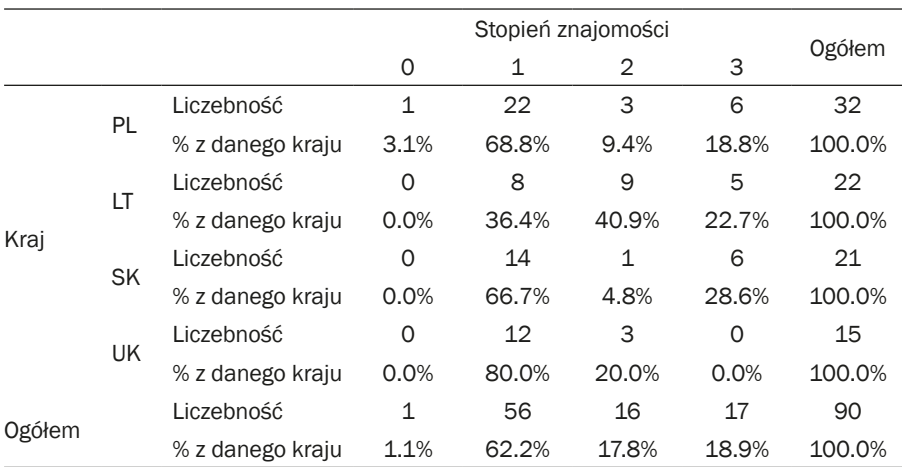

Tab. 32. Znajomość funkcji transportu publicznego aplikacji Google Maps przez uczestników kursu

Adnotacja: N 90; Chi-kwadrat Pearsona 19,207; df 9; p ,023; V Kramera ,267. Źródło: badanie własne.

Tab. 33. Znajomość funkcji transportu publicznego aplikacji Google Maps przez uczestników kursu

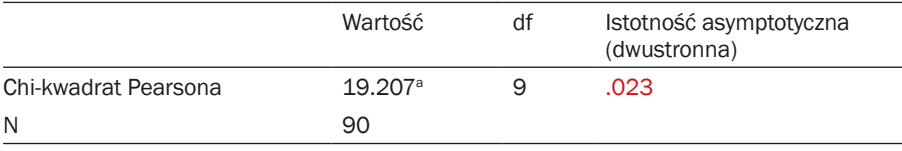

Adnotacja: V Kramera ,267. Źródło: badanie własne.

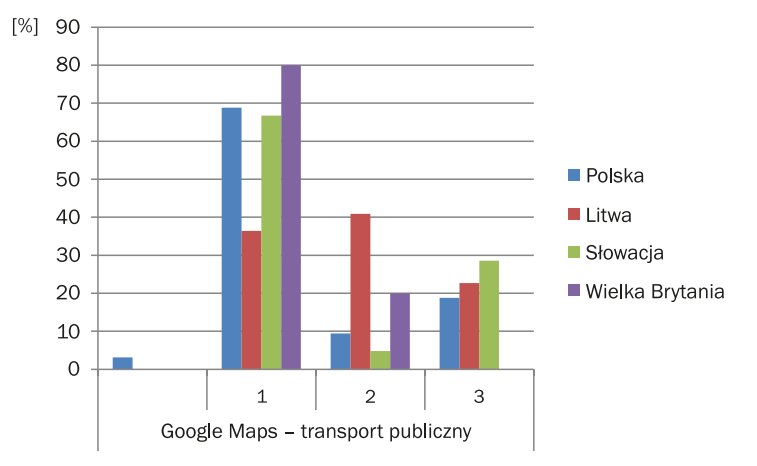

Wykr. 26. Znajomość funkcji transportu publicznego aplikacji Google Maps przez uczestników kursu

Źródło: badanie własne.

Możliwość zaplanowania trasy z zastosowniem aplikacji Google Maps była dla uczestników dużym zaskoczeniem. Seniorzy z dużym zainteresowaniem i zaangażowaniem wykonywali zadania związane z planowaniem podróży transportem publicznym w różnych krajach. Podkreślali, że taka funkcja pozwala na zwiększenie ich niezależności i mobilności. Wielu z nich deklarowało, że wyeliminowali lub zmniejszyli swoje obawy, dotyczące przemieszczania się za granicą i uwierzyli, że jest to możliwe. Wyraźnie stwierdzili, że opanowanie tej funkcji smartfonów otwiera im okno na świat.

**Aplikacja Google Translator.** Kolejną aplikacją, którą uczestnicy poznawali podczas kursu, było Google Translator. 65,6% seniorów uczestniczących w projekcie pierwszy raz zapoznało się z jej funkcjonalnością w trakcie realizacji zajęć. Największy procent seniorów nie znających tej aplikacji był w Wielkiej Brytanii (86,7%), a najniższy na Litwie (45,5%) (tab. 34, wykr. 27). Należy podkreślić, że w przypadku Wielkiej Brytanii uczestnicy poznawali ją z dużym zaciekawieniem i zaangażowaniem, co być może wynikało z multikulturowści uczestników projektu.

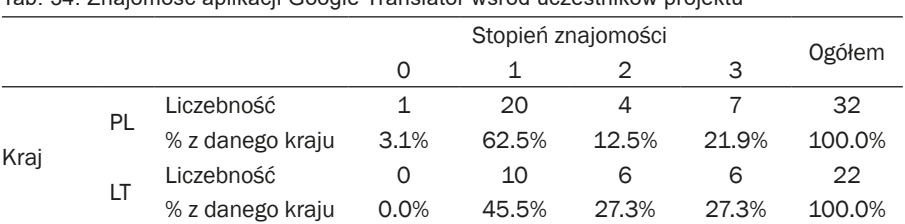

Tab. 34. Znajomość aplikacji Google Translator wśród uczestników projektu

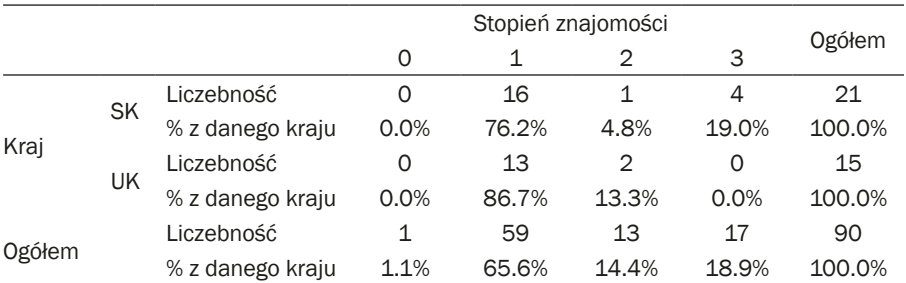

Adnotacja: N 90; Chi-kwadrat Pearsona 12,365; df 9; p ,193; V Kramera ,214. Źródło: badanie własne.

Wykr. 27. Znajomość aplikacji Google Translator wśród uczestników projektu

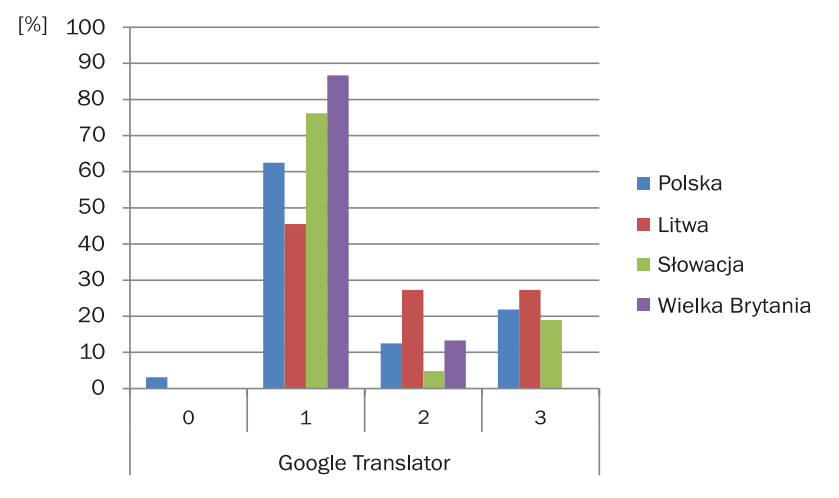

Źródło: badanie własne.

W przypadku aplikacji Google Translator w otrzymanych wynikach badań zaobserwowano związek (na granicy istotności statystycznej p=0,068) pomiędzy wiekiem uczestników a znajomością aplikacji na początku szkolenia. Otóż 76,7 % starszych seniorów zaznajomiło się z aplikacją przed przystapieniem do projektu a tylko 9,3% wykazywało się pewnymi kompetencjami w zakresie jej użycia. Natomiast wśród młodszych seniorów było to odpowiednio 55,3% i 17,0% (tab. 35, wykr. 28).

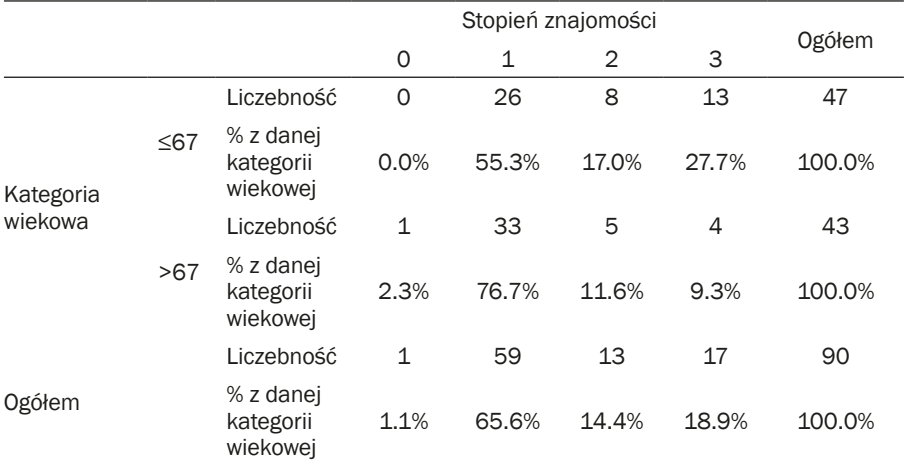

Tab. 35. Znajomość aplikacji Google Translator wśród uczestników projektu – rozkład ze względu na kategorię wiekową

Adnotacja: N 90; Chi-kwadrat Pearsona 12,365; df 9; p ,193; V Kramera ,214. Źródło: badanie własne.

Wykr. 28. Znajomość aplikacji Google Translator wśród uczestników projektu – rozkład ze względu na kategorię wiekową

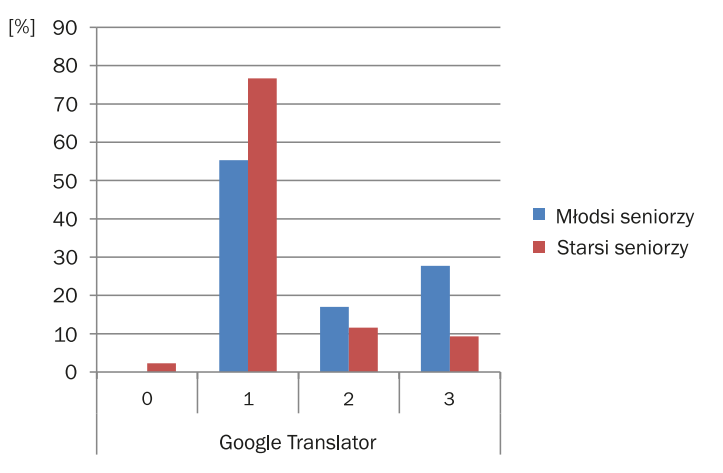

Źródło: badanie własne.

Aplikacja Google Translator wzbudziła duże emocje wśród uczestników szkolenia, szerokie możliwości dokonywania tłumaczeń ciekawiły seniorów i pobudzały ich aktywność. Szczególnie dotyczyło to możliwości tłumaczenia głosowego oraz wykorzystywania aparatu forograficznego do skanowania tłumaczonego tekstu. Uczestnicy spodziewali się zajęć doskonalących podstawowe zastosowanie tj. wprowadzania tekstu za pomocą klawiatury i tłumaczenia go na inny język. Seniorzy wskazywali tu na swoje uprzednie doświadczenia związane z używaniem Google Translator na komputerze. Natomiast możliwość tłumaczenia nagrań dźwiękowych, a także skanowania napisów i ich tłumaczenia była dużym zaskoczeniem. Funkcja ta jest bardzo pomocna dla seniorów posiadających deficyty w zakresie koordynacji wzrokowo – ruchowej i wad wzroku (trudności z obsługą klawiatury smartfona).

**Aplikacja TripAdvisor** była ostatnią objętą programem szkolenia i jednocześnie w niewielkim stopniu znaną uczestnikom. 76,7% seniorów po raz pierwszy na zajęciach zapoznało się z jej funkcjami, około 8% korzystało z niej wcześniej. Najniższy odsetek odpowiedzi wskazujących na pierwsze użycie aplikacji zanotowano na Litwie (54,5%), natomiast najwyższy odnotowano na Słowacji (90,55%). Można stwierdzić, że była to aplikacja najsłabiej znana słowackim seniorom. Interesujące jest również to, że spośród seniorów brytyjskich żadna osoba wcześniej nie używała tej aplikacji, choć 20% o niej słyszało (tab. 36, wykr. 29).

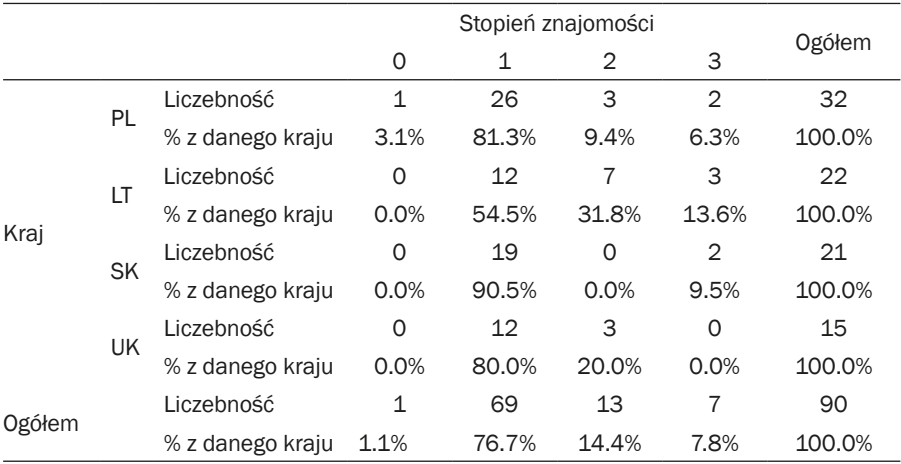

Tab. 36. Znajomość aplikacji TripAdvisor wśród uczestników projektu

Adnotacja: N 90; Chi-kwadrat Pearsona 14,685; df 9; p ,100; V Kramera ,223. Źródło: badanie własne.

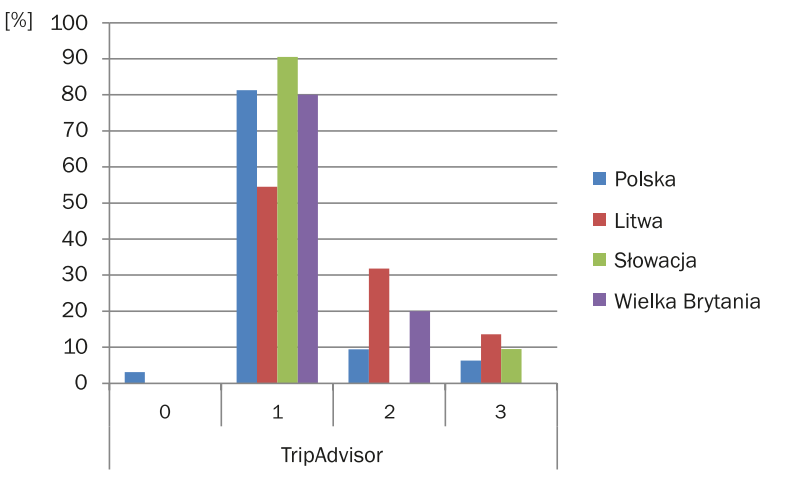

Wykr. 29. Znajomość aplikacji TripAdvisor wśród uczestników projektu

Źródło: badanie własne.

Wyniki badań wskazują, że Aplikacja TripAdvisor została przez seniorów oceniona ambiwalentnie. Z jednej strony byli zainteresowani możliwością czytania opinii innych użytkowników o danym miejscu, czy też wyszukiwania lokali w bezpośrednim otoczeniu. Z drugiej natomiast zdecydowanie krytykowali ją w obszarze wyszukiwania lotów samolotem (brak możliwości wyszukiwania bezpośrednich połączeń). Odpowiedzi na pytania otwarte ujawniły, że seniorzy, którzy uczestniczyli w szkoleniu metodą innowacyjną, doświadczali uczucia dumy w sytuacji, kiedy aplikacja nie radziła sobie z wyszukiwaniem połączeń lotniczych, a oni rozwiązywali ten problem korzystając z innych, również wcześniej nieznanych aplikacji. Byli zadowoleni z własnej inwencji i wykraczania poza obszar tematyczny zajęć. Niektórzy z nich stwierdzali, że są już "gotowi na samodzielność".

**Zajęcia ewaluacyjne.** Ostatnie zajęcia zostały poświęcone na ewaluację umiejętności i wiadomości seniorów nabytych w czasie kursu. Podczas zajęć tradycyjnych seniorzy przez 50 minut losowali i rozwiązywali zadania, które tematycznie obejmowaly wszystkie zagadnienia realizowane w trakcie szkolenia. W metodzie innowacyjnej zaaranżowano grę planszową, również trwajacą 50 minut, w której seniorzy na każdym polu musieli rozwiązywać losowe zadania wchodzące w zakres szkolenia. Należy podkreślić, iż obie grupy rozwiązywały dokładnie te same zadania. W ciągu 50 minut uczestnicy zajęć innowacyjnych wykonali dwukrotnie więcej zadań niż uczestnicy zajęć tradycyjnych. Można zatem przypuszczać, że tempo gry oraz rywalizacja pomiędzy drużynami znacząco skraca czas realizacji zadań, a także

wpływa na automatyzowanie działań wykonywanych na smartfonie. Seniorzy większą uwagę przykładają zatem do efektu wykonywanej czynności, niż do jej przebiegu: bardziej skupiali się na zdobywaniu punktów niż na powtarzaniu kolejnych kroków wyuczonej procedury obsługi aplikacji. Seniorzy z grupy innowacyjnej obsługując aplikacje poszukiwali samodzielnych rozwiązań, przy wyborze poszczególnych opcji kierowali się intuicją, zamiast podejmować próbę odnalezienia właściwego rozwiązania w instrukcjach, jakie otrzymali podczas szkolenia (jak to miało miejsce w grupie kontrolnej). Można zatem skłonić się do wniosku, że metoda gry miejskiej jest skuteczna w nauczaniu nowych technologii w grupie osób późnej dorosłości i pozwala wykształcić automatyzmy w obsłudze smartfonów nawet w wieku późnej dorosłości (Warnke, 2014, s. 63). Hipoteza ta powinna stać się przyczynkiem do dalszych badań.

**Słabe i mocne strony prowadzonych szkoleń**. W ankiecie ewaluacyjnej uczestnicy wymieniali zalety i wady obu kursów. Seniorzy mogli zaznaczyć więcej niż jedną odpowiedź w każdym pytaniu.

Co najbardziej się podobało seniorom? Co sprawiło im dużą trudność? – oto pytania na które badacze poszukiwali odpowiedzi.

**Przydatne aplikacje.** Na podstawie wyników badań można stwierdzić, że seniorzy bardzo wysoko ocenili przydatność aplikacji, które były objęte szkoleniem. Pozytywny odbiór aplikacji zadeklarowało 82,2% uczestników, z czego najwyższy procent odpowiedzi deklarowali Polacy (90,6%), a najniższy Brytyjczycy (73,3%) (tab. 37, wykr. 30). Seniorzy nadają zatem wysoką rangę użyteczności opanowanych aplikacji w życiu codziennym. Można uznać, że szkolenia w ramach projektu LoGaSET spełniły ich oczekiwania.

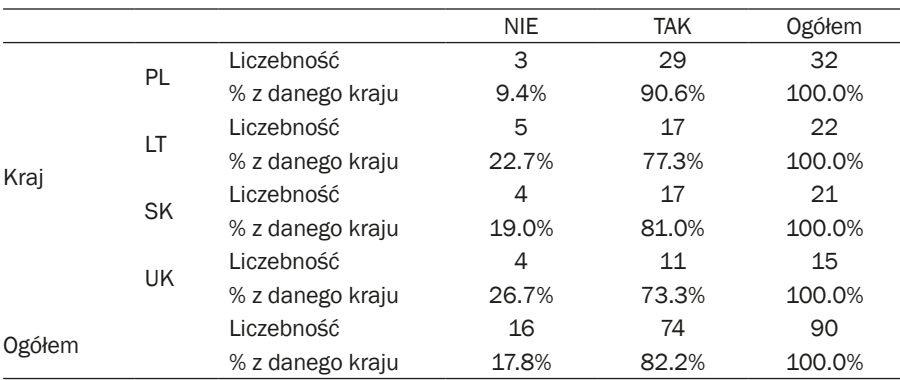

Tab. 37. Ewaluacja kursów – przydatność aplikacji

Adnotacja: N 90; Chi-kwadrat Pearsona 2,748; df 3; p ,432; V Kramera ,175. Źródło: badanie własne.

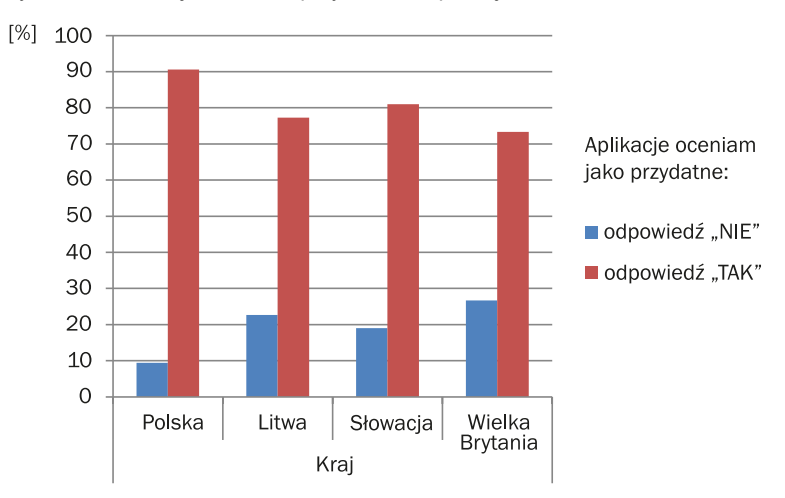

Wykr. 30. Ewaluacja kursów – przydatność aplikacji

Źródło: badanie własne.

**Interesujące zadania.** Otrzymane wyniki badań ujawniły, że uczestnicy wysoko ocenili zadania, jakie należało wykonać w trakcie poszczególnych zajęć – 76,7% badanych. Najwyższy odsetek pozytywnych ocen zauważono w odpowiedziach seniorów litewskich (90,9%), najniższy – choć wciąż wysoki (68,8%) został odnotowany wśród seniorów Polskich (tab. 38, wykr. 31)

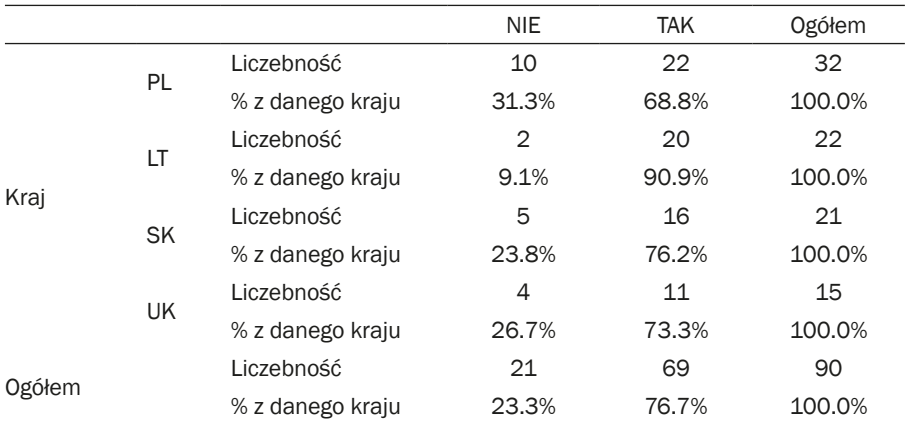

Tab. 38. Ewaluacja kursów – interesujące zadania

Adnotacja: N 90; Chi-kwadrat Pearsona 3,712; df 3; p ,294; V Kramera ,203. Źródło: badanie własne.

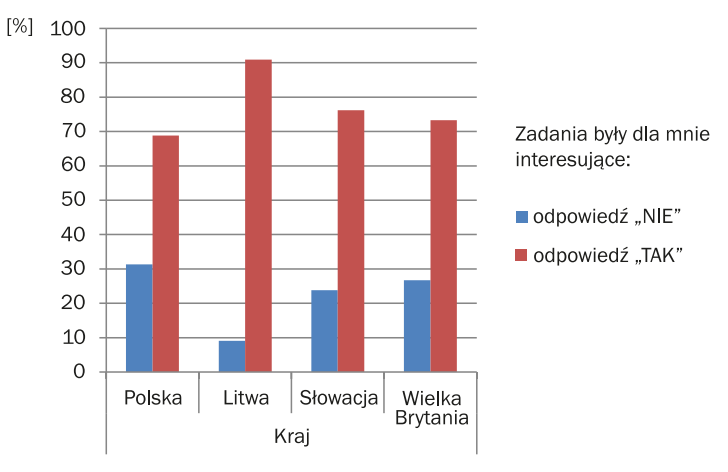

Wykr. 31. Ewaluacja kursów – interesujące zadania

Źródło: badanie własne.

**Możliwość wypróbowania wszystkiego samodzielnie.** 90% uczestników pozytywnie oceniła możliwość samodzielnego wykonywania zadań. Wyniki w poszczególnych krajach były bardzo zbliżone. Indywidualne kreowanie działań na smartfonach skutkuje szybszym, trwałym i skutecznym nabywaniem kompetencji obsługi aplikacji. Seniorzy mają poczucie sprawstwa i stają się świadomymi użytownikami smartfonów. Wywiady fokusowe ujawniły, że szkolenia oparte na samodzielnym wykonywaniu zadań były przeciwstawiane edukacji włączającej młodszych członków rodziny, którzy często zamiast cierpliwie tłumaczyć, wykonywali czynności za seniorów. Nadają oni zatem wysoką rangę możliwości wypróbowania wszystkiego samodzielnie (tab. 39, wykr. 32).

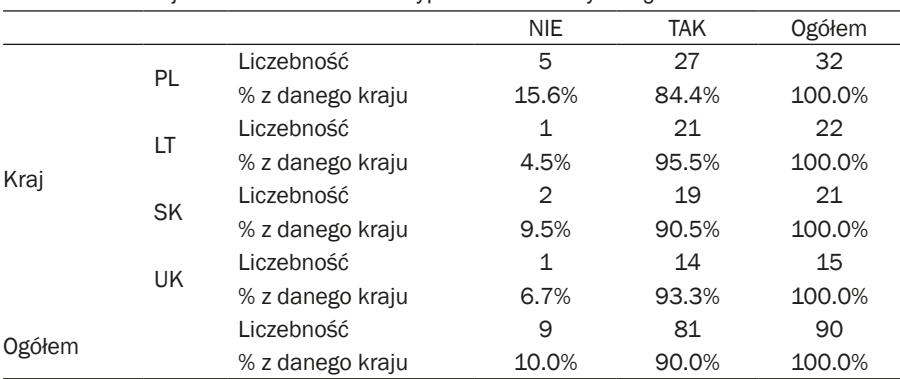

Tab. 39. Ewaluacja kursów – możliwość wypróbowania wszystkiego samodzielnie

Adnotacja: N 90; Chi-kwadrat Pearsona 2,043; df 3; p ,564; V Kramera ,151. Źródło: badanie własne.

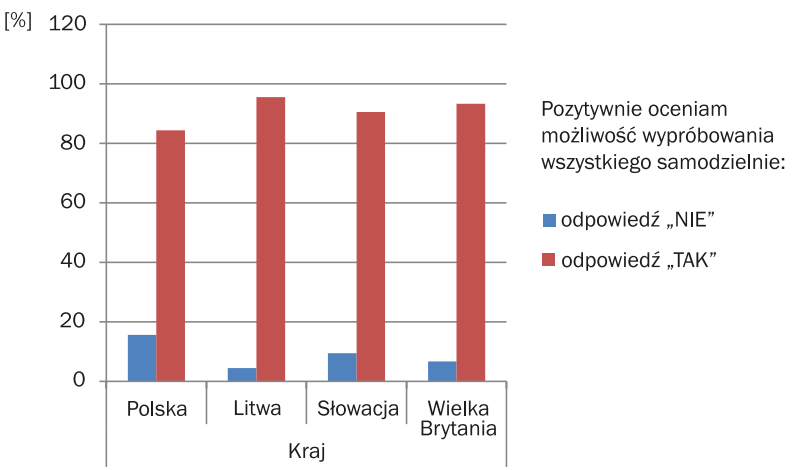

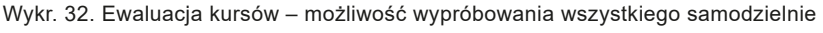

Źródło: badanie własne.

W odpowiedziach seniorów zauważono istotny związek pomiędzy ich wiekiem a potrzebą samodzielnego korzystania ze smartfona (p=0,02). Około 97% starszych seniorów deklarowała chęć indywidualnego rozwiązywania zadań. W grupie młodszych seniorów potrzeba ta jest również wysoka (83,0%) (tab. 40, wykr. 33).

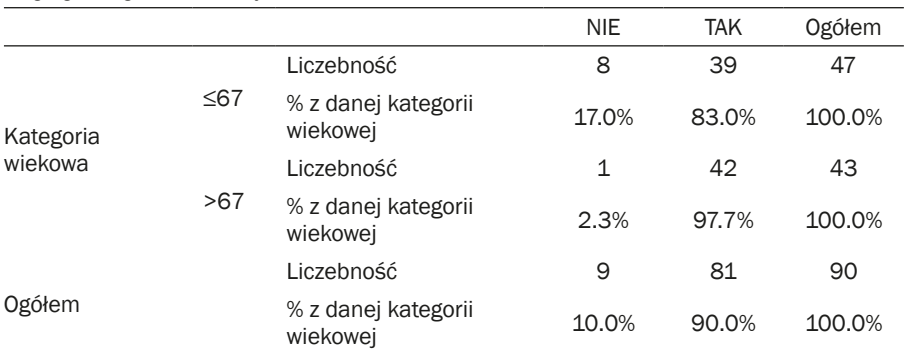

Tab. 40. Ewaluacja kursów – możliwość wypróbowania wszystkiego samodzielnie – rozkład wegług kategorii wiekowej

Adnotacja: N 90; Chi-kwadrat Pearsona 5,388; df 1; p ,020; V Kramera ,245, dokładny test Fishera ,032.

Źródło: badanie własne.

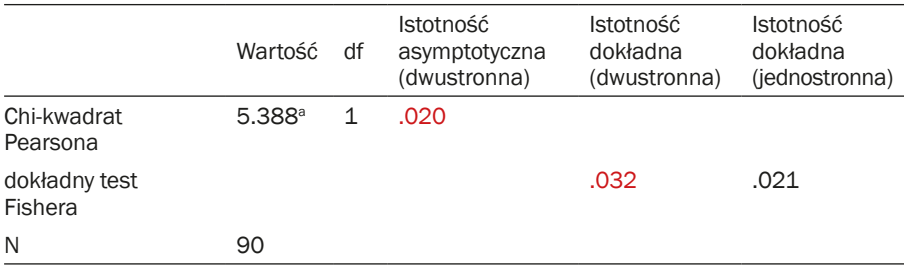

Tab. 41. Ewaluacja kursów – możliwość wypróbowania wszystkiego samodzielnie – rozkład wegług kategorii wiekowej

Adnotacja: V Kramera ,245. Źródło: badanie własne.

Wykr. 33. Ewaluacja kursów – możliwość wypróbowania wszystkiego samodzielnie – rozkład wegług kategorii wiekowej

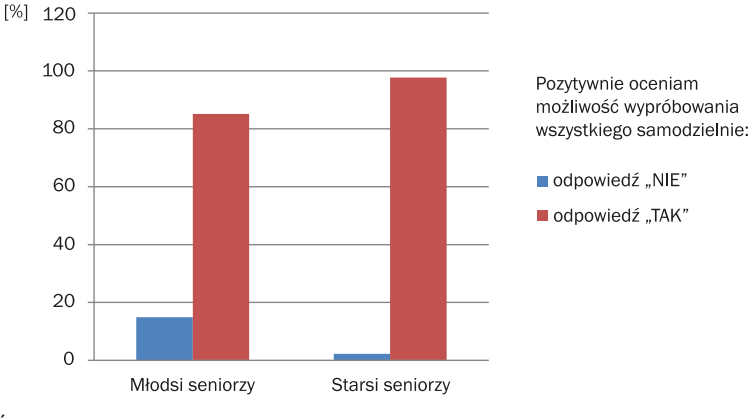

Źródło: badanie własne.

**Przyjazne środowisko.** Uczestnicy zajęć wysoko ocenili pozytywny nastrój panujący podczas warsztatów (83,3%). Szczególnie seniorzy słowaccy (95,2%) uznali przyjazne środowisko za mocną stronę projektu (tab. 42, wykr. 34).

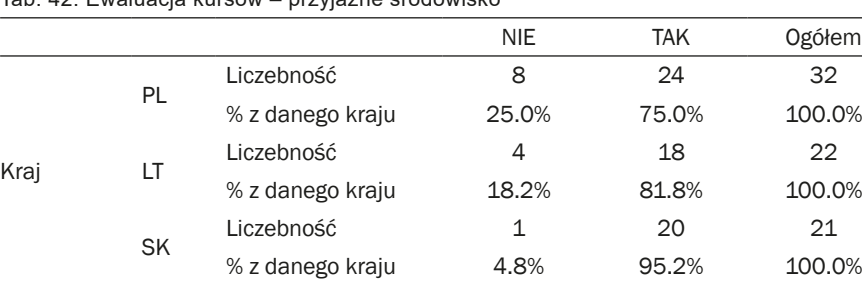

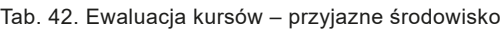

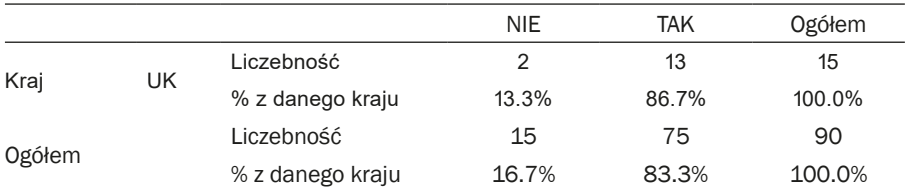

Adnotacja: N 90; Chi-kwadrat Pearsona 3899; df 3; p ,273; V Kramera ,208. Źródło: badanie własne.

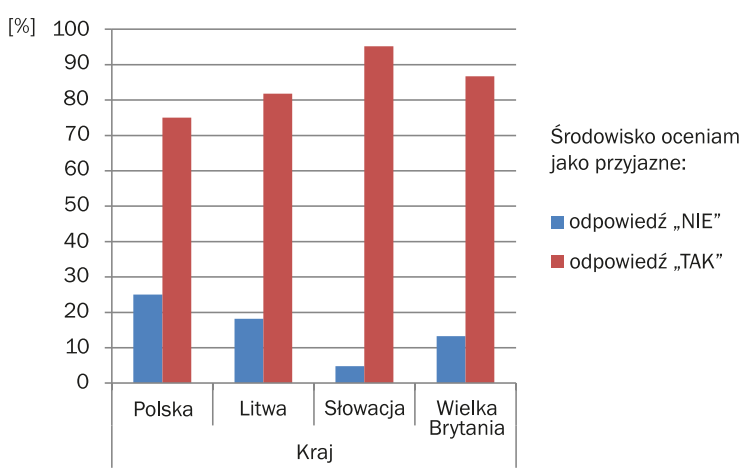

Wykr. 34. Ewaluacja kursów – przyjazne środowisko

Źródło: badanie własne.

**Możliwość zadawania pytań i uzyskania informacji zwrotnej** była kolejnym czynnikiem wysoko ocenianym przez seniorów (91,1%). Należy jednak podkreślić, że na Słowacji wszyscy uczestnicy (100%) wybrali tę odpowiedź (tab. 43, wykr. 35). Oznacza to, że w edukacji seniorów istostne jest udzielanie wyczerpującyh i merytorycznych odpowiedzi na stawiane przez nich pytania.

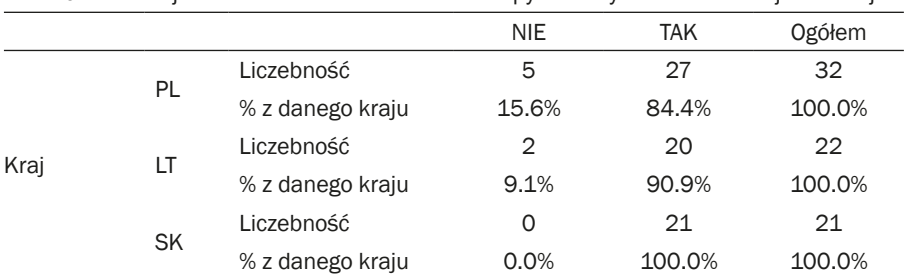

Tab. 43. Ewaluacja kursów – możliwość zadawania pytań i uzyskania informacji zwrotnej

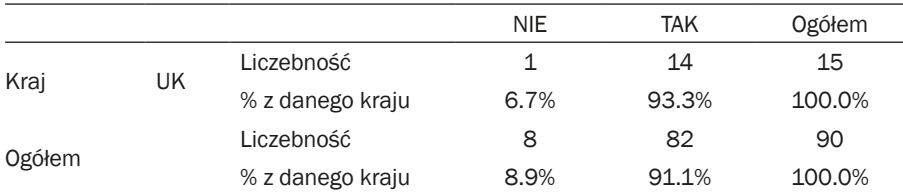

Adnotacja: N 90; Chi-kwadrat Pearsona 3,934; df 3; p ,269; V Kramera ,209. Źródło: badanie własne.

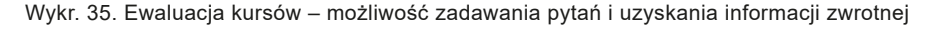

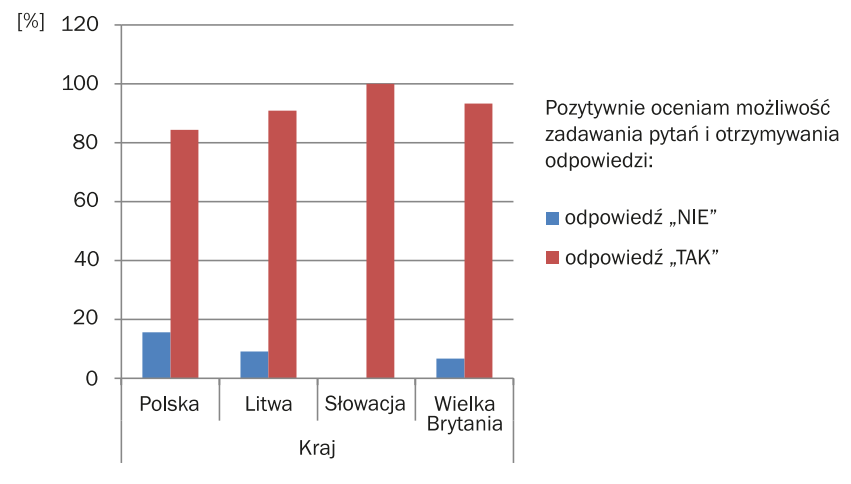

Źródło: badanie własne.

Przeprowadzone badania ujawniły, że wiek seniorów warunkuje potrzebę komunikacji z edukatorem (p=0,036) (tab. 45). Otóż potrzeba komunikacji z edukatorem wzrasta z wiekiem. 97,7% starszych seniorów uznało możliwość zadawania pytań i uzyskania informacji zwrotnej za mocną stronę kursu. W grupie młodszych seniorów było to 85,1% (tab. 44, wykr. 36). Należy pamiętać, że świat nowych technologii dla wielu seniorów jest zupełnie nowy, nieznany, podobnie jak język, którym posługują się wirtualni "native speakerzy". Bardzo ważne jest zatem udzielanie seniorom odpowiedzi w języku, który rozumieją.

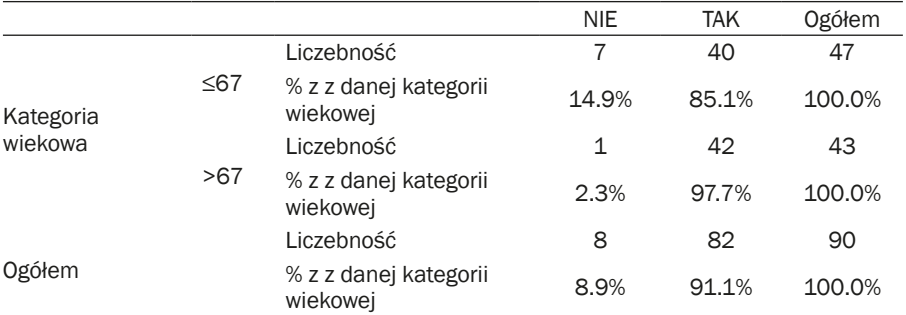

Tab. 44. Ewaluacja kursów – możliwość zadawania pytań i uzyskania informacji zwrotnej – rozkład ze względu na wiek

Adnotacja: N 90; Chi-kwadrat Pearsona 4,380; df 1; p ,036; V Kramera ,221; dokładny test Fishera ,060.

Źródło: badanie własne.

Tab. 45. Ewaluacja kursów – możliwość zadawania pytań i uzyskania informacji zwrotnej – rozkład ze względu na wiek

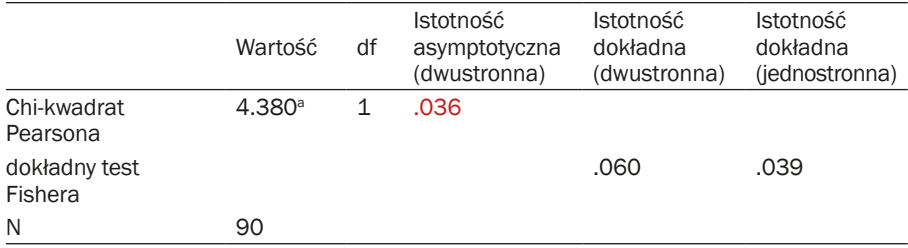

Adnotacja: V Kramera ,221. Źródło: badanie własne.

Wykr. 36.Ewaluacja kursów – możliwość zadawania pytań i uzyskania informacji zwrotnej – rozkład ze względu na wiek

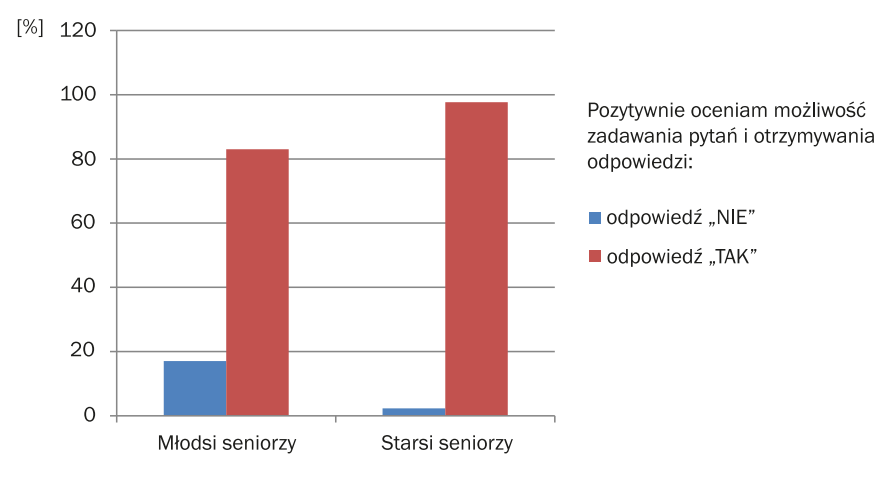

Źródło: badanie własne.

**Pomoc koleżanek i kolegów z grupy.** Możliwość uzyskania pomocy ze strony innych uczestników szkolenia pełniła funkcję integracyjną i komunikacyjną. Ogółem 56,7% seniorów uznało to za mocną stronę zajęć, a różnice pomiędzy krajami nie były istotne statystycznie (tab. 46, wykr. 37).

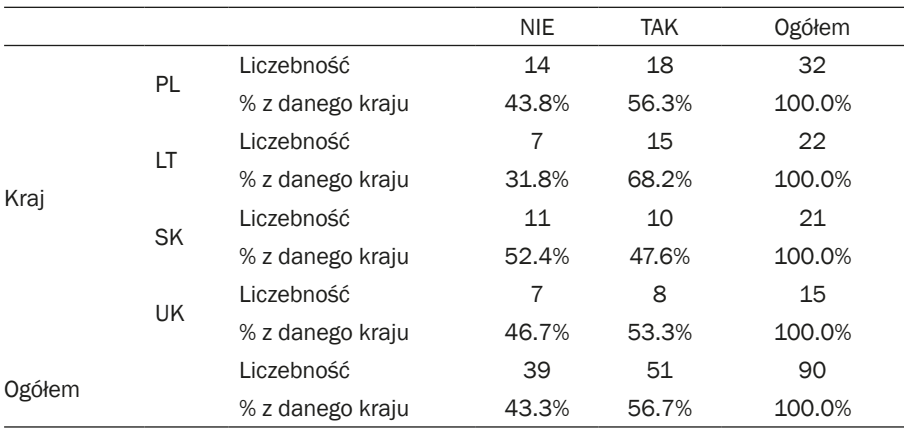

Tab. 46. Ewaluacja kursów – pomoc koleżanek i kolegów z grupy

Adnotacja: N 90; Chi-kwadrat Pearsona 1,958; df 3; p ,581; V Kramera ,141. Źródło: badanie własne.

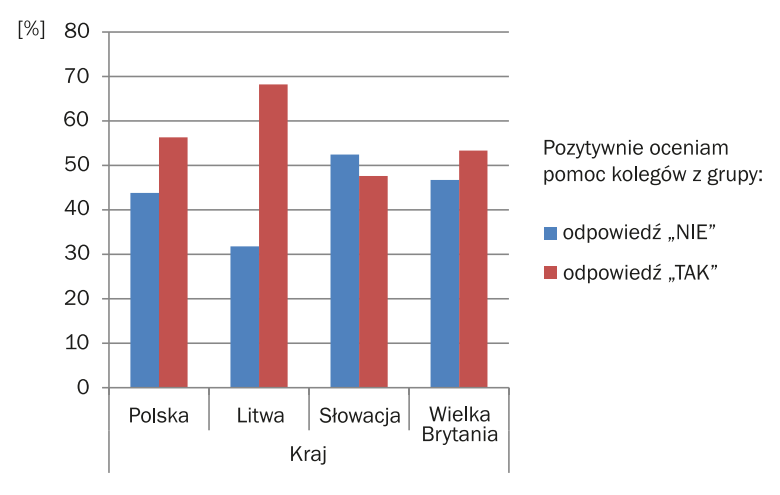

Wykr. 37. Ewaluacja kursów – pomoc koleżanek i kolegów z grupy

Źródło: badanie własne.

Zastosowana w zajęciach metoda edukacyjna istostnie różnicowała opinię seniorów co do możliwości uzyskania pomocy od koleżanek i kolegów. 46,7% uczestników kursu tradycyjnego uznało to za mocną stronę, natomiast w grupie innowacyjnej ponad 66% (tab. 47, wykr. 38). Można zatem wnioskować, że metoda gry miejskiej spełnia funkcję integracyjną i skutkuje większym otwarciem się seniorów na grupę rówieśniczą, a także zwiększa szanse współpracy w celu rozwiązania wspólnego problemu. Ma zatem większe walory społeczne niż metoda klasowo-lekcyjna.

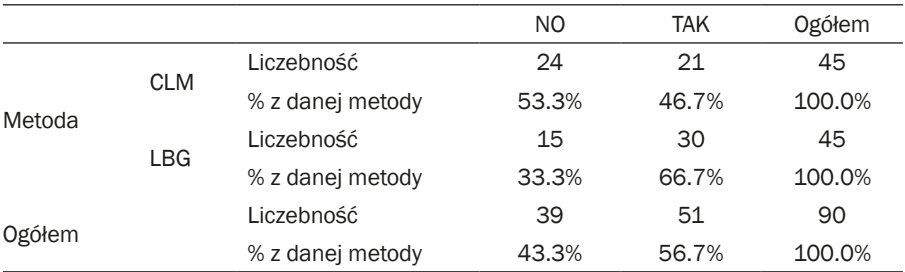

Tab. 47. Ewaluacja kursów – pomoc koleżanek i kolegów z grupy – rozkład według metody edukacyjnej

Adnotacja: N 90; Chi-kwadrat Pearsona 3,665; df 1; p ,056; V Kramera ,202; dokładny test Fishera ,088.

Źródło: badanie własne.

Wykr. 38. Ewaluacja kursów – pomoc koleżanek i kolegów z grupy – rozkład według metody edukacyjnej

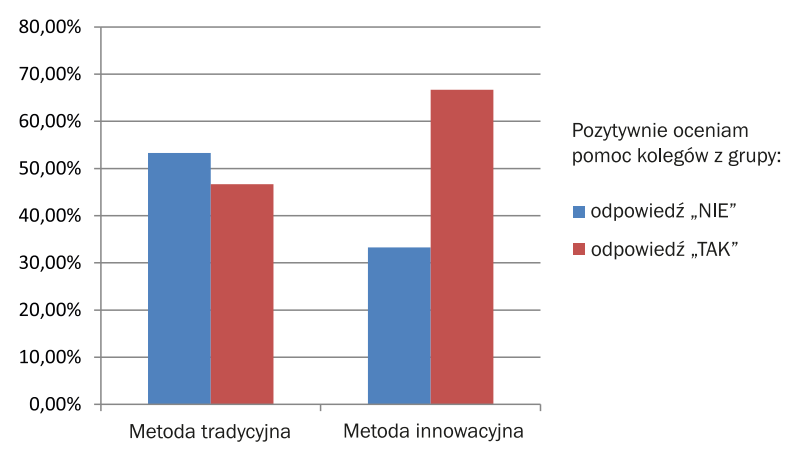

Źródło: badanie własne.

Seniorzy odpowiadali też na pytanie: "co było najtrudniejsze podczas kursów?". Około 1/3 seniorów (26,7%) deklarowało, że trudne było pokonanie lęku przed użyciem smartfona. Najwięcej osób wybrało tę odpowiedź w Wielkiej Brytanii (40,0%), co może być związane z dużą liczebnością uczestników projektu, którzy w ogóle nie potrafili posługiwać się smartfonem (tab. 48, wykr. 39).

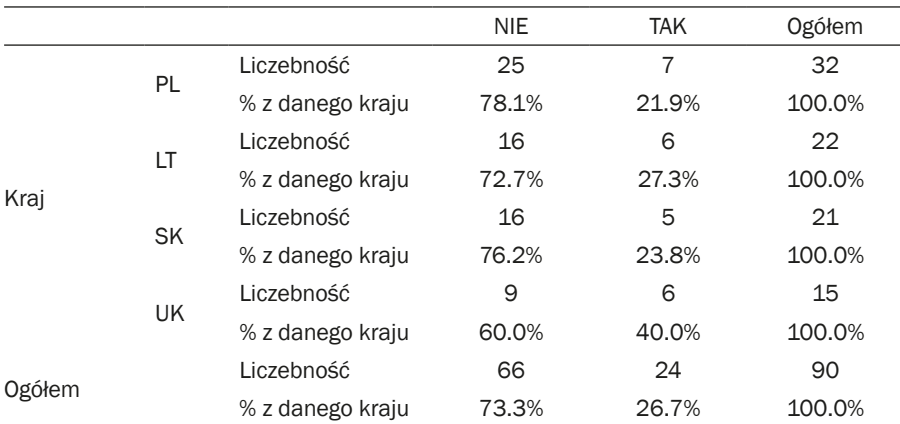

Tab. 48. Ewaluacja kursów – pokonanie lęku przed użyciem smartfona

Adnotacja: N 90; Chi-kwadrat Pearsona 1,831; df 3; p ,608; V Kramera ,143. Źródło: badanie własne.

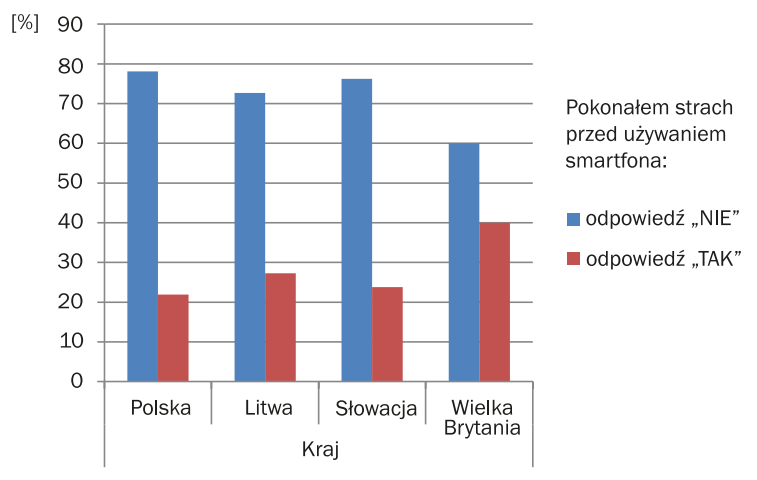

Wykr. 39. Ewaluacja kursów – pokonanie lęku przed użyciem smartfona

Źródło: badanie własne.

Wyniki badań ukazały, że metoda edukacyjna różnicuje poczucie lęku związane z obsługą smartfona (p=0,057, na granicy istotności statystycznej). 35,6% uczestników kursu tradycyjnego już po jego zakończeniu deklarowało poczucie lęku przed używaniem smartfona. W przypadku uczestników kursu innowacyjnego było to około 17% (tab. 49, wykr. 40). Można zatem stwierdzić, że metoda gry miejskiej zmniejsza poczucie lęku przed korzystaniem z nowych technologii.

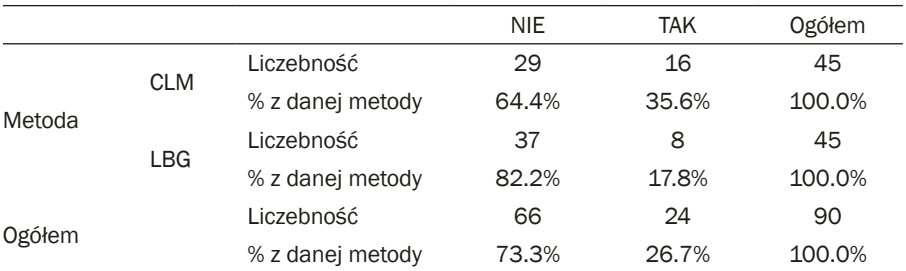

Tab. 49. Ewaluacja kursów – pokonanie lęku przed użyciem smartfona – rozkład według metody

Adnotacja: N 90; Chi-kwadrat Pearsona 3,636; df 1; p ,057; V Kramera ,201; dokładny test Fishera ,094.

Źródło: badanie własne.

Wykr. 40. Ewaluacja kursów – pokonanie lęku przed użyciem smartfona – rozkład według metody

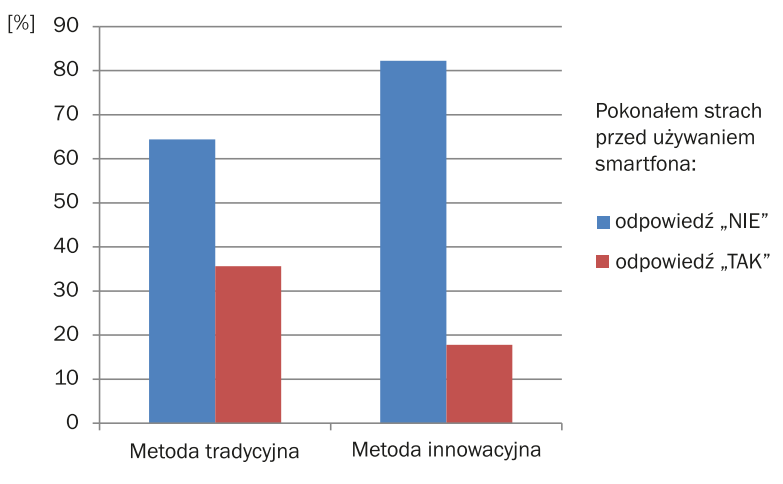

Źródło: badanie własne.

56,7% uczestników projektu uznawało **używanie nowych aplikacji** za trudność, a różnice we wskazaniach seniorów z poszczególnych krajów były nieznaczne (tab. 50, wykr. 41).

|      |    |                  | <b>NIE</b> | TAK   | <b>Ogółem</b> |
|------|----|------------------|------------|-------|---------------|
|      | PL | Liczebność       | 13         | 19    | 32            |
|      |    | % z danego kraju | 40.6%      | 59.4% | 100.0%        |
| Kraj | LT | Liczebność       | 10         | 12    | 22            |
|      |    | % z danego kraju | 45.5%      | 54.5% | 100.0%        |

Tab. 50. Ewaluacja kursów – używanie nowych aplikacji jako trudność

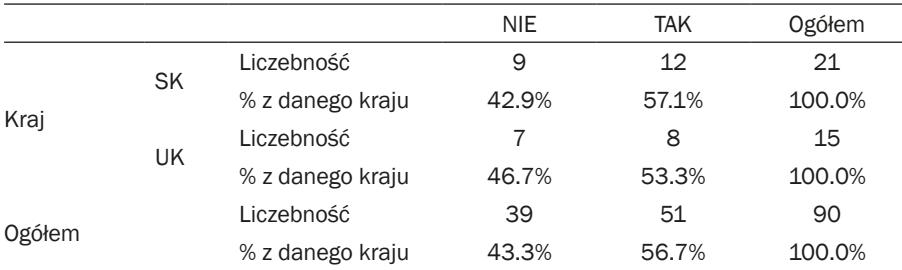

Adnotacja: N 90; Chi-kwadrat Pearsona ,206; df 3; p ,977; V Kramera ,048. Źródło: badanie własne.

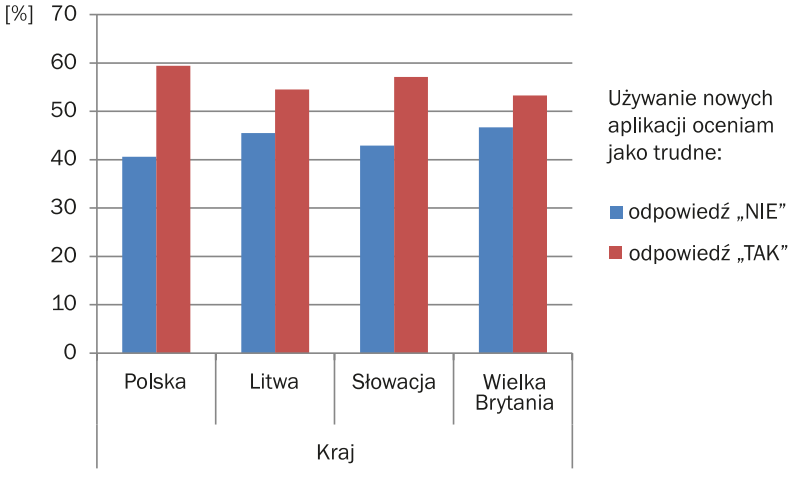

Wykr. 41. Ewaluacja kursów – używanie nowych aplikacji jako trudność

Źródło: badanie własne.

Przeprowadzone badania ukazały, że około 1/3 (32,2%) uczestników projektu zadeklarowalo **obawę przed ośmieszeniem się** w trakcie szkoleń. Najniższy wskaźnik odpowiedzi wystąpił w grupie polskich seniorów (18,8%) (tab. 51, wykr. 42)

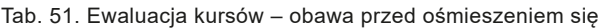

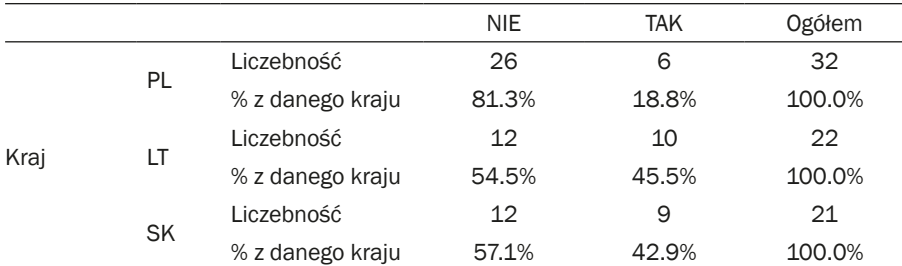

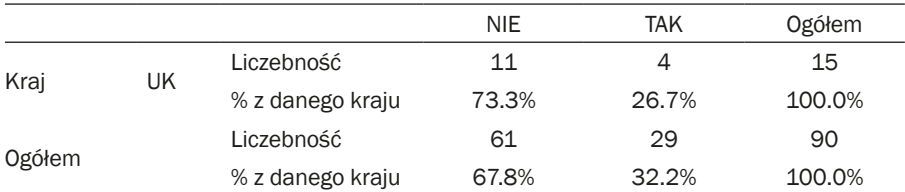

Adnotacja: N 90; Chi-kwadrat Pearsona 5,723; df 3; p ,12; V Kramera ,252. Źródło: badanie własne.

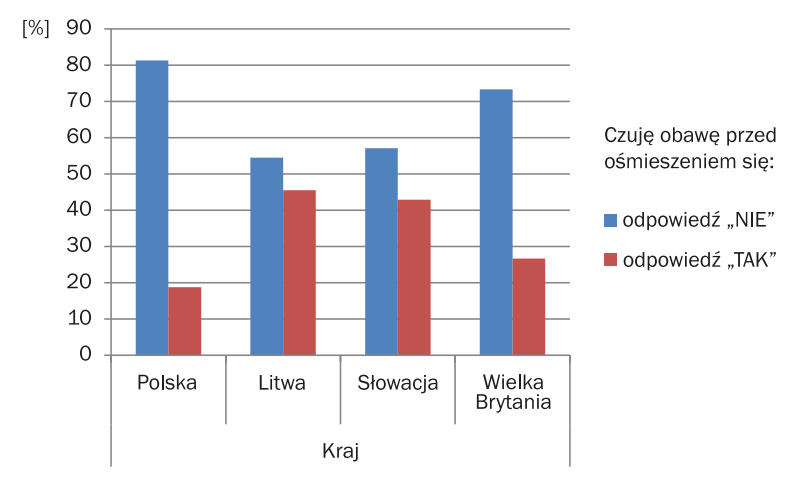

Wykr. 42. Ewaluacja kursów – obawa przed ośmieszeniem się

Źródło: badanie własne.

Zauważono także, że obawa przed ośmieszeniem się wzrasta wraz z wiekiem uczestników. 41,9% starszych seniorów uznało ją za trudność podczas kursów, natomiast w grupie młodszych seniorów było to 23,4% (tab. 52, wykr. 43). Obawa ta może być związana z niższym poziomem kompetencji w zakresie obsługi nowych technologii.

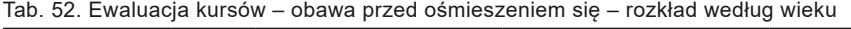

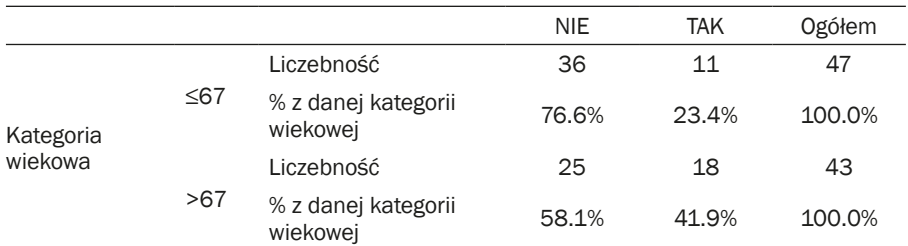

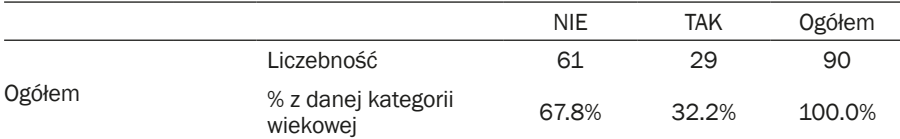

Adnotacja: N 90; Chi-kwadrat Pearsona 3,502; df 1; p ,061; V Kramera ,197; dokładny test Fishera,074. Źródło: badanie własne.

[%] 90 80 70 Czuje obawe przed 60 ośmieszeniem się: 50 ■ odpowiedź "NIE"  $40$ ■ odpowiedź "TAK" 30 20  $10$  $\overline{O}$ Młodsi seniorzy Starsi seniorzy

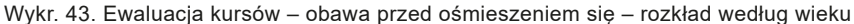

Źródło: badanie własne.

**Szybkie tempo kursów** jako trudność postrzegało 27,8% uczestników kursów, ale wystąpiły istotne statystycznie różnice pomiędzy poszczególnymi krajami (p=0,007; tab. 54). Najwyższy procent tej odpowiedzi był w Wielkiej Brytanii (27,8%), a następnie w Polsce (37,5%). Wskaźnik ten w pozostałych dwóch krajach przyjął niskie wartości: Litwa – 13,6%, a Słowacja – 9,5% (tab. 53, wykr. 44). Szybkie tempo kursu było następstwem przyjętego harmonogramu badań. W przyszłych działaniach edukacyjnych tempo może być wolniejsze, a gry i zajęcia klasowo-lekcyjne nie muszą odbywać się codziennie.

|      |    |                  | <b>NIE</b> | TAK   | <b>Ogółem</b> |
|------|----|------------------|------------|-------|---------------|
| Kraj | PL | Liczebność       | 20         | 12    | 32            |
|      |    | % z danego kraju | 62.5%      | 37.5% | 100.0%        |
|      | LT | Liczebność       | 19         | 3     | 22            |
|      |    | % z danego kraju | 86.4%      | 13.6% | 100.0%        |

Tab. 53. Ewaluacja kursów – szybkie tempo kursów jako trudność

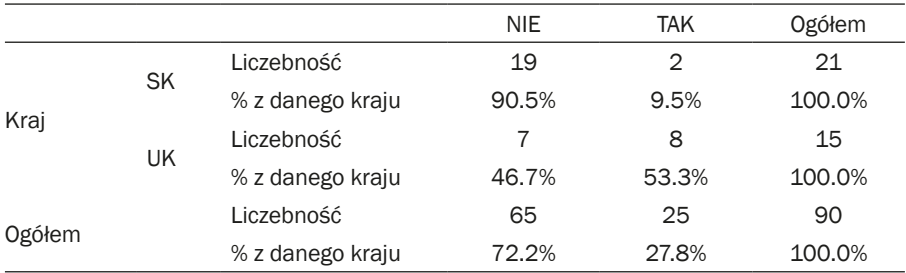

Adnotacja: N 90; Chi-kwadrat Pearsona 12,072; df 3; p ,007; V Kramera ,366. Źródło: badanie własne.

Tab. 54. Ewaluacja kursów – szybkie tempo kursów jako trudność

|                      | Wartość | df | Istotność asymptotyczna<br>(dwustronna) |
|----------------------|---------|----|-----------------------------------------|
| Chi-kwadrat Pearsona | 12.072a |    | .007                                    |
| N                    | 90      |    |                                         |

Adnotacja: V Kramera ,366. Źródło: badanie własne.

Wykr. 44. Ewaluacja kursów – szybkie tempo kursów jako trudność

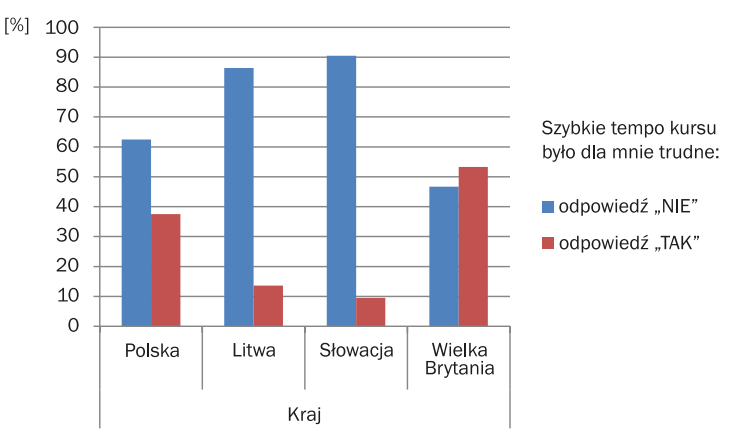

Źródło: badanie własne.

Postrzeganie tempa, jako trudności istotnie korelowało z metodą edukacyjną (p=0,01; tab. 56). W przypadku metody tradycyjnej tempo było postrzegane jako trudność zaledwie przez 15,6% uczestników, natomiast w grupie innowacyjnej wskaźnik ten wynosił 40% (tab. 55, wykr. 45). Należy podkreślić, iż na realizację zajęć klasowo-lekcyjnych i opartych na grze miejskiej przewidziano tyle samo czasu każdego dnia. Okazało się, że mechanizm rywalizacji sprawił, że seniorzy sami narzucili szybkie tempo, ponieważ chcieli wygrać. W efekcie wykonywali zadania zdecydowanie sprawniej, bardzie automatycznie i intuicyjnie. Znacznie obniżył się ich lęk przed używaniem nowych technologii, natomiast wzrosły ciekawość i odwaga do podejmowana samodzielnych działań.

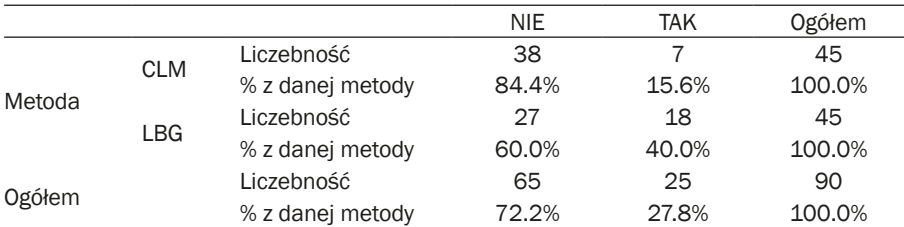

Tab. 55. Ewaluacja kursów – szybkie tempo kursów jako trudność – rozkład ze względu na metodę

Adnotacja: N 90; Chi-kwadrat Pearsona 6,702; df 1; p ,010; V Kramera ,273; dokładny test Fishera ,018.

Źródło: badanie własne

Tab. 56. Ewaluacja kursów – szybkie tempo kursów jako trudność – rozkład ze względu na metodę

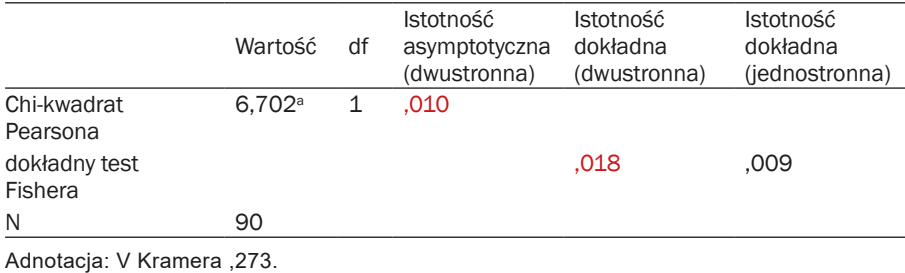

Źródło: badanie własne.

Wykr. 45. Ewaluacja kursów – szybkie tempo kursów jako trudność – rozkład ze względu na metodę

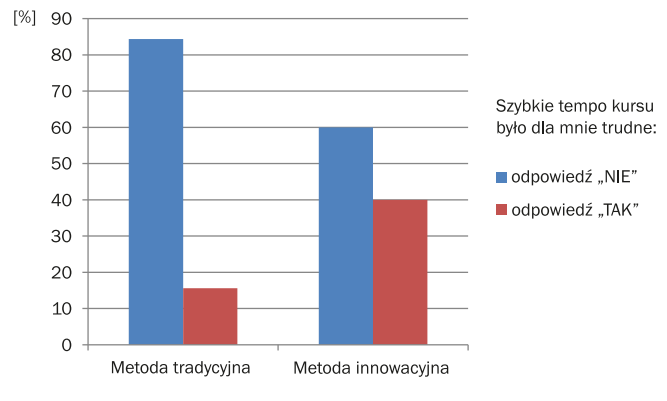

Źródło: badanie własne.

Tempo zajęć było bardziej odczuwane, określane jako za szybkie, przez starszych seniorów (37,2%). Natomiast w grupie młodszych seniorów odsetek wskazań wynosił 19,1%. Należy podkreślić, iż w warunkach rekrutacji seniorów do projektu podano jedynie dolną granicę wieku (60 lat), co było zgodne zarówno z ideą projektu, jak i założeniami programu Erasmus + Edukacja dorosłych. Efektem tego okazała się duża rozbieżność wiekowa seniorów – różnica wieku uczestników w każdej grupie (przydział losowy) i w każdym kraju wynosiła kilkanaście lat (tab. 4). Przy dużej rozbieżności wiekowej w obrębie grupy presja szybkości wykonywania zadań była bardziej odczuwana przez osoby powyżej 67 roku życia, które starały się (skutecznie) dotrzymać tempa młodszym seniorom (tab. 57, wykr. 46).

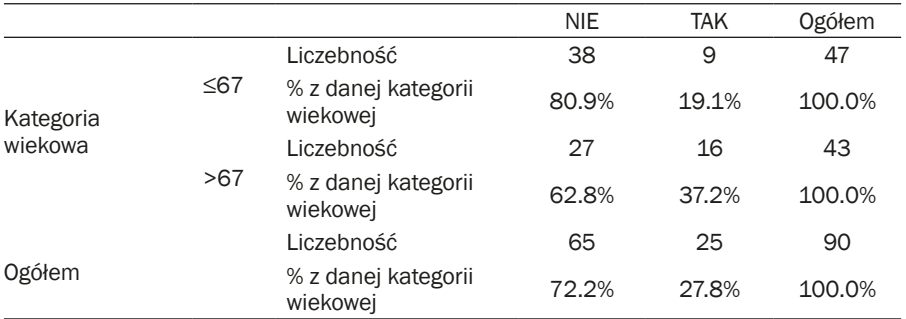

Tab. 57. Ewaluacja kursów – szybkie tempo kursów jako trudność – rozkład ze względu na wiek

Adnotacja: N 90; Chi-kwadrat Pearsona 3,651; df 1; p ,056; V Kramera ,201; dokładny test Fishera ,064.

Źródło: badanie własne.

Wykr. 46. Ewaluacja kursów – szybkie tempo kursów jako trudność – rozkład ze względu na wiek

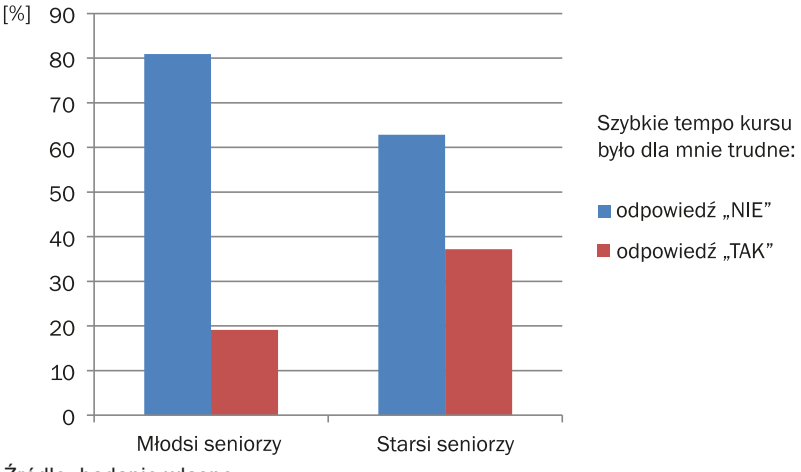

Źródło: badanie własne.

Wyniki badań ukazały, że 76,7% uczestników nie postrzegała **zadań, które wykonywali w trakcie kursu, jako trudne**. Nie zanotowano istotnych statystycznie różnic w ocenie pomiędzy krajami partnerskimi, chociaż występowała pewna dyferencjacja. W Polsce 34,4% seniorów uznało zadania za trudne, na Słowacji 23,8%, w Wielkiej Brytanii 20,0%, a na Litwie 9,1% (tab. 58, wykr. 47). Można zatem stwierdzić, że poziom trudności zadań został odpowiednio dobrany przez twórców szkoleń – nie stanowił bariery dla seniorów i przyczynił się do podnoszenia wiedzy i umiejętności w zakresie nowych technologii.

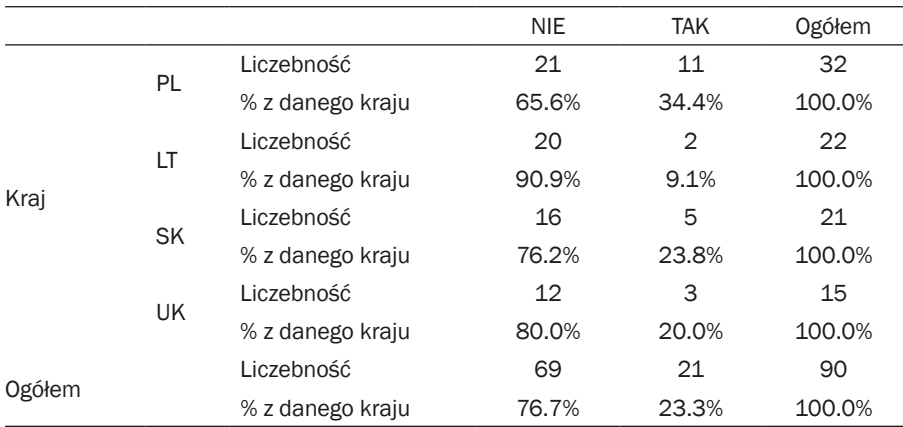

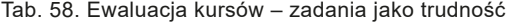

Adnotacja: N 90; Chi-kwadrat Pearsona 4,771; df 3; p ,189; V Kramera ,230. Źródło: badanie własne.

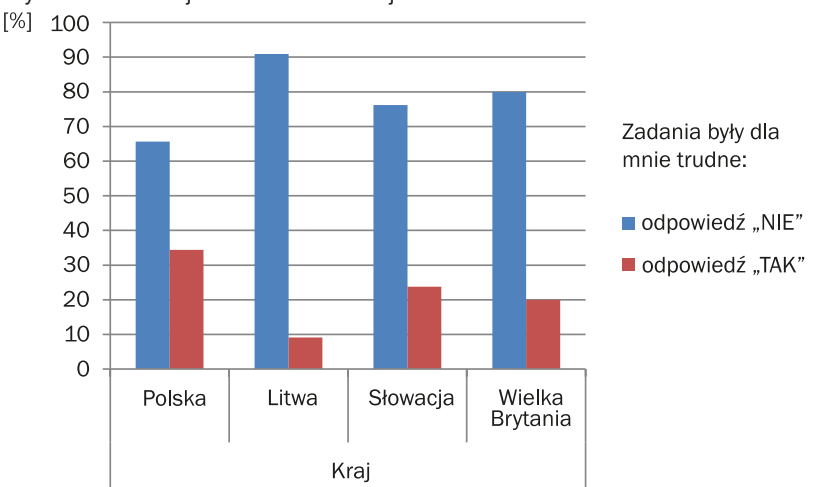

Wykr. 47. Ewaluacja kursów – zadania jako trudność

Źródło: badanie własne.

Dla autorów projektu bardzo ważną była informacja: **czy oczekiwania seniorów względem kursu zostały spełnione?** Uczestnicy mieli do wyboru trzy odpowiedzi: (1) tak, (2) częściowo, (3) nie oraz możliwość wypowiedzenia się w pytaniu otwartym. Mimo że większość seniorów stwierdziła, że kurs spełnił ich oczekiwania, zanotowano istotne statystycznie różnice (p=0,002, tab. 60). Najwyższy odsetek pozytywnych wskazań odnotowano na Litwie (95,5%) i w Polsce (90,6%). W dalszej kolejności była Słowacja (81,0%). Najniższy odsetek usatysfakcjonowanych seniorów odnotowano w Wielkiej Brytani – 40,0%. Można zatem skłonić sie do przypuszczenia, że projekt spełnił oczekiwania seniorów, którzy są wymagającymi odbiorcami działań edukacyjnych. Niższa ocena kursów w Wielkiej Brytanii mogła być spowodowana barierą językową. Uczestnicy otrzymywali pomoce dydaktyczne w języku angielskim i pomimo tego, że wszyscy mieszkali w Londynie, nie każdy biegle opanował język angielski, co mogło sprawiać trudności w komunikacji. Pomimo tego 80% seniorów w Wielkiej Brytanii wskazało, że kurs całkowicie lub częściowo spełnił ich oczekiwania (tab. 59, wykr. 48).

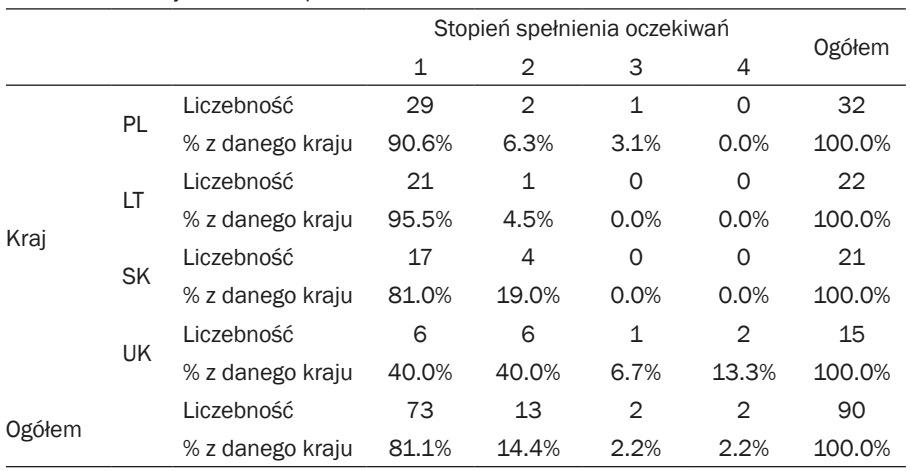

Tab. 59. Ewaluacja kursów – spełnienie oczekiwań uczestników

Adnotacja: N 90; Chi-kwadrat Pearsona 26,517; df 9; p ,002; V Kramera ,313. Źródło: badanie własne.

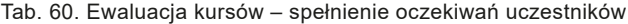

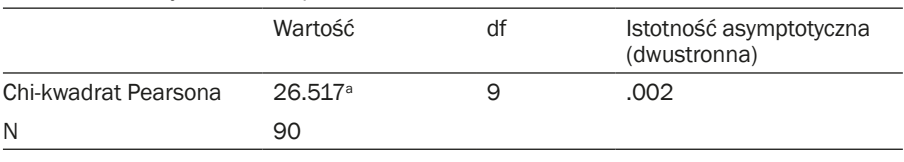

Adnotacja: V Kramera ,313. Źródło: badanie własne.

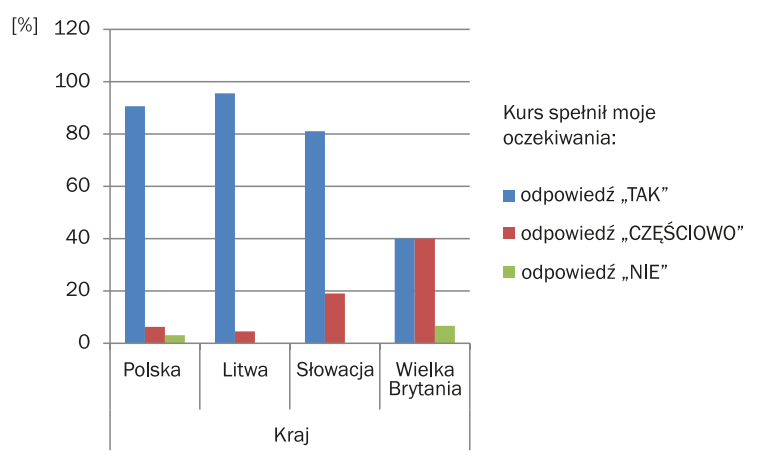

Wykr. 48. Ewaluacja kursów – spełnienie oczekiwań uczestników

Źródło: badanie własne.

W badanej grupie seniorów związek pomiędzy oczekiwaniami wobec kursu a metodą nauczania nie był istotny statystycznie co oznacza, że autorzy zaprojektowali scenariusze obu kursów (metodą tradycyjną i gry miejskiej), uwzględniając prawidłowości związane z edukacją ludzi w późnej dorosłości. W doborze zadań kierowano się także kryterium ich atrakcyjności (tab. 61, wykr. 49).

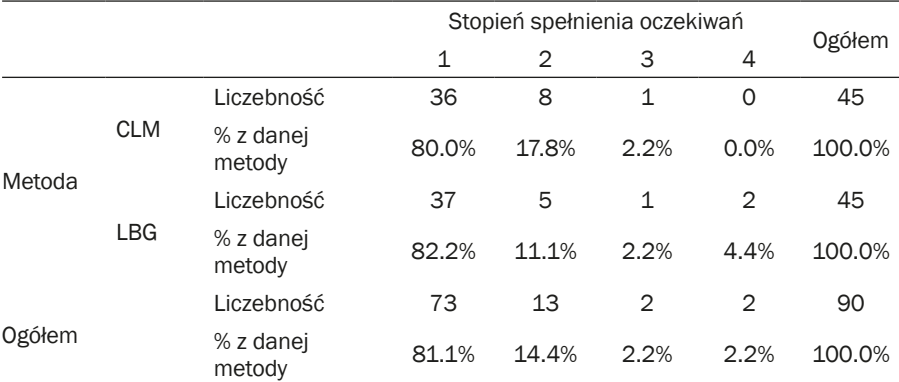

Tab. 61. Ewaluacja kursów – spełnienie oczekiwań uczestników – rozkład ze względu na metodę edukacyjną

Adnotacja: N 90; Chi-kwadrat Pearsona 2,706; df 3; p ,439; V Kramera ,173. Źródło: badanie własne.

Wykr.49. Ewaluacja kursów – spełnienie oczekiwań uczestników – rozkład ze względu na metodę edukacyjną

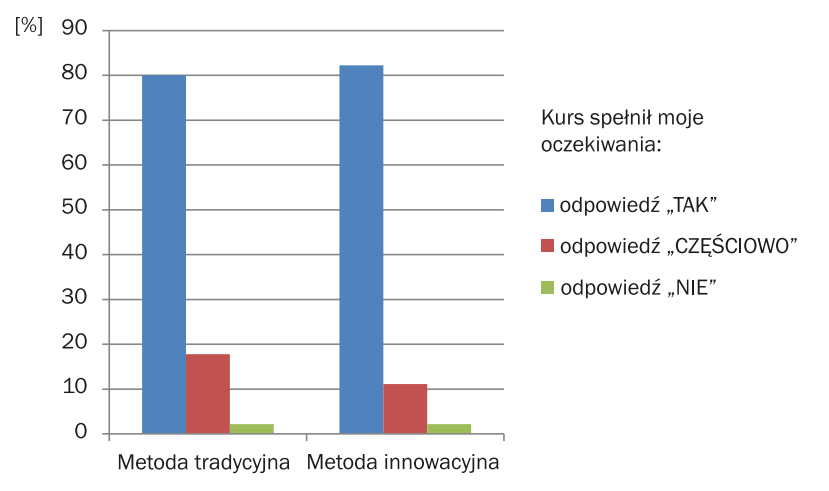

Źródło: badanie własne.

Na podstawie odpowiedzi udzielonych przez seniorów w ankiecie ewaluacyjnej można stwierdzić, że:

- − Obie metody edukacyjne przyniosły podobne wyniki badań w czterech partnerskich krajach, co oznacza, że mogą być zastosowane w różnych środowiskach społeczno-kulturowych
- − Dobór aplikacji objętych szkoleniem okazał się przemyślany, gdyż zostały ocenione przez seniorów, jako przydatne i interesujące
- − Zadania zaprojektowane w scenariuszach zostały dobrze dobrane pod względem stopnia trudności. Uczestnicy zajęć ocenili je, jako adekwatne do ich poziomu wiedzy i umiejętności
- − Obie metody edukacyjne, wykorzystane podczas kursów, okazały się skuteczne w nauczaniu obsługi smartfonów. Dobór metody może zależeć od możliwości organizacyjnych przyszłych edukatorów oraz preferencji seniorów. Należy jednak pamiętać, że metoda gry miejskiej stanowi *novum*, które w procesie decyzyjnym osób starszych może byc obarczone stereotypem działania infantylnego
- − Wyniki badań ujawniły, że metoda innowacyjna (gra miejska) w dużym stopniu wpływa na tempo wykonywania zadań (seniorzy rozwiązują zadania szybciej) i pozwala wykształcić automatyzmy
- − Metoda innowacyjna spełniła również funkcje integracyjną i komunikacyjną. Gra miejska sprzyja nawiązywaniu znajomości w nowym środowisku, a także zwiększa otwartość na relacje międzyludzkie i międzypokoleniowe
- − Seniorzy, uczący się metodą innowacyjną, wykazali się wyższym poziomem samodzielności i skuteczności w rozwiązywaniu zadań, wykorzystując wcześniej nabyte kompetencje
- − Przeprowadzone badania ukazały, że płeć warunkuje poziom lęku przed uczeniem się nowoczesnych technologii. Mężczyźni zdecydowanie częściej ulegają zjawisku neofobii (lęk przed uczeniem się nowych czynności) niż kobiety. Należy podkreślić, że grupa badawcza mężczyzn była zdecydowanie mniej liczna, a więc zdaniem badaczy powyższy wniosek należy potraktować, jako kierunek do dalszych badań
- − Potrzeba edukacji w zakresie obsługi smartfona wzrasta wraz z wiekiem
- − Wraz z wiekiem wzrastają również potrzeby towarzyskie seniorów. Chęć spędzenia czasu wolnego z innymi ludźmi staje się motywacją do podejmowania działań edukacyjnych
- − Podobnie wraz z wiekiem wzrasta obawa seniorów przed ośmieszeniem się

## **wskazówki dla przyszłych edukatorów**

**Czego nauczyli się seniorzy?** Liczna grupa seniorów przystąpiła do projektu nie posiadając (lub mając w niewielkim stopniu) wiedzy i umiętności w zakresie obsługi aplikacji objętych szkoleniem. Udział w projekcie spowodawał – jak sami stwierdzili – że z większą świadomością i pewnością siebie posługują się smartfonami. Lęk jest jednym z czynników ograniczających samodzielność w korzystaniu z aplikacji. Wypowiedzi seniorów, udzielone podczas wywiadów fokusowych, ukazały, że udział w zajęciach edukacyjnych może przyczynić się do obniżenia lęku i podnieść poczucie niezależności w codziennym życiu. Seniorzy mogą ponadto wzmocnić swoją samoocenę prezentując nowe umiejętności w rodzinnym i koleżeńskim gronie. Udział w projekcie przyczynił się także do ponownej socjalizacji (przywracanie do życia społecznego po przejściu na emeryturę). Praca w drużynie (gra miejska) lub w parach (zajęcia klasowo-lekcyjne) sprzyja tworzeniu pozytywnych relacji z koleżankami i kolegami, pozwalając seniorom na stawanie się pełnowartościowymi członkami społeczeństwa.

Seniorzy z zaangażowaniem współpracowali z edukatorami, najczęściej o wiele młodszymi od nich, budując tym samych więzi międzypokoleniowe. Docenili przyjazną atmosferę i dobrą zabawę podczas kursów.

**Co powinni wiedzieć przyszli edukatorzy?** Możemy przyjąć założenie, że edukacja seniorów w obszarze nowych technologii stanowi wzajemną relację pomiędzy osobami starszymi, a ich edukatorami (często są to osoby

o pokolenie lub dwa młodsze). Seniorzy nabywają wiedzę oraz nowe umiejętności, a młodsi edukatorzy rozpoznają styl życia seniorów z perspektywy starości. Jest to rozwojowe i ciekawe doświadczenie dla obu grup społecznych. Podczas kreowania zajęć z ludźmi starzejącymi się ważne jest, aby świadomie przygotować nastepujące obszary (wytyczne przedstawione poniżej zostały opracowane na podstawie informacji zwrotnej przekazanej od seniorów, badaczy, edukatorów i obserwatorów bioracych udział w projekcie):

## **Edukatorzy**

- − W komunikacji z seniorami najważniejsza jest cierpliwość. Mogą oni zadawać wiele pytań, czasem ponownie tych samych i należy im to umożliwić wprowadzając przyjazną atmosferę podaczas zajęć. Edukatorzy dysponują wystarczająco długim czasem przeznaczonym na nauczanie oraz wymaganymi kopetencjami pedagogicznymi ułatwiającymi wzajemną komunikację. Krewni seniorów często wykonują za nich działania na smartfonie, ograniczają tym samym smodzielność ludzi starszych
- − Edukatorzy podkreślali, że połączenie metody klasowo-lekcyjnej oraz metody gry miejskiej byłoby najlepszym rozwiązaniem dla seniorów. Uczestnicy takich zajęć mogliby uczyć się obsługi aplikacji najpierw na zajęciach tradycyjnych, a następnie doskonalić ich wykorzystanie na zajęciach innowacyjnych
- − Ważne jest, aby jeszcze przed rozpoczęciem zajęć z seniorami rozegrać gry tylko z udziałem edukatorów. Daje to mozliwość zrozumienia jej mechaniki
- − Edukatorzy nie powinni być w posiadaniu danych osobowych uczestników, zwłaszcza tych związanych z identyfikatorem telefonu, kontem bankowym lub hasłami. Ważne jest, aby przed rozpoczęciem zajęc poinformować uczstników o konieczności zapamiętania hasła dostepu do danych

## **Uczestnicy zajęć**

- − Uczestnicy mają różny poziom kompetencji cyfrowych (wiedzy i umiejętności), które uwarunkowane są także ich wiekiem. Rozwiązaniem jest podział seniorów na dwie lub trzy grupy z uwzglednieniem wyników pretestu. Pomoże to w dobraniu opowiedniego tempa nauki dla każdej z grup. Seniorzy, którzy reprezentują niższy poziom wiedzy i umiętności mają poczucie spowalniania pracy grupy oraz potrzebują więcej czasu i pomocy do wykonaia postawionego zadania
- − Doświadczenia edukacyjne seniorów zwiazane są z dominacją metody klasowo-lekcyjnej w procesie uczenia się. W związku z tym, metoda
gry miejskiej utożsamiana jest z zabawą a nie z nabywaniem nowych kompetencji. Dla większości uczestników powodem udziału w projekcie było opanowanie obsługi smartfona, a nie udział w grze, która nie była postrzegana jako metoda edukacyjna. Jednak po zakończeniu projektu uznali, że uczenie się drogą rywalizacji to innowacyjna i atrakcyjna forma pracy z człowiekiem w późnej dorosłości

- − Zachodzące procesy starzenia w układzie nerwowym przyczyniają się do obniżenia koncentracji, co skutkuje poruszaniem tematów niezwiązanych ze szkoleniem
- − W procesie nauczania ważny jest poziom motywacji uczacego się. Wyniki badań ujawniły, że poziom odczuwanych emocji warunkował postępy uczestników. Brak sprawczości wykonania zadania powodował zniechęcenie i spowolnienie uczenia się. Wielu z seniorów oczekiwało powtarzania treści z poprzednich zajęć
- − Motywująca dla uczestników może być nauka wraz z partnerem (mężem czy żoną)
- − Ważne w pracy z ludźmi późnej dorosłości jest uwzględnienie ich potencjału zdrowotnego oraz istniejących przeciwskazań. Ma to istotne znaczenie podczas realizacji zajęć metodą gry miejskiej
- − Jeśli uczestnikami zajęć są osoby z różnych krajów (dla których język warsztatów nie jest językiem ojczystym), mogą pojawić się problemy ze zrozumieniem zadań i instrukcji
- − Zdaniem samych uczestników w przyszłości należy rozważyć następującą tematykę zajęć:
	- a) Oglądanie filmów i telewizji na smartfonie
	- b) Bezpieczeństwo w internecie: zbieranie danych, dostęp do aparatu, znaczenie umów i wyrażania zgody
	- c) Przeglądanie stron internetowych
	- d) Aplikacje związane z mobilną bankowością
	- e) Aplikacje związane z zakupami on-line
	- f) Edytowanie zdjęć

#### **Warunki realizacji zajeć**

WYMAGANIA SPRZETOWE:

- − W ofercie sprzedaży jest wiele typów smartfonów zwłaszcza z systemem Android, dlatego ważne jest rozpoznanie przez edukatorów różnic, np. w grafice ekranu
- − Podczas kursu mogą pojawić się utrudnienia techniczne, co stanowi czynnik stresujący zarówno dla seniorów, jak i edukatorów. Ważne jest zatem, aby przed zajęciami sprawdzić wymagane ustawienia techniczne np. uzyskać dostep do Wi-Fi, zwłaszcza podczas gier miejskich, które

najczęściej odbywają się w przestrzeni publicznej. Większość problemów wynika jednak z posiadanego typu smatfona. Pojawiają się telefony z brakiem wymaganych funkcji, mające za małą pamięć, słabe baterie lub mały ekran. Ważne jest, aby seniorzy posiadali smartfony na podobnym poziomie technicznym, byli wyposażeni w ładowarki lub powerbanki. Czasem uczestnicy powinni rozważyć zakup nowego telefonu

- − Problem małych ekranów specjalny rysik do ekranu dotykowego może pomóc w korzystaniu z takiego ekranu, ponieważ procesy inwolucyjne w obszarze małej motoryki utrudniają wykonywanie precyzyjnych ruchów ręki
- − Do korzystania ze smartfonów potrzebne jest posiadanie konta Google (Gmail), które jest niezbędne do pobierania nowych aplikacji. W systemie iOS należy posiadać konto w App Store

WARSZTATY:

- − Kurs powinien rozpoczynać się zajęciami zapoznającymi z obsługą smartfona w zakresie jego działania oraz różnic między smartfonami a telefonami komórkowymi starszej generacji, wyjaśnieniem znaczenia ikon i symboli znajdujących się na ekranie oraz ustawieniem podstawowych funkcji, np. dostępu do Wi-Fi, usuwaniem zbędnych danych
- − Czas trwania kursu to dziesięć dni po dwie godziny warsztatów dziennie
- − Liczba edukatorów podczas kursu do każdej 12-osobowej grupy przypisanych było dwóch edukatorów, jednak uzasadnione jest włączenie dodatkowych edukatorów, gdyż seniorzy potrzebują zindywidualizowanego nauczania. Rolę tę mogą również spełnić obserwatorzy
- − W miarę możliwości należy przygotować napoje (wodę) i przekąski dla uczestników, zwłaszcza na wiosnę i w lecie, kiedy temperatury są wysokie
- − Wybór lokalizacji czasem przestrzeń publiczna może być wykorzystywana do różnych wydarzeń i ważne jest, aby posiadać formalną umowę z odpowiednimi instytucjami
- − W przypadku realizacji zajęć w dużych miastach, ważne jest, aby zorganizować gry miejskie w jednej dzielnicy. Długi czas podróży do miejsca zajęć może przyczynić się do obniżenia frekwencji na zajęciach
- − W związku z tym, że gry miejskie realizowane są w środowisku naturalnym, należy uwzględnić warunki atmosferyczne oraz posiadać drugą wersję zajęć w przypadku złej pogody
- − Zmieniające się miejsca warsztatów (w przypadku gry miejskiej) mogą być mylące dla uczestników, dlatego na bieżąco należy informować seniorów o miejscu kolejnego spotkania
- − W metodzie klasowo-lekcyjnej problemem jest niewykorzystywanie aplikacji (np. Google Maps) w przestrzeni miejskiej

**rozdział III SCENARIusze**

# **Wprowadzenie**

Publikacja "Gry miejskie jako współczesna, oryginalna i innowacyjna metoda nauczania i uczenia się seniorów" jest dedykowana edukatorom osób starszych. Ideą tej części książki jest zaprezentowanie programu nauczania seniorów w zakresie wykorzystania nowych technologii. Z tego względu autorzy opracowali dwie wersje szkoleń, których celem jest nauczenie osób starszych korzystania ze smartfona i aplikacji wykorzystywanych w codziennym życiu. Programem objęte zostały zarówno podstawowe funkcje smartfona: aparat fotograficzny, kamera, dyktafon, a także wybrane, dostępne darmowo, aplikacje: WhatsApp, Google Translator, skaner kodów QR, Google Maps, czy TripAdvisor.

Rozdział składa się z dwóch części: pierwsza zawiera opis zajęć realizowanych zgodnie z ideą edukacji poprzez rozrywkę (strategią edutainmentu), w ramach której wykorzystano gry miejskie, w drugiej natomiast zostały przedstawione scenariusze warsztatów opartych o metodę klasowo- -lekcyjną. W podejściu opartym na edutainmencie główny nacisk położony został na zabawę, natomiast cele edukacyjne zostały wplecione w odpowiednio zgrywalizowane zadania, w taki sposób, by efektem rozegranych gier było nabycie przez seniorów odpowiedniej wiedzy i umiejętności. Edukatorzy, którzy będą korzystać z prezentowanych scenariuszy, mają do dyspozycji szczegółowe konspekty wraz z załącznikami w postaci instrukcji obsługi poszczególnych aplikacji, reguł gry, a także zadaniami. Ponadto w każdym konspekcie wymienione zostały wszystkie rekwizyty niezbędne do przygotowania przez rozpoczęciem gry. Uszczegóławiając, każdy scenariusz gry zawiera:

− Konspekt przebiegu gry, ze szczegółowymi wskazówkami dydaktycznymi do przeprowadzenia rozgrywki, opisem gry i jej celów (rozryw kowych i edukacyjnych), czasem trwania poszczególnych etapów rozgrywki, a także praktycznymi podpowiedziami dla edukatorów

- − Instrukcję dla graczy
- − Gotowe do wydrukowania załączniki, takie jak np. instrukcje, mapy, listy z zadaniami czy też tabele do uzupełnienia

Ponadto w pierwszym scenariuszu umieszczona została również tabela indywidualnych wyników, w którą powinni zostać wyposażeni wszyscy uczestnicy gry przed rozpoczęciem szkolenia. Zadaniem seniorów (graczy) jest kolekcjonowanie w tabeli naklejek, symbolizujących zebrane punkty podczas rozgrywek. Nagradzanie stanowi istotny element metody, umożliwiający utrzymanie rywalizacji na wszystkich etapach gry, dlatego gracz powinien być nagradzany (otrzymywać przewidzianą liczbę naklejek) niezwłocznie po wykonaniu zadania. Należy również zwrócić uwagę, że wyniki dla poszczególnych osób i zespołów powinny być zliczane po każdej zakończonej grze. Pomoce dydaktyczne zostały przygotowane w formie gotowej do wydrukowania i wykorzystania podczas realizacji szkolenia.

Przedstawione gry zostały rozegrane w Londynie (wersja angielska tej książki), we Wrocławiu (wersja polska), Wilnie (wersja litewska) i Trnavie (wersja słowacka). Dlatego też mapy znajdujące się w książce związane są z tymi właśnie miastami. Należy jednak podkreślić, że możliwe jest zorganizowanie tych gier w każdym innym miejscu. W tym celu mapy i listy lokalizacji powinny zostać odpowiednio zmienione i dostosowane do lokalnych warunków. Warto również przed rozpoczęciem gry sprawdzić zamieszczone w scenariuszach kody QR, ponieważ są one ściśle związane z adresami URL stron internetowych, które w przyszłości mogą ulec zmianie. Kody QR mogą być zmieniane na bardziej aktualne za pomocą generatora kodów QR.

Edukator realizując program z wykorzystaniem gier powinien jedynie wspomagać proces uczenia się poprzez odpowiadanie na pojawiające się pytania ze strony seniorów. Założeniem tej metody jest rozwijanie niezależności uczniów. Z tego powodu edukatorzy powinni unikać poprzedzania gry wykładem, instruktażem, czy udzielać informacji, bądź wskazówek dotyczących obsługi smartfona bez prośby ze strony graczy.

Druga część niniejszego rozdziału dotyczy zajęć klasowo-lekcyjnych, czyli procesu dydaktycznego prowadzonego w tradycyjny sposób (w sali lekcyjnej). Treść programu kursu jest taka sama jak w przypadku wersji z grami. Scenariusze zawierają:

- − Konspekty zajęć z wykazami niezbędnych pomocy dydaktycznych, opisem celów edukacyjnych oraz tabele ze szczegółowym opisem zajęć, czasem i wskazówkami dla edukatorów,
- − Gotowe do wydrukowania załączniki w postaci instrukcji obsługi poszczególnych funkcji smartfona i aplikacji, a także materiały dydaktyczne niezbędne do przeprowadzenia zajęć.

Prowadząc zajęcia metodą klasowo-lekcyjną, edukatorzy mogą wykorzystać załączniki z instrukcjami obsługi wybranych funkcji smartfona i aplikacji w celu przeprowadzenia wykładów.

Założeniem autorów było przygotowanie podręcznika dydaktycznego, na podstawie którego będzie można przeprowadzić zajęcia w oparciu o metodę gry miejskiej i metodę klasowo-lekcyjną. W celu ułatwienia korzystania z podręcznika pewne treści (w szczególności dotyczące instrukcji korzystania z funkcji smartfona i aplikacji) zostały powtórzone zarówno w scenariuszach gier, jak i tradycyjnych zajęć. W ten sposób w każdym scenariuszu zamieszczony został kompletny zestaw załączników, niezbędnych do przeprowadzenia danej jednostki lekcyjnej. W wersji elektronicznej książki, załączniki te zostały przygotowane w formie gotowej do wydruku.

Obie metody zostały dwukrotnie przetestowane w Londynie, Wrocławiu, Wilnie i Trnawie. Zajęcia tradycyjne mogą wydawać się łatwiejsze do przeprowadzenia. Jednakże przeprowadzone w trakcie realizacji projektu LoGaSET badania wskazują, że wykorzystanie metody gry miejskiej jest bardziej efektywne, skutkuje wyższym poziomem samodzielności seniorów, wykształceniem automatyzmów w korzystaniu ze smartfonów. Korzystanie przez seniorów z telefonów mobilnych w terenie, gdzie naturalne jest występowanie szeregu czynników rozpraszających uwagę, pozwala im na płynne przejście od sytuacji gry do codziennego używania smartfona. Taki sposób nauki skutkuje również bardziej elastycznym podejściem do nowych technologii, a seniorzy są przygotowani do korzystania z telefonu nawet jeśli zmieni się wygląd ikon, czy rozszerzeniu ulegną funkcje aplikacji w wyniku ich aktualizacji. Ponadto, uczestnicy kursu edukowani metodą gier są bardzie skłonni do korzystania z aplikacji, których wcześniej nie znali.

Autorzy żywią nadzieję, że zaprezentowane w niniejszej książce metody dydaktyczne i scenariusze zajęć będą ciekawą alternatywą dla kształcenia seniorów w zakresie nowych technologii.

Książka "Gry miejskie jako współczesna, oryginalna i innowacyjna metoda nauczania i uczenia się seniorów" jest bezpłatna, w otwartym dostępie (CC-BY-SA 3.0). Mile jednak widziane będzie oznaczenie "#LoGaSET" na stronach internetowych, na których przyszli edukatorzy będą prezentować efekty wykorzystania zaproponowanych programów nauczania. Pozwoli to na zaobserwowanie, w jaki sposób zaprezentowane w przedstawianej Czytelnikowi książce propozycje będą wykorzystywane w przyszłości. Ponadto autorzy zachęcają do kontaktu z twórcami projektu LoGaSET za pośrednictwem portalu społecznościowego Facebook: [https://www.facebook.com/](https://www.facebook.com/SeniorsICTEdutainmentLoGaSET/) [SeniorsICTE](https://www.facebook.com/SeniorsICTEdutainmentLoGaSET/)dutainmentLoGaSET/.

Powodzenia!

**SCENARIusze gier**

# **Scenariusz 1 – Google Play i App Store**

**Miejsce realizacji:** budynek, w którym znajdują się stoły i krzesła

**Uczestnicy gry edukacyjnej:** seniorzy 60+

**Prowadzący:** przeszkoleni edukatorzy

**Czas gry edukacyjnej:** max. 120 min

#### **Pomoce dydaktyczne:**

- − Teczki z wklejonymi tabelami indywidualnych wyników oraz z numerem 1 lub 2 (poprzez wybór teczki uczestnicy losują swoją drużynę)
- − Identyfikatory, smycze i flamastry
- − Smartfony z dostępem do Internetu
- − Aneks 1 karty z instrukcją pobrania aplikacji w Google Play i App Store: Aneks 1A Instrukcja wykorzystania Google Play do pobrania i zainstalowania aplikacji GoogleTranslator [Android]; Aneks 1B – Instrukcja wykorzystania App Store do pobrania i zainstalowania aplikacji GoogleTranslator [Apple].
- − Aneks 2 instrukcja wykorzystania Google Play do pobrania i zainstalowania aplikacji TripAdvisor: Aneks 2A Instrukcja wykorzystania App Store do pobrania i zainstalowania aplikacji TripAdvisor [Android]; 2B – Instrukcja wykorzystania App Store do pobrania i zainstalowania aplikacji TripAdvisor [Android].
- − Aneks 3 instrukcja wykorzystania Google Play do pobrania i zainstalowania aplikacji QR Scanner: Aneks 3A Instrukcja wykorzystania Google Play do pobrania i zainstalowania aplikacji QR Scanner [Android]; 3B – Instrukcja wykorzystania Google Play do pobrania i zainstalowania aplikacji QR Scanner [Apple].
- − Aneks 4 instrukcja wykorzystania Google Play do pobrania i zainstalowania aplikacji WhatsApp Instrukcja wykorzystania Google Play do pobrania i zainstalowania aplikacji WhatsApp [Android]; 3B – Instrukcja wykorzystania Google Play do pobrania i zainstalowania aplikacji WhatsApp [Apple].
- − Materiały do weryfikacji zdobywanych umiejętności: Aneks 5 (dopasowanie nazw do ikon), Aneks 6 (rozpoznawanie ikon), Aneks 7 (rozpoznawanie aplikacji)
- − Aneks 1–7 lista zadań merytorycznych
- − Aneks 8–12 lista zadań integracyjnych
- − Aneks 13 mapa oraz wskazówki do gry (dla edukatorów)
- − Instrukcja zawierająca reguły gry, zasady punktacji, warunek wygranej, naklejki (normalny i duży uśmiech)
- − Materiały niezbędne do wykonania zadań integracyjnych (kartki papieru, nożyczki, klej, etc.), koperty
- − Tabela wyników przygotowana w wersji elektronicznej (excell)

**Temat gry edukacyjnej:** Sklep Google Play i App Store oraz integracja uczestników

#### **Cele edukacyjne (ukryte)**

**Cel główny:** Zapoznanie i doskonalenie pobierania i instalowania aplikacji w sklepach Google Play i App Store

#### **Cele szczegółowe:**

Uczestnik

- − zna instrukcję zakupu produktów oferowanych przez sklep Google Play i App Store
- − rozumie: potrzebę używania aplikacji w życiu codziennym, bycia otwartym na innych członków warsztatów
- − potrafi: pobrać interesujące go aplikacje, współpracować w grupie

**Cel fabularny (ujawniony uczestnikom):** Przejście całej trasy zaznaczonej na mapie, odnalezienie i rozwiązanie wszystkich zadań.

# **Reguły gry edukacyjnej:**

- Uczestnicy zostają podzieleni na dwie drużyny poprzez losowanie karteczek z dwoma różnymi symbolami (np. kwadrat i koło).
- Każda drużyna udaje się do swojego punktu początkowego, gdzie zostaje wyposażona w następujące dokumenty: (1) instrukcję dla graczy zawierającą reguły gry, zasady punktacji, cel fabularny gry i warunek wygranej; (2) szkic miejsca, gdzie odbędzie się gra, (3) instrukcję (Aneks 1A; 1B) opisującą sposób rozwiązania pierwszego zadania.
- Następnie każda drużyna poszukuje dalszych zadań kierując się otrzymaną mapą. Po odnalezieniu lokalizacji questu drużyna otrzymuje zadanie wraz z instrukcją niezbędną do jego wykonania lub potrzebnymi materiałami. Drużyna musi odnaleźć i wykonać wszystkie zadania (questy).

Za wykonanie zadania każdy z uczestników zdobywa naklejki na rzecz drużyny. Uczestnicy otrzymują małe naklejki za rozwiązanie zadania. Każdy uczestnik, który pobrał i zainstalował wszystkie przewidziane aplikacje, otrzymuje ponadto dużą naklejkę. Drużyna, która ukończy wszystkie zadania jako pierwsza również otrzymuje po dużej naklejce dla każdego uczestnika.

**Warunek wygranej:** zdobycie wyższej liczby naklejek niż drużyna przeciwna.

#### **Przebieg gry edukacyjnej:**

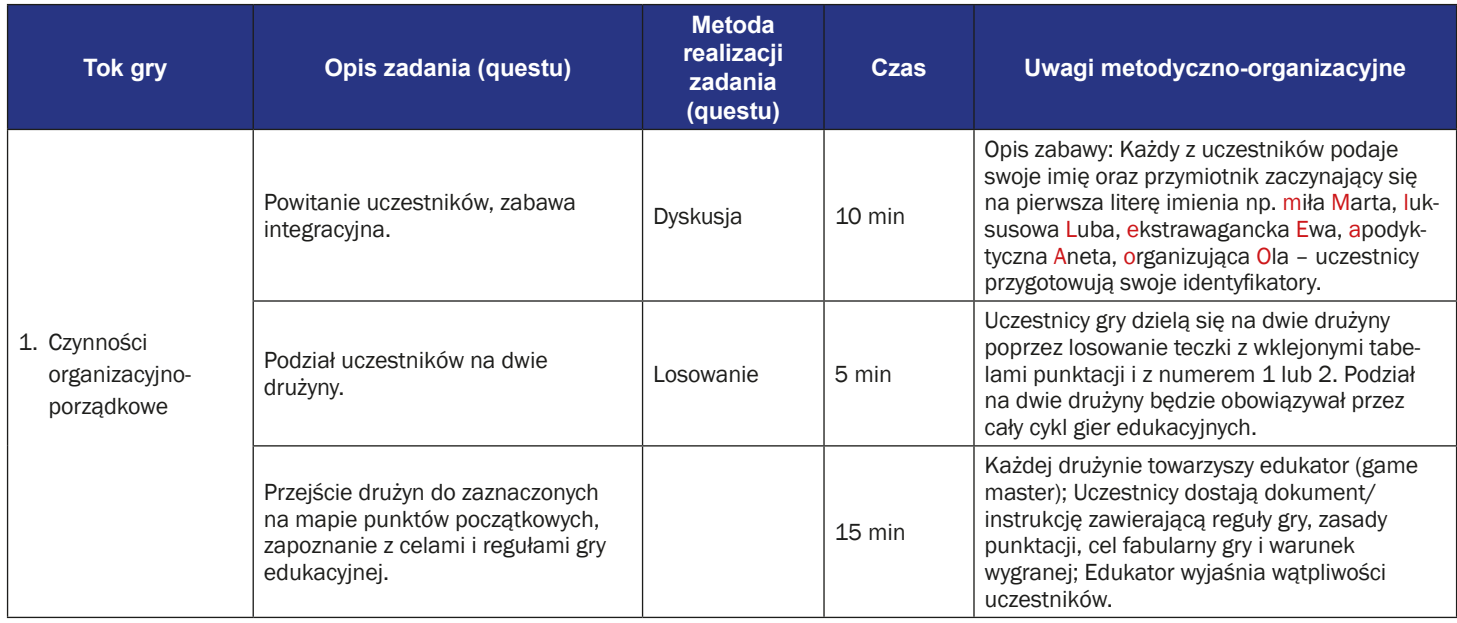

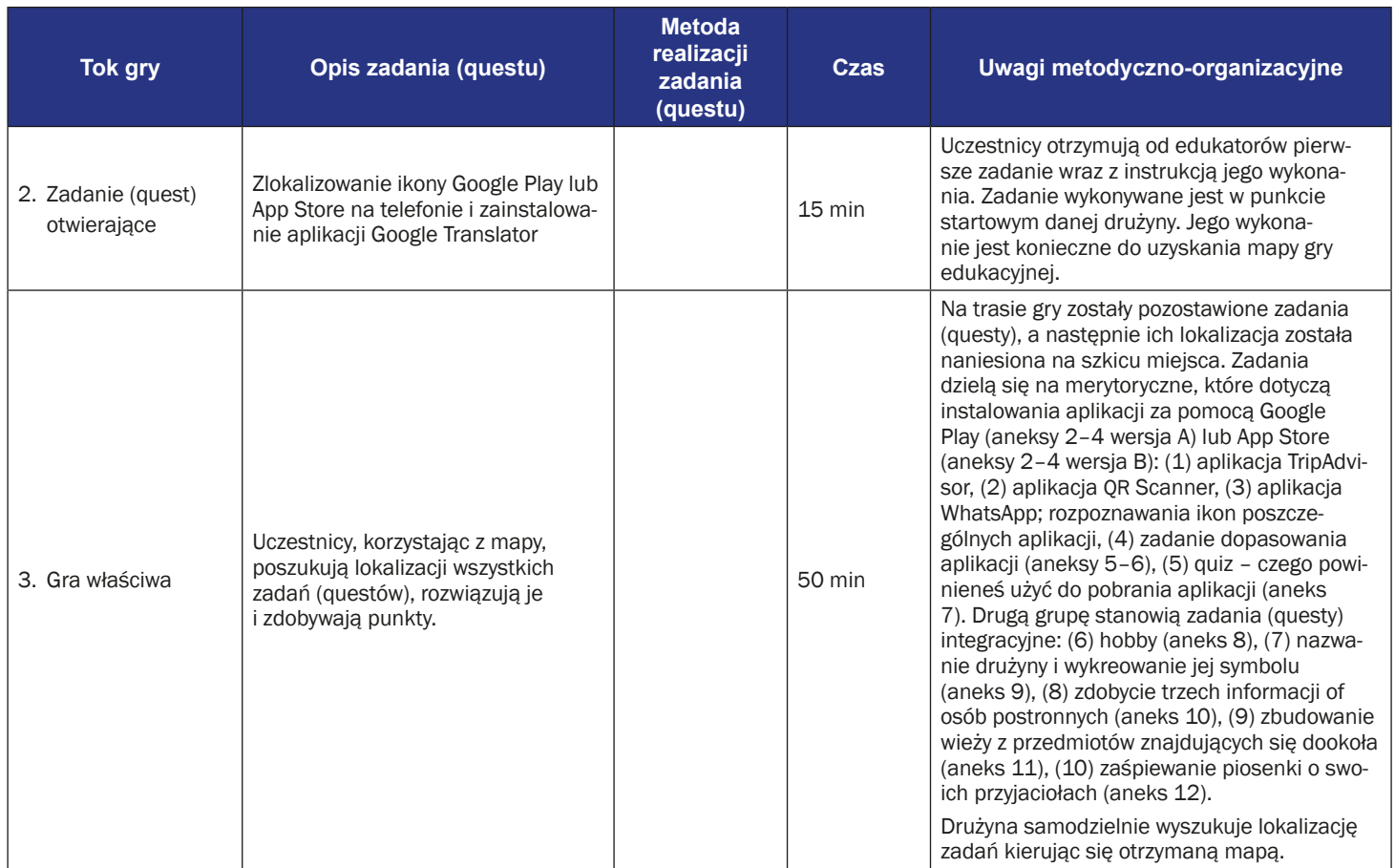

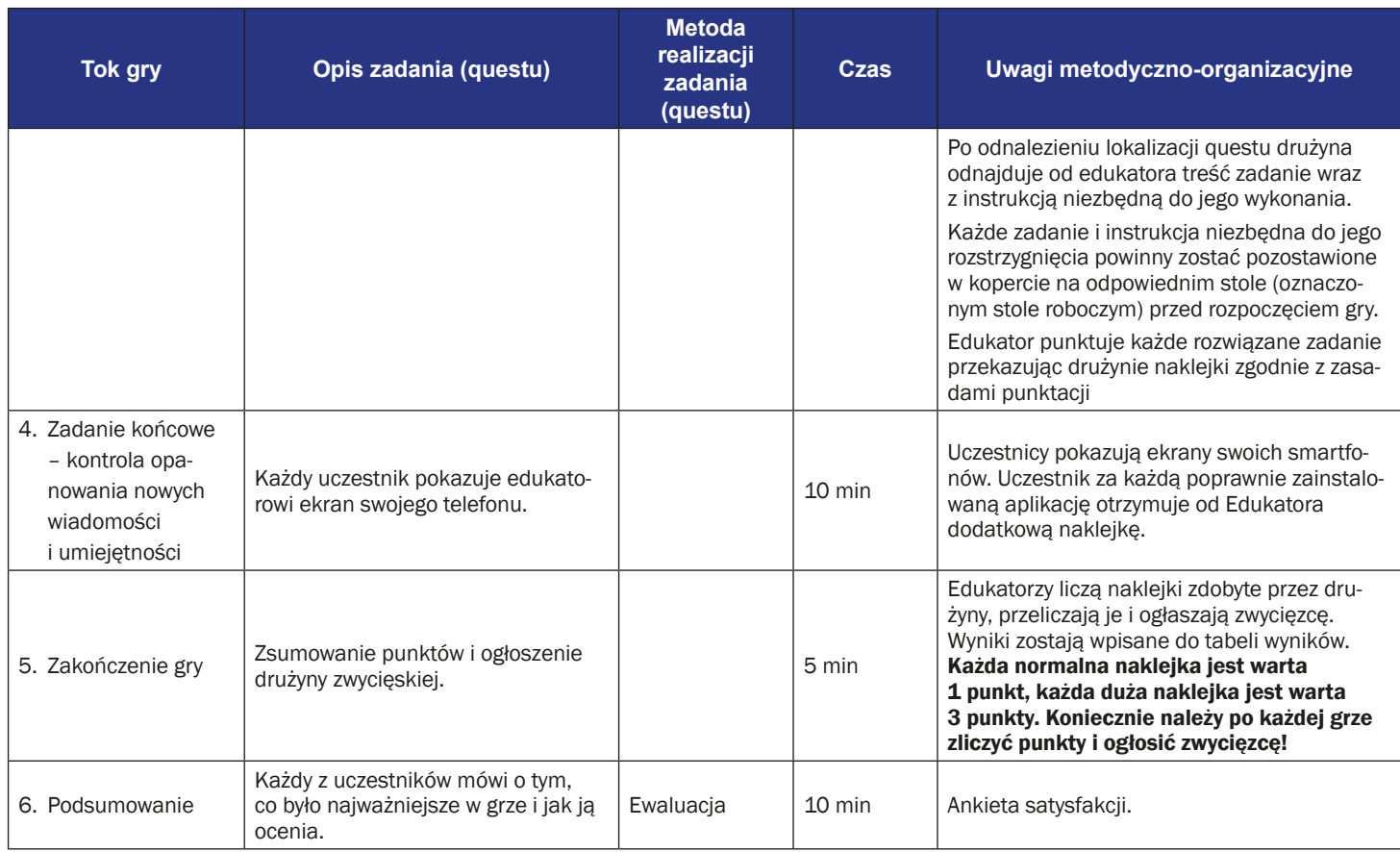

### **Instrukcja gry dla uczestników**

**Temat gry:** Sklep Google Play i App Store oraz integracja uczestników

**Cel gry:** przejście całej trasy zaznaczonej na mapie, odnalezienie i rozwiązanie wszystkich zadań.

#### **Reguły gry edukacyjnej:**

- Każda drużyna udaje się do swojego punktu początkowego, gdzie zostaje wyposażona w następujące dokumenty: (1) instrukcję dla graczy zawierającą reguły gry, zasady punktacji, cel fabularny gry i warunek wygranej; (2) szkic miejsca, w którym odbywa się gra z naniesionymi lokalizacjami zadań (questów), (3) instrukcję (aneks 1A: dla użytkowników smartfonów z systemem Android, lub 1B: dla użytkowników smartfonów z systemem Apple) opisującą sposób rozwiązania pierwszego zadania.
- Następnie każda drużyna poszukuje dalszych zadań kierując się otrzymanym szkicem lokalizacji. Po odnalezieniu lokalizacji questu drużyna otrzymuje zadanie wraz z instrukcją niezbędną do jego wykonania. Zadania i instrukcje kładzione są na stole. Istnieją dwa typy questów: questy merytoryczne (związane z używaniem Google Play i App Store) oraz questy integracyjne. Drużyna musi odnaleźć i wykonać wszystkie zadania (questy). Za wykonanie zadania każdy z uczestników zdobywa punkty na rzecz drużyny.
- Za wykonanie zadania każdy z uczestników zdobywa naklejki na rzecz drużyny. Uczestnicy otrzymują małe naklejki za rozwiązanie zadanie. Każdy uczestnik, który pobrał i zainstalował wszystkie przewidziane aplikacji otrzymuje ponadto dużą naklejkę. Drużyna, która ukończy wszystkie zadania jako pierwsza również otrzymuje po dużej naklejce dla każdego uczestnika.

**Warunek wygranej:** zdobycie większej liczby naklejek niż drużyna przeciwna.

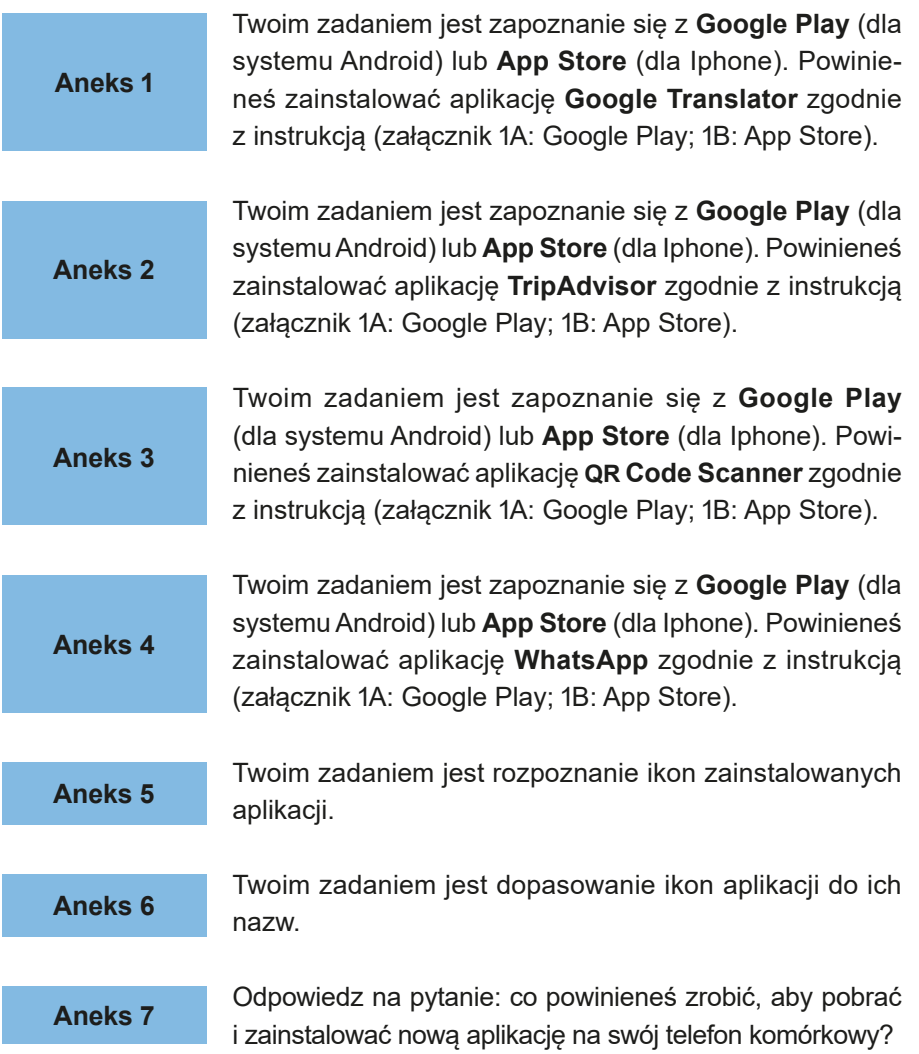

# **Instrukcja wykorzystania Google Play na przykładzie instalacji aplikacji Google Translator (Tłumacz Google) (Android)**

1. Odszukaj na swoim telefonie ikonę "Google Play".

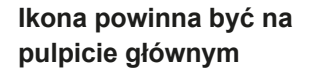

**Jeżeli nie możesz znaleźć ikony na pulpicie głównym, proszę odszukaj ją w menu**

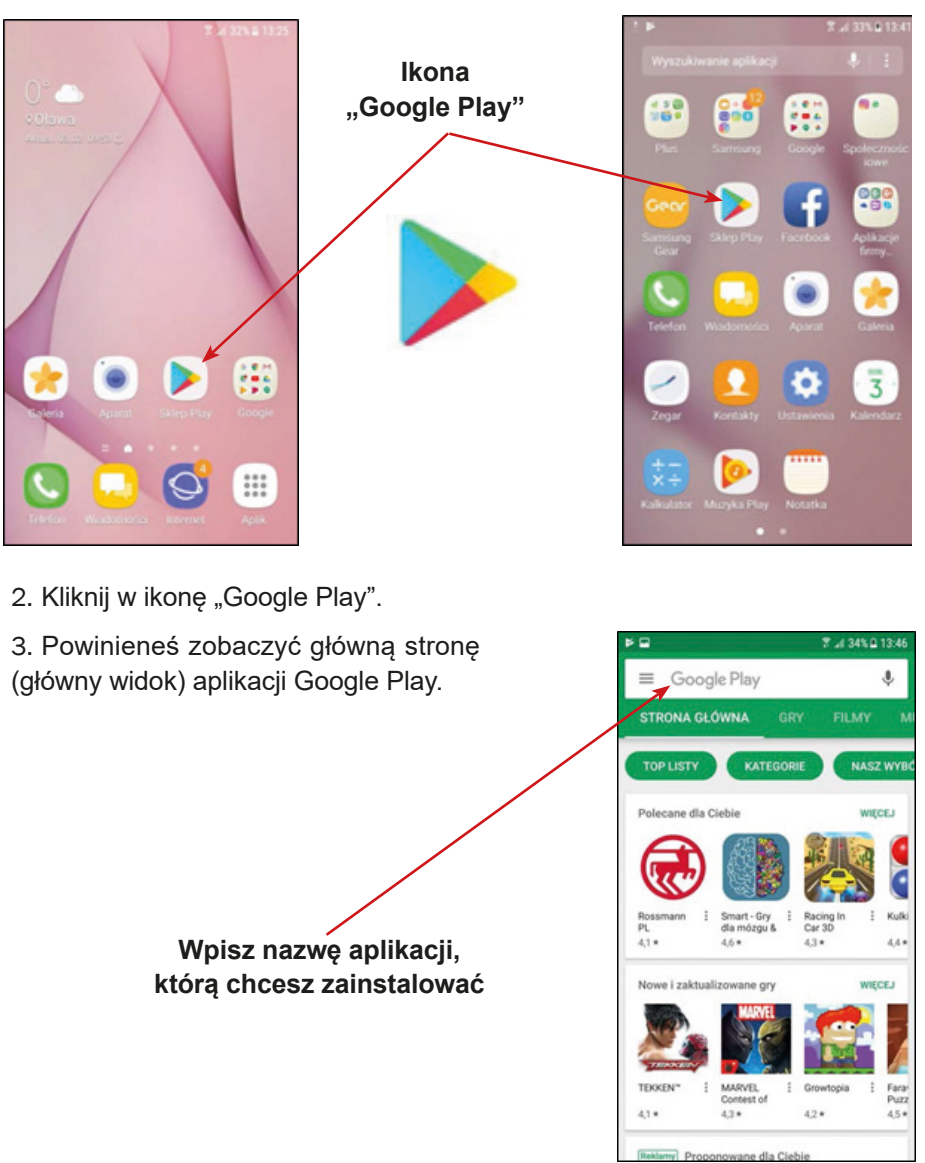

4. Na przykład "Google Translator" (Tłumacz Google).

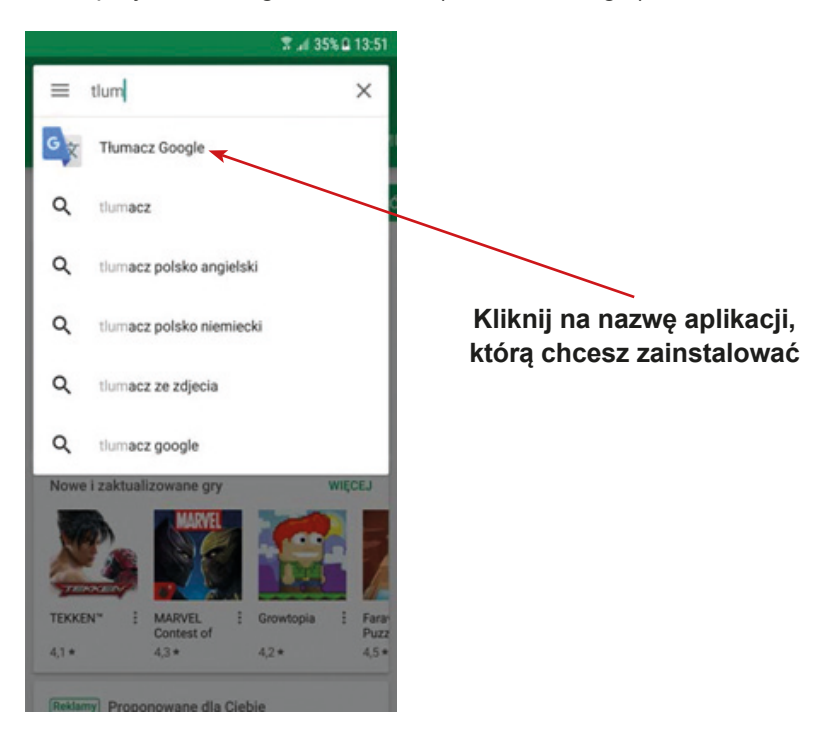

5. Powinieneś zobaczyć okno aplikacji, którą potrzebujesz.

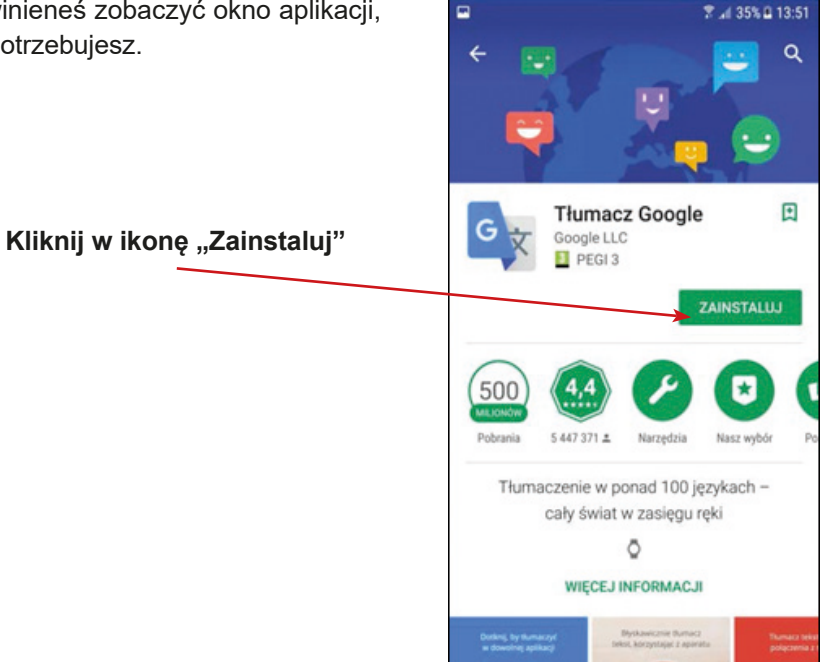

6. Kiedy klikniesz w ikonę "Zainstaluj", powinien rozpocząć się proces jej pobierania na twój telefon. Kiedy aplikacja zostanie zainstalowana powinieneś zobaczyć ikonkę "Otwórz" – kliknij w nią.

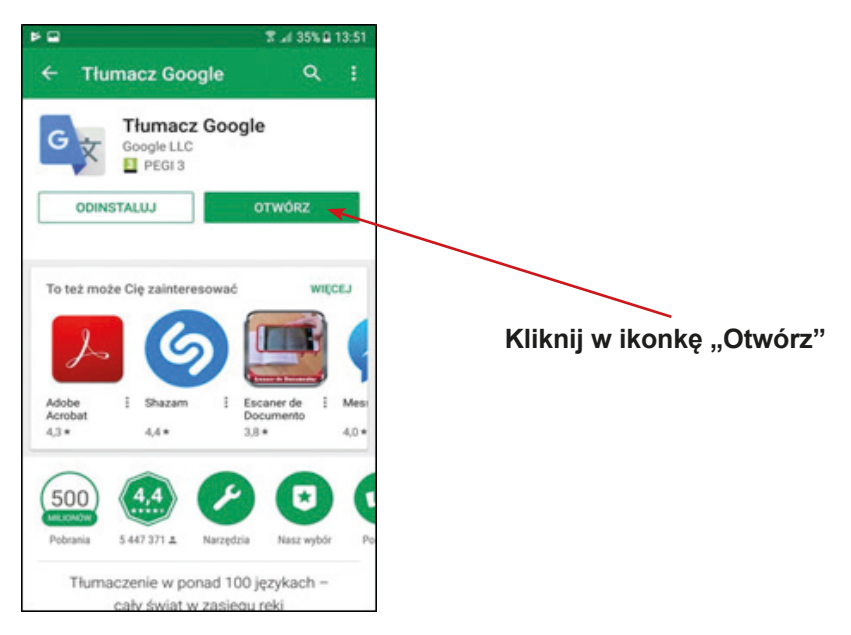

7. Na Twoim telefonie może pojawić się pytanie dotyczące zgody na dostęp do danych w twoim telefonie – wówczas kliknij "Tak" / "Zgadzam się". Może się również pojawić pytanie dotyczące ustawienia aplikacji w twoim telefonie – skonfiguruj ustawienia tak, jak potrzebujesz.

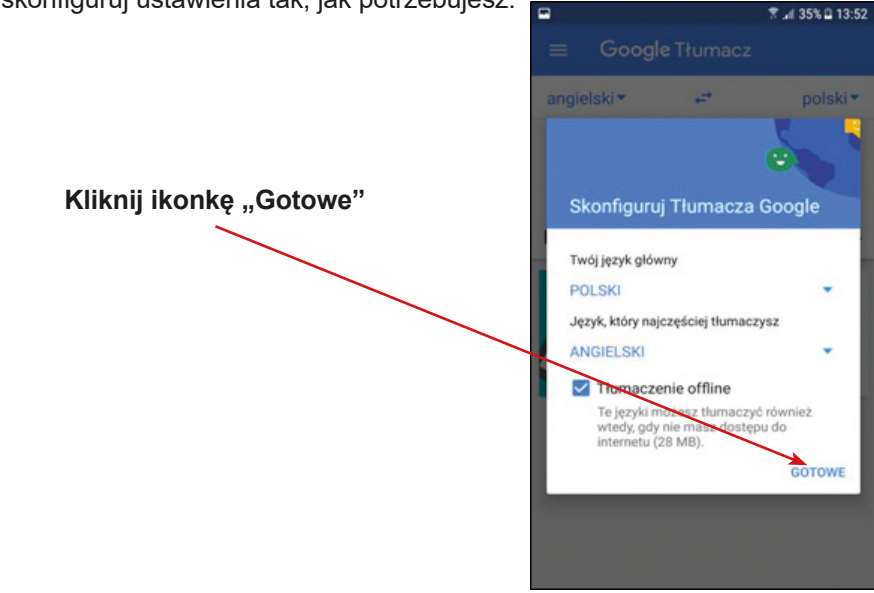

8. Brawo! Teraz możesz używać aplikacji Google Play. Masz już także zainstalowaną aplikację Google Translator (Tłumacz Google)

9. W menu twojego telefonu powinna się pojawić ikona "Google Translator" (Tłumacz Google).

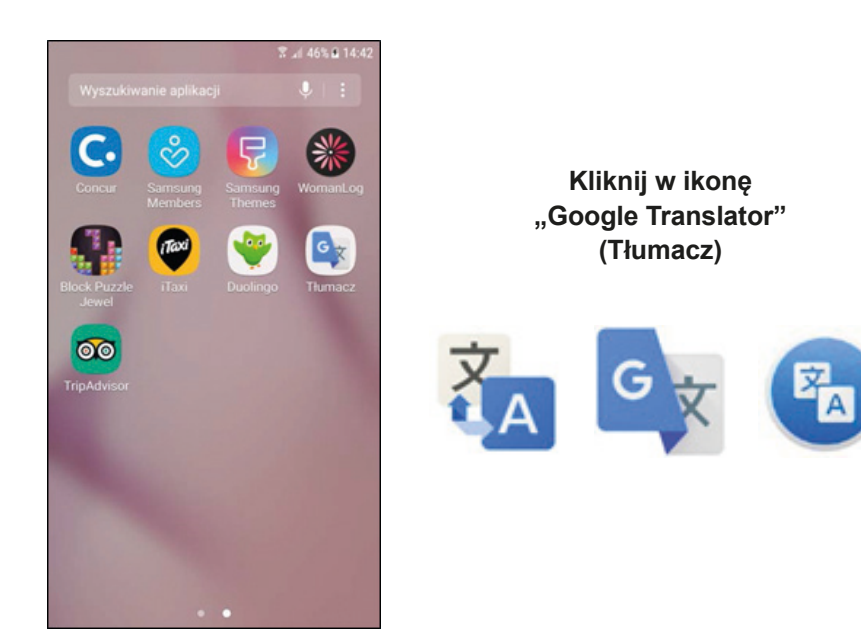

# **Instrukcja wykorzystania App Store na przykładzie instalacji aplikacji Google Translator (Tłumacz Google) (Apple)**

1. Odszukaj na swoim telefonie ikonę "App Store".

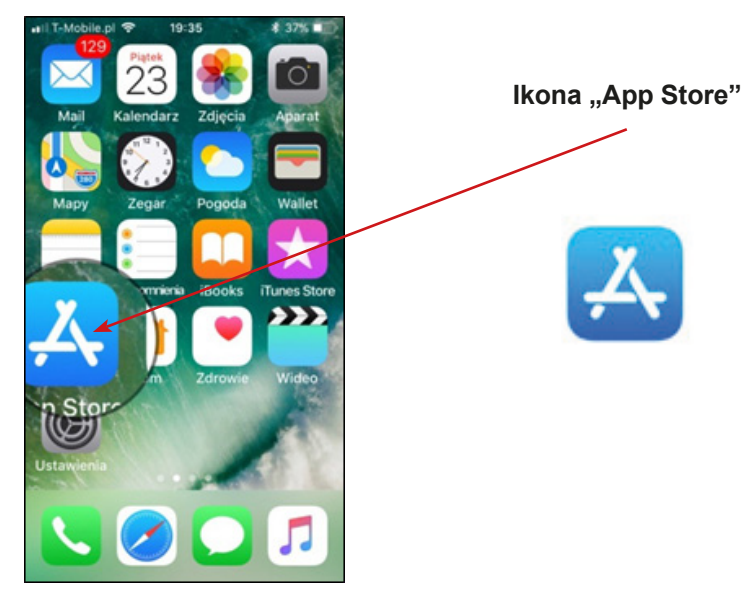

- 2. Kliknij w ikonę "App Store".
- 3. Powinieneś zobaczyć główną stronę (główny widok) aplikacji App Store.

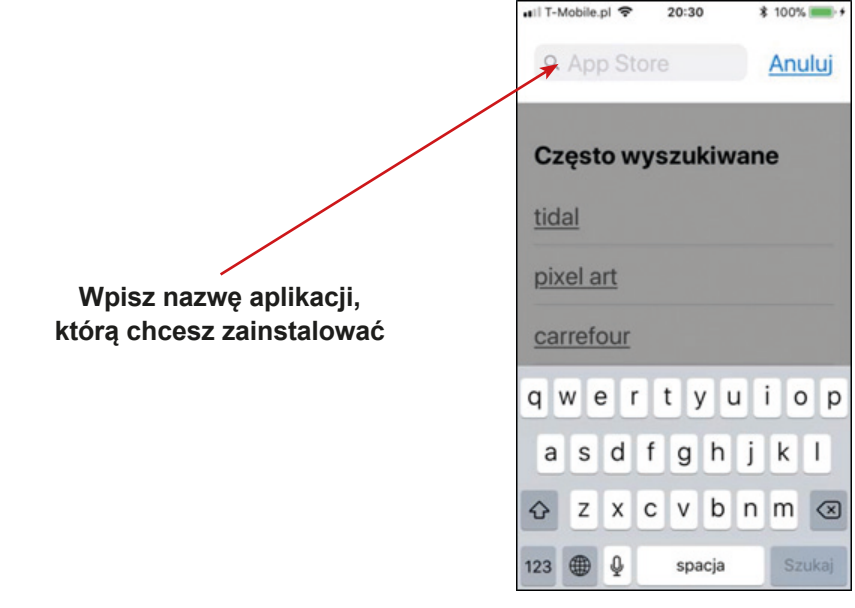

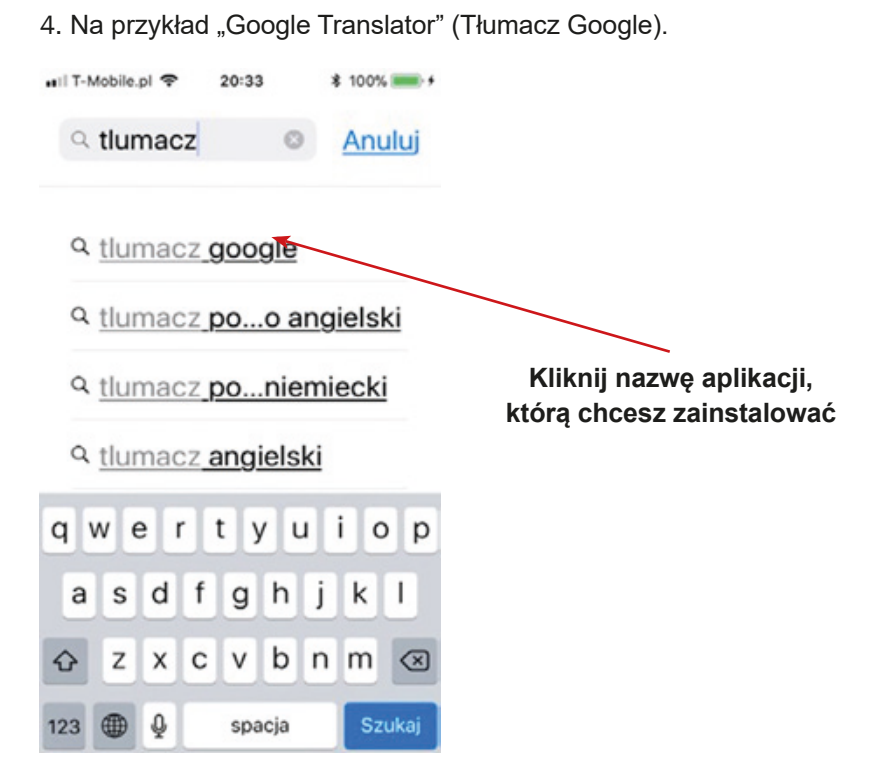

5. Powinieneś zobaczyć okno aplikacji, którą wybrałeś.

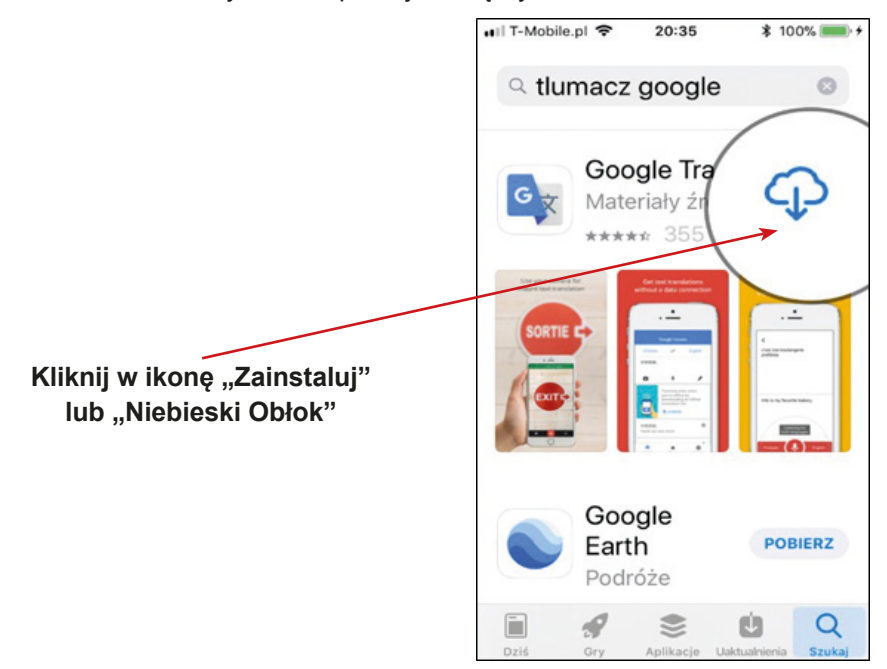

6. Kiedy klikniesz w ikonę, powinien rozpocząć się proces pobierania aplikacji na twój telefon. Kiedy aplikacja zostanie zainstalowana powinieneś zobaczyć ikonkę "Otwórz" – kliknij w nią.

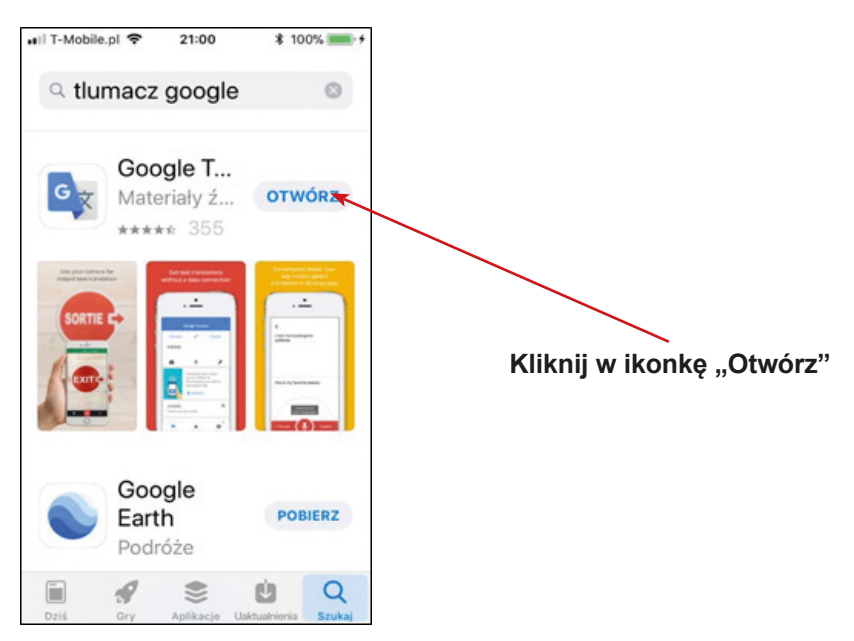

7. Na Twoim telefonie może pojawić się pytanie dotyczące zgody na dostęp do danych w twoim telefonie – wówczas kliknij "Tak" / "Zgadzam się". Może się również pojawić pytanie dotyczące ustawienia aplikacji w twoim telefonie – skonfiguruj ustawienia tak, jak potrzebujesz.

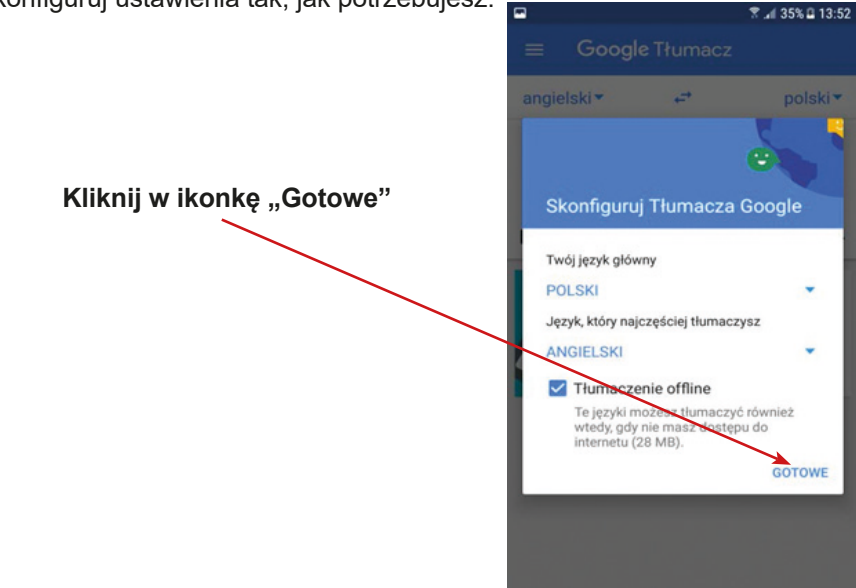

8. Brawo! Teraz możesz używać aplikacji Google Play. Masz już także zainstalowaną aplikację Google Translator (Tłumacz Google).

9. W menu twojego telefonu powinna się pojawić ikona "Google Translator" (Tłumacz Google).

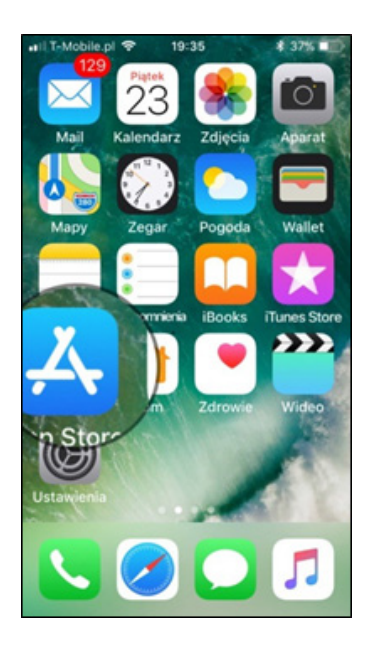

**Kliknij w ikonę "Google Translator" (Tłumacz)**

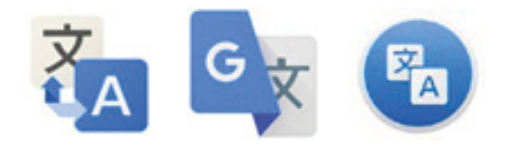

# **Instrukcja instalacji aplikacji TripAdvisor (Konsultant Wycieczek) (Android)**

1. Wyszukaj w swoim telefonie ikony "Google Play".

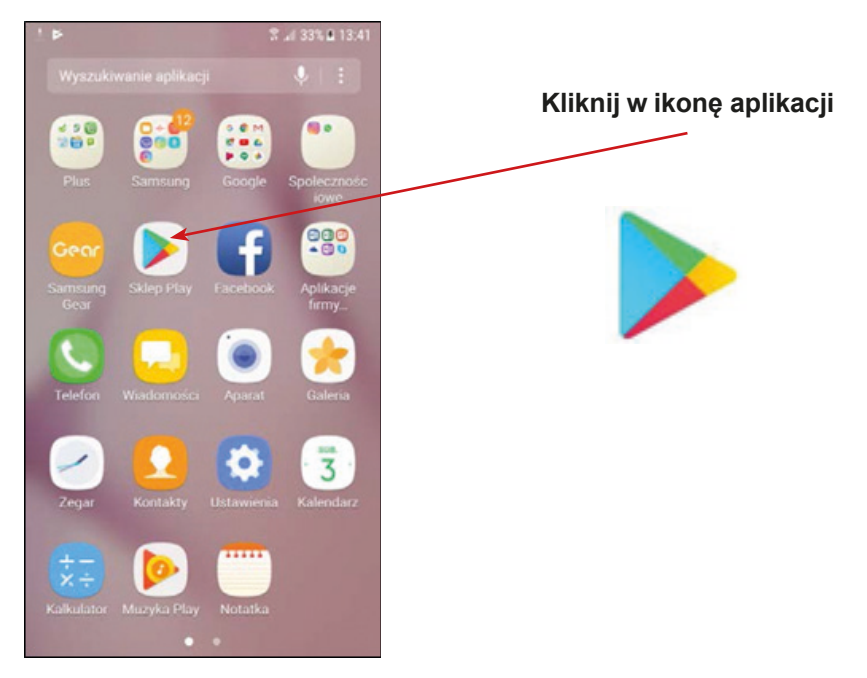

2. W Google Play wpisz "TripAdvisor".

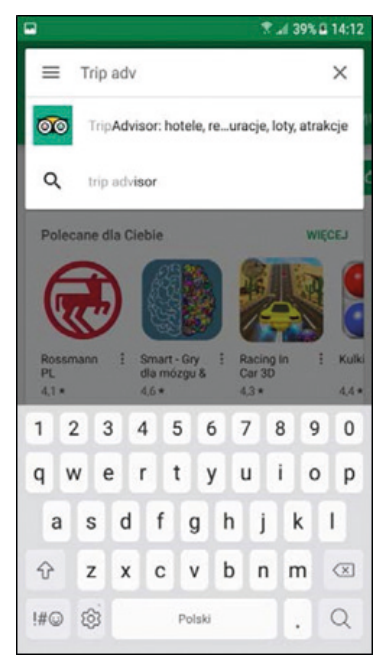

3. Kiedy znajdziesz aplikację TripAdvisor kliknij napis "Zainstaluj".

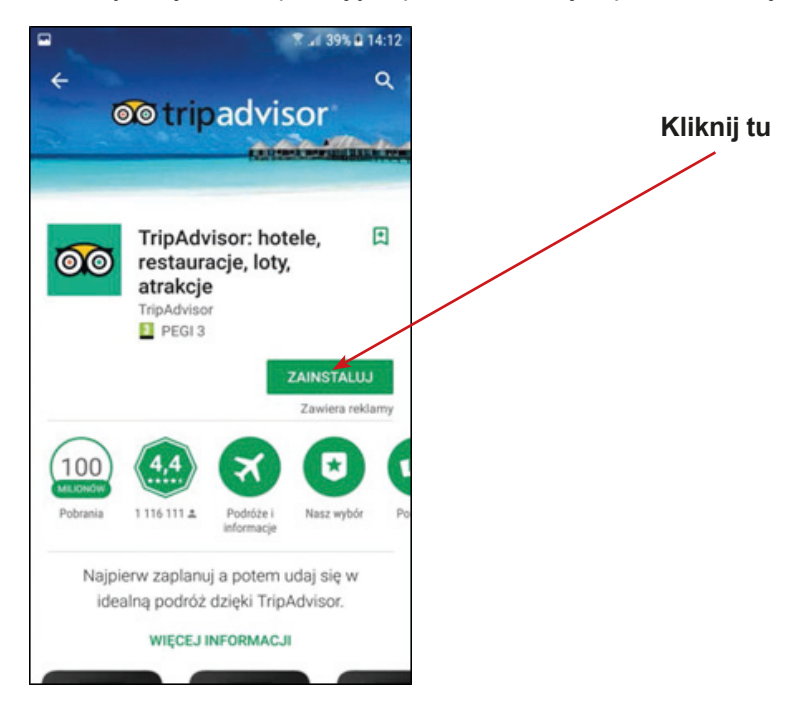

4. Powinieneś zobaczyć pasek, który wskazuje na postęp instalacji aplikacji TripAdvisor.  $\Box$ 第 .4 39% 日14:12

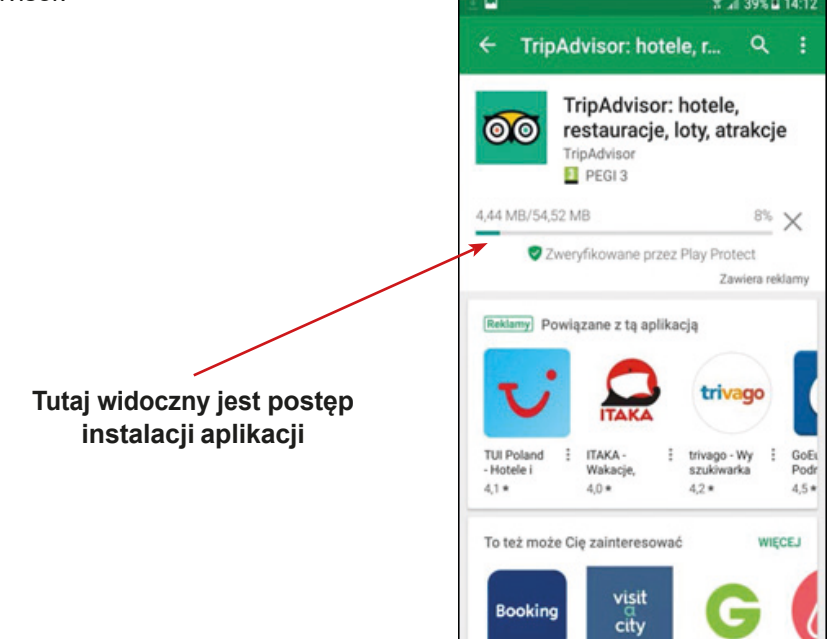

5. Kiedy aplikacja zostanie pobrana, proszę kliknij "Otwórz".

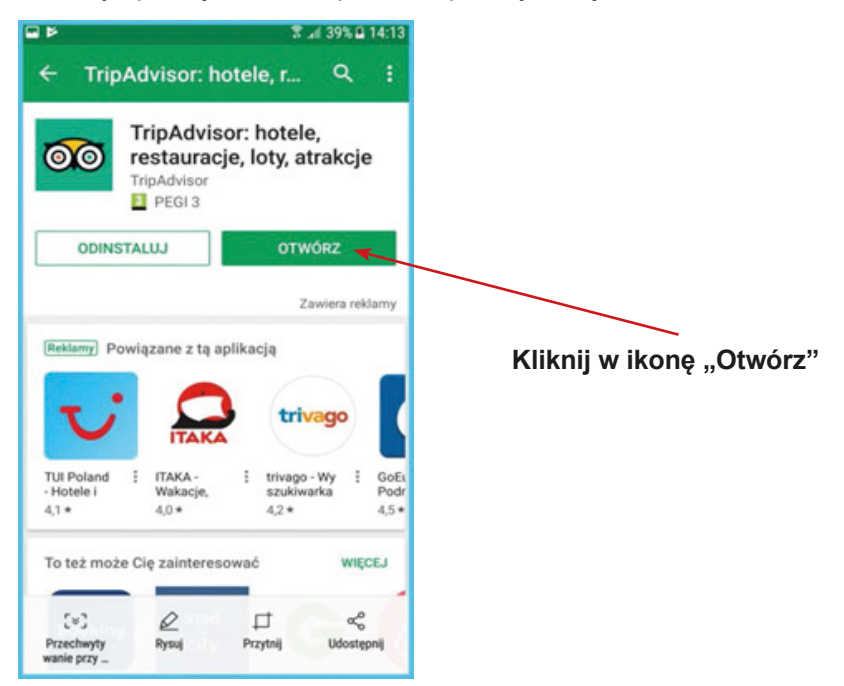

6. Aplikacja powinna być zainstalowana w twoim telefonie komórkowym. Możesz zamknąć aplikację i sprawdzić menu – powinna być widoczna ikona aplikacji TripAdvisor. **T** at 46% & 14:42

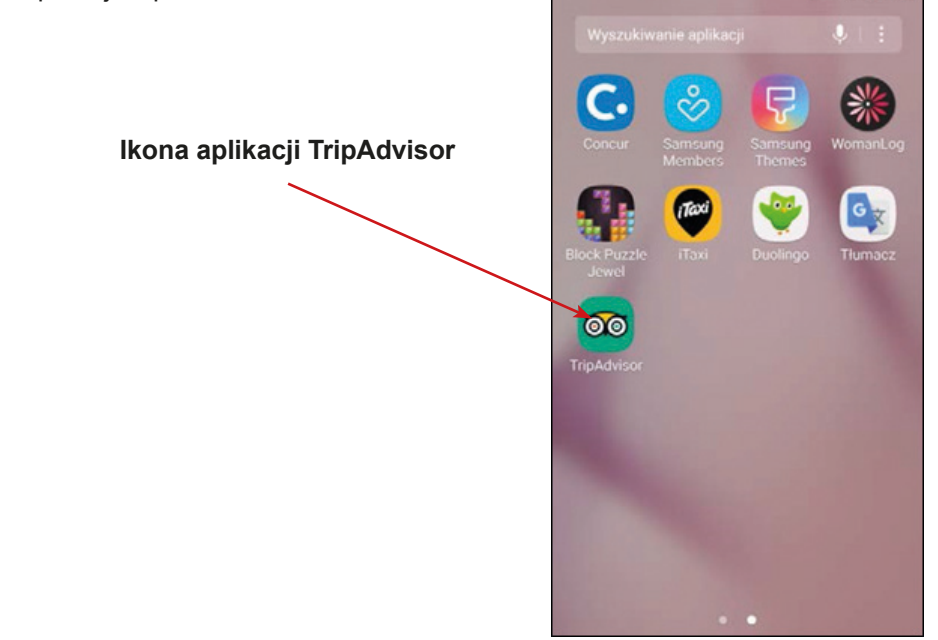

### **Instrukcja instalacji aplikacji TripAdvisor (Konsultant Wycieczek) (Apple)**

1. Znajdź w telefonie komórkowym ikonę "App Store" i kliknij w nią.

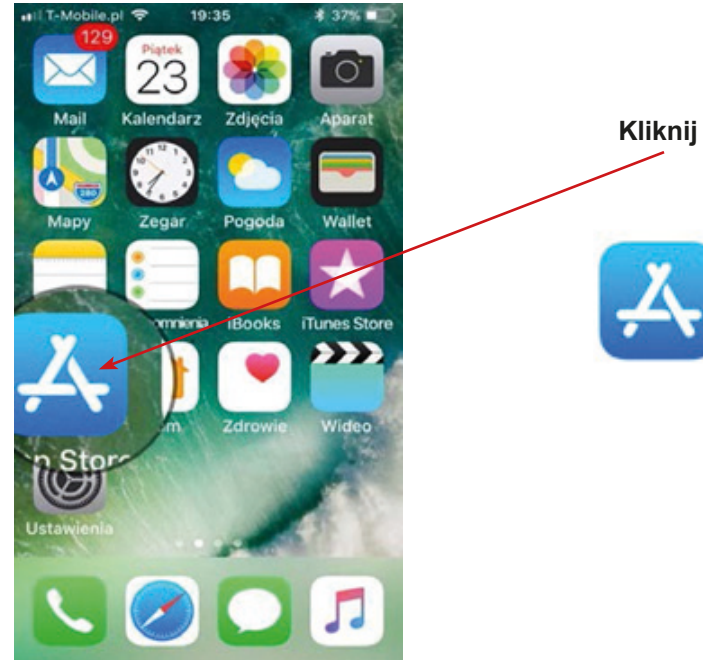

2. W okienku do wyszukiwarki, w aplikacji App Store wpisz "TripAdvisor".

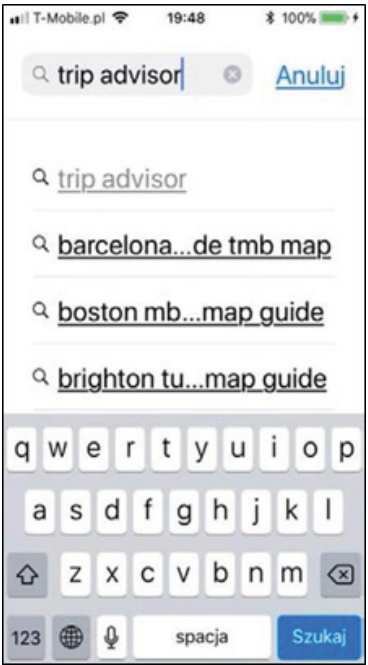

3. Kiedy znajdziesz aplikację TripAdvisor, kliknij na napis "Otwórz".

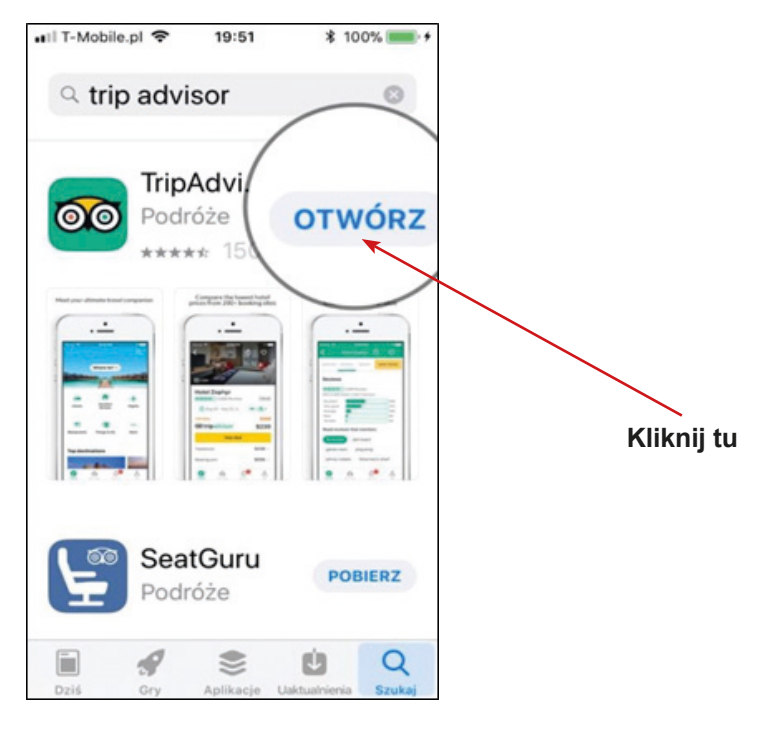

4. Pojawi się informacja dotycząca postępu instalacji aplikacji.

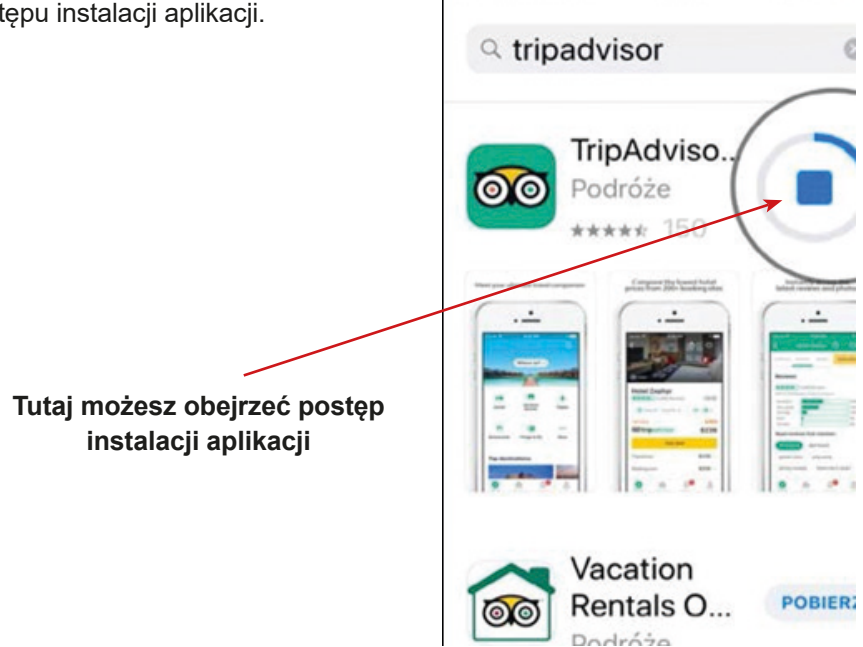

•Il T-Mobile.pl 주

19:54

100%

5. Kiedy aplikacja zostanie pobrana, proszę kliknij "Otwórz".

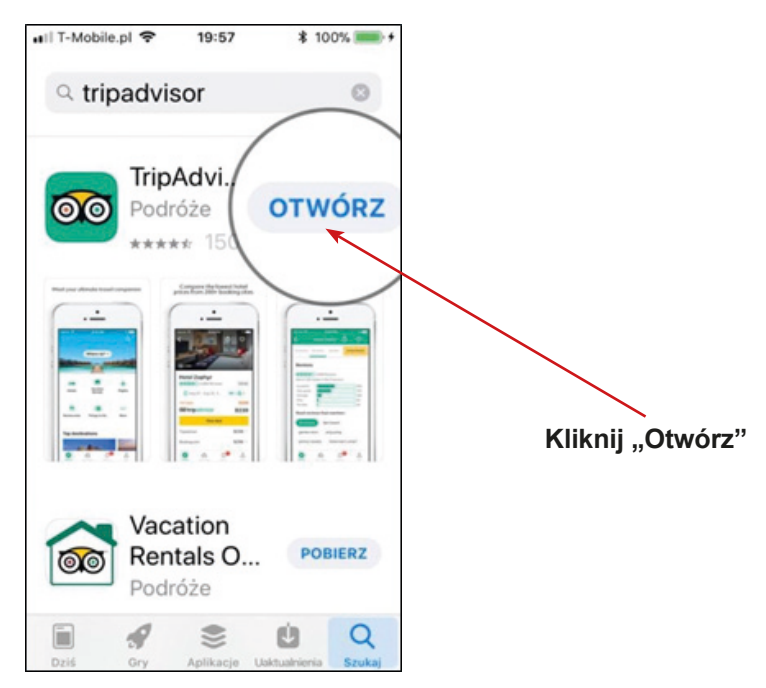

6. Aplikacja powinna zostać zainstalowana w twoim telefonie komórkowym. Należy zamknąć aplikację i sprawdzić menu. Ikona "TripAdvisor" powinna być widoczna. T-Mobile of 19:58 **100%** 

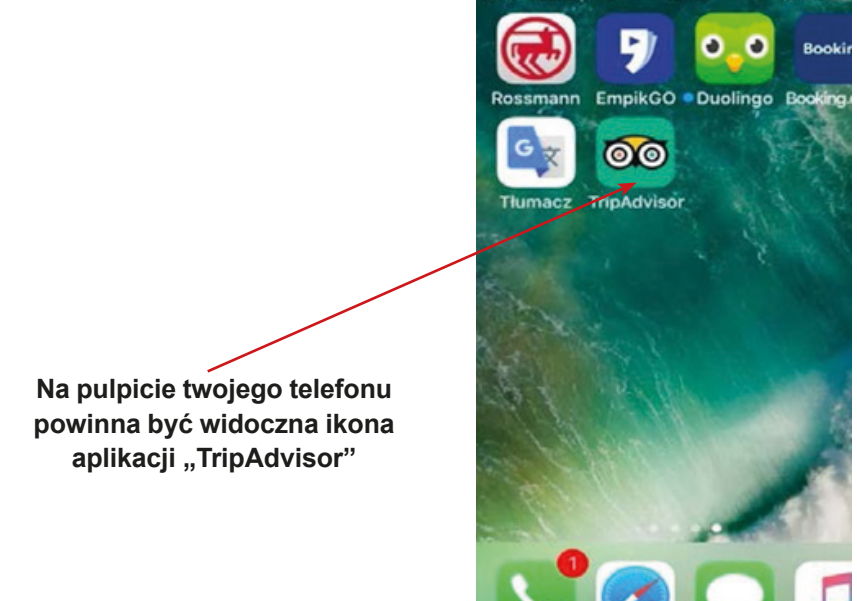

# **Instrukcja instalacji aplikacji skanera kodów QR (Android)**

1. Wyszukaj w swoim telefonie ikonę "Google Play" lub kliknij na ikonę "Sklep Play".

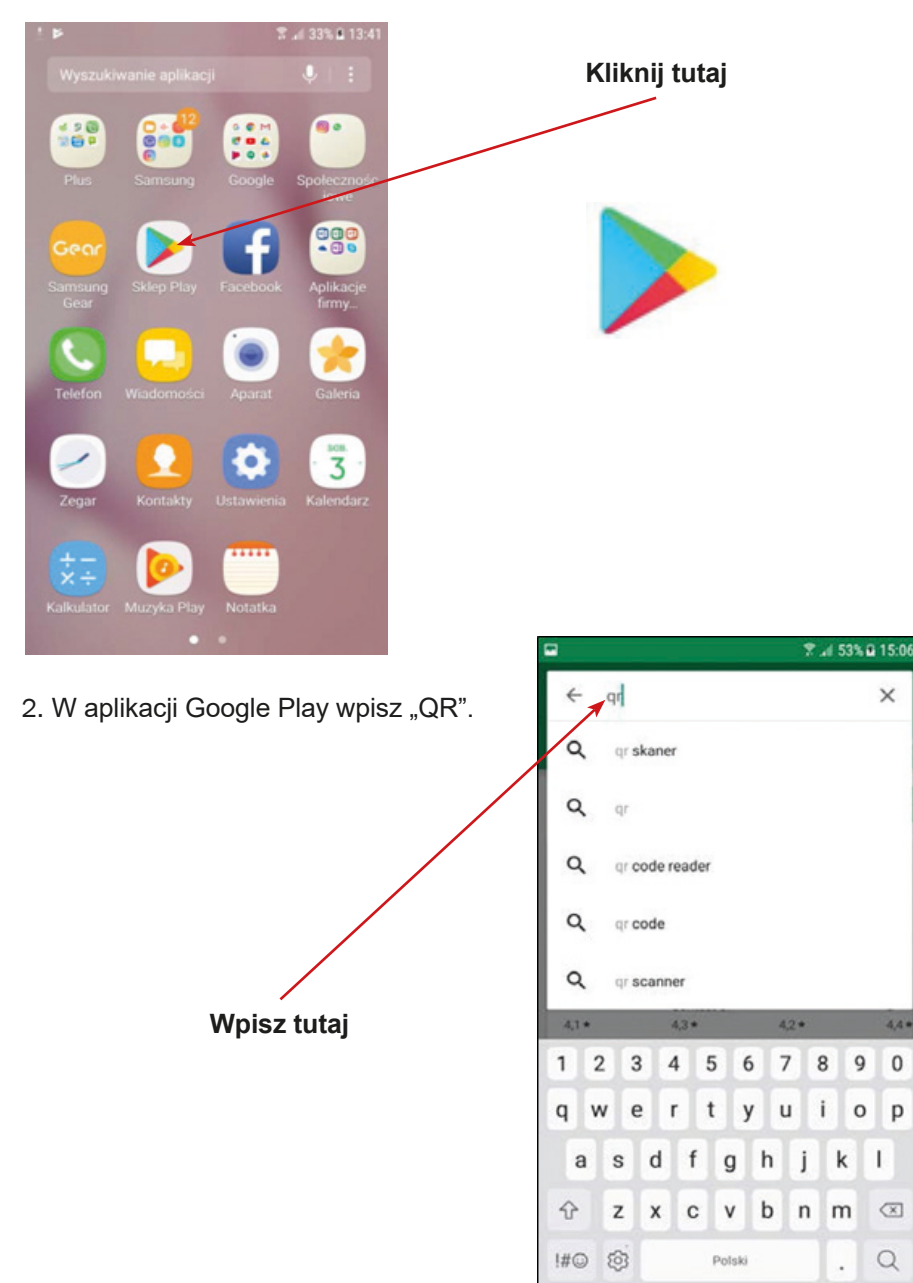

4,4 .

0

p

3. Odszukaj aplikację do skanowania kodu QR – na przykład QR Code Reader.

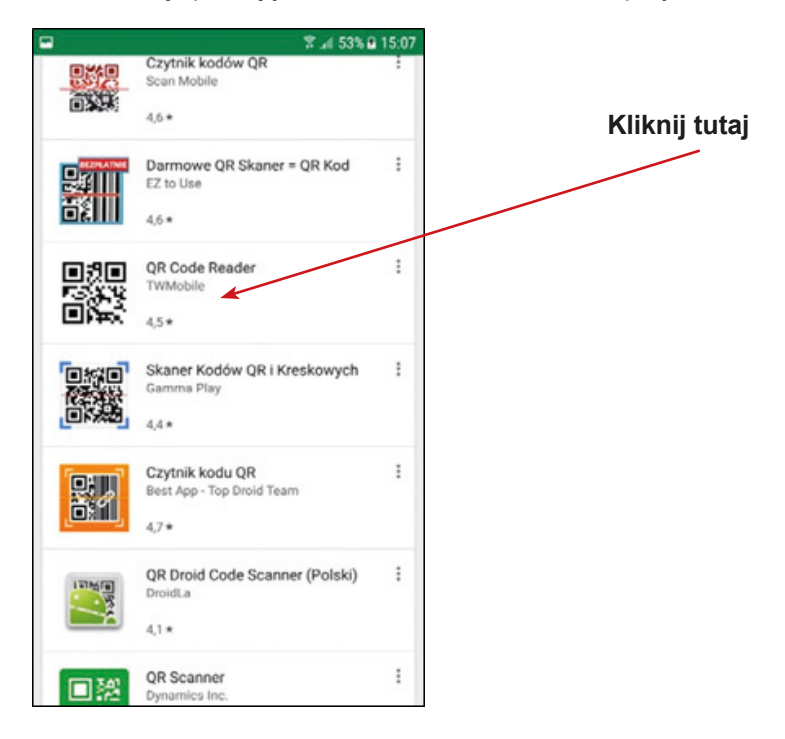

4. Proszę kliknij w okienko "Zainstaluj".

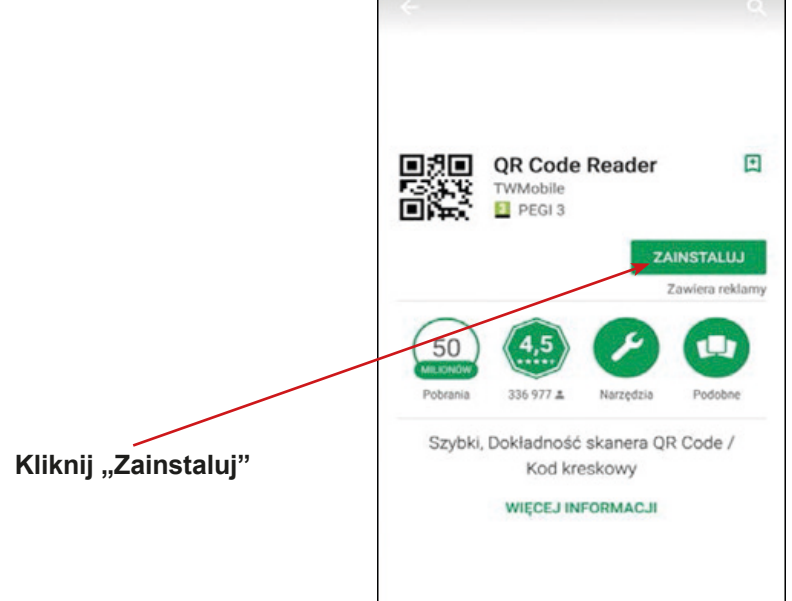

53% & 15:

5. Kiedy aplikacja zostanie, pobrana kliknij "Otwórz".

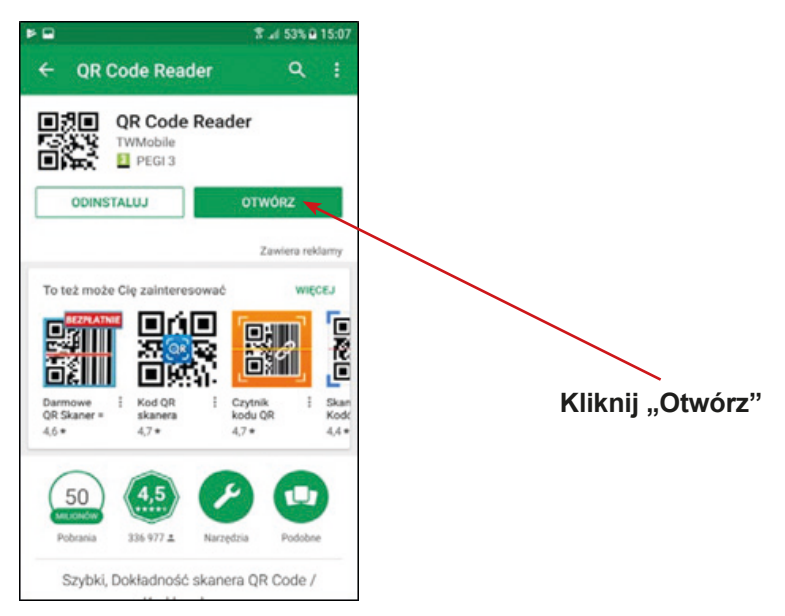

6. Na pulpicie pojawi się pytanie o dostęp do aparatu fotograficznego. Wybierz opcję – "Tak" / "Zgadzam się" lub "Zezwalam". Kolejno zamknij aplikację.

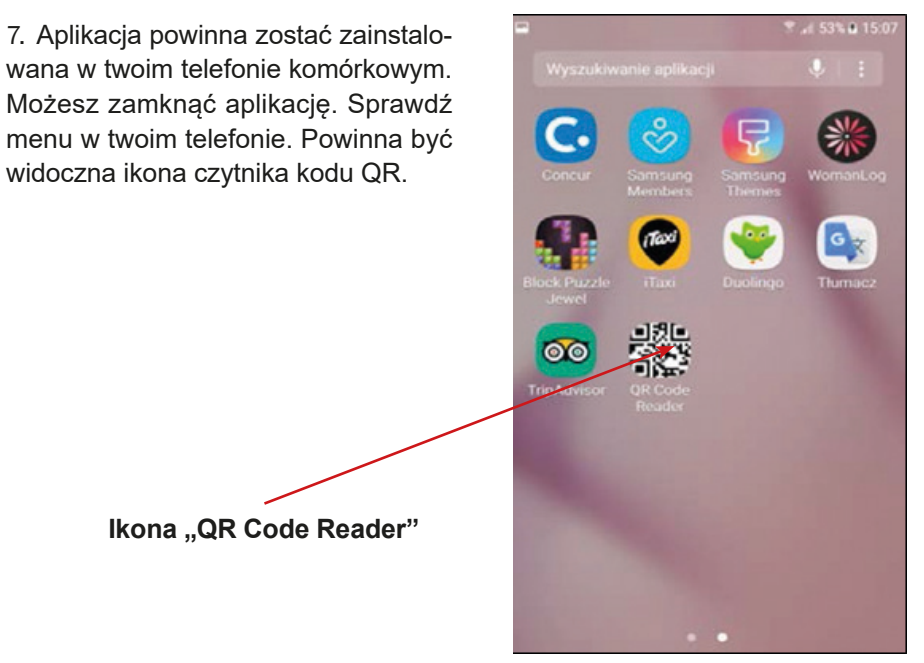

8. Gratulacje! Udało ci się zainstalować nową aplikację do używania czytnika kodu QR!

# **Instrukcja instalacji aplikacji QR Code Reader (Apple)**

1. Wyszukaj w telefonie komórkowym ikony "App Store" i kliknij w nią.

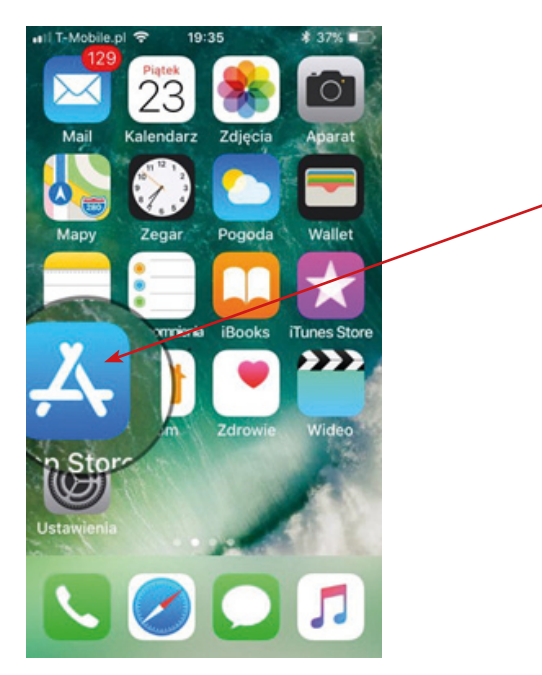

2. W aplikacji Google Play lub App Store wpisz "QR".

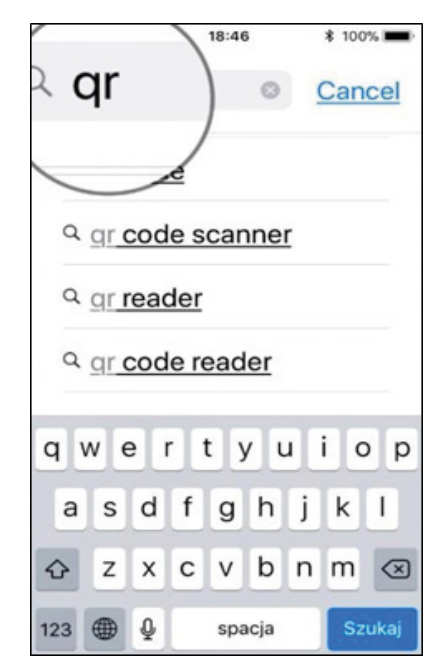

**Kliknij tutaj**
3. Proszę odszukaj aplikację do skanowania kodu QR – na przykład QR Code Reader.

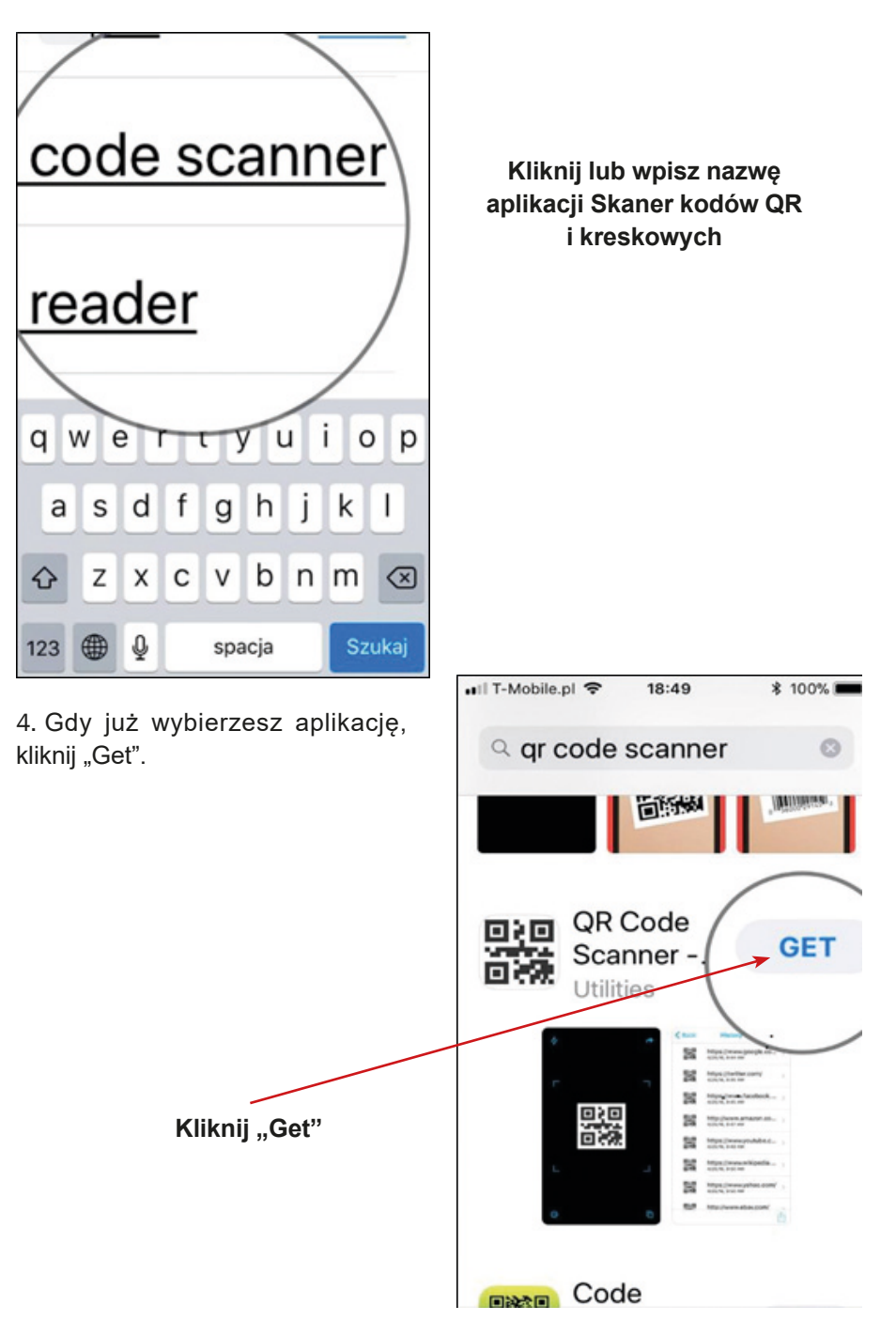

5. Kiedy aplikacja zostanie zainstalowana, proszę kliknij "Instaluj".

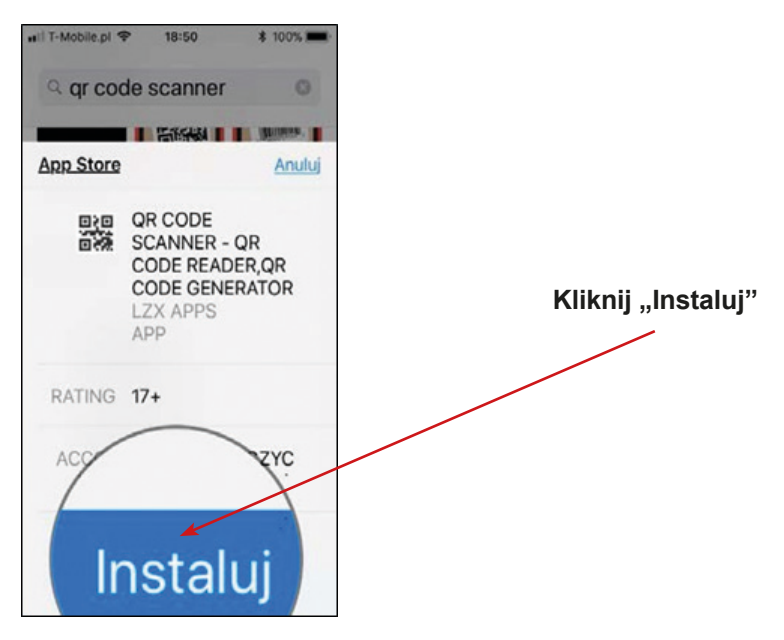

6. Na ekranie pojawi się pytanie o dostęp do aparatu fotograficznego – kliknij "Tak" / "Zgadzam się" lub "Zezwalam". Zamknij okno aplikacji.

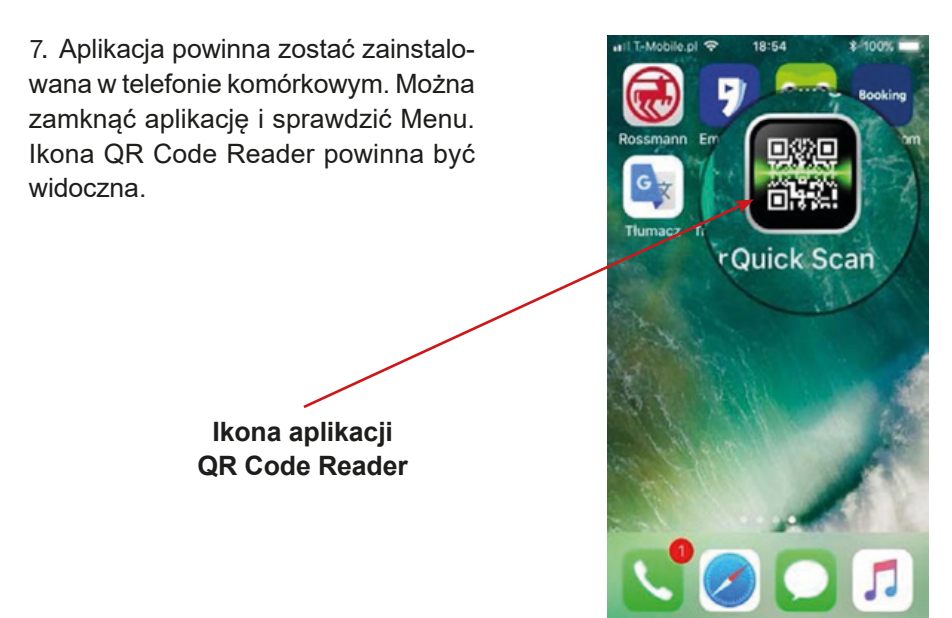

8. Gratulacje! Udało ci się zainstalować nową aplikację do używania kodów QR!

# **Instrukcja instalacji aplikacji WhatsApp (Android)**

1. Znajdź w telefonie komórkowym ikonę "Google Play" i kliknij w nią.

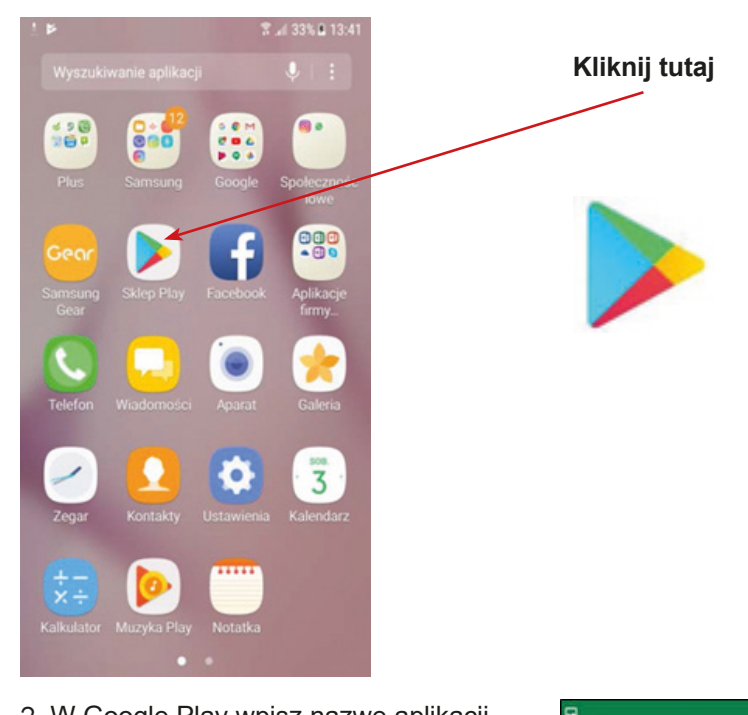

2. W Google Play wpisz nazwę aplikacji "WhatsApp".

**Wpisz nazwę "WhatsApp"** 

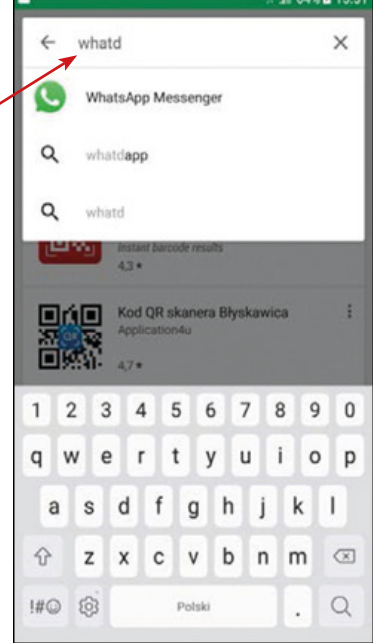

**P-464501551** 

3. Kliknij "Otwórz".

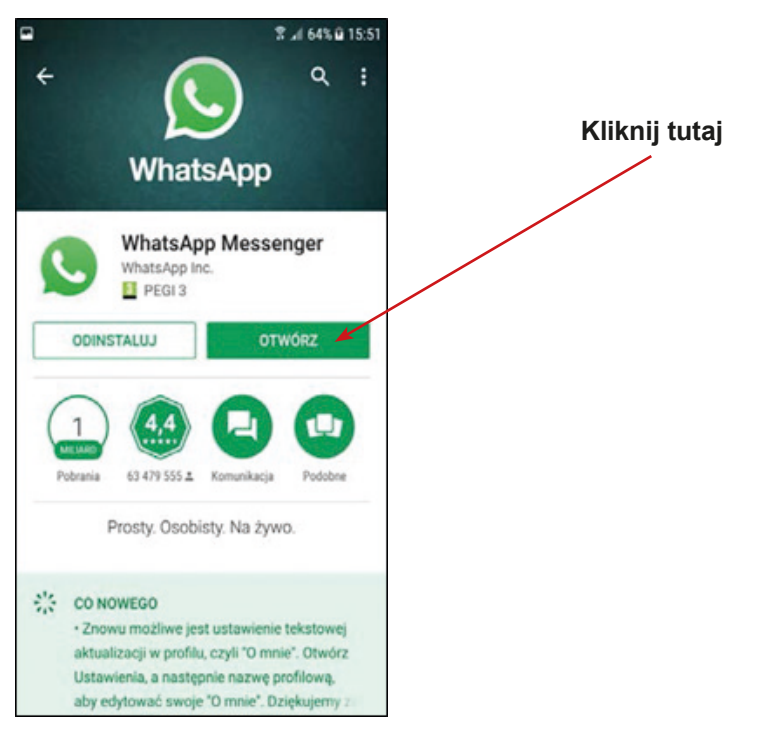

4. Następnie, widoczna będzie informacja o aplikacji WhatsApp, proszę kliknij w ikonę "Zaakceptuj i kontynuuj".

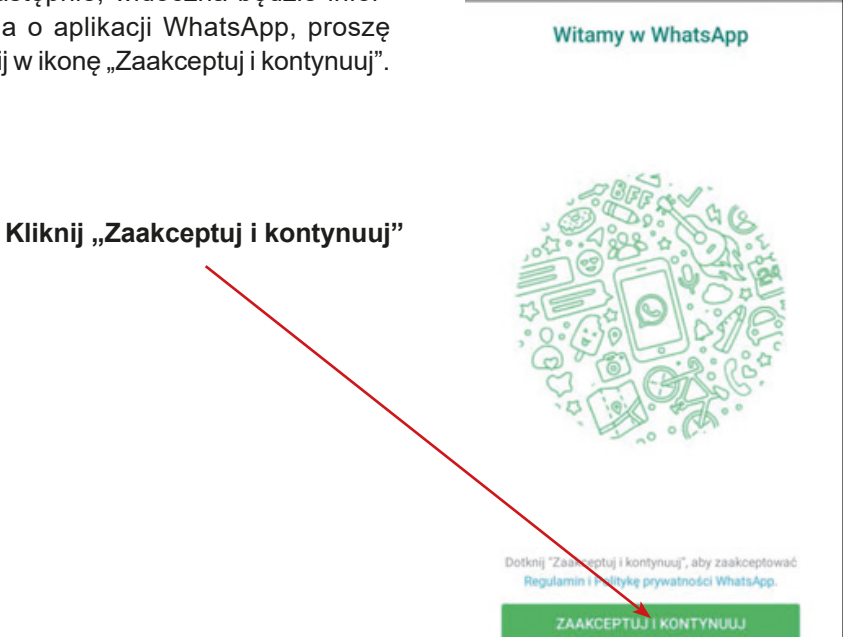

64% @ 15:52

5. Na ekranie twojego telefonu wyświetli się informacja – zapytanie o dostęp do kontaktów, zdjęć, filmów dostępnych na twoim telefonie – kliknij kolejno "Kontynuuj" i "Zezwól".

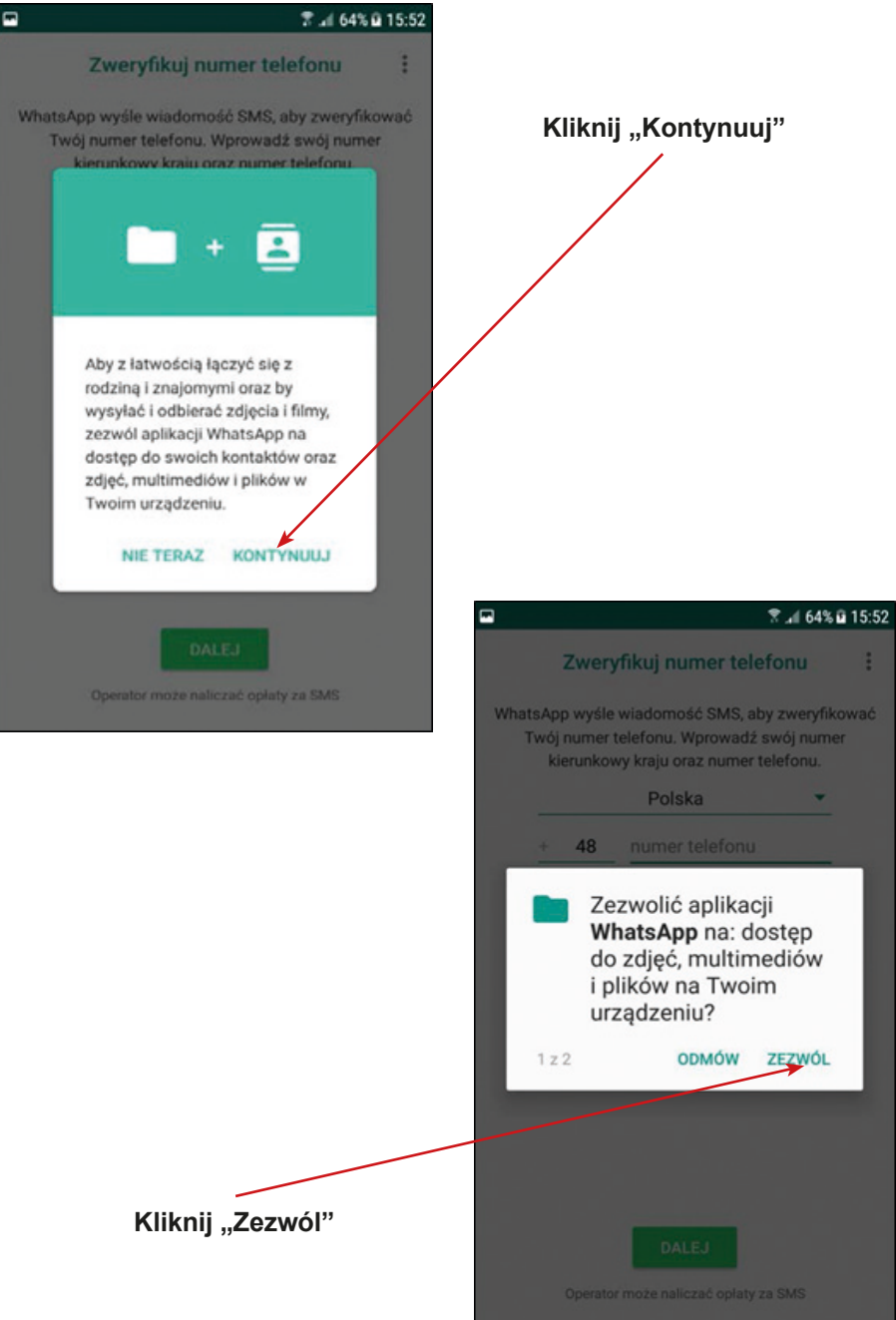

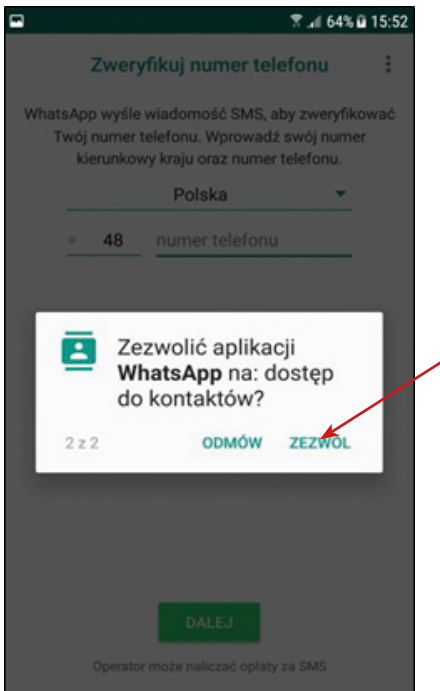

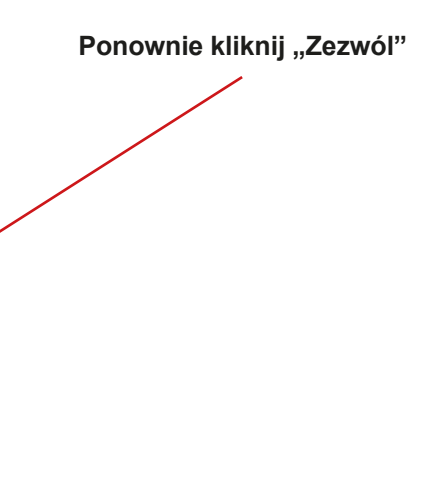

6. Następnie na ekranie twojego telefonu pojawi się informacja – zapytanie o numer telefonu. Proszę podaj swój numer telefonu.

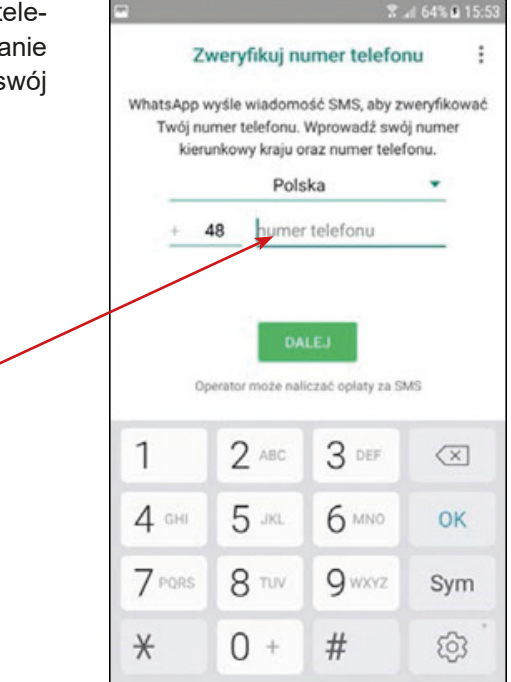

7. Pojawi się informacja o sprawdzeniu numeru telefonu, proszę kliknij "OK".

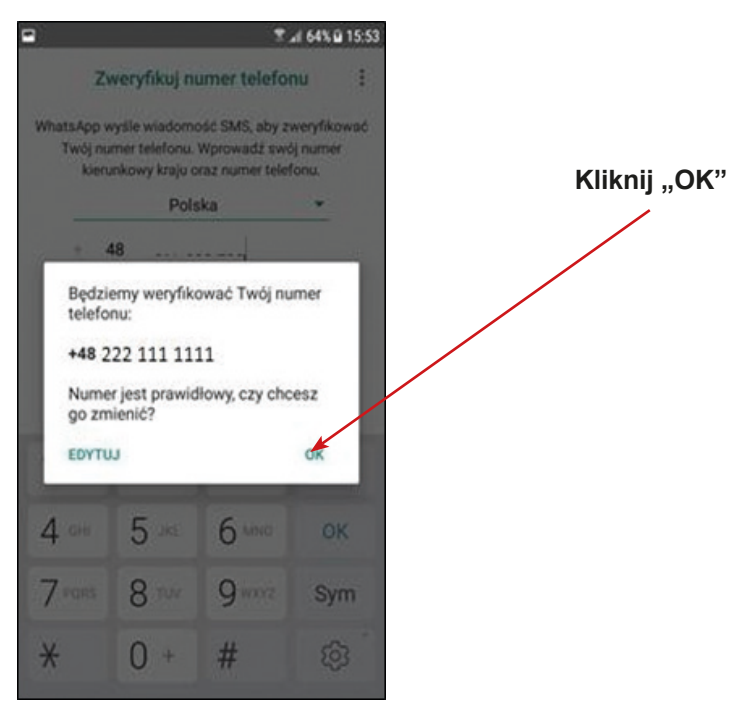

8. Pojawi się pytanie o dostęp do wiadomości, proszę kliknij "Kontynuuj" i następnie "Zezwól". 7.464%自15:54

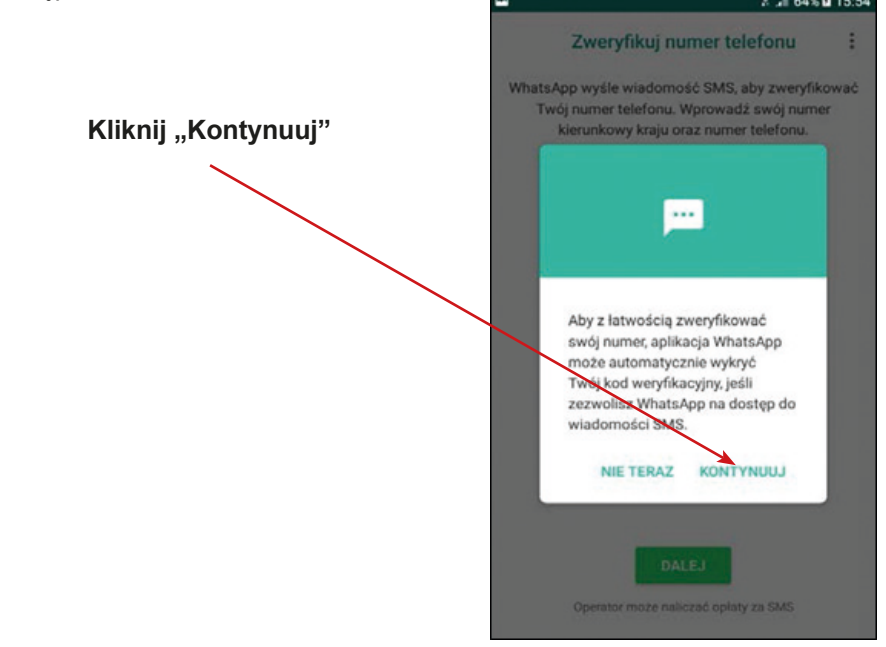

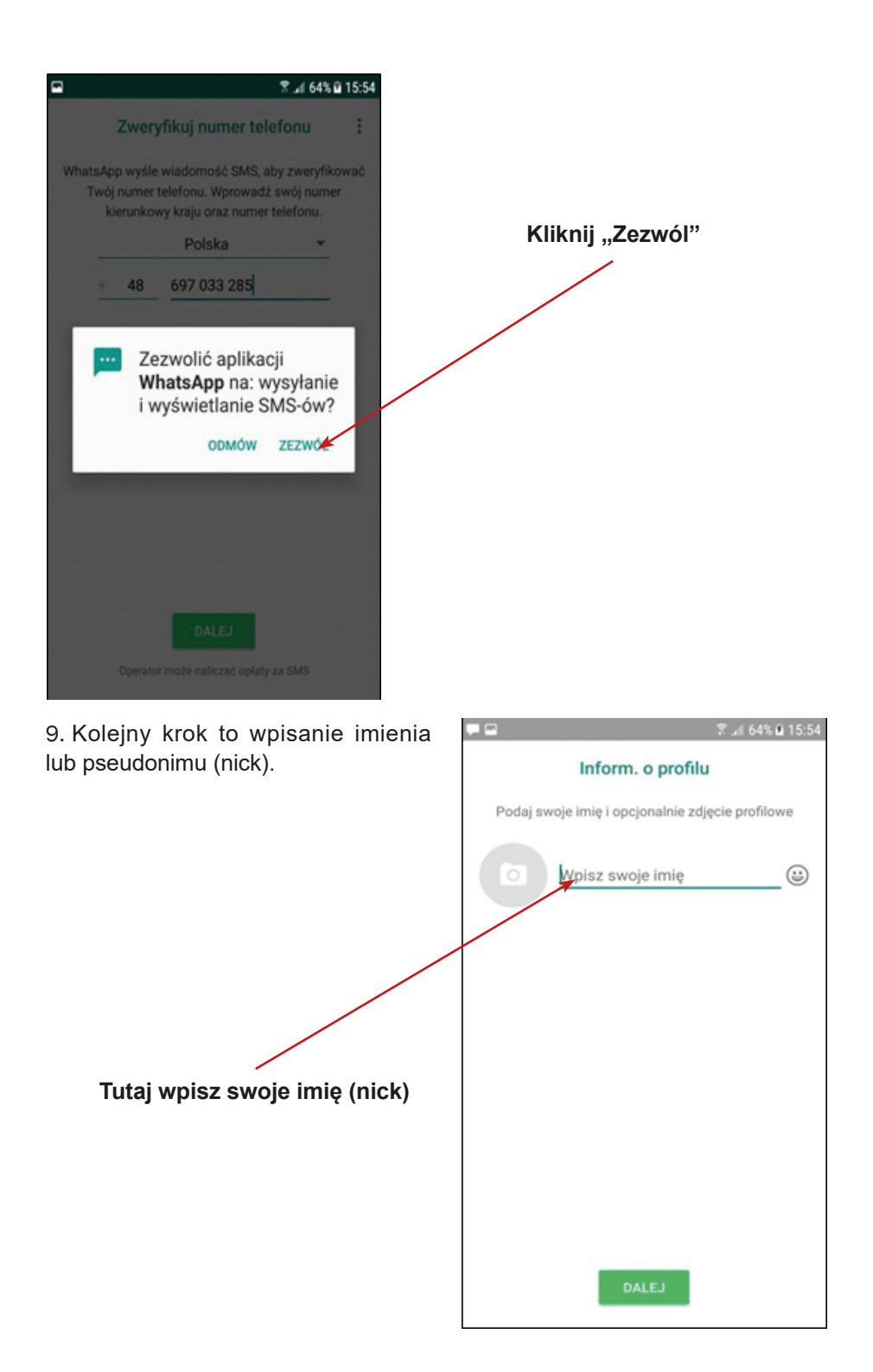

10. Kiedy uzupełnisz imię, proszę kliknij "Dalej".

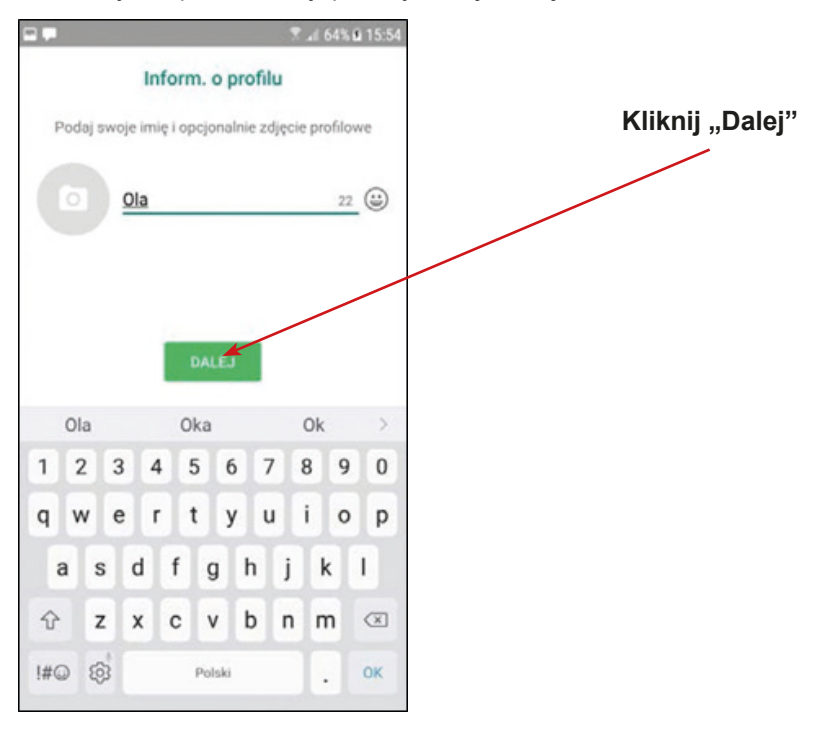

11. Kiedy klikniesz "Dalej" aplikacja rozpocznie proces uruchomienia się.

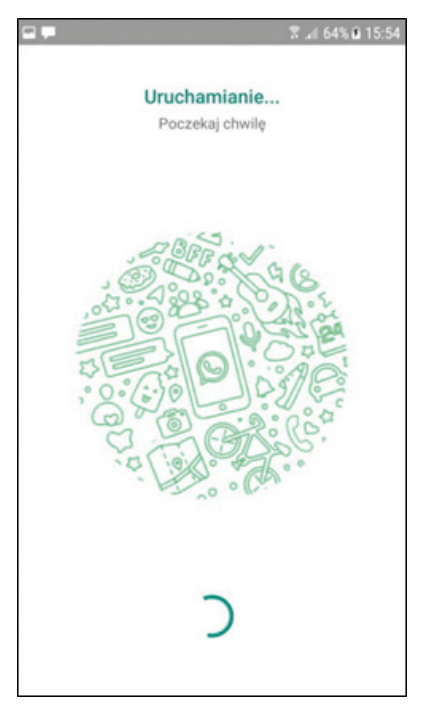

12. Aplikacja WhatsApp została poprawnie zainstalowana. Gratulacje! Zamknij aplikację i naciśnij menu.

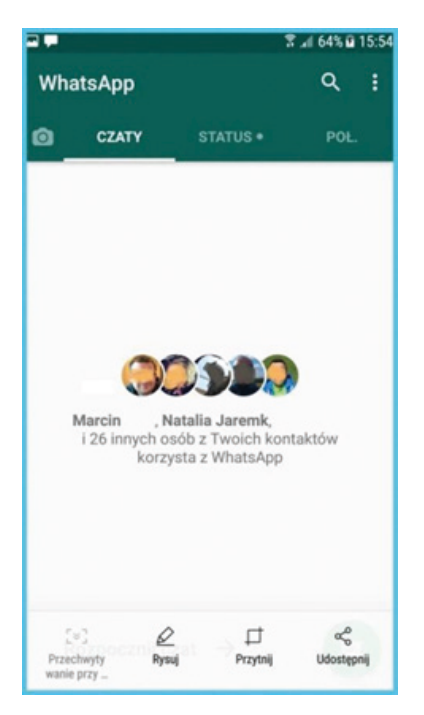

13. Na ekranie twojego telefonu powinna być widoczna ikona aplikacji WhatsApp.

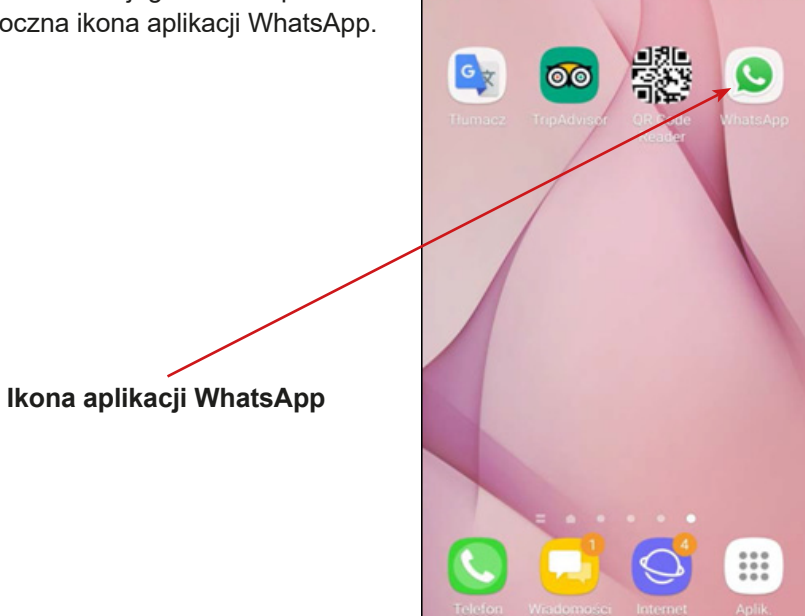

 $\pm$ 

# **Instrukcja instalacji aplikacji WhatsApp (Apple)**

1. Wyszukaj w telefonie komórkowym ikony "App Store" i kliknij w nią.

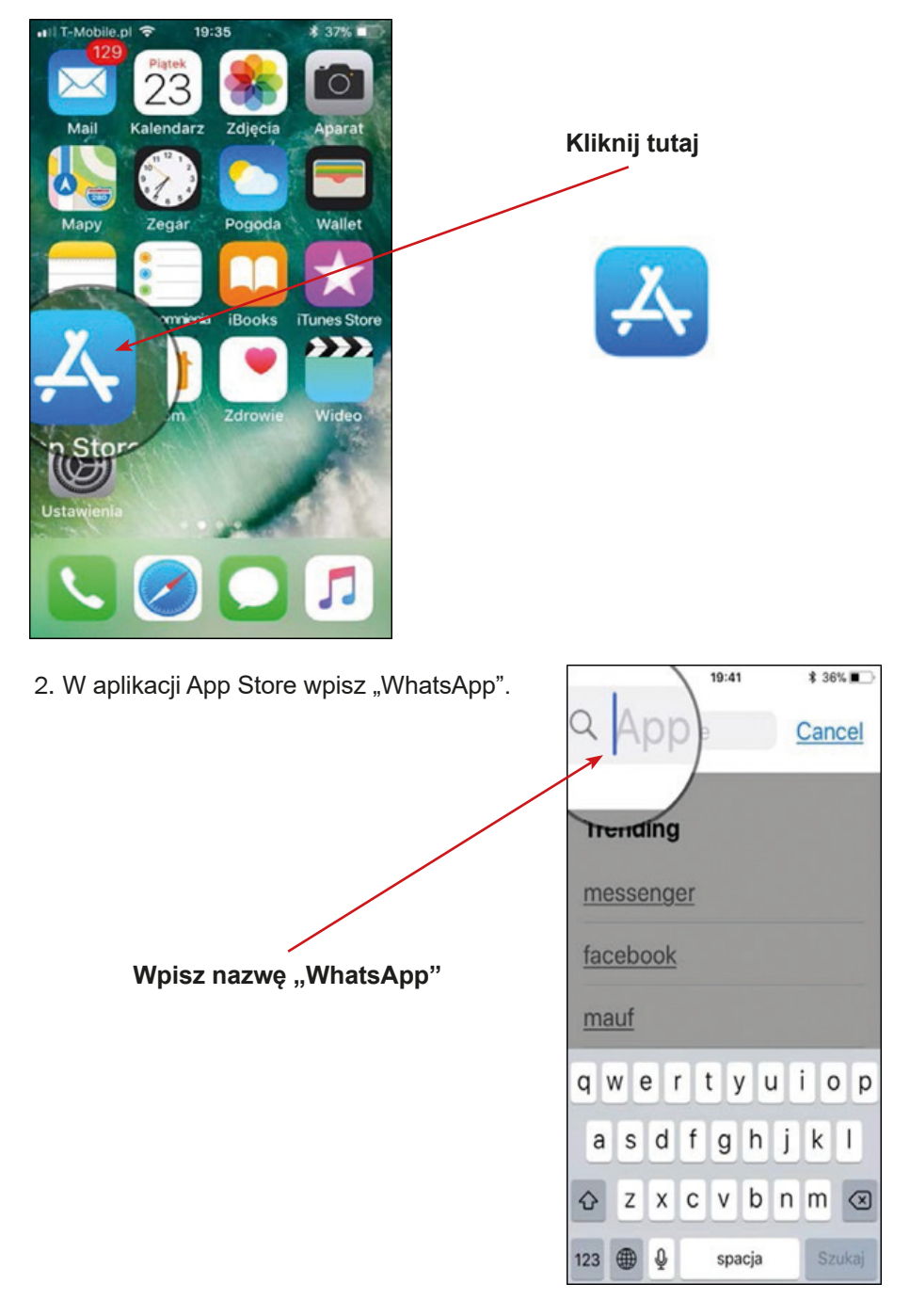

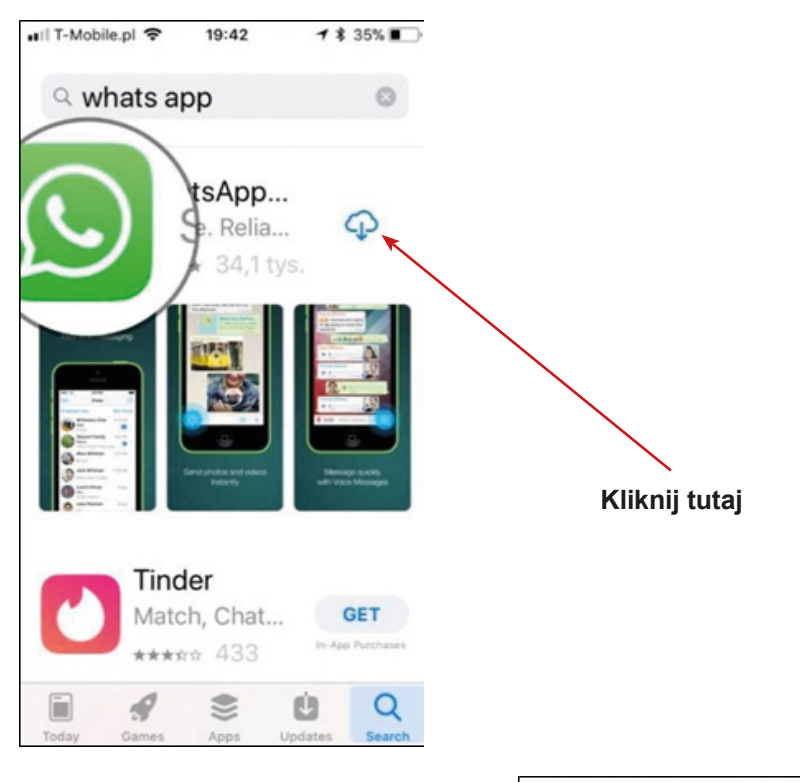

3. Następnie kliknij "Otwórz" / "Open".

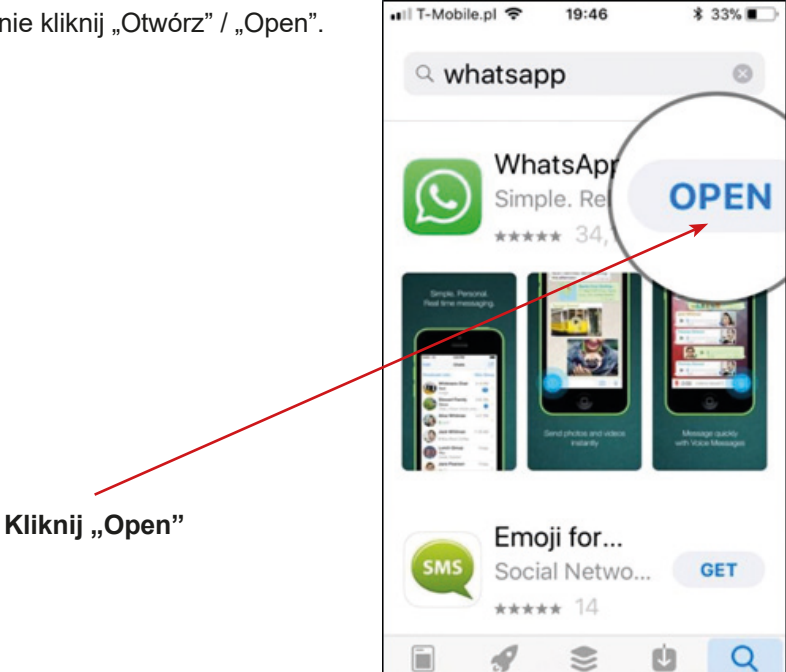

Today

Games

Apps

Updates

4. Następnie widoczna będzie informacja o aplikacji WhatsApp. Proszę kliknij w ikonę "Zaakceptuj i kontynuuj".

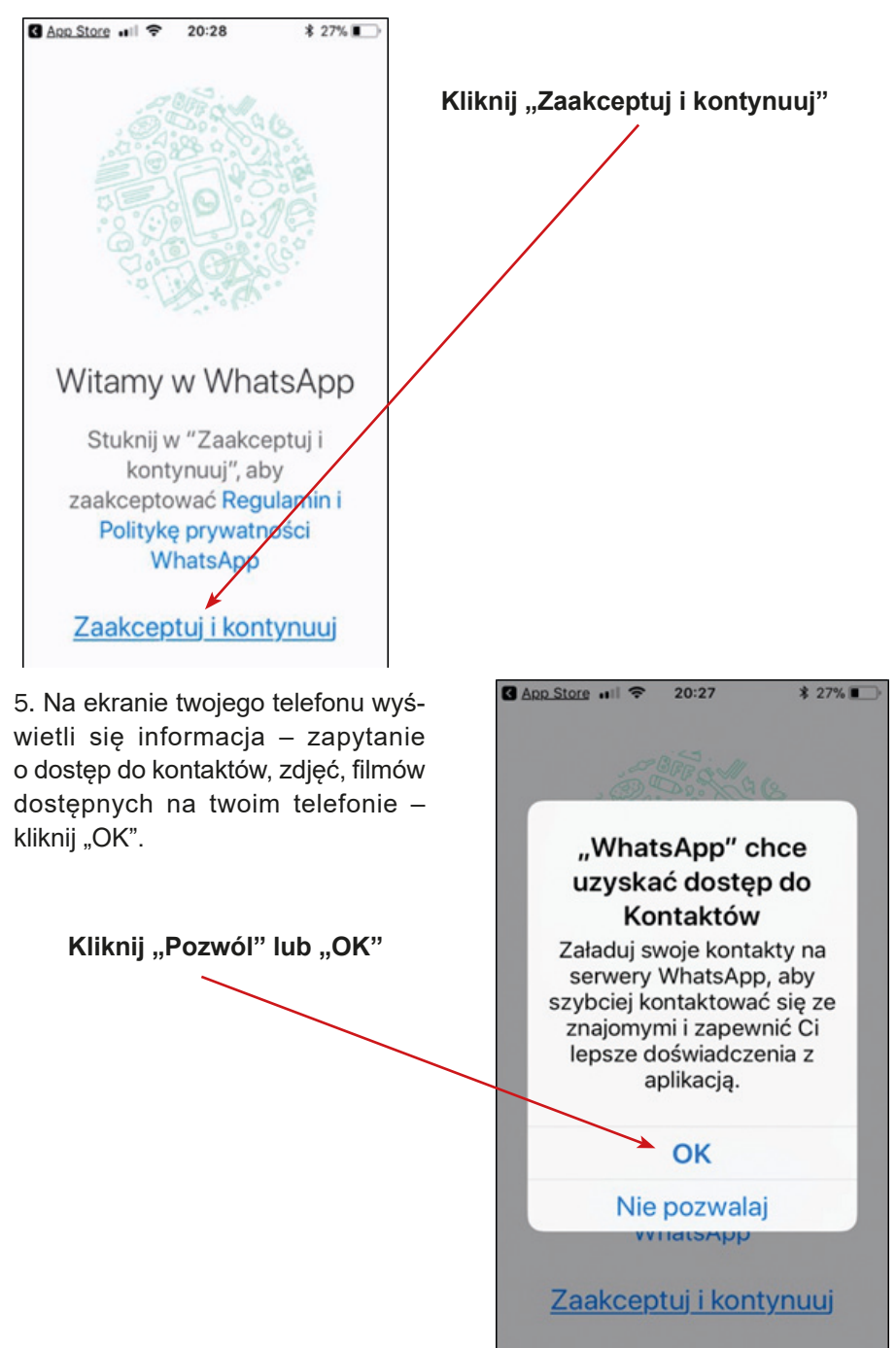

6. Następnie, na ekranie twojego telefonu pojawi się informacja – zapytanie o numer telefonu. Proszę podaj swój numer telefonu.

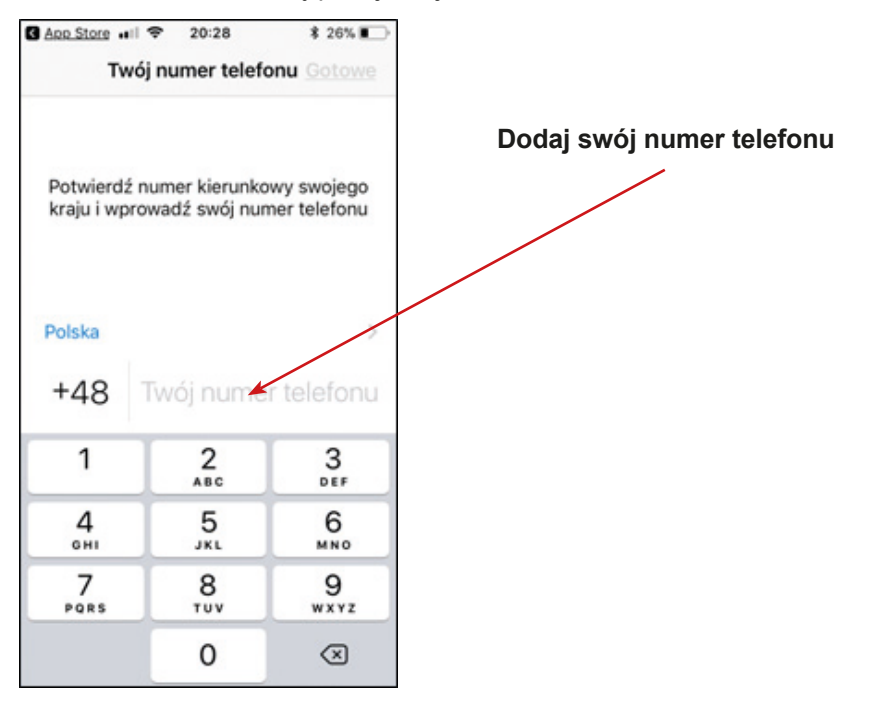

7. Pojawi się zapytanie dotyczące poprawności wpisanego numeru telefonu – zaznacz "OK" lub w przypadku błędu "Edycja" (będziesz mógł wpisać poprawny numer telefonu jeszcze raz).

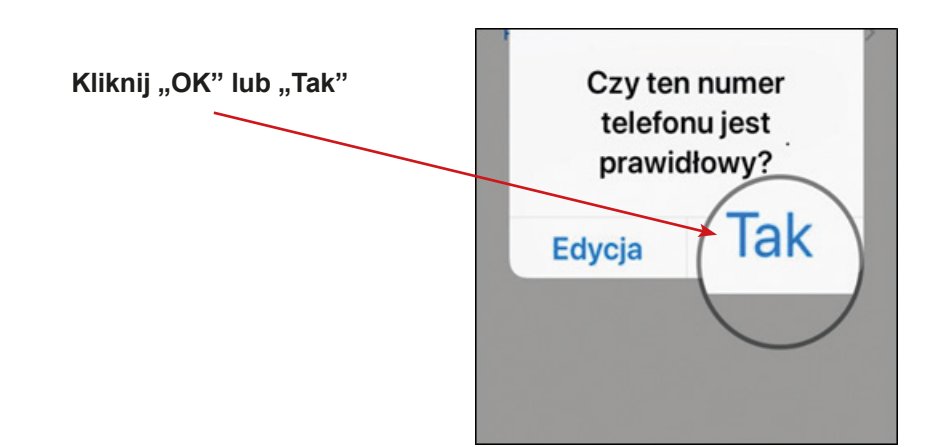

8. Pojawi się pytanie o dostęp do twoich wiadomości proszę kliknąć "Kontynuuj" i następnie "Zezwól".

9. W kolejnym kroku, aplikacja poinformuje o sprawdzeniu wysyłanego kodu. Proszę uzupełnić kod aktywacyjny.

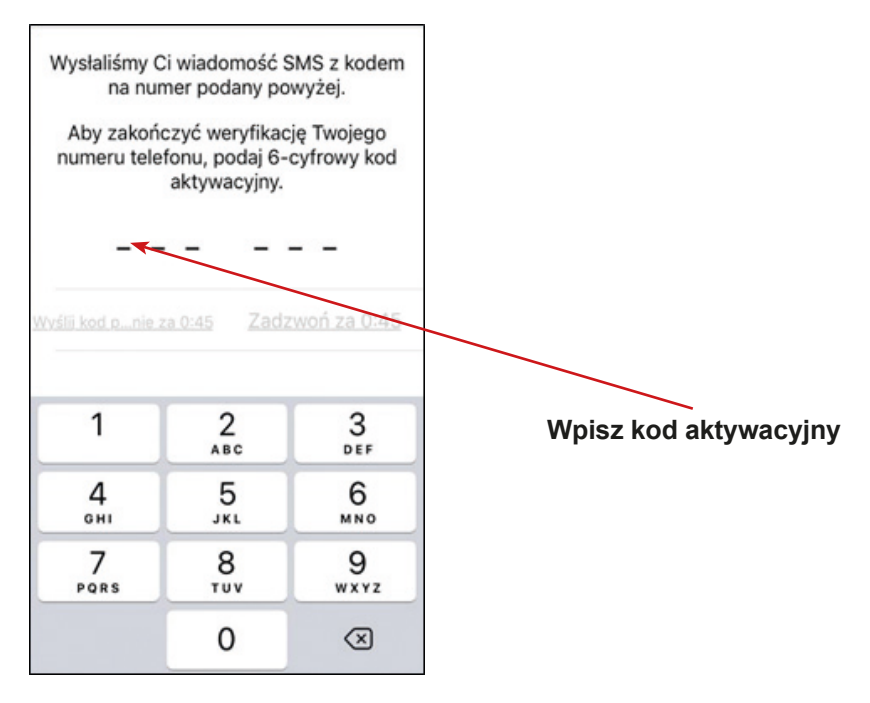

10. Następnie proszę wpisz swoje imię lub pseudonim (nick).

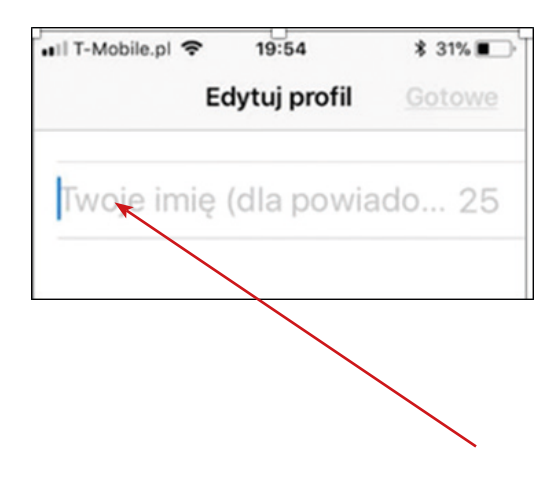

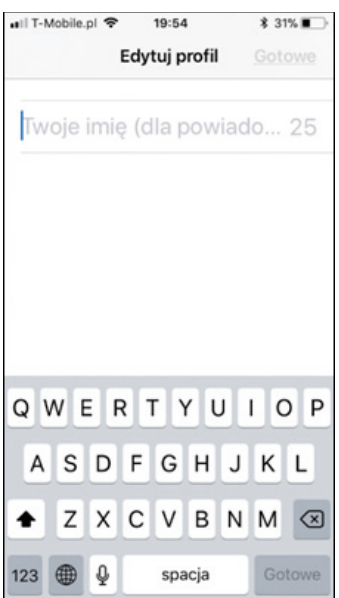

11. Kiedy wpiszesz imię, kliknij "Gotowe".

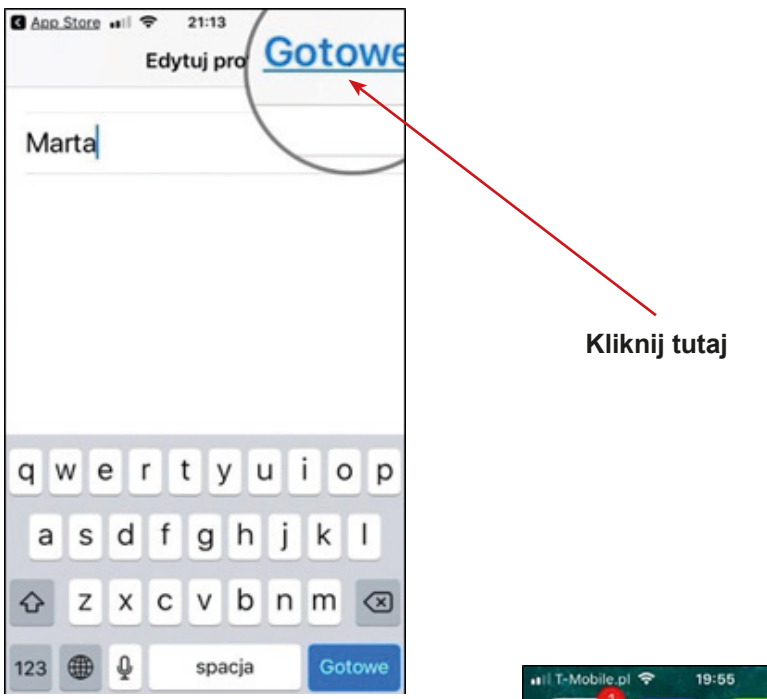

12. Kiedy klikniesz "Gotowe" aplikacja rozpocznie proces uruchomienia się, proszę zaczekać.

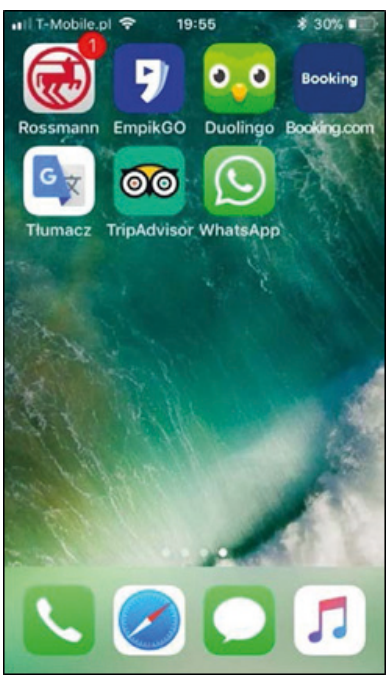

13. Aplikacja WhatsApp została poprawnie zainstalowana. Gratulacje! Na ekranie twojego telefonu powinna być widoczna ikona aplikacji WhatsApp.

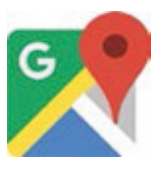

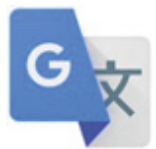

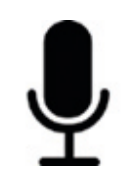

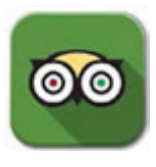

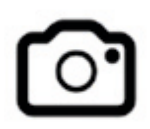

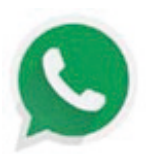

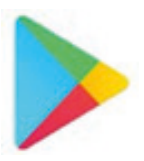

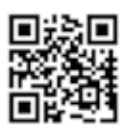

**Aparat**

**TripAdvisor**

**Google Play**

**Mapy Google**

**Tłumacz Google**

**Skaner kodów QR**

**WhatsApp**

# **Odszukaj ikonę aplikacji służącej do pobierania nowych aplikacji.**

Której ikony użyjesz, aby ściągnąć nową aplikację na swój telefon?

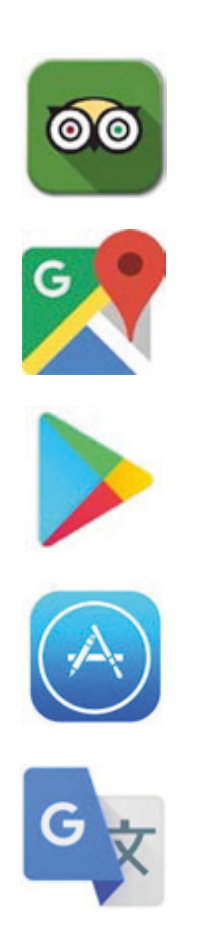

# **Czego należy użyć, aby odszukać i pobrać nową aplikację na swój telefon?**

- a) Tłumacz Google
- b) Google Play
- c) Mapy Google
- d) Skaner kodów QR
- e) App Store

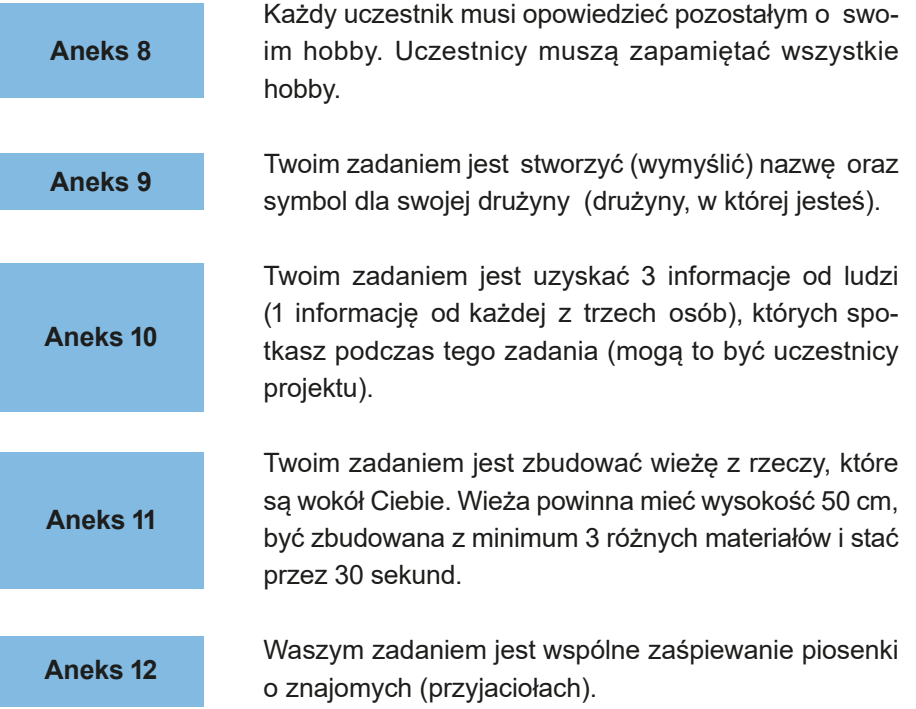

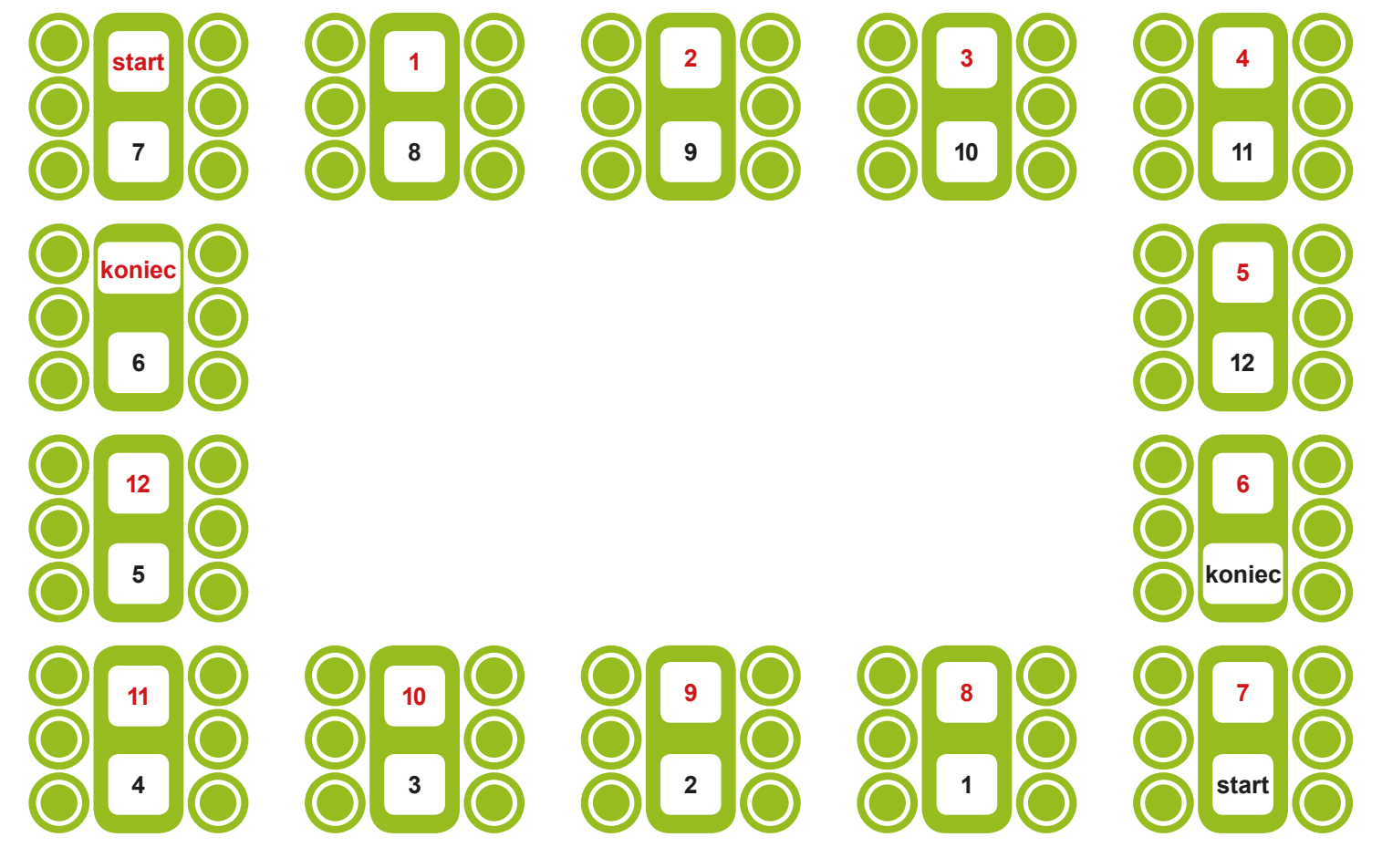

# **Tabela wyników indywidualnych**

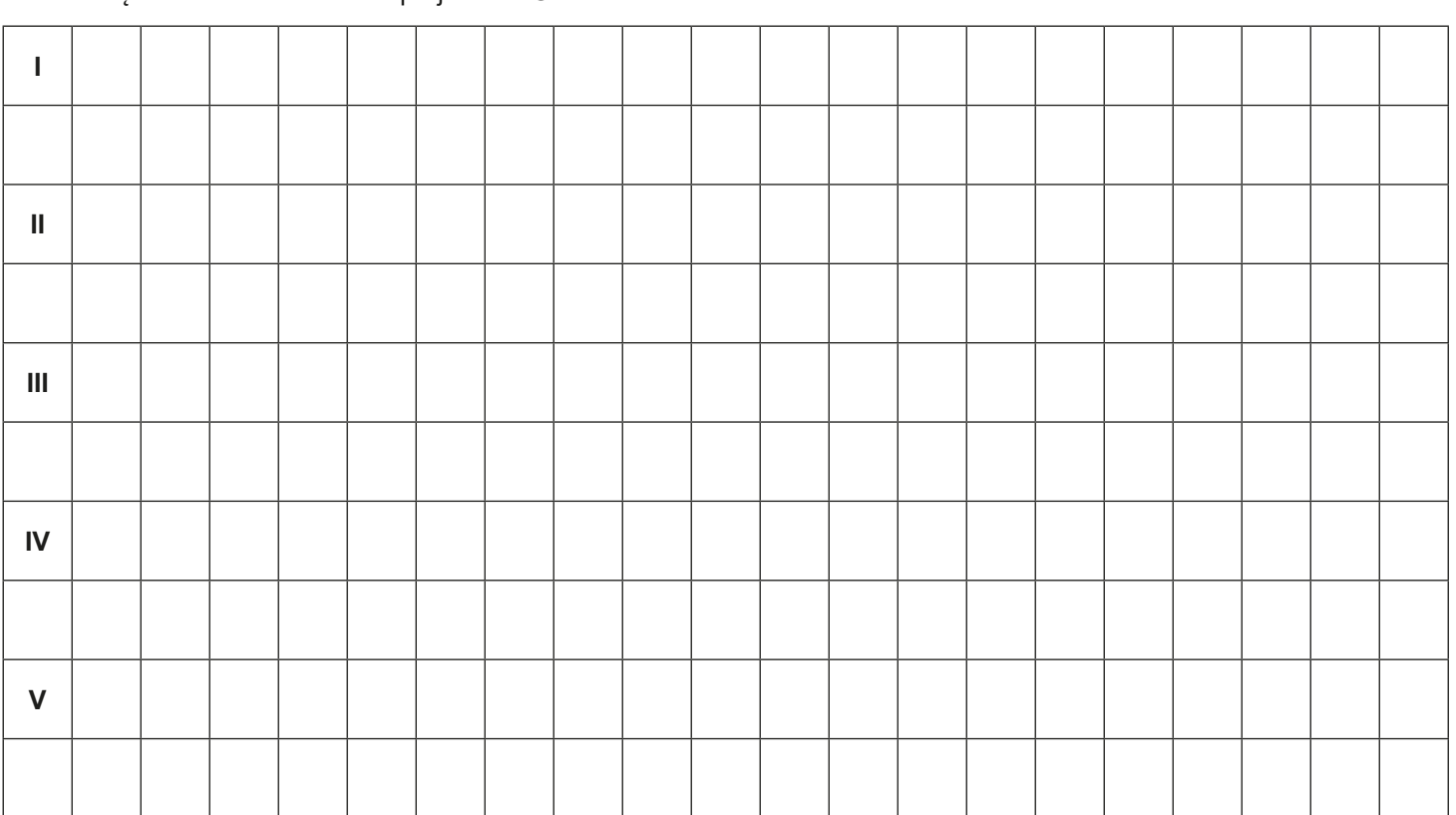

Imię i nazwisko uczestnika projektu LoGaSET: ......................................................................................................

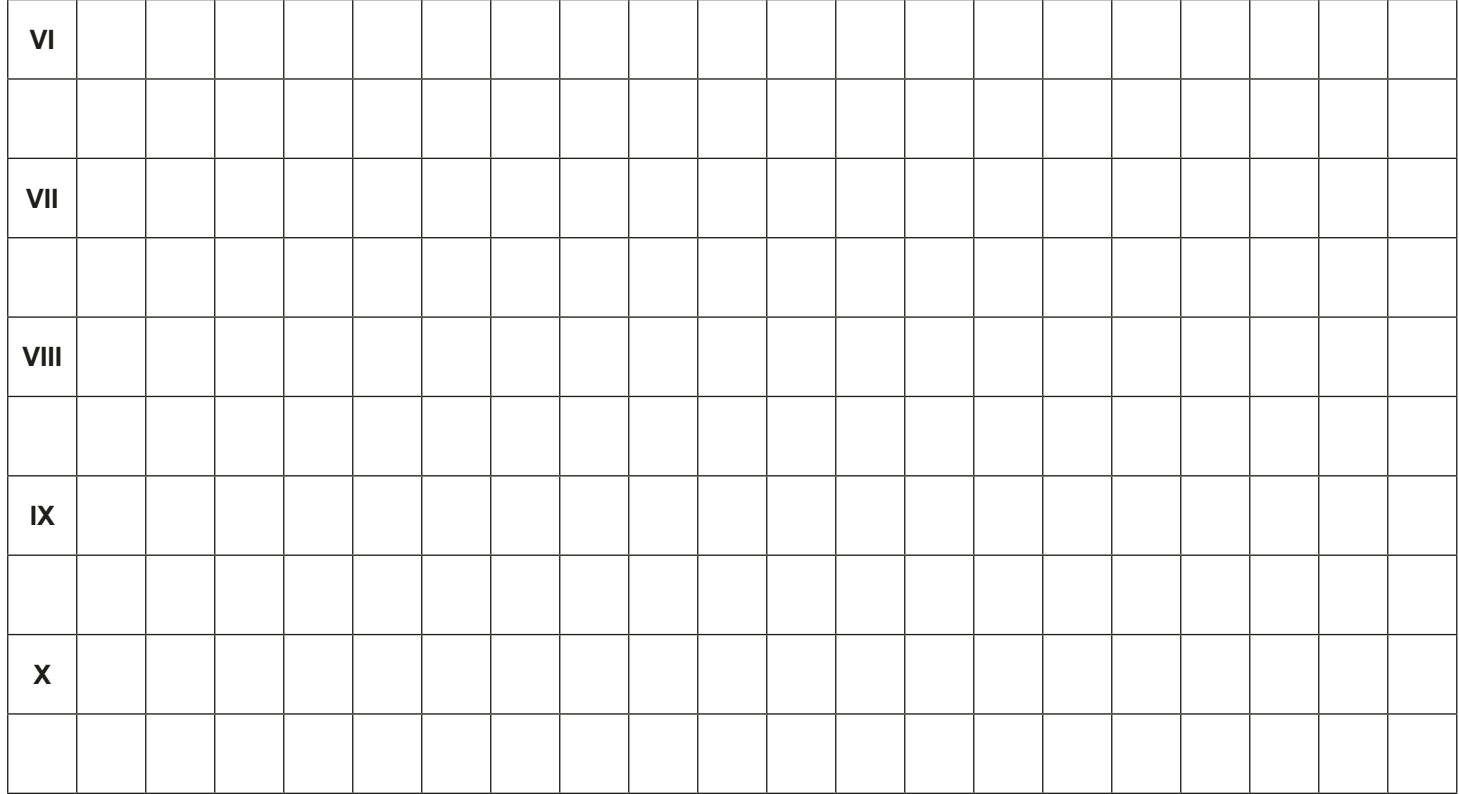

# **Scenariusz 2 – kody QR**

#### **Termin realizacji:** kwiecień – październik 2018

**Miejsce realizacji:** park / przestrzeń miejska / budynek, ograniczona przestrzeń, gdzie można zawiesić kartki z zadaniami

**Uczestnicy gry edukacyjnej:** seniorzy 60+

**Prowadzący:** przeszkoleni edukatorzy

**Czas gry edukacyjnej:** max. 120 min

#### **Pomoce dydaktyczne:**

- − Smartfony z dostępem do Internetu
- − Aneks 1 karta z instrukcją używania aplikacja do skanowania kodów QR
- − Aneks 2 karta z krzyżówką do rozwiązania
- − Aneks 3 zestaw kodów QR na kartach powinny być widoczne numery zgodne z hasłami w krzyżówce
- − Zestaw wizytówek on-line prezentujących edukatorów i badaczy (dostępny pod generalnym adresem: [http://logaset.eu/](http://logaset.eu/pj-st/) [pj-st/\)](http://logaset.eu/pj-st/)
- − Aneks 4 wypełniona krzyżówka tylko dla edukatorów
- − Dokument /instrukcja z zasadami gry i warunkiem zwycięstwa
- − Wstążki w dwóch kolorach
- − Naklejki

**Temat gry edukacyjnej:** Miło Cię poznać!

#### **Cele edukacyjne (ukryte)**

**Cel główny:** Zapoznanie i doskonalenie umiejętności używania aplikacji do skanowania kodów QR

#### **Cele szczegółowe:**

Uczestnik

− zna obsługę aplikacji do skanowania kodów QR

- − rozumie potrzebę używania aplikacji do skanowania kodów QR w codziennym życiu
- − potrafi: odczytywać informacje zawarte w kodach QR, współpracować w grupie.

**Cel narracyjny (ujawniony uczestnikom):** Rozwiązanie krzyżówki oraz zdobycie informacji o uczestnikach projektu LoGaSET

### **Reguły gry edukacyjnej:**

Uczestnicy są wciąż podzieleni na dwie drużyny [podział z pierwszego spotkania].

Każda drużyna udaje się do swojego punktu startowego, gdzie zostaje wyposażona w następujące dokumenty: kartę z instrukcją używania aplikacja do skanowania kodów QR (aneks 1); kartę z krzyżówką do rozwiązania (aneks 2); dokument/instruk-

cję z zasadami gry i warunkiem zwycięstwa.

- Uczestnicy zapoznają się z dokumentami i zaczynają szukać kart z kodami QR. Kolejność odnajdywania punktów zależy od decyzji uczestników.
- Po odnalezieniu karty uczestnik powinien zeskanować kod QR i poprzez niego dotrzeć do strony internetowej z wizytówkami on-line edukatora, obserwatora lub badacza. Na tej stronie internetowej edukator przedstawia się oraz wymienia określoną aktywność/pasję/hobby, nazwę której należy wpisać do krzyżówki (aneks 2). Uczestnicy wpisują słowo do krzyżówki. Uczestnicy dzielą się używaniem skanera kodów QR po równo. Ważne – uczestnicy mogą poszukiwać miejsc niezależnie od siebie, ale mogą brać jedynie karty oznakowane wstążką w kolorze swojej drużyny.

Uczestnicy starają się rozwiązać krzyżówkę.

- Ważne: Uczestnicy nie muszą znaleźć wszystkich kart: jeśli rozwiążą krzyżówkę wcześniej, mogą udać się do punktu końcowego.
- Edukator wręcza naklejkę (mały uśmiech) za każdą poprawnie wykonaną czynność: (1) użycie kodu QR i (2) odnalezienie litery z hasła krzyżówki. Członkowie drużyny, która szybciej odgadła hasło dostają dużą naklejkę.

**Warunek wygranej:** zdobycie większej liczby naklejek niż drużyna przeciwna.

**Przebieg gry edukacyjnej:**

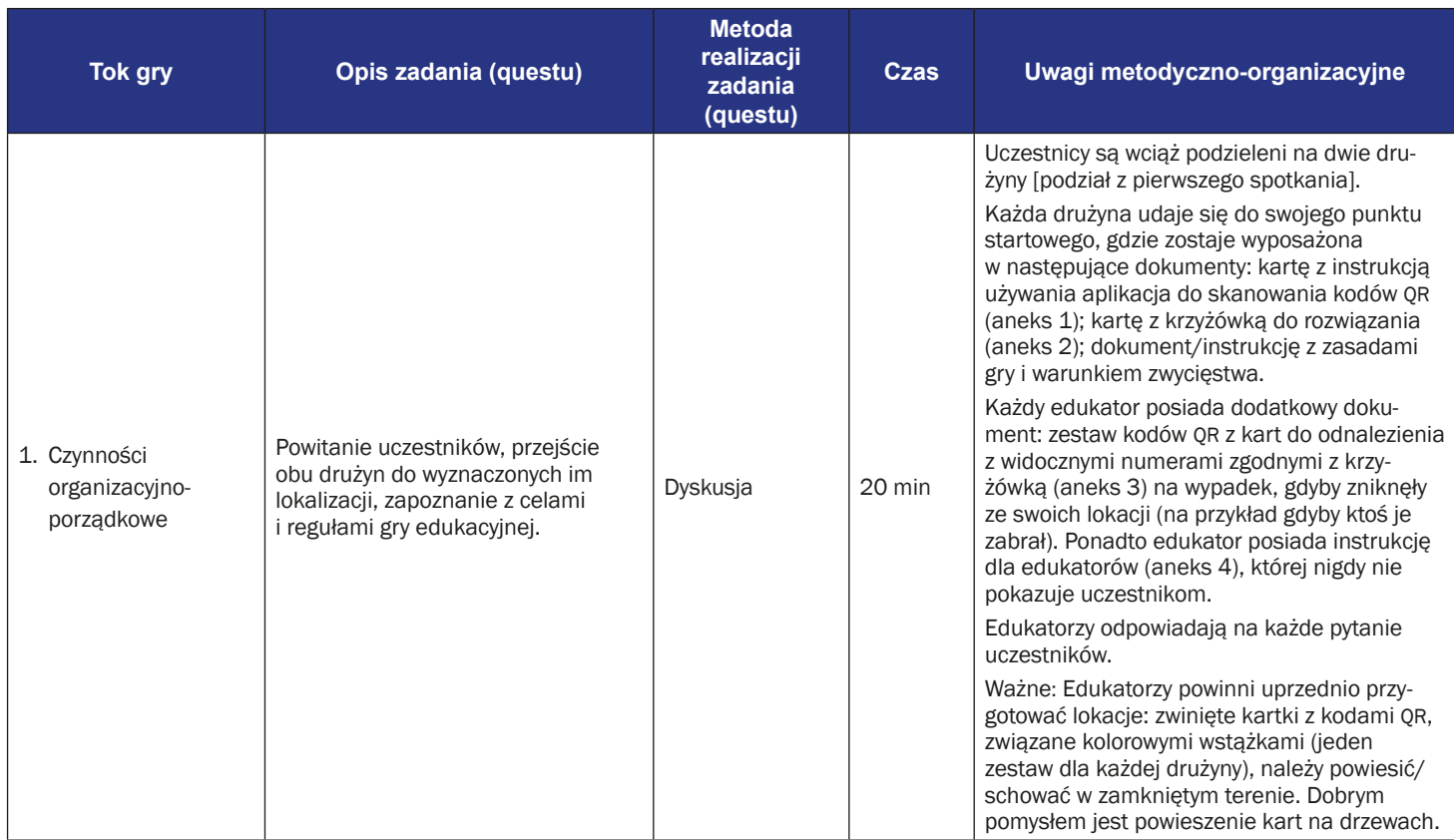

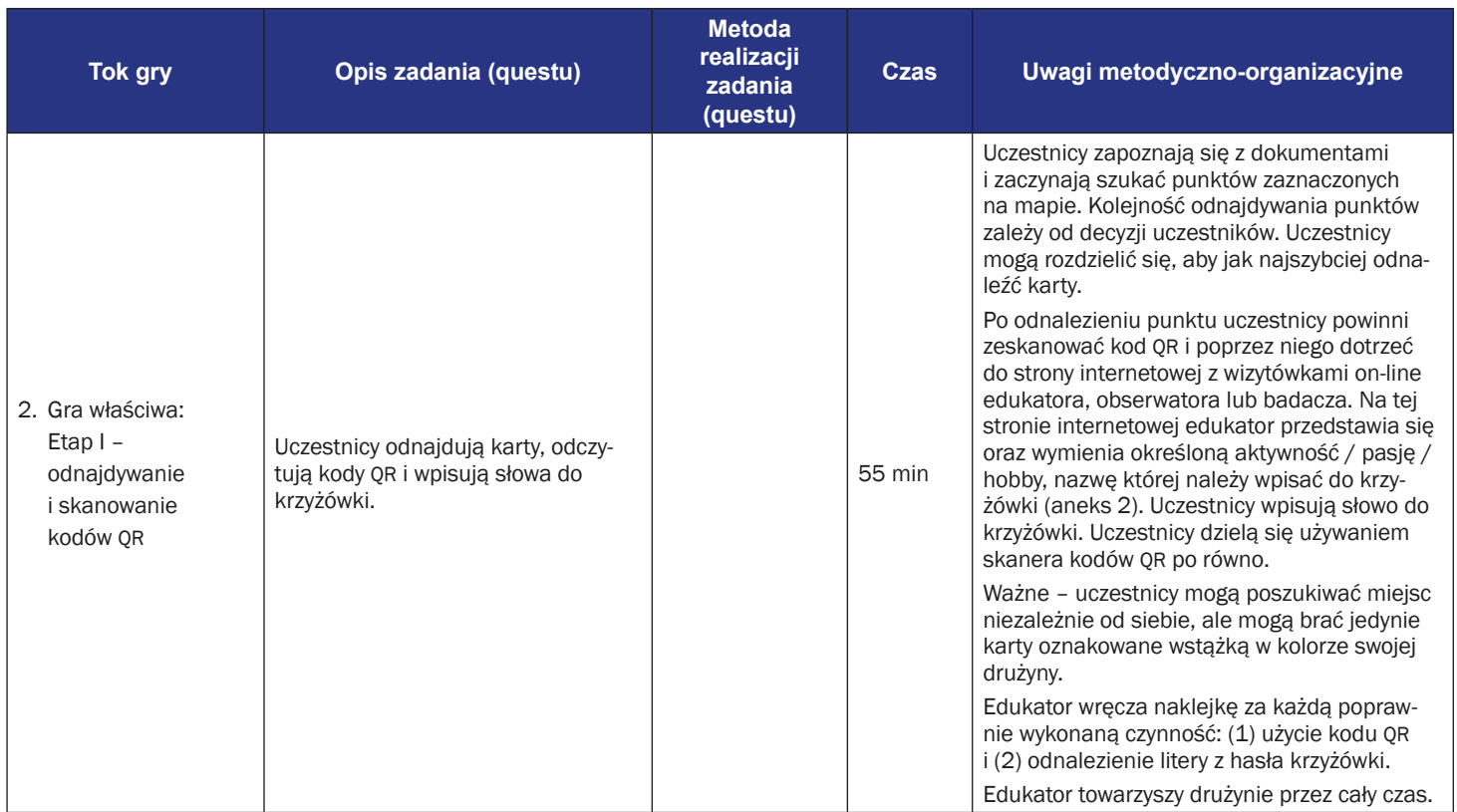

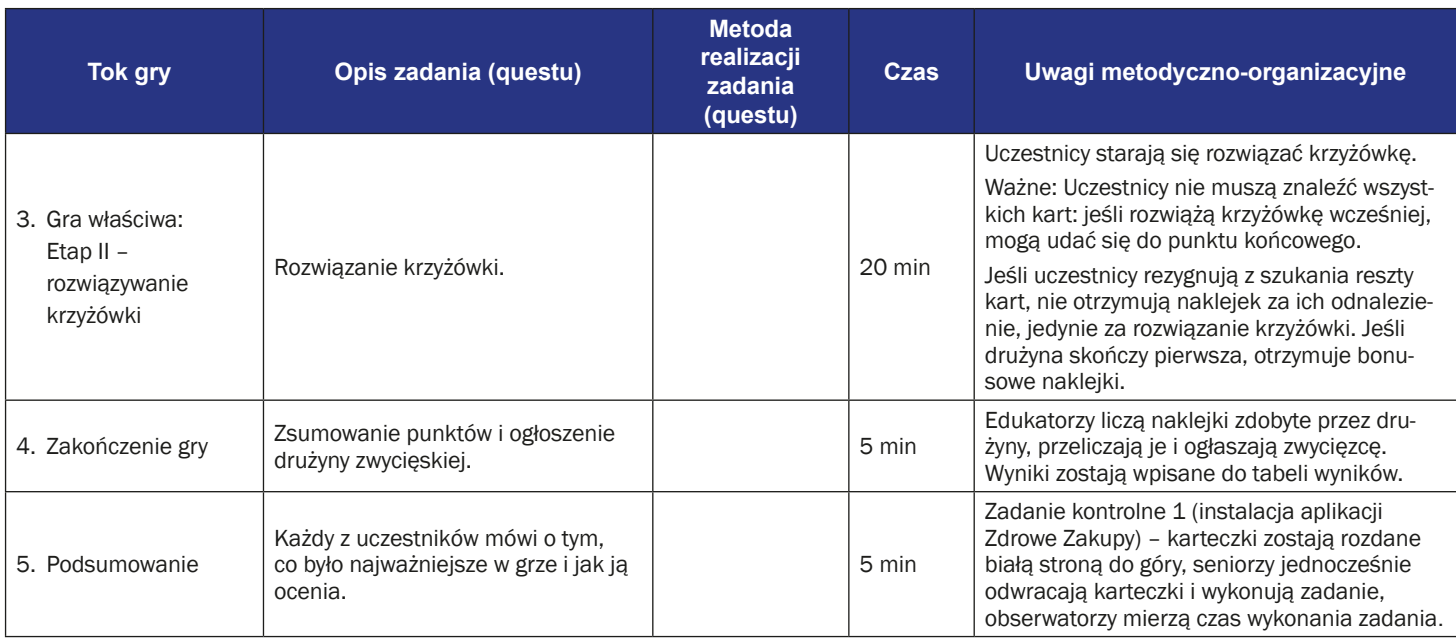

### **Instrukcja gry dla uczestników**

#### **Temat gry edukacyjnej:** Miło Cię poznać!

**Cel narracyjny:** rozwiązanie krzyżówki oraz zdobycie informacji o uczestnikach projektu LoGaSET

#### **Reguły gry edukacyjnej:**

- Uczestnicy są wciąż podzieleni na dwie drużyny [podział z pierwszego spotkania]. Każda drużyna udaje się do swojego punktu startowego, gdzie zostaje wyposażona w następujące dokumenty: kartę z instrukcją używania aplikacja do skanowania kodów QR (aneks 1); kartę z krzyżówką do rozwiązania (aneks 2); dokument/instrukcję z zasadami gry i warunkiem zwycięstwa.
- Uczestnicy zapoznają się z dokumentami i zaczynają szukać punktów zaznaczonych na mapie. Kolejność odnajdywania punktów zależy od decyzji uczestników.
- Po odnalezieniu karty z kodem QR, uczestnik powinien zeskanować kod QR i poprzez niego dotrzeć do strony internetowej z wizytówkami on-line edukatora, obserwatora lub badacza. Na tej stronie internetowej edukator przedstawia się oraz wymienia określoną aktywność/pasję/hobby/cechę (właściwe słowo jest napisane drukowanymi literami), nazwę której należy wpisać do krzyżówki (aneks 2). Uczestnicy wpisują słowo do krzyżówki. Uczestnicy dzielą się używaniem skanera kodów QR po równo. Ważne – uczestnicy mogą poszukiwać miejsc niezależnie od siebie, ale mogą brać jedynie karty oznakowane wstążką w kolorze swojej drużyny.
- Uczestnicy starają się rozwiązać krzyżówkę.
- **Ważne:** Uczestnicy nie muszą znaleźć wszystkich kart: jeśli rozwiążą krzyżówkę wcześniej, mogą udać się do punktu końcowego.
- **Edukator wręcza naklejkę za każdą poprawnie wykonaną czynność:** (1) użycie kodu QR i (2) odnalezienie litery z hasła krzyżówki. Członkowie drużyny, która szybciej odgadła hasło dostają dużą naklejkę.
- **Warunek zwycięstwa:** zdobycie większej liczby naklejek niż drużyna przeciwna.

# **Instrukcja obsługi aplikacji QR Code Reader**

Aplikacja QR Code Reader służy do odczytywania kodów QR, które przenoszą użytkownika bezpośrednio na wskazaną stronę internetową. W ten sposób można szybko dotrzeć do informacji na temat konkretnych produktów, do filmów, artykułów, a w naszym projekcie do zagadek i dodatkowych informacji. Jak używać aplikacji?

1. Kliknij na ikonę "QR Code Reader".

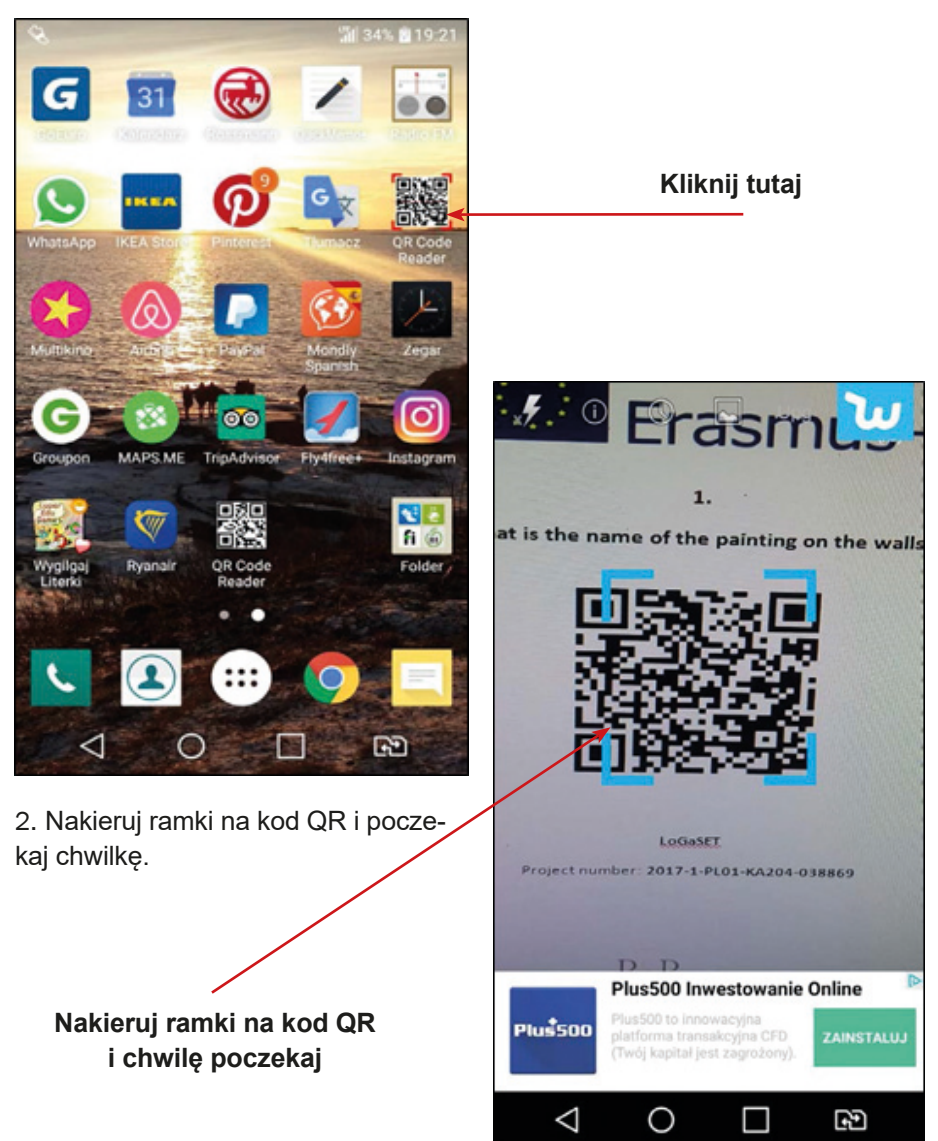

3. Aplikacja QR Code Reader przekieruje Cię bezpośrednio na stronę internetową zakodowaną w kodzie – dotknij tylko "Browse website" (czyli po polsku "ścieżka na stronę internetową").

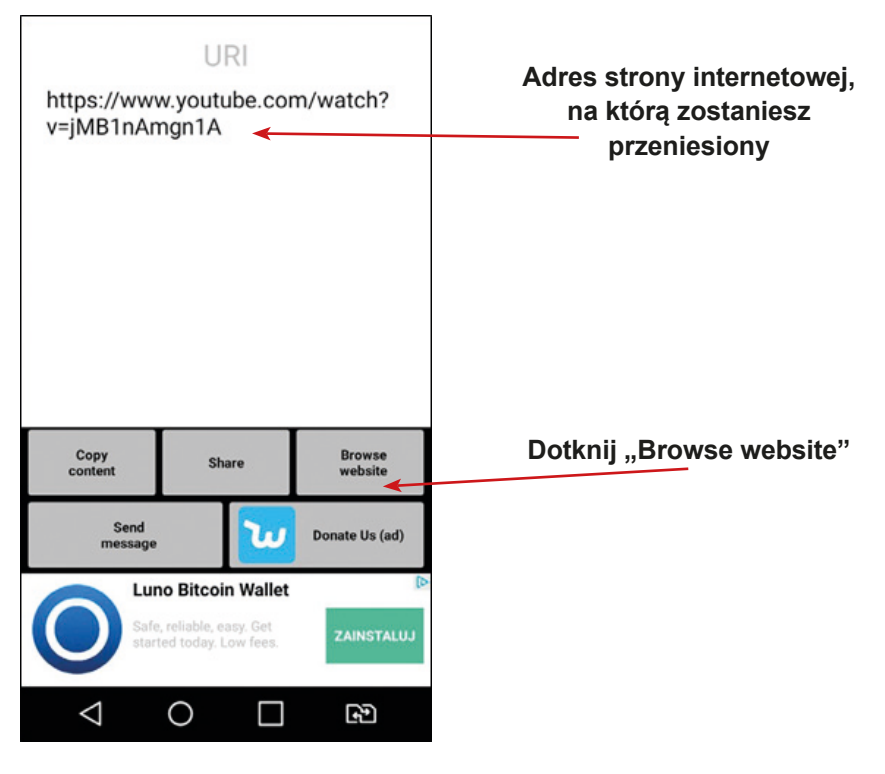

4. Gotowe – miłej lektury!

**Krzyżówka**

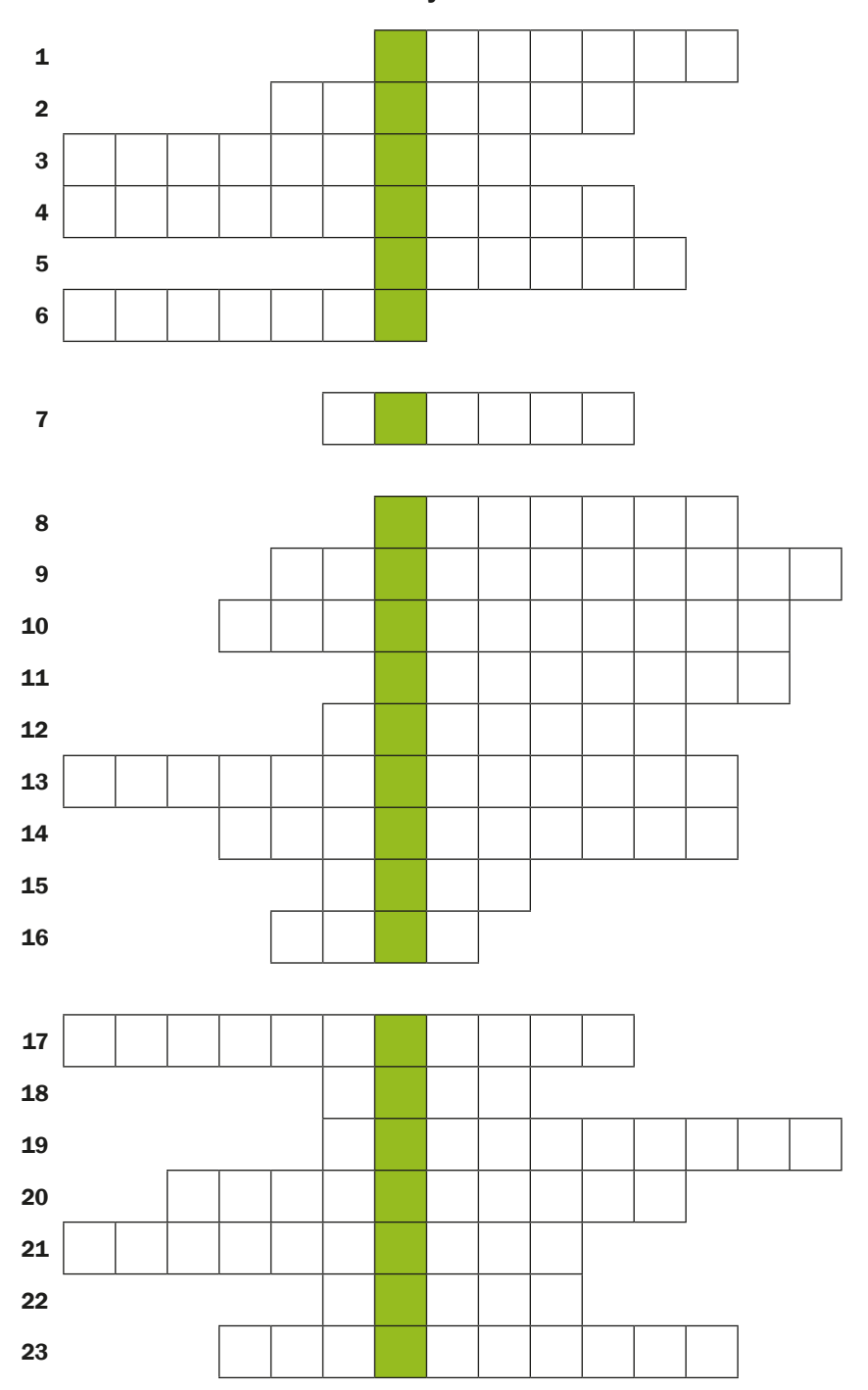

# **Zestaw kodów QR**

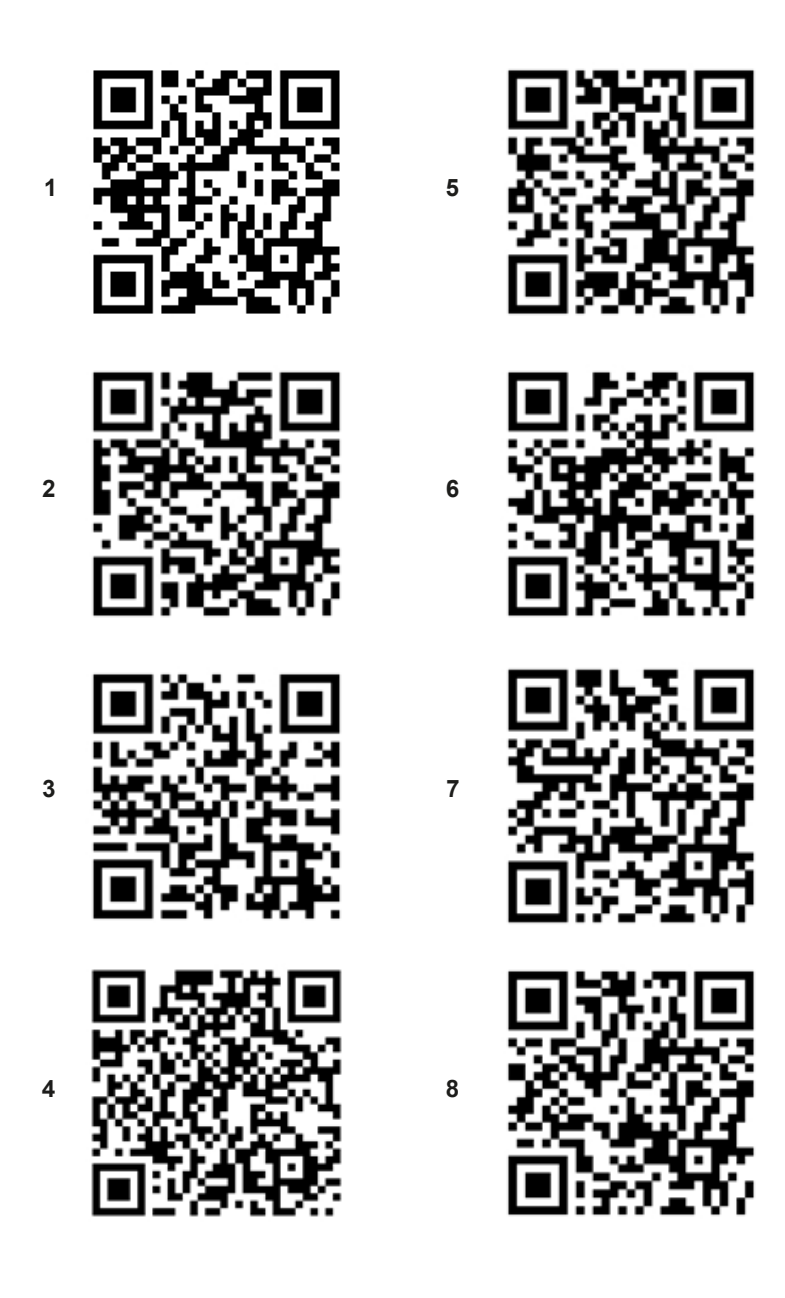

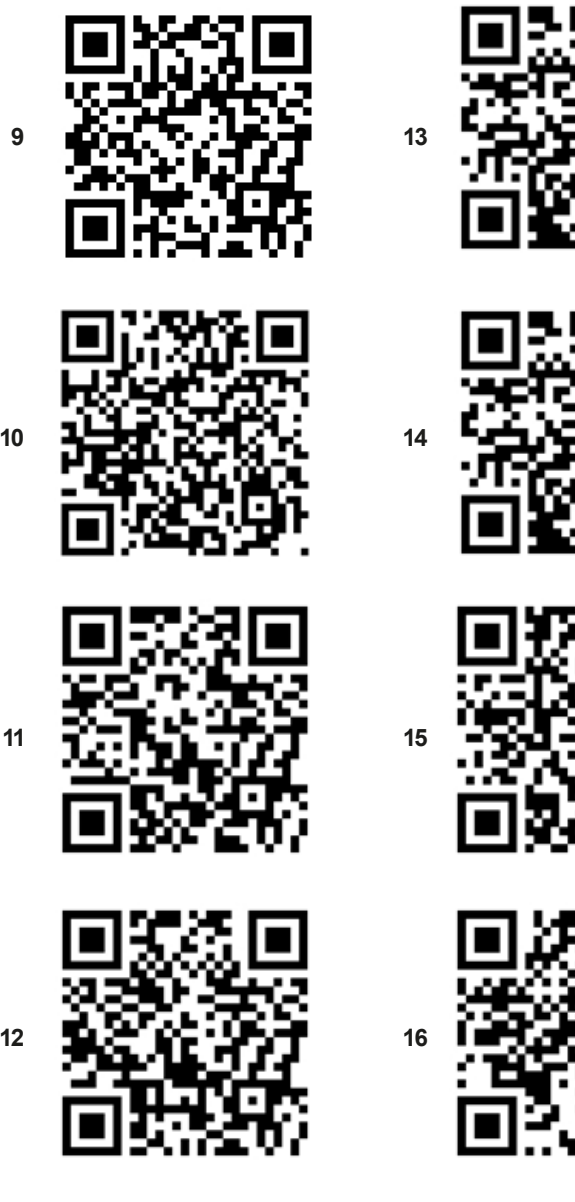

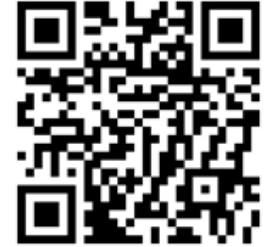

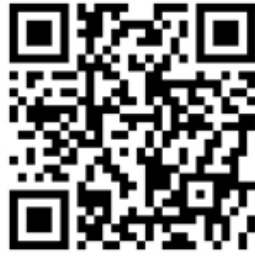

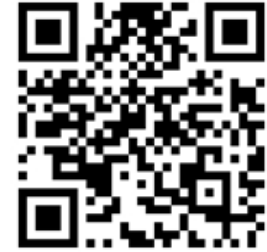

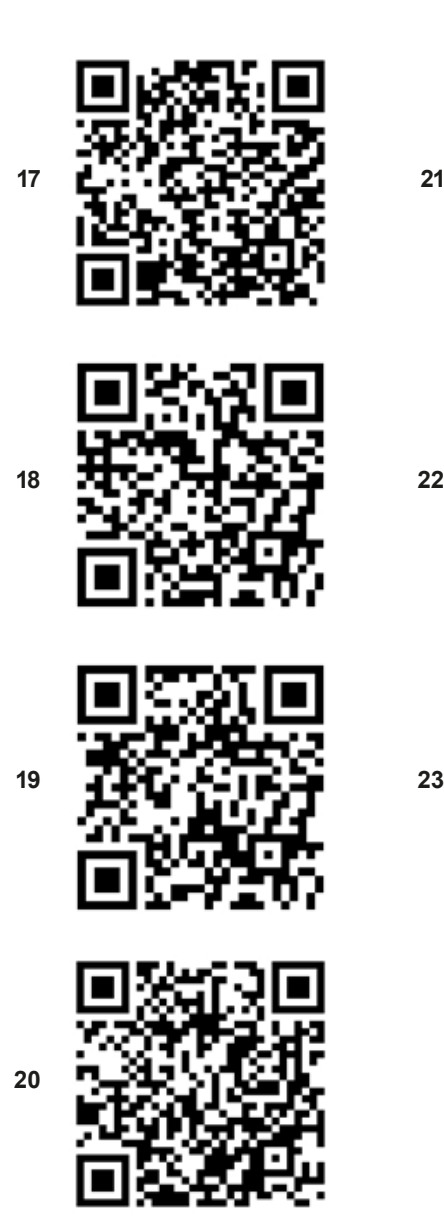

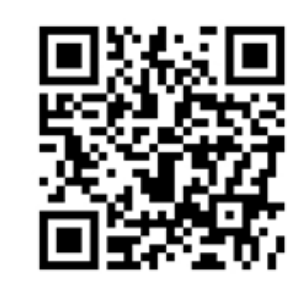

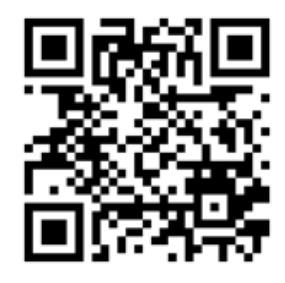

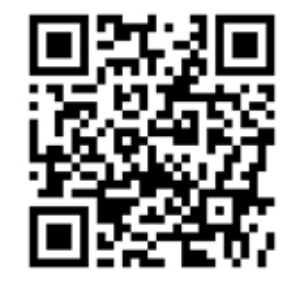

 Scenariusz numer: 2 aneks numer: 3

# **Instrukcja dla edukatorów**

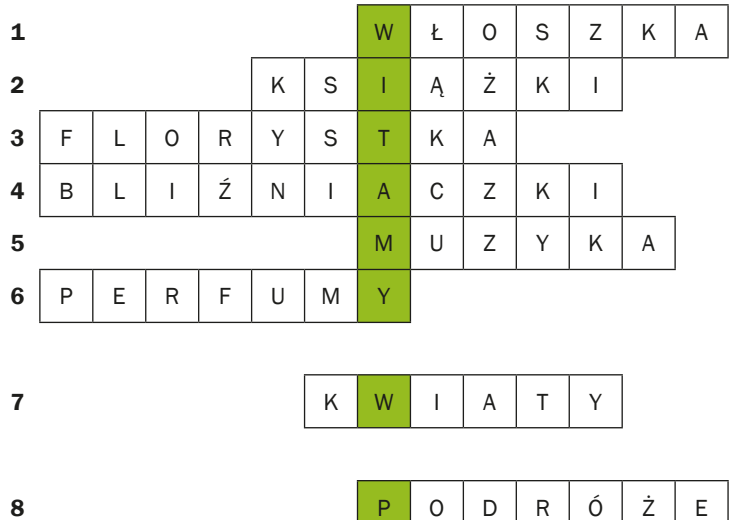

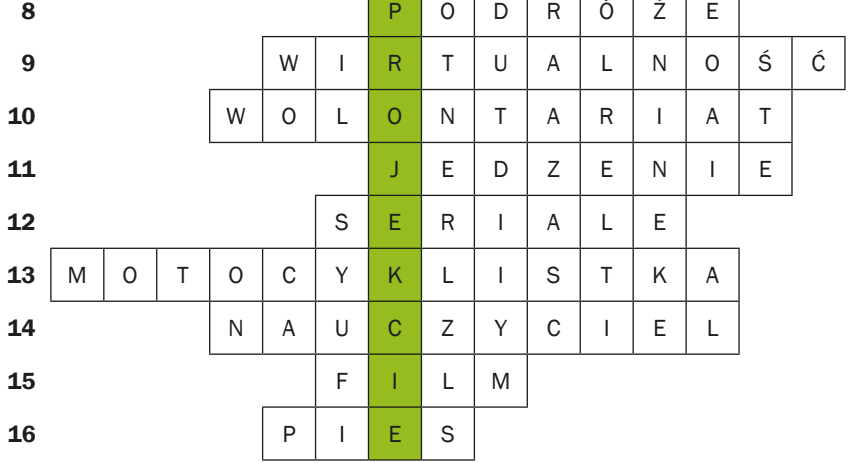

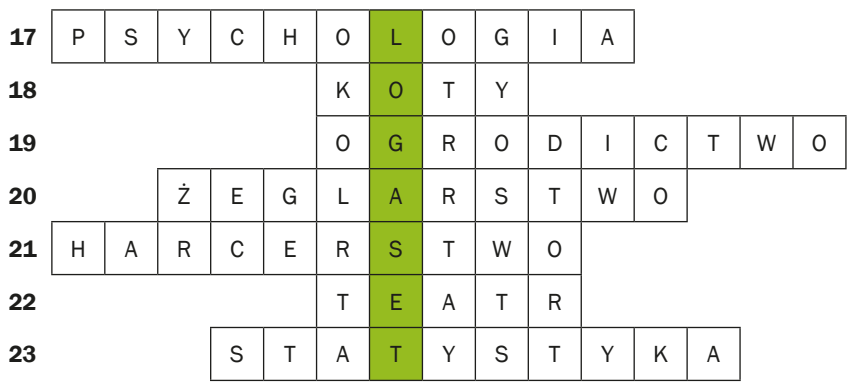
# **Scenariusz 3 – fotografia**

**Miejsce realizacji:** przestrzeń miejska (z obiektami kulturowymi)

**Uczestnicy gry edukacyjnej:** seniorzy 60+

**Prowadzący:** przeszkoleni edukatorzy

**Czas gry edukacyjnej:** max. 120 min

#### **Pomoce dydaktyczne:**

- − Smartfony z dostępem do Internetu
- − Aneks 1 karta z opisem lokalizacji
- − Aneks 2 karta z krzyżówką do wypełnienia
- − Aneks 3 zestaw kodów QR
- − Aneks 4 karta z instrukcją wykonania zdjęcia
- − Aneks 5A dla Androida i 5B dla iPhone karta z instrukcją przesłania zdjęcia jako załącznika do wiadomości tekstowej
- − Aneks 6 instrukcja dla edukatorów
- − Aneks 7 mapa
- − Dokument/instrukcja zawierająca reguły gry, cel fabularny gry i warunek wygranej
- − Naklejki

#### **Temat gry edukacyjnej:** Kulturalne miasto

#### **Cele edukacyjne (ukryte)**

**Cel główny** – Zapoznanie i doskonalenie tworzenia fotografii z wykorzystaniem smartfona

#### **Cele szczegółowe:**

Uczestnik

- − zna technikę wykonania zdjęcia przy użyciu smartfona
- − rozumie: potrzebę używania aplikacji w życiu codziennym, bycia otwartym na innych członków warsztatów

− potrafi: przesłać zdjęcie w formie załącznika do wiadomości tekstowej, wykorzystać interesujące go aplikacje, współpracować w grupie

**Cel fabularny (ujawniony uczestnikom):** Rozwiązanie krzyżówki i sfotografowanie liter hasła ułożonych przez uczestników.

### **Reguły gry edukacyjnej:**

Uczestnicy są nadal podzieleni na dwie drużyny (obowiązuje podział z pierwszego spotkania).

- Każda drużyna udaje się do swojej lokalizacji (startpoint), gdzie zostaje wyposażona w następujące dokumenty: (1) instrukcję dla graczy zawierającą reguły gry, zasady punktacji i warunek wygranej; (2) kartę z opisem lokalizacji (aneks 1); (3) kartę z krzyżówką do wypełnienia (aneks 2); kartę z instrukcją wykonania zdjęcia (aneks 4); kartę z instrukcją przesłania zdjęcia jako załącznika do wiadomości tekstowej (aneks 5); mapę (aneks 7).
- Uczestnicy zapoznają się z dokumentami i przystępują do poszukiwania lokalizacji wskazanych na mapie. Kolejność odnajdywania lokalizacji zależy od decyzji uczestników.
- Po odnalezieniu lokalizacji, uczestnicy gry powinni znaleźć miejsce przedstawione na karcie z opisem lokalizacji (aneks 1). Następnie cała drużyna powinna zrobić sobie zdjęcie na tle tego miejsca. Po wykonaniu zdjęcia należy je przesłać za pomocą MMS do edukatora. Edukator po otrzymaniu MMS przekazuje drużynie (1) pytanie do krzyżówki oraz (2) wskazówkę w postaci kodu QR. Drużyna odgaduje hasło krzyżówki, może przy tym skorzystać z podanej wskazówki.
- Po odgadnięciu i wpisaniu słowa do krzyżówki drużyna musi jeszcze ułożyć ze swoich ciał literę hasła i sfotografować ją, a następnie przesłać MMS do edukatora.
- W ten sposób uczestnicy starają się rozwiązać całą krzyżówkę. Uwaga: Uczestnicy nie muszą odwiedzić wszystkich lokalizacji: jeżeli zgadną hasło wcześniej mogą udać się do punktu końcowego, ALE muszą wykonać i przesłać edukatorowi MMS-em zdjęcia wszystkich liter hasła. W przypadku, kiedy rezygnują z odnalezienia jakiejś lokalizacji, zdjęcie litery z hasła wykonują w punkcie końcowym.
- Uczestnicy dostają naklejki za każdą aktywność: zrobienie zdjęcia drużyny na tle znalezionej lokacji, wysłanie zdjęcia drużyny MMS, użycie kodu QR, odgadnięcie związanego z lokacją słowa, zrobienie zdjęcia litery z hasła krzyżówki. Drużyna, która pierwsza odgadła hasło i przybyła do punktu końcowego dostaje duże naklejki.

**Warunek wygranej:** zdobycie większej liczby naklejek niż drużyna przeciwna.

# **Przebieg gry edukacyjnej:**

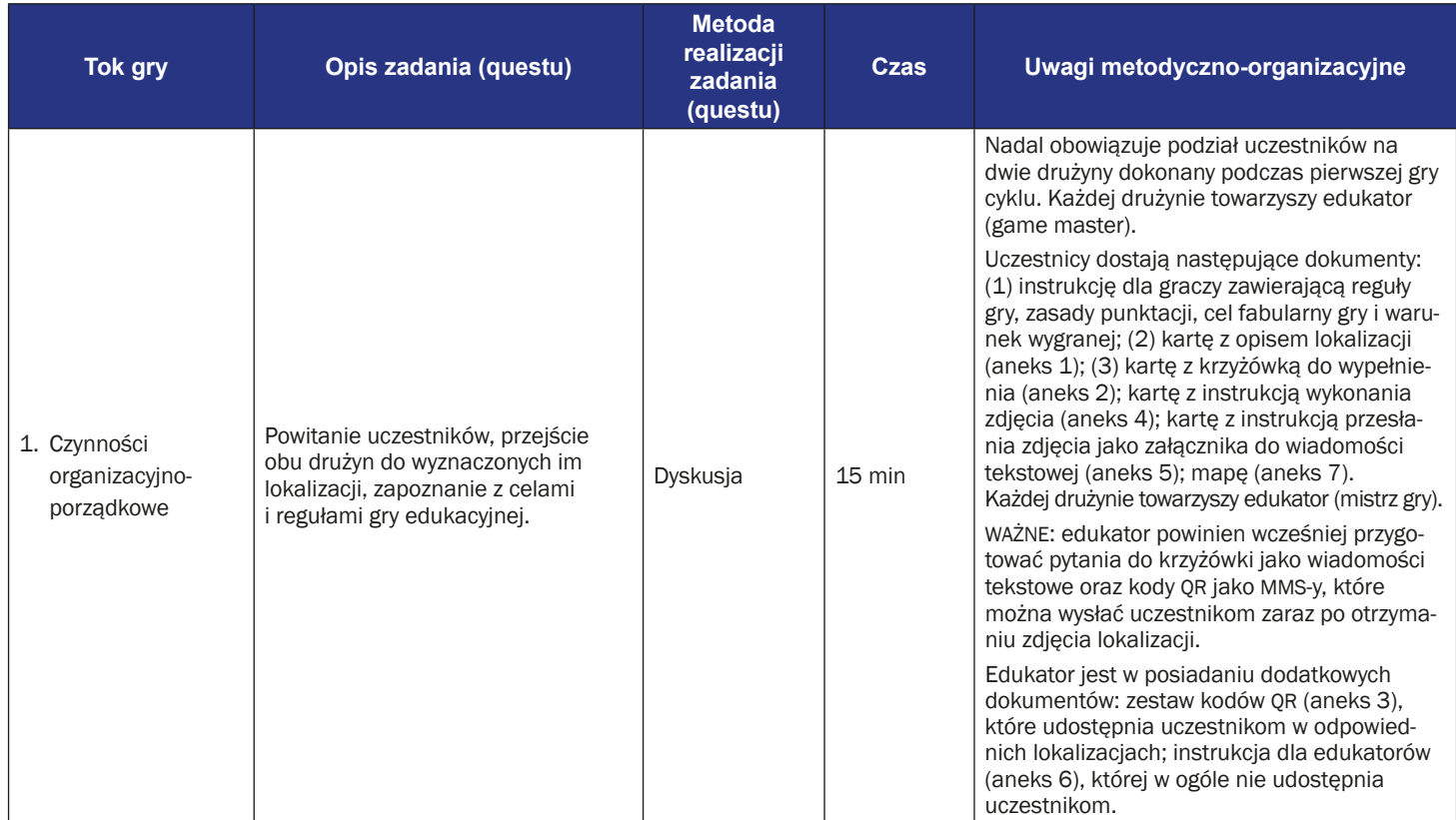

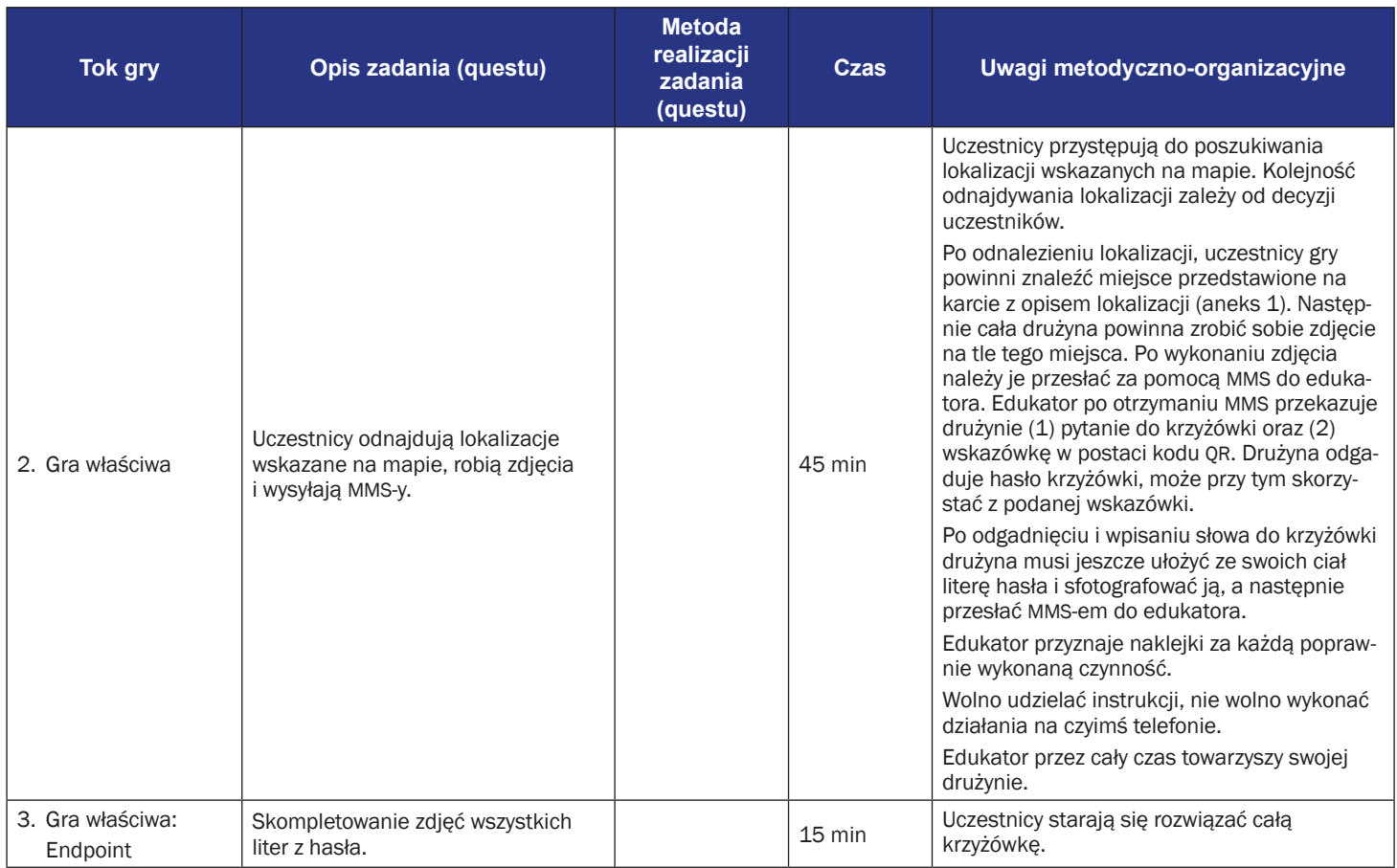

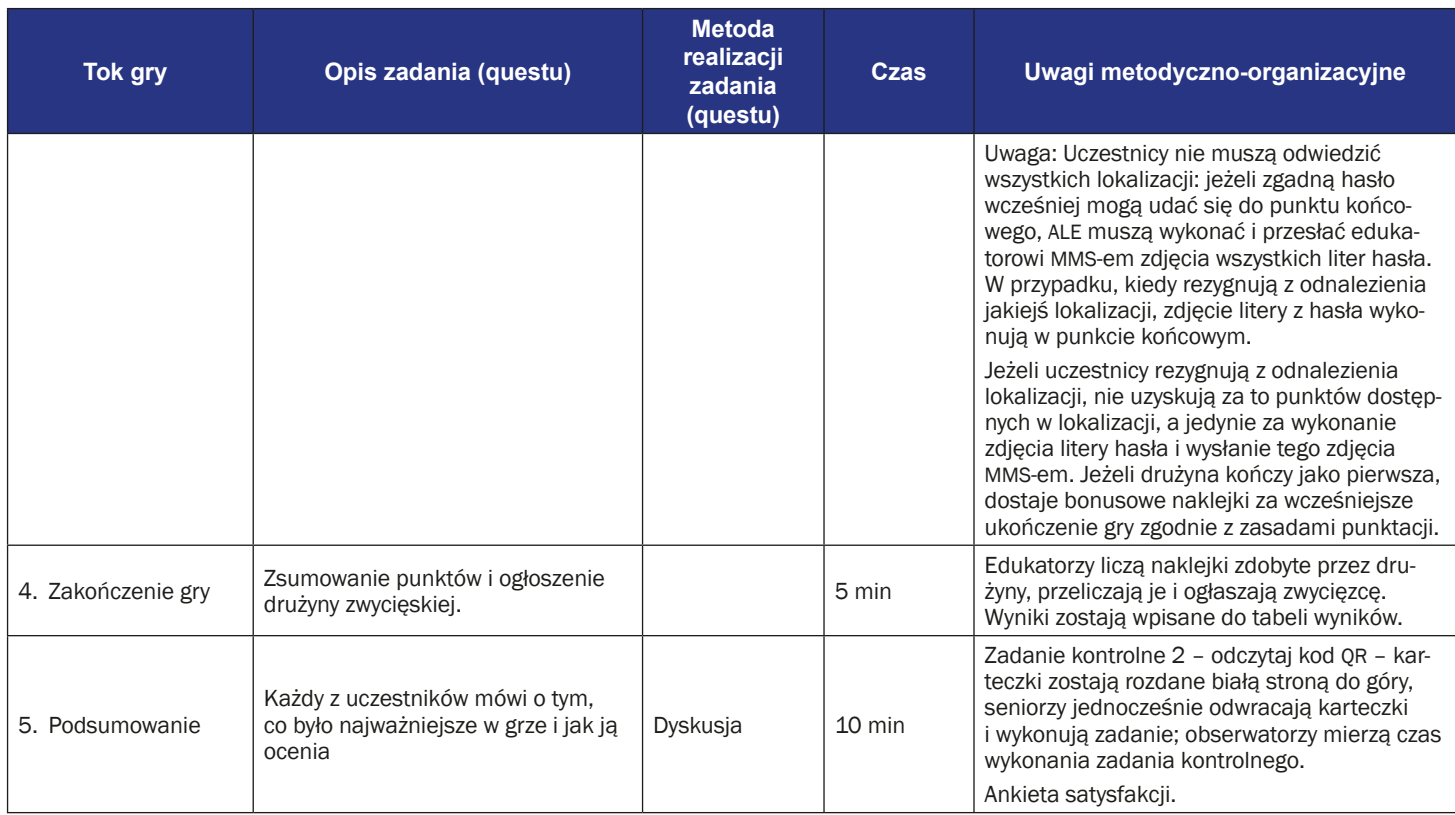

# **Instrukcja gry dla uczestników**

#### **Temat gry:** Kulturalny Wrocław

Waszym celem będzie rozwiązanie krzyżówki, jednak, aby poznać treść haseł, które należy do niej wpisać, musicie odnaleźć miejsca związane z kulturą we Wrocławiu.

#### **Co Wam w tym pomoże:**

- 1. Mapa z zaznaczonymi punktami (Uwaga! Punkty nie są podpisane)
- 2. Opis miejsc, które należy odnaleźć razem ze zdjęciami (miejsca musicie dopasować do punktów na mapie)
- 3. Krzyżówka na razie zawiera same puste pola

### **Jak grać i jak wygrać:**

Obydwie drużyny korzystają z tej samej mapy, krzyżówki i wskazówek.

- Gdy już zlokalizujecie odpowiednie miejsce na mapie i dotrzecie do niego, musicie się sfotografować na tle znalezionego miejsca i zdjęcie to przesłać prowadzącemu Waszą drużynę. W odpowiedzi Prowadzący prześle Wam zagadkę. Rozwiązanie zagadki należy wpisać w odpowiednim miejscu w krzyżówce. W poszukiwaniu odpowiedzi może Wam pomóc otrzymany od prowadzących kod QR.
- Ale to nie koniec zadania! Musicie ułożyć z siebie literę, która wchodzi w zakres rozwiązania całej krzyżówki i zrobić wtedy zdjęcie całej drużyny na tle odnalezionego miejsca.
- Gdy już odgadniecie rozwiązanie całej krzyżówki, musicie udać się na miejsce zbiórki (które również trzeba odnaleźć na podstawie wskazówek w opisie wszystkich miejsc).
- Wygrywa ta drużyna, która stawi się na miejsce zbiórki pierwsza z rozwiązaną krzyżówką.

#### **UWAGA!!!**

- 1. Nie musicie rozwiązać wszystkich zagadek, aby odgadnąć główne hasło krzyżówki. Jeżeli odgadniecie brakujące litery, możecie iść na miejsce zbiórki, ALE na miejscu musicie zrobić zdjęcie całej drużyny układającej brakujące litery.
- 2. Jeśli żadnej drużynie nie uda się rozwiązać krzyżówki wygrywa ta, która zdobędzie więcej literek.

Czas maksymalny gry 120 minut.

Uczestnicy dostają naklejki za każdą aktywność: zrobienie zdjęcia drużyny na tle znalezionej lokacji, wysłanie zdjęcia drużyny MMS, użycie kodu QR, odgadnięcie związanego z lokacją słowa, zrobienie zdjęcia litery z hasła krzyżówki. Drużyna, która pierwsza odgadła hasło i przybyła do punktu końcowego dostaje duże naklejki.

#### **POWODZENIA!!!**

#### 1. Apokalipsa we Wrocławiu

Tutaj znajdowała się siedziba Teatru Laboratorium (obecnie Instytut Grotowskiego) prowadzonego przez Jerzego Grotowskiego. Grotowski uznawany jest za jednego z największych reformatorów teatru. Laboratorium był jednym z najsłynniejszych teatrów na świecie (najważniejsze przedstawienie: "Apocalypsis cum figuris"), a Grotowski jest polskim artystą, który być może miał największy wkład w rozwój sztuki w XX wieku.

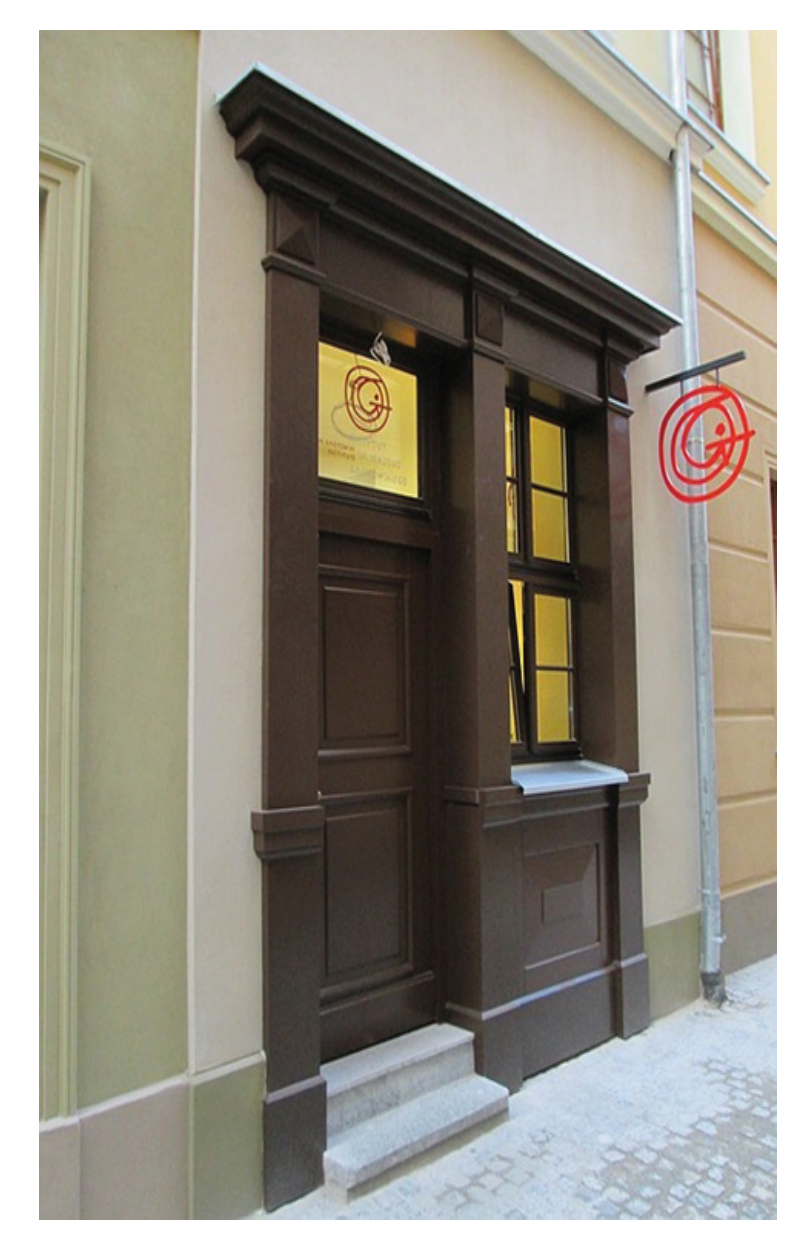

### 2. Popatrz w górę – to też kultura!

Kobieta? Szalik? Klatka? 1,2,3 – obok imprezowo.

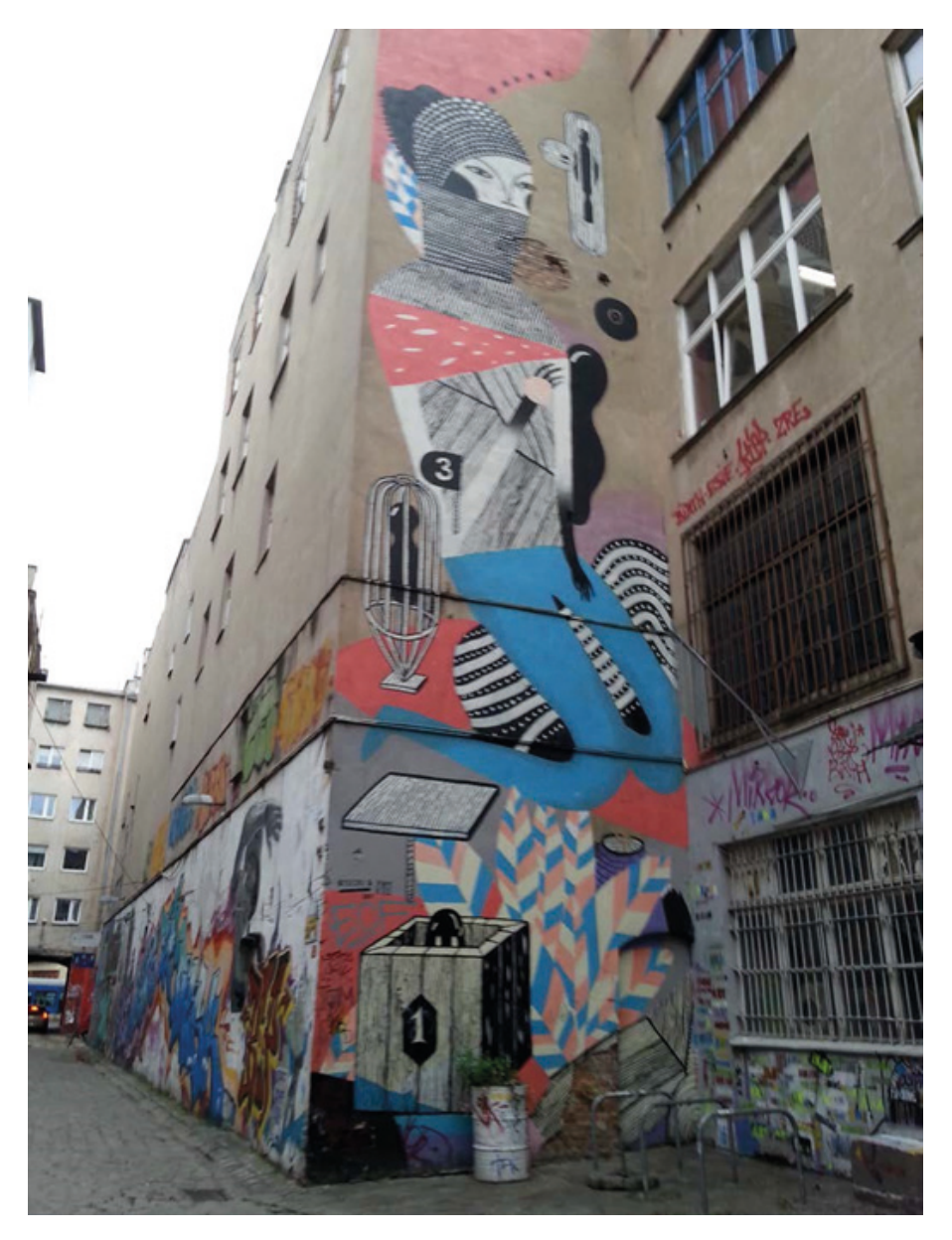

#### 3. Black-Get: Murzyn z Oszmiany (z przepukliną)

Zniszczoną figurę Murzyna na kamienicy "Pod Murzynem" zastąpiła rzeźba wykonana przez Stanisława Wysockiego. Modelem był wrocławski artysta Eugeniusz Get-Stankiewicz. Rzeźba jest na tyle dokładna, że na jej podstawie zdiagnozowano u modela przepuklinę pępkową.

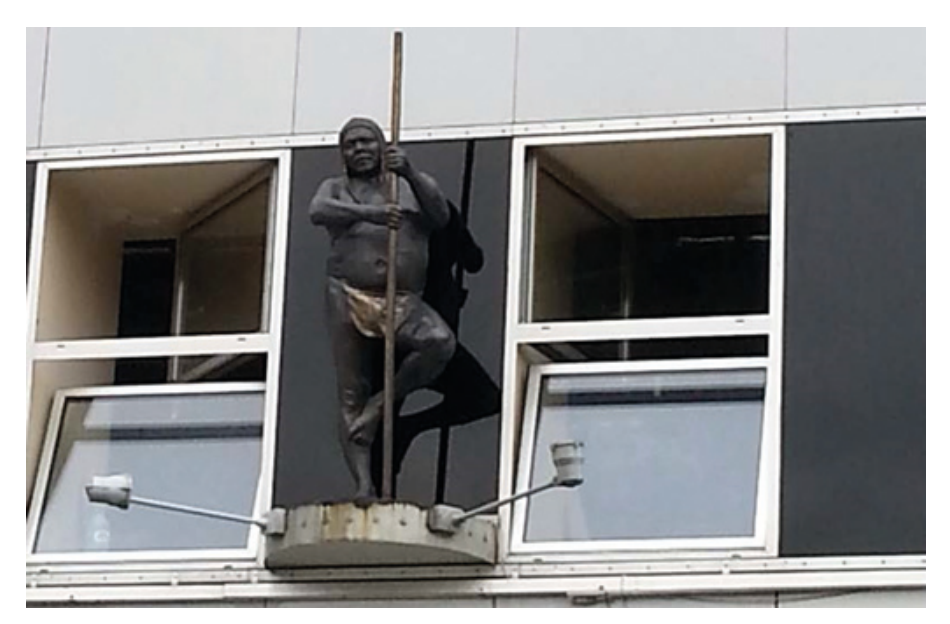

#### 4. Zwierzęta i ich "wytwory"

Na tej wrocławskiej ulicy od średniowiecza mieściły się jatki – czyli rzeźnie. W XX wieku miejsce stało się punktem spotkań wrocławskich artystów, którzy postanowili stworzyć pomnik ku czci zwierząt rzeźnych.

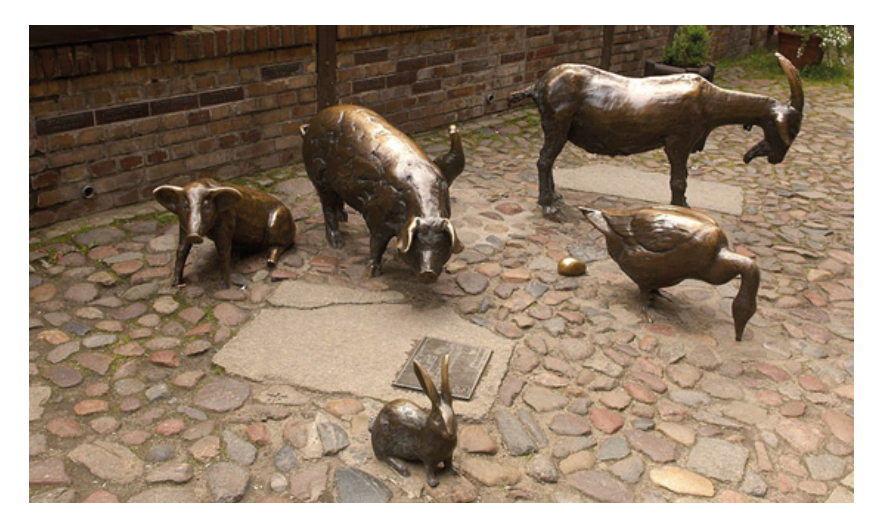

### 5. I kto będzie na tym siedział?

Rzeźba "Krzesło" Tadeusza Kantora zrealizowana po 41 (!) latach od momentu nagrodzenia projektu podczas Sympozjum Plastycznego Wrocław '70.

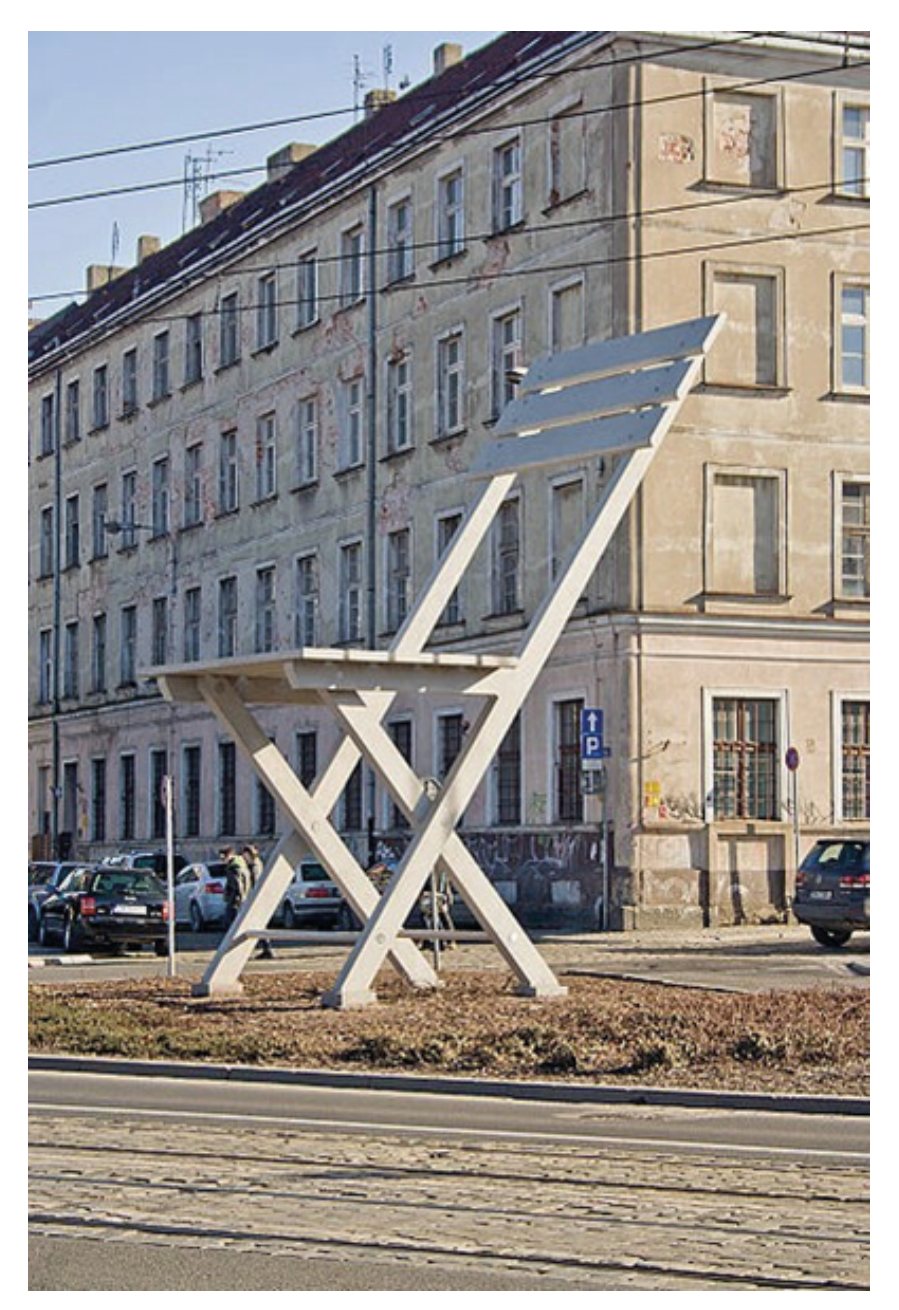

#### 6. Zakonnice i fotografie

Jeden z najstarszych budynków we Wrocławiu (pierwsza wzmianka w 1208 r.). Była to siedziba sióstr cysterek. Po II wojnie światowej budynek odnowiono. Odbywają się tutaj liczne wystawy fotografii.

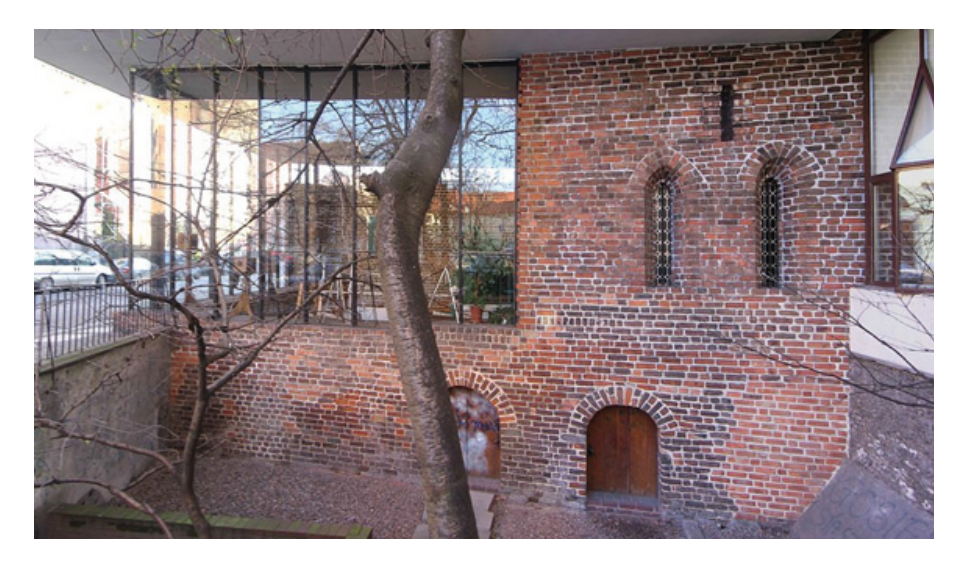

#### 7. Mały majsterkowicz

Zrób to sam! Jedno z najbardziej znanych dzieł Eugeniusza Geta-Stankiewicza. Naprzeciwko kościoła… Tylko we Wrocławiu.

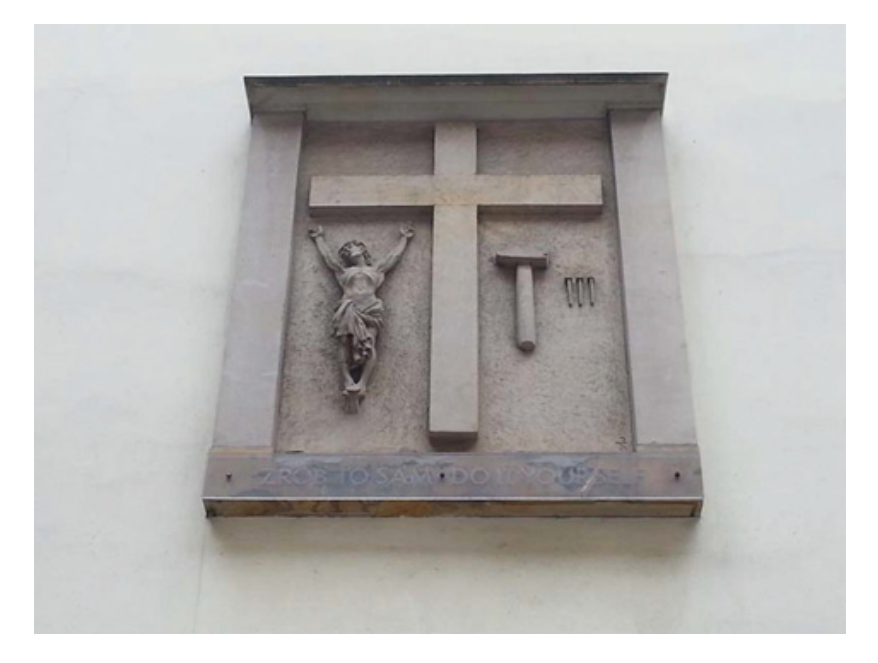

#### 8. Piwo i kultura

Można się tutaj napić piwa od 1275 roku. Z okazji skorzystali m.in.: Johann Wolfgang von Goethe, Fryderyk Chopin, Juliusz Słowacki i Gerhart Hauptmann. Właśnie o to piwo wybuchła "wrocławska wojna piwna". Odbyło się tutaj pierwsze przedstawienie Teatru Laboratorium – ale akurat to raczej nie było związane z piwem.

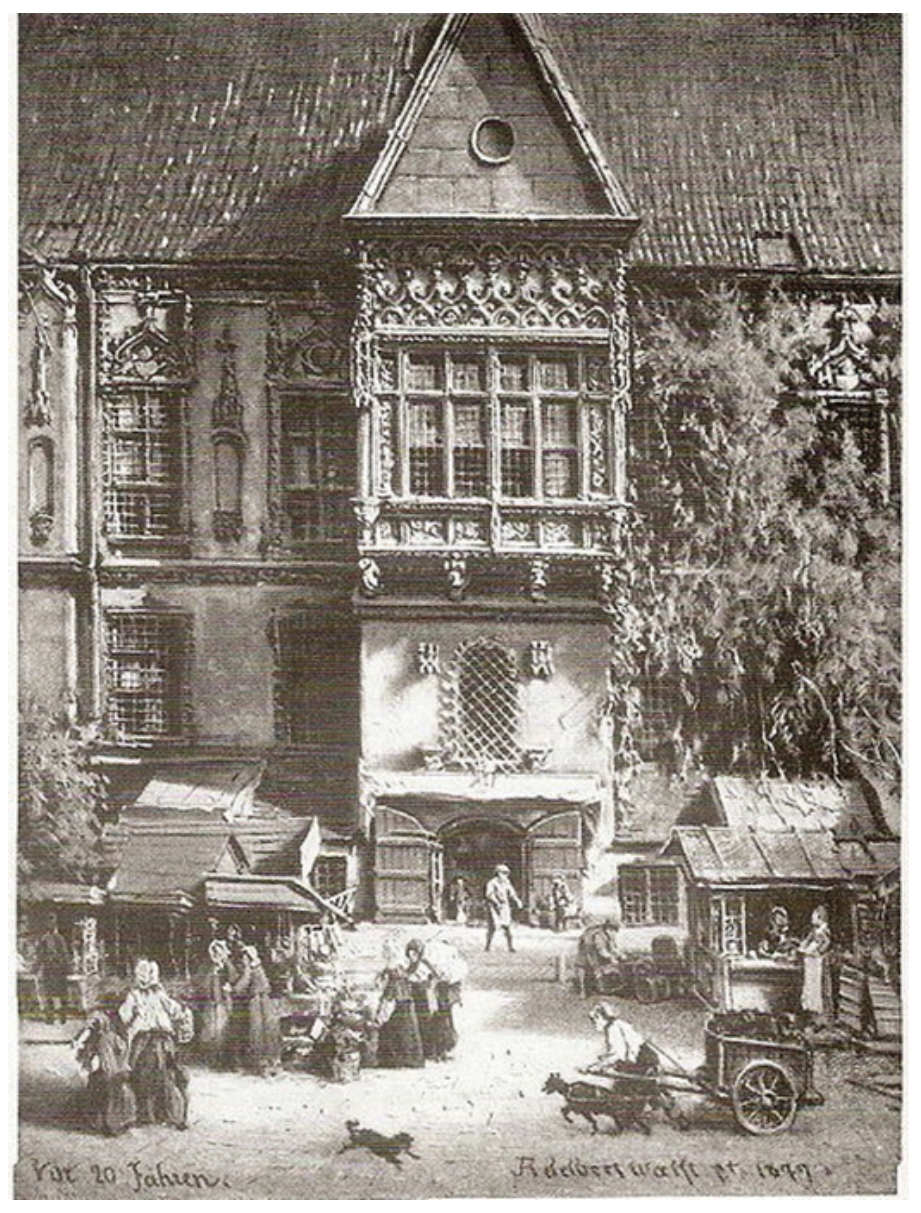

Źródło: [https://commons.wikimedia.org/wiki/File:Piwnica\\_%C5%9Bwidnicka\\_1859.jpg](https://commons.wikimedia.org/wiki/File:Piwnica_%C5%9Bwidnicka_1859.jpg).

#### KONIEC – PUNKT ZBIÓRKI: Goły, ale ze szpadą

Autorem rzeźby jest Hugo Lederer. Pechowy student szlacheckiego pochodzenia po przyjeździe do Wrocławia przegrywa w karty wszystkie pieniądze i ubranie. Ale nie oddaje szpady – symbolu swojego rodu.

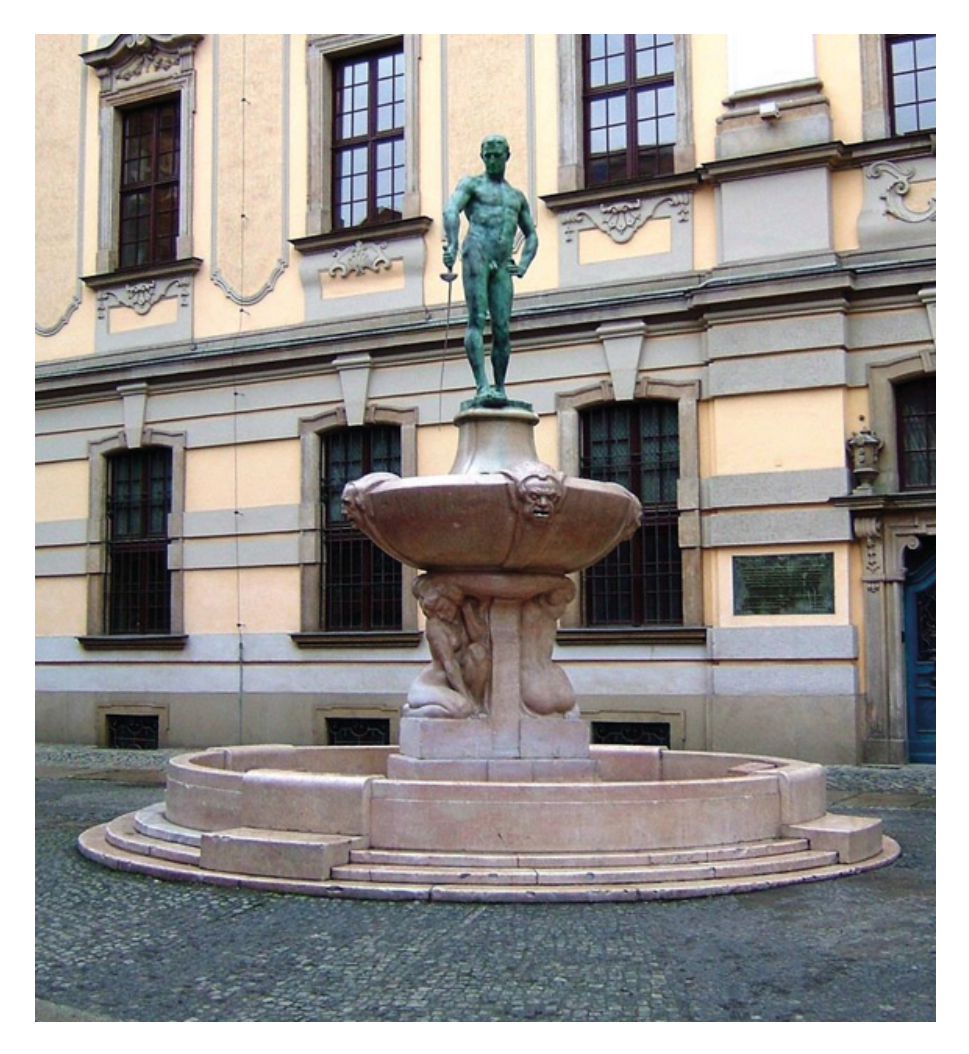

# **Instrukcja robienia zdjęć za pomocą smartfona**

1. Znajdź i kliknij ikonę kamery na ekranie twojego telefonu.

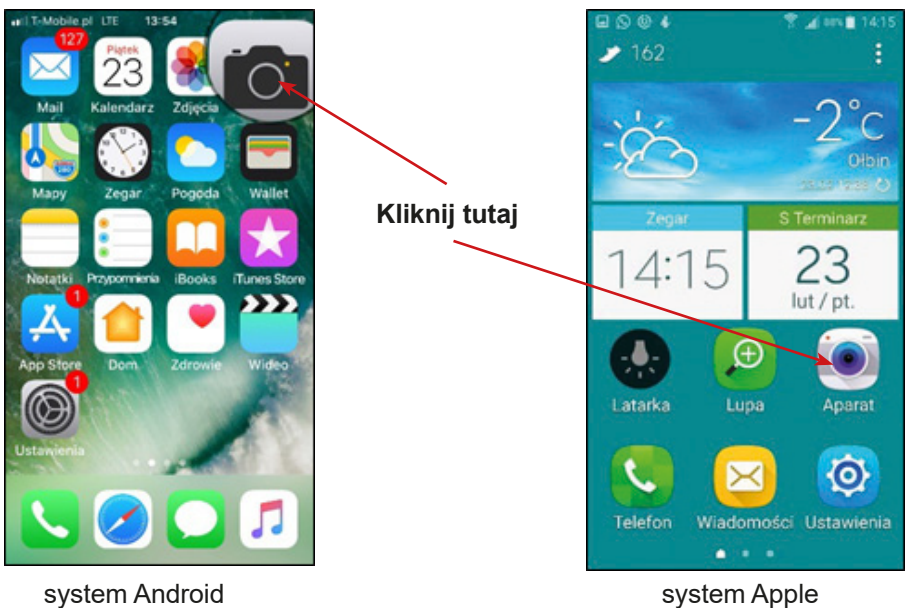

2. Skieruj aparat na obiekt.

2a Kliknij na ekranie (na wybrane pole), aby poprawić ostrość.

2b Kliknij ikonę u dołu ekranu – zostanie zrobione zdjęcie.

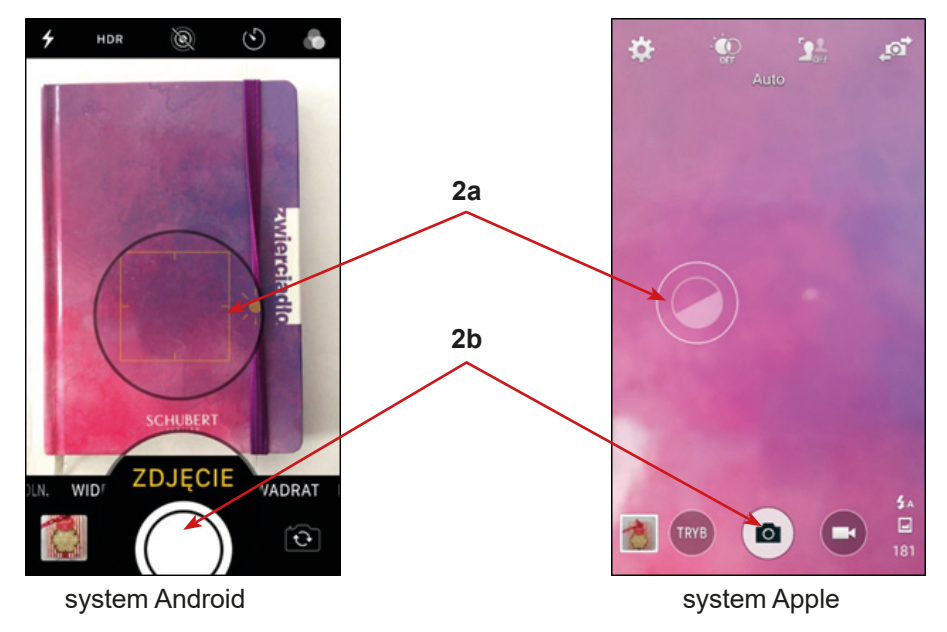

## **Instrukcja wysyłania zdjęć z wykorzystaniem MMS (Android)**

1. Znajdź w telefonie komórkowym ikonę "Galeria" lub "Zdjęcia" i kliknij na nią.

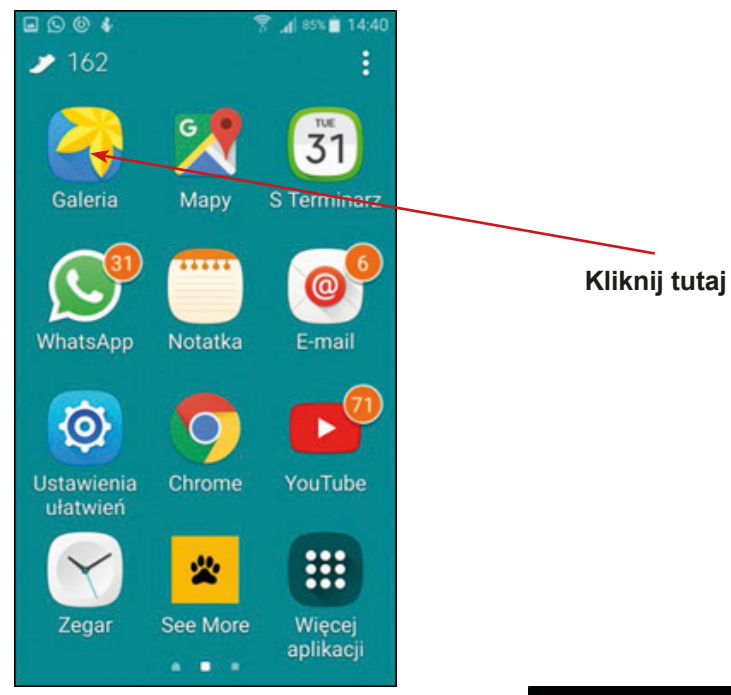

2. Wybierz zdjęcie, które chcesz wysłać.

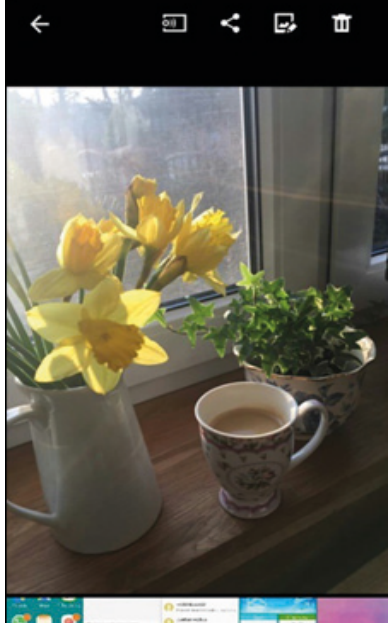

3. W górnym pasku wybierz drugą ikonę.

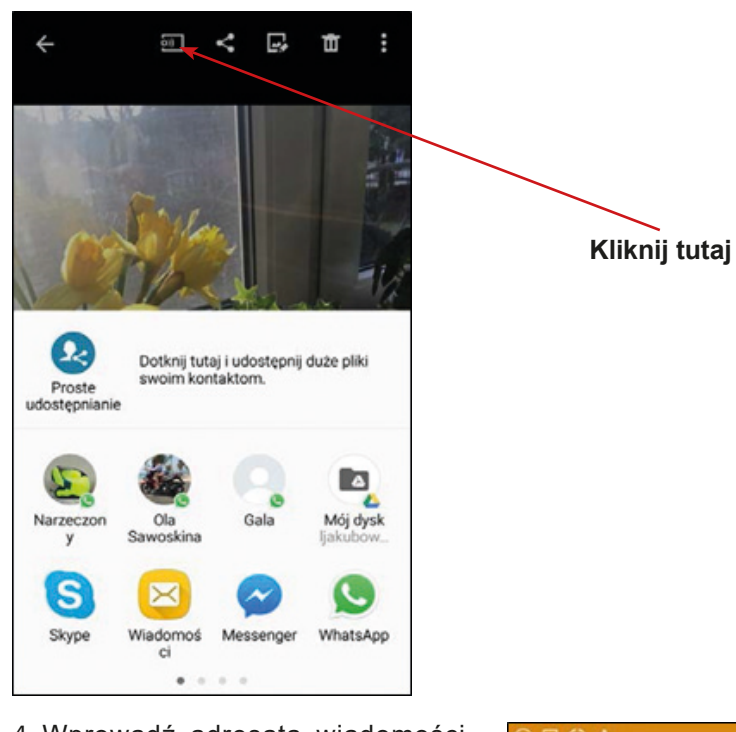

4. Wprowadź adresata wiadomości.  $O = 04$ .d 80%■ 15:09 Pod zdjęciem możesz wpisać wiado-Nowa wiadomość mość i dołączyć emotikon. Następnie kliknij ikonę koperty i wyślij zdjęcie. П Marta 0  $\overline{\times}$ **Wprowadź adresata tutaj** Wpisujesz wiadomość 5<sub>kB</sub> została  $\mathbf{1}$  $2<sub>1</sub>$  $3<sup>4</sup>$  $5<sup>5</sup>$ 6  $7<sup>1</sup>$ 8 9  $\bf 0$ **Wpisz wiadomość i/lub**   $\mathbf{q}$ W e r t y  $\mathsf{u}$ i  $\circ$ p **załącz emotkę tutaj**  $g$  h d  $f$  $\mathbf{j}$  $\mathsf k$  $\mathbf{I}$ s a **Kliknij w kopertę, żeby**  个  $\mathsf z$  $x$  $\mathbf{c}$  $\mathsf{v}$  $\mathbf{b}$  $n \mid m$ **C3 wysłać wiadomość** Polski  $\overline{\phantom{0}}$ Sym  $\ddot{\mathbf{e}}$  $\ddot{\phantom{a}}$  $\sim$ 

# **Instrukcja wysyłania zdjęć z wykorzystaniem MMS (Apple)**

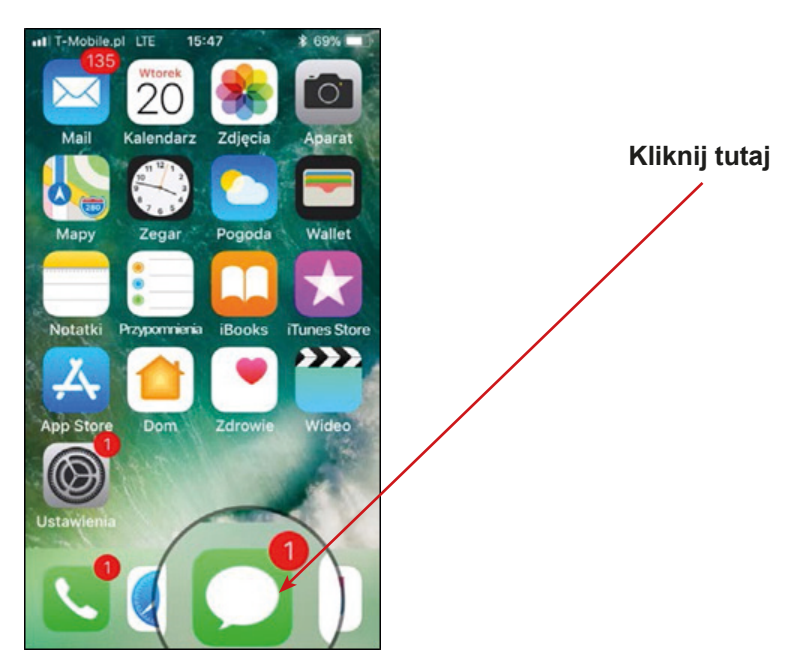

1. Wprowadź adresata wiadomości.

iPhone - kliknij ikonę długopisu i wprowadź nazwę odbiorcy (1 i 2)

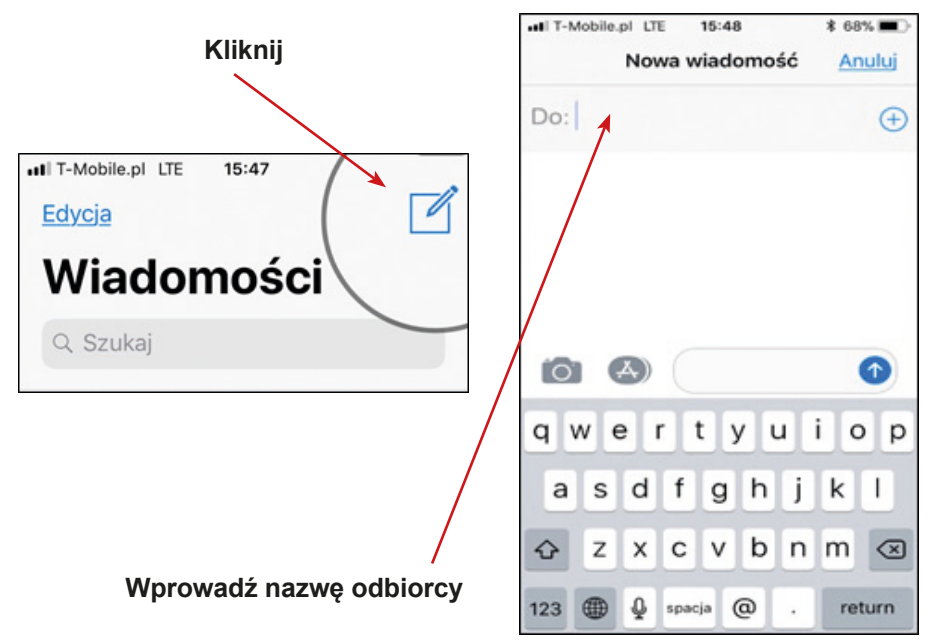

2. Kliknij w ikonę aparatu.

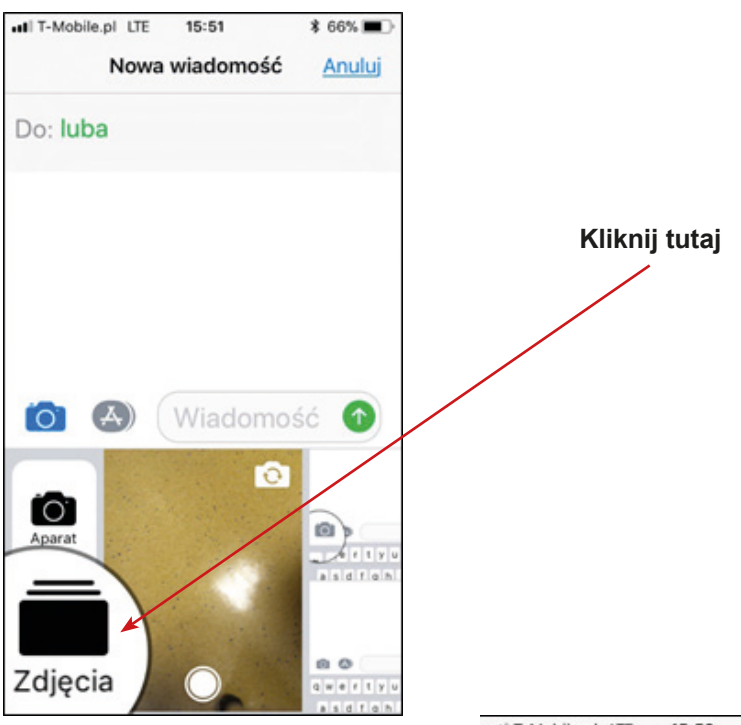

Kliknij w strzałkę – wiadomość ze zdjęciem zostanie wysłana.

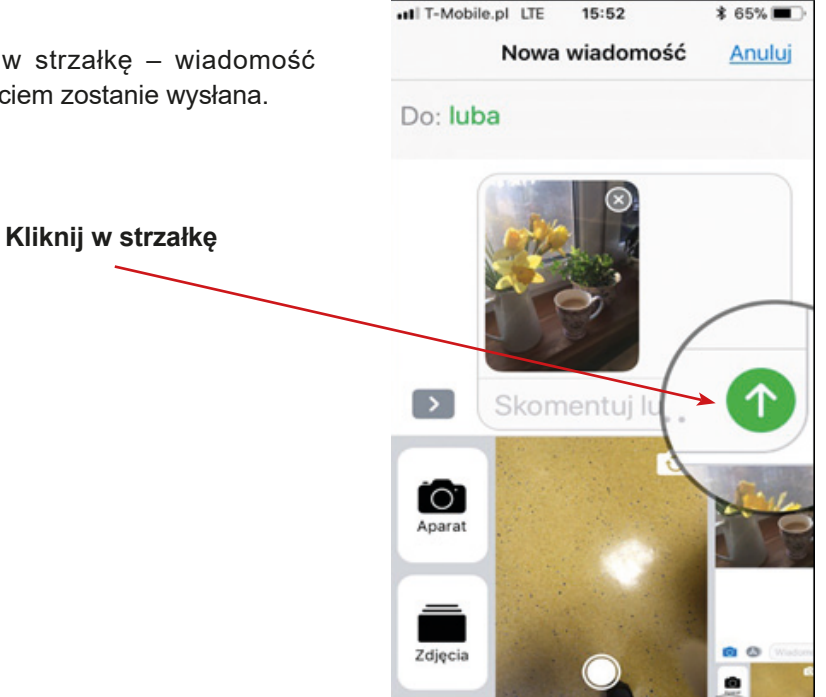

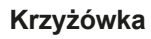

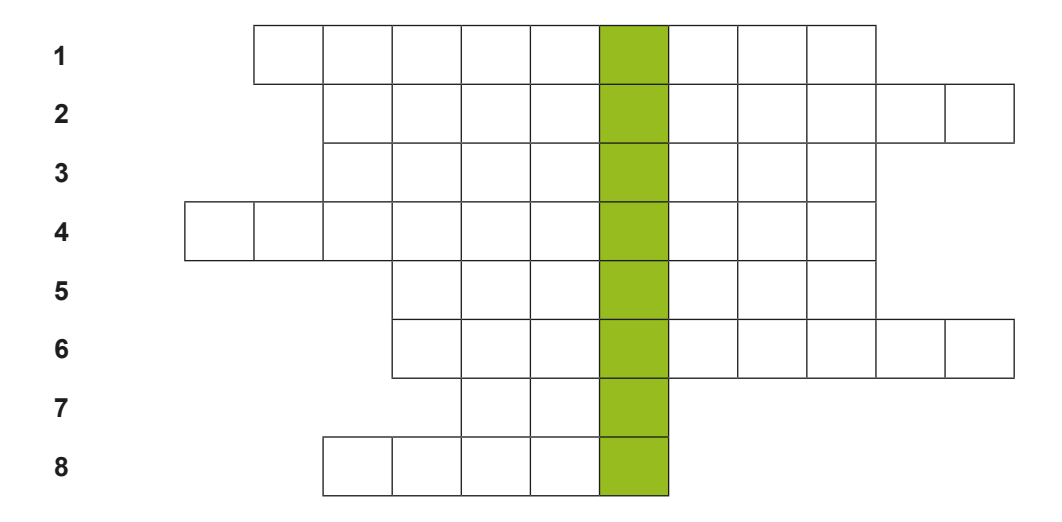

Jaki książę występuje w tytule przedstawienia Teatru Laboratorium opartego na dramacie Calderona?

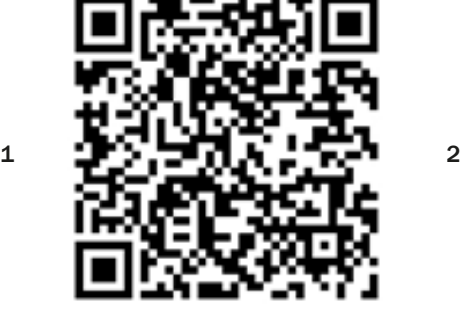

W jakim kraju znajduje się obecnie Oszmiana (miejscowość, z której pochodził Get-Stankiewicz)?

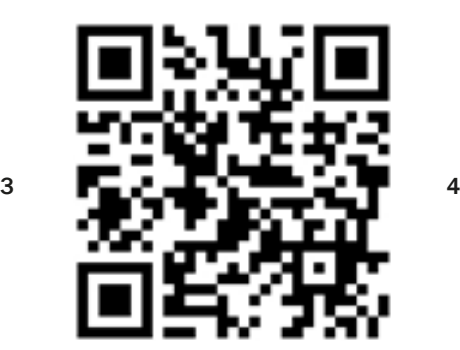

W jakiej miejscowości znajduje się druga rzeźba Krzesło Kantora?

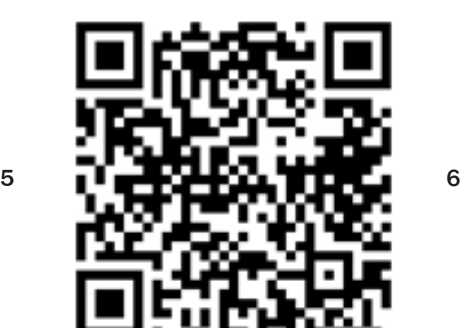

 $\overline{\phantom{a}}$  , where  $\overline{\phantom{a}}$ 

Z jakim miastem związane były wrocławskie cysterki?

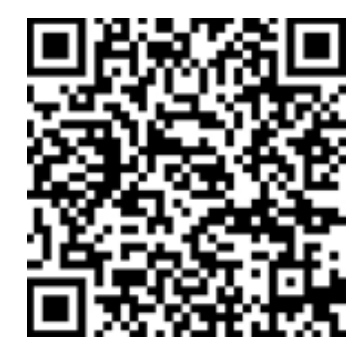

Z jakiego języka pochodzi słowo "mural"?

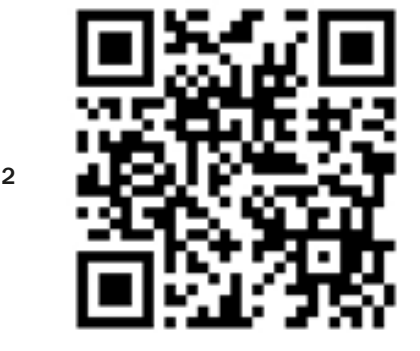

Autorem rzeźby kaczki jest artysta Piotr

Jak nazywa się ta kamienica? Oprócz picia piwa w Piwnicy Świdnickiej od wieków również można było dobrze

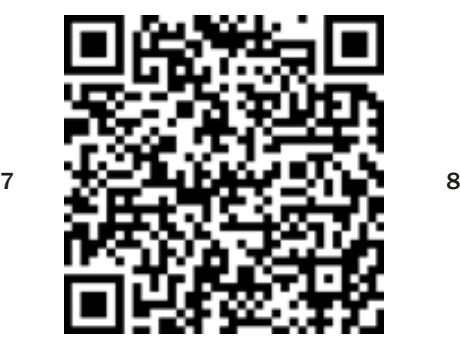

Wykonano trzy odlewy rzeźby szermierza. Na jakim polskim zamku znajduje się jedna z nich?

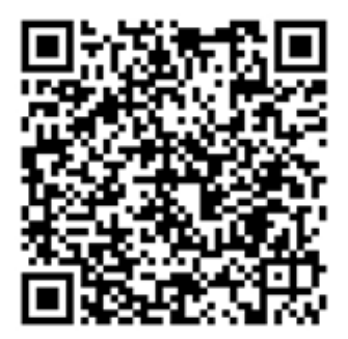

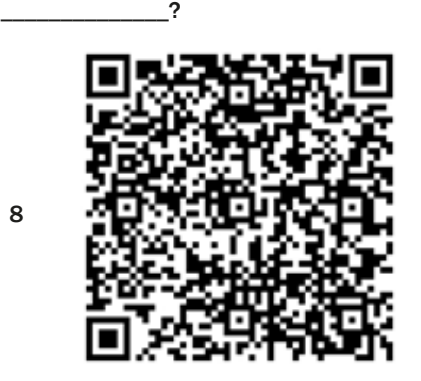

9

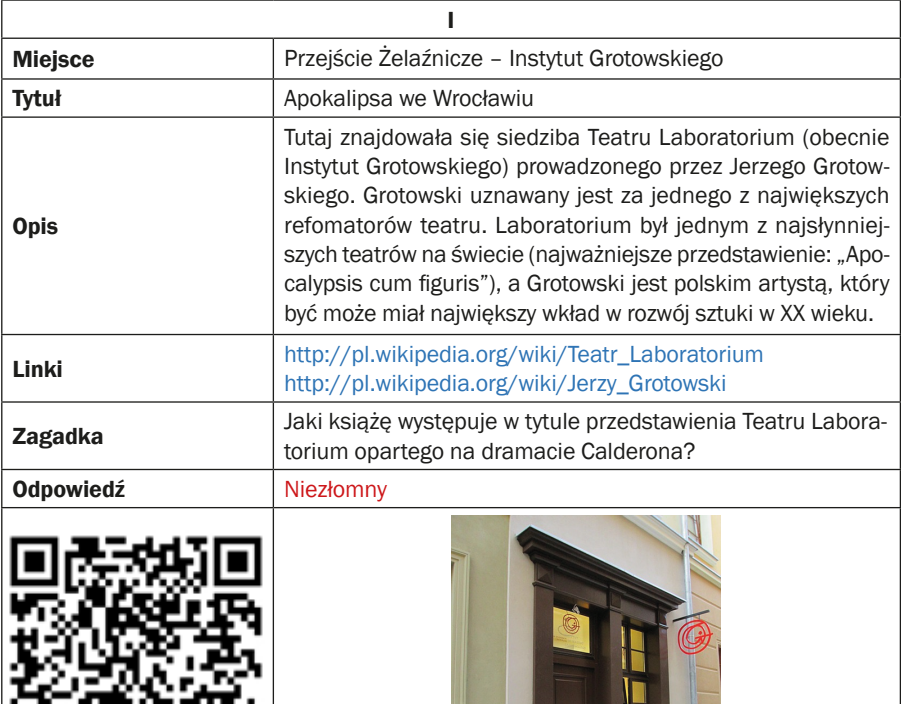

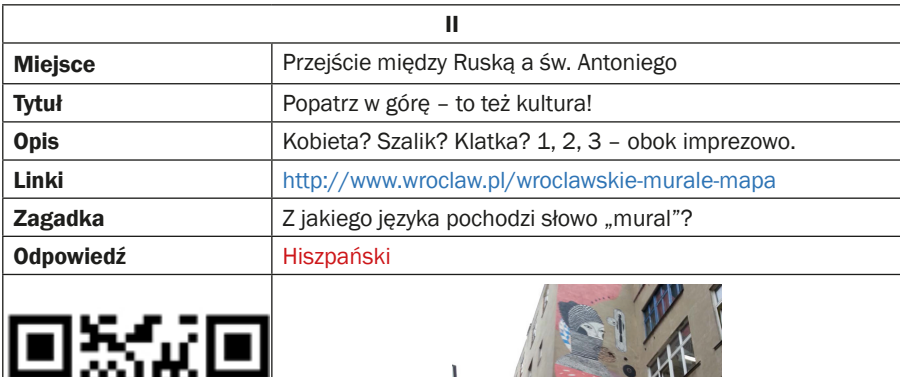

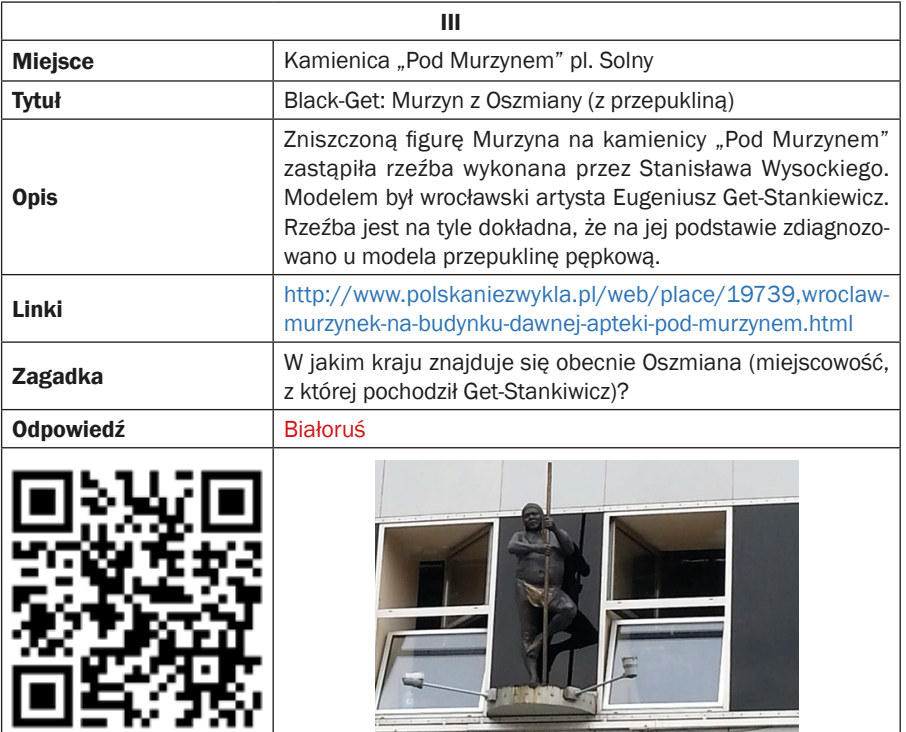

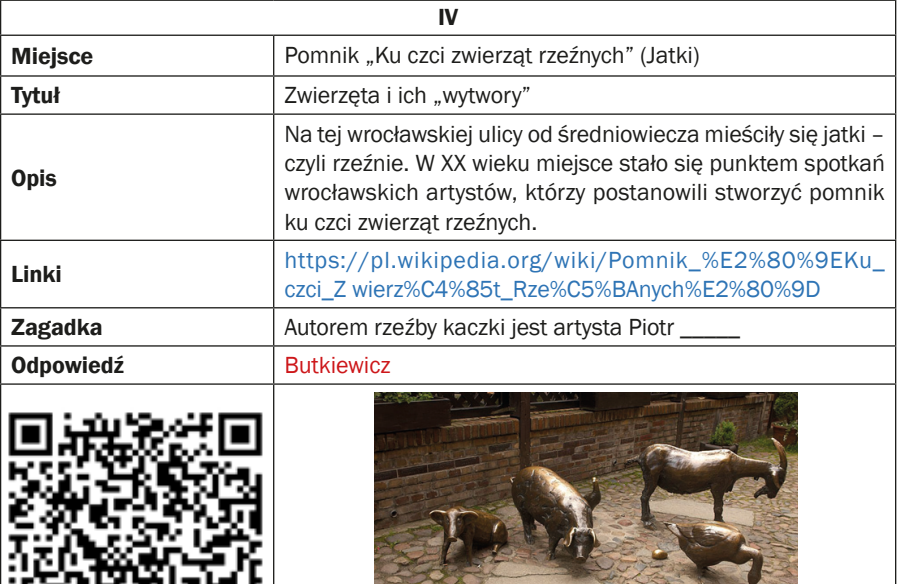

È

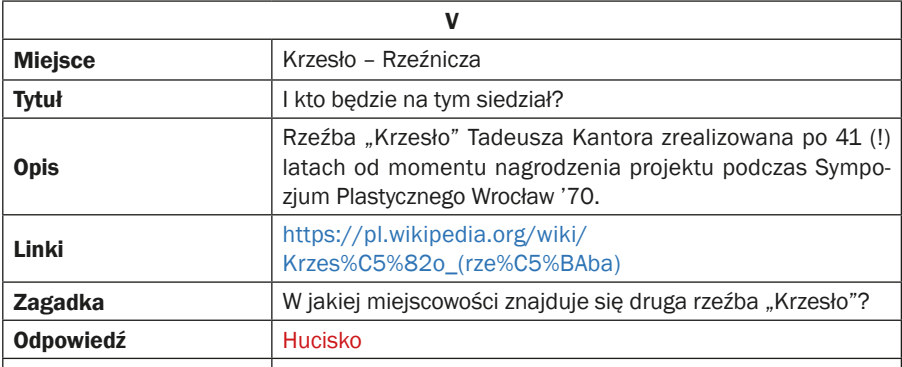

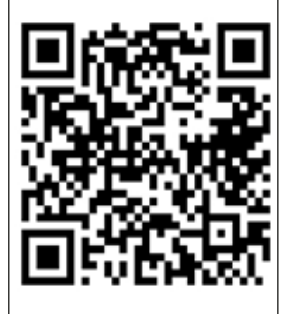

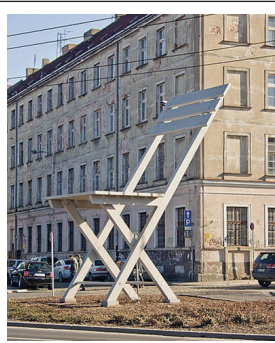

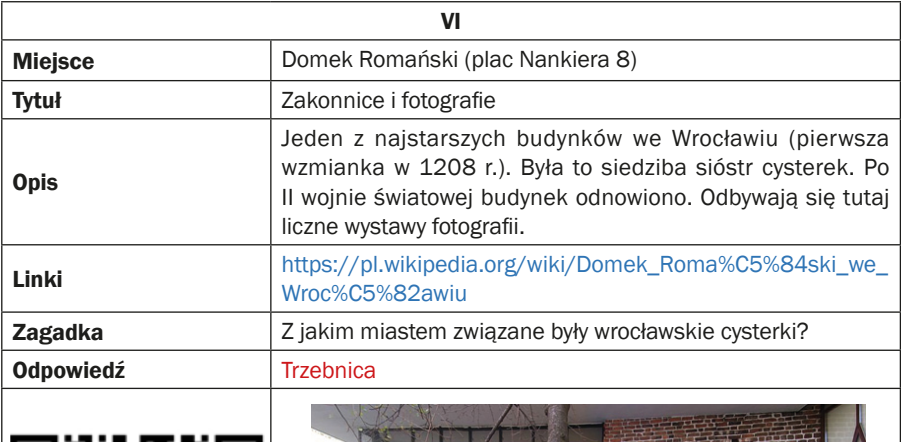

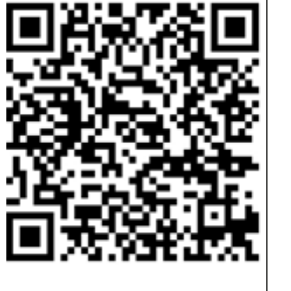

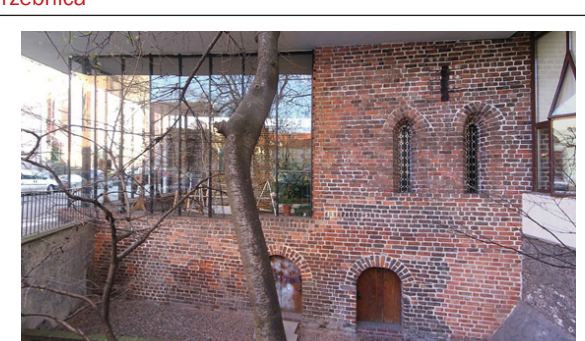

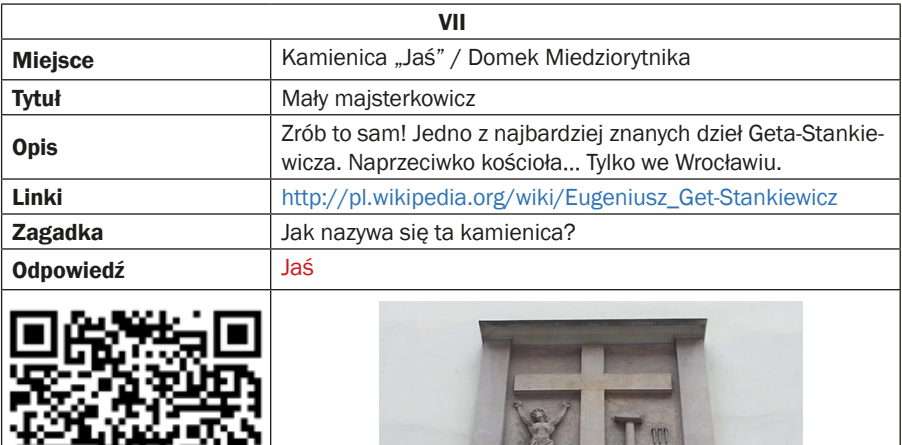

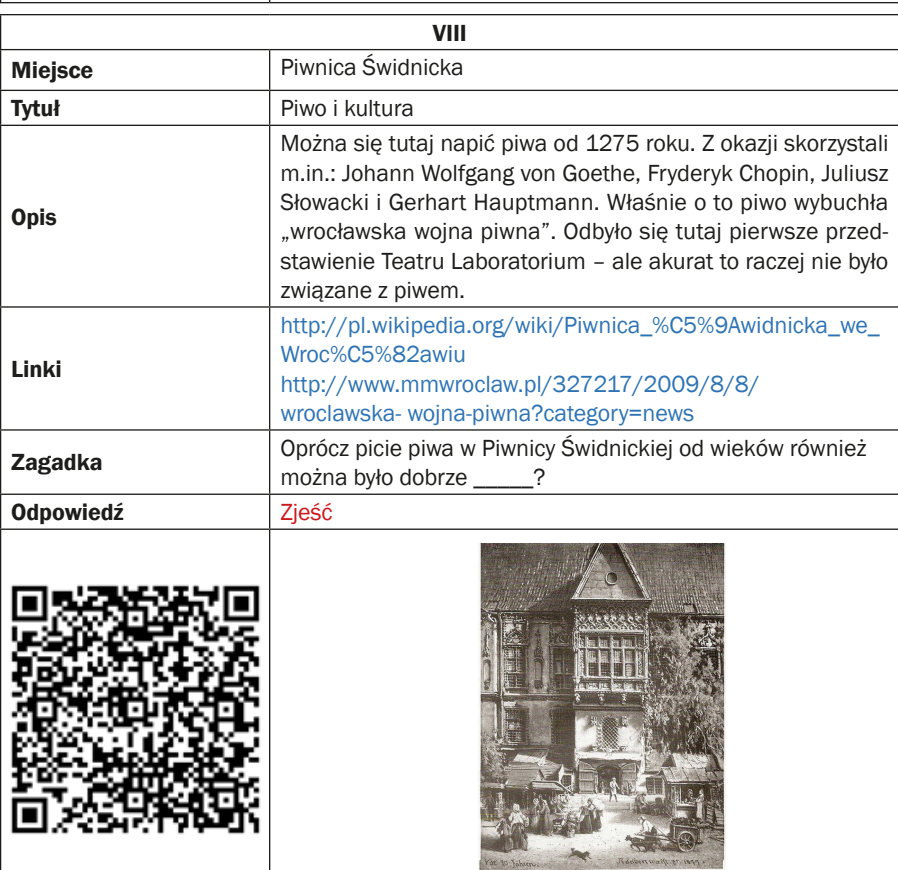

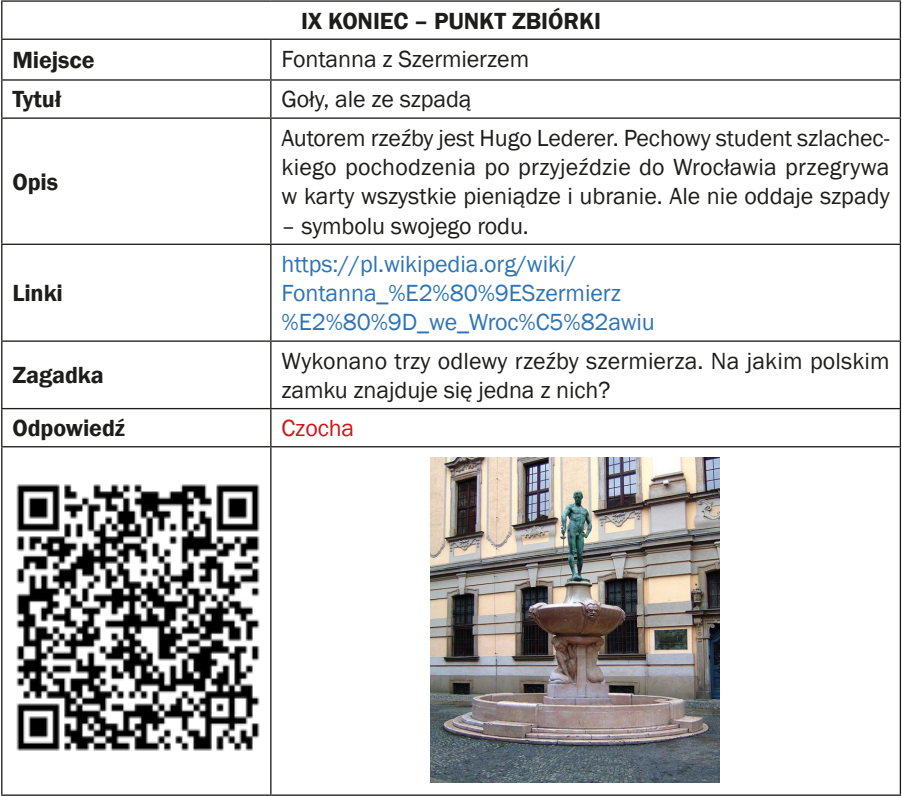

**Krzyżówka**

| 1 |   | $\mathsf{N}$ | ı | Е | Z            | Ł           | $\mathbf{o}$ | M             | N           | Υ            |             |   |
|---|---|--------------|---|---|--------------|-------------|--------------|---------------|-------------|--------------|-------------|---|
| 2 |   |              | Н | ı | S            | Z           | P            | A             | Ń           | ${\bf S}$    | K           | ı |
| 3 |   |              | В | ı | A            | Ł           | $\mathbf{o}$ | R             | U           | Ś            |             |   |
| 4 | B | U            | т | Κ | П            | Е           | W            | L             | $\mathbf c$ | Z            |             |   |
| 5 |   |              |   | Н | U            | $\mathbf C$ | ı            | ${\mathbf S}$ | K           | $\mathbf{o}$ |             |   |
| 6 |   |              |   | т | $\mathsf{R}$ | Z           | E            | B             | $\mathbf N$ | ı            | $\mathbf c$ | A |
| 7 |   |              |   |   | J            | A           | Ś            |               |             |              |             |   |
| 8 |   |              | Z | J | Е            | Ś           | Ć            |               |             |              |             |   |
|   |   |              |   |   |              |             |              |               |             |              |             |   |

 Scenariusz numer: 3 aneks numer: 6

#### **Punkt zbiórki**

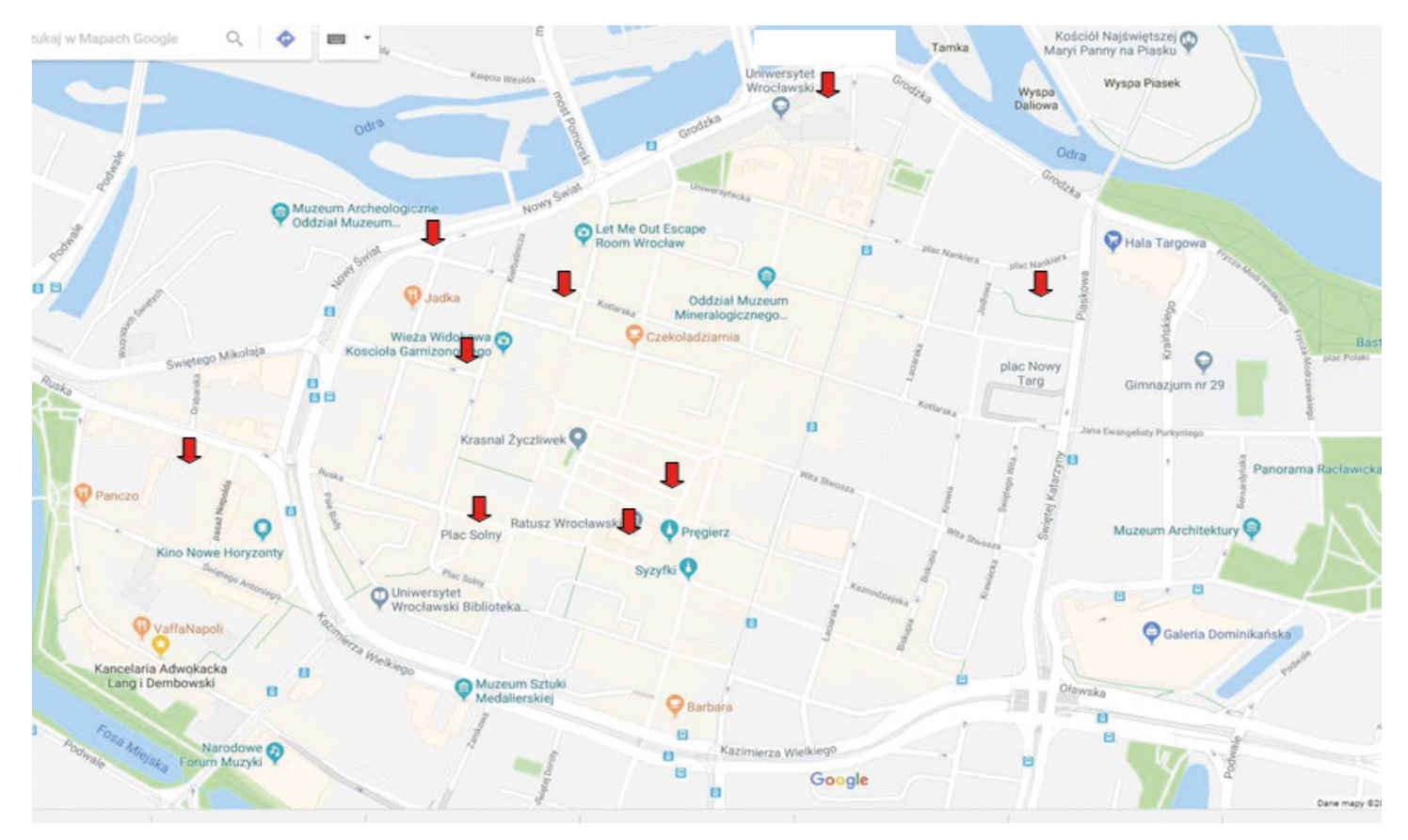

# **Scenariusz 4 – audio-Video**

**Miejsce realizacji:** budynek (biblioteka, kino); miejsce, w którym są dwa małe pokoje ze stołami i krzesłami oraz kilka inspirujących przedmiotów do fotografowania

**Uczestnicy gry edukacyjnej:** seniorzy 60+

**Prowadzący:** przeszkoleni edukatorzy

**Czas gry edukacyjnej:** max. 120 min

#### **Pomoce dydaktyczne:**

- − Smartfony z dostępem do Internetu
- − Dwa zestawy po 3 kości do gry: (I) tradycyjna z punktacją 1–6, (II) z sześcioma różnymi tematami: zwierzę, przedmiot, miejsce, emocja, imię, jedzenie; (III) z trzema rodzajami wyzwań: foto, film, nagrania audio
- − Aneks 1 instrukcja korzystania z kamery (nagrywanie filmów)
- − Aneks 2 instrukcja używania dyktafonu (nagrywanie dźwięków)
- − Aneks 3 tabela dla edukatorów
- − Instrukcja zawierającą reguły gry, zasady punktacji, cel fabularny gry i warunek wygranej
- − Naklejki, karteczki do głosowania

**Temat gry edukacyjnej:** Opowieść obrazem i dźwiękiem tworzona

### **Cele edukacyjne (ukryte)**

**Cel główny:** Zapoznanie i doskonalenie tworzenia fotografii, filmów i nagrań audio

#### **Cele szczegółowe:**

Uczestnik

- − wie, gdzie w smartofnie znajduje się: aparat i kamera, dyktafon
- − potrafi: zrobić zdjęcie oraz nagrać film za pomocą smartfona, używać dyktafonu na smartfonie i nagrywać głos, współpracować w grupie

**Cel fabularny (ujawniony uczestnikom):** Stworzenie opowieści z wykorzystaniem filmów, zdjęć i nagrań audio.

## **Reguły gry edukacyjnej:**

Uczestnicy są nadal podzieleni na dwie drużyny (obowiązuje podział z pierwszego spotkania).

Każda drużyna udaje się do swojej lokalizacji (pokoju), gdzie zostaje wyposażona w następujące dokumenty: (1) instrukcję dla graczy zawierającą reguły gry, zasady punktacji, cel fabularny gry i warunek wygranej; (2) zestaw kości do gry; (3) instrukcję wykonania filmu za pomocą smartfona (Aneks 1), (4) instrukcję wykonania nagrania audio za pomocą smartfona (Aneks 2).

### **Etap I: Zbieranie materiałów:**

- Każdy z członków drużyny kolejno rzuca wszystkimi trzema kośćmi. Po rzucie kośćmi przez członka drużyny, należy stworzyć materiał w formie, o tematyce i wartości punktowej wskazanej przez kości. Na przykład przy rzucie osoby A wypadło: (I) trójka + (II) emocja + (III) foto  $\rightarrow$  pierwsza osoba musi zatem przygotować fotografię przedstawiającą jakąś emocję, żeby uzyskać trzy punkty. Cała drużyna w tym pomaga (pozuje do zdjęć, tworzy scenariusz, doradza technicznie). Jeżeli graczowi nie uda się wykonać zadania nie uzyskuje punktów. Uczestnicy otrzymują małą naklejkę za każdy punkt.
- Gracze mogą otrzymać dodatkowy bonus (dużą naklejkę) za wykorzystywanie wszystkich możliwych technologii: gracz rzuca kostką: 1 zdjęcie, 1 film, 1 audio.
- Gracze zbierają punkty przez 40 minut. Im więcej wykonają rzutów kostką i stworzą wyznaczonych w ten sposób materiałów, tym więcej punktów uzyskają i tym bogatszy materiał zbiorą do drugiej części gry.

## **Etap II. Tworzenie opowieści:**

Po zebraniu materiałów każda z drużyn ma ułożyć opowieść z wykorzystaniem całego wytworzonego w poprzednim etapie materiału (zdjęć, filmów, nagrań audio).

## **Etap III. Prezentacja opowieści:**

Na zakończenie obie drużyny przedstawiają stworzoną opowieść pozostałym uczestnikom gry (edukatorom i graczom drużyny przeciwnej). Za jakość opowieści każdy z widzów przyznaje w tajnym głosowaniu dużą lub małą naklejkę.

**Warunek wygranej:** zdobycie większej liczby naklejek niż drużyna przeciwna.

# **Przebieg gry edukacyjnej:**

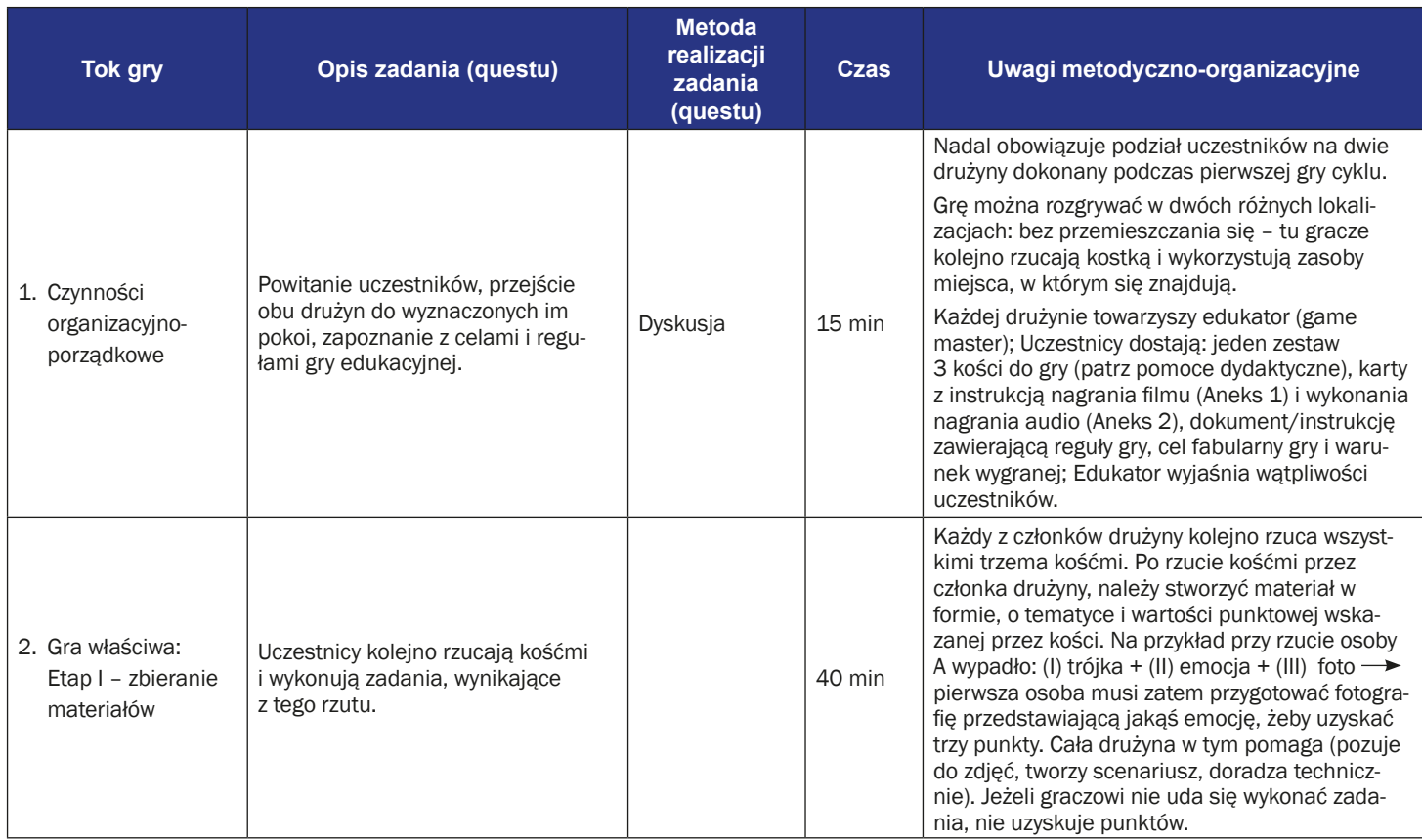

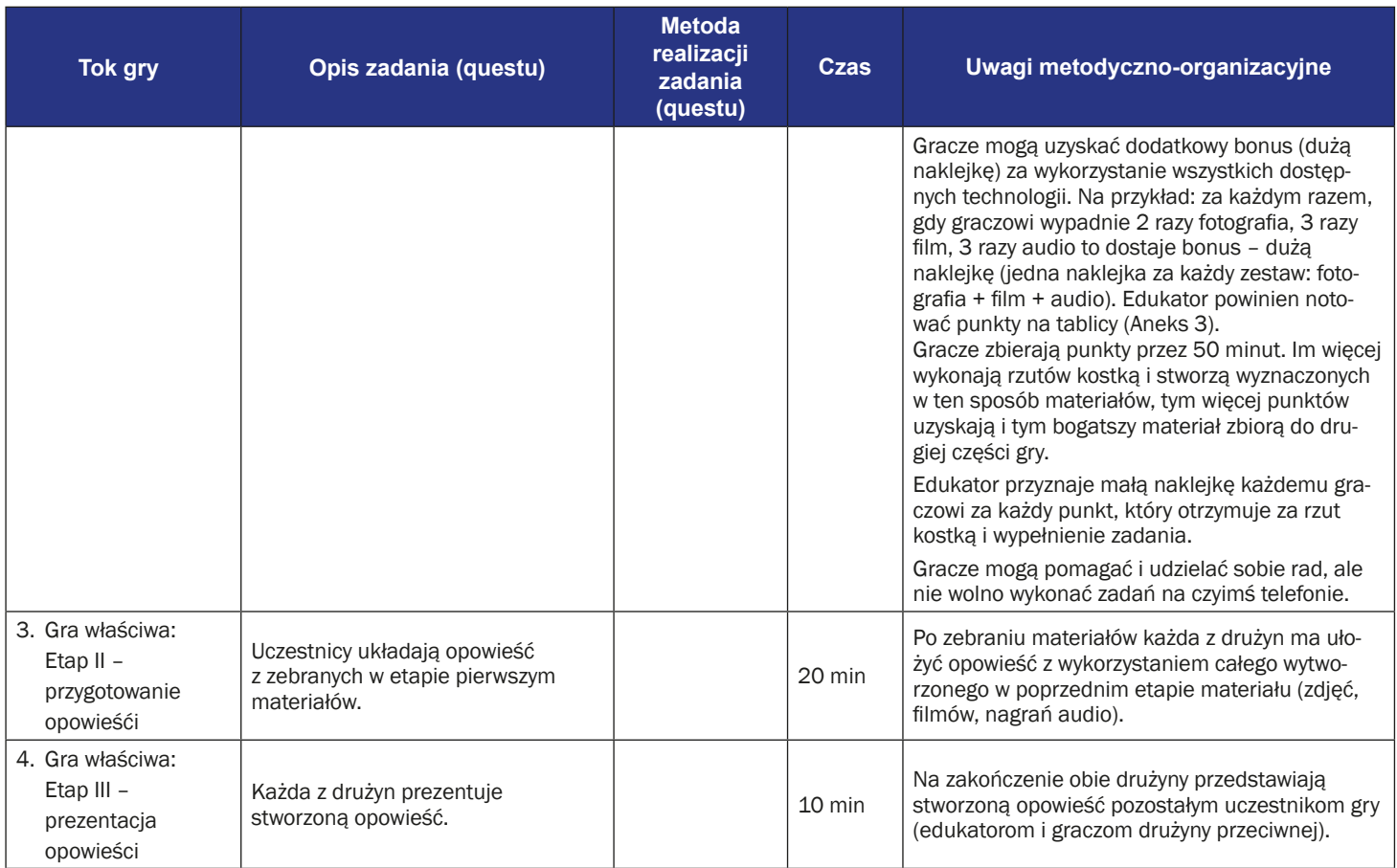

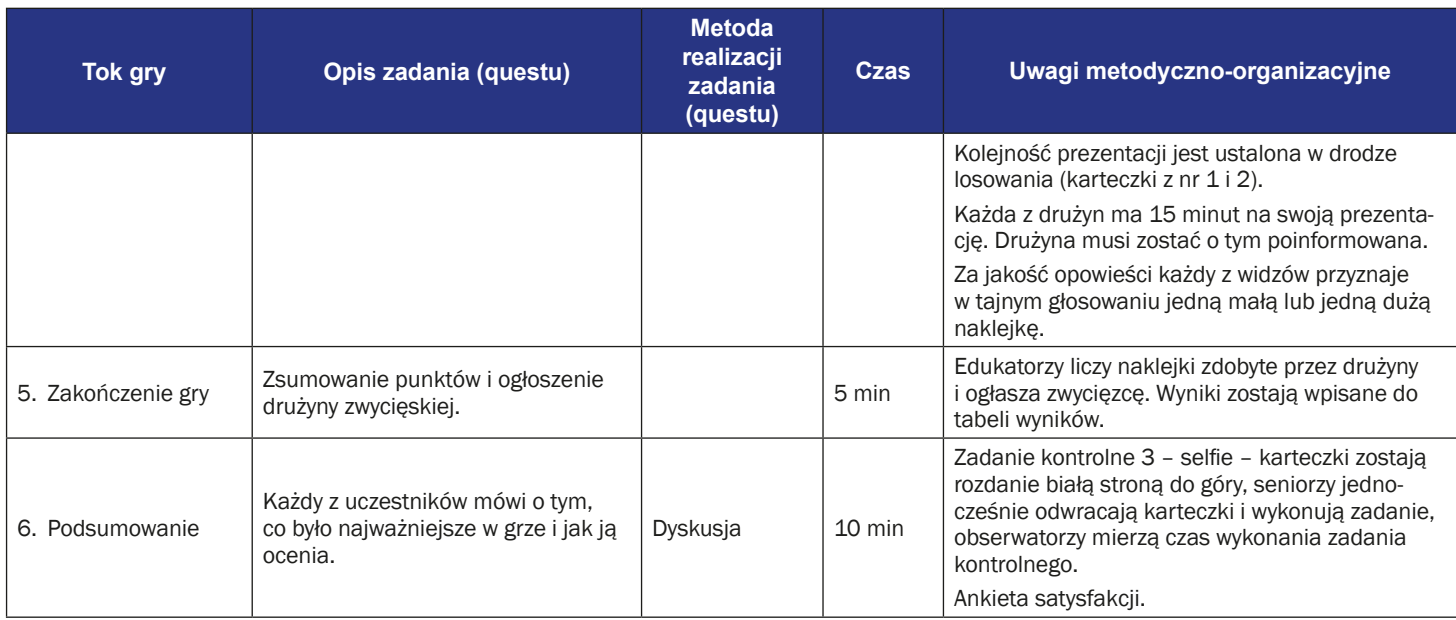

## **Instrukcja gry dla uczestników**

**Temat gry:** Opowieść obrazem i dźwiękiem tworzona

**Cel fabularny:** Stworzenie opowieści z wykorzystaniem filmów, zdjęć i nagrań audio.

### **Reguły gry edukacyjnej:**

- Uczestnicy są nadal podzieleni na dwie drużyny (obowiązuje podział z pierwszego spotkania).
- Każda drużyna udaje się do swojej lokalizacji (pokoju), gdzie zostaje wyposażona w następujące dokumenty: (1) instrukcję dla graczy, zawierającą reguły gry, zasady punktacji, cel fabularny gry i warunek wygranej; (2) zestaw kości do gry; (3) instrukcję wykonania filmu za pomocą smartfona (Aneks 1), (4) instrukcję wykonania nagrania audio za pomocą smartfona (Aneks 2).

### **Etap I: Zbieranie materiałów (40 minut):**

- Każdy z członków drużyny kolejno rzuca wszystkimi trzema kośćmi. Po rzucie kośćmi przez członka drużyny, należy stworzyć materiał w formie, o tematyce i wartości punktowej wskazanej przez kości. Na przykład przy rzucie osoby A wypadło: (I) trójka + (II) emocja + (III) foto  $\rightarrow$  pierwsza osoba musi zatem przygotować fotografię przedstawiającą jakąś emocję, żeby uzyskać trzy punkty. Uwaga: Cała drużyna w tym pomaga (pozuje do zdjęć – na każdym materiale (zdjęciu, filmie, nagraniu audio) musi być zaznaczona obecność każdego członka drużyny, tworzy scenariusz, doradza technicznie). Jeżeli graczowi nie uda się wykonać zadania, nie uzyskuje punktów. Uczestnik może wykonać rzut kością dopiero po zakończeniu tworzenia materiału przez swojego poprzednika.
- Uczestnicy otrzymują naklejkę za każdy punkt wyrzucony na kostce do gry. Gracze mogą otrzymać dodatkowy bonus (dużą naklejkę) za wykorzystywanie wszystkich możliwych technologii: gracz rzuca kostką: 1 zdjęcie, 1 film, 1 audio.
- Gracze zbierają punkty przez 40 minut. Im więcej wykonają rzutów kostką i stworzą wyznaczonych w ten sposób materiałów, tym więcej punktów uzyskają i tym bogatszy materiał zbiorą do drugiej części gry.

### **Etap II. Tworzenie opowieści:**

Po zebraniu materiałów każda z drużyn ma ułożyć opowieść z wykorzystaniem całego wytworzonego w poprzednim etapie materiału (zdjęć, filmów, nagrań audio). W opowieści każdy z Uczestników powinien zaprezentować co najmniej jedno swoje dzieło.

### **Etap III. Prezentacja opowieści:**

Na zakończenie obie drużyny przedstawiają stworzoną opowieść pozostałym uczestnikom gry (edukatorom i graczom drużyny przeciwnej). Za jakość opowieści każdy z widzów przyznaje dużą lub małą naklejkę.

**Warunek wygranej:** zdobycie większej liczby naklejek niż drużyna przeciwna.
# **Instrukcja użycia aparatu (nagrywanie filmów)**

1. Aby nagrać film musisz odszukać w swoim telefonie ikonę aparatu.

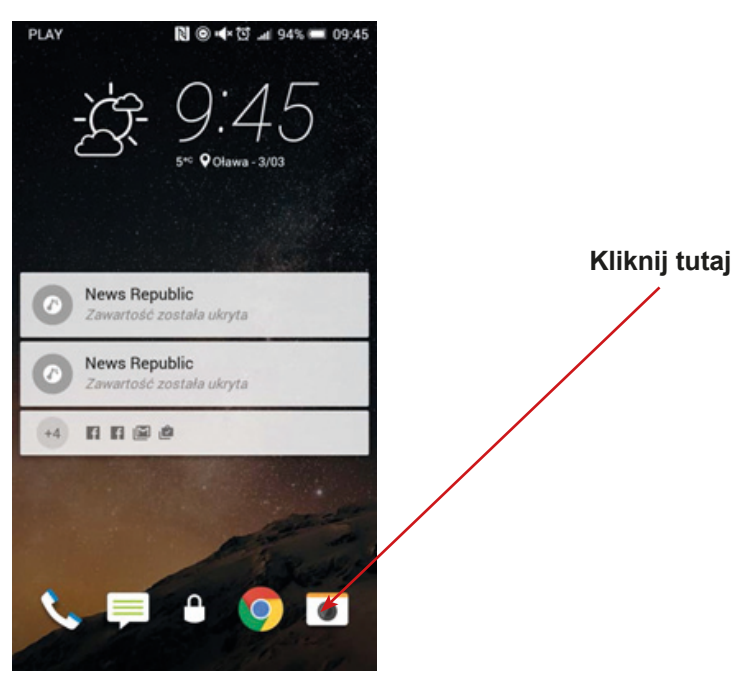

2. Na swoim telefonie ty powinieneś zobaczyć ikonę aparatu do robienia zdjęć. Aby nagrać film musisz kliknąć w ikonę video (kamera).

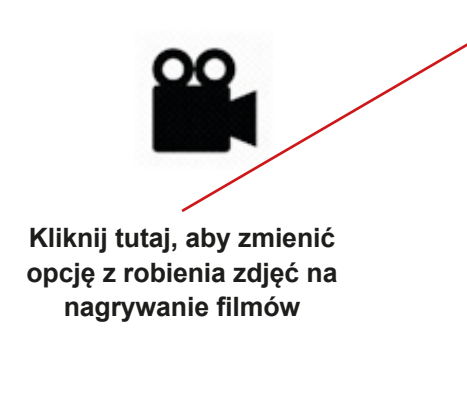

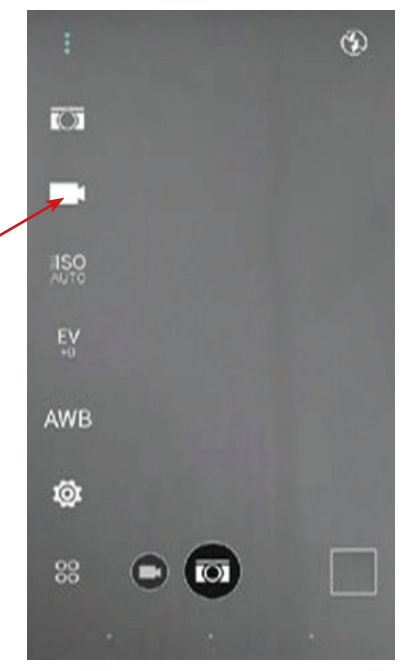

3. Powinieneś zobaczyć, że nagrywanie filmu rozpoczęło się. Ikona nagrania powinna pojawić się na ekranie twojego telefonu.

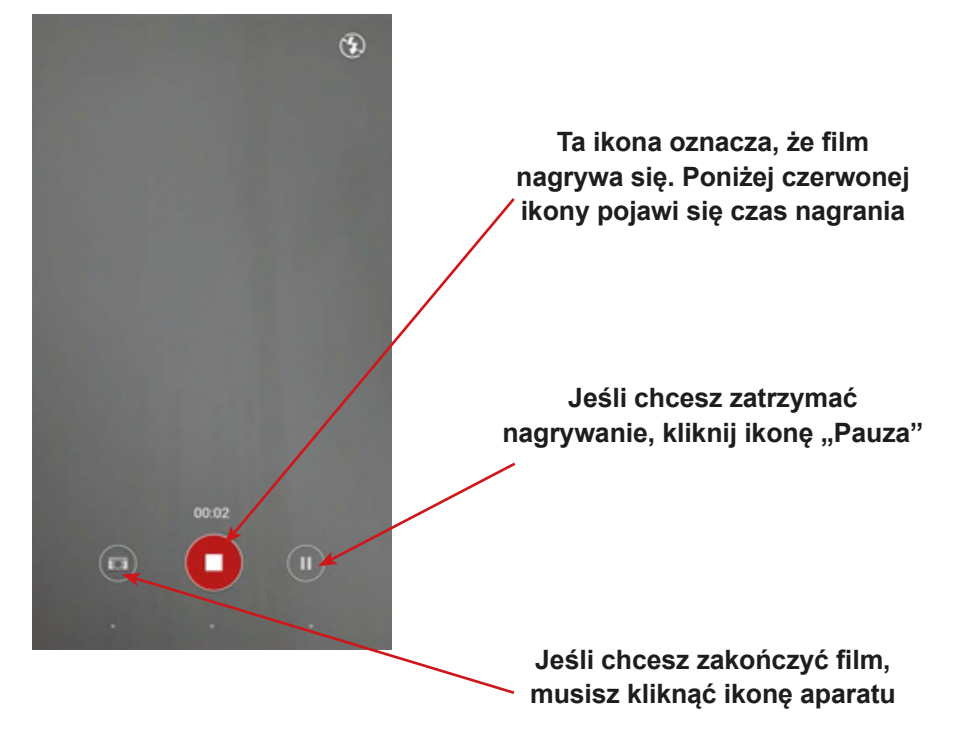

4. Jeśli chcesz znaleźć swój film, musisz odszukać ikonę "Galeria" / "Zdjęcia" na ekranie.

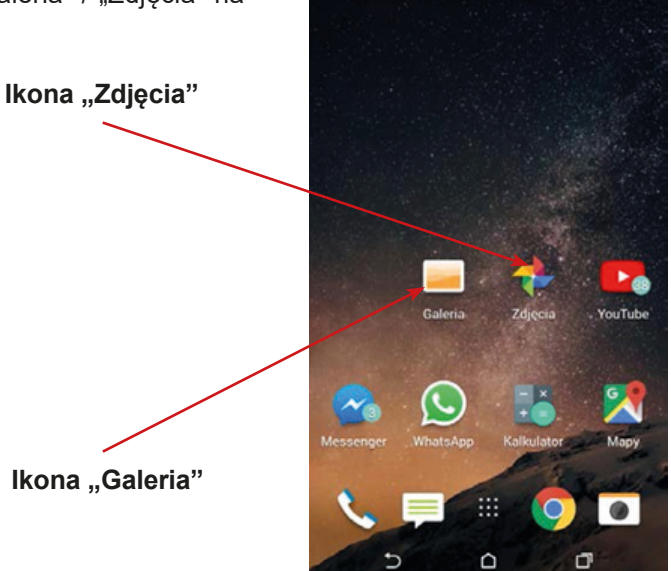

Q ⊙ II D B B V R ... 97% 3 12.48

5. Ikonę galerii lub zdjęć, możesz także odszukać klikając menu. Następnie kliknij szukaj i napisz "galeria" lub "zdjęcia".

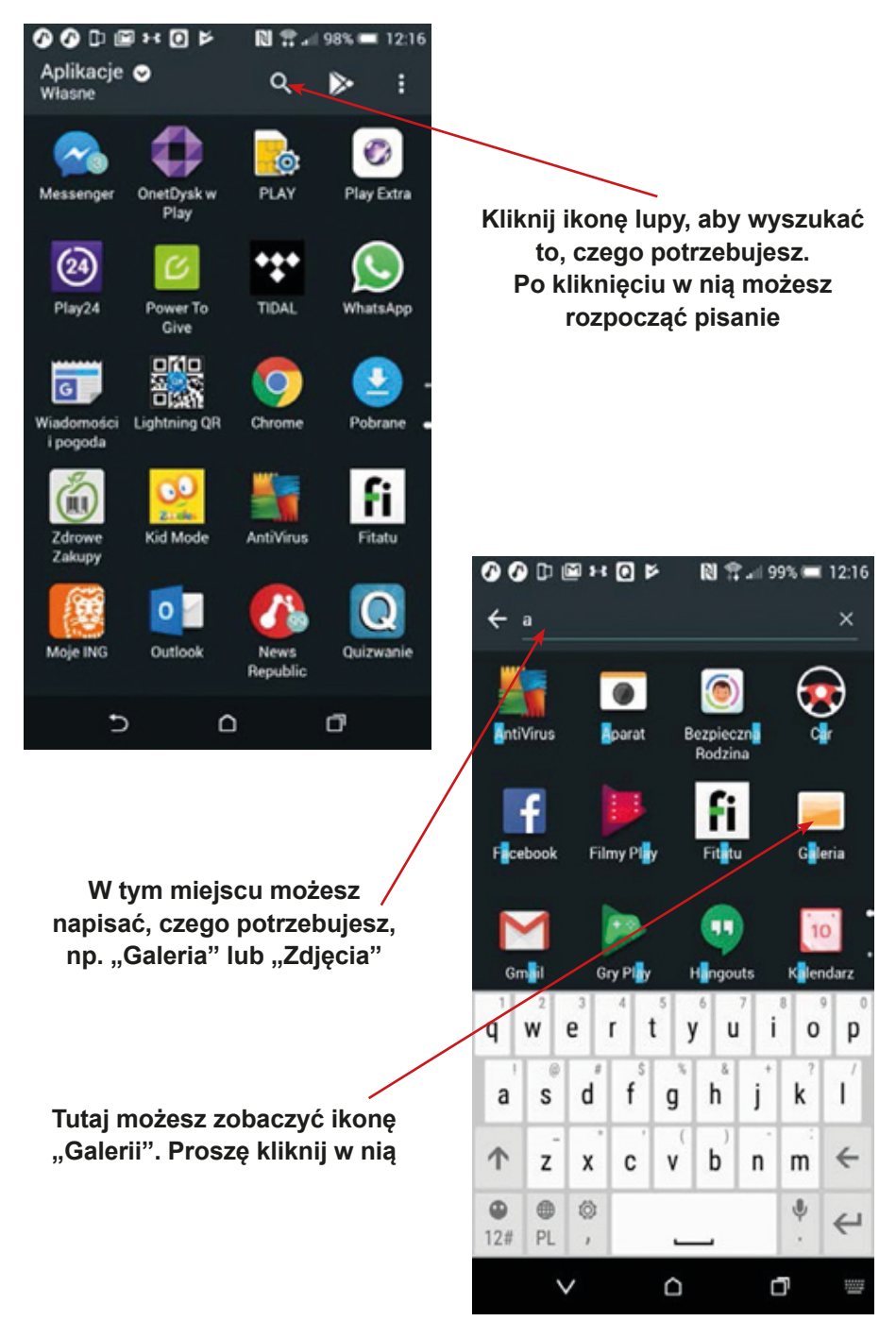

6. W galerii/zdjęciach możesz zobaczyć wszystkie zdjęcia i filmy dostępne na twoim telefonie. Aby zobaczyć miejsce filmu, kliknij na niego.

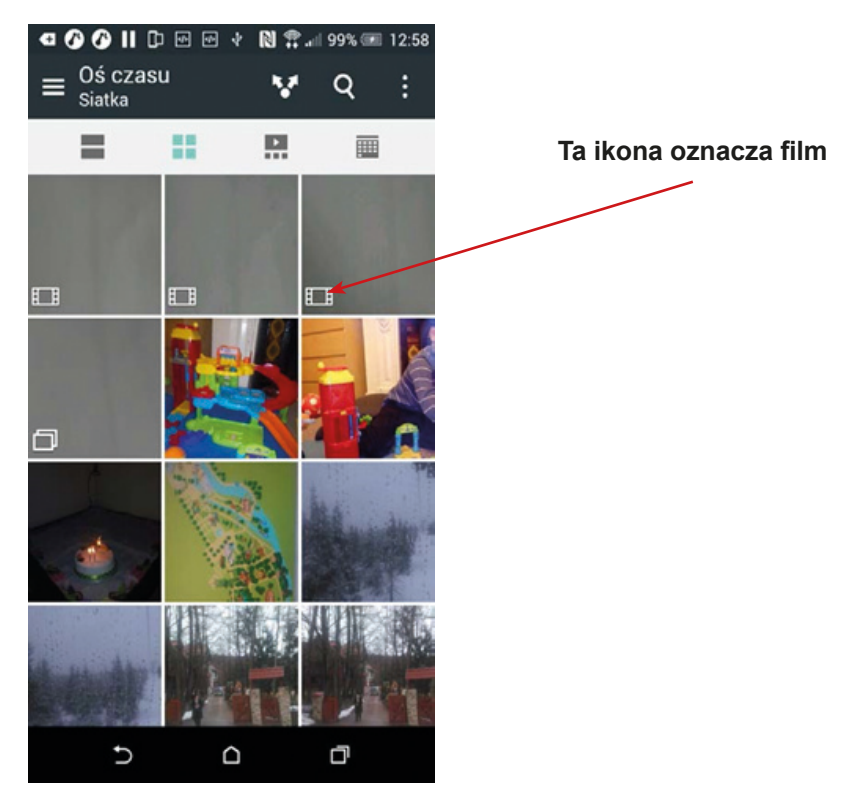

7. Brawo, teraz potrafisz nagrać film, znaleźć go i otworzyć!

# **Instrukcja korzystania z dyktafonu (nagrywanie dźwięków)**

1. Aby nagrać dźwięki, musisz odszukać na swoim telefonie komórkowym ikonę dyktafonu. Dyktafon możesz znaleźć, klikając menu. Następnie w polu wyszukiwania (lupa) wpisz "Dyktafon".

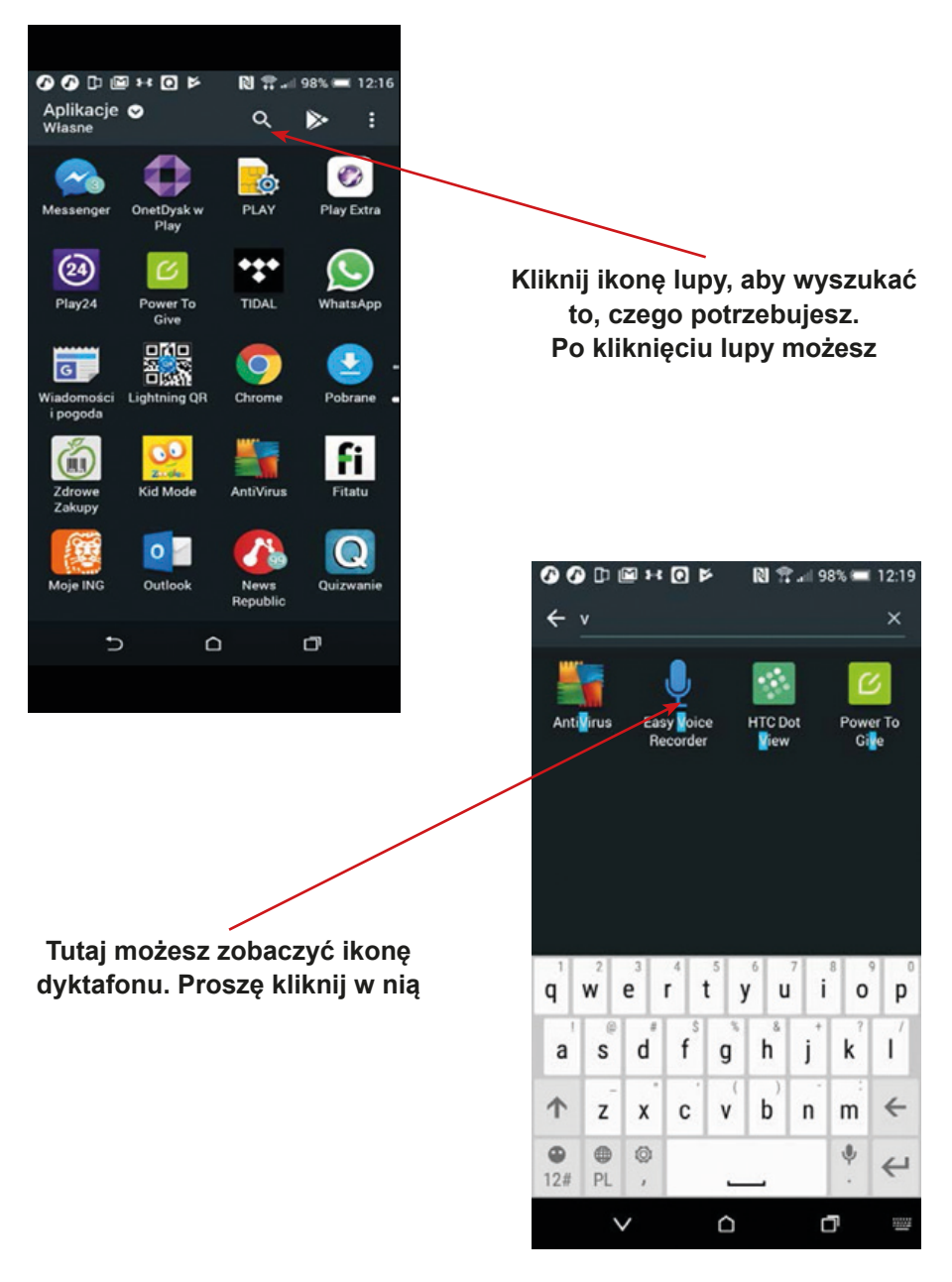

2. Powinieneś zobaczyć ekran dyktafonu.Aby rozpocząć nagrywanie dźwięków, kliknij ikonę mikrofonu.

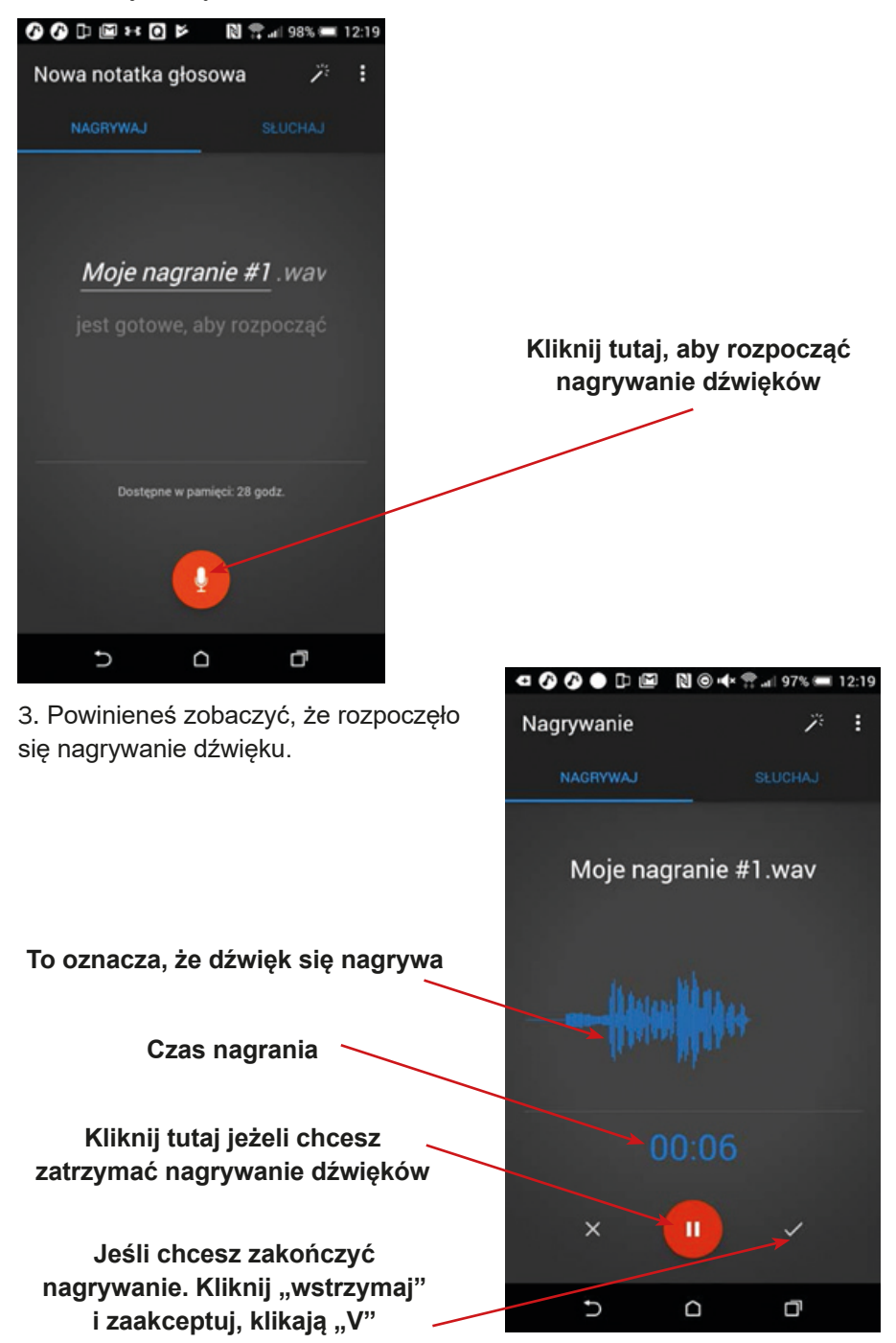

4. Jeśli chcesz odtworzyć nagranie, kliknij zakładkę nagrywania.

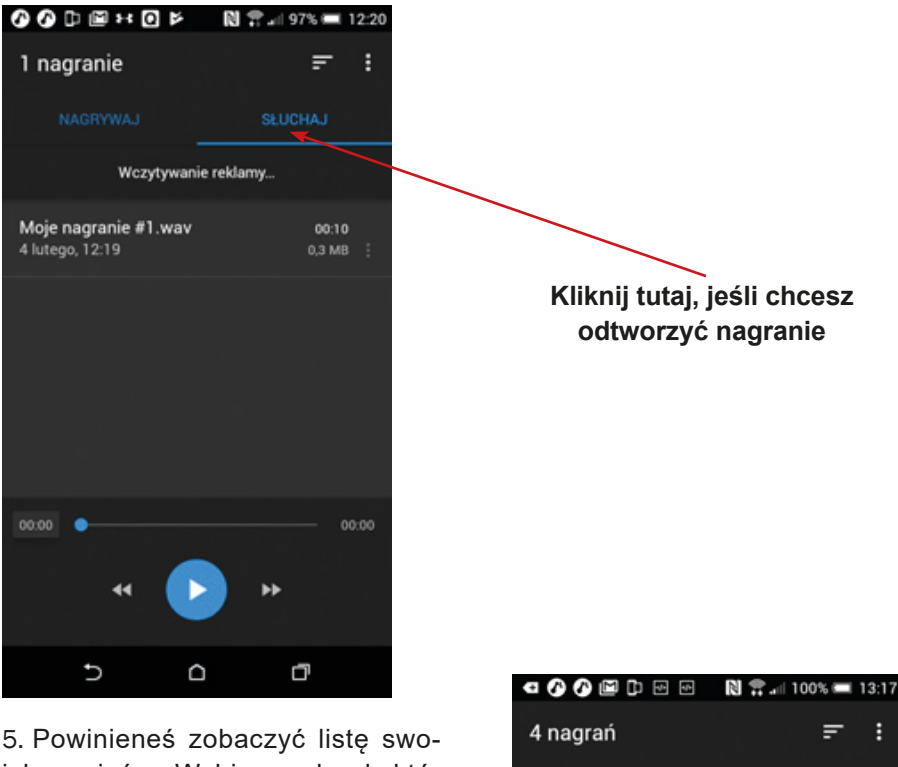

ich zapisów. Wybierz rekord, którego chcesz słuchać i kliknij przycisk odtwarzania.

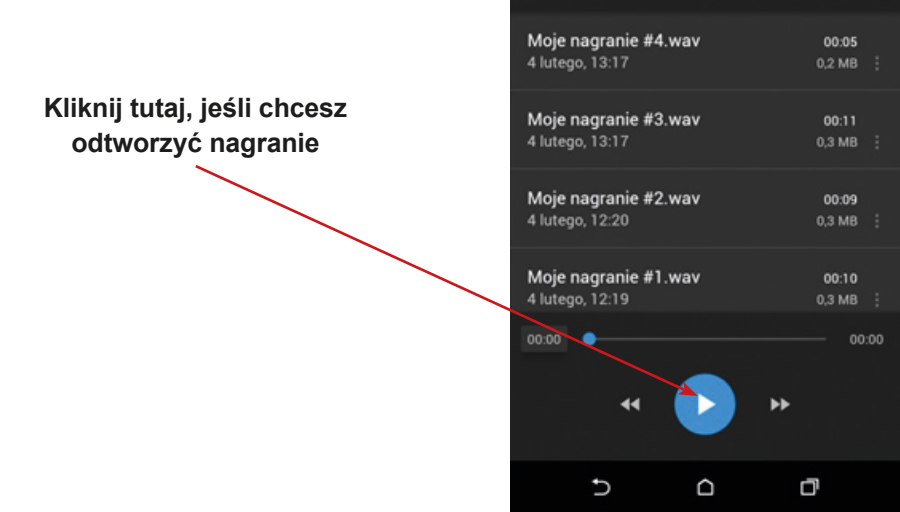

NAGRYWAJ

Wczytywanie reklamy...

ŧ

iеixi

6. Brawo – możesz nagrywać dźwięki i odtwarzać nagrania.

### **Tabela dla edukatorów**

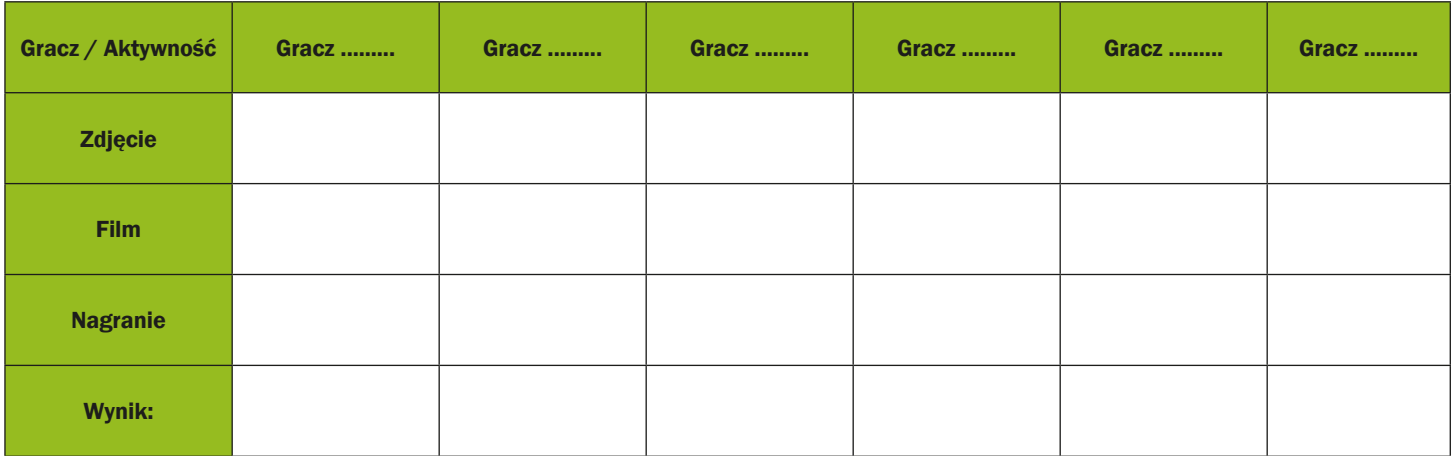

# **Scenariusz 5 – WhatsApp**

**Miejsce realizacji:** budynek – trzy pokoje z dwoma stołami i czterema krzesłami

**Uczestnicy gry edukacyjnej:** seniorzy 60+

**Prowadzący:** przeszkoleni edukatorzy

**Czas gry edukacyjnej:** 120 min

#### **Pomoce dydaktyczne:**

- − Smartfony z dostępem do Internetu
- − Aneks 1, 2, 3 zarys fragmentów "Miejsc dla Seniorów"
- − Aneks 5 (dla edukatorów) kompletny zarys "Miejsc dla Seniorów"
- − Aneks 4 instrukcja korzystania z aplikacji WhatsApp
- − Dokument/instrukcja zawierająca reguły gry, cel fabularny gry i warunek wygranej
- − Naklejki, kredki 6 zestawów
- − Kartki do głosowania

**Temat gry edukacyjnej:** Miejsce dla Seniorów – kreacja z przeszkodami

#### **Cele edukacyjne (ukryte)**

**Cel główny:** Zapoznanie i doskonalenie umiejętności korzystania z aplikacji WhatsApp

#### **Cele szczegółowe:**

Uczestnik:

- − zna ikonę aplikacji WhatsApp
- − rozumie w jakich sytuacjach użyteczne jest korzystanie z aplikacji
- − potrafi: korzystać z aplikacji (wykorzystując różne jej funkcje) do kontaktu z rodziną, przyjaciółmi itp., odnaleźć aplikację oraz otworzyć ją na telefonie komórkowym, współpracować w grupie

Cel fabularny (ujawniony uczestnikom): Stworzenie makiety "Miejsca dla Seniorów" i przedstawienie jej inwestorowi.

## **Reguły gry edukacyjnej:**

Uczestnicy są nadal podzieleni na dwie drużyny (obowiązuje podział z pierwszego spotkania).

Każda drużyna udaje się do swojej lokalizacji, gdzie zostaje wyposażona w następujące dokumenty: kartę z instrukcją korzystania z aplikacji WhatsApp (Aneks 4); dokument/instrukcję zawierającą reguły gry, zasady punktacji, cel fabularny gry i warunek wygranej.

#### **Etap I: Tworzenie elementów makiety i komunikacja na odległość**

- Drużyna wciela się w rolę konstruktorów/architektów, których zadaniem jest przedstawienie szkicu budowli inwestorowi. Niestety wskutek awarii kolei, członkowie zespołu architektonicznego nie mogą się spotkać na czas – każda drużyna dzieli się w drodze losowania (karty z numerami 1, 2, 3) na trzy podgrupy. Każda podgrupa udaje się do innego miejsca (pokoju), symulującego trzy różne stacje kolejowe. Jednocześnie każda z podgrup dysponuje innymi, jedynie częściowymi informacjami. Podgrupa 1 otrzymuje fragment 1 szkicu makiety "Miejsca dla Seniorów" (Aneks 1) szkic. Podgrupa 2 otrzymuje fragment 2 szkicu makiety "Miejsca dla Seniorów" (Aneks 2) szkic. Podgrupa 3 otrzymuje fragment 3 szkicu makiety "Miejsca dla Seniorów" (Aneks 3). Ponadto każda podgrupa otrzymuje zestaw kredek.
- Zadaniem każdej podgrupy jest zbudowanie (narysowanie) całego projektu "Miejsca dla seniorów". Wszystkie trzy projekty mają ostatecznie połączyć się ze sobą w jedną całość, dlatego podgrupy muszą wymieniać między sobą informacje. Jedynym dostępnym środkiem komunikacji jest aplikacja WhatsApp. Uczestnicy mogą wykorzystywać każdą formę komunikacji przez WhatsApp, ale w przypadku zdjęć, wolno im przesłać jedynie zdjęcie drobnego elementu, a nie całej planszy. Za każdą skuteczną próbę skomunikowania się uczestnik otrzymuje małą naklejkę.

## **Etap II: Porównanie wersji roboczych wykonanych prac – komunikacja bezpośrednia**

W drugiej części podgrupy przechodzą do jednego miejsca i łączą stworzone przez siebie szkice w jedną całość. Mają na to niewiele czasu, gdyż wkrótce będą musieli zaprezentować całość inwestorowi.

### **Etap III: Prezentacja prac (szkiców)**

Na zakończenie każda drużyna prezentuje swój szkic pozostałym uczestnikom gry (edukatorom i graczom drużyny przeciwnej, którzy wcielają się w rolę inwestorów). Za jakość każdej pracy, mierzonej kryteriami: piękno i wierność odwzorowania "Miejsc dla Seniorów", każdy z inwestorów może przyznać małą lub dużą naklejkę za każde kryterium.

**Warunek wygranej:** zdobycie większej liczby naklejek niż drużyna przeciwna. **Przebieg gry edukacyjnej:**

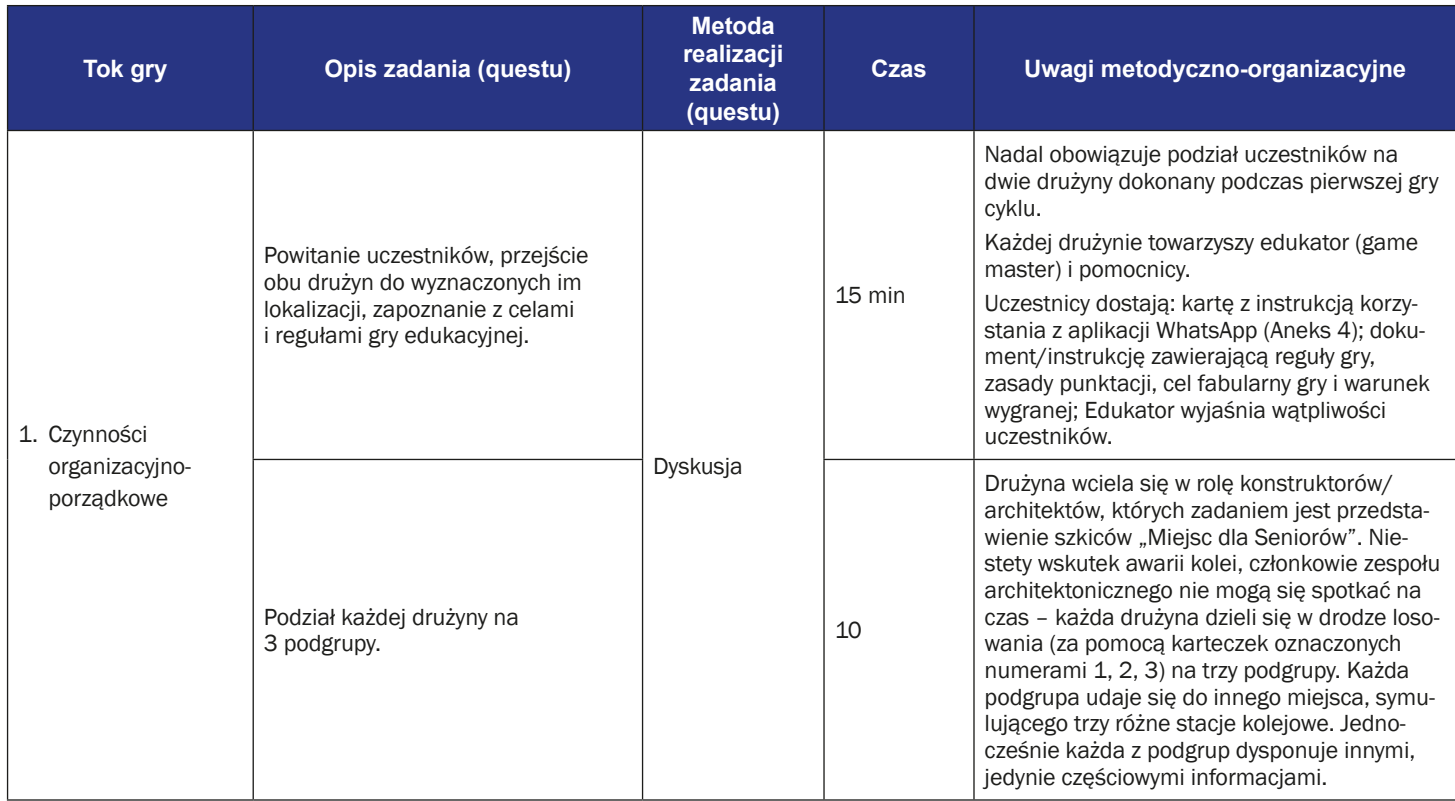

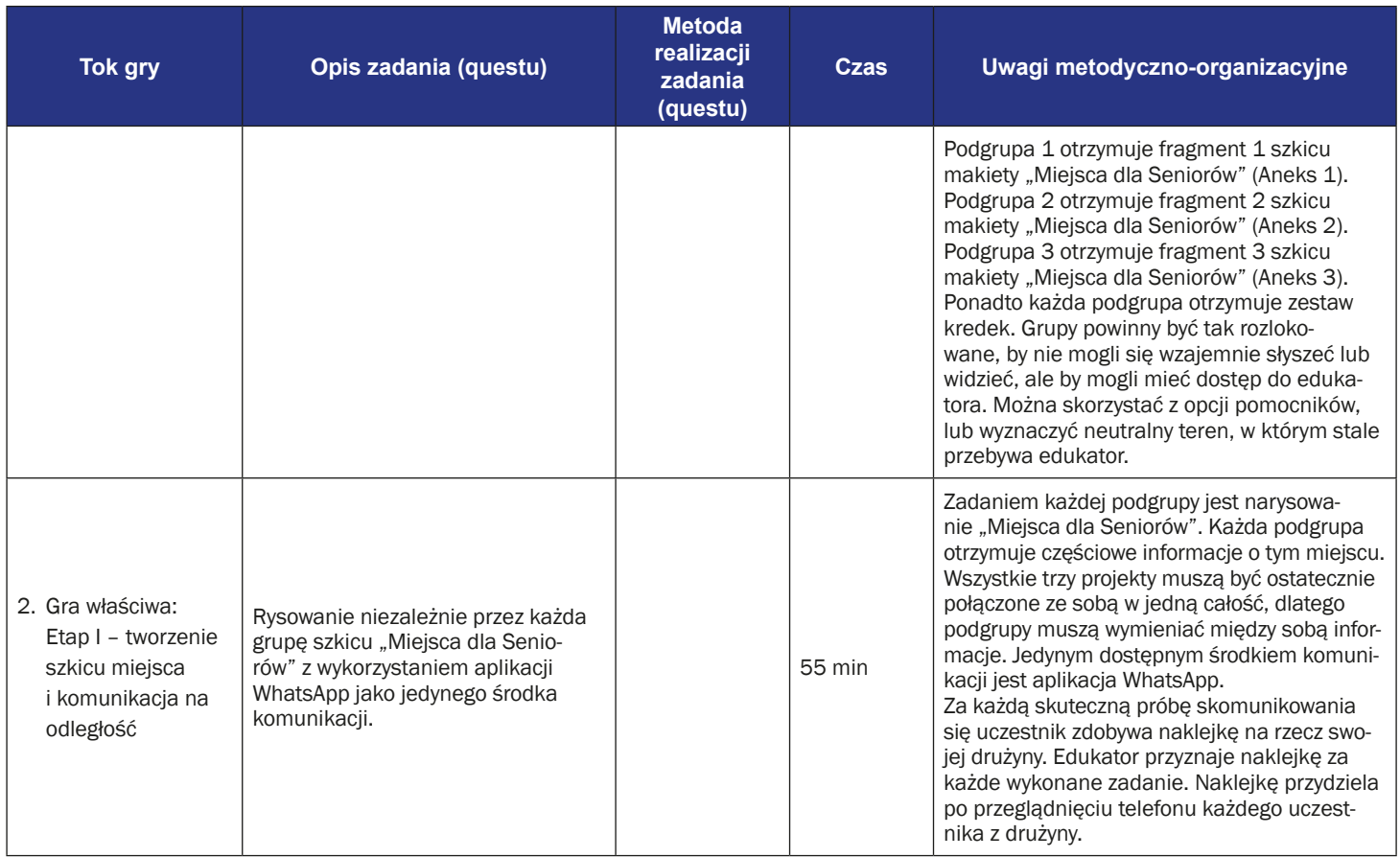

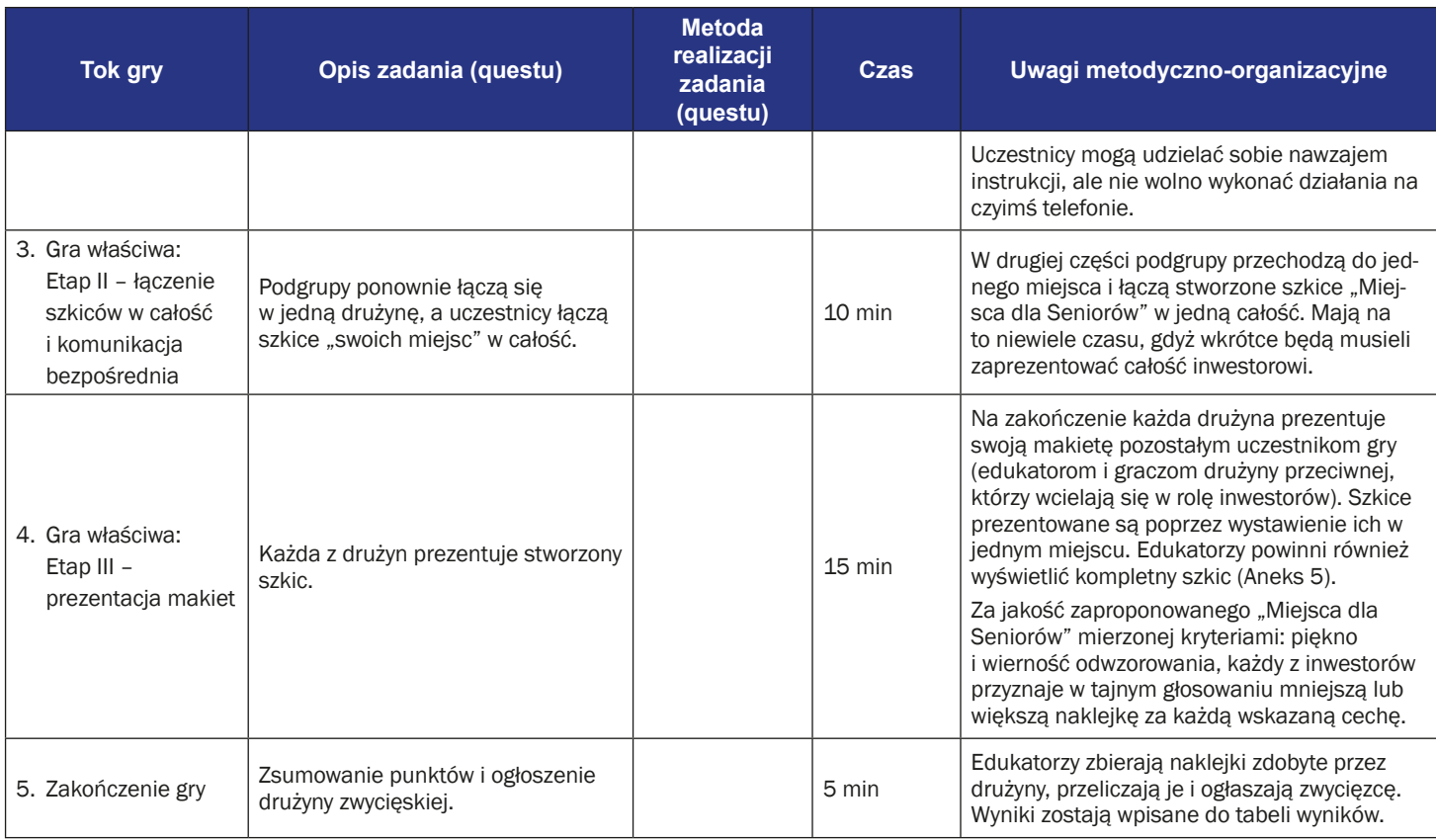

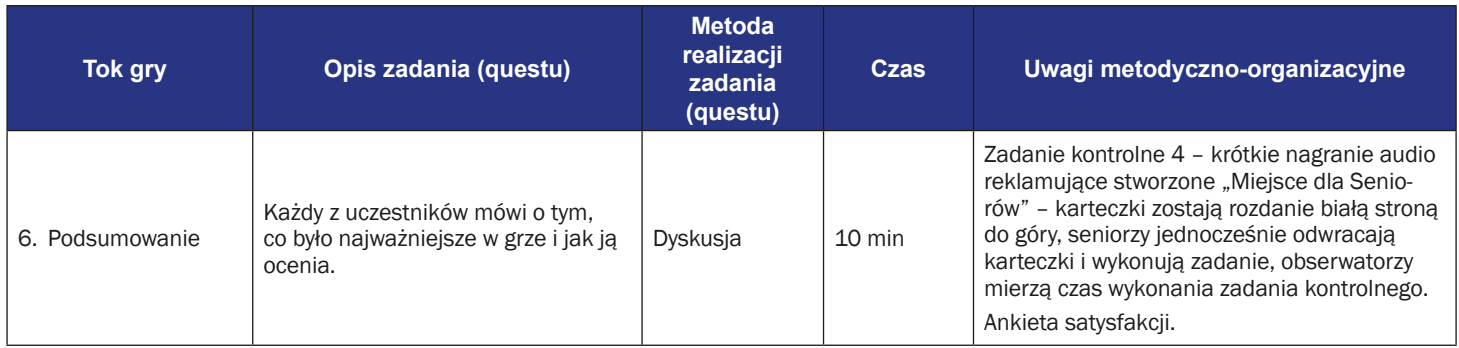

# **Instrukcja gry dla uczestników**

**Temat gry edukacyjnej:** Miejsce dla Seniorów – kreacja z przeszkodami

**Cel gry:** Stworzenie makiety "Miejsca dla Seniorów" i przedstawienie jej inwestorom.

#### **Reguły gry edukacyjnej:**

#### **Etap I: Tworzenie elementów szkicu i komunikacja na odległość**

- Drużyna wciela się w rolę konstruktorów/architektów, których zadaniem jest przedstawienie szkicu makiety trzem niezależnym inwestorom. Niestety wskutek awarii kolei, członkowie zespołu architektonicznego nie mogą się spotkać na czas - każda drużyna dzieli się w drodze losowania (za pomocą karteczek oznaczonych numerami 1, 2, 3) na trzy podgrupy. Każda podgrupa udaje się do innego miejsca (sali), symulującego trzy różne stacje kolejowe.
- Jednocześnie każda z podgrup dysponuje innymi, jedynie częściowymi informacjami. Podgrupa 1 otrzymuje fragment 1 szkicu makiety "Miejsca dla Seniorów" (Aneks 1). Podgrupa 2 otrzymuje fragment 2 szkicu makiety "Miejsca dla Seniorów" (Aneks 2). Podgrupa 3 otrzymuje fragment 3 szkicu makiety "Miejsca dla Seniorów" (Aneks 3). Ponadto każda podgrupa otrzymuje zestaw flamastrów.
- Zadaniem każdej podgrupy jest narysowanie szkicu "Miejsca dla Seniorów". Wszystkie trzy projekty mają ostatecznie być jak najbardziej podobne do siebie, dlatego podgrupy muszą wymieniać między sobą informacje. Jedynym dostępnym środkiem komunikacji jest aplikacja WhatsApp. Za każdą skuteczną próbę skomunikowania się uczestnik zdobywa małe naklejki na rzecz swojej drużyny. Drużyny mogą przesyłać zdjęcia, ale jedynie fragmentów planszy, zawierających pojedynczy element

#### **Etap II: Porównanie szkiców i komunikacja bezpośrednia**

W drugiej części podgrupy przechodzą do jednego miejsca i porównują szkice "Miejsca dla Seniora". Mają na to niewiele czasu, gdyż wkrótce będą musieli zaprezentować wszystkie szkice inwestorom. W tym etapie nie można już niczego dorysować.

#### **Etap III: Prezentacja szkiców**

Na zakończenie każda drużyna prezentuje swoje szkice pozostałym uczestnikom gry (edukatorom i graczom drużyny przeciwnej, którzy wcielają się w rolę inwestorów). Za jakość szkicu, mierzonej kryteriami: piękno i wierność odwzorowania, każdy z inwestorów przyznaje mniejsze lub większe naklejki za każde kryterium.

**Warunek zwycięstwa:** zdobyciewiększej ilościnaklejekniżdrużynaprzeciwna.

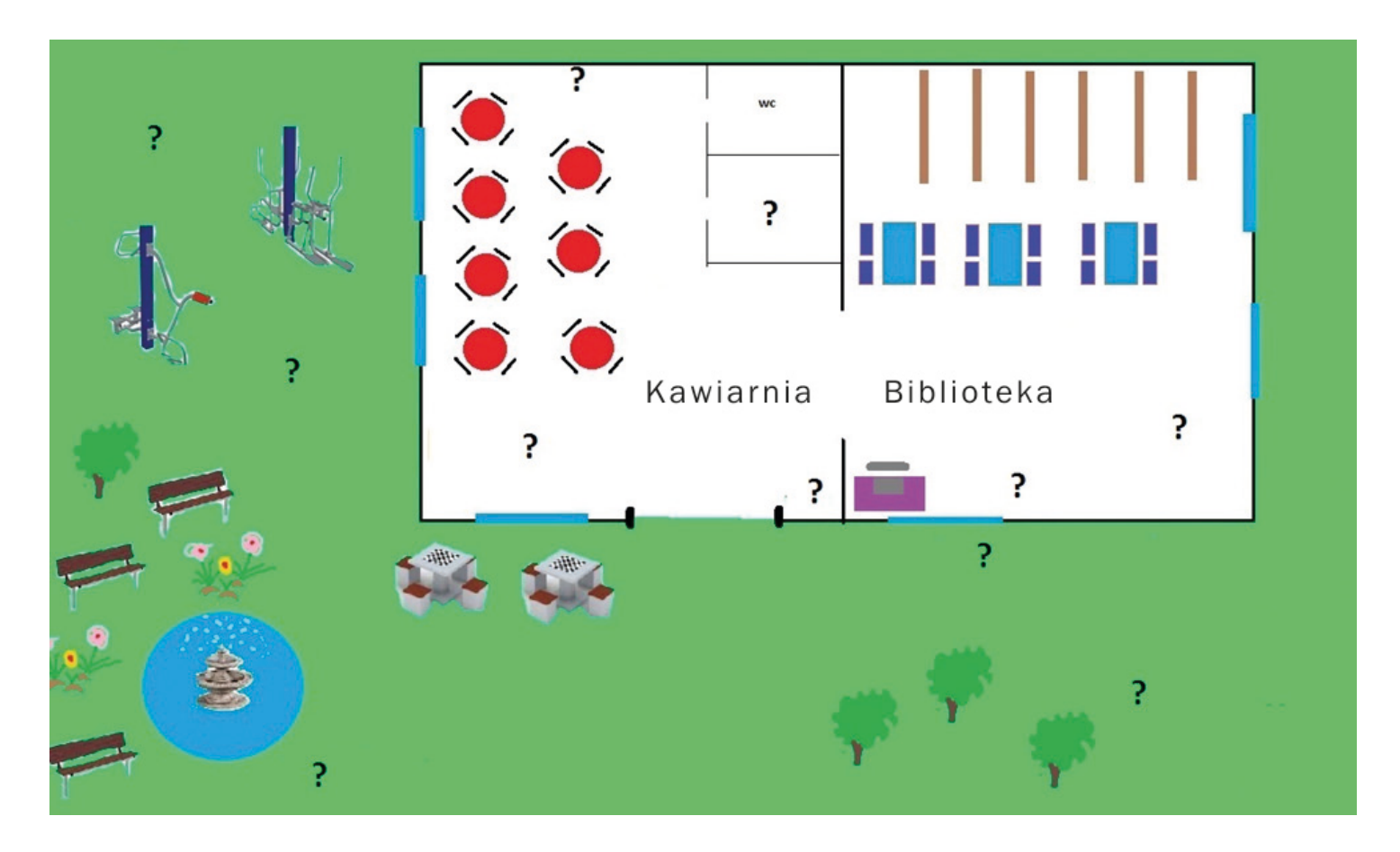

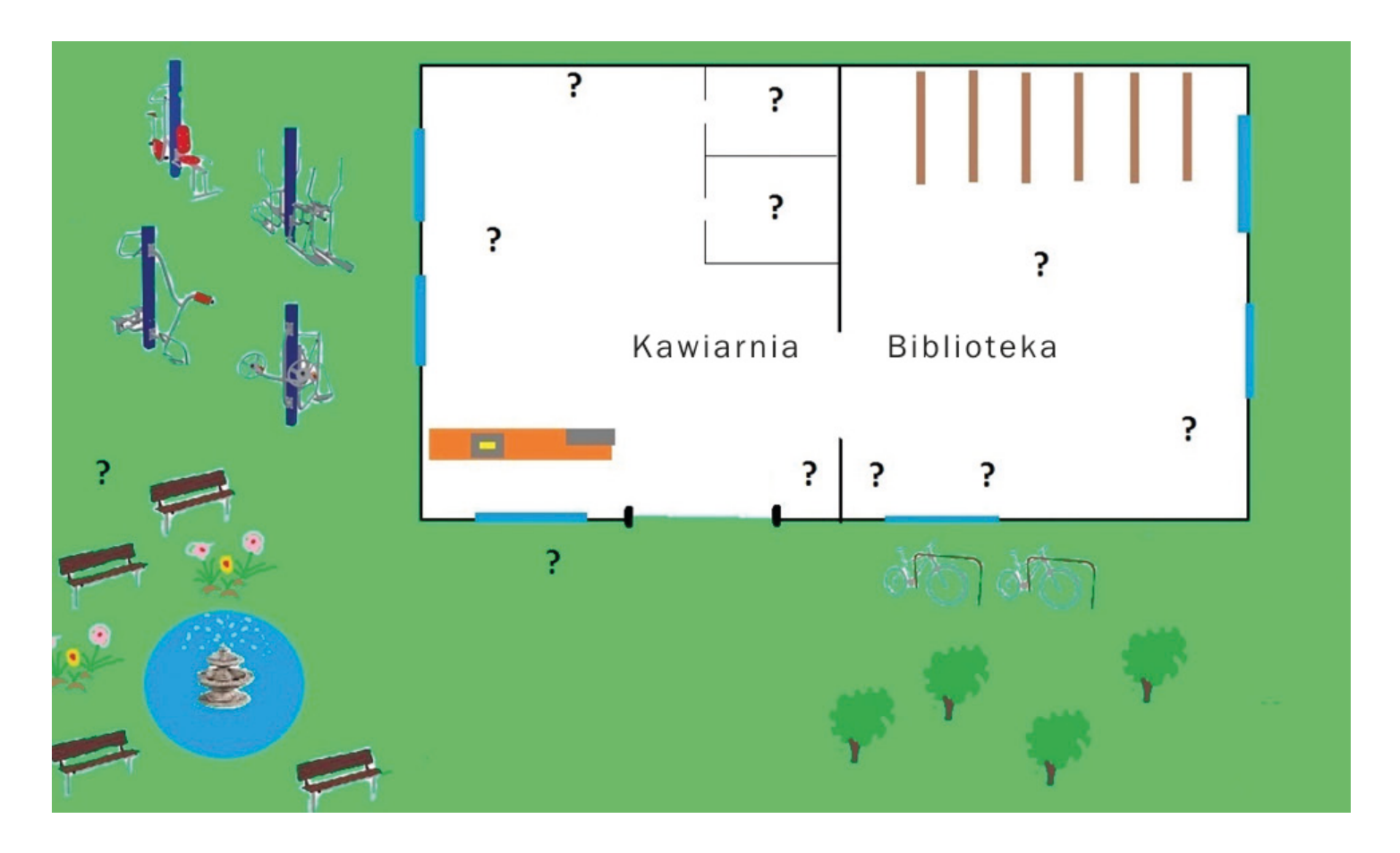

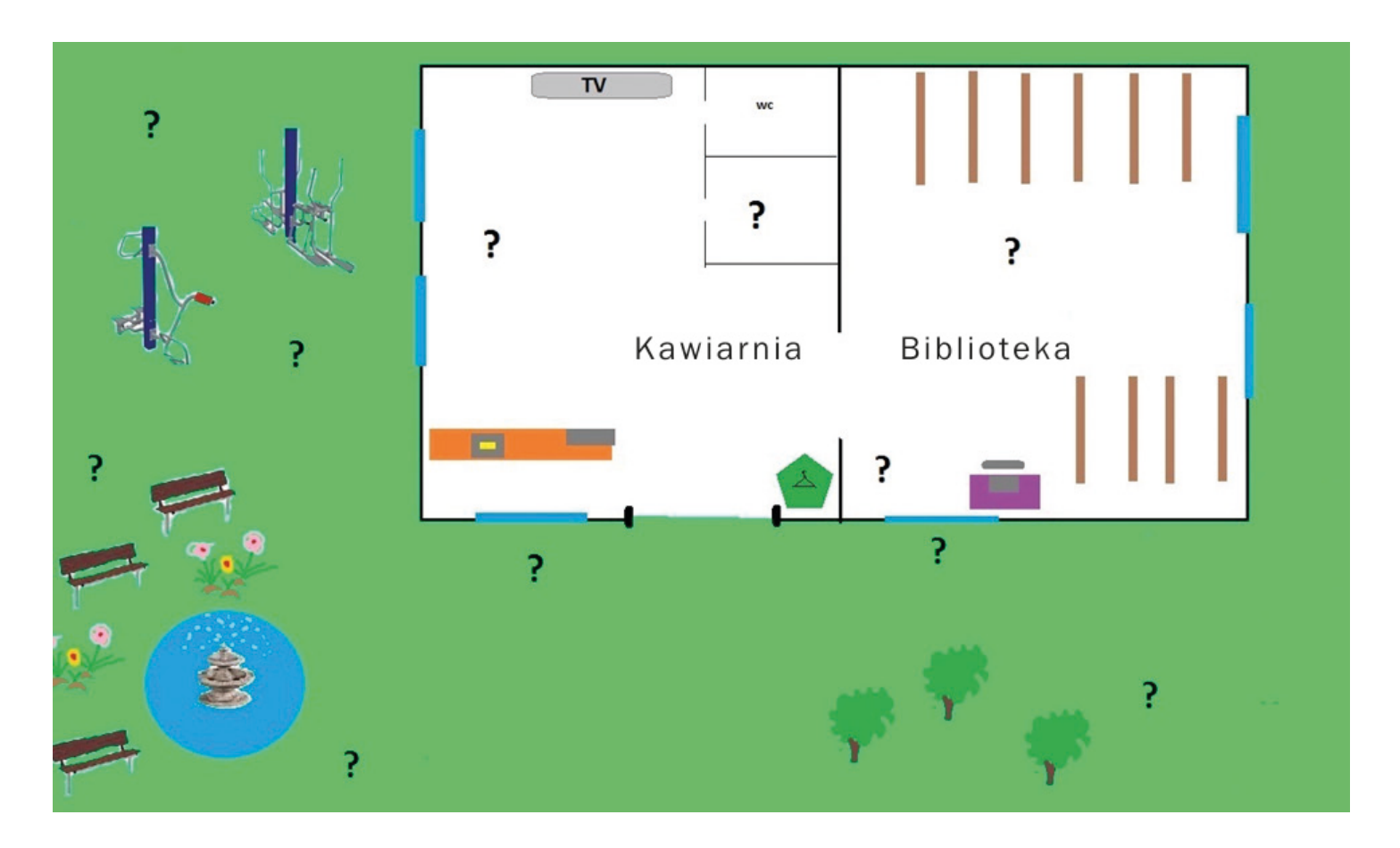

# **Instrukcja obsługi aplikacji WhatsApp**

1. Znajdź ikonę "WhatsApp" na swoim telefonie.

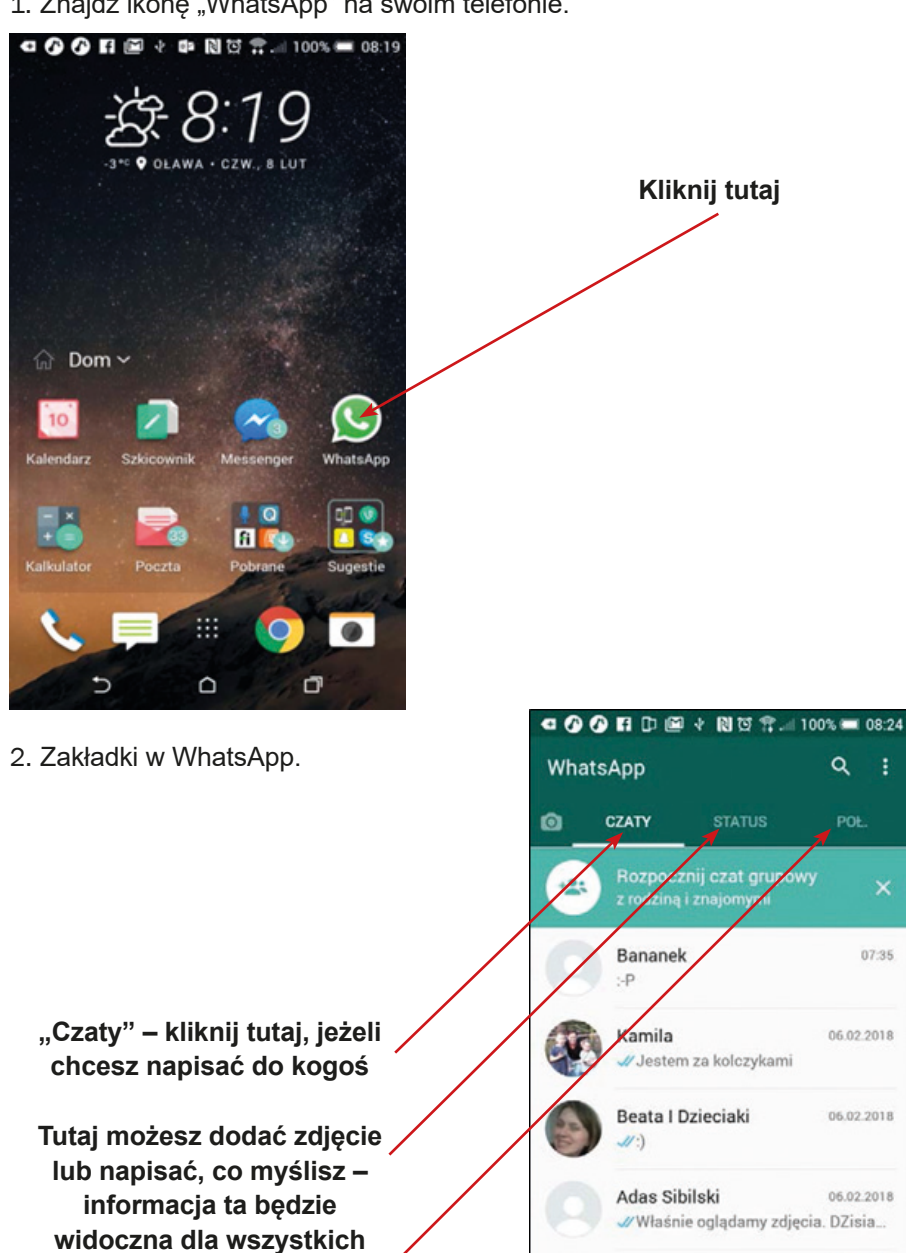

**Kliknij tutaj, jeżeli chcesz do kogoś zadzwonić** 

Q

Ewa Jurczyk-Ro

 $\overline{C}$ 

// No to robię na niej

Ď

ŧ

 $\overline{\mathbf{x}}$ 

07:35

06.02.2018

06.02.2018

06.02.2018

Ξ

Q

3. Dodawanie nowych kontaktów. Wybierz zakładkę "Połączenia" i dotknij zieloną ikonę słuchawki ze znakiem "+".

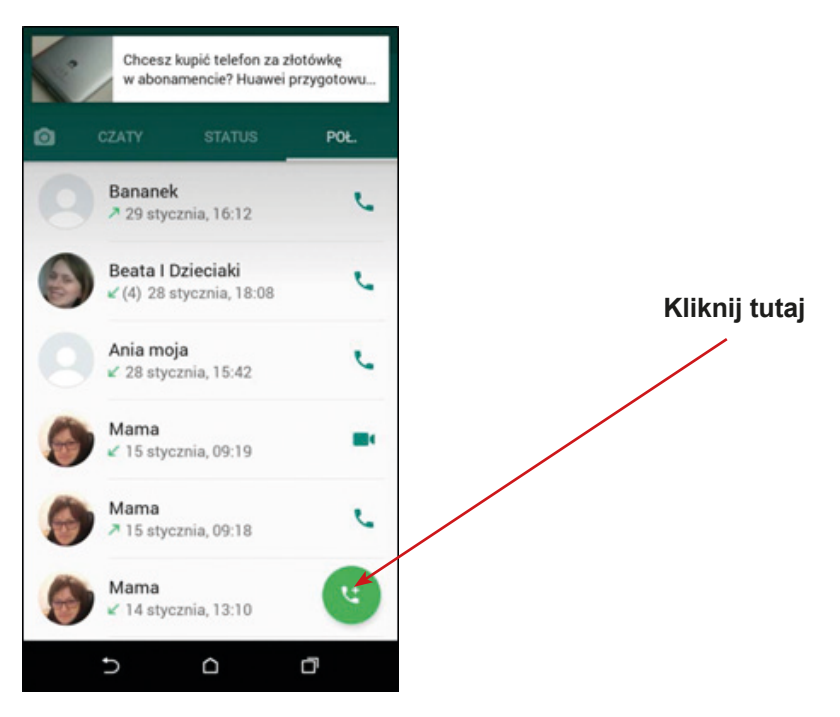

4. Powinna się otworzyć lista kontaktów. Dotknij ikonę dodawania nowego kontaktu.

**Kliknij tutaj, aby dodać nowy kontakt**

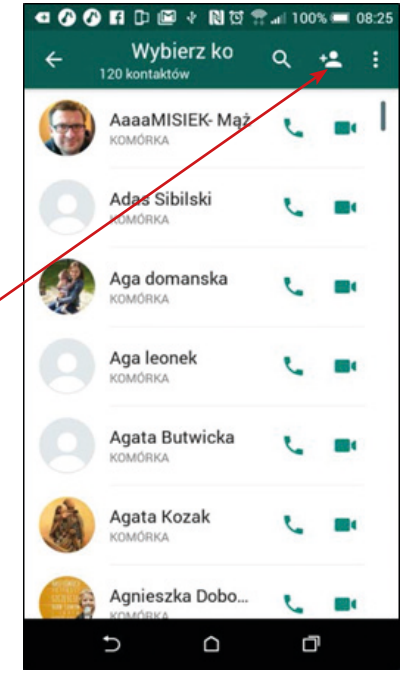

5. Dodawanie nowych kontaktów. Najpierw podaj nazwę nowego kontaktu, następnie dodaj jego numer telefonu. Zaakceptuj dane, wybierając ikonę ptaszka "V" na górze.

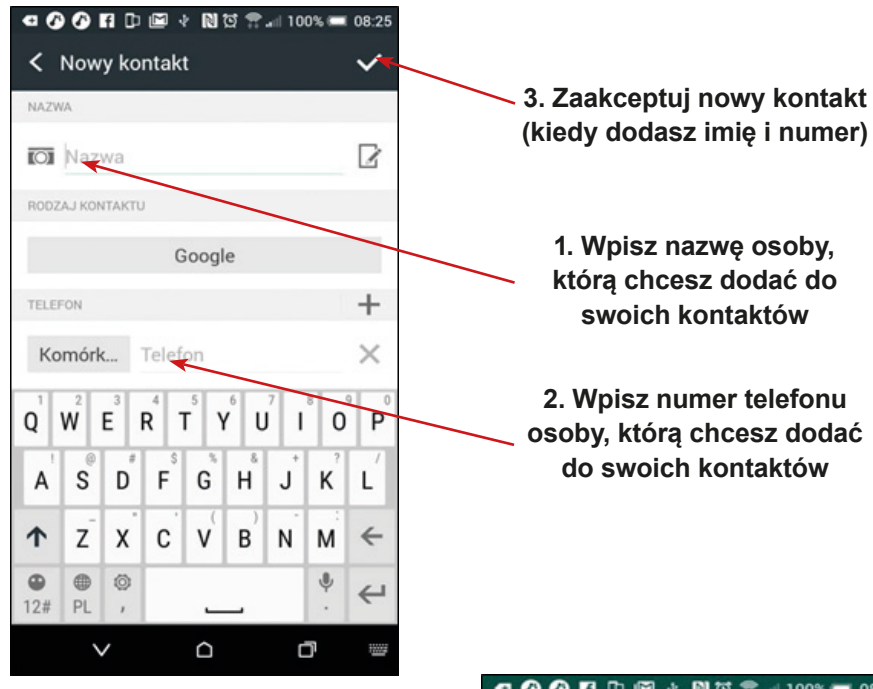

6. Jak wysłać wiadomość? Dotknij zakładki "Czaty" i znajdź osobę (kontakt), do której chcesz wysłać wiadomość. Lupa pomoże Ci znaleźć właściwą osobę.

**osoby, którą chcesz dodać** 

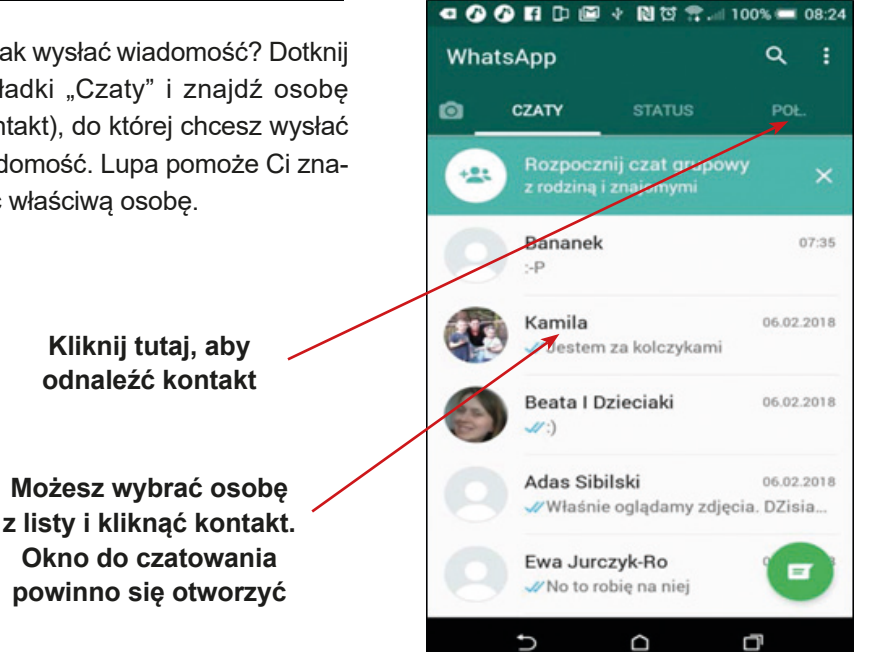

7. Jak czatować? Okienko czatu powinno być otwarte.

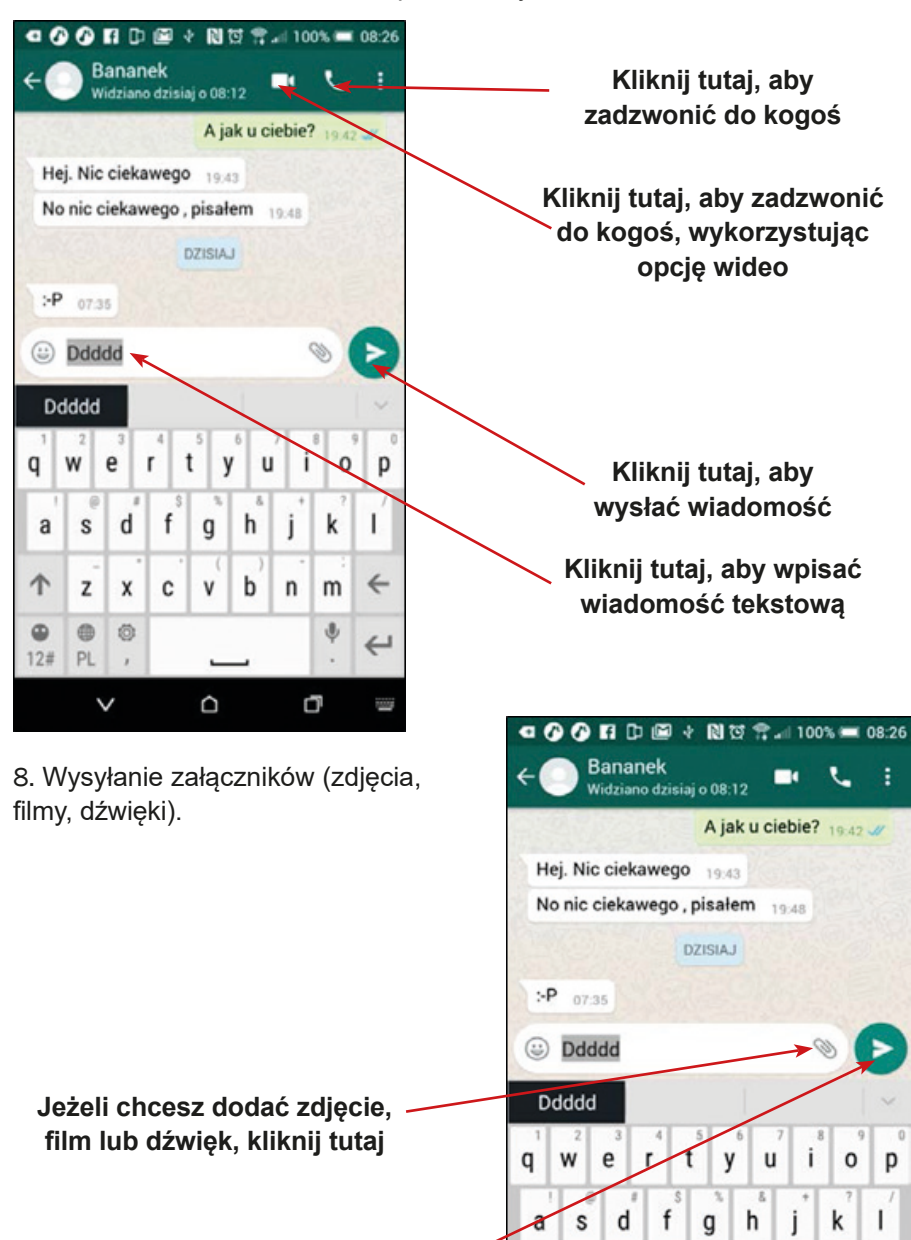

↑

 $\circledcirc$ 0 Ö

Z X C V b n m

PL  $12#$ 

 $\checkmark$ 

Q

 $\leftarrow$ 

W

♦  $\hookleftarrow$ 

Q

**Kliknij tutaj**

9. Wybierz ścieżkę pliku do wysłania.

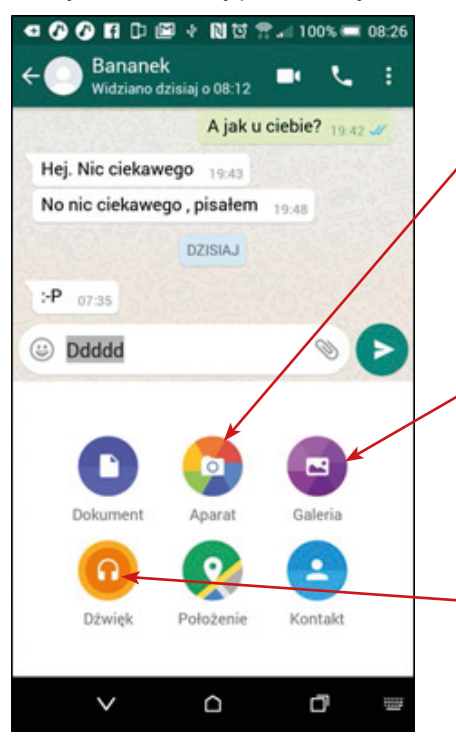

**Jeżeli chcesz dodać zdjęcie lub film, który znajduje się w galerii w Twoim telefonie, kliknij tutaj**

**Jeżeli chcesz zrobić zdjęcie lub nagrać film (który chcesz przesłać), kliknij tutaj**

**Jeżeli chcesz dodać nagrać dźwięk (który chcesz przesłać), kliknij tutaj**

10. Kiedy dodasz zdjęcie lub film z galerii okno galerii powinno być otwarte. Wybierz właściwy plik zdjęcia lub filmu i dotknij "Wyślij".

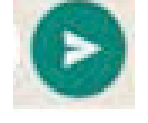

**Kliknij w strzałkę, aby powrócić do listy kontaktów**

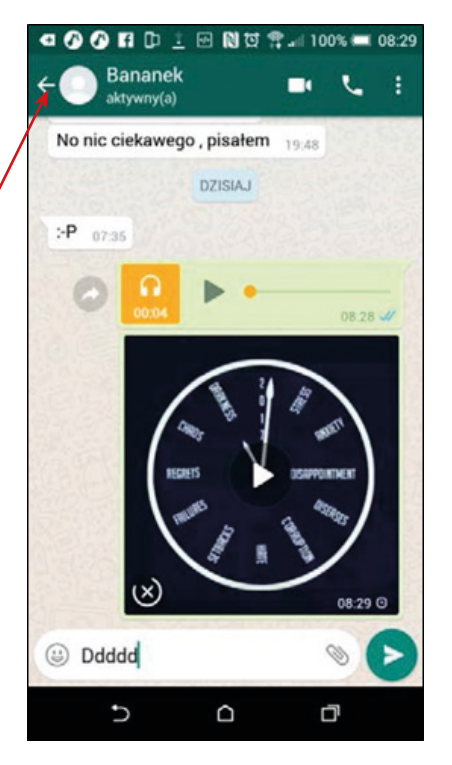

11. Jak zadzwonić? Dotknij zakładkę "Połączenie" i wybierz właściwą osobę (z listy lub używając lupy).

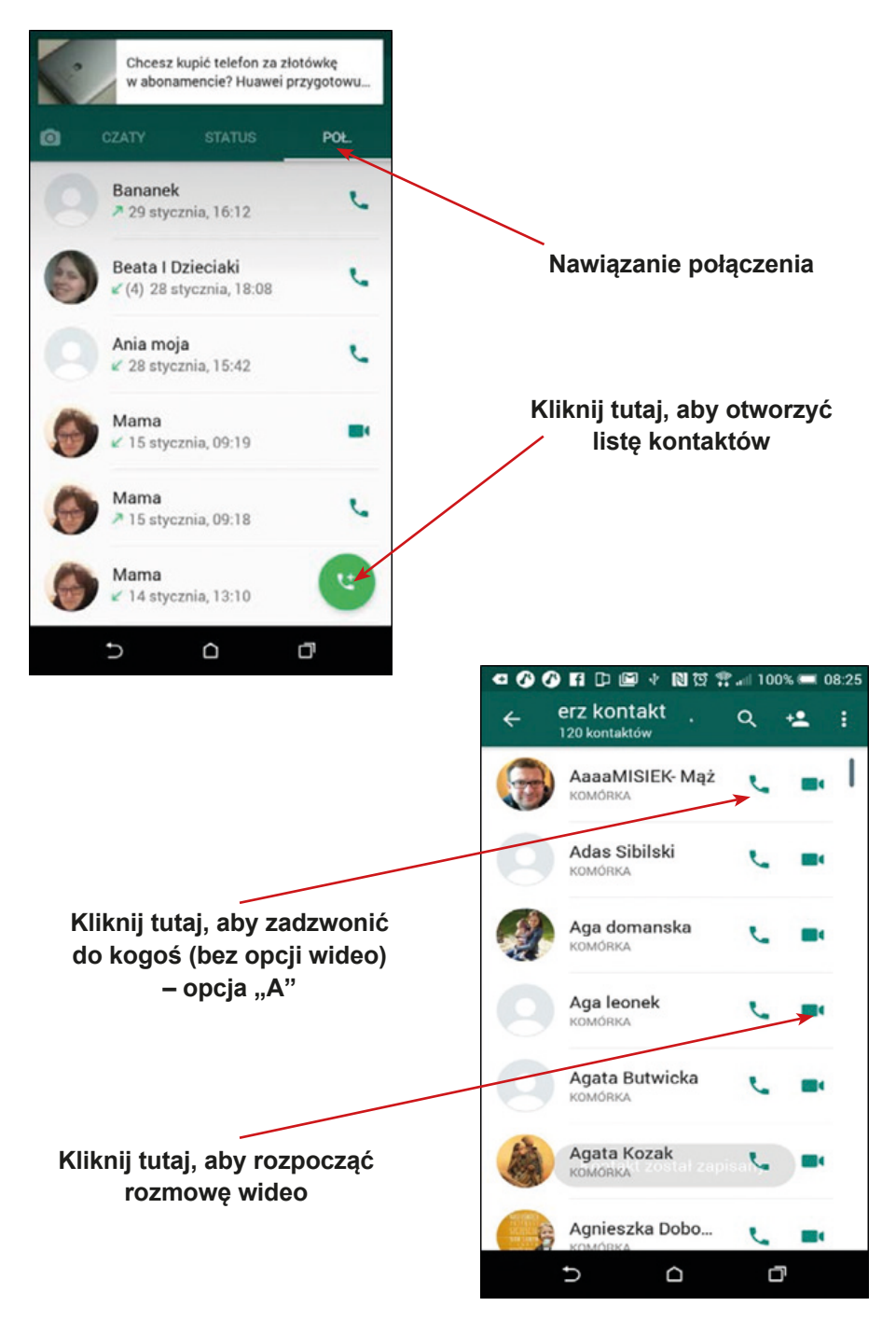

12. Opcja "A" – dzwonienie do kogoś. Gdy dzwonisz do kogoś, tak wygląda ekran twojego telefonu:

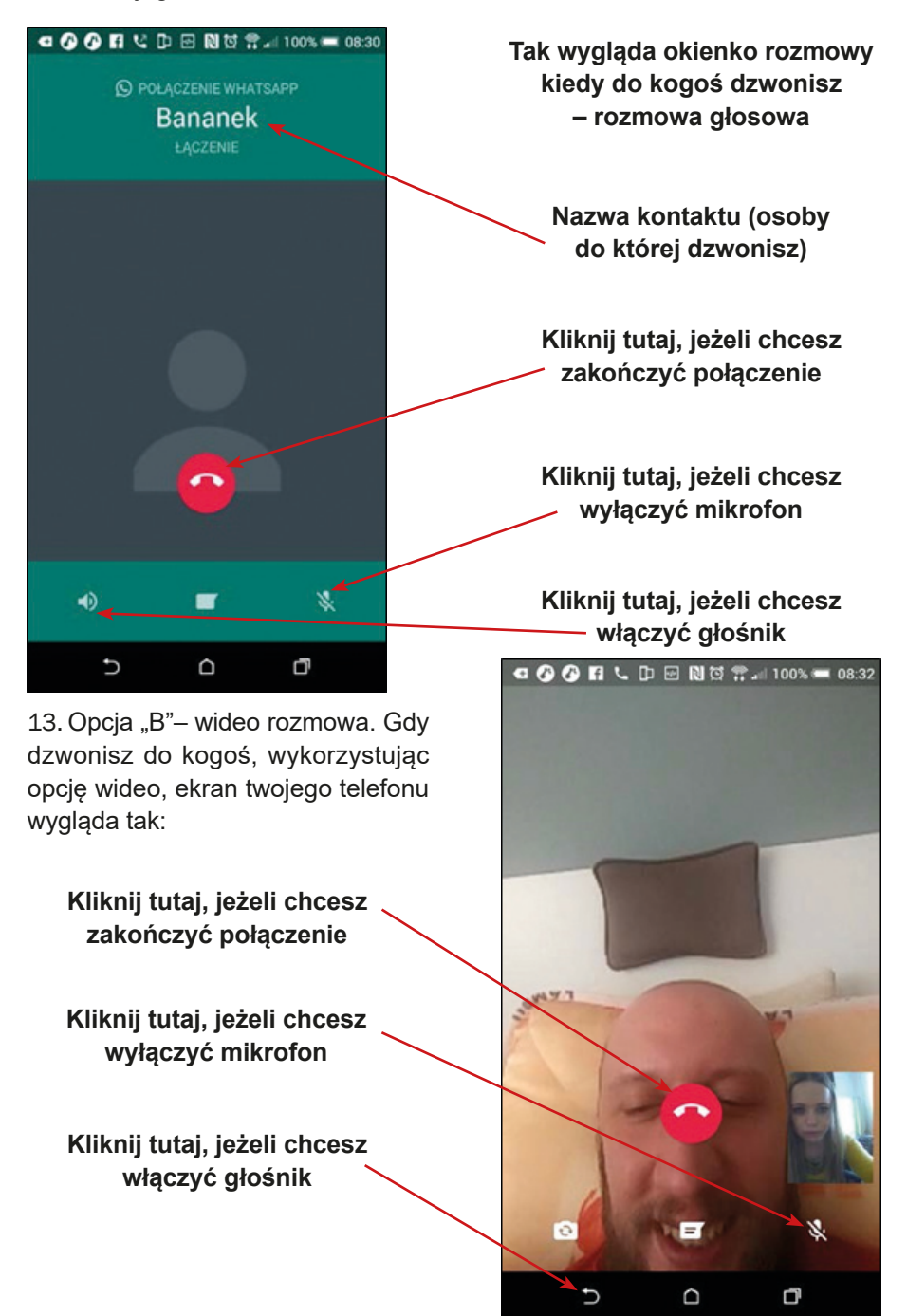

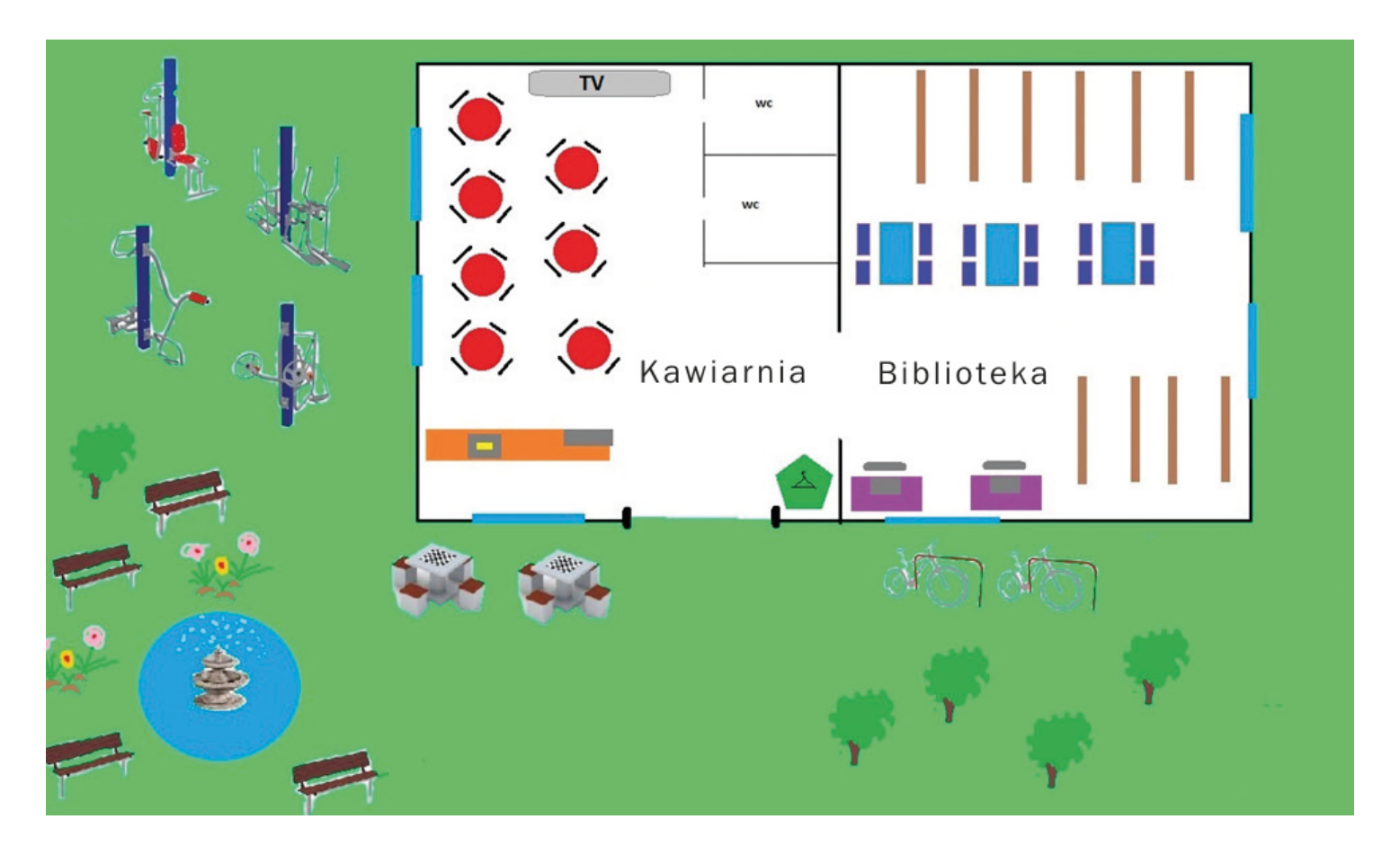

# **Scenariusz 6 – Google Maps**

**Miejsce realizacji:** przestrzeń miejska (teren z kilkoma sklepami lub miejscami z rękodziełem – prawdziwe adresy po uzgodnieniu z właścicielami)

**Uczestnicy gry edukacyjnej:** seniorzy 60+

**Prowadzący:** przeszkoleni edukatorzy

**Czas gry edukacyjnej:** 120 min

#### **Pomoce dydaktyczne:**

- − Smartfony z dostępem do Internetu
- − Aneks 1 lista adresów lokalizacji do odnalezienia, listę należy uzupełnić bezpośrednio przed grą
- − Aneks 2 karta z instrukcją korzystania z aplikacji Google Maps
- − Aneks 3 (dla właścicieli lokali pod wskazanymi lokalizacjami) 15 karteczek z wydrukowanymi informacjami
- − Dokument/instrukcja zawierająca reguły gry i warunek wygranej
- − Koperty, naklejki

Uwaga: Należy przygotować dwa zestawy powyższych dokumentów i przedmiotów, po jednym dla każdej drużyny.

**Temat gry edukacyjnej:** Kto zabił krawca – spacer detektywów

#### **Cele edukacyjne (ukryte)**

**Cel główny:** Zapoznanie i doskonalenie umiejętności korzystania z aplikacji Google Maps

#### **Cele szczegółowe:**

Uczestnik:

- − zna podobieństwa i różnice podczas używania mapy drukowanej i Google Maps
- − rozumie potrzebę używania aplikacji w życiu codziennym
- − potrafi: odczytać informacje z aplikacji Google Maps, wyznaczyć trasę i nią podążać, współpracować z grupą.

### **Cel fabularny (ujawniony uczestnikom):** Odpowiedź na pytanie: Kto zabił Krawca?

## **Reguły gry edukacyjnej:**

Uczestnicy są nadal podzieleni na dwie drużyny (obowiązuje podział z pierwszego spotkania).

Każda drużyna udaje się do swojej lokalizacji, gdzie zostaje wyposażona w następujące dokumenty: listę z adresami prawdziwych lokalizacji do odnalezienia (z zaznaczonym punktem rozpoczęcia gry i 5 lokalizacjami, wskazówkami i punktem końcowym, możliwymi do odnalezienia przez Google Maps (Aneks 1); kartę z instrukcją korzystania z aplikacji Google Maps (Aneks 2); dokument/instrukcję zawierającą reguły gry i warunek wygranej.

### **Etap I: Zbieranie wskazówek**

Drużyna wciela się w rolę grupy detektywów, których zadaniem jest znalezienie odpowiedzi na pytanie: Kto zabił Krawca? Aby to osiągnąć, każda drużyna musi przesłuchać właścicieli lokalizacji wymienionych na liście adresów (Aneks 1). Drużyna trafia do każdego z pięciu lokali korzystając z Google Maps. Każda osoba, która wykorzysta aplikację Google Maps, by odnaleźć lokalizację uzyskuje małą naklejkę na rzecz drużyny. Każdy odcinek trasy powinien mieć również swojego Lidera, którego wskazuje sama drużyna. Jeżeli każdy odcinek poprowadzi inny Lider, drużyna dostaje dodatkową naklejkę. Uwaga: rozwiązanie zagadki jest możliwe tylko po zebraniu wszystkich 15 wskazówek.

## **Etap II: Wskazanie sprawcy**

W ostatniej lokalizacji członkowie drużyny dokonują analizy uzyskanych wskazówek i odpowiadają na pytanie, kto jest winny śmierci krawca. Drużyna, która rozwiązała zagadkę jako pierwsza otrzymuje duże naklejki.

**Warunek wygranej:** zdobycie większej liczby naklejek niż drużyna przeciwna.

**Przebieg gry edukacyjnej:**

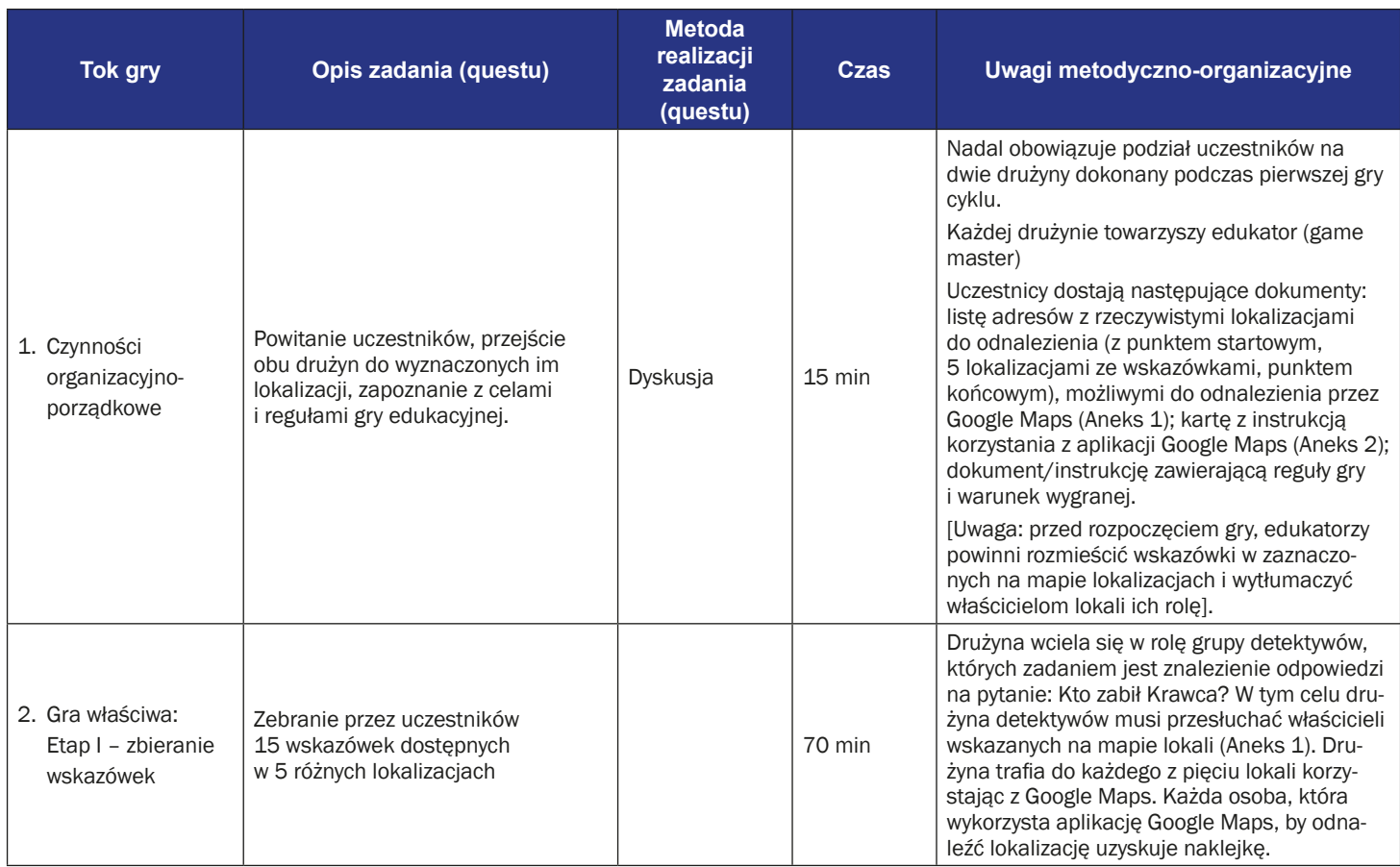

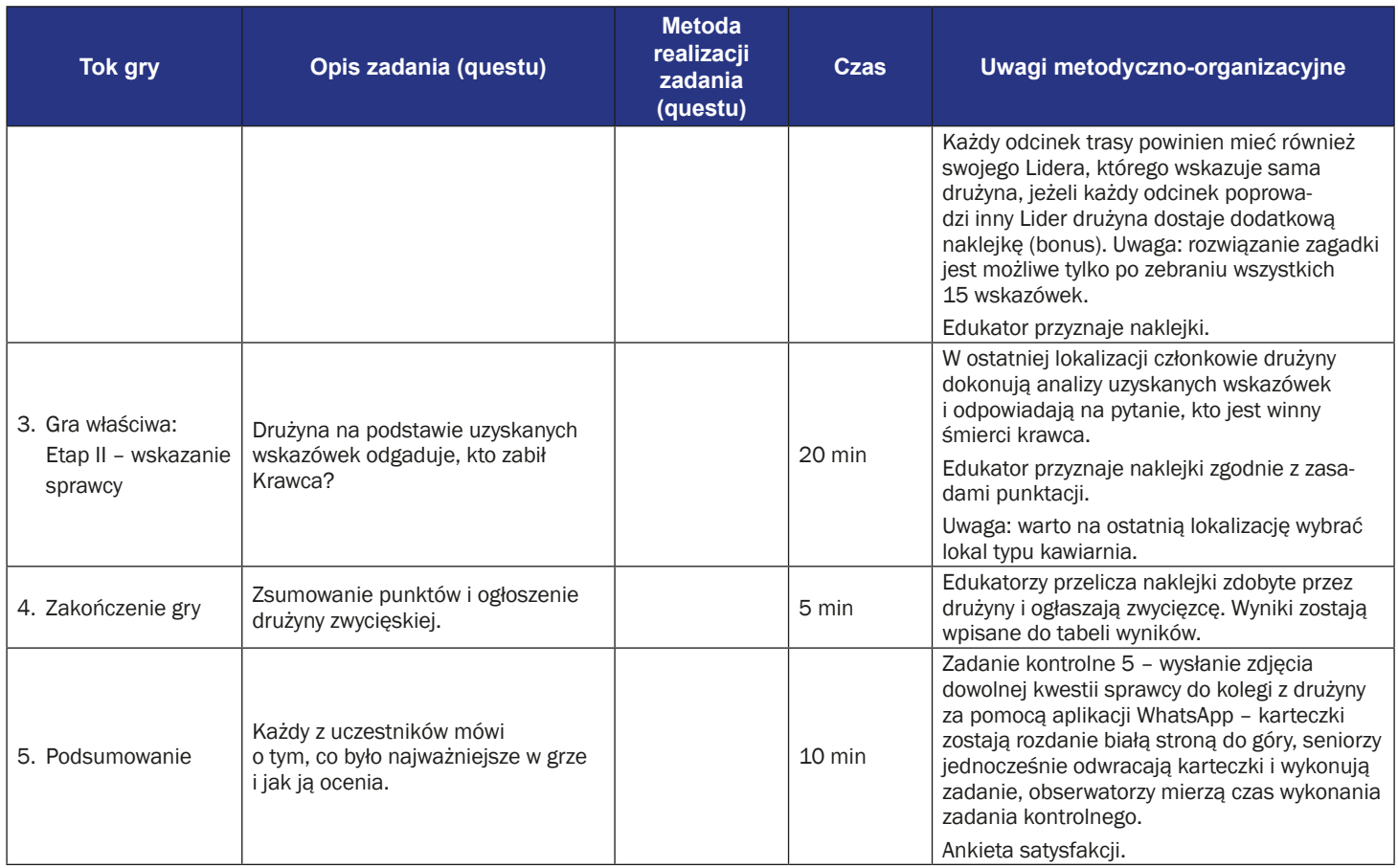

# **Instrukcja gry dla uczestników**

**Temat gry edukacyjnej:** Kto zabił krawca – spacery detektywów

**Cel fabularny (ujawniony uczestnikom):** Odpowiedź na pytanie: Kto zabił Krawca?

Jesteś detektywem. Musisz odgadnąć **kto zabił krawca**? *Jak grać?*

*Powinieneś odwiedzić 5 lokalizacji (patrz załączona lista lokalizacji) i porozmawiać z właścicielami miejsc zaznaczonych na mapie. Podczas tej rozmowy ludzie przekażą ci informacje: każda osoba przekaże ci trzy informacje: w każdym przypadku dwie z nich są prawdziwe, a jedna fałszywa.*

Kto zabił krawca?

#### **Reguły gry edukacyjnej:**

- Uczestnicy są nadal podzieleni na dwie drużyny (obowiązuje podział z pierwszego spotkania).
- Każda drużyna udaje się do swojej lokalizacji, gdzie zostaje wyposażona w następujące dokumenty: listę z adresami prawdziwych lokalizacji do odnalezienia (z zaznaczonym punktem rozpoczęcia gry i 5 lokalizacjami, wskazówkami i punktem końcowym, możliwymi do odnalezienia przez Google Maps (Aneks 1); kartę z instrukcją korzystania z aplikacji Google Maps (Aneks 2); dokument/instrukcję zawierającą reguły gry i warunek wygranej.

### **Etap I: Zbieranie wskazówek**

Drużyna wciela się w rolę grupy detektywów, których zadaniem jest znalezienie odpowiedzi na pytanie: Kto zabił Krawca? W tym celu drużyna detektywów musi przesłuchać właścicieli wskazanych na mapie lokali (Aneks 1) i zebrać 15 wskazówek – po trzy od każdego z właścicieli lokali. Drużyna trafia do każdego z pięciu lokali korzystając z Google Maps. Każda osoba, która wykorzysta aplikację Google Maps, by odnaleźć lokalizację uzyskuje małą naklejkę na rzecz drużyny. Każdy odcinek trasy powinien mieć również swojego Lidera, którego wskazuje sama drużyna. Jeżeli każdy odcinek poprowadzi inny Lider, drużyna dostaje dodatkową naklejkę (bonus). Uwaga: rozwiązanie zagadki jest możliwe tylko po zebraniu wszystkich 15 wskazówek.

#### **Etap II: Wskazanie sprawcy**

- W ostatniej lokalizacji członkowie drużyny dokonują analizy uzyskanych wskazówek i odpowiadają na pytanie, kto jest winny śmierci krawca. Drużyna, która rozwiązała zagadkę jako pierwsza, otrzymuje duże naklejki.
- **Warunek wygranej:** zdobycie wyższej liczby naklejek niż drużyna przeciwna.

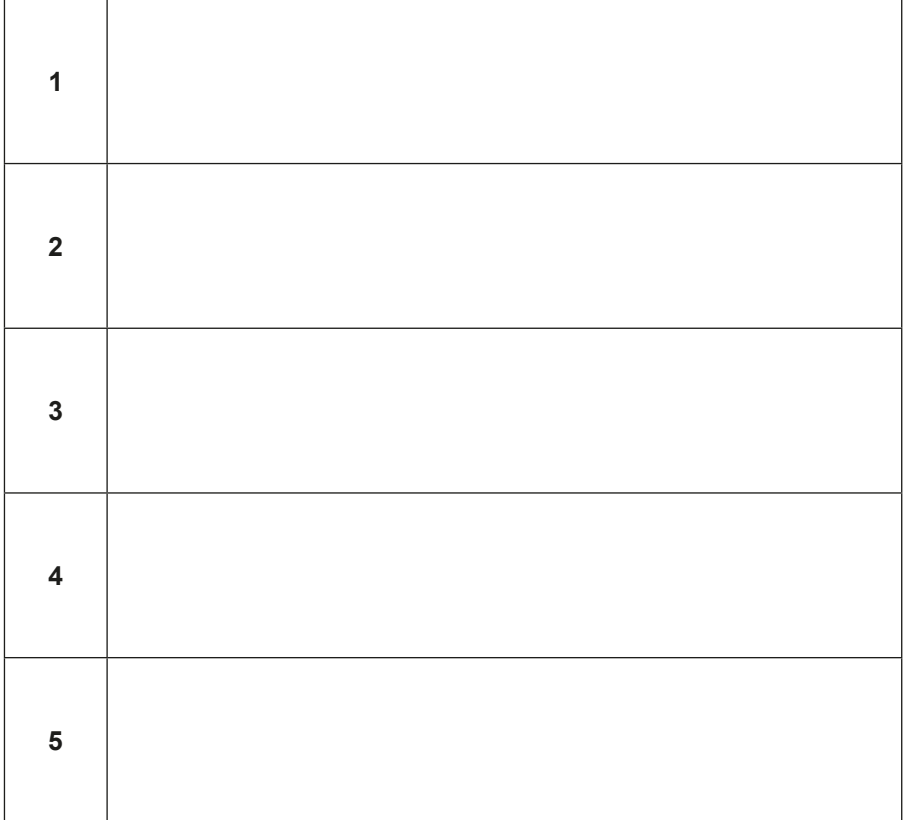

# **Instrukcja użycia Google Maps**

1. Znajdź i kliknij ikonę Google Maps na ekranie telefonu.

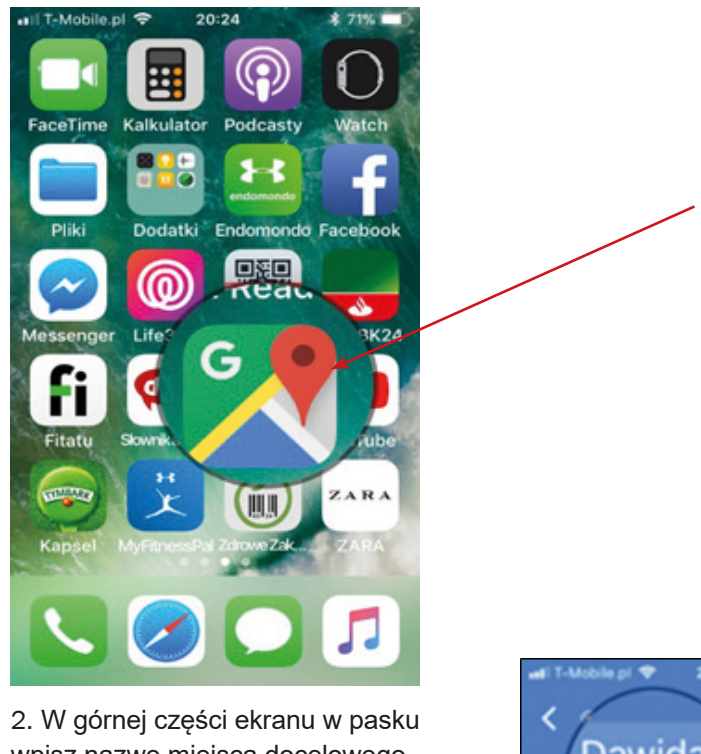

wpisz nazwę miejsca docelowego, np. "ul. Dawida 1, Wrocław".

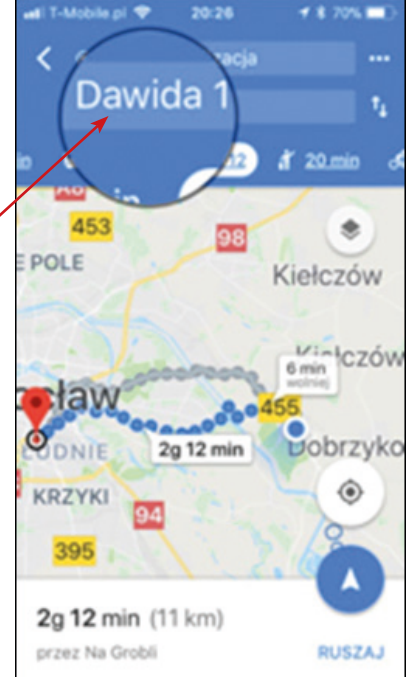

3. Kliknij ikonę w prawym dolnym rogu ekranu, aby wybrać sposób pokonania trasy (iPhone) lub ikonę "Rozpocznij" (Android).

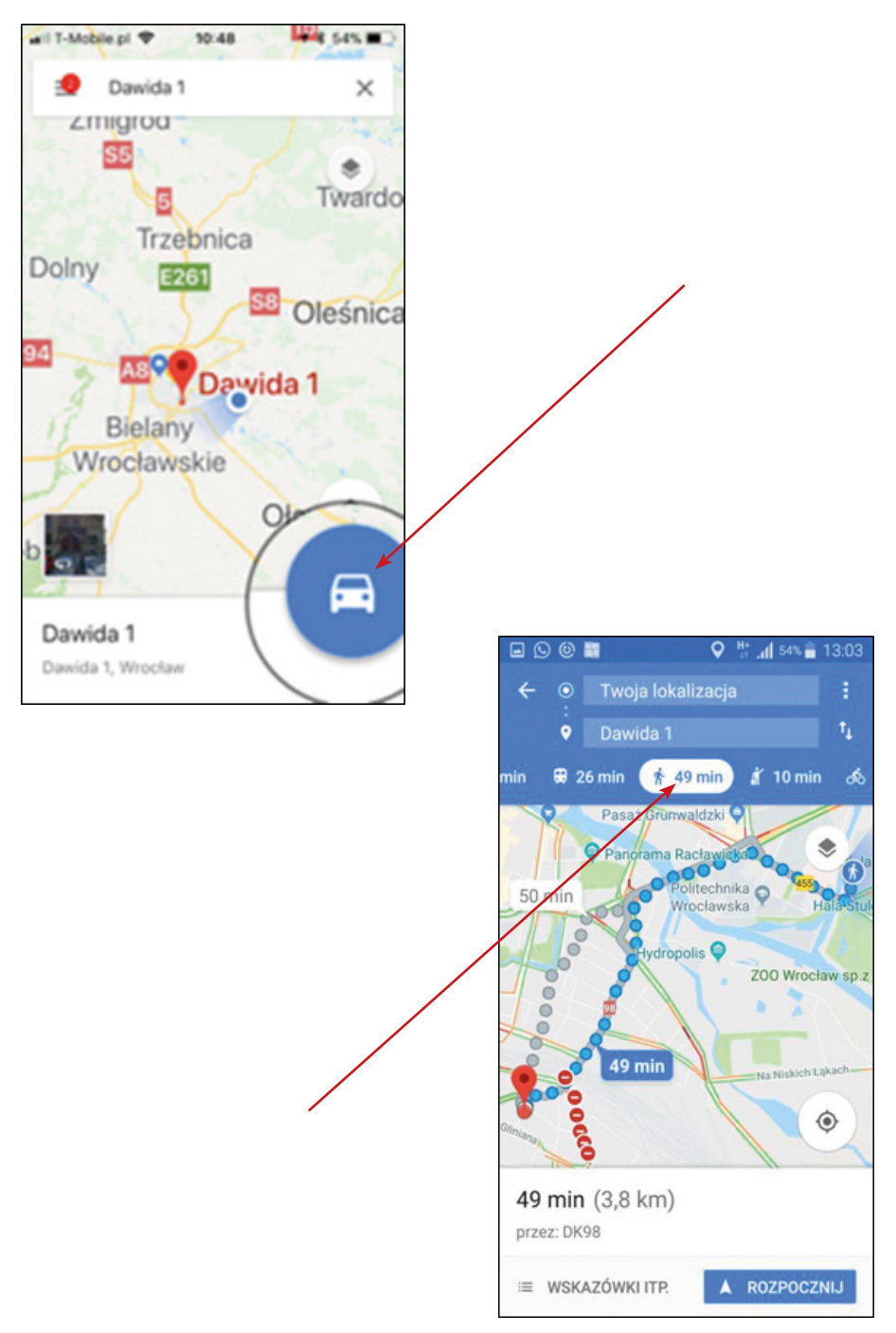

4. Kliknij np. ikonę człowieka, aby wybrać sposób pokonania trasy pieszo.

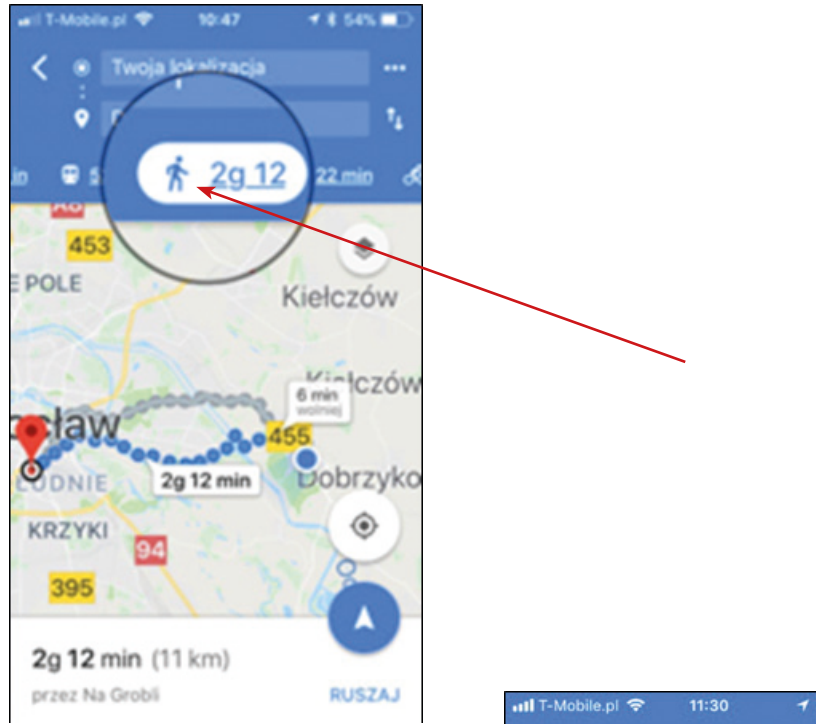

5. Kliknij ikonę "ruszaj" w prawym dolnym rogu na dole ekranu.

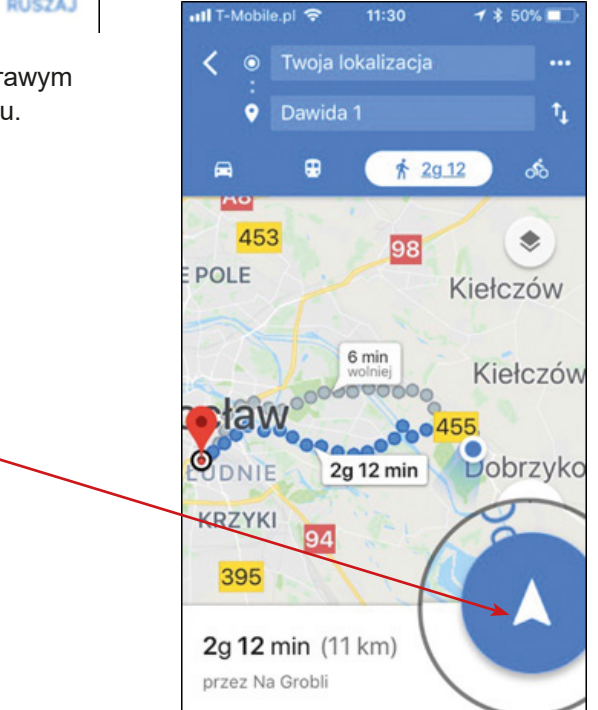
6. Po dotarciu do celu kliknij "X", aby zamknąć aplikację.

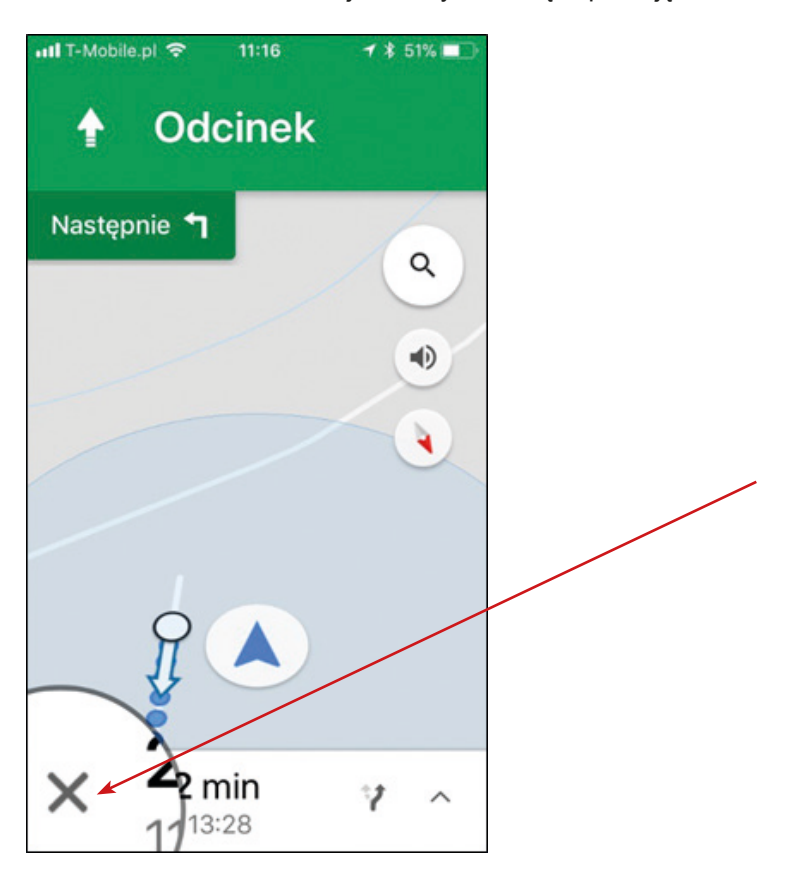

Osoba pierwsza: Nie zabiłem krawca.

- ≳<

Osoba pierwsza: Osoba piąta zabiła krawca.

- ≳<

Osoba pierwsza: Nie jestem winny.

- ≳<

Osoba druga: To nie byłem ja.

- ?<

**Osoba druga: Pracuję tutaj od 27 lat.** 

- ≳<

Osoba druga: Osoba trzecia wie, kto to zrobił.

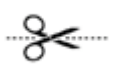

Osoba trzecia: Nie jestem mordercą.

- ≳<

Osoba trzecia: Osoba czwarta jest moim świadkiem Wczoraj wieczorem graliśmy w kuchni w karty.

- ≳<

**Osoba trzecia:** Krawiec został zabity przez osobę drugą.

-≽<

Osoba czwarta: Nie zrobiłem tego.

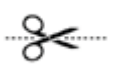

Osoba czwarta: Nawet nie było mnie tu wczoraj wieczorem.

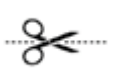

Osoba czwarta: Osoba piąta to zrobiła.

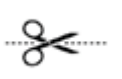

Osoba piąta: Osoba pierwsza kłamie, mówiąc,

że ja to zrobiłem.

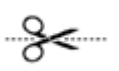

Osoba piąta: Jestem niewinny.

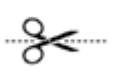

Osoba piąta: Osoba trzecia jest mordercą.

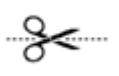

# **Scenariusz 7 – Google Maps i transport publiczny**

**Miejsce realizacji:** przestrzeń miejska (ważne: uczestnicy powinni być poinformowani, że będą korzystać z transportu publicznego i powinni zakupić wcześniej bilety, jeśli to konieczne)

**Uczestnicy gry edukacyjnej:** seniorzy 60+

**Prowadzący:** przeszkoleni edukatorzy

**Czas gry edukacyjnej:** max. 120 min

#### **Pomoce dydaktyczne:**

- − Smartfony z dostępem do Internetu
- − Aneks 1 lista z czteroma realnymi lokalizacjami, możliwymi do odnalezienia przez Google Maps
- − Aneks 2 karta z instrukcją korzystania z aplikacji Google Maps
- − Puzzle złożone z 20 kawałków (do wydrukowania i wycięcia)
- − Aneks 3 4 zagadki/rebusy wskazujące na kolejną lokalizację (ułożone w innej kolejności dla każdej drużyny)
- − Aneks 5 dokument/instrukcja zawierająca reguły gry i warunek wygranej
- − Naklejki
- − Bilety na publiczny transport
- − Komplet 5 woreczków (kopert) na puzzle

Uwaga: Należy przygotować dwa zestawy powyższych dokumentów i przedmiotów, po jednym dla każdej drużyny.

**Temat gry edukacyjnej:** Ziarnko do ziarnka – puzzle miejskie

### **Cele edukacyjne (ukryte)**

**Cel główny:** Doskonalenie umiejętności korzystania z aplikacji Google Maps

### **Cele szczegółowe:**

Uczestnik:

− zna podobieństwa i różnice podczas używania mapy drukowanej i Google Maps podczas korzystania z transportu publicznego

- − rozumie potrzebę używania aplikacji podczas planowania podróży publicznym transportem
- − potrafi: współpracować z innymi uczestnikami warsztatów, odczytać informacje z aplikacji Google Maps, wyznaczyć trasę i nią podążać, współpracować z grupą

### **Cel fabularny (ujawniony uczestnikom):** Ułożenie puzzli

# **Reguły gry edukacyjnej:**

Uczestnicy są nadal podzieleni na dwie drużyny (obowiązuje podział z pierwszego spotkania).

Każda drużyna udaje się do swojej lokalizacji (punkt startowy), gdzie zostaje wyposażona w następujące dokumenty: listę z czterema realnymi lokalizacjami, możliwymi do odnalezienia przez Google Maps (Aneks 1); kartę z instrukcją korzystania z aplikacji Google Maps (Aneks 2); dokument/instrukcję zawierającą reguły gry i warunek wygranej.

## **Etap I: Zbieranie kawałków puzzli w lokalizacjach**

- Drużyna wciela się w rolę grupy poszukiwaczy, których zadaniem jest zebranie elementów układanki. W tym celu drużyna musi odnaleźć 4 miejsca, w których zostały ukryte elementy układanki. Do każdego miejsca prowadzi zagadka, a dotrzeć tam można jedynie używając publicznego transportu, który podpowiada uczestnikom gry aplikacja Google Maps (Aneks 2). Uczestnicy odgadują zagadki, łączą je z wskazanymi na liście adresami. Rozwiązanie zagadki stanowi jednocześnie hasło, jakie należy podać w odnalezionej lokalizacji, by uzyskać elementy układanki. Za pomocą Google Maps dowiadują się, jak dojechać do wskazanego miejsca, a następnie przemieszczają się tam. Po odnalezieniu lokalizacji, uczestnicy podają hasło, a w zamian otrzymują elementy układanki zapakowane w woreczek (kopertę).
- Uczestnicy gry zdobywają na rzecz drużyny małe naklejki za prawidłowe wykorzystanie aplikacji Google Maps, za rozwiązywanie zagadek i ułożenie układanki.

### **Etap II: Układanie puzzli**

W ostatniej lokalizacji (endpoint) Uczestnicy mają za zadanie ułożyć puzzle i odgadnąć, co będzie tematem kolejnych zajęć. Drużyna, która ułoży puzzle jako pierwsza, otrzymuje duże naklejki.

**Warunek wygranej:** zdobycie większej liczby naklejek niż drużyna przeciwna.

**Przebieg gry edukacyjnej:**

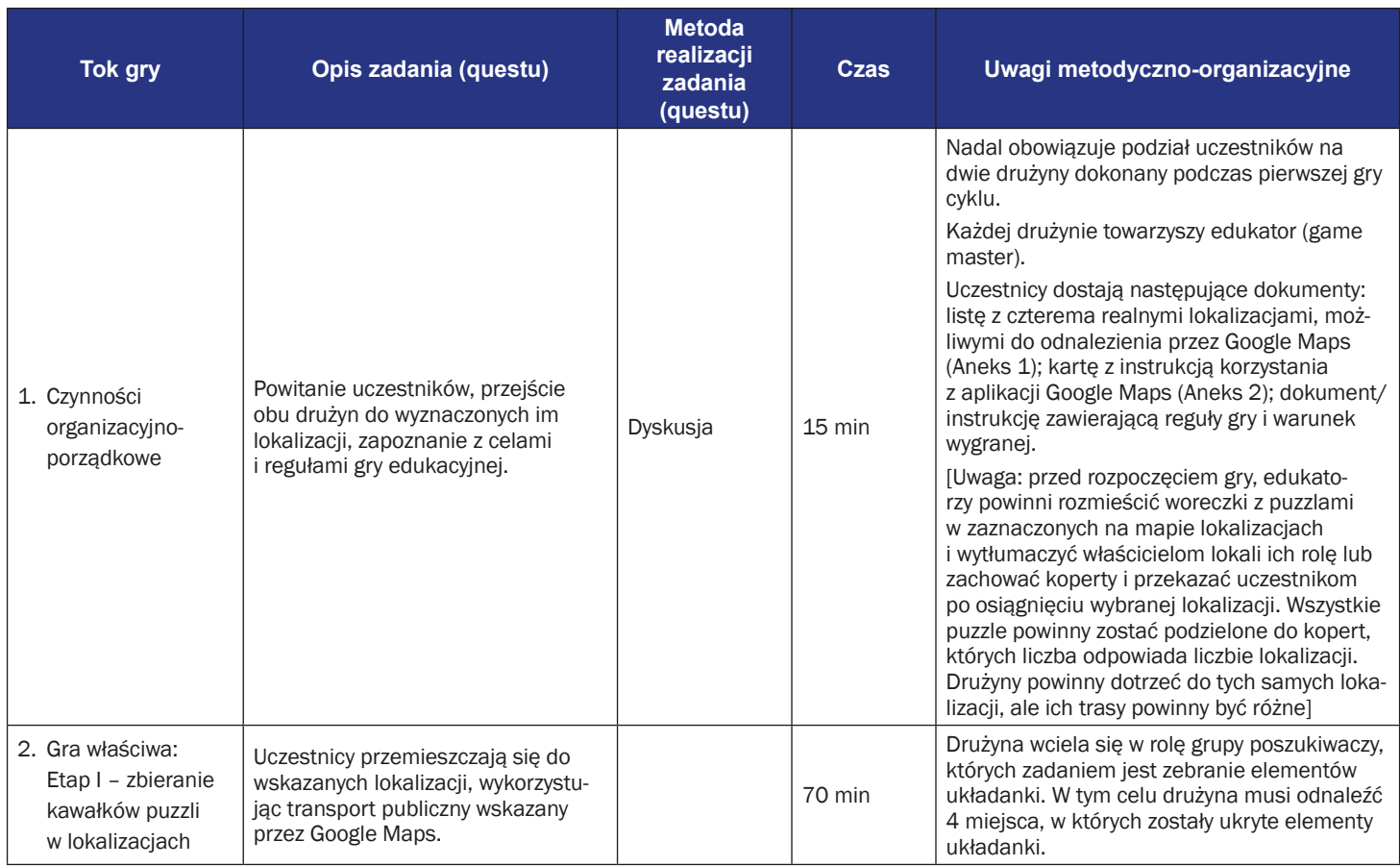

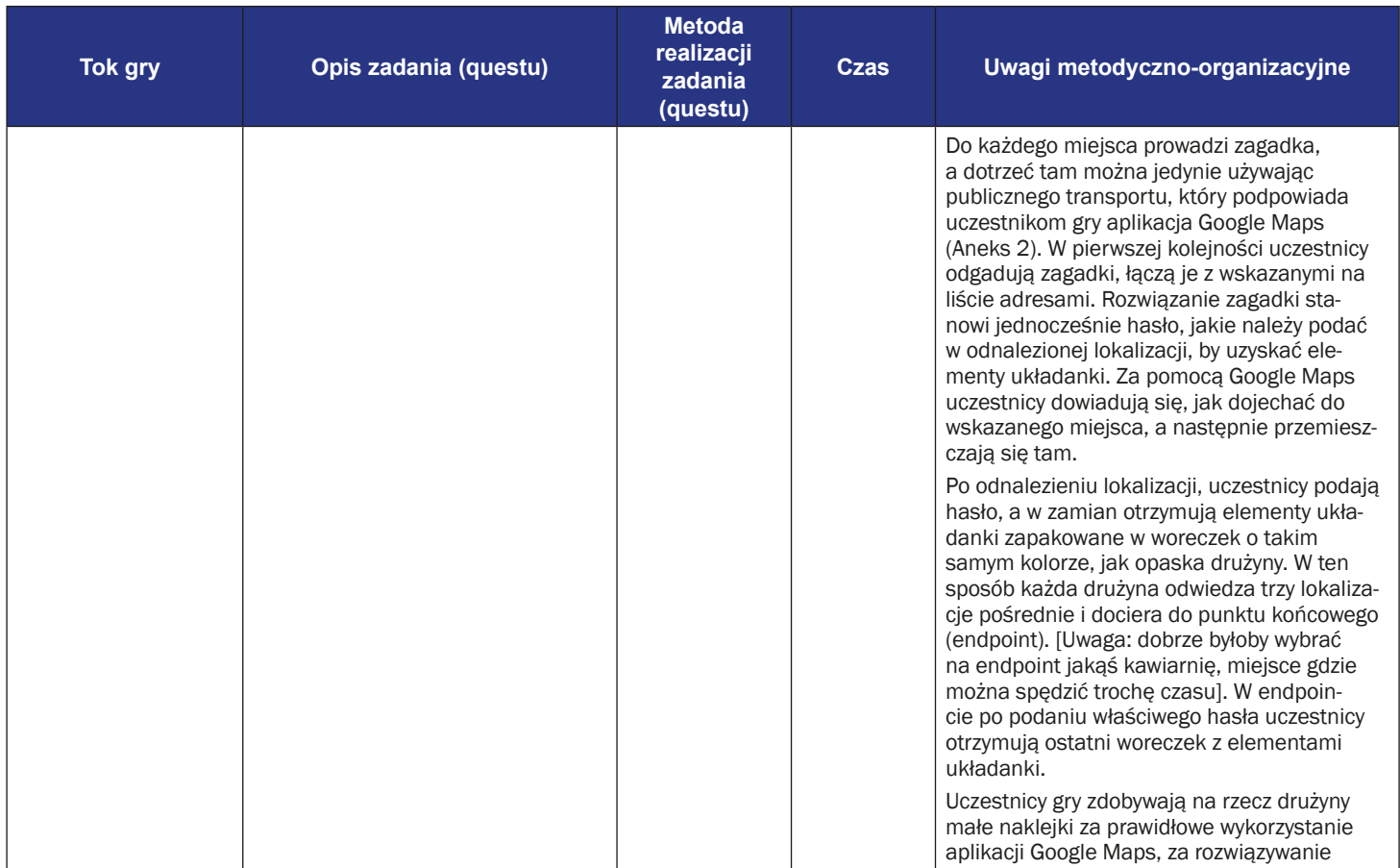

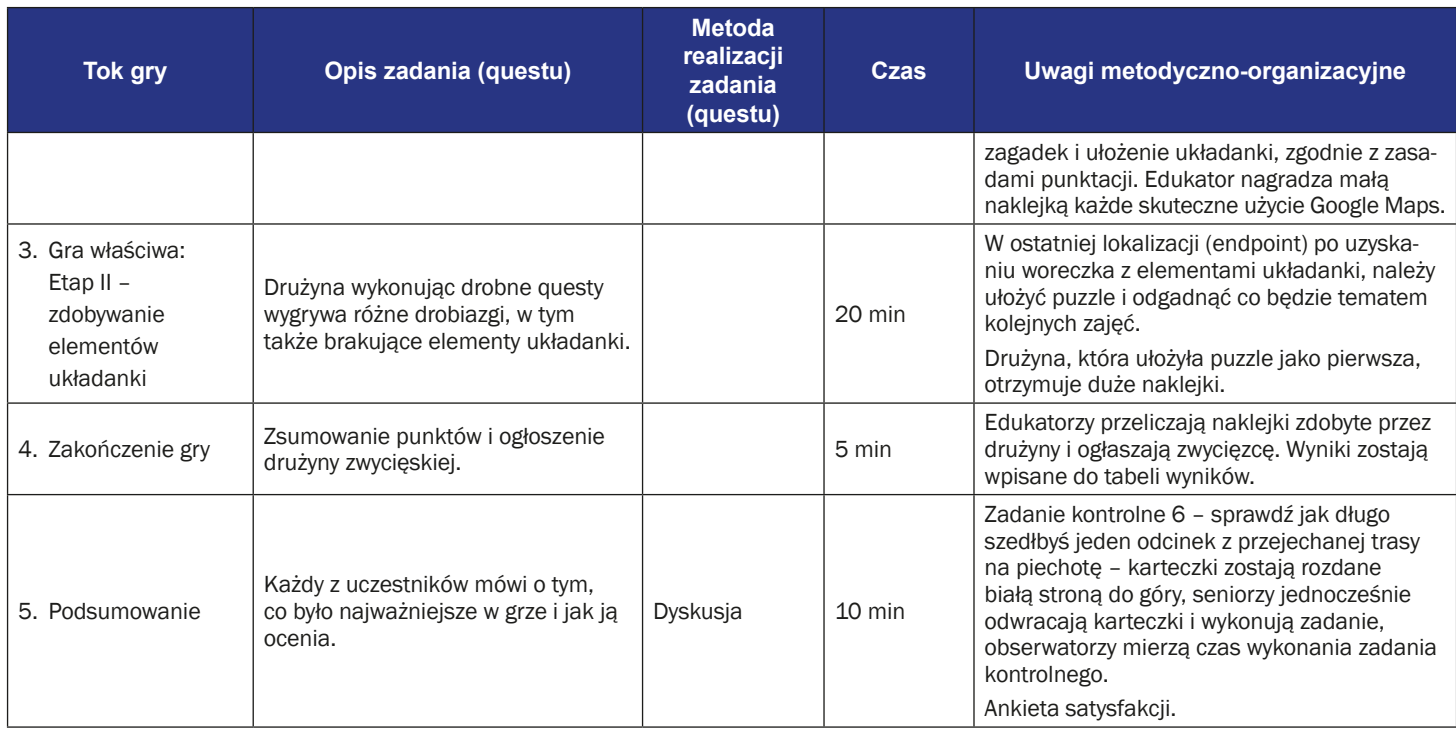

### **Instrukcja gry dla uczestników**

**Temat gry edukacyjnej:** Ziarnko do ziarnka – puzzle miejskie

**Cel fabularny:** Ułożenie puzzli

#### **Reguły gry edukacyjnej:**

- Uczestnicy są nadal podzieleni na dwie drużyny (obowiązuje podział z pierwszego spotkania).
- Każda drużyna udaje się do swojej lokalizacji (punkt startowy), gdzie zostaje wyposażona w następujące dokumenty: listę z czterema realnymi lokalizacjami, możliwymi do odnalezienia przez Google Maps (aneks 1); kartę z instrukcją korzystania z aplikacji Google Maps (aneks 2); dokument/ instrukcję zawierającą reguły gry i warunek wygranej.

### **Etap I: Zbieranie kawałków puzzli w lokalizacjach**

- Drużyna wciela się w rolę grupy poszukiwaczy, których zadaniem jest zebranie elementów układanki. W tym celu drużyna musi odnaleźć 4 miejsca, w których zostały ukryte elementy układanki. Do każdego miejsca prowadzi zagadka, a dotrzeć tam można jedynie używając publicznego transportu, który podpowiada uczestnikom gry aplikacja Google Maps (aneks 2). Uczestnicy odgadują zagadki, łączą je z wskazanymi na liście adresami. Rozwiązanie zagadki stanowi jednocześnie hasło, jakie należy podać w odnalezionej lokalizacji, by uzyskać elementy układanki. Za pomocą Google Maps dowiadują się, jak dojechać do wskazanego miejsca, a następnie przemieszczają się tam. Po odnalezieniu lokalizacji, uczestnicy podają hasło, a w zamian otrzymują elementy układanki zapakowane w woreczek (kopertę).
- Uczestnicy gry zdobywają na rzecz drużyny małe naklejki za prawidłowe wykorzystanie aplikacji Google Maps, za rozwiązywanie zagadek i ułożenie układanki.

### **Etap II: Układanie puzzli**

W ostatniej lokalizacji (endpoint) Uczestnicy mają za zadanie ułożyć puzzle i odgadnąć, co będzie tematem kolejnych zajęć. Drużyna, która ułoży puzzle jako pierwsza otrzymuje duże naklejki.

**Warunek wygranej:** zdobycie większej liczby naklejek niż drużyna przeciwna.

# **Lista lokalizacji**

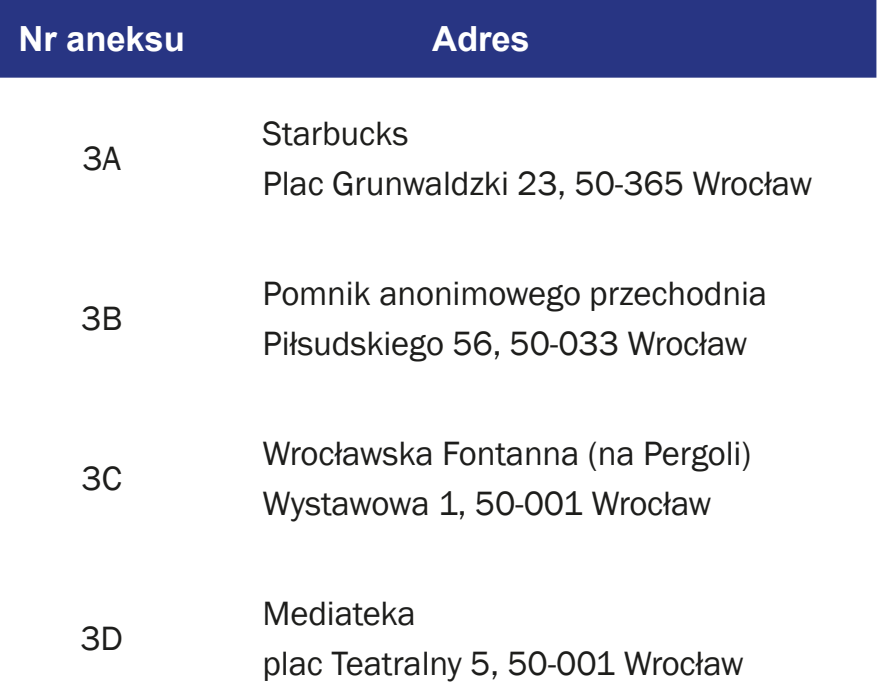

## **Instrukcja użycia Google Maps – nawigacja poza miastem**

1. Znajdź i kliknij ikonę "Google Maps" na ekranie telefonu.

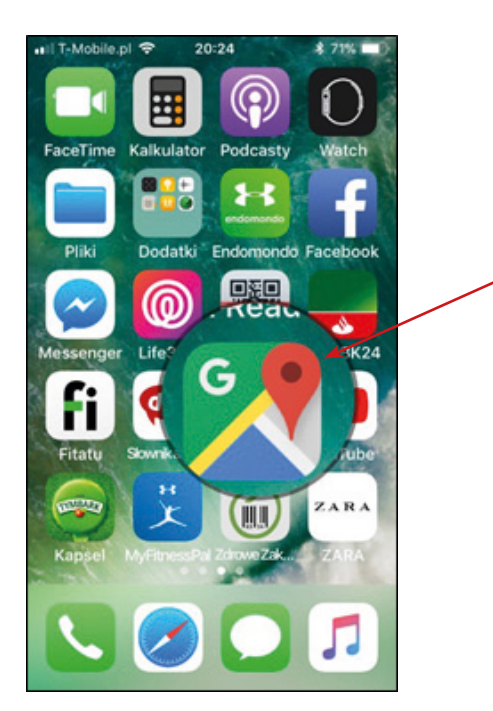

2. W górnej części ekranu w pasku wpisz początek podróży, np. "Chałupy", i nazwę miejsca docelowego, np. "ul. Dawida 1, Wrocław".

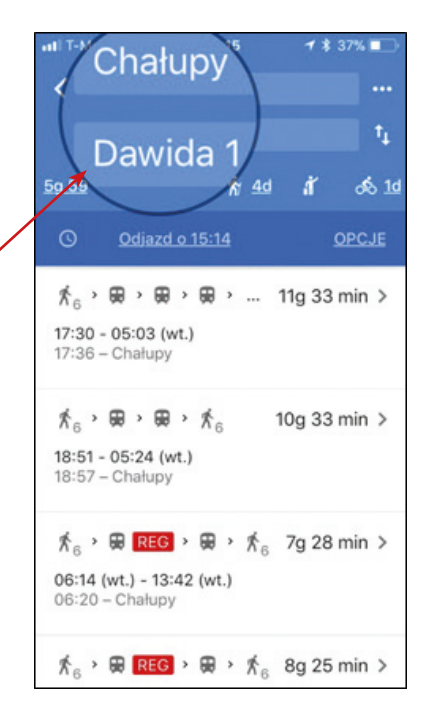

3. Kliknij ikonę "Opcje", aby wybrać opcje trasy, np. pociąg i najlepsza trasa.

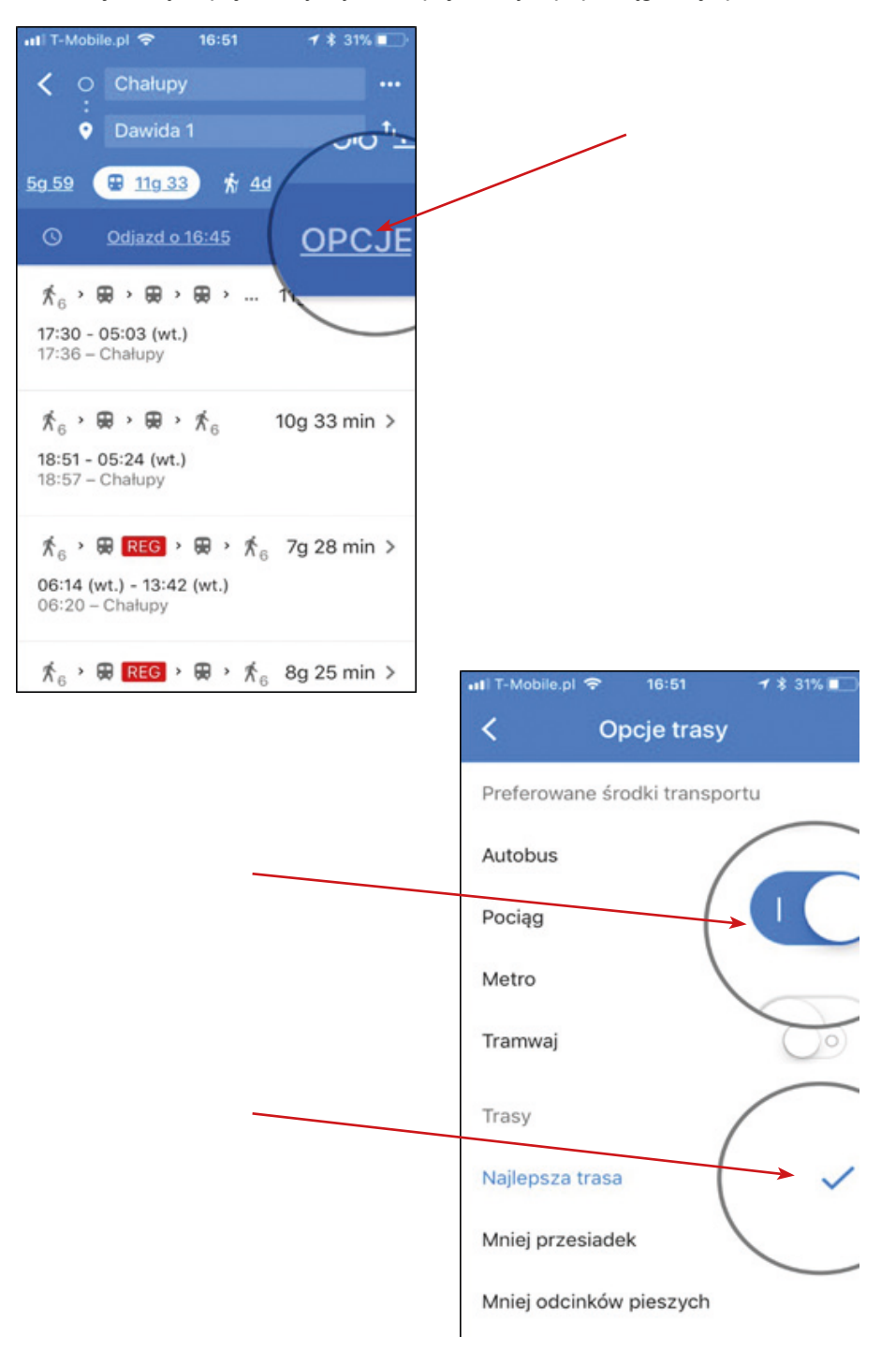

4. Kliknij ikonę zegara, aby wybrać dzień i godzinę podróży.

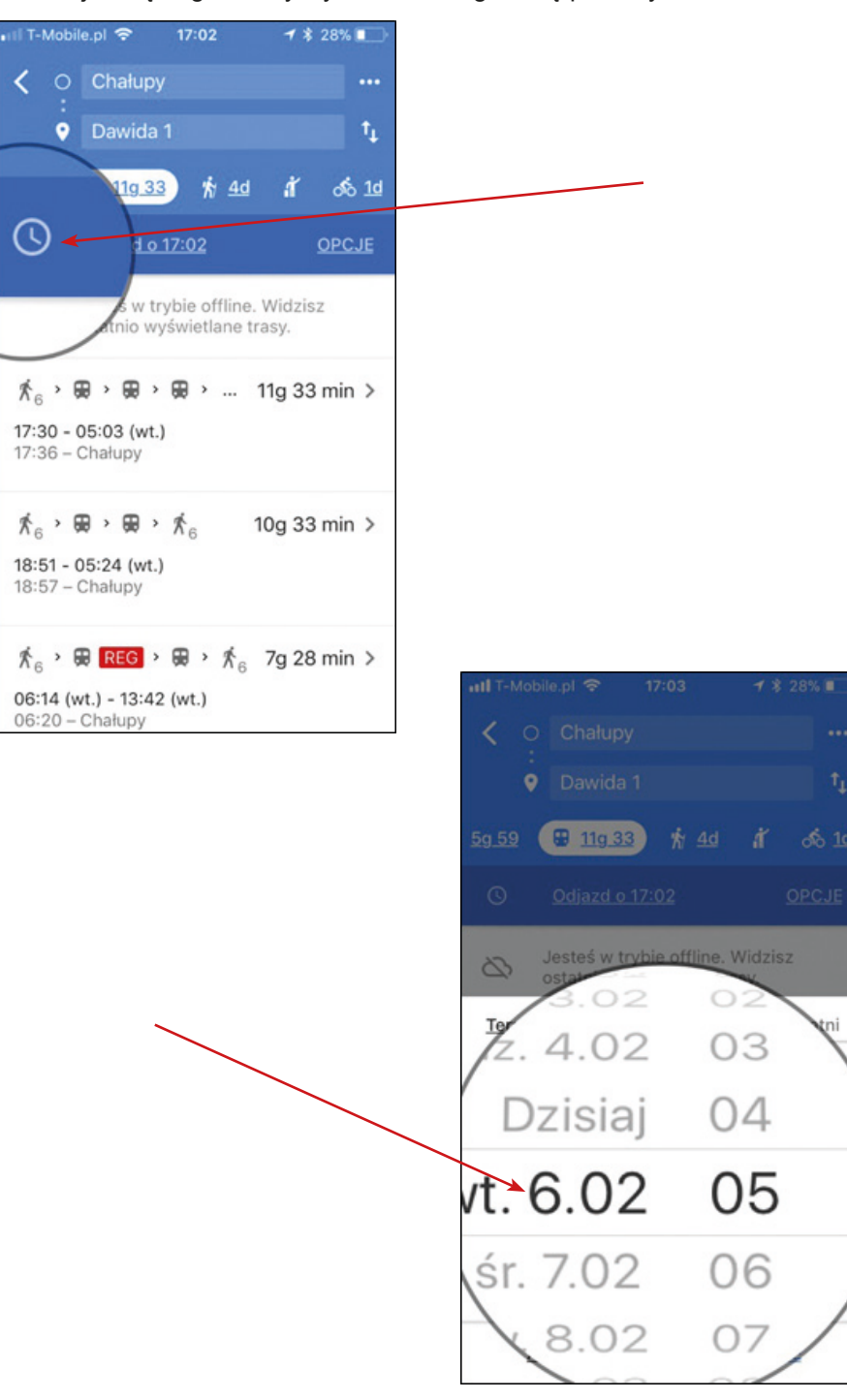

5. Kliknij w ikonę pociągu, aby zobaczyć przebieg trasy oraz włączyć, np. przypomnienia.

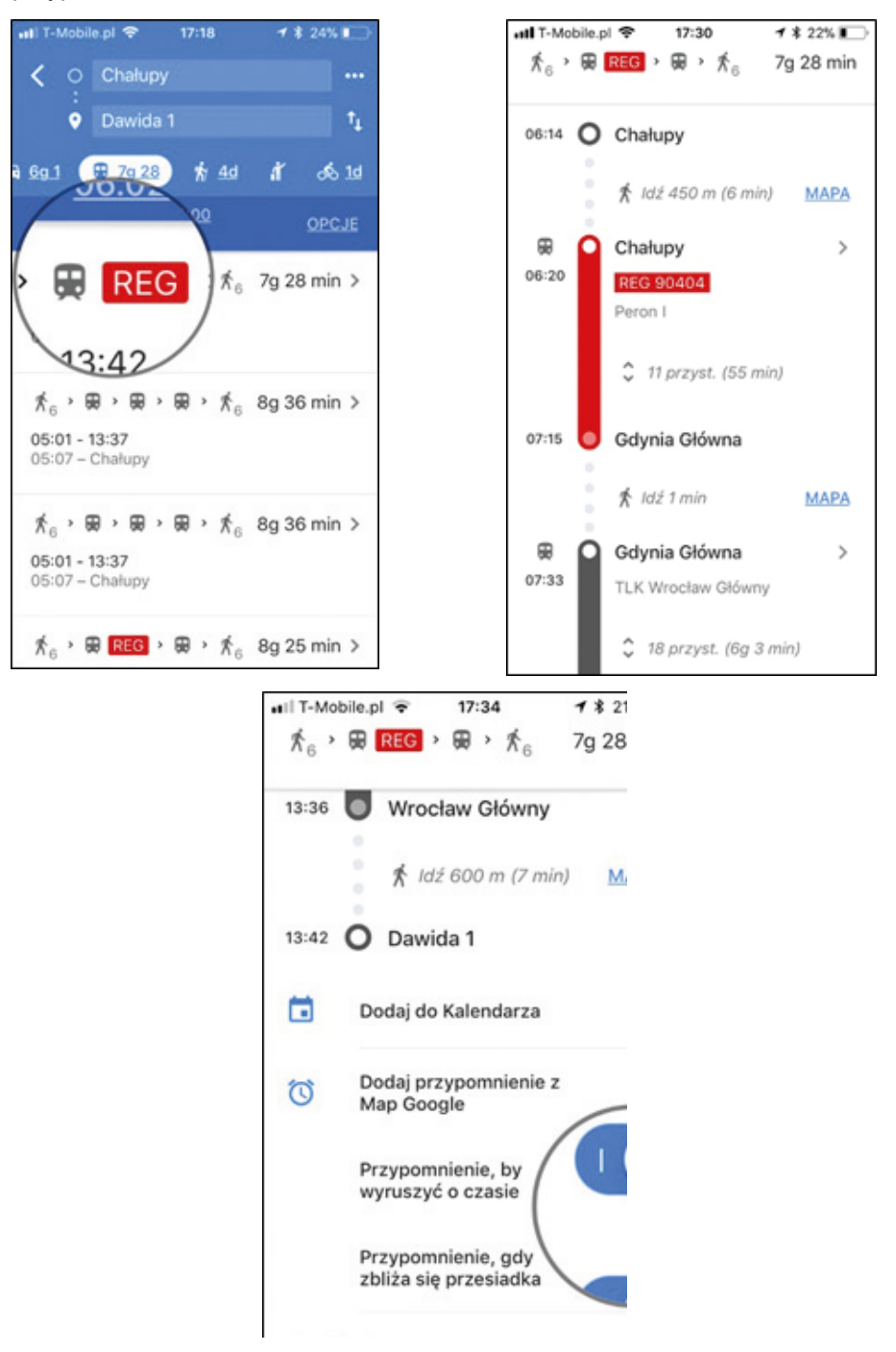

# **rozwiązanie zagadki wskaże wam kolejne miejsce podróży**

Wstąp na

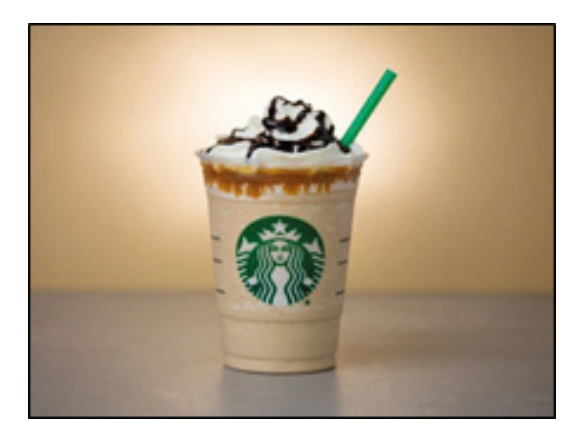

w miejscu, gdzie znajduje się rondo nazwane imieniem aktora, który został prezydentem.

# **odpowiedź na pytanie wskaże wam kolejne miejsce podróży**

Jak nazywa się pomnik przedstawiający czternaście postaci, którego pierwowzorem była instalacja autorstwa Jerzego Kaliny "Przejście"?

# **rozwiązanie zagadki wskaże wam kolejne miejsce podróży**

Miejsce, gdzie trzy żywioły (woda, światło i muzyka) tworzą wspólny obraz.

# **rozwiązanie zagadki wskaże wam kolejne miejsce podróży**

**+**

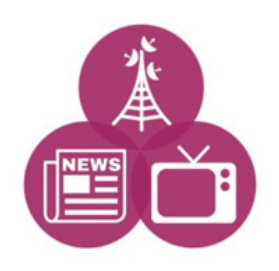

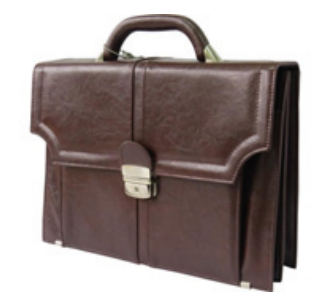

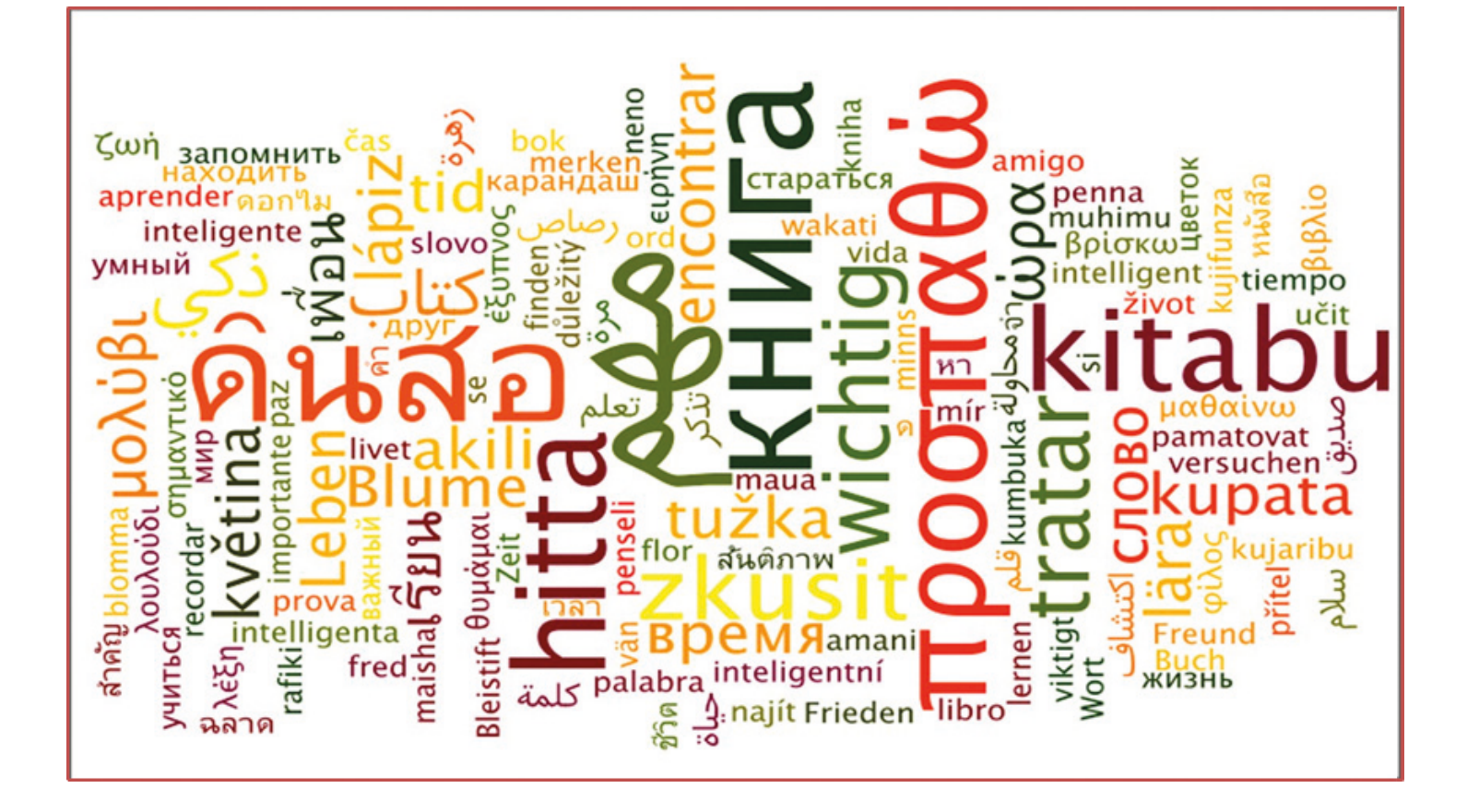

# **Scenariusz 8 – Google Translator**

#### **Termin realizacji:** kwiecień – październik 2018

**Miejsce realizacji:** park / przestrzeń miejska / budynek, zamknięta (ograniczona) przestrzeń, gdzie zostały ukryte wskazówki. Na tym terenie powinno zostać ukryte po 24 zadania dla każdej drużyny. Zadania (Aneks 2) powinny zostać przywiązane dwoma kolorami wstążki – na przykład czerwoną dla drużyny 1 i zieloną dla drużyny 2 – w widocznych miejscach. Każdy członek drużyny otrzymuje mapę z zaznaczonymi czterema różnymi lokalizacjami zadań – w ten sposób drużyna łącznie ma do odnalezienia 24 zadania).

#### **Uczestnicy gry edukacyjnej:** seniorzy 60+

**Prowadzący:** przeszkoleni edukatorzy

**Czas gry edukacyjnej:** 120 min

#### **Pomoce dydaktyczne:**

- − Smartfony z dostępem do Internetu
- − Aneks 1 karty z instrukcją używania aplikacji Google Translator
- − Aneks 2 zadania do przetłumaczenia
- − Aneks 3 instrukcja dla edukatorów
- − Mapy (z różnymi lokalizacjami dla każdego uczestnika
- − Dokument/instrukcja zawierająca reguły gry i warunek wygranej
- − Wstążki (różne kolory dla każdej drużyny)
- − Naklejki

### **Temat gry edukacyjnej:** Jeden dzień w obcym kraju

### **Cele edukacyjne (ukryte)**

**Cel główny:** Zapoznanie i doskonalenie umiejętności korzystania z aplikacji Google Translator

### **Cele szczegółowe:**

Uczestnik:

- − zna ikonę aplikacji Google Translator
- − rozumie w jakich sytuacjach użyteczne jest korzystanie z aplikacji
- − potrafi: odnaleźć ikonę Google Translator na telefonie komórkowym, korzystać z aplikacji (wykorzystując różne jej funkcje) w celu rozumienia informacji w językach obcych

**Cel fabularny (ujawniony uczestnikom):** Odnalezienie i rozwiązanie wszystkich zadań oraz rekonstrukcja opowieści o jednym dniu w obcym kraju

# **Reguły gry edukacyjnej:**

Uczestnicy nadal pozostają podzieleni na dwie drużyny (obowiązuje podział z pierwszego spotkania).

Każda drużyna udaje się do swojego punktu początkowego, gdzie zostaje wyposażona w następujące dokumenty: (1) karty

z instrukcją używania aplikacji Google Translator (Aneks 1); (2) mapy (z różnymi lokalizacjami dla każdego uczestnika);

(3) dokument/instrukcję zawierającą reguły gry i warunek wygranej.

## **Etap 1:**

Zadaniem drużyny jest odnalezienie 24 zagadek językowych na obszarze zaznaczonym na mapie, ALE każdy uczestnik zna lokalizację jedynie czterech z nich. Każdy członek drużyny powinien znaleźć zadania zaznaczone na jego wersji mapy, zabrać je i rozwiązać je w punkcie startowym przy użyciu aplikacji Google Translator. WAŻNE: Uczestnicy powinni zabierać jedynie zadania zaznaczone (przywiązane) wstążką w kolorze ich drużyny – na przykład drużyna 1 – czerwoną, a drużyna 2 – zieloną wstążką. Uczestnicy otrzymują naklejki za każde poprawnie przetłumaczone zadanie.

# **Etap 2:**

Zadaniem drużyny jest zrekonstruowanie opowieści o jednym dniu w obcym kraju, a następnie zaprezentowanie opowieści innym uczestnikom gry (drużynie przeciwnej i edukatorom). Każdy członek drużyny powinien zaprezentować jego część opowieści, która wynika z znalezionych przez niego zagadek. Maksymalny czas na prezentację opowieści to 10 minut. Publiczność nagradza opowieść przy użyciu większych lub mniejszych naklejek (w tajnym głosowaniu).

**Warunek wygranej:** zdobycie większej liczby naklejek niż drużyna przeciwna. **Przebieg gry edukacyjnej:**

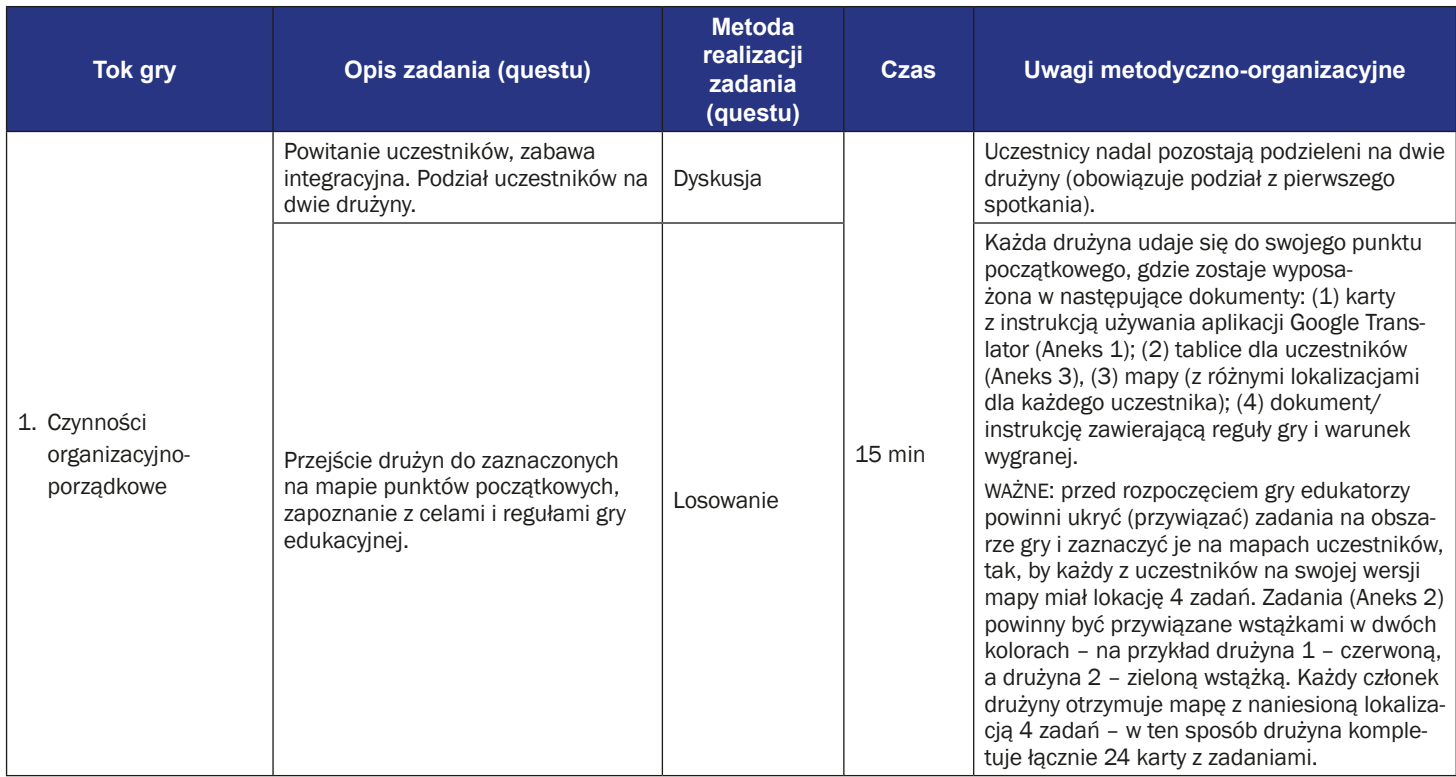

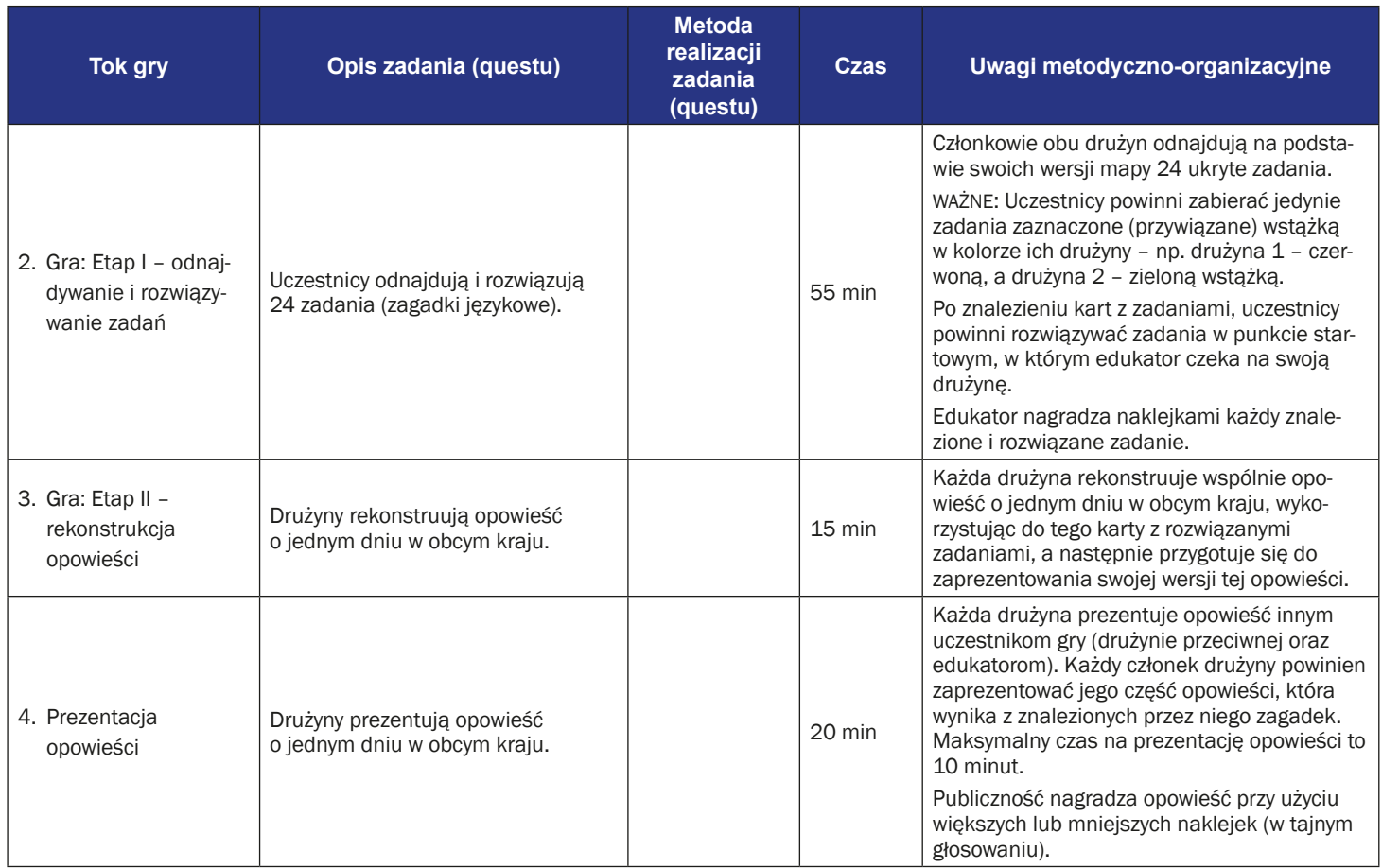

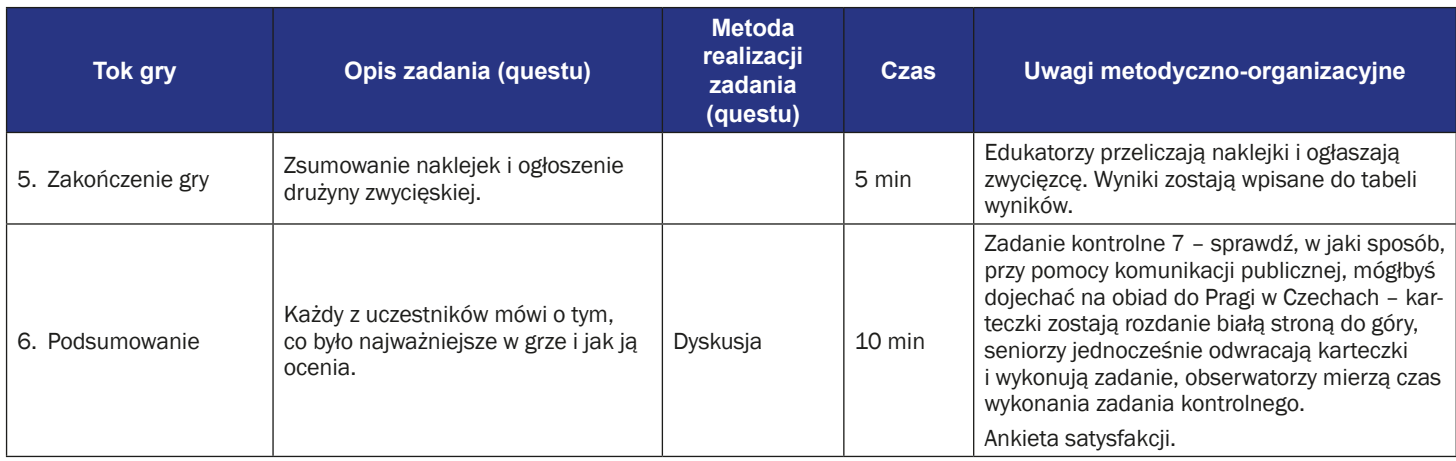

## **Instrukcja gry dla uczestników**

**Temat gry edukacyjnej:** Jeden dzień w obcym kraju

**Cel fabularny:** Odnalezienie i rozwiązanie wszystkich zadań oraz rekonstrukcja opowieści o jednym dniu w obcym kraju.

### **Reguły gry edukacyjnej:**

- Uczestnicy nadal pozostają podzieleni na dwie drużyny (obowiązuje podział z pierwszego spotkania).
- Każda drużyna udaje się do swojego punktu początkowego, gdzie zostaje wyposażona w następujące dokumenty: (1) karty z instrukcją używania aplikacji Google Translator (aneks 1); (2) mapy (z różnymi lokalizacjami dla każdego uczestnika); (3) dokument/instrukcję zawierającą reguły gry i warunek wygranej.

### **Etap 1:**

- Zadaniem drużyny jest odnalezienie 24 zagadek językowych na obszarze zaznaczonym na mapie, ALE każdy uczestnik zna lokalizację jedynie czterech z nich. Każdy członek drużyny powinien znaleźć zadania zaznaczone na jego wersji mapy, zabrać je i rozwiązać je w punkcie startowym przy użyciu aplikacji Google Translator. WAŻNE: Uczestnicy powinni zabierać jedynie zadania zaznaczone (przywiązane) wstążką w kolorze ich drużyny – na przykład drużyna 1 – czerwoną, a drużyna 2 – zieloną wstążką.
- Uczestnicy otrzymują małe naklejki za każde poprawnie przetłumaczone zadanie.

### **Etap 2:**

Zadaniem drużyny jest zrekonstruowanie opowieści o jednym dniu w obcym kraju, a następnie zaprezentowanie opowieści innym uczestnikom gry (drużynie przeciwnej i edukatorom). Każdy członek drużyny powinien zaprezentować jego część opowieści, która wynika z znalezionych przez niego zagadek. Maksymalny czas na prezentację opowieści to 10 minut. Publiczność nagradza opowieść przy użyciu większych lub mniejszych naklejek.

**Warunek wygranej:** zdobycie wyższej liczby naklejek niż drużyna przeciwna.

# **Instrukcja używania Google Translator (Tłumacz)**

1. Znajdź ikonę aplikacji Google Translator i kliknij ją na swoim telefonie. Ikona może być na ekranie głównym albo w menu.

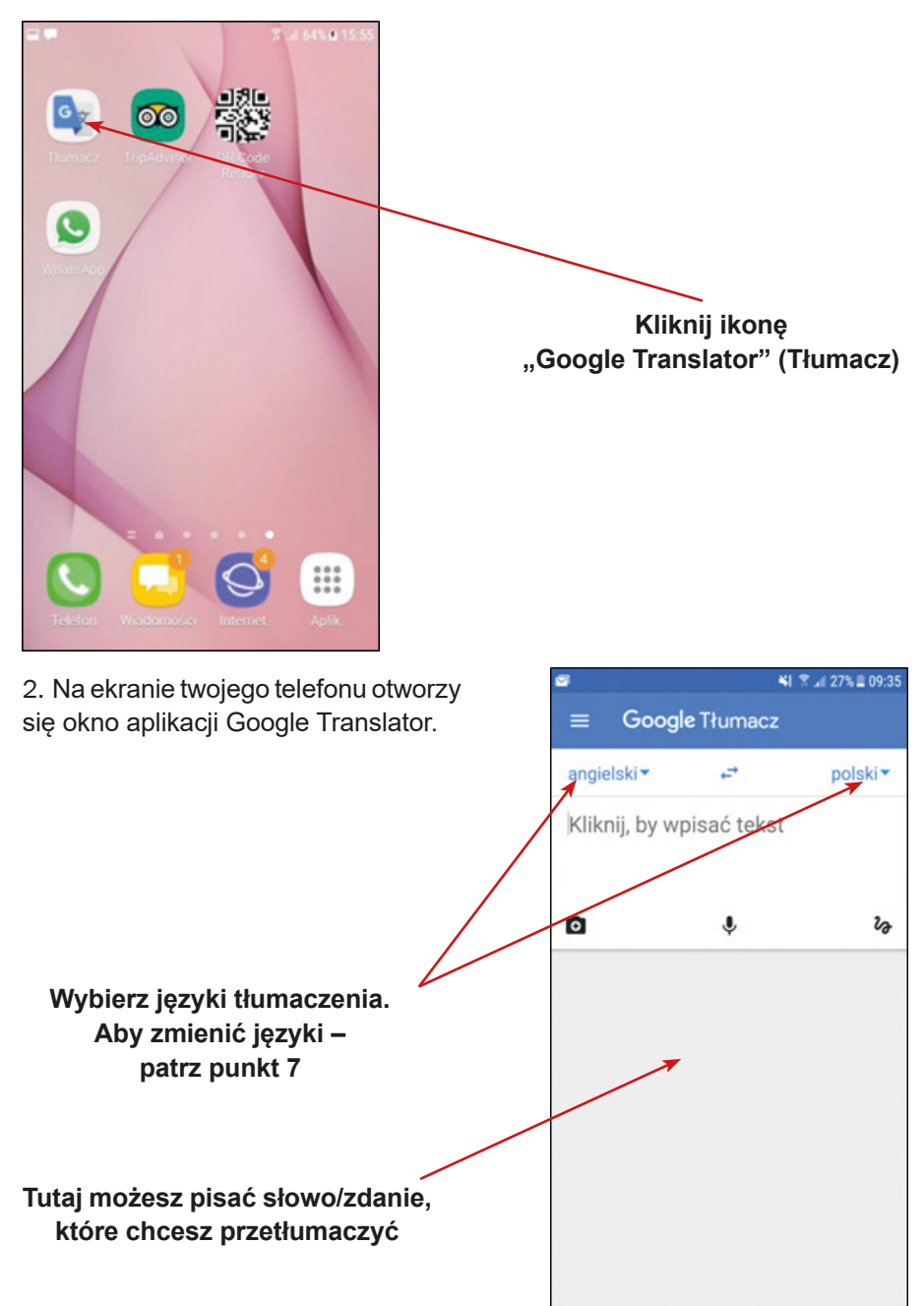

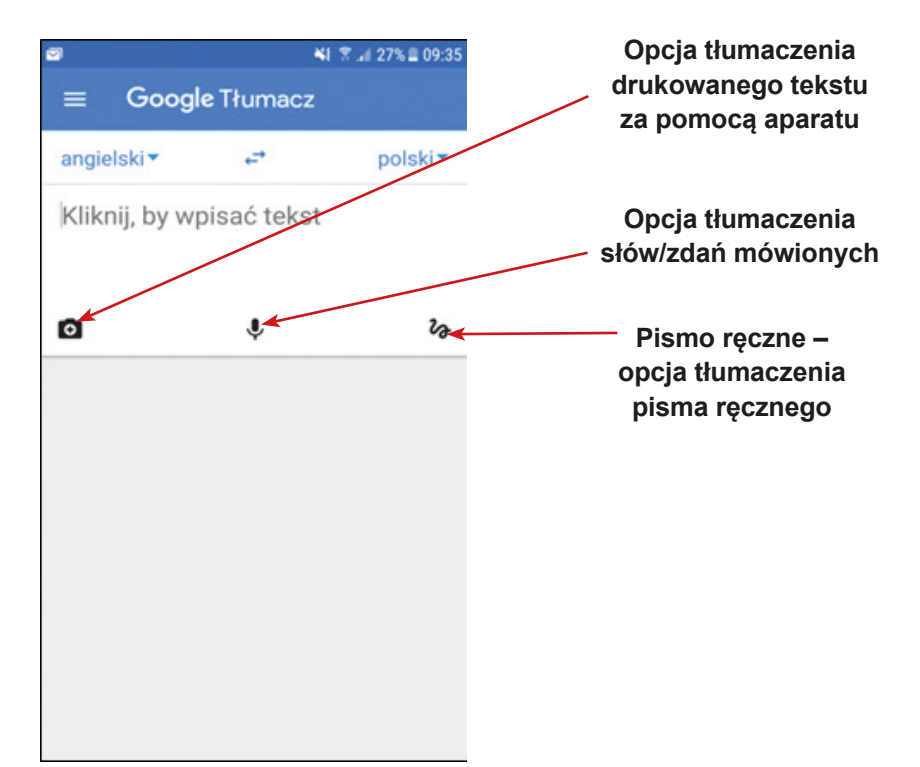

3. Zwykłe tłumaczenie – tłumaczenie słów/zdań wpisanych przy pomocy klawiatury telefonu.

**Tutaj możesz zmienić porządek tłumaczenia. Obecne ustawienie: tłumaczenie z jęz. angielskiego na jęz. polski. Jeśli chcesz zamienić kierunek tłumaczenia (z jęz. polskiego na jęz. angielski), kliknij w strzałki**

**Tutaj wpisz słowo/zdanie, które chcesz przetłumaczyć przy pomocy klawiatury telefonu**

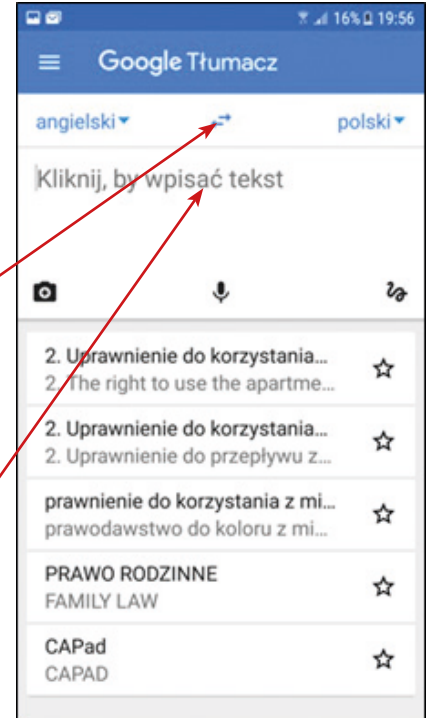

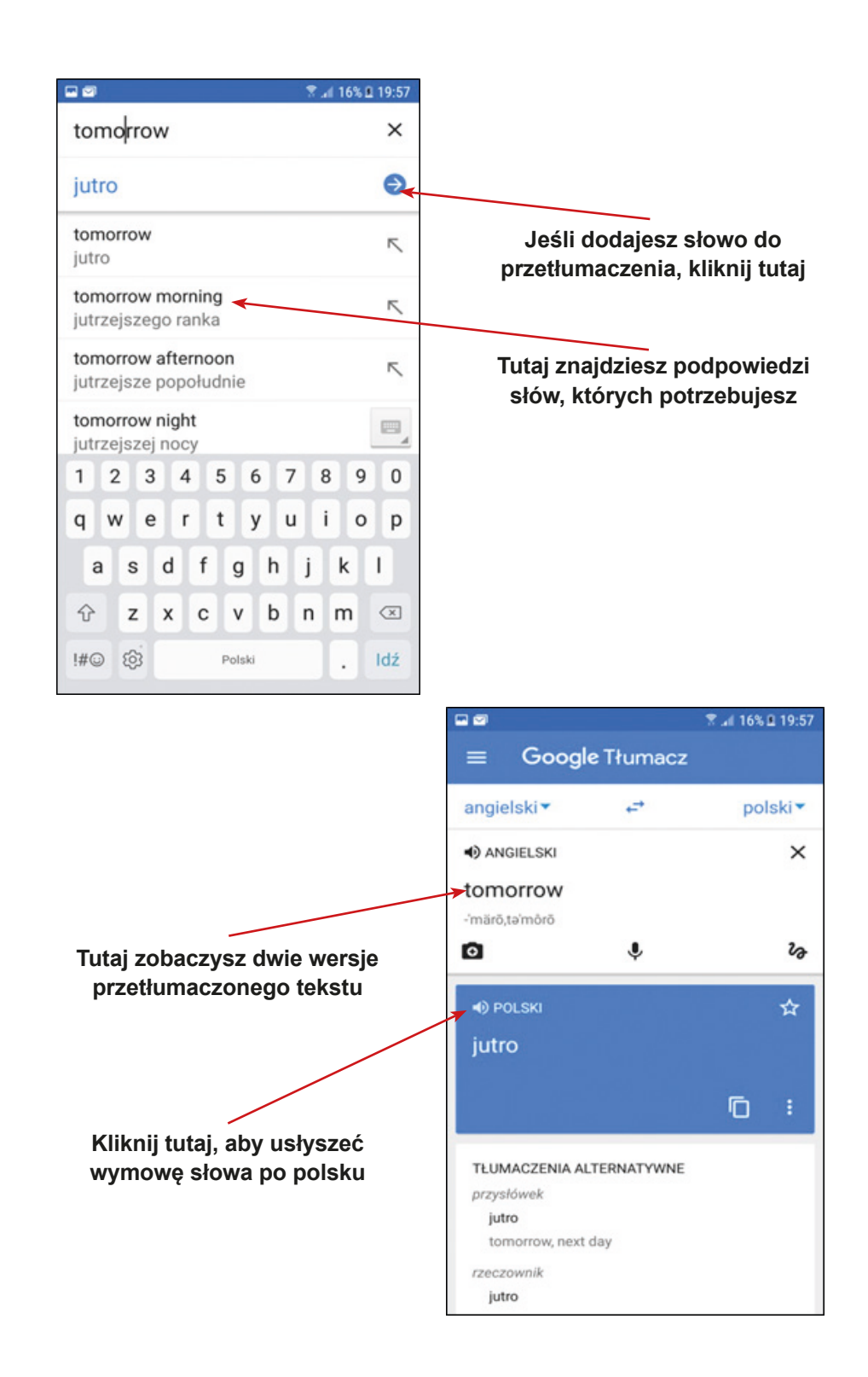

4. Pismo ręczne – opcja tłumaczenia pisma ręcznego.

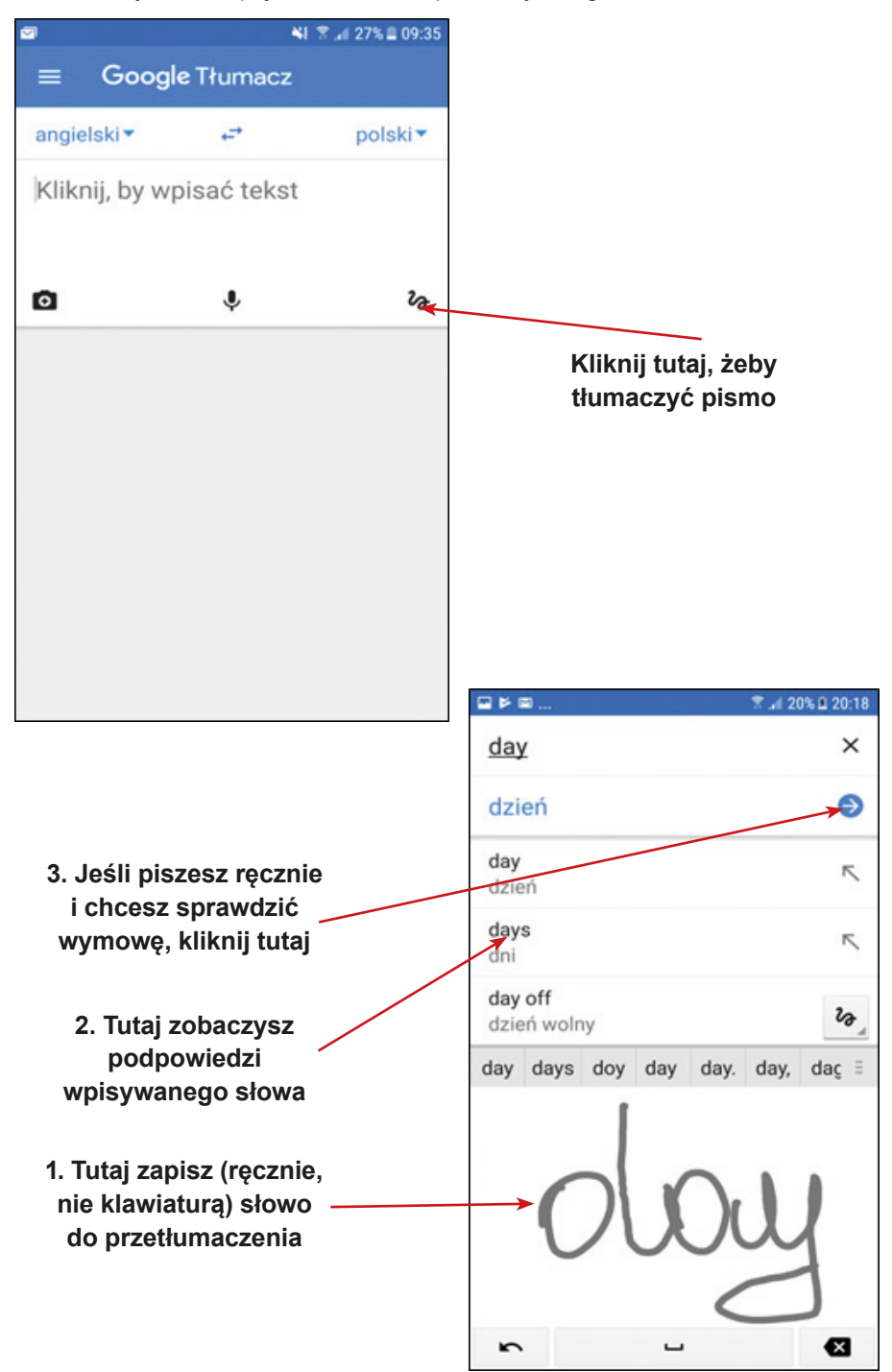

5. Tłumaczenie mowy.

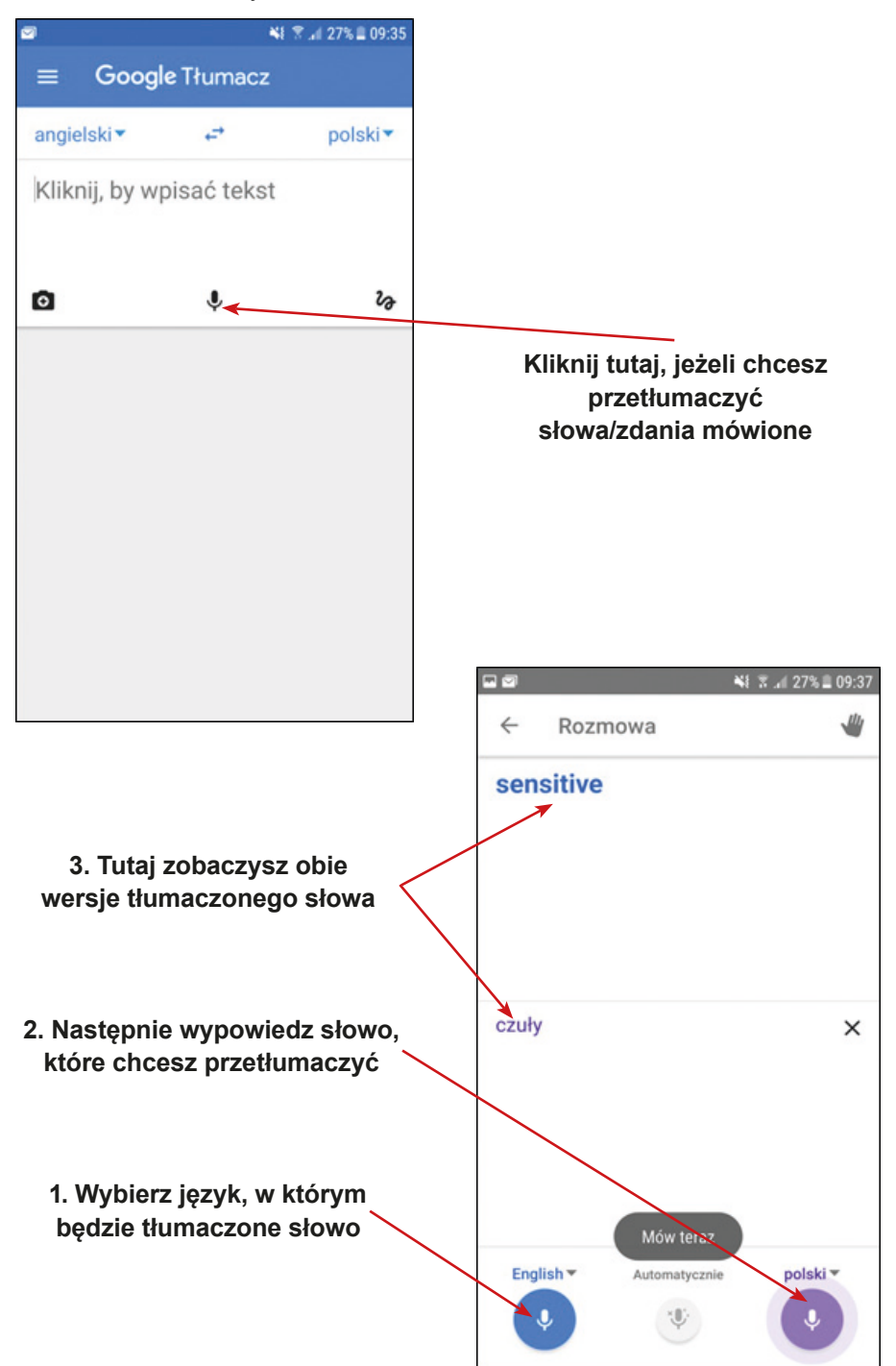

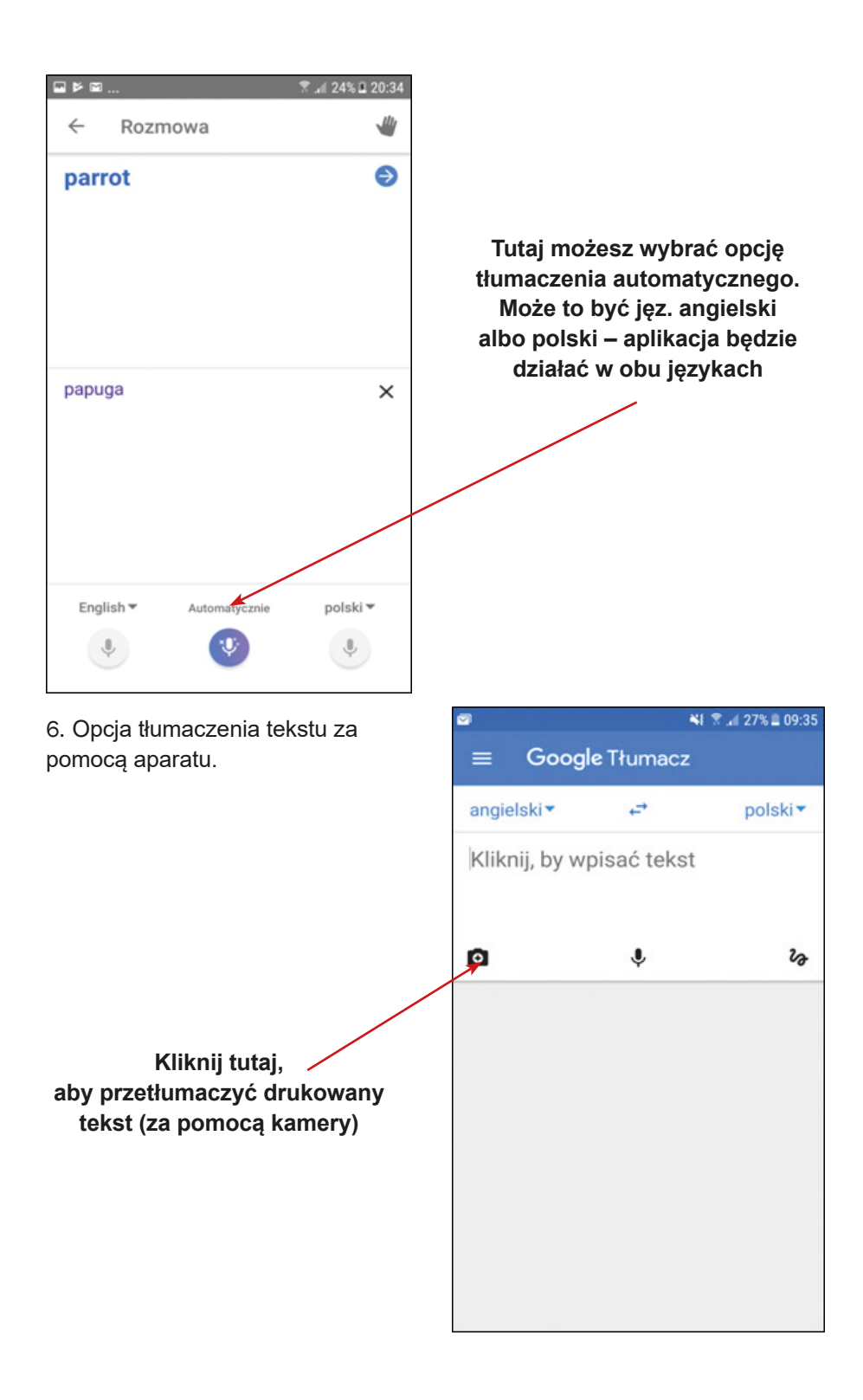

**282** Scenariusz numer: 8 aneks numer: 1

Na ekranie twojego telefonu zobaczysz okno kamery. Zrób zdjęcie tekstu.

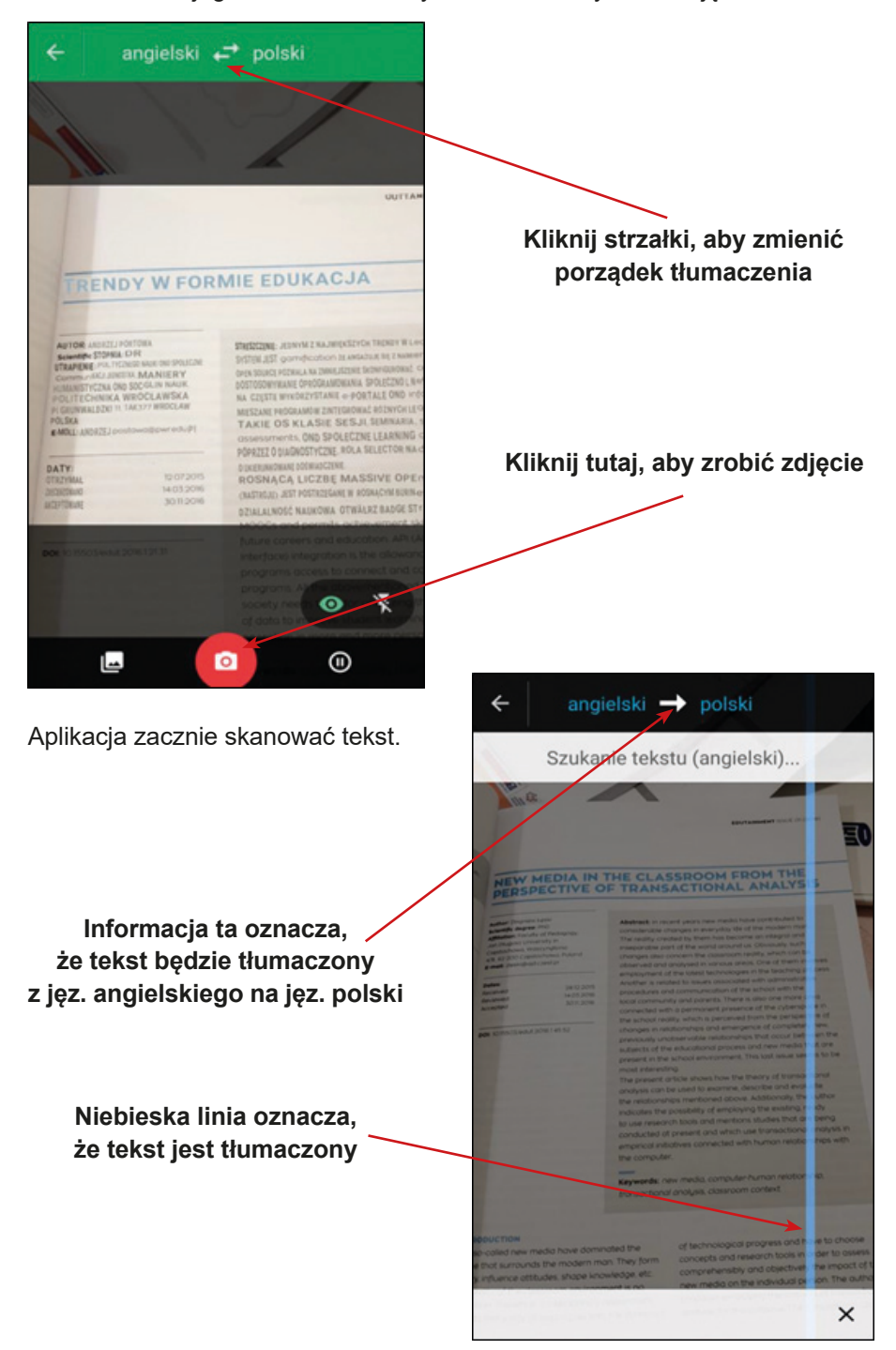

Aplikacja poprosi Cię o zaznaczenie tekstu, który chcesz przetłumaczyć. Proszę dotknij fragment tekstu, który chcesz przetłumaczyć.

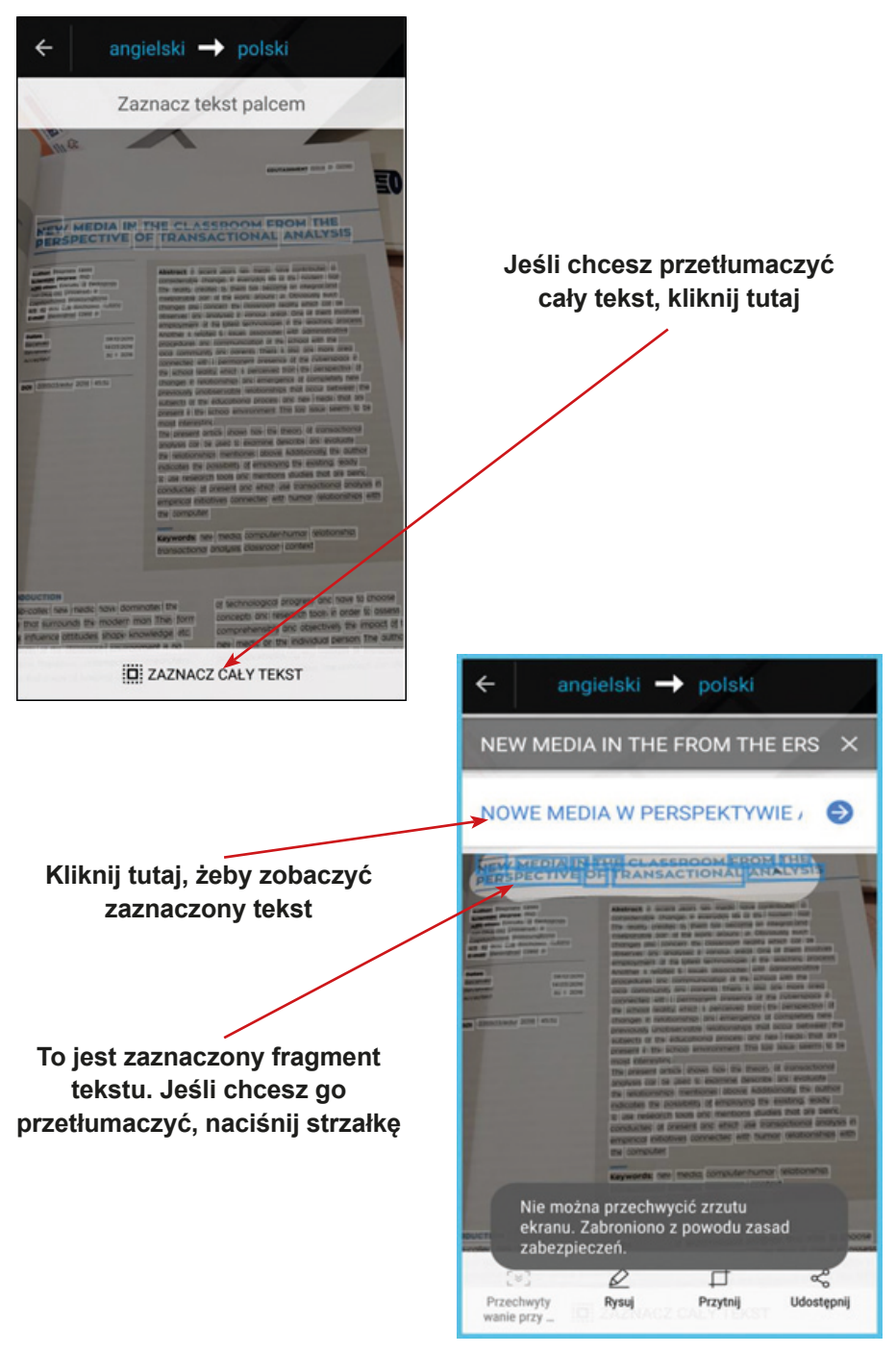

Następnie zobaczysz ramkę z tłumaczeniem zaznaczonego tekstu.

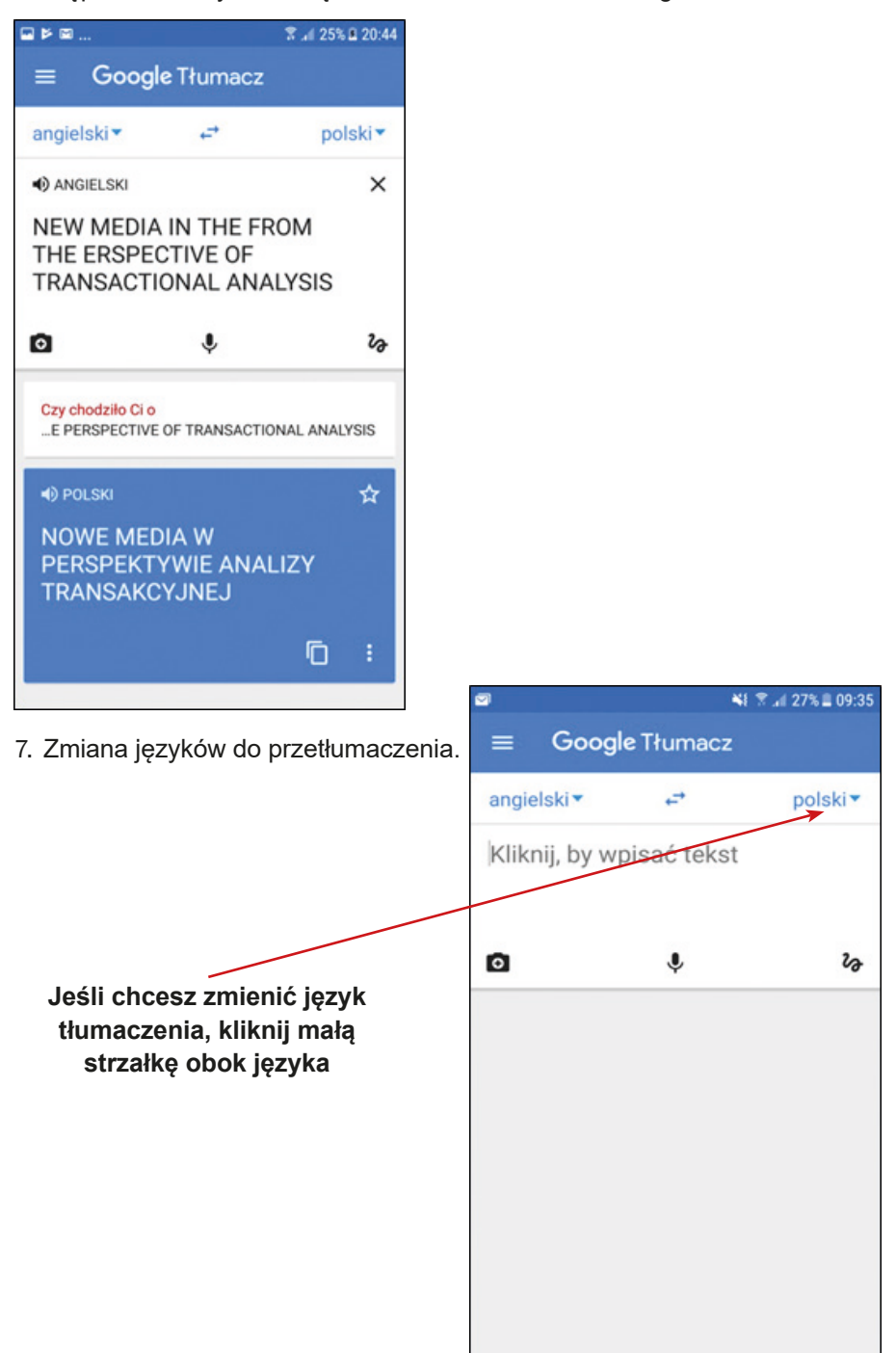

Zobaczysz listę języków.

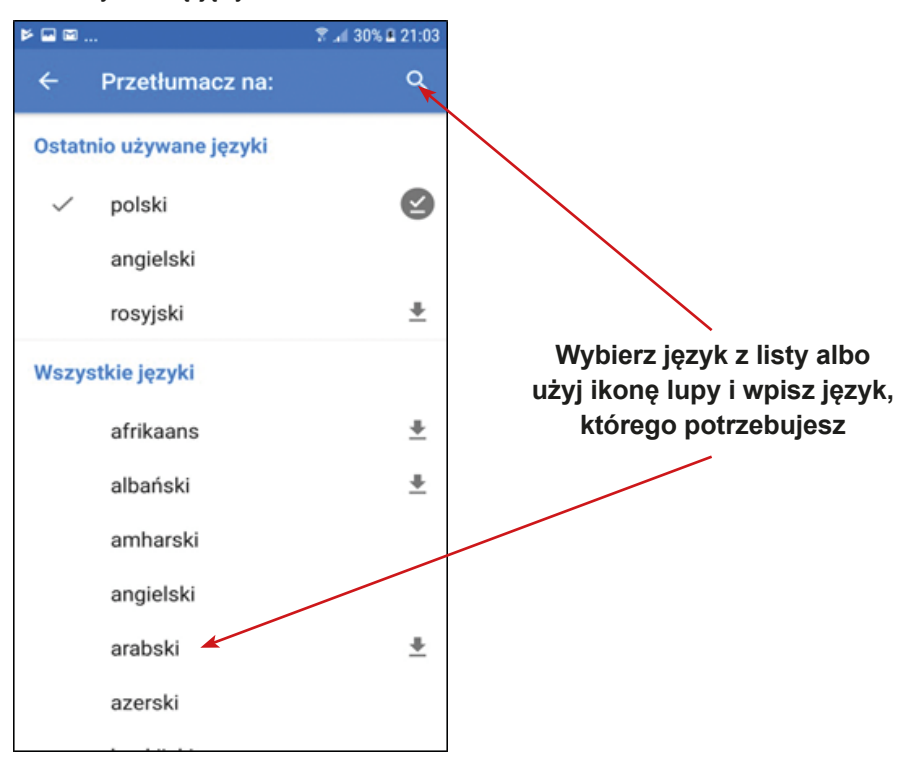

Przetłumacz menu na język polski – użyj do tego opcji<br>"Zdjęcia" w tłumaczu Google.

Platos principales · Pollo asado · Filetes de pescado · Cordero a la plancha + Solomillo · Chuleta de cerdo + Calamares · Hamburguesa (todo con patatas fritas y verduras)

Przetłumacz na język francuski: 2

Gdzie jest najbliższy przystanek autobusowy?
# Gdzie jest Muzeum...?

Przetłumacz nazwę dania z Serbii na język polski – użyj do Przedumacz nazwę dania z Serbii na język polski – użyj do **4**<br>tego opcji "Zdjęcia" w tłumaczu Google:

# Rižoto sa bundevom i belim tartufima

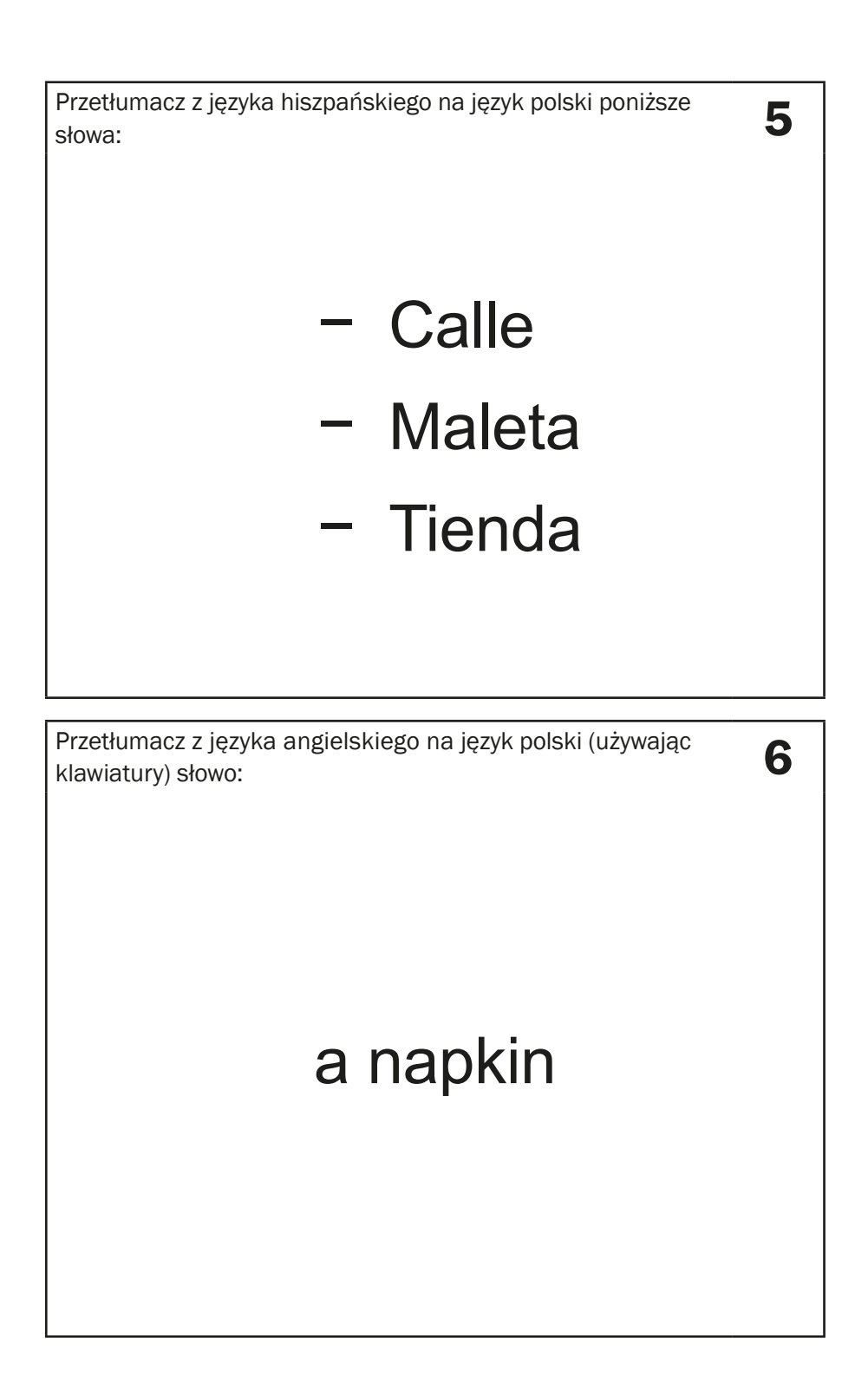

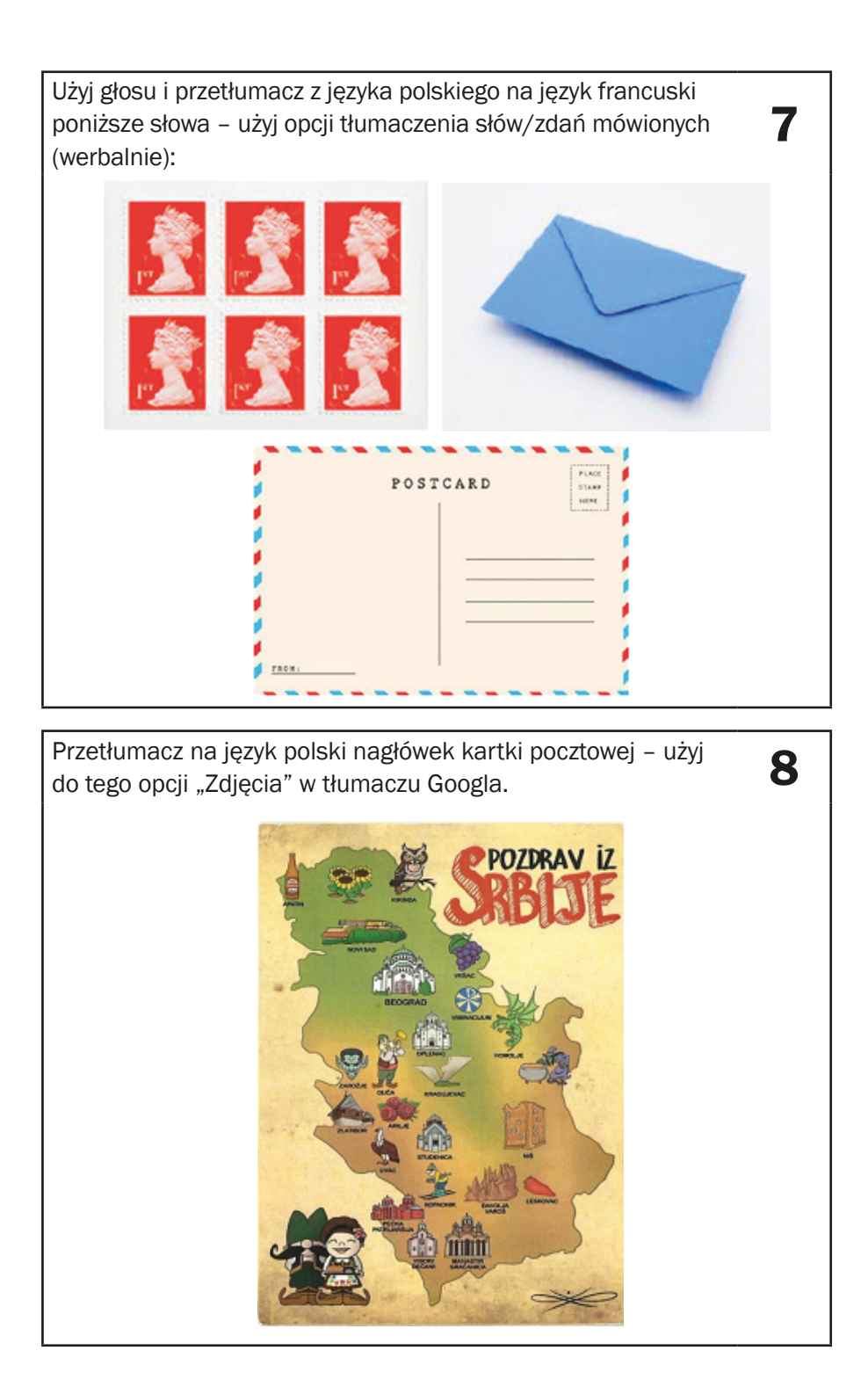

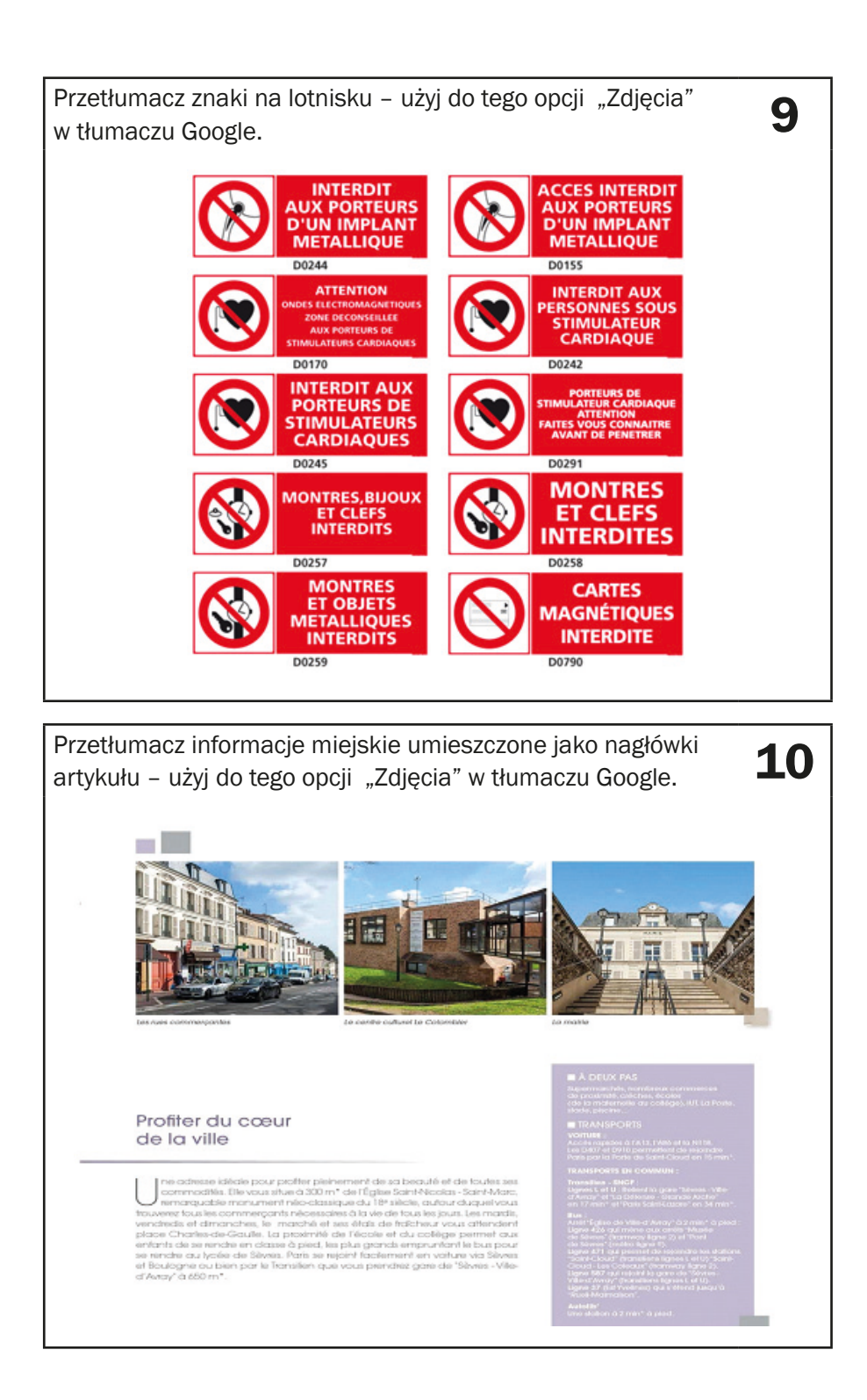

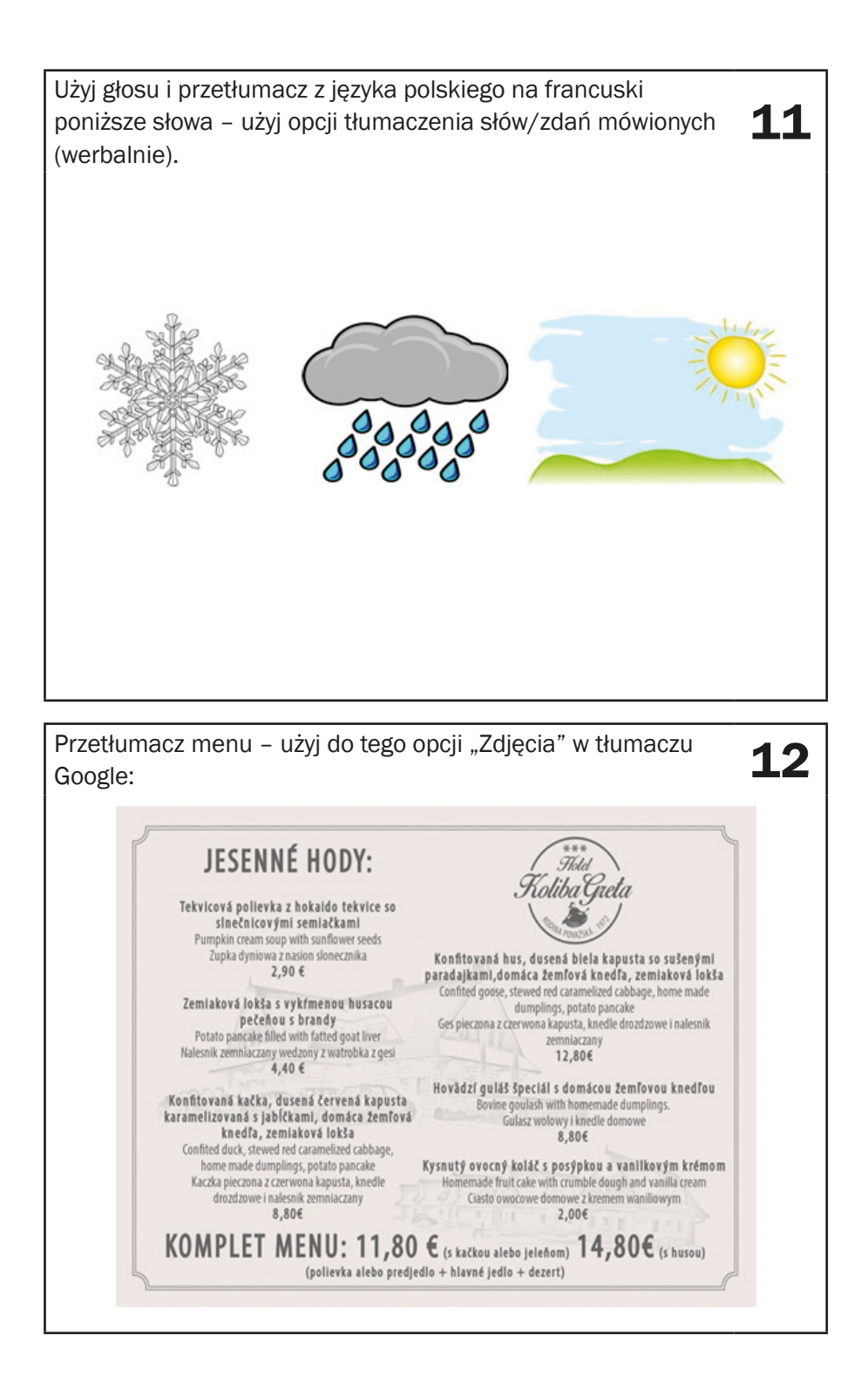

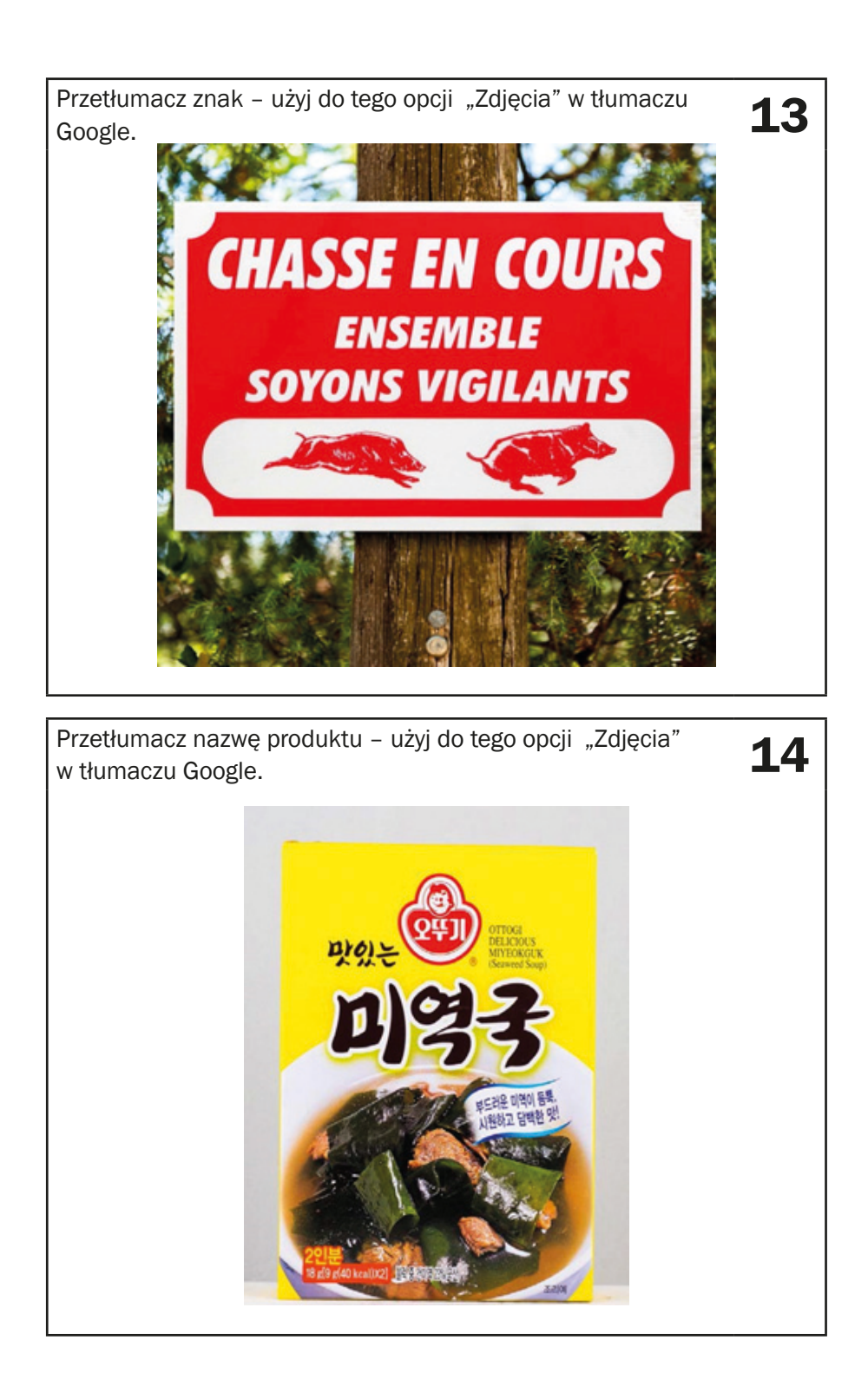

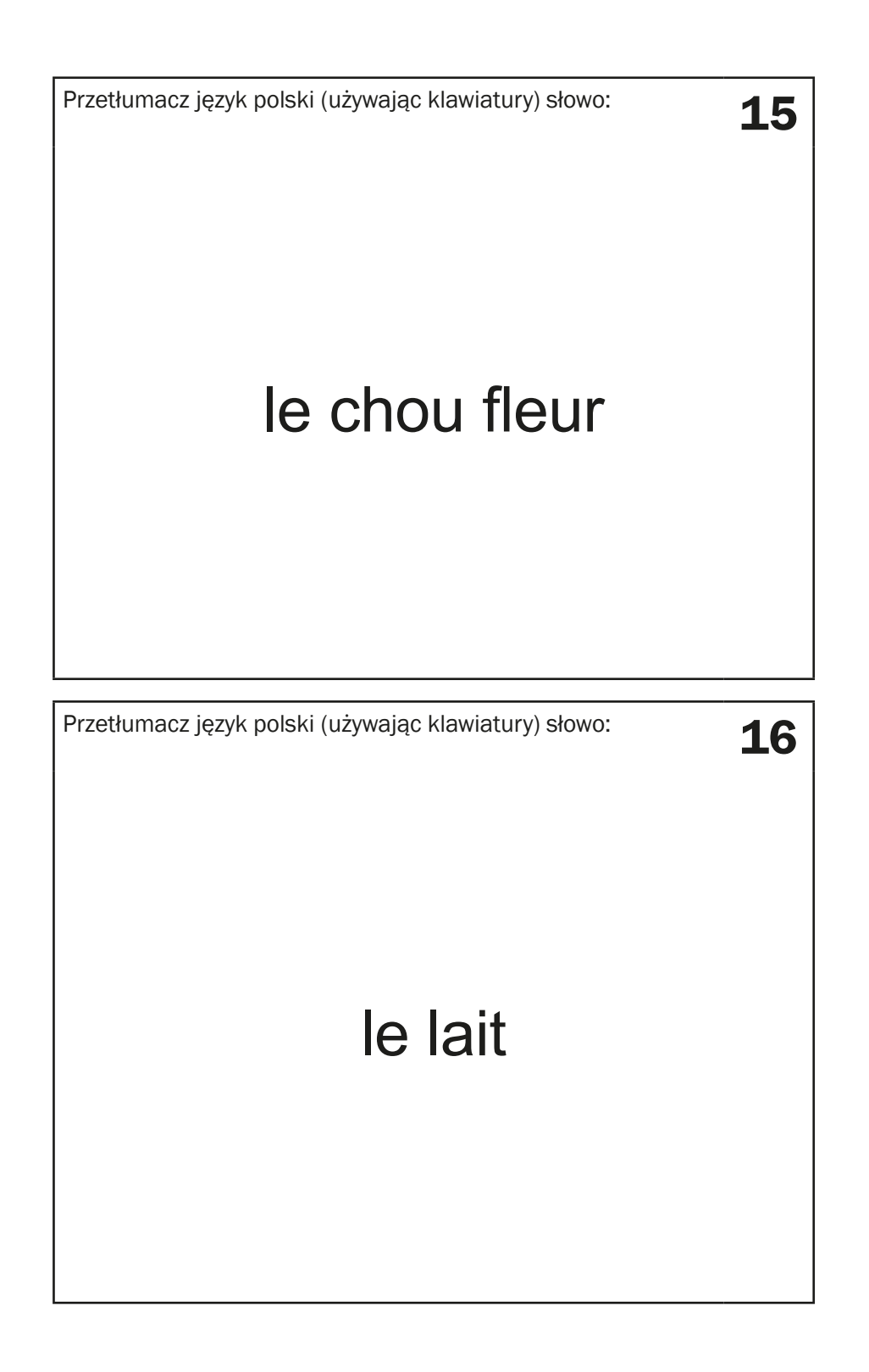

Przetłumacz na język polski. 17 miesta 17 miesta 17 miesta 17 miesta 17 miesta 17 miesta 17 miesta 17 miesta 17 Le chemin est le but. Przetłumacz tekst z artykułu w gazecie zaznaczony na żółto – Przeudmacz tekst z artykułu w gazecie zaznaczony na zołto –  $\bullet$  18 **Il Her Visitors Are** "Old Plough' recalls **Bridegrooms** When 'Ernie' A.T.S. CHANGE FROM A.A. shook the France **WORK TO P.-o-W. ACCOUNTS** Chew Farmer How Bristol Will VE-Day **Spend Its Holiday** HOST OF ATTRACTIONS IN CITY **WALLS** TO-DAY alkers Only **Clifton Bown** the put

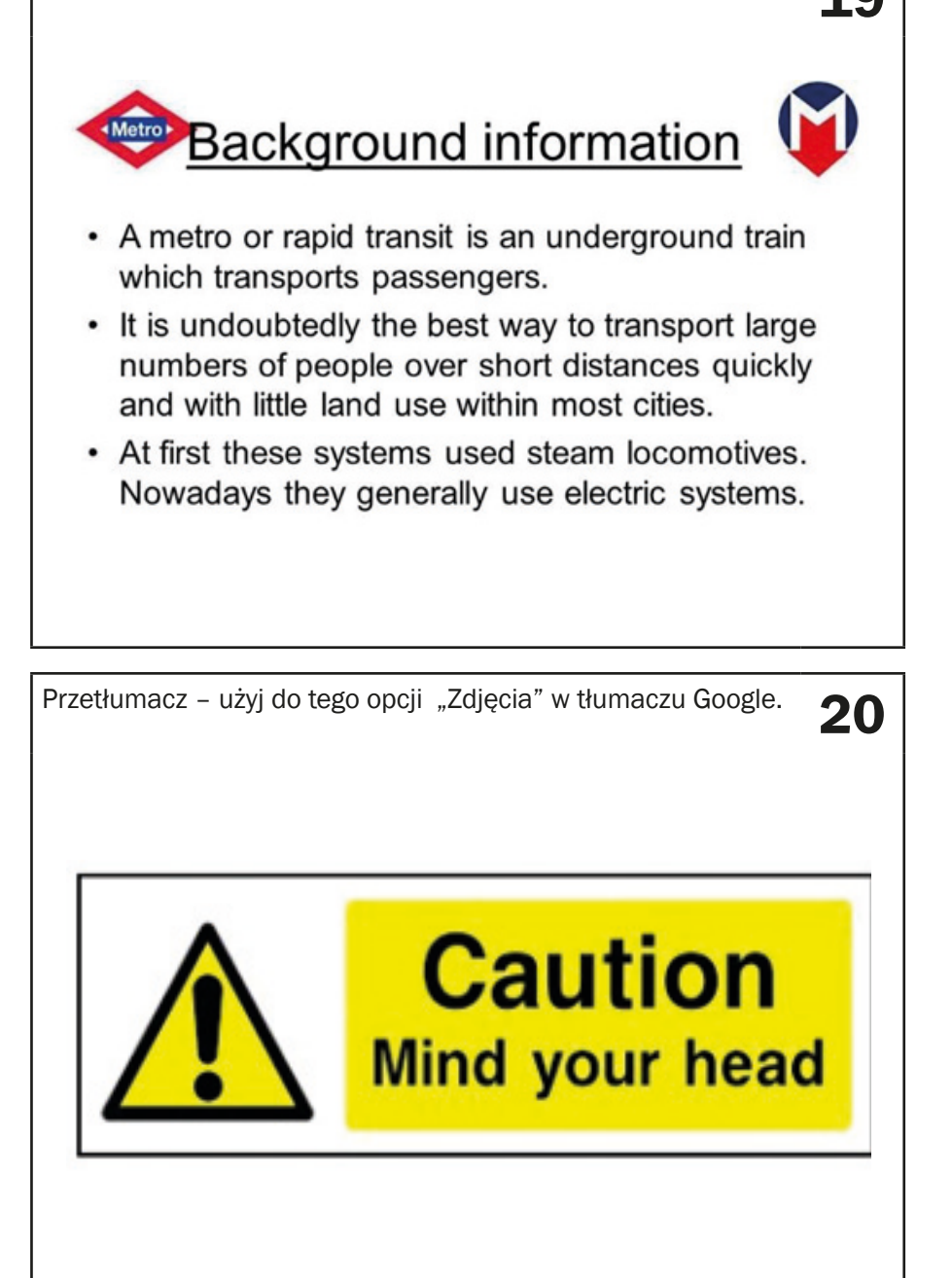

Użyj klawiatury w swoim telefonie i przetłumacz na język polski 21<br>zdanie:

# Where is a train station?

Użyj klawiatury w swoim telefonie i przetłumacz na język polski 22<br>zdanie:

# coffee with milk

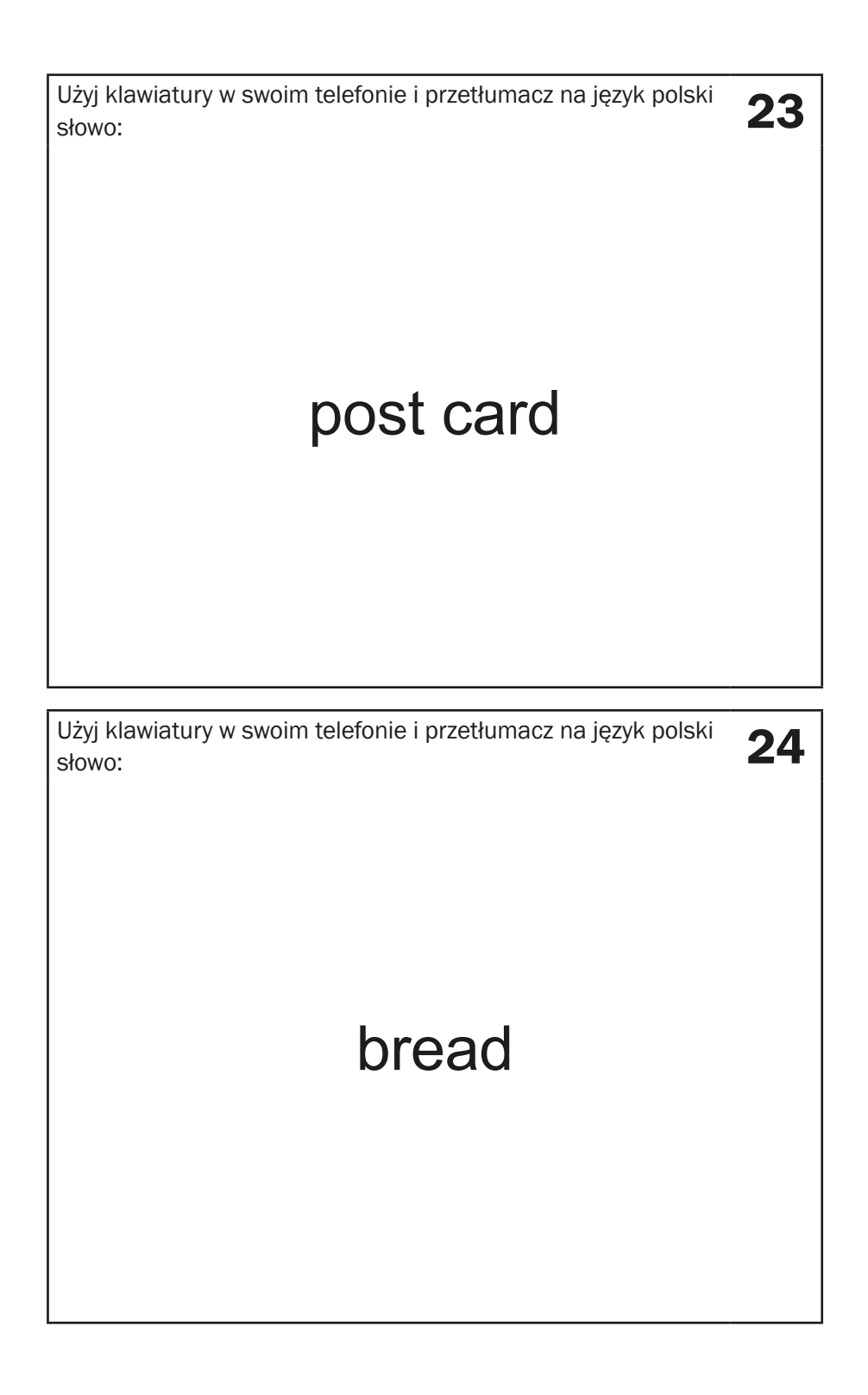

# **Instrukcja dla edukatorów – odpowiedzi do zadań z aneksu 2**

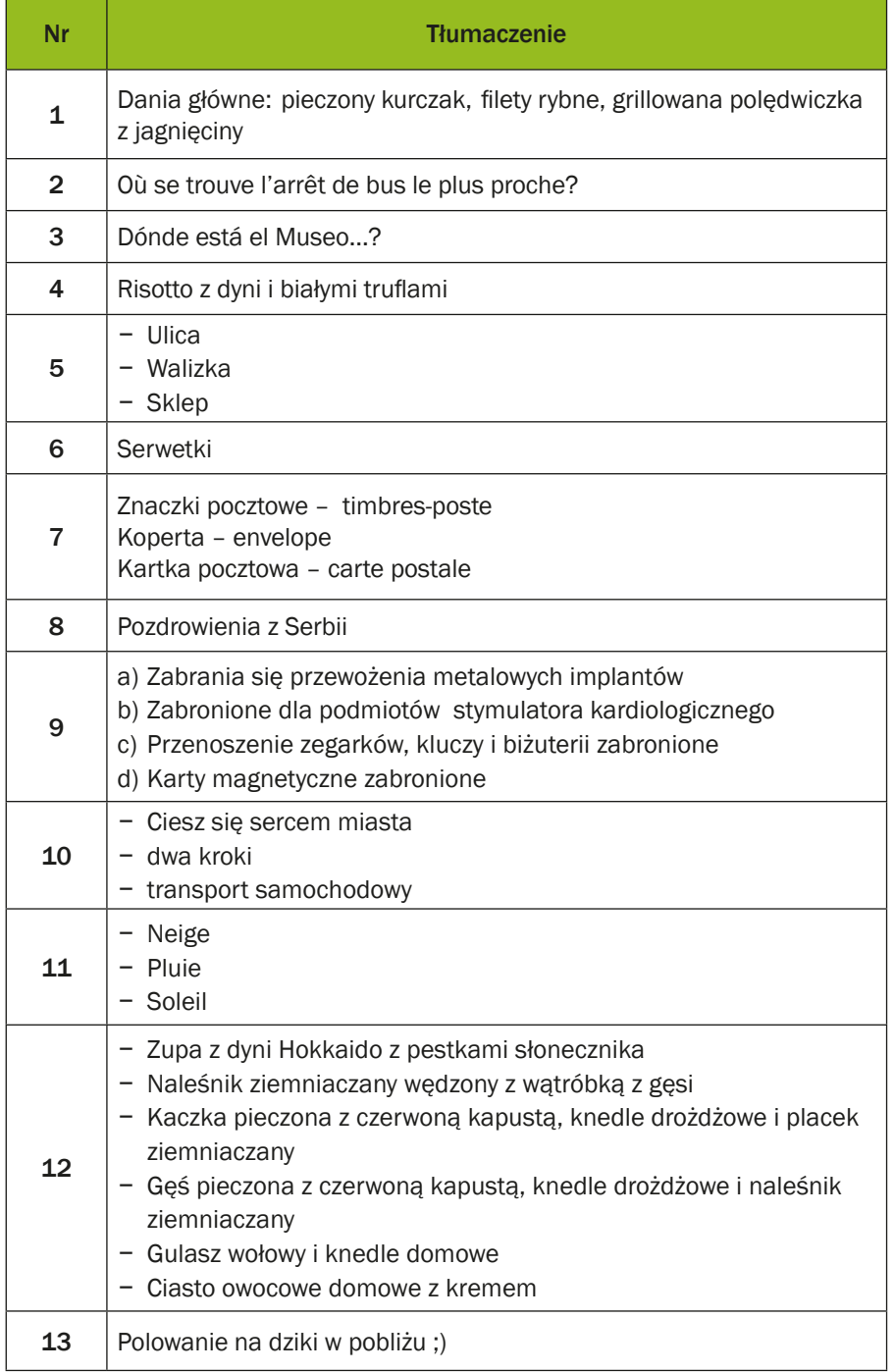

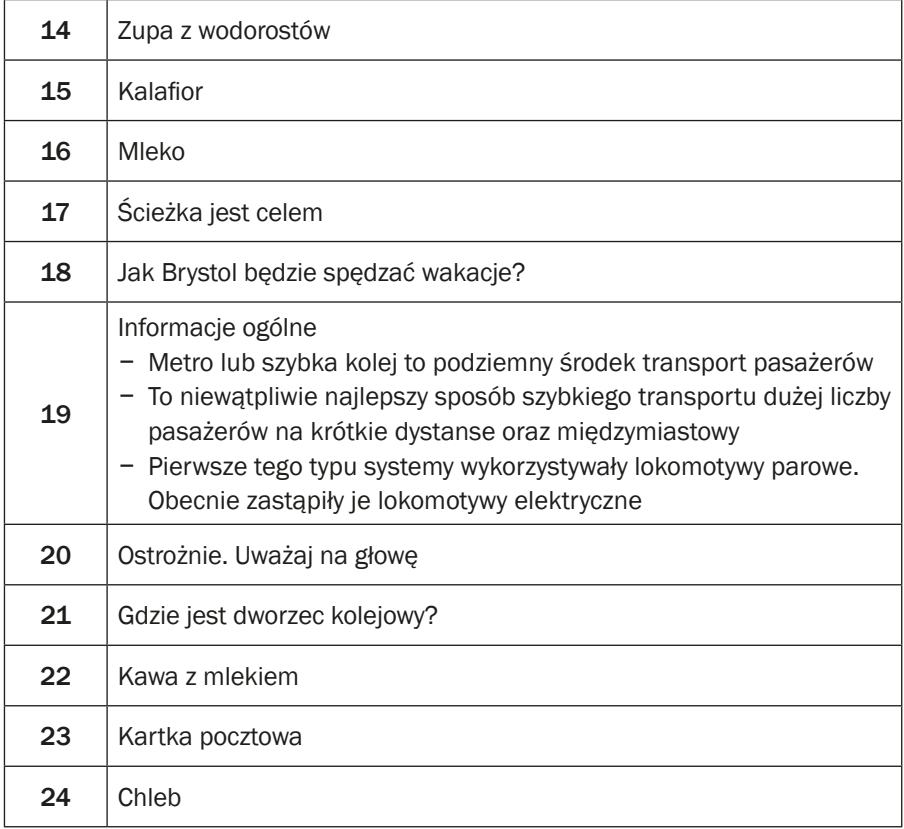

# **Proszę zapisać przetłumaczony tekst w tabeli**

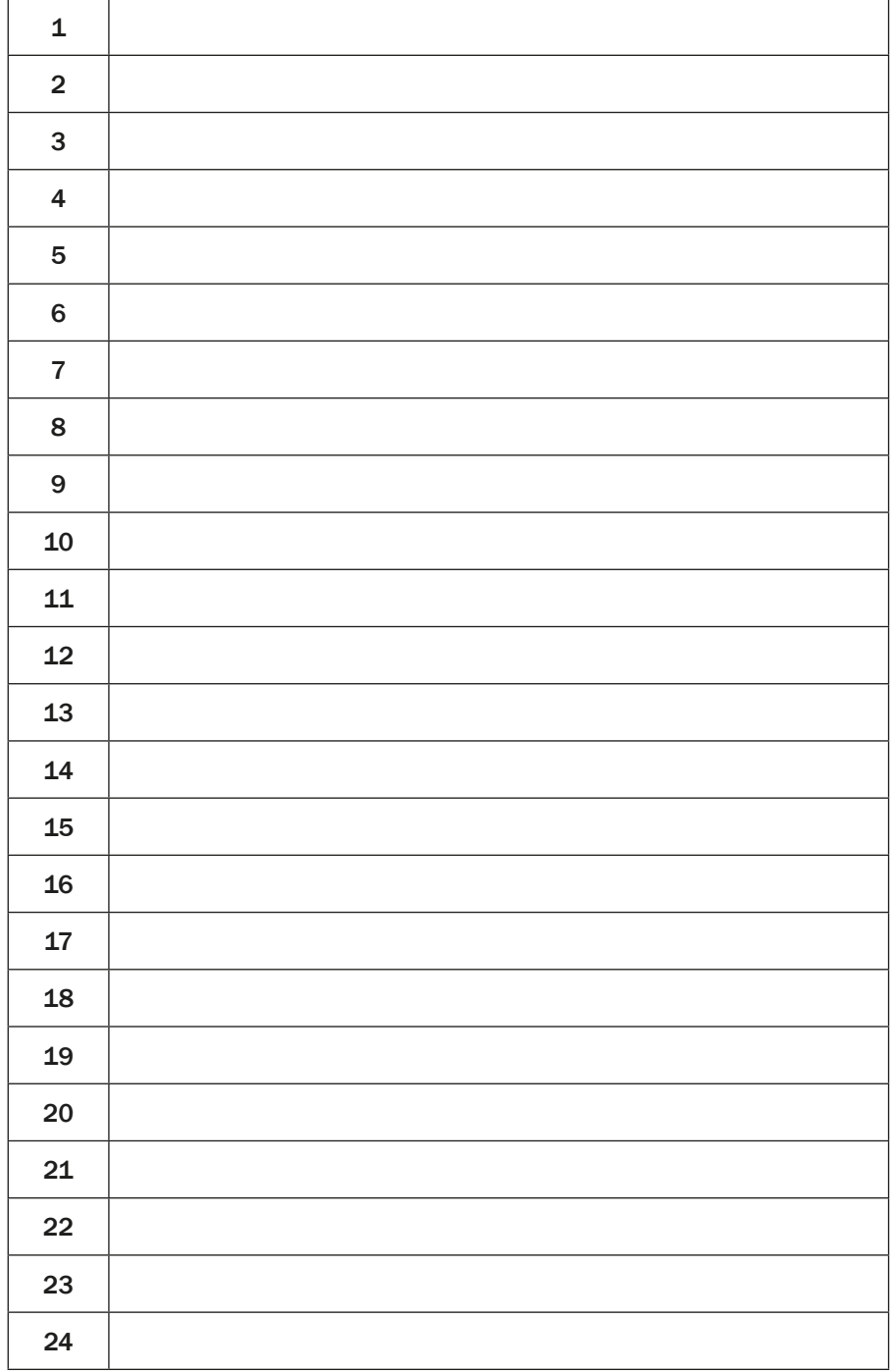

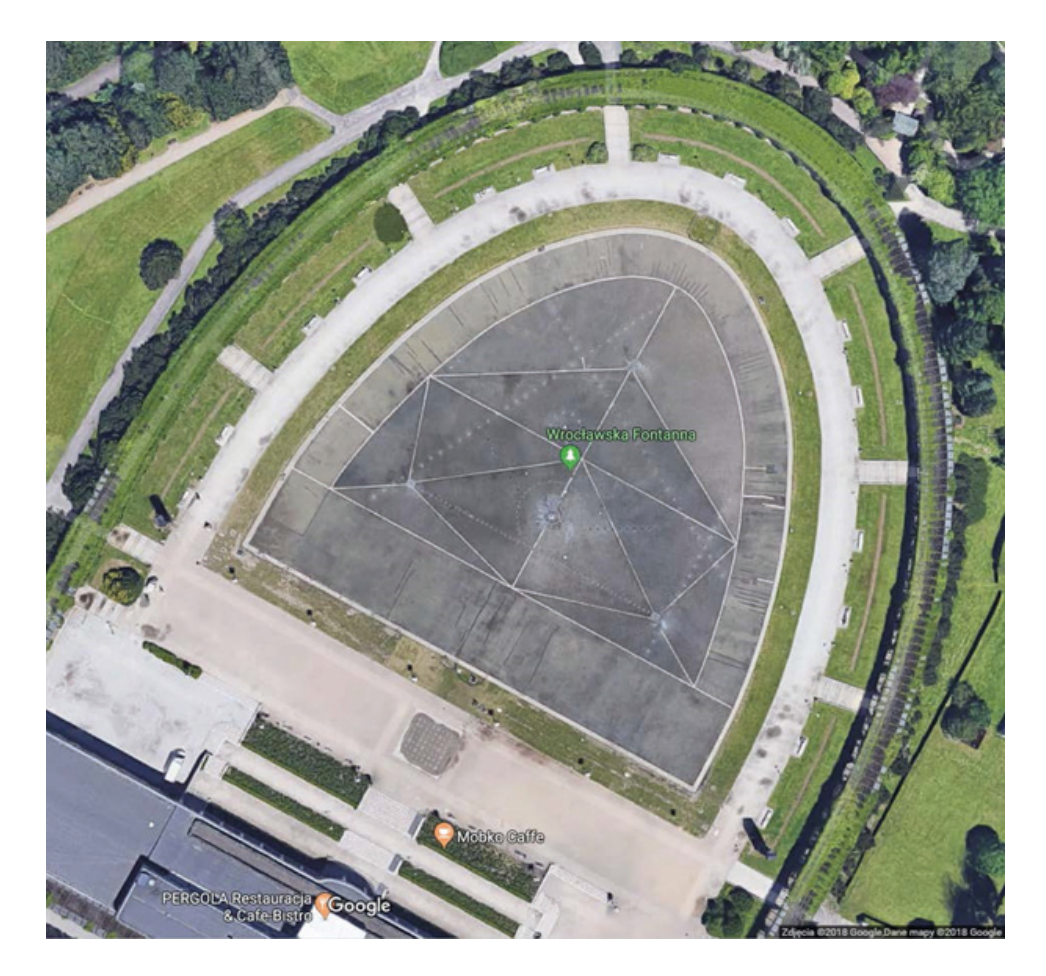

# **Scenariusz 9 – TripAdvisor**

**Miejsce realizacji:** park / przestrzeń miejska / budynek

**Uczestnicy gry edukacyjnej:** seniorzy 60+

**Prowadzący:** przeszkoleni edukatorzy

**Czas gry edukacyjnej:** 120 min

#### **Pomoce dydaktyczne:**

- − Smartfony z dostępem do Internetu
- − Aneks 1 karty z instrukcją korzystania z aplikacji TripAdvisor
- − Wydrukowane pieniądze (jednostki waluty powinny korespondować z walutą kraju, w którym jest realizowana gra). WAŻNE: należy wydrukować 2000 sztuk lokalnej waluty dla każdej drużyny, a także 2000 sztuk lokalnej waluty dla każdego nauczyciela towarzyszącego zespołom
- − Aneks 2 pula kaprysów gości
- − Arkusze papieru do tworzenia map myślowych, markery
- − Dokument/instrukcja zawierająca reguły gry i warunek wygranej
- − Naklejki

### **Temat gry edukacyjnej:** Weekend w wielkim mieście

### **Cele edukacyjne (ukryte)**

**Cel główny:** Zapoznanie i doskonalenie korzystania z aplikacji TripAdvisor

#### **Cele szczegółowe:**

Uczestnik:

- − zna zasady korzystania z aplikacji TripAdvisor
- − rozumie potrzebę używania aplikacji TripAdvisor podczas planowania podróży

− potrafi odczytywać informacje z aplikacji TripAdvisor, współpracować w grupie

**Cel fabularny (ujawniony uczestnikom):** Zaplanowanie weekendu dla swojej grupy w fajnym mieście.

# **Reguły gry edukacyjnej:**

Uczestnicy są nadal podzieleni na dwie drużyny (obowiązuje podział z pierwszego spotkania). Jeżeli grupy są liczne należy je jeszcze podzielić na mniejsze.

- Każda drużyna udaje się do swojej lokalizacji, gdzie zostaje wyposażona w następujące dokumenty: karty z instrukcją korzystania z aplikacji TripAdvisor (Aneks 1); arkusze papieru do tworzenia map myślowych, markery; dokument/instrukcję, zawierającą reguły gry i warunek wygranej; 2000 jednostek waluty.
- Każdy zespół omawia, gdzie chce podróżować. Kolejno wybiera jedno miejsce, które jest interesujące dla wszystkich. Zespół musi zaplanować weekend w tym miejscu. Podczas planowania zespół powinien mieć na uwadze potrzeby oraz preferencje członków zespołu (m.in. preferencje związane z jedzeniem, miejscem pobytu), a także kaprysy losowane podczas gry (patrz poniżej).

## **Etap I: Planowanie weekendu**

- Zadaniem drużyny jest zaplanowanie weekendu dla swojej grupy. Weekend rozpoczyna się o godzinie 8.00 w sobotę na dworcu PKP (lotnisku), a kończy w niedzielę o 20.00 na tym samym dworcu (lotnisku). Podczas planowania drużyna korzysta z aplikacji TripAdvisor, kierując się oceną i opiniami innych użytkowników aplikacji. Podczas planowania atrakcji drużyna powinna również uwzględnić logistykę przejazdów, racjonalność wydatków (trzeba zmieścić się w budżecie i najlepiej jeszcze na tym zarobić), czas na poszczególne atrakcje, zadowolenie wszystkich uczestników wycieczki.
- Za każdy zaplanowany element weekendu gracze uiszczają odpowiednią opłatę (odkładając z puli wydrukowanych pieniędzy). Gracze mogą również zarabiać pieniądze: poprzez dostosowanie się do kaprysów gości (drużyna losuje kaprys i uzyskuje za jego uwzględnienie napiwek – 100 jednostek waluty). Każdy uczestnik powinien specjalizować się w planowaniu podróży: hotel, restauracje, atrakcje itp. – to zależy od wybranego miejsca.
- Edukatorzy nagradzają rozdając małe naklejki za każde wybrane miejsce, hotel, restaurację, atrakcję itp. wybraną przy użyciu TripAdvisor. Edukatorzy nagradzają dużą naklejką każde zarobione 100 jednostek waluty (wypełnienie kaprysu).

## **Etap II: Prezentacja zaplanowanego weekendu**

Każda drużyna przedstawia plan na weekend (mapę, plakat) innym uczestnikom, którzy pełnią rolę klientów (uczestnicy przeciwnego zespołu, nauczyciele). Klienci oceniają atrakcyjność przygotowanej oferty, przyznając mniejsze lub większe naklejki.

**Warunek wygranej:** zdobycie większej liczby naklejek niż drużyna przeciwna.

# **Przebieg gry edukacyjnej:**

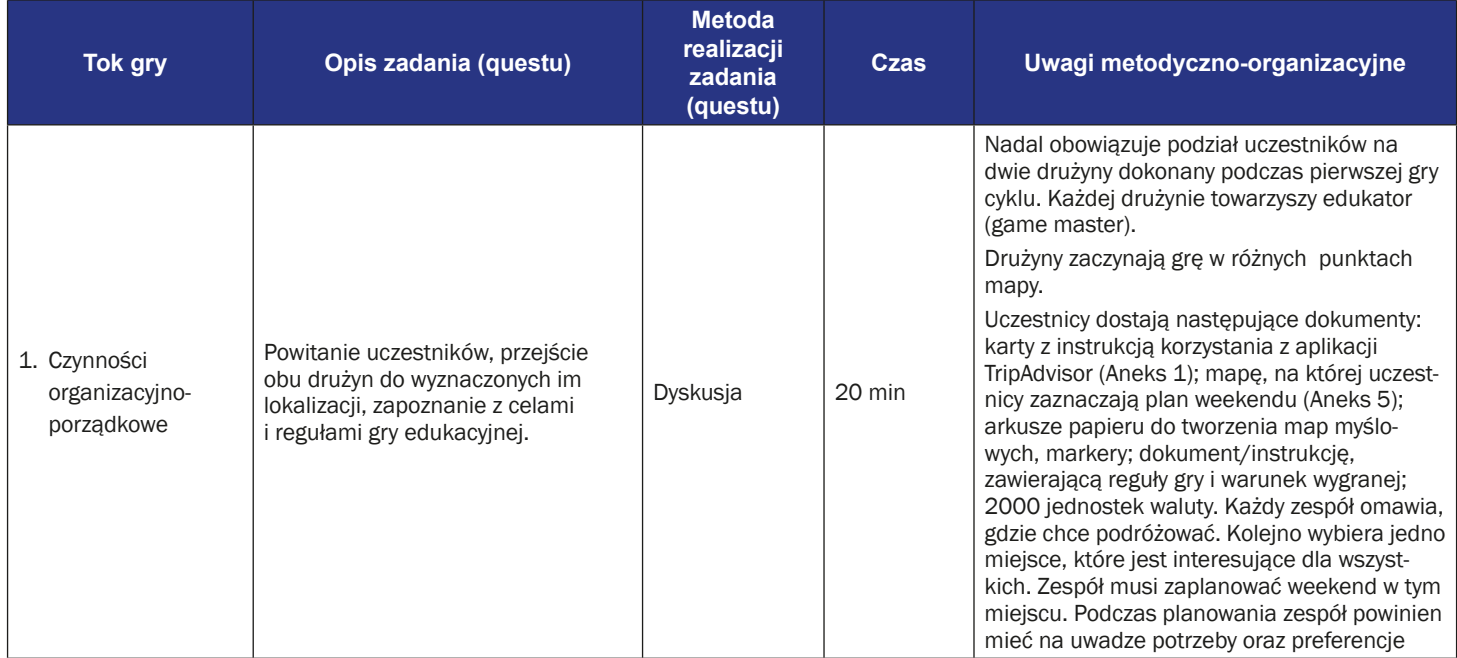

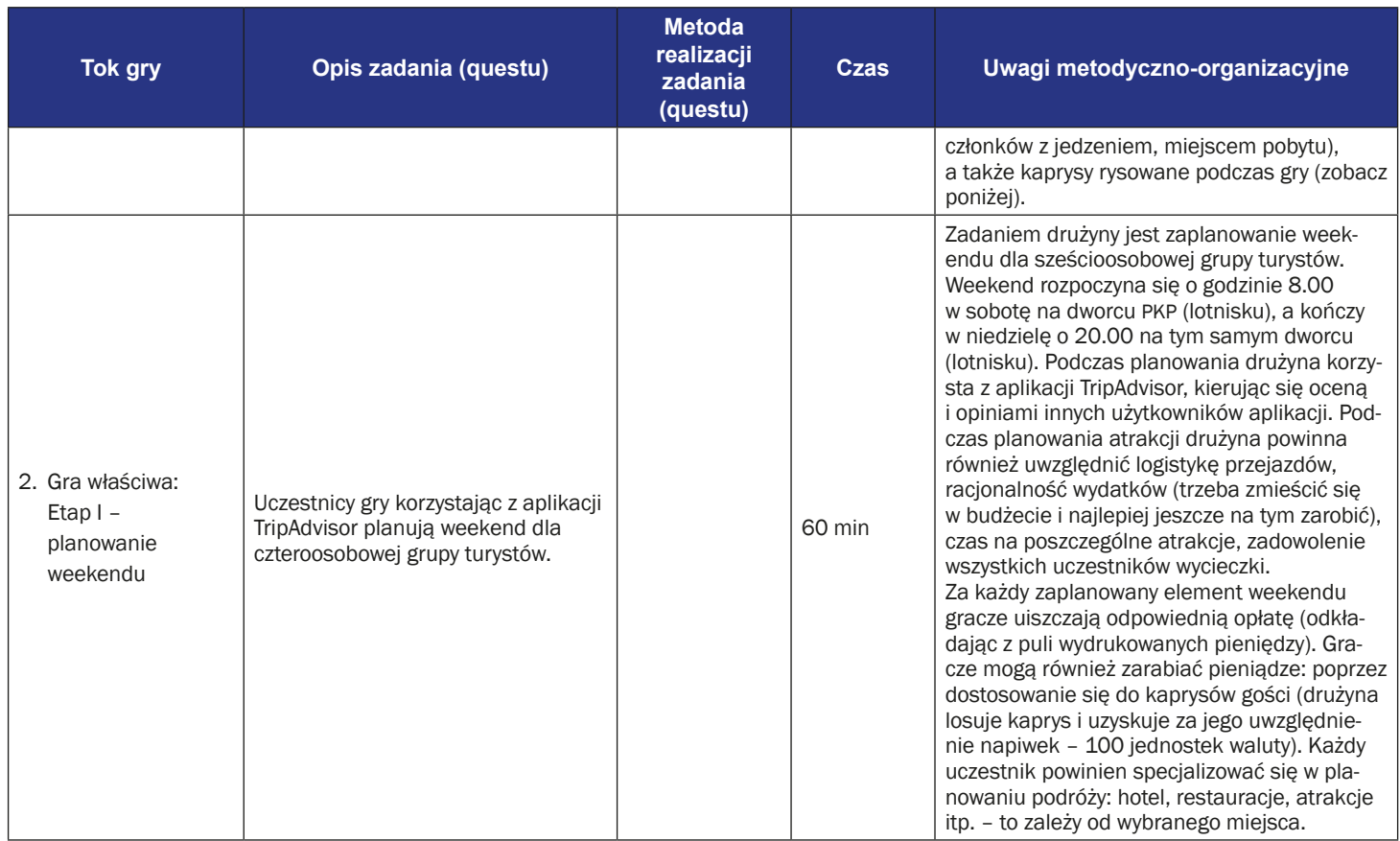

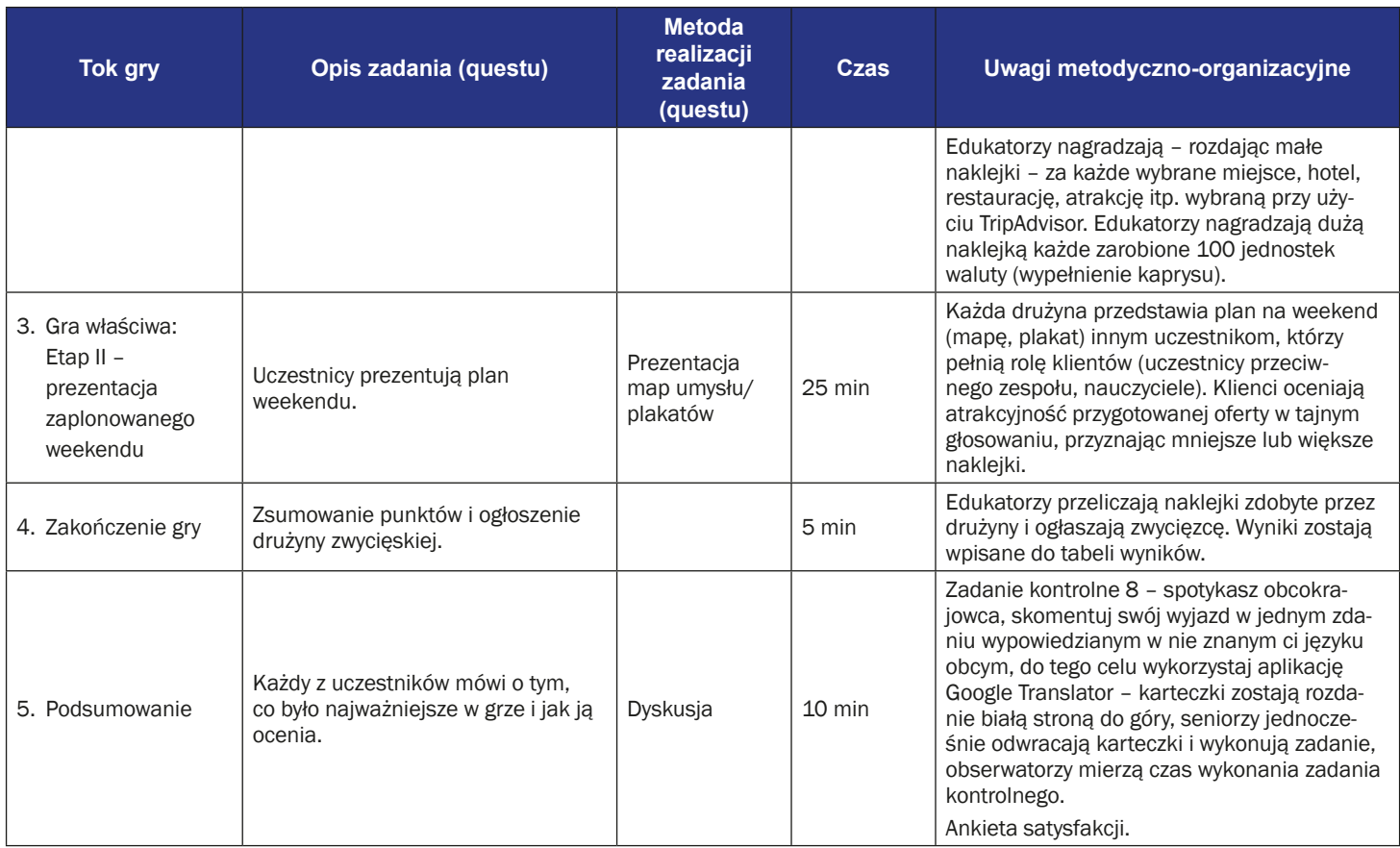

# **Instrukcja gry dla uczestników**

**Temat gry:** Weekend w wielkim mieście

- **Cel gry:** zaplanowanie weekendu dla swojej drużyny w wymarzonym miejscu. Zasady gry:
- Uczestnicy są nadal podzieleni na dwie drużyny (obowiązuje podział z pierwszego spotkania).
- Każda drużyna udaje się do swojej lokalizacji, gdzie zostaje wyposażona w następujące dokumenty: karty z instrukcją korzystania z aplikacji TripAdvisor (Aneks 1); arkusze papieru do tworzenia map myślowych, markery; dokument/instrukcję, zawierającą reguły gry, zasady punktacji, cel fabularny gry i warunek wygranej; 2000 jednostek waluty.
- Każda drużyna decyduje, dokąd chce odbyć podróż i wybiera miejsce, które będzie interesujące dla wszystkich. Drużyna musi zaplanować weekend w tym miejscu. Podczas planowania drużyna musi pamiętać o potrzebach (wyżywienie i noclegi) oraz preferencjach członków drużyny, a także o kaprysach podczas gry (patrz poniżej).

#### **Etap I: Planowanie weekendu**

- Zadaniem drużyny jest zaplanowanie weekendu dla swojej drużyny. Weekend zaczyna się o 8:00 rano w sobotę na dworcu kolejowym (lotnisku) i kończy się o 20:00 (wieczorem) w niedzielę na tym samym dworcu (lotnisku). Podczas planowania drużyna używa aplikacji TripAdvisor i korzysta z ocen i opinii innych użytkowników aplikacji. Podczas planowania atrakcji drużyna powinna także pamiętać o logistyce transportu, racjonalności wydatków (nie można przekroczyć limitu budżetu, a najlepiej byłoby jeszcze zarobić pieniądze), czasie potrzebnym na atrakcje, zadowoleniu wszystkich uczestników.
- Na każdy zaplanowany element weekendu gracze przeznaczają określoną ilość pieniędzy (zabierając odpowiednią kwotę z wydrukowanych banknotów, które otrzymują na początku gry). Gracze mogą również zarobić pieniądze poprzez spełnianie kaprysów (drużyna losuje kaprys i jeśli go spełni, otrzymuje napiwek – 100 jednostek waluty).
- Każdy uczestnik powinien specjalizować się w jakimś elemencie planowania podróży: hotelach, restauracjach, atrakcjach itd. – zależnie od wybranego miejsca.
- Edukatorzy nagradzają rozdając małe naklejki za każde wybrane miejsce, hotel, restaurację, atrakcję itp. wybraną przy użyciu TripAdvisor. Edukatorzy nagradzają dużą naklejką każde zarobione 100 jednostek waluty (wypełnienie kaprysu).

### **Etap II: Przedstawienie planu weekendu**

Każda drużyna przedstawia swój plan weekendu (na mapie, posterze) pozostałym uczestnikom, którzy odgrywają rolę klientów (uczestnicy z drużyny przeciwnej, edukatorzy). Klienci oceniają propozycję w tajnym głosowaniu poprzez przyznawanie mniejszych lub większych naklejek.

**Warunek zwycięstwa:** zdobycie większej liczby punktów niż drużyna przeciwna.

# **Instrukcja używania aplikacji TripAdvisor**

1. Znajdź na swoim telefonie aplikację TripAdvisor.

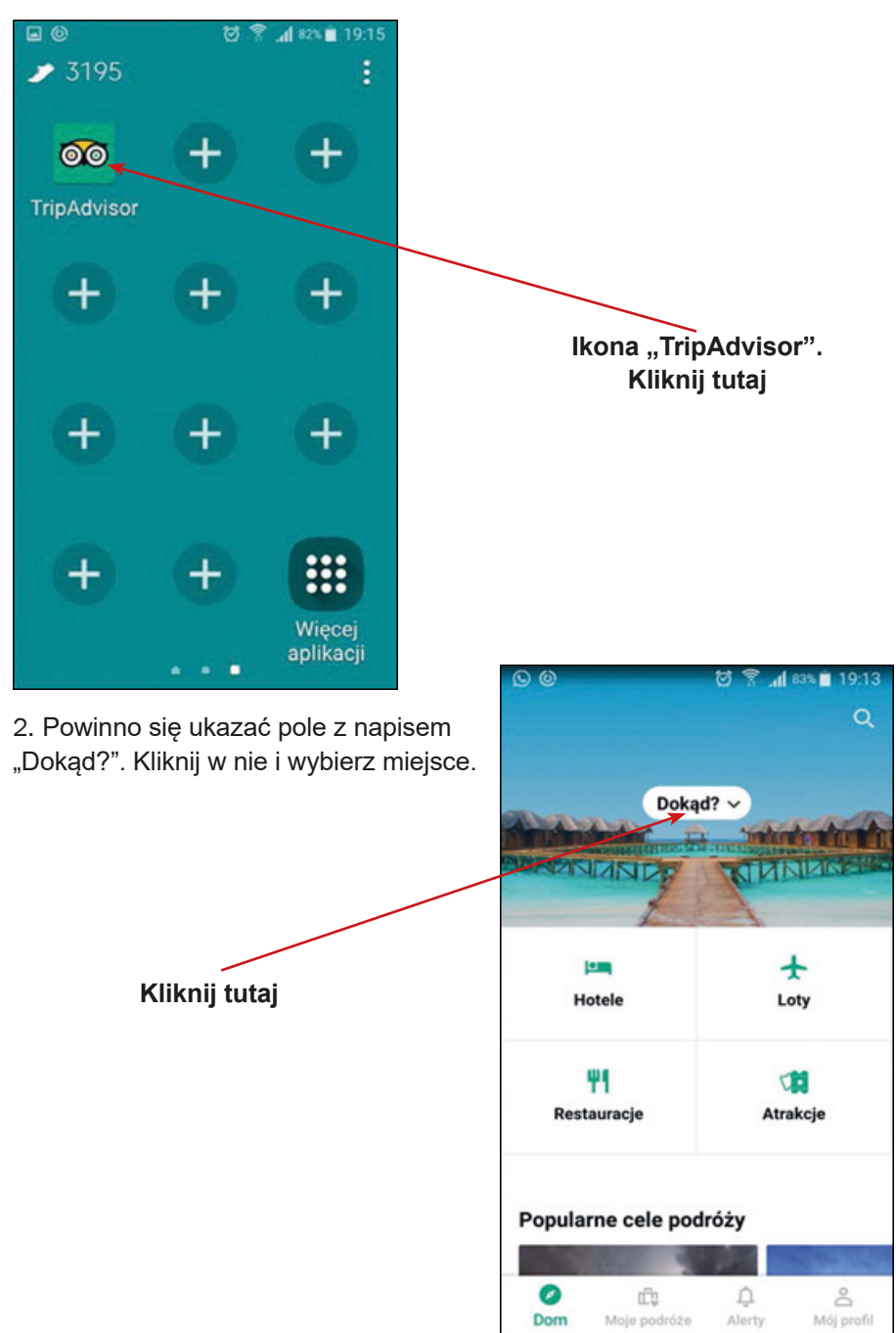

3. Następnie poprzez klikanie w pola "Hotele", "Loty", "Restauracje", "Atrakcje", możesz zaplanować swoją podróż.

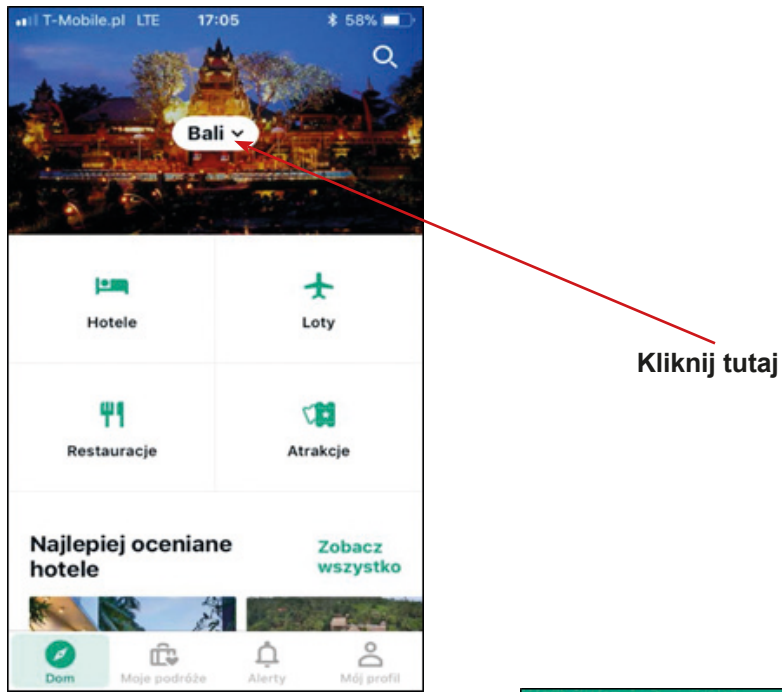

4. Gdy klikamy w pole "Hotele", aplikacja zaczyna szukać propozycji hoteli dla nas.

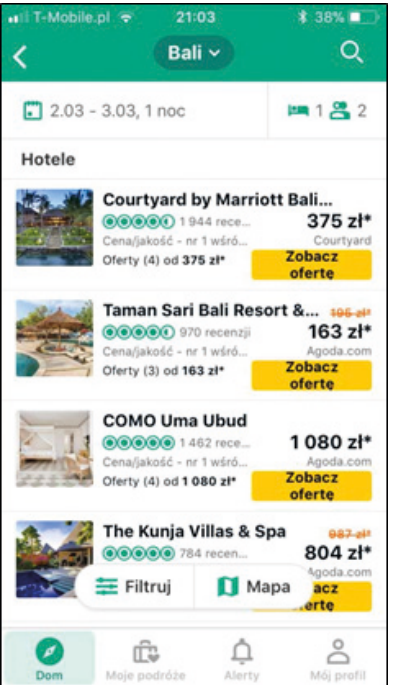

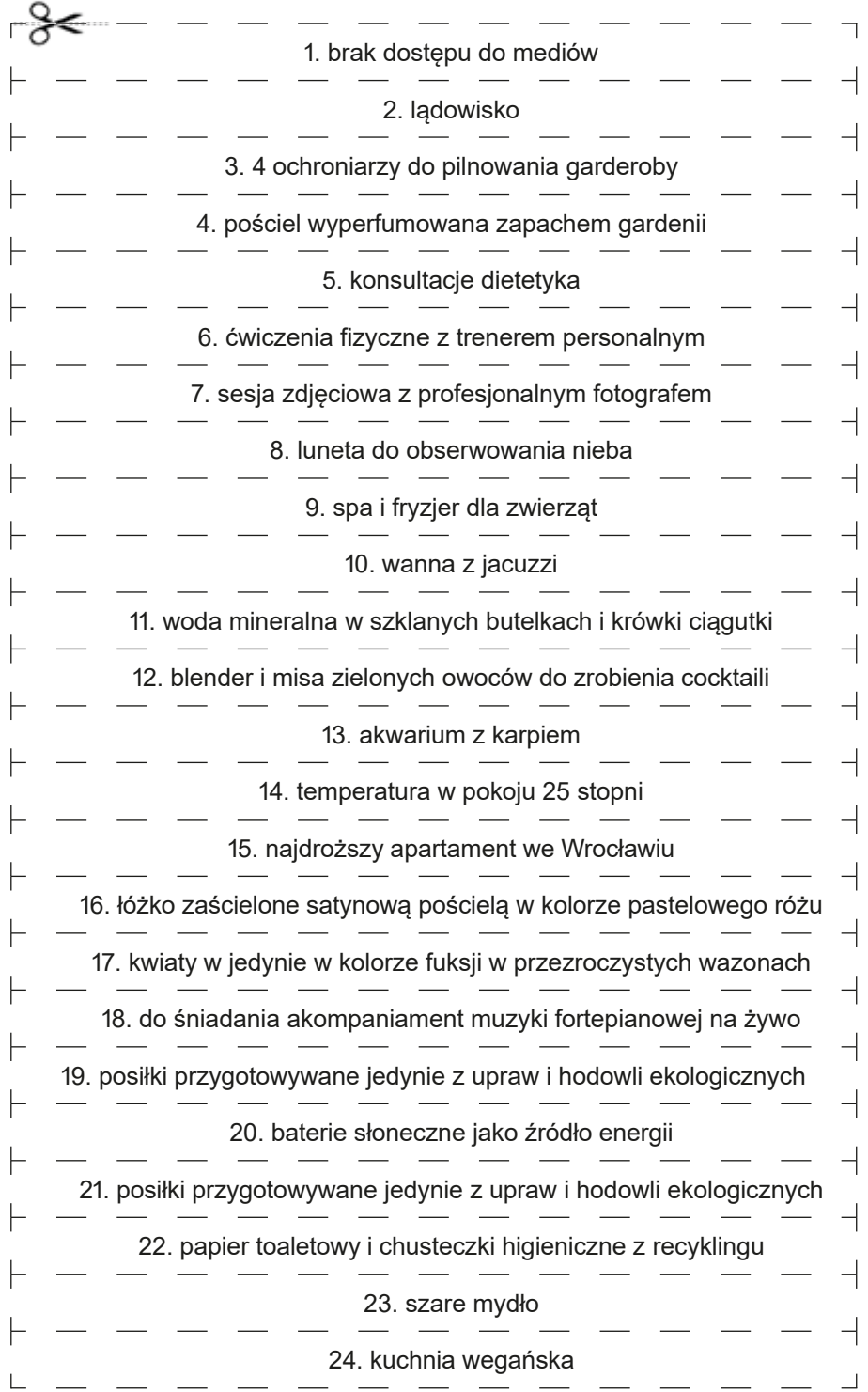

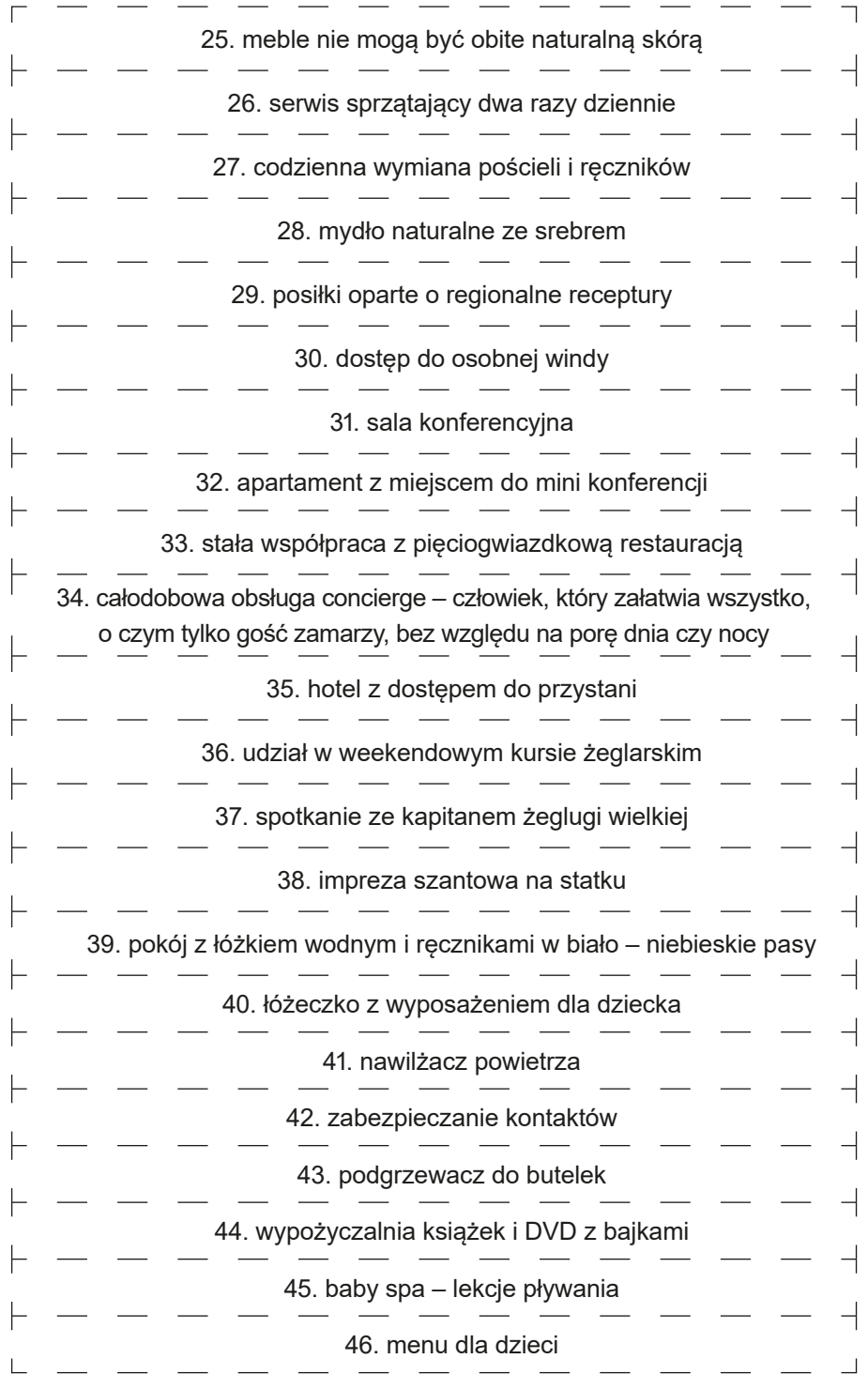

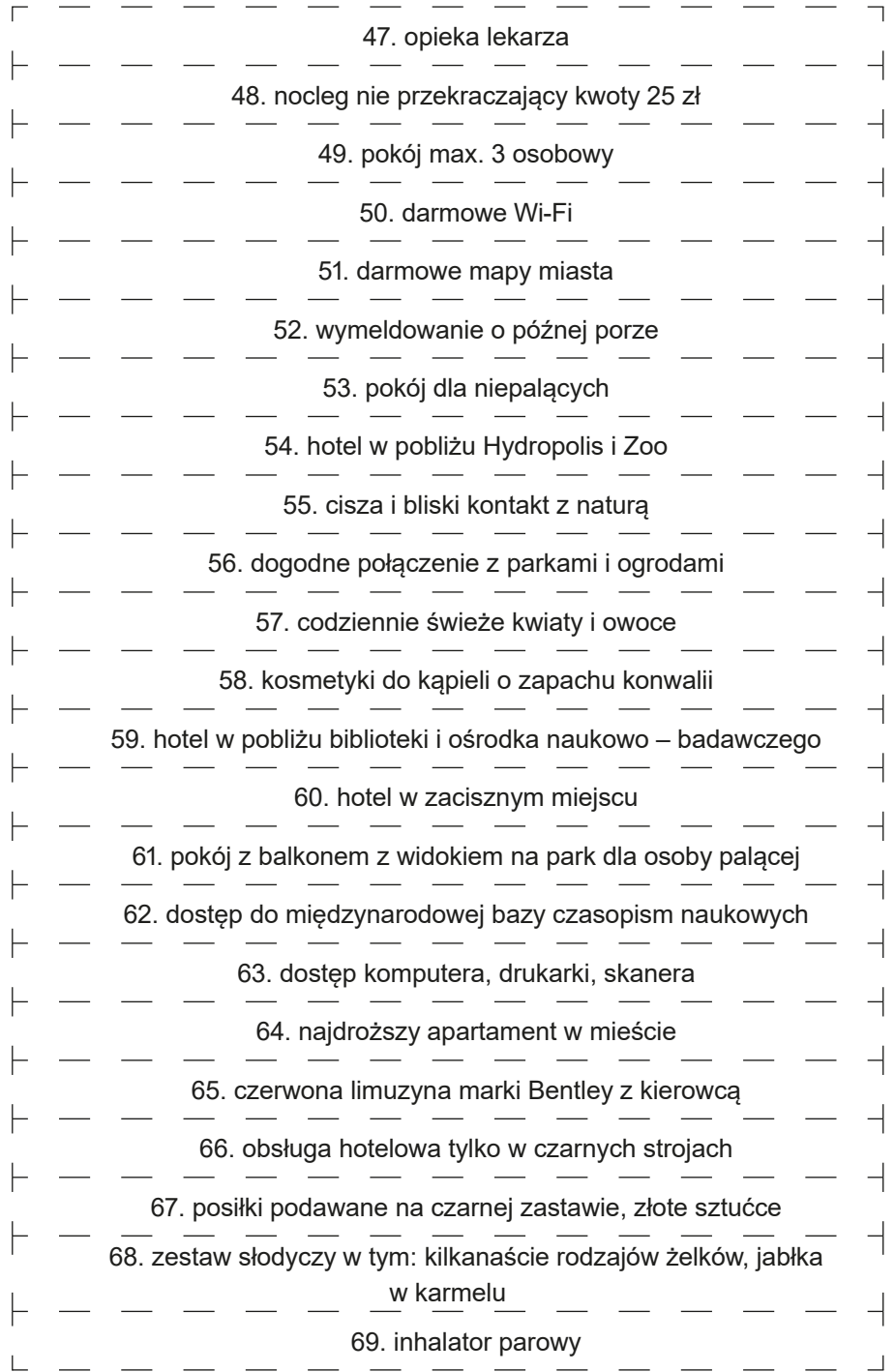

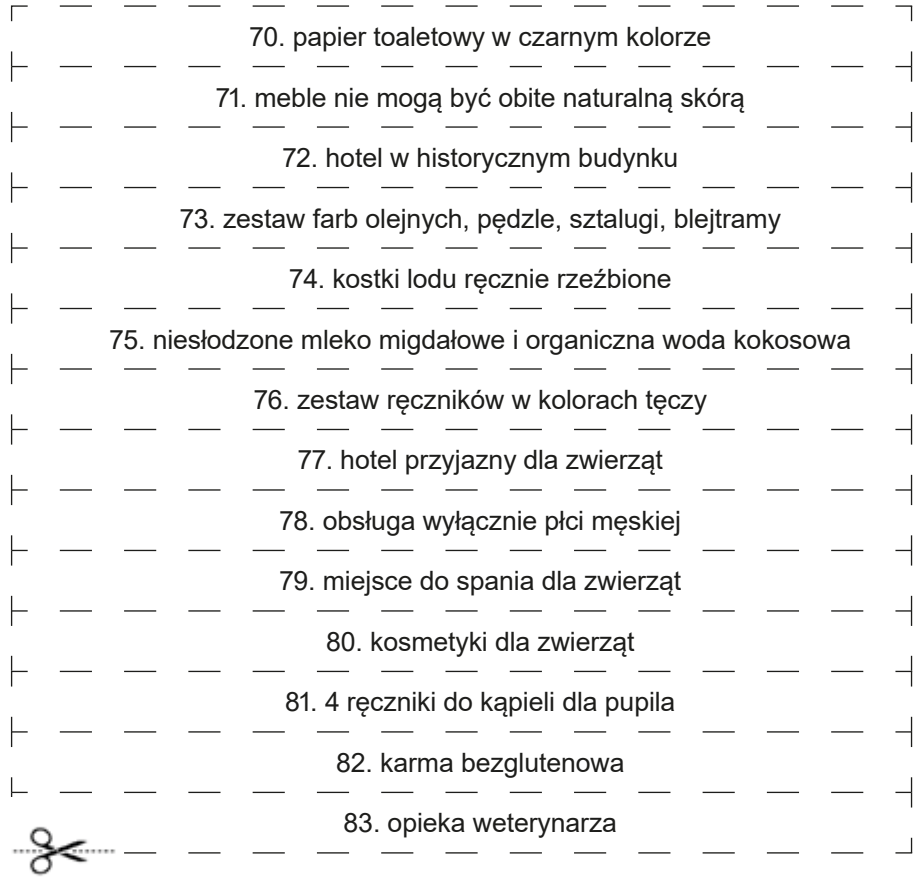

# **Scenariusz 10 – Ewaluacja**

#### **Termin realizacji:** kwiecień – październik 2018

**Miejsce realizacji:** park / przestrzeń miejska / budynek (dobrym pomysłem jest zorganizowanie gry na boisku szkolnym lub na sali gimnastycznej)

**Uczestnicy gry edukacyjnej:** seniorzy 60+

**Prowadzący:** przeszkoleni edukatorzy

**Czas gry edukacyjnej:** 120 min

### **Pomoce dydaktyczne:**

- − Smartfony z dostępem do Internetu
- − Aneks 1 karty z zadaniami, z których ułożona jest plansza
- − Aneks 2 przykładowe ułożenie planszy
- − Dokument/instrukcja zawierająca reguły gry i warunek wygranej
- − Kości K6 lub aplikacja do rzucania kośćmi
- − Duże pionki (np. butelki wody mineralnej oznaczone przez gracza)
- − Gumki do przyklejania plansz na podłodze (nawierzchni) albo patyczki do wbijania
- − Naklejki

### **Temat gry edukacyjnej:** Ścieżka umiejętności

#### **Cele edukacyjne (ukryte)**

**Cel główny:** Udoskonalenie i ewaluacja kompetencji z zakresu obsługi wybranych aplikacji mobilnych

### **Cele szczegółowe:**

Uczestnik:

- − zna wybrane aplikacje mobilne
- − rozumie potrzebę: używania aplikacji w życiu codziennym, bycia otwartym na innych członków warsztatów

− potrafi: używać interesujące go aplikacje, współpracować w grupie

**Cel fabularny (ujawniony uczestnikom):** przejście gry planszowej "Ścieżka umiejętności" i wykonanie wylosowanych zadań

# **Reguły gry edukacyjnej:**

- Uczestnicy nadal podzieleni są na dwie drużyny (obowiązuje podział z pierwszego spotkania). Wszyscy uczestnicy grają na jednej planszy.
- Zadaniem uczestników jest przejście planszy ułożonej z zadań dotyczących poznanych aplikacji mobilnych.
- Zaczyna drużyna, której suma rzutów kostką przez każdego gracza jest wyższa. Następnie gracze z każdej drużyny ustalają pomiędzy sobą kolejność rzutów.
- Gracze z obu drużyn rzucają naprzemiennie kostką. Po rzucie kostką gracz przesuwa swój pionek o wyrzuconą liczbę oczek. Stawiając swój pionek na planszy gracz powinien rozwiązać zadanie opisane w karcie położonym na tym polu. Ma na to czas, aż przejdzie kolejka wszystkich pozostałych graczy. W rozwiązaniu zadania może mu pomagać jego drużyna. Jeżeli gracz rozwiąże zadanie, otrzymuje naklejkę i ponownie rzuca kostką w następnej rundzie. Jeżeli graczowi nie uda się rozwiązać zadania, cofa się o jedno pole i również rzuca kostką w kolejnej turze.
- Wygrywa drużyna, której członkowie jako pierwsi przejdą całą planszę "Ścieżka umiejętności". Gracze drugiej drużyny mogą dokończyć swoją rozgrywkę, żeby zebrać naklejki za poprawnie wykonane zadania.

Edukator nagradza naklejką każde poprawnie wykonane zadanie.

**Warunek wygranej:** Wszyscy członkowie drużyny przechodzą przez planszę "Ścieżka umiejętności" jako pierwsi.

**Przebieg gry edukacyjnej:**

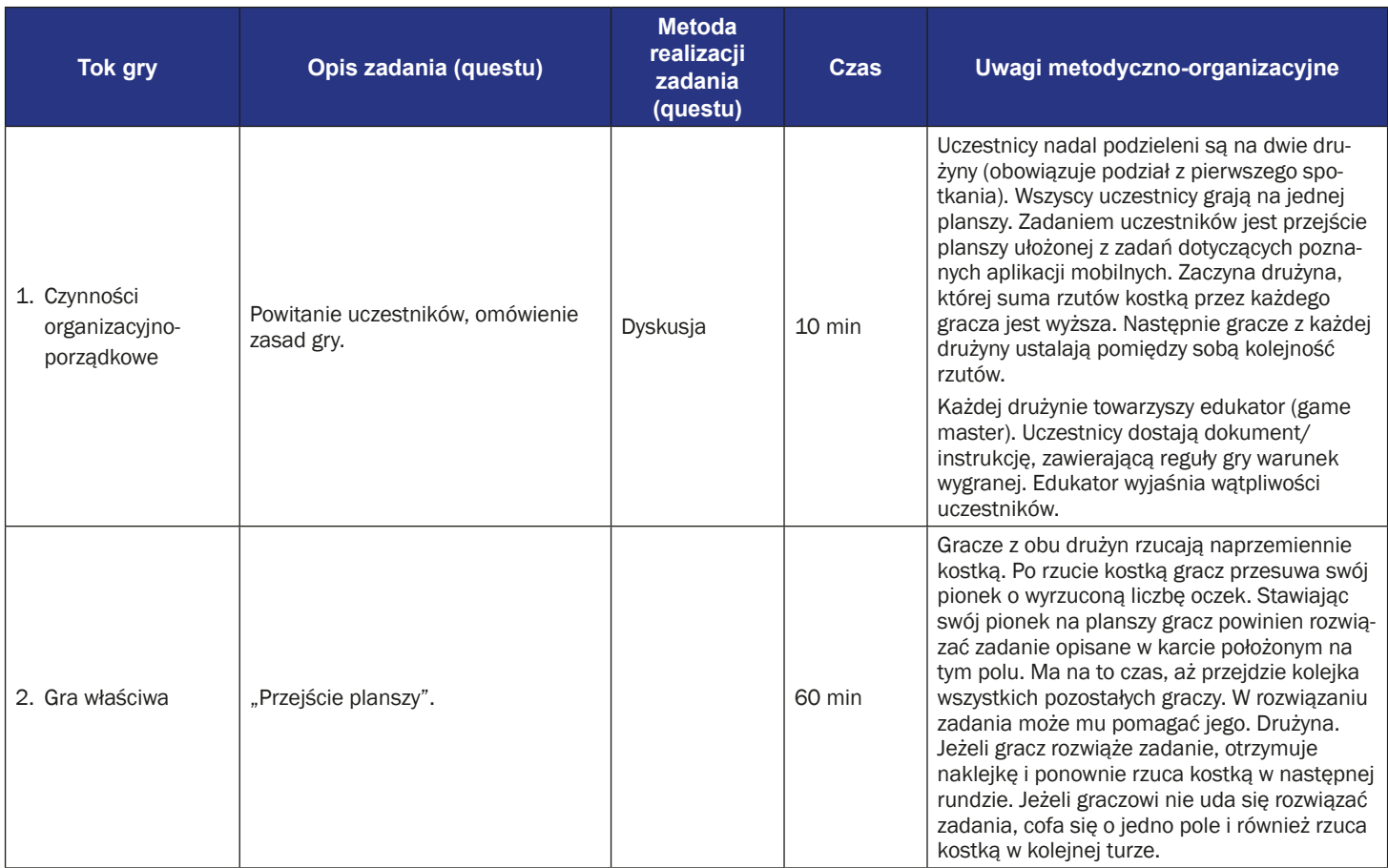

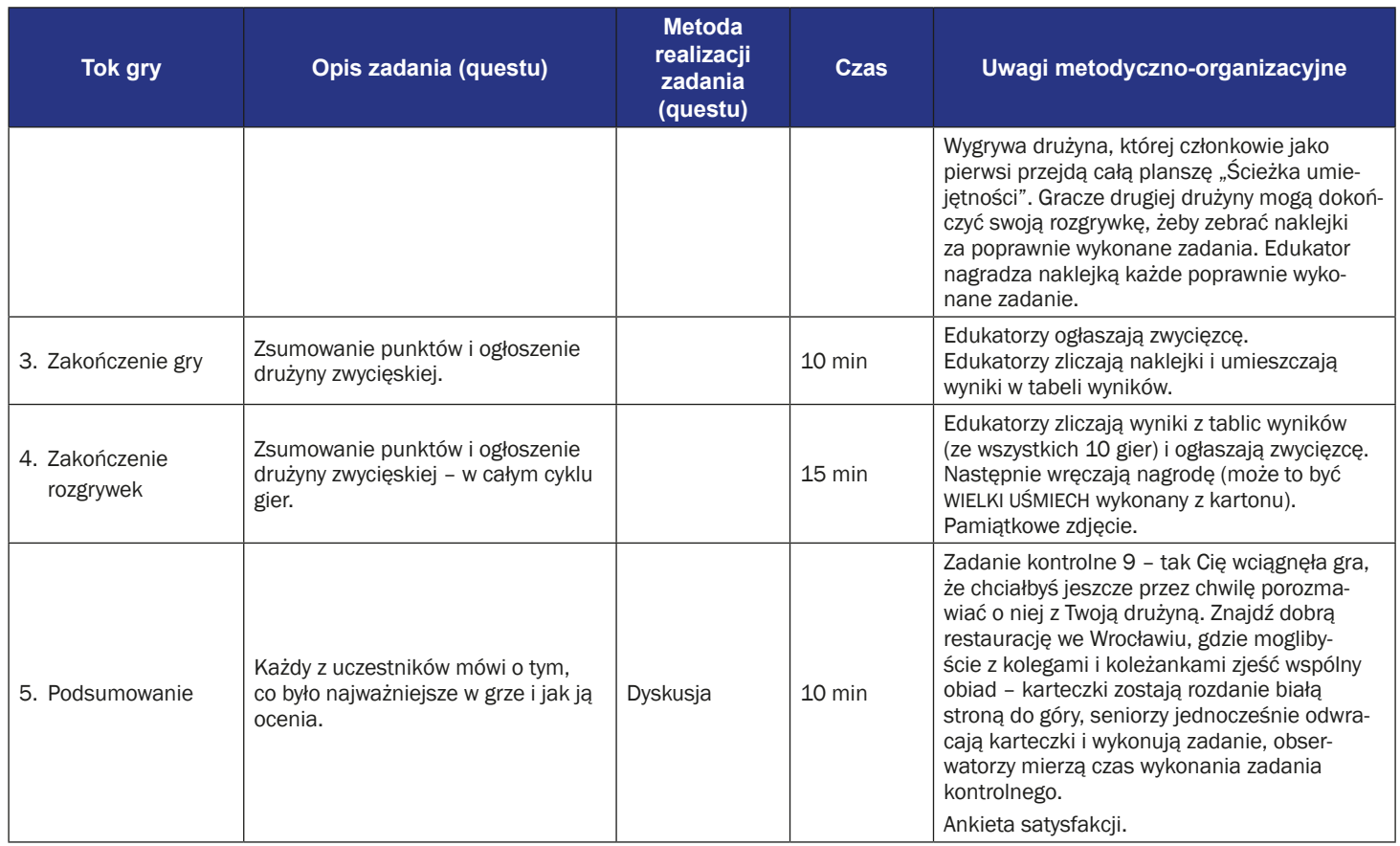

# **Instrukcja gry dla uczestników**

**Temat gry edukacyjnej:** Ścieżka umiejętności

**Cel fabularny:** przejście gry planszowej "Ścieżka umiejętności" i wykonanie wylosowanych zadań.

Reguły gry edukacyjnej:

- Uczestnicy nadal podzieleni są na dwie drużyny (obowiązuje podział z pierwszego spotkania). Wszyscy uczestnicy grają na jednej planszy.
- Zadaniem uczestników jest przejście planszy ułożonej z zadań dotyczących poznanych aplikacji mobilnych.
- Zaczyna drużyna, której suma rzutów kostką przez każdego gracza jest wyższa. Następnie gracze z każdej drużyny ustalają pomiędzy sobą kolejność rzutów.
- Gracze z obu drużyn rzucają naprzemiennie kostką. Po rzucie kostką gracz przesuwa swój pionek o wyrzuconą liczbę oczek. Stawiając swój pionek na planszy gracz powinien rozwiązać zadanie opisane w karcie położonym na tym polu. Ma na to czas, aż przejdzie kolejka wszystkich pozostałych graczy. W rozwiązaniu zadania może mu pomagać jego drużyna. Jeżeli gracz rozwiąże zadanie, otrzymuje naklejkę i ponownie rzuca kostką w następnej rundzie. Jeżeli graczowi nie uda się rozwiązać zadania, cofa się o jedno pole i również rzuca kostką w kolejnej turze.
- Wygrywa drużyna, której członkowie jako pierwsi przejdą całą planszę "Ścieżka umiejętności". Gracze drugiej drużyny mogą dokończyć swoją rozgrywkę, żeby zebrać naklejki za poprawnie wykonane zadania.
- Edukator nagradza naklejką każde poprawnie wykonane zadanie.
- **Warunek wygranej:** Wszyscy członkowie drużyny przechodzą przez planszę "Ścieżka umiejętności" jako pierwsi.

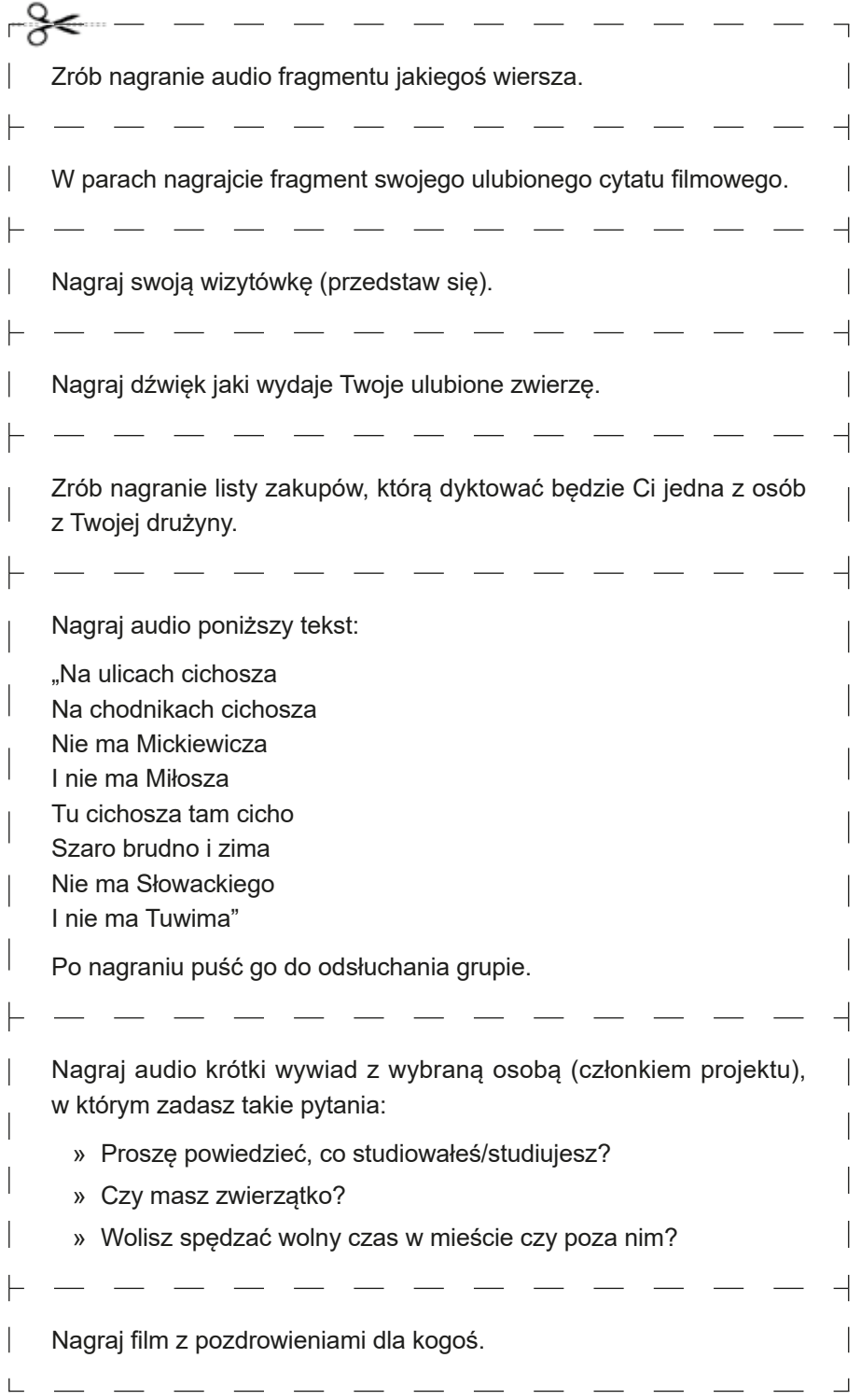

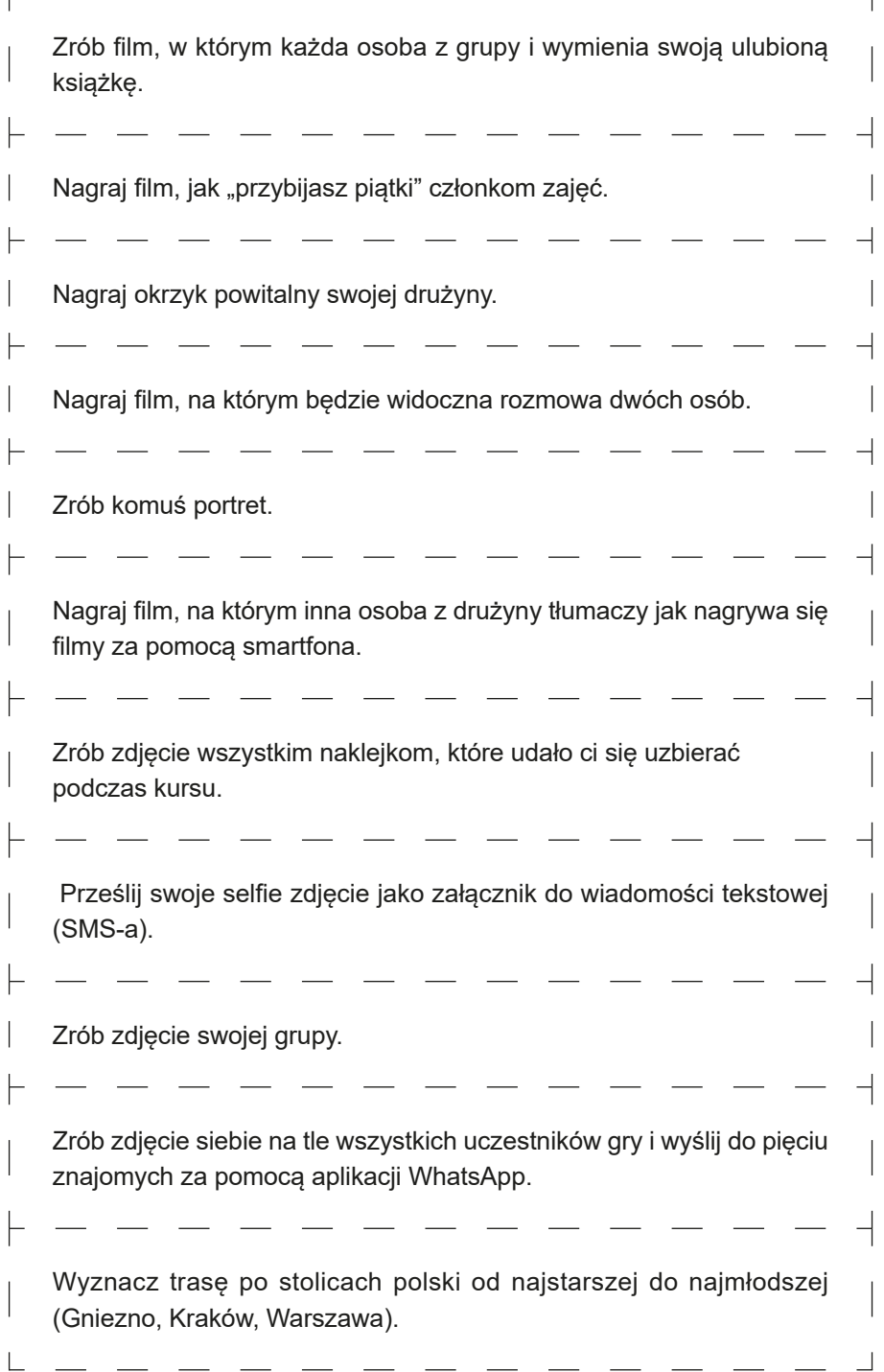
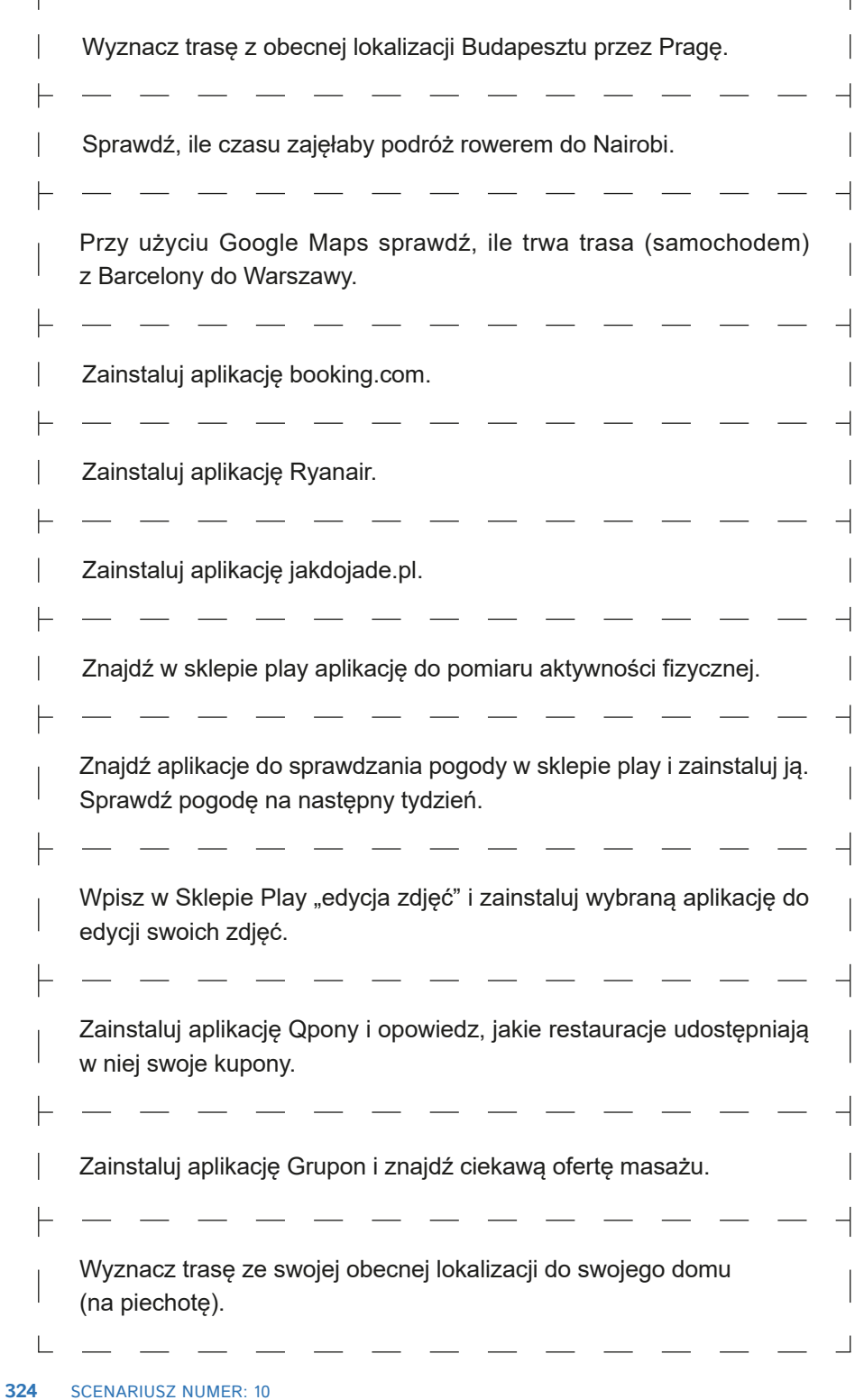

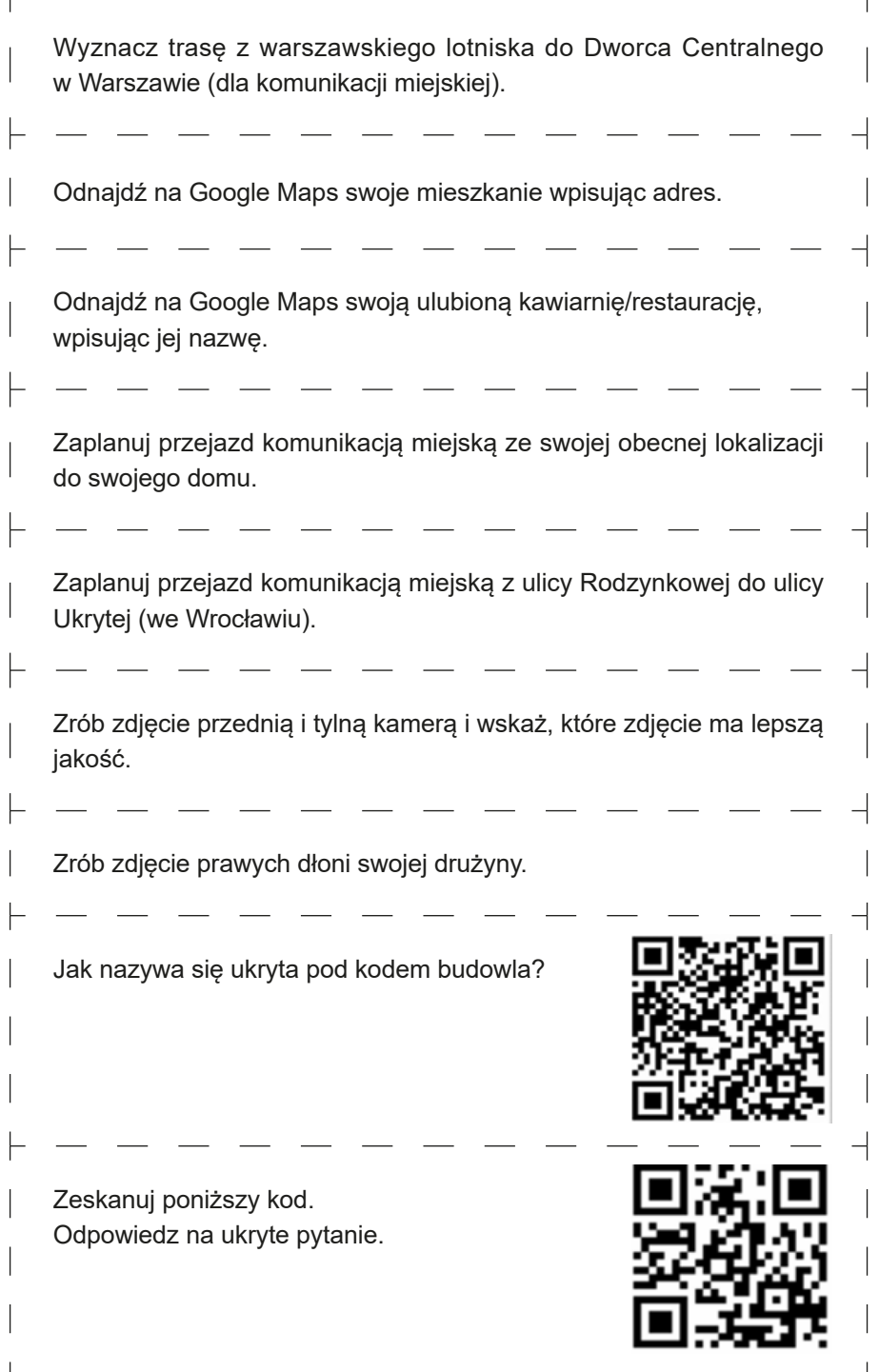

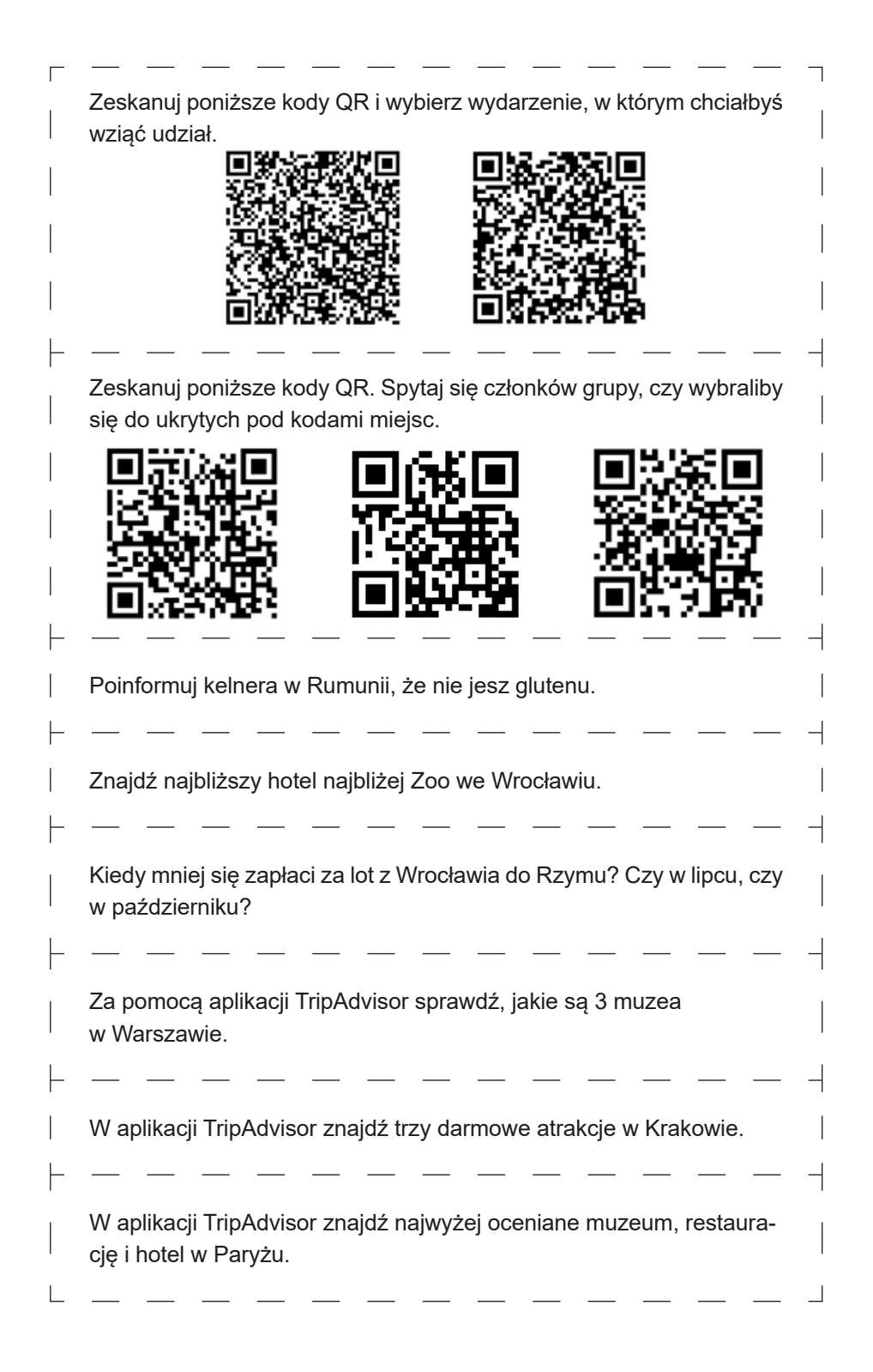

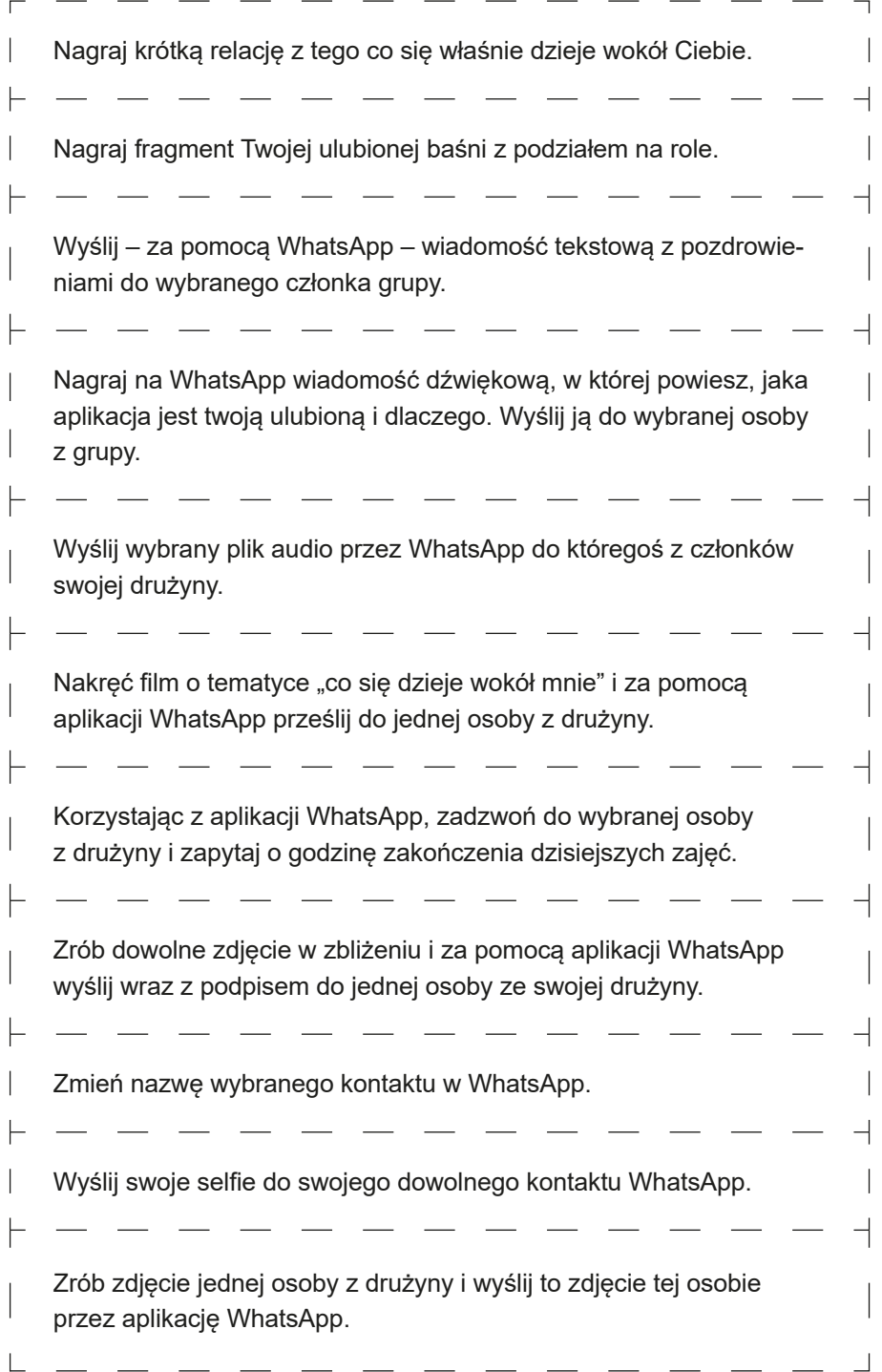

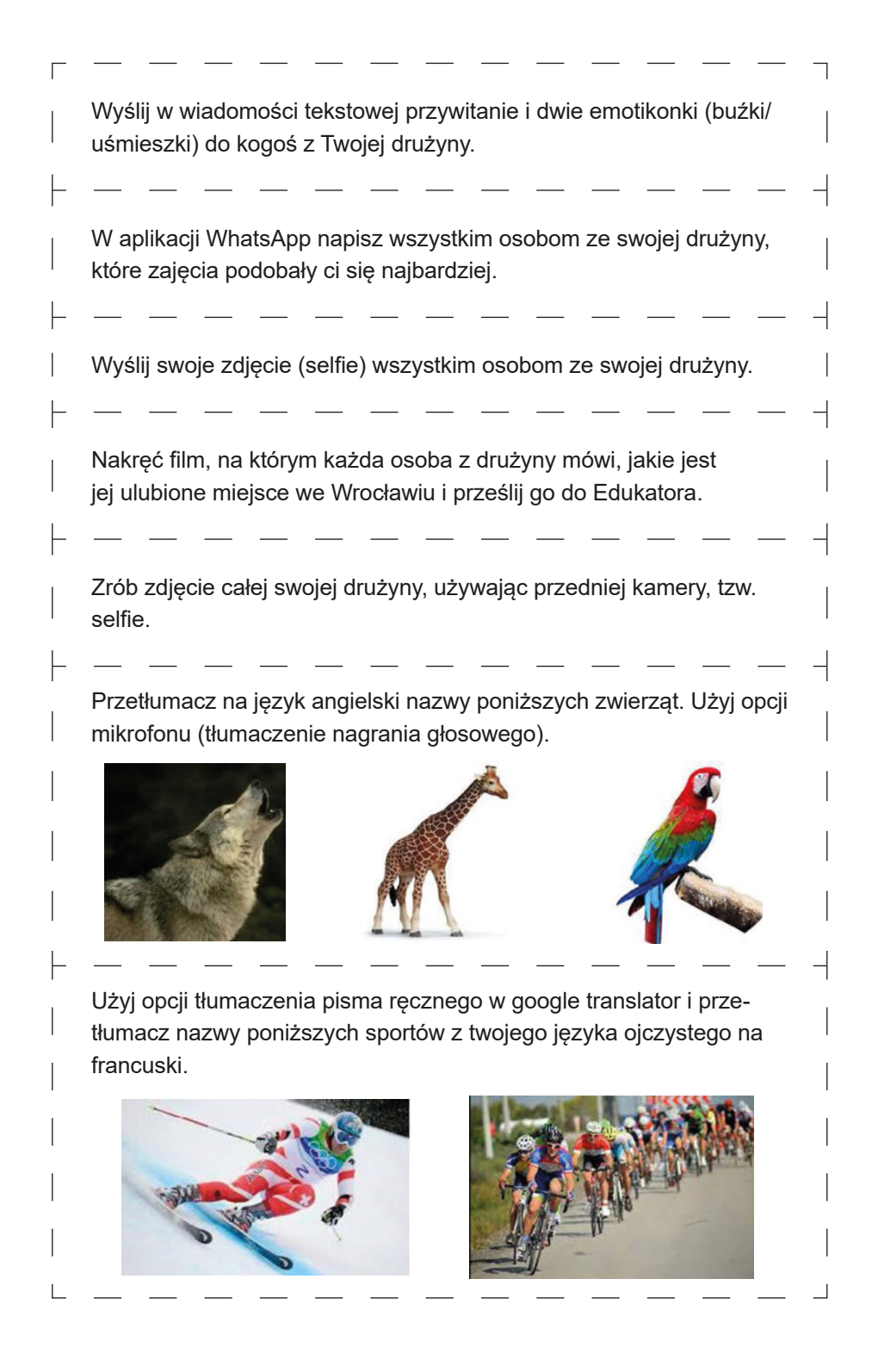

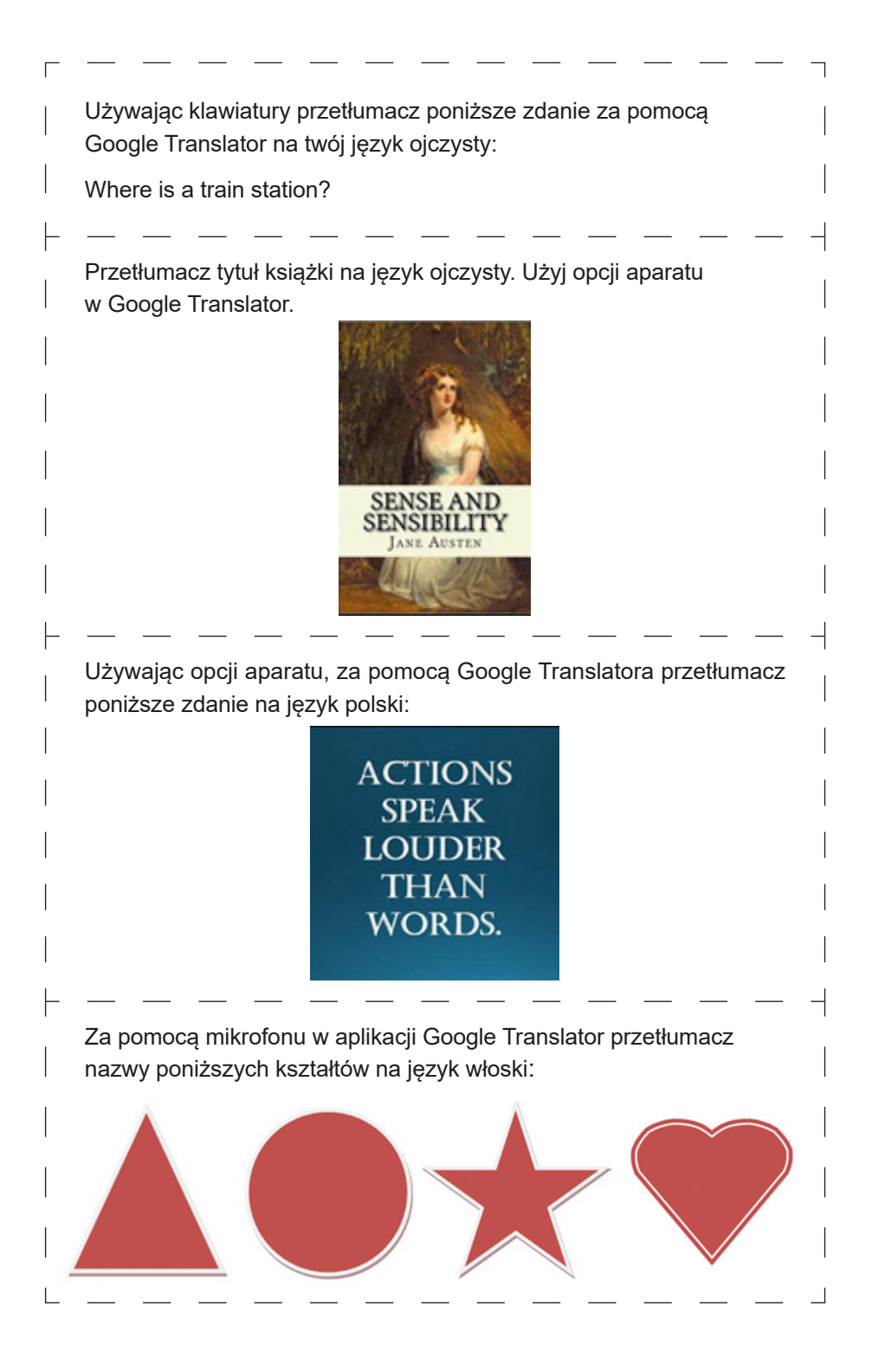

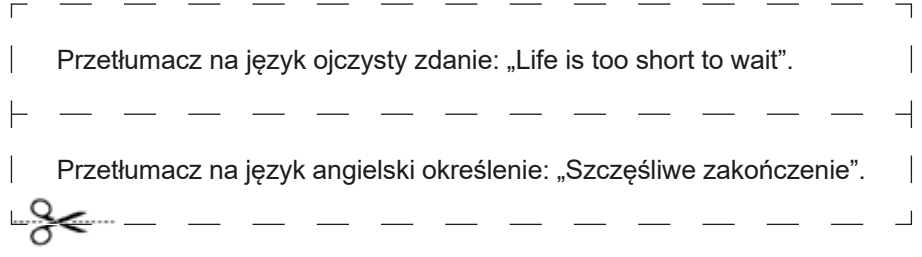

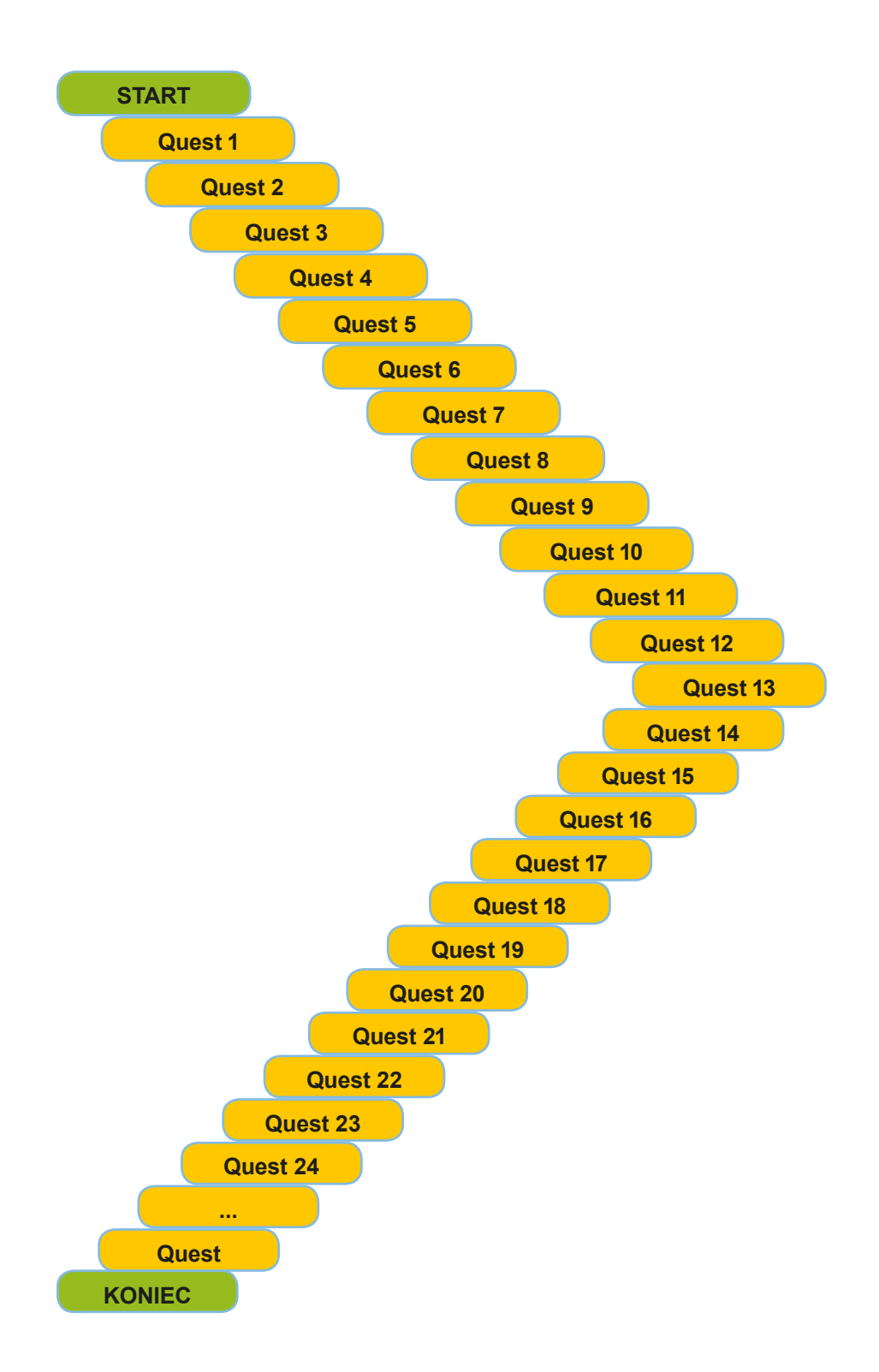

**ScenariuszE zajęć KLASOWo-lekcyjnych**

# **Scenariusz 1 – Google Play and App Store**

**Miejsce realizacji:** sala seminaryjna

**Uczestnicy warsztatów:** seniorzy 60+

**Prowadzący:** przeszkoleni edukatorzy

**Czas warsztatów:** max. 120 min

#### **Pomoce dydaktyczne:**

- − Identyfikatory, smycze i flamastry
- − Smartfony z dostępem do Internetu
- − Aneks 1 karty z instrukcją pobrania aplikacji w Google Play i App Store: Aneks 1A Instrukcja wykorzystania Google Play do pobrania i zainstalowania aplikacji GoogleTranslator [Android]; aneks 1B – Instrukcja wykorzystania App Store do pobrania i zainstalowania aplikacji GoogleTranslator [Apple]
- − Aneks 2 instrukcja wykorzystania Google Play do pobrania i zainstalowania aplikacji TripAdvisor: Aneks 2A Instrukcja wykorzystania App Store do pobrania i zainstalowania aplikacji TripAdvisor [Android]; 2B – Instrukcja wykorzystania Apple Store do pobrania i zainstalowania aplikacji TripAdvisor [Android]
- − Aneks 3 instrukcja wykorzystania Google Play do pobrania i zainstalowania aplikacji QR Scanner: Aneks 3A Instrukcja wykorzystania Google Play do pobrania i zainstalowania aplikacji QR Scanner [Android]; 3B – Instrukcja wykorzystania Google Play do pobrania i zainstalowania aplikacji QR Scanner [Apple]
- − Aneks 4 instrukcja wykorzystania Google Play do pobrania i zainstalowania aplikacji WhatsApp Instrukcja wykorzystania Google Play do pobrania i zainstalowania aplikacji WhatsApp [Android]; 3B – Instrukcja wykorzystania Google Play do pobrania i zainstalowania aplikacji WhatsApp [Apple]
- − Materiały do weryfikacji zdobywanych umiejętności: Aneks 5 (dopasowanie nazw do ikon), Aneks 6 (rozpoznawanie ikon), Aneks 7 (rozpoznawanie aplikacji)
- − Materiały niezbędne do wykonania zadań integracyjnych (kartki papieru, nożyczki, klej, etc.)

**Temat warsztatów:** Sklep Google Play i App Store oraz integracja uczestników

#### **Cele edukacyjne**

**Cel główny:** Zapoznanie i doskonalenie pobierania i instalowania aplikacji w sklepach Google Play i App Store

#### **Cele szczegółowe:**

Uczestnik:

- − zna instrukcję zakupu produktów oferowanych przez sklep Google Play i App Store
- − rozumie potrzebę: używania aplikacji w życiu codziennym, bycia otwartym na innych członków warsztatów
- − potrafi: pobrać interesujące go aplikacje, współpracować w grupie

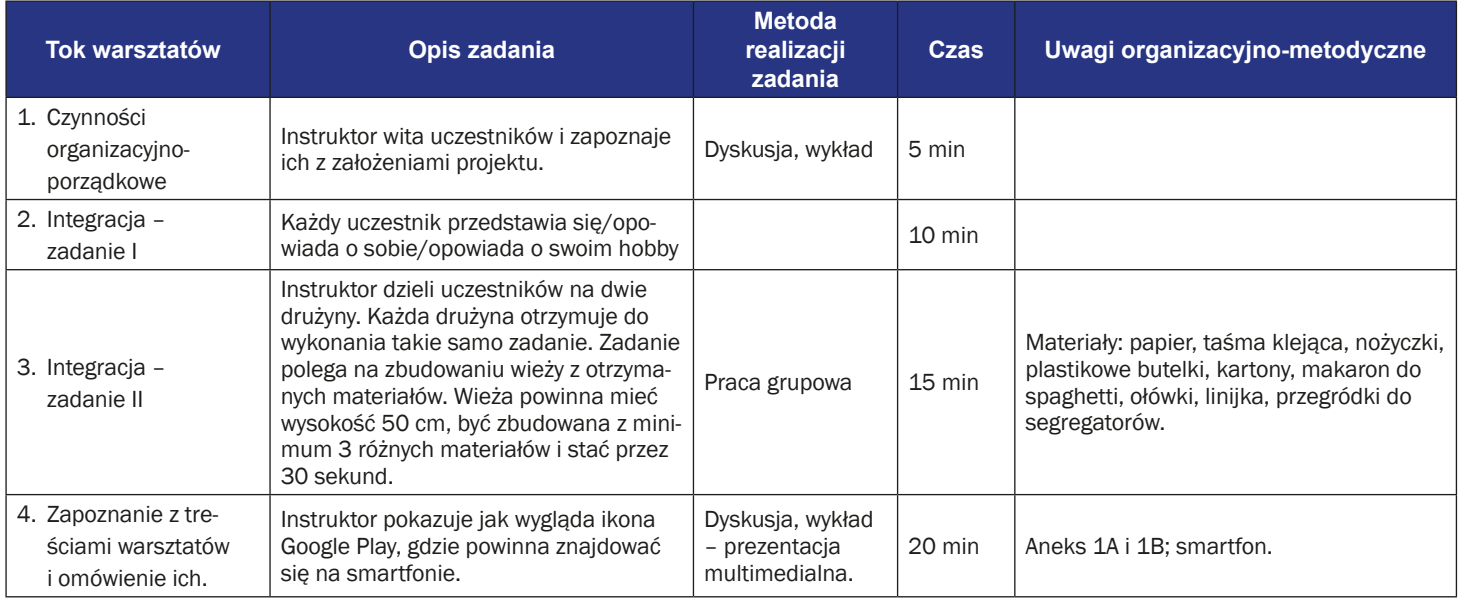

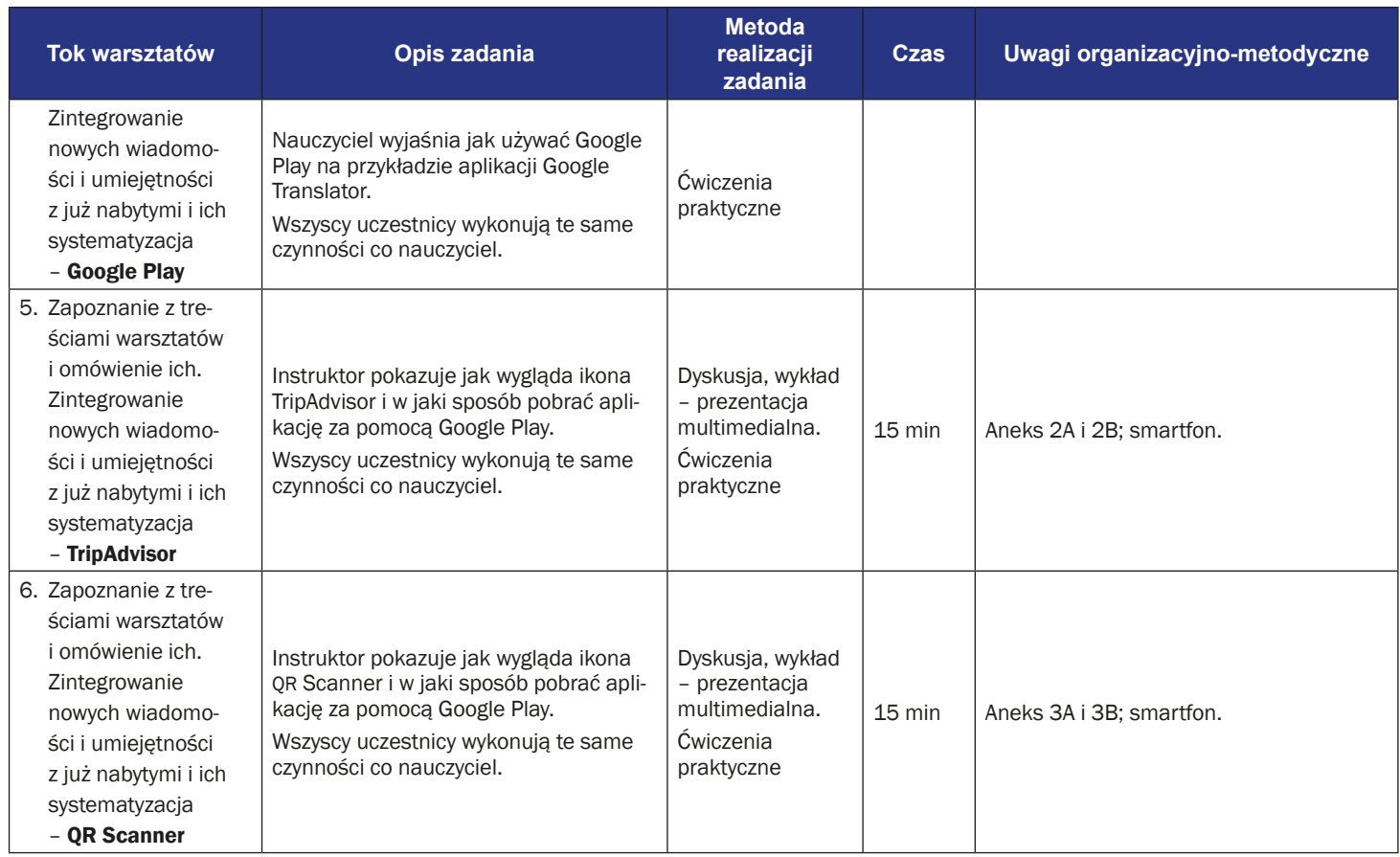

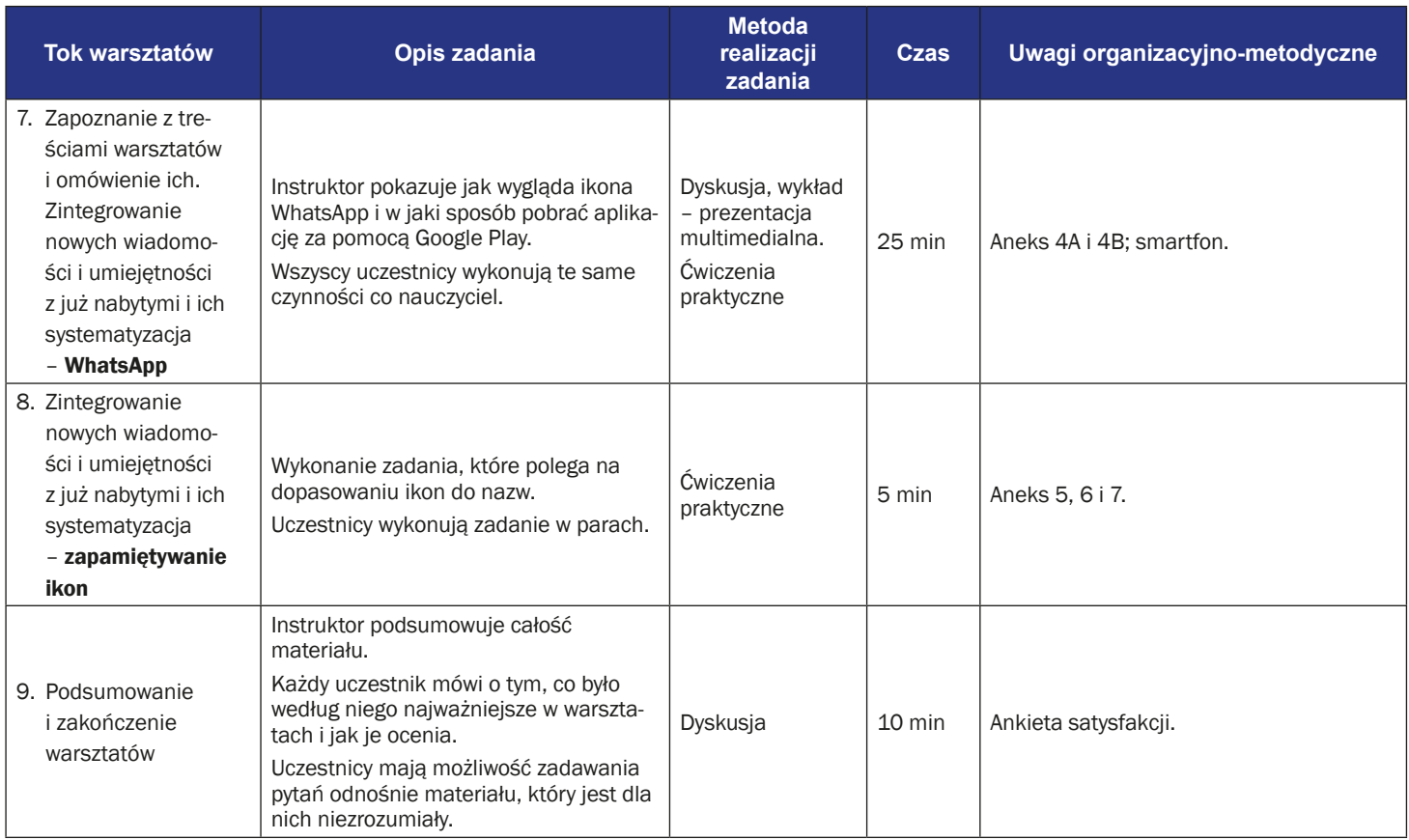

## **Instrukcja wykorzystania Google Play na przykładzie instalacji aplikacji Google Translator (Tłumacz Google) (Android)**

1. Odszukaj na swoim telefonie ikonę "Google Play".

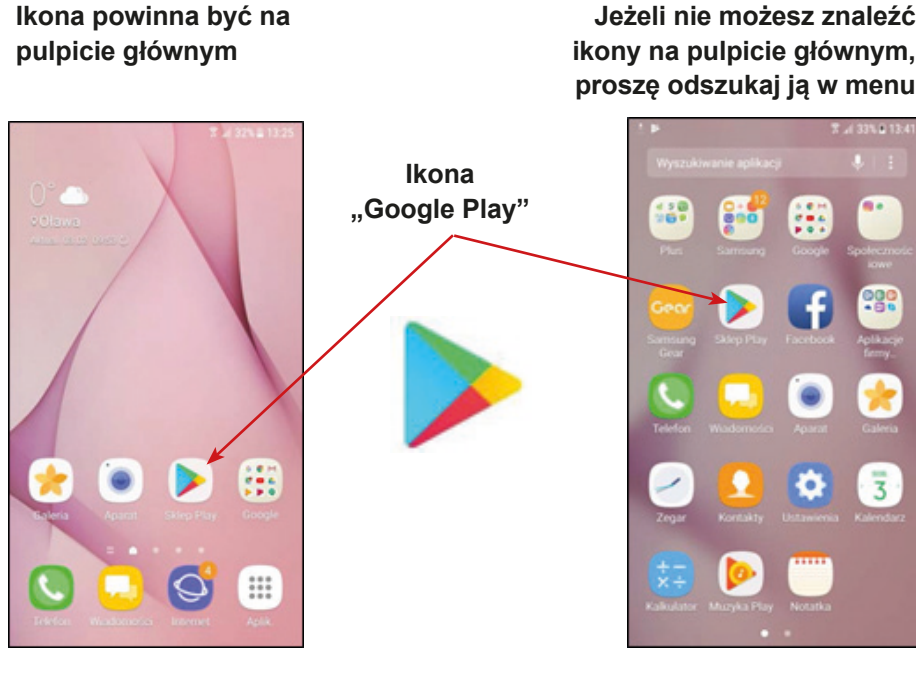

2. Kliknij w ikonę "Google Play".

3. Powinieneś zobaczyć główną stronę (główny widok) aplikacji Google Play.

> **Wpisz nazwę aplikacji, którą chcesz zainstalować**

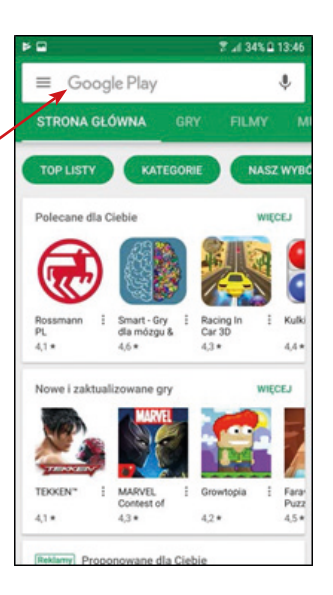

4. Na przykład "Google Translator" (Tłumacz Google).

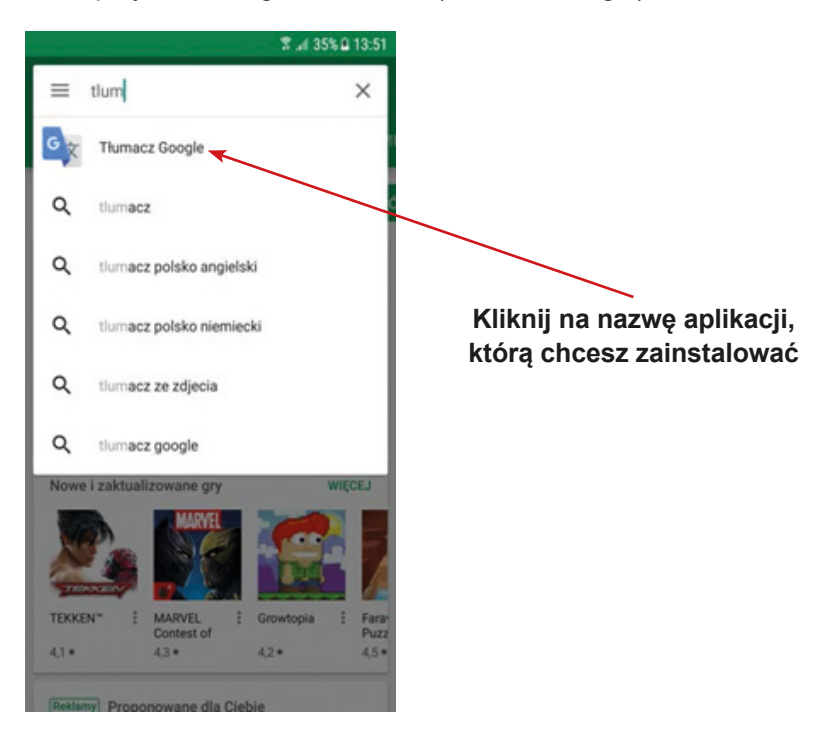

5. Powinieneś zobaczyć okno aplikacji, którą potrzebujesz.

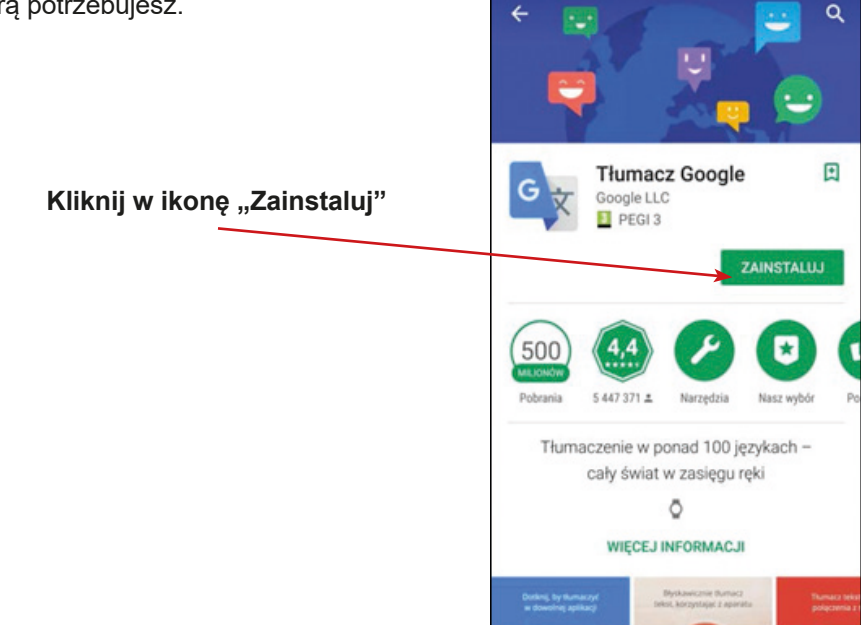

7 al 35% 2 13:51

6. Kiedy klikniesz w ikonę "Zainstaluj", powinien rozpocząć się proces jej pobierania na twój telefon. Kiedy aplikacja zostanie zainstalowana powinieneś zobaczyć ikonkę "Otwórz" – kliknij w nią.

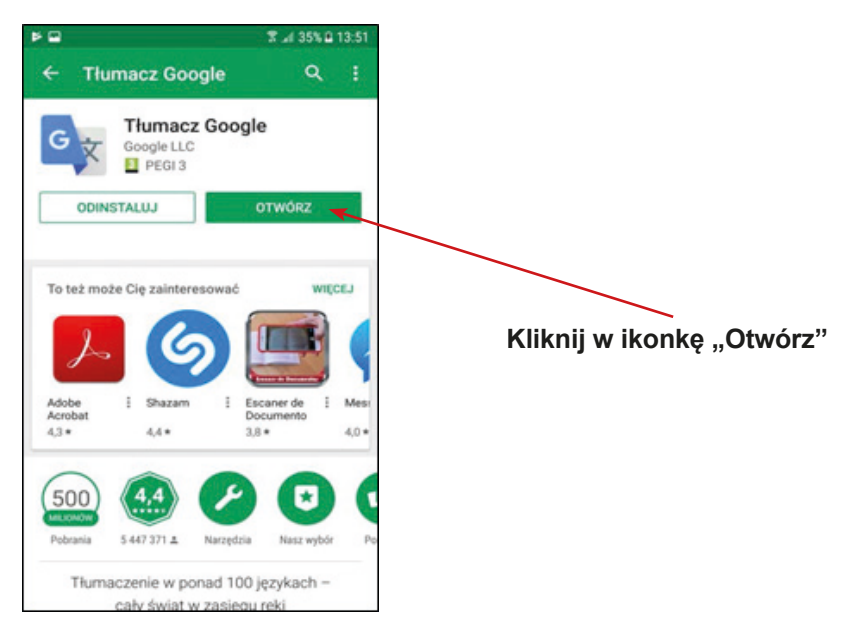

7. Na Twoim telefonie może pojawić się pytanie dotyczące zgody na dostęp do danych w twoim telefonie – wówczas kliknij "Tak" / "Zgadzam się". Może się również pojawić pytanie dotyczące ustawienia aplikacji w twoim telefonie – skonfiguruj ustawienia tak, jak potrzebujesz.

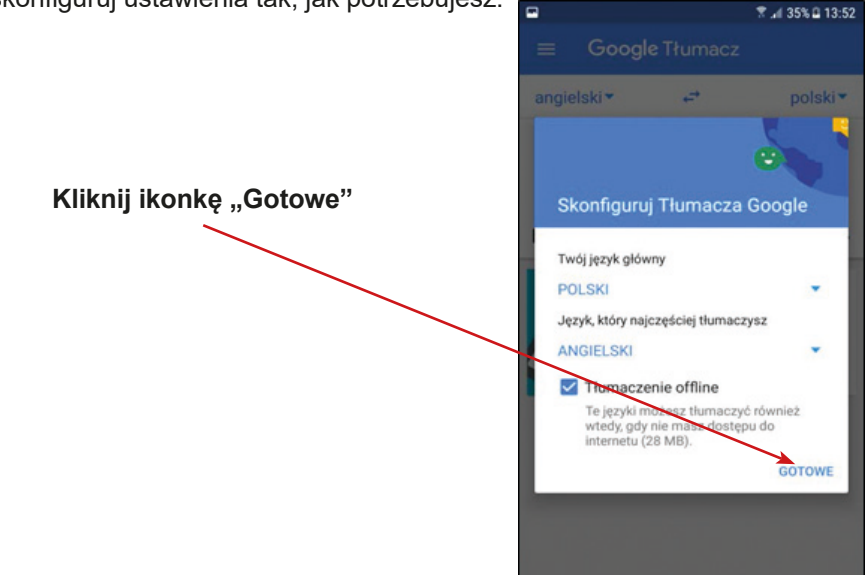

8. Brawo! Teraz możesz używać aplikacji Google Play. Masz już także zainstalowaną aplikację Google Translator (Tłumacz Google)

9. W menu twojego telefonu powinna się pojawić ikona "Google Translator" (Tłumacz Google).

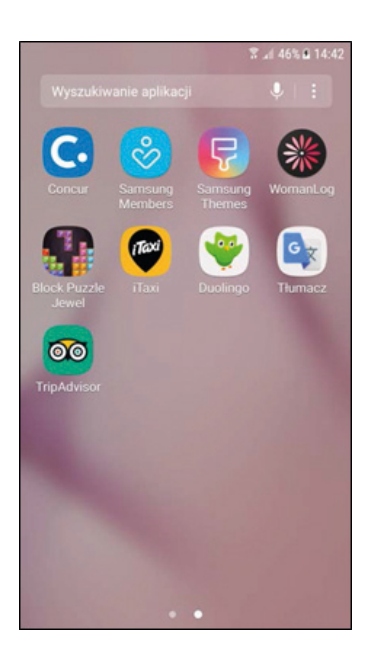

**Kliknij w ikonę "Google Translator" (Tłumacz)**

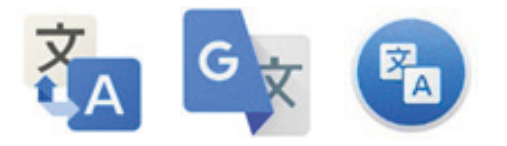

## **Instrukcja wykorzystania App Store na przykładzie instalacji aplikacji Google Translator (Tłumacz Google) (Apple)**

1. Odszukaj na swoim telefonie ikonę "App Store".

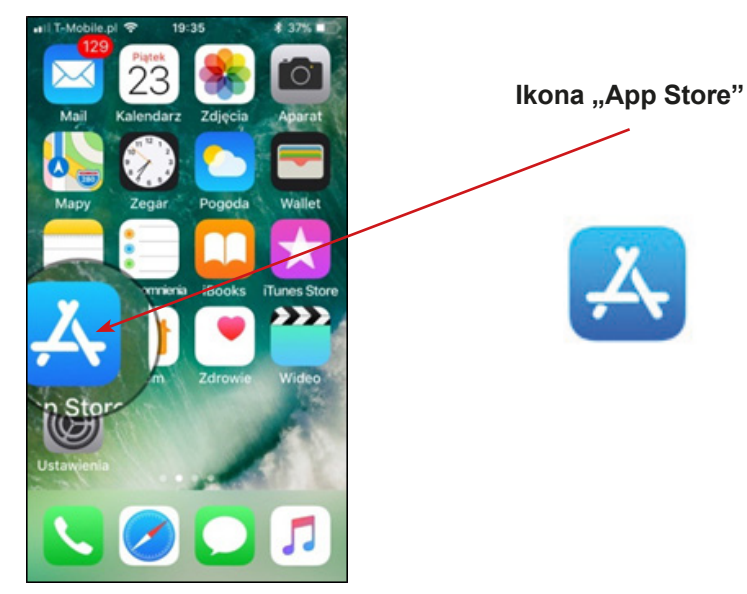

- 2. Kliknij w ikonę "App Store".
- 3. Powinieneś zobaczyć główną stronę (główny widok) aplikacji App Store.

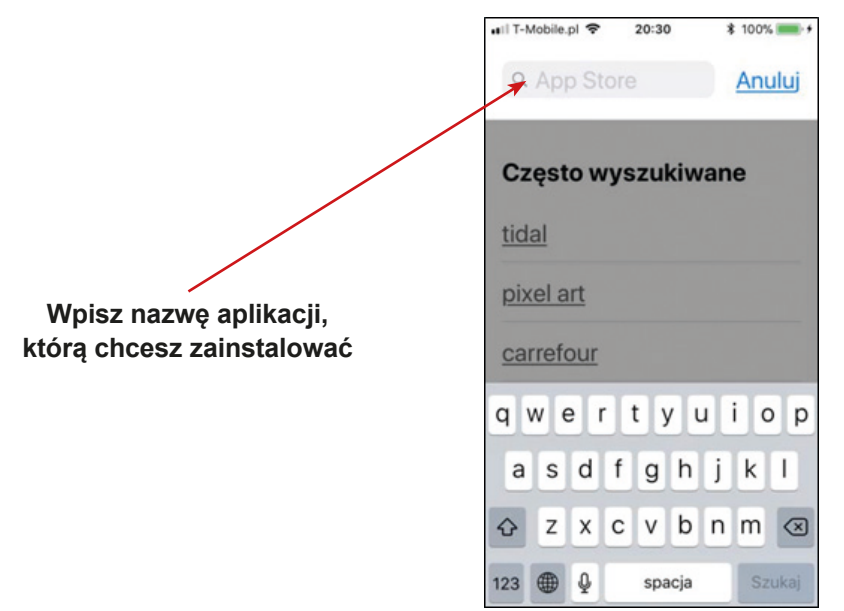

4. Na przykład "Google Translator" (Tłumacz Google).

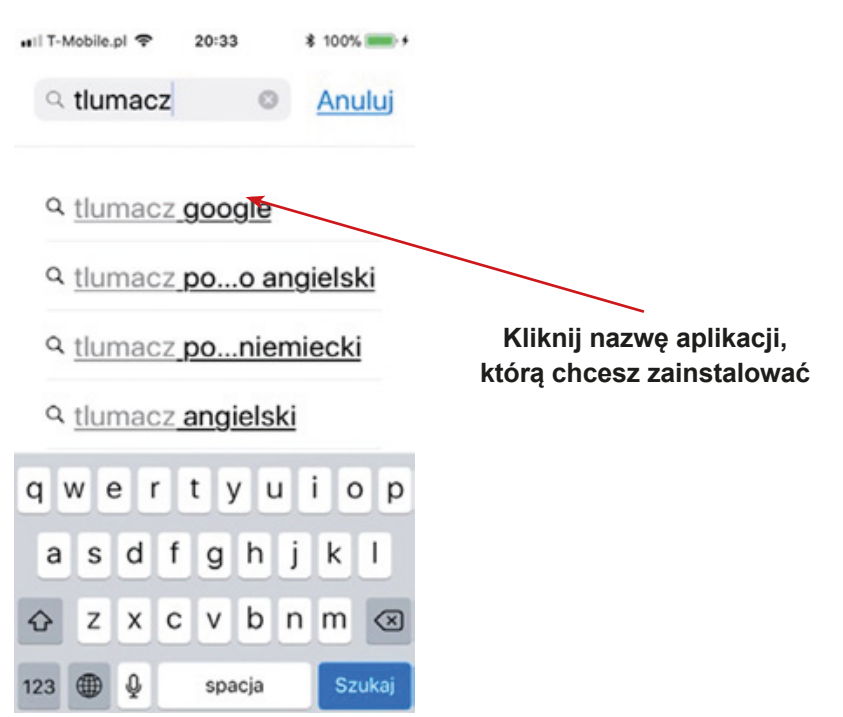

5. Powinieneś zobaczyć okno aplikacji, którą wybrałeś.

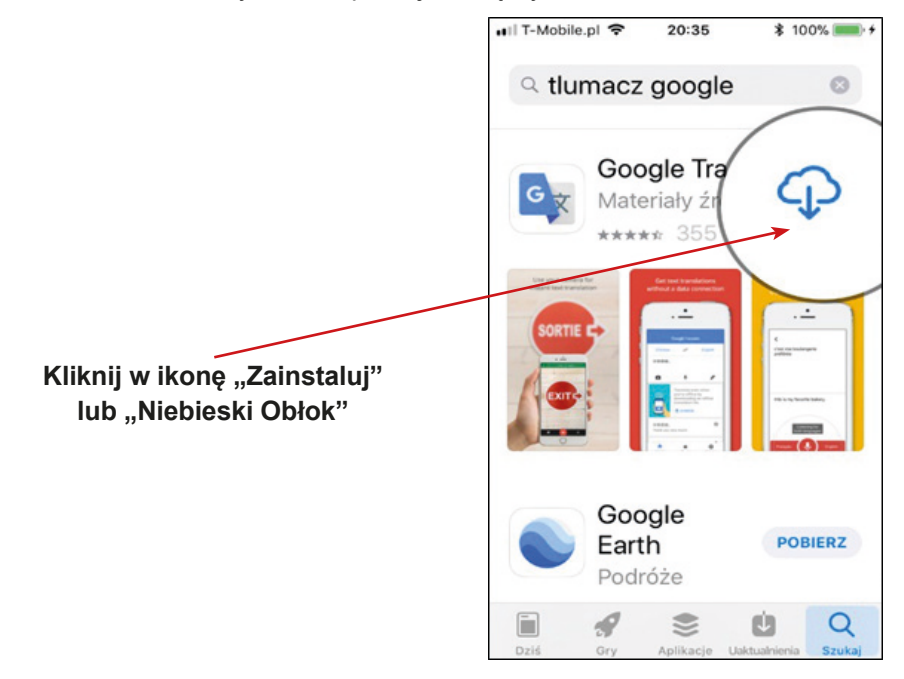

6. Kiedy klikniesz w ikonę, powinien rozpocząć się proces pobierania aplikacji na twój telefon. Kiedy aplikacja zostanie zainstalowana powinieneś zobaczyć ikonkę "Otwórz" – kliknij w nią.

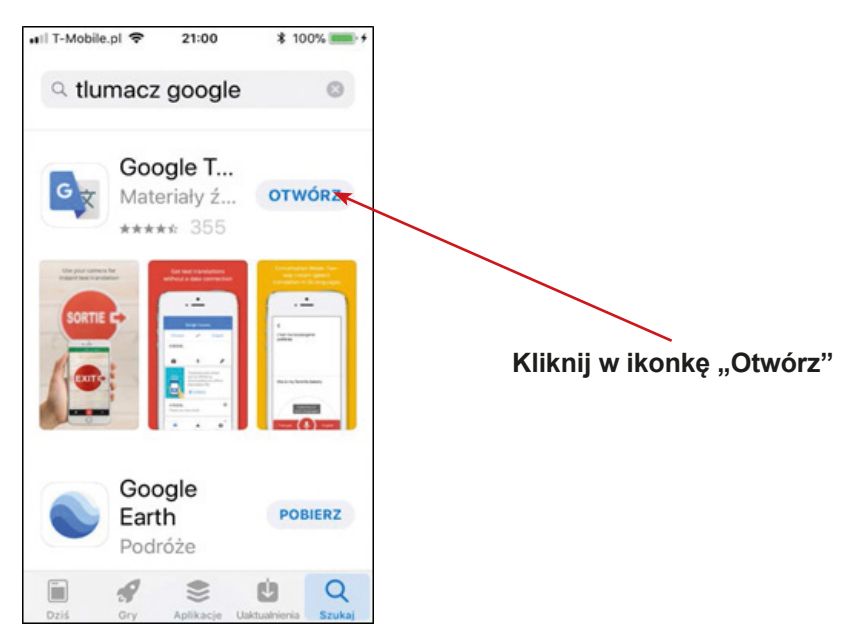

7. Na Twoim telefonie może pojawić się pytanie dotyczące zgody na dostęp do danych w twoim telefonie – wówczas kliknij "Tak" / "Zgadzam się". Może się również pojawić pytanie dotyczące ustawienia aplikacji w twoim telefonie – skonfiguruj ustawienia tak, jak potrzebujesz.

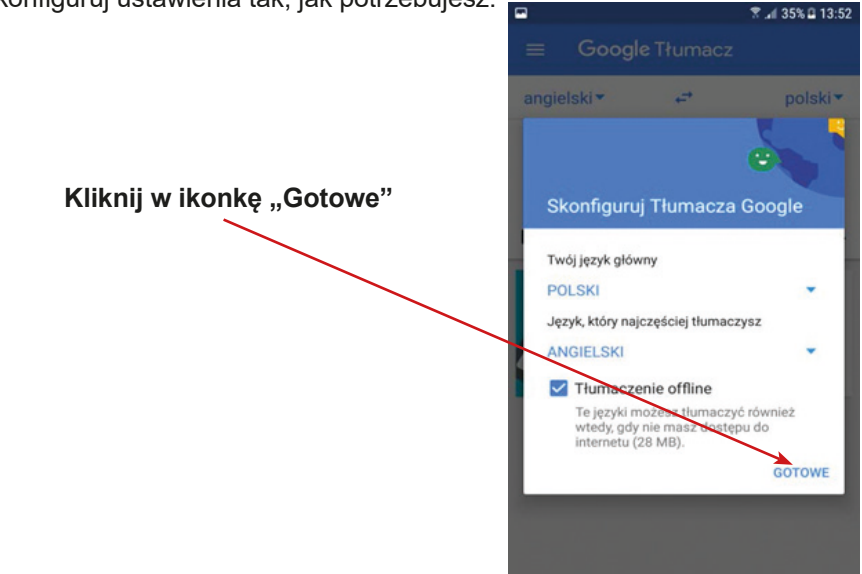

8. Brawo! Teraz możesz używać aplikacji Google Play. Masz już także zainstalowaną aplikację Google Translator (Tłumacz Google).

9. W menu twojego telefonu powinna się pojawić ikona "Google Translator" (Tłumacz Google).

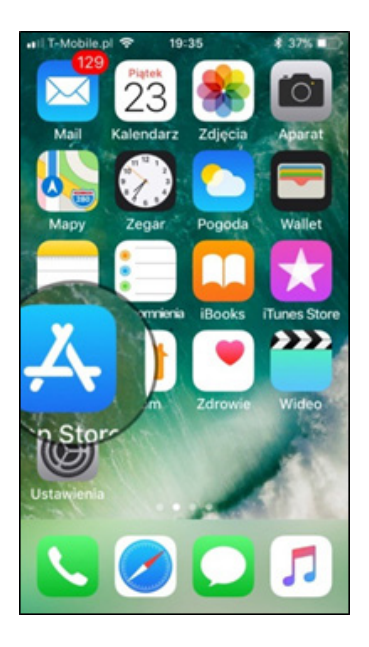

**Kliknij w ikonę "Google Translator" (Tłumacz)**

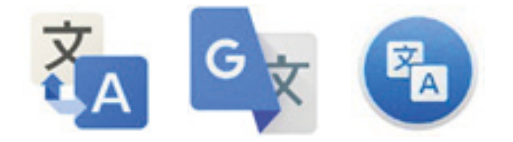

#### **Instrukcja instalacji aplikacji TripAdvisor (Konsultant Wycieczek) (Android)**

1. Wyszukaj w swoim telefonie ikony "Google Play".

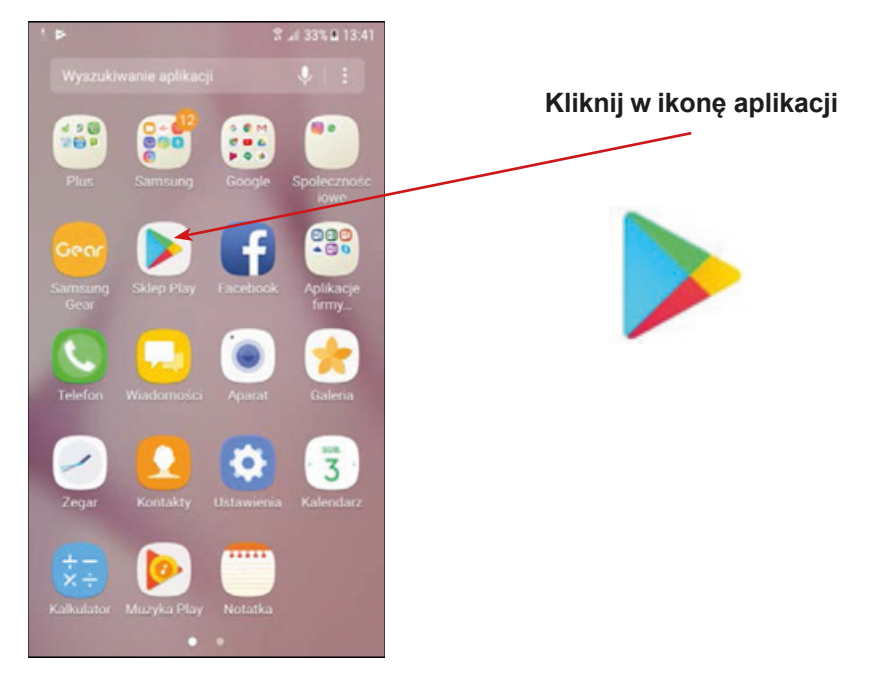

2. W Google Play wpisz "TripAdvisor".

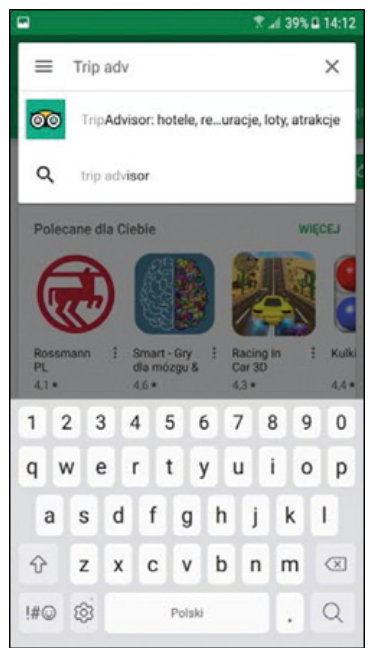

3. Kiedy znajdziesz aplikację TripAdvisor, kliknij napis "Zainstaluj".

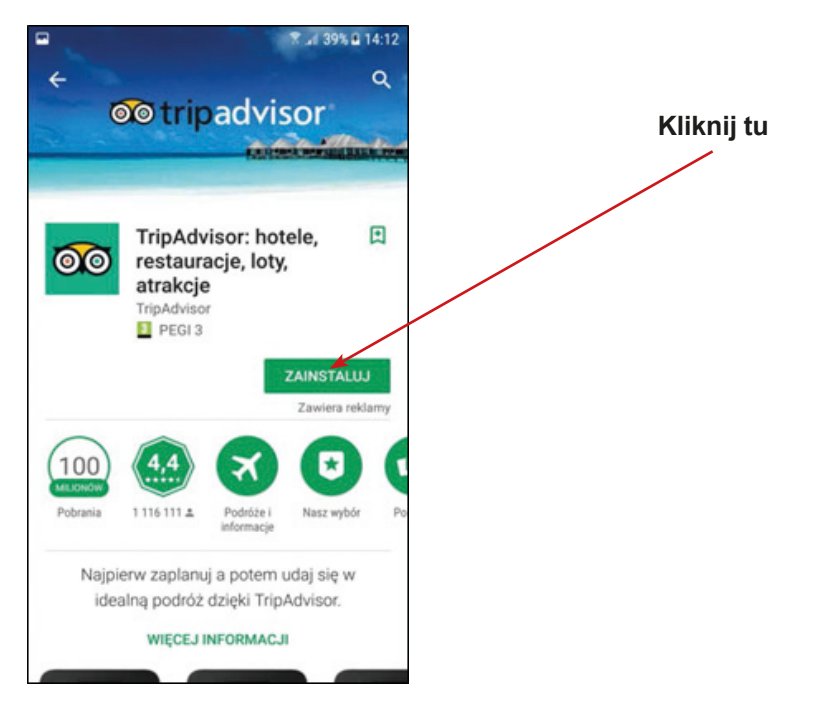

4. Powinieneś zobaczyć pasek, który wskazuje na postęp instalacji aplikacji TripAdvisor. 第 .4 39% 日14:12 Е

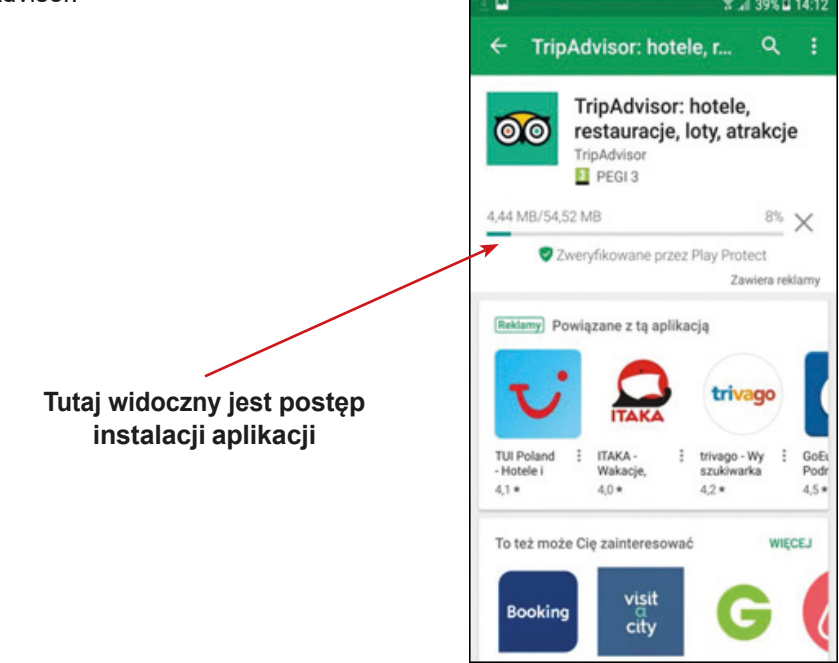

5. Kiedy aplikacja zostanie pobrana, proszę kliknij "Otwórz".

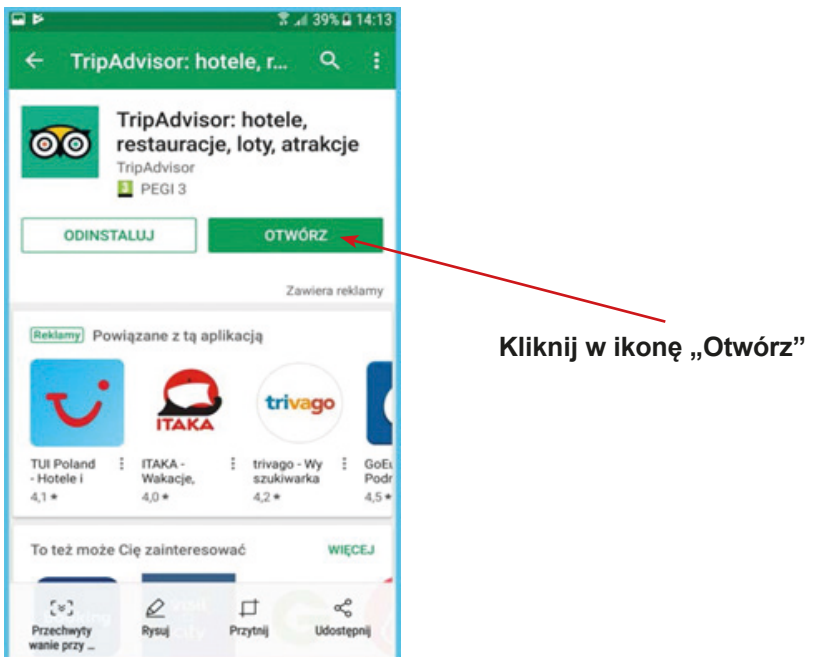

6. Aplikacja powinna być zainstalowana w twoim telefonie komórkowym. Możesz zamknąć aplikację i sprawdzić menu – powinna być widoczna ikona aplikacji TripAdvisor. **T** at 46% & 14:42

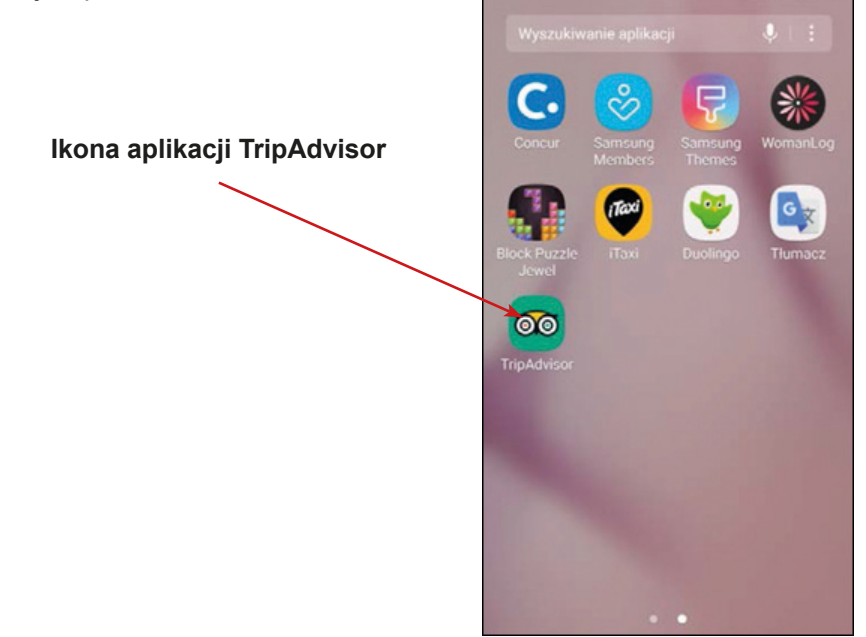

#### **Instrukcja instalacji aplikacji TripAdvisor (Konsultant Wycieczek) (Apple)**

1. Znajdź w telefonie komórkowym ikonę "App Store" i kliknij w nią.

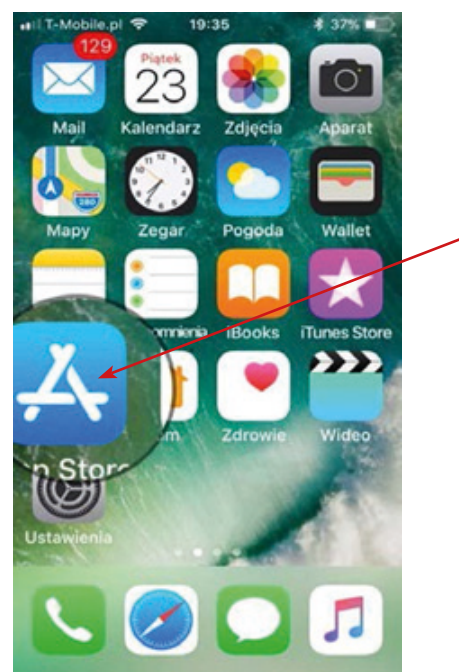

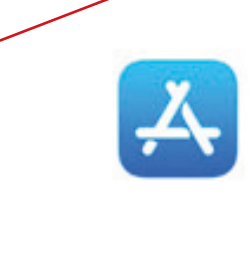

**Kliknij**

2. W okienku do wyszukiwarki, w aplikacji App Store wpisz "TripAdvisor".

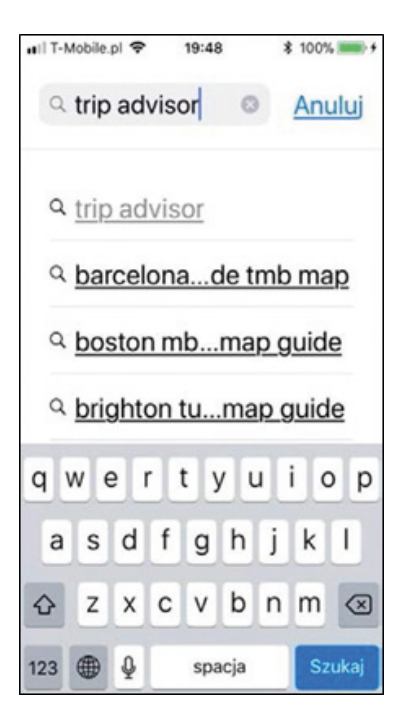

3. Kiedy znajdziesz aplikację TripAdvisor, kliknij na napis "Otwórz".

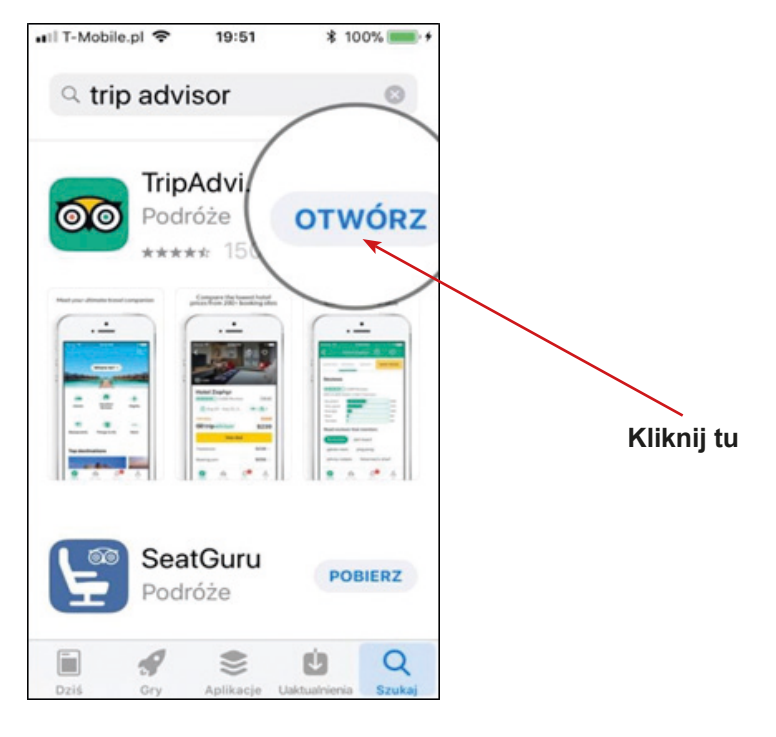

4. Pojawi się informacja dotycząca postępu instalacji aplikacji.

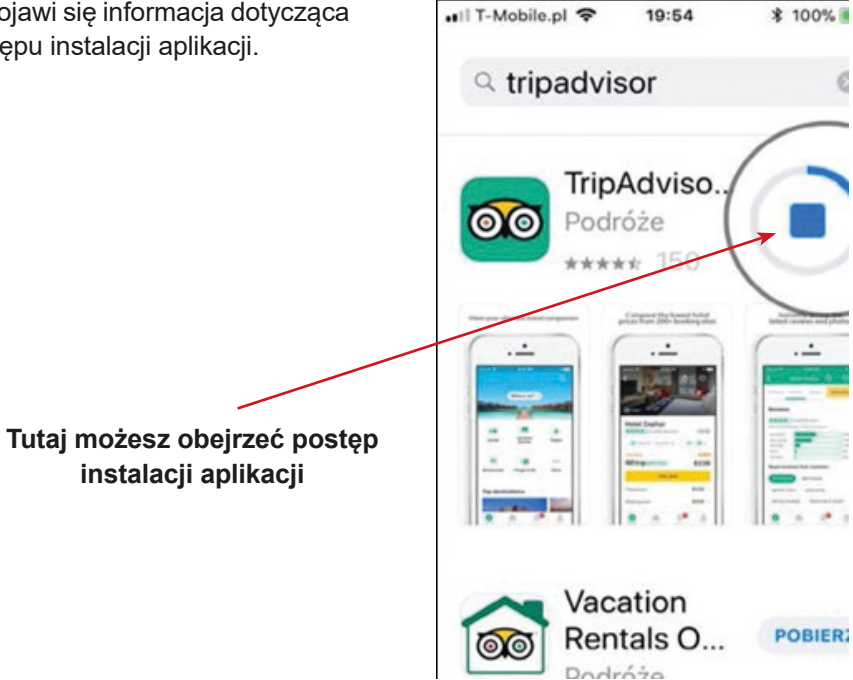

5. Kiedy aplikacja zostanie pobrana, proszę kliknij "Otwórz".

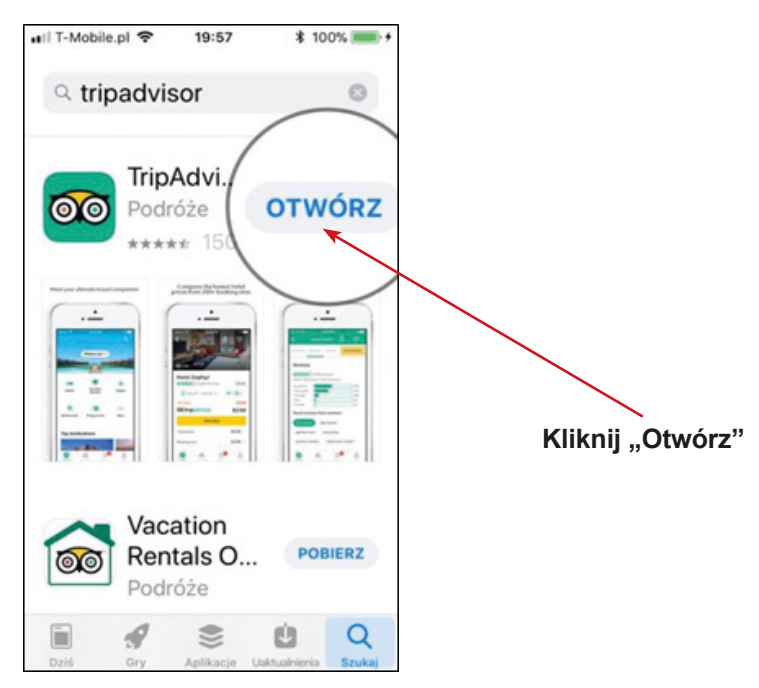

6. Aplikacja powinna zostać zainstalowana w twoim telefonie komórkowym. Należy zamknąć aplikację i sprawdzić menu. Ikona "TripAdvisor" powinna być widoczna. 19:58 T-Mobile of **\* 100%** 

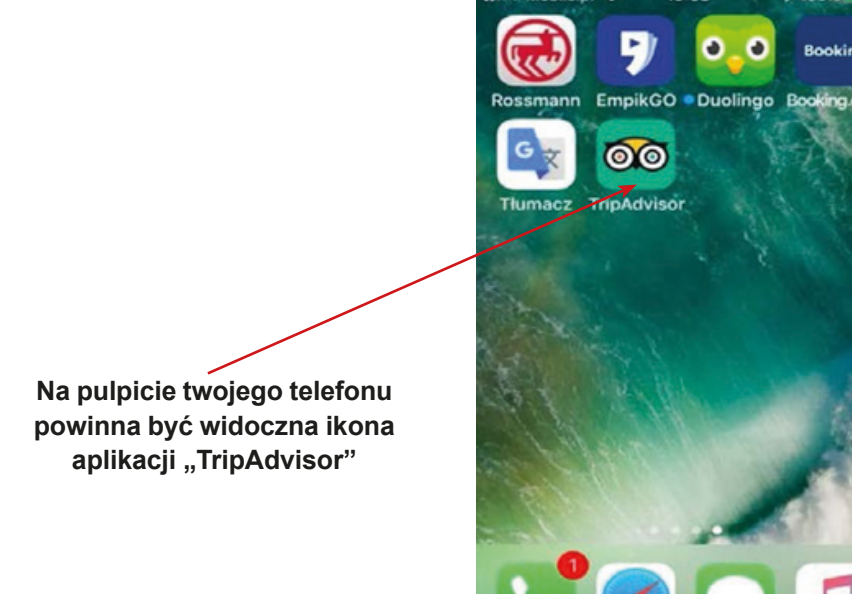

#### **Instrukcja instalacji aplikacji skanera kodów QR (Android)**

1. Wyszukaj w swoim telefonie ikonę "Google Play" lub kliknij na ikonę "Sklep Play".

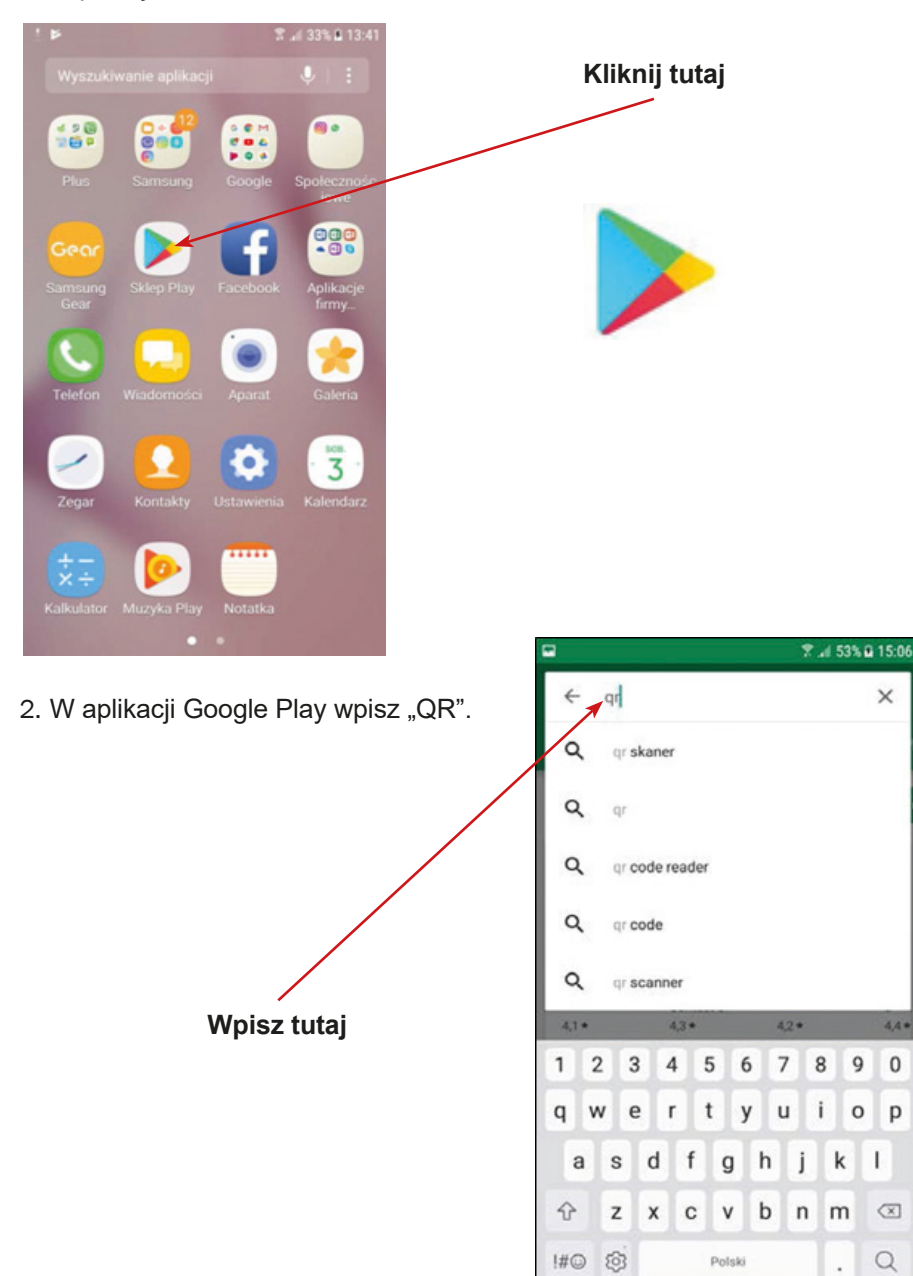

 $\times$ 

 $4.4*$ 

 $\bf 0$ 

9

o p

T

 $\circ$ 

 $\hbox{\scriptsize\it Q}$ 

3. Odszukaj aplikację do skanowania kodu QR – na przykład QR Code Reader.

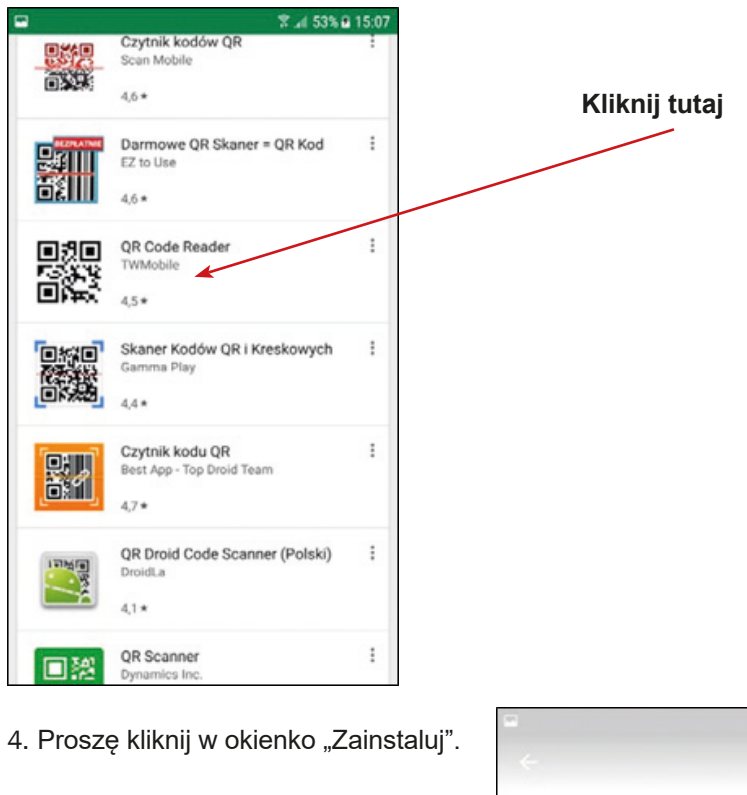

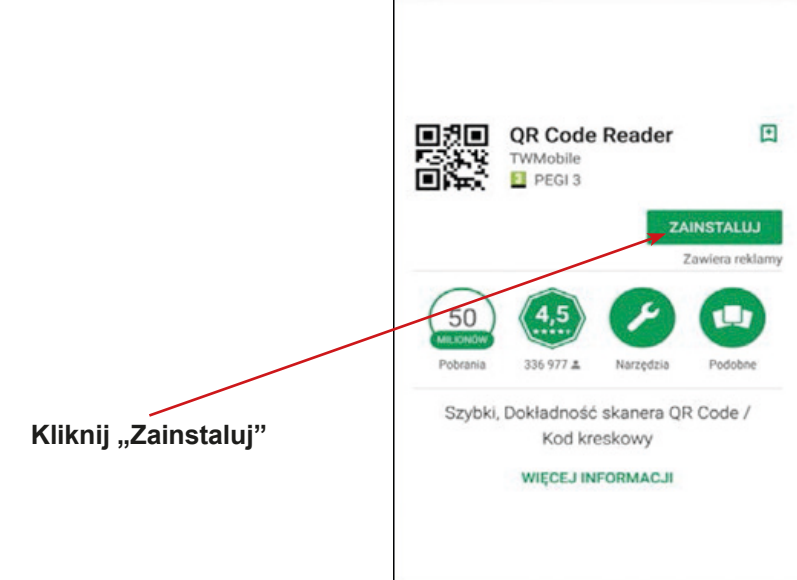

 $(531.815)$ 

1. Kiedy aplikacja zostanie pobrana kliknij "Otwórz".

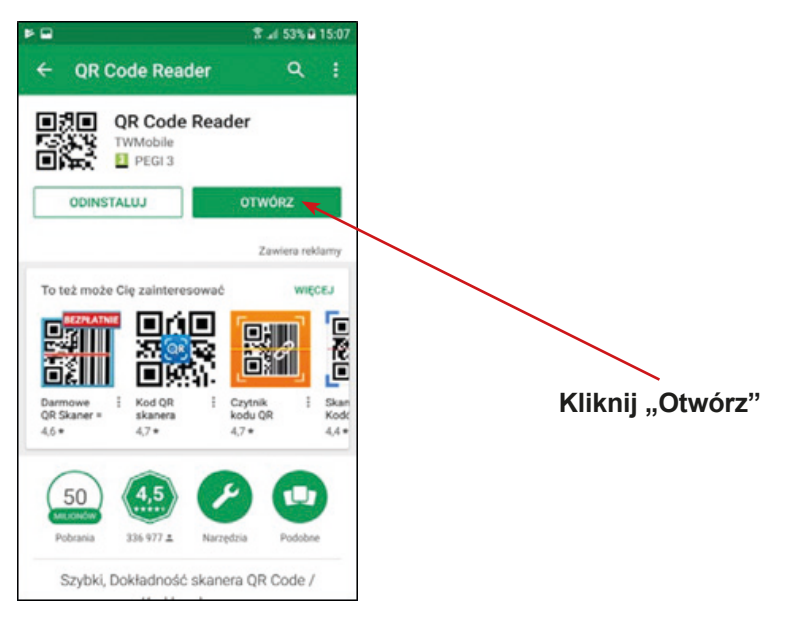

2. Na pulpicie pojawi się pytanie o dostęp do aparatu fotograficznego. Wybierz opcję – "Tak" / "Zgadzam się" lub "Zezwalam". Kolejno zamknij aplikację.

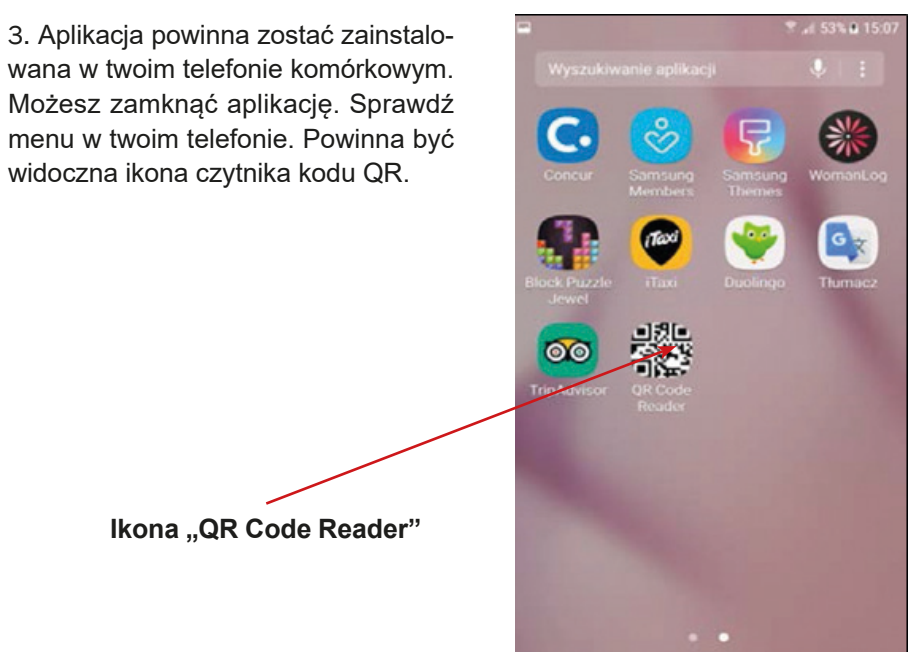

4. Gratulacje! Udało ci się zainstalować nową aplikację do używania czytnika kodu QR!

## **Instrukcja instalacji aplikacji QR Code Reader (Apple)**

1. Wyszukaj w telefonie komórkowym ikony "App Store" i kliknij w nią.

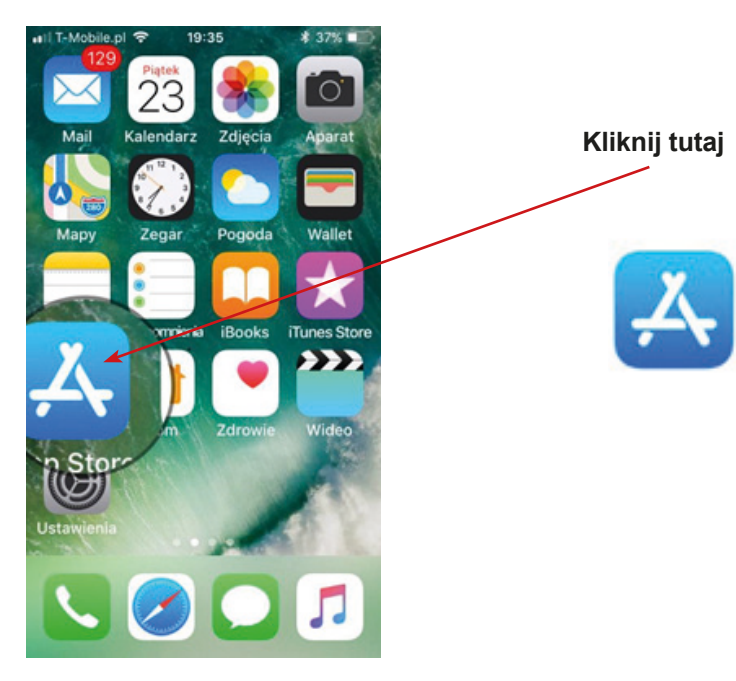

2. W aplikacji Google Play lub App Store wpisz "QR".

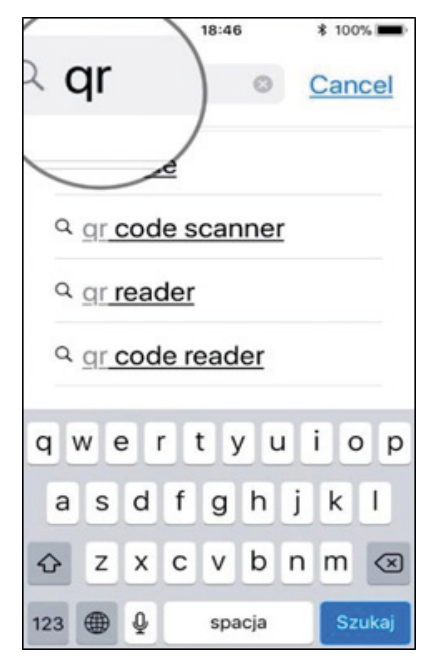

3. Proszę odszukaj aplikację do skanowania kodu QR – na przykład QR Code Reader.

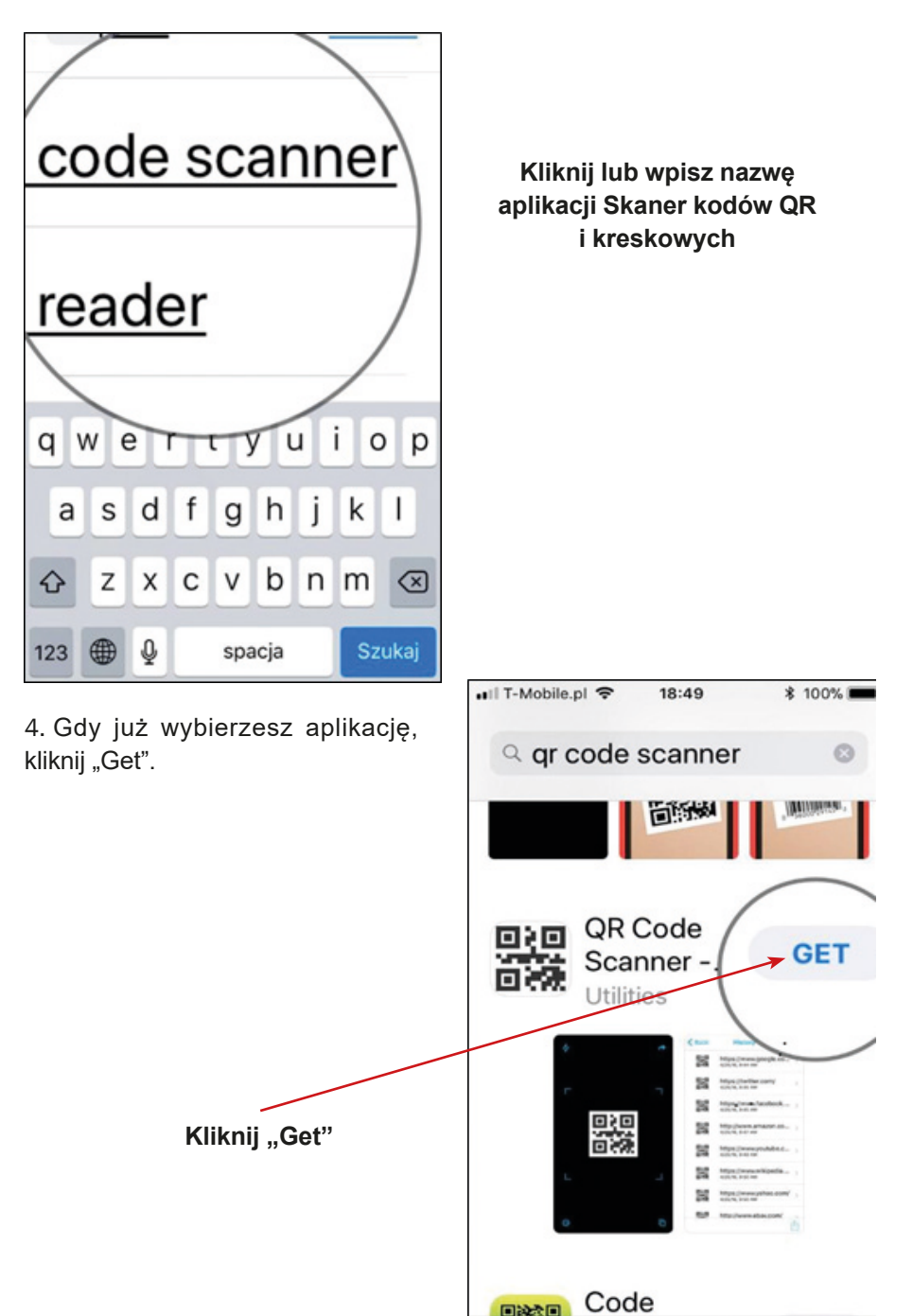

5. Kiedy aplikacja zostanie zainstalowana, proszę kliknij "Instaluj".

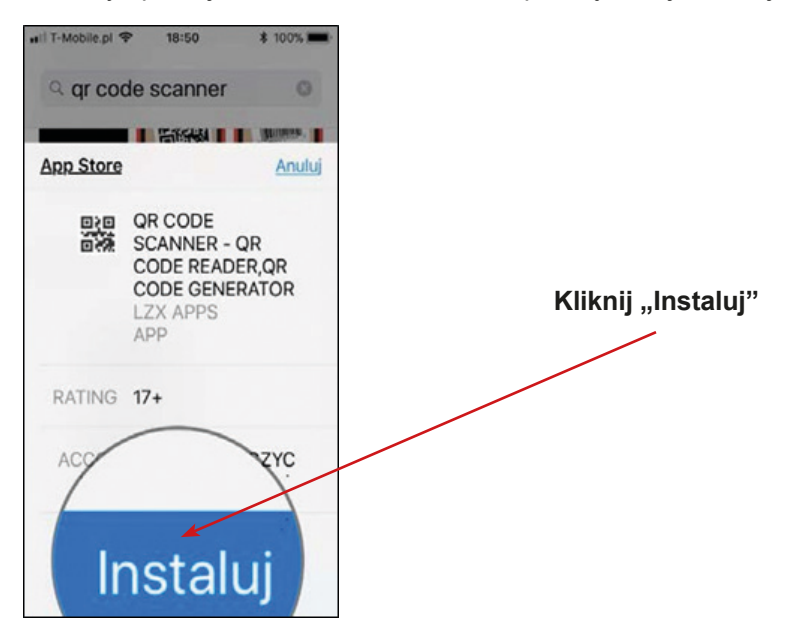

6. Na ekranie pojawi się pytanie o dostęp do aparatu fotograficznego – kliknij "Tak" / "Zgadzam się" lub "Zezwalam". Zamknij okno aplikacji.

7. Aplikacja powinna zostać zainstalowana w telefonie komórkowym. Można zamknąć aplikację i sprawdzić Menu. Ikona QR Code Reader powinna być widoczna.

> **Ikona aplikacji QR Code Reader**

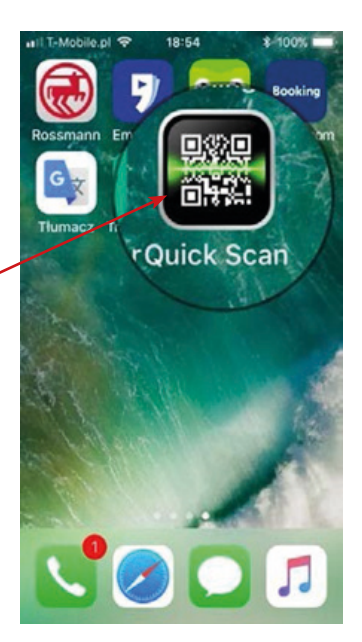

8. Gratulacje! Udało ci się zainstalować nową aplikację do używania kodów QR!

## **Instrukcja instalacji aplikacji WhatsApp (Android)**

1. Znajdź w telefonie komórkowym ikonę "Google Play" i kliknij w nią.

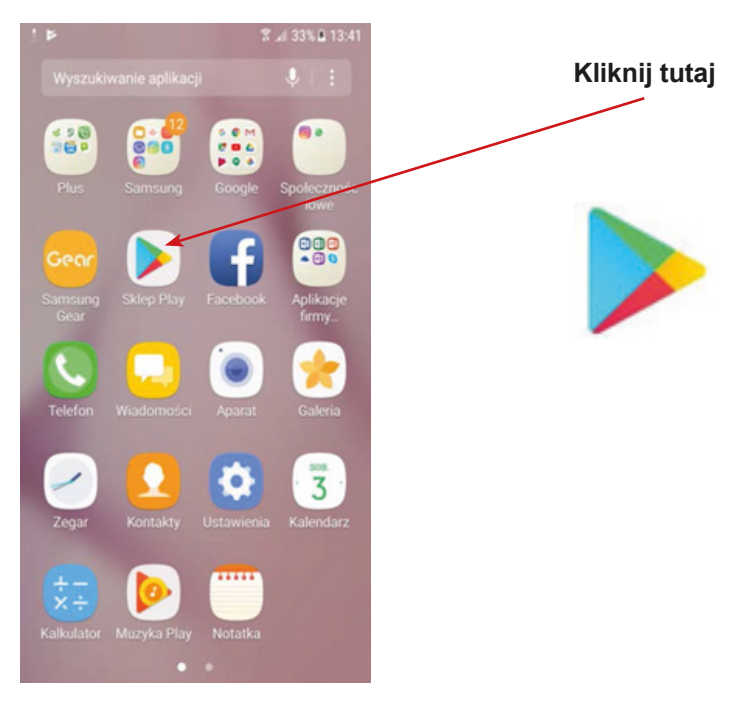

2. W Google Play wpisz nazwę aplikacji "WhatsApp".

**Wpisz nazwę "WhatsApp"** 

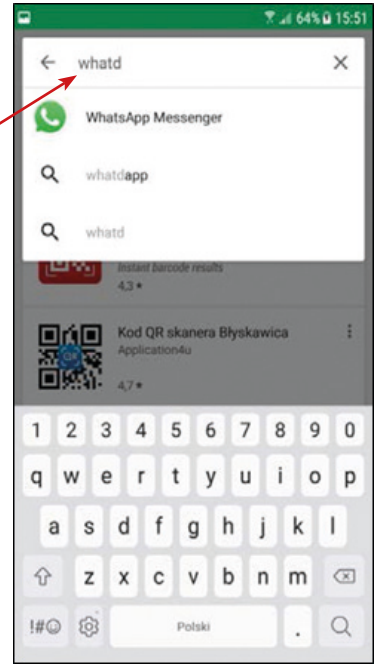
3. Kliknij "Otwórz".

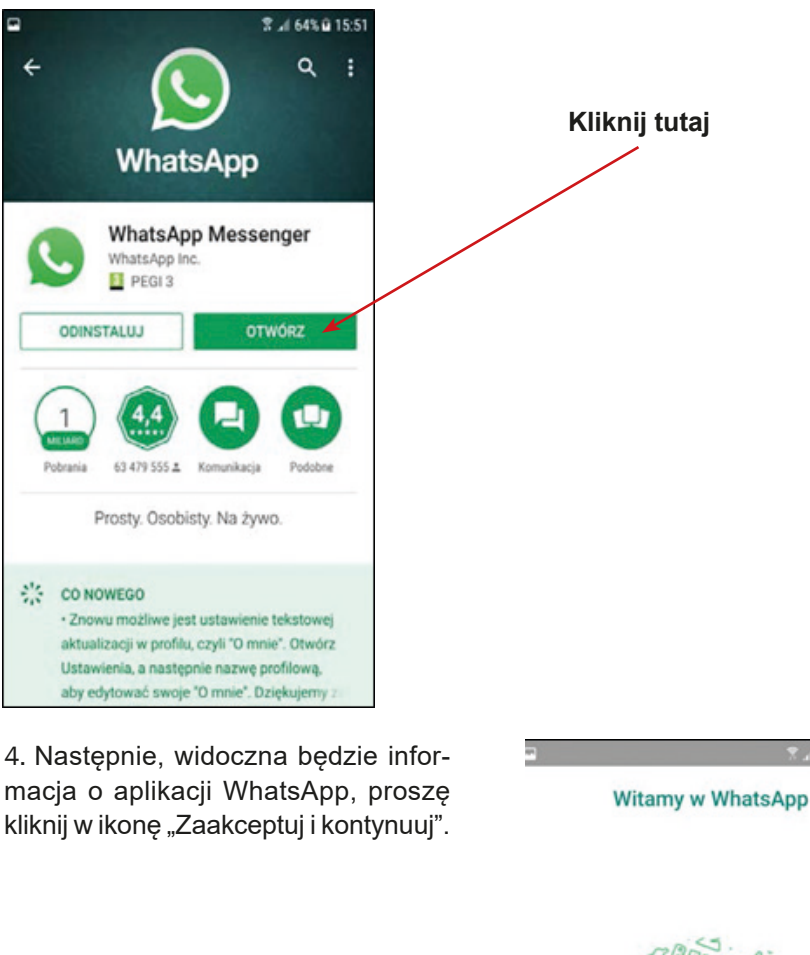

**Kliknij "Zaakceptuj i kontynuuj"** 

#### Dotknij "Zai ptuj i kontynuuj", aby zaakceptować Regulamin i Nitykę prywatności WhatsApp.

64% @ 15:53

ZAAKCEPTUJ I KONTYNUUJ

5. Na ekranie twojego telefonu wyświetli się informacja – zapytanie o dostęp do kontaktów, zdjęć, filmów dostępnych na twoim telefonie – kliknij kolejno "Kontynuui" i "Zezwól".

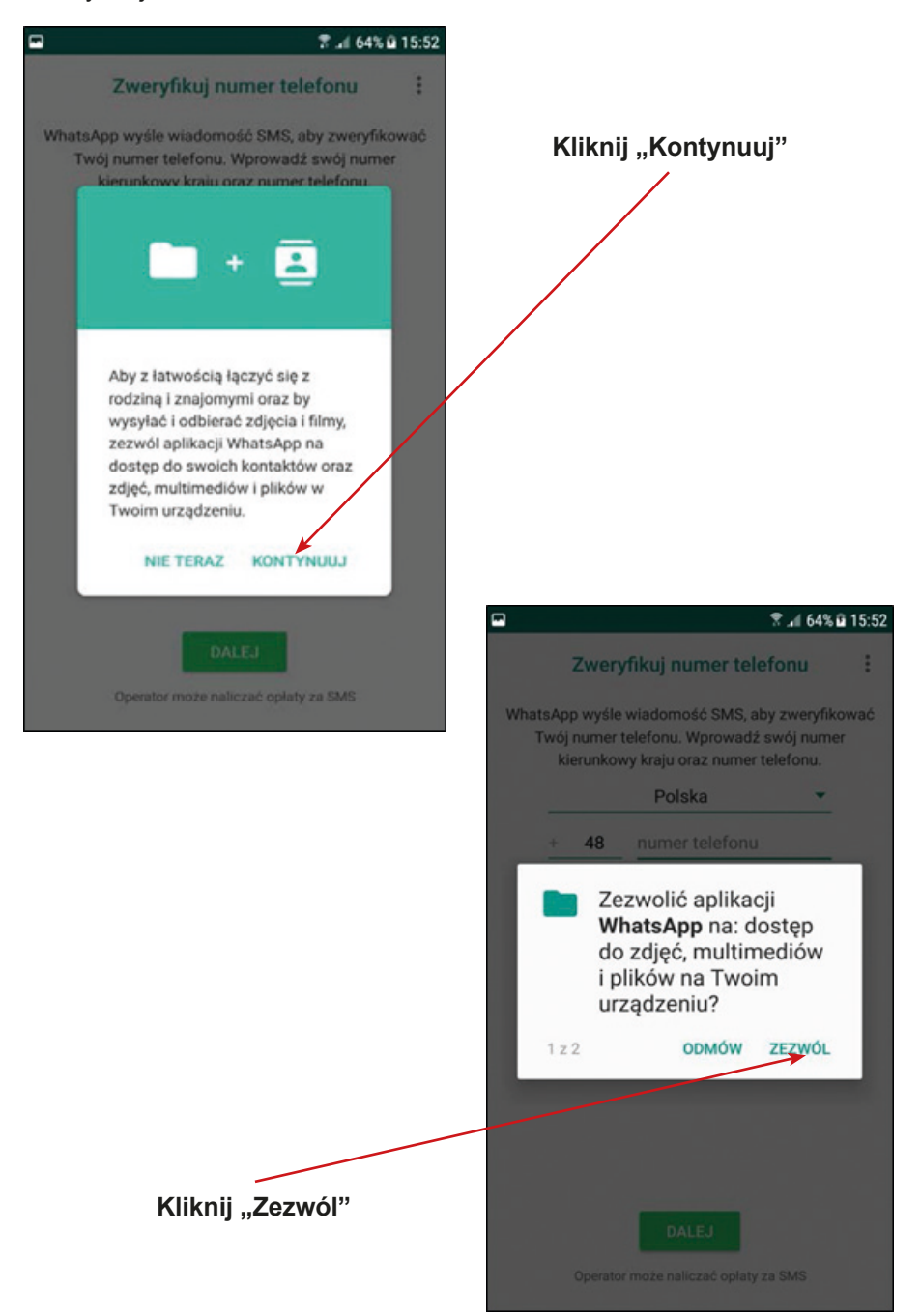

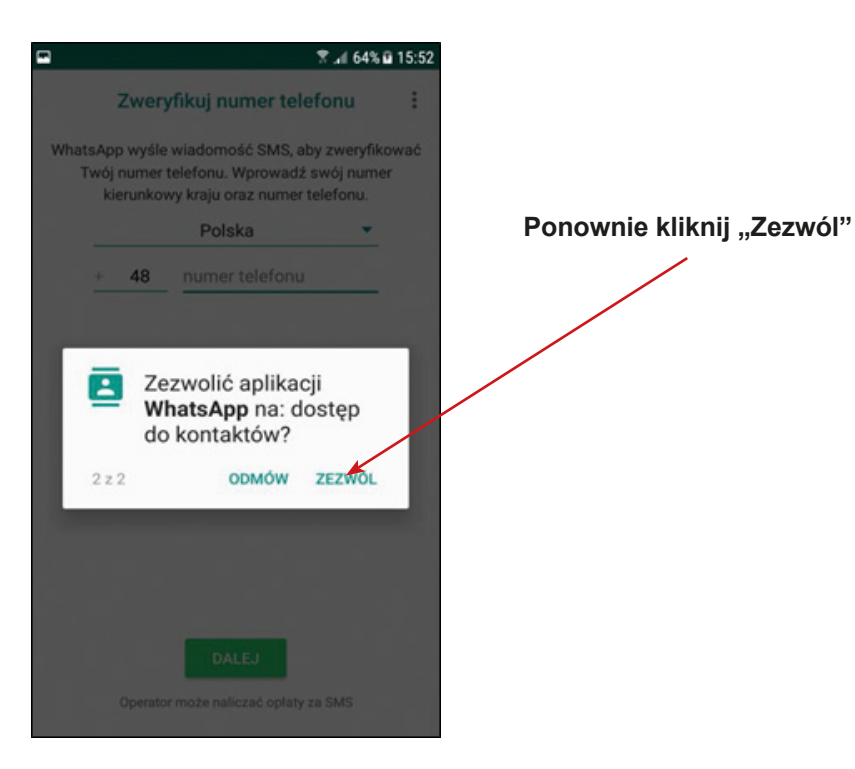

6. Następnie na ekranie twojego telefonu pojawi się informacja – zapytanie o numer telefonu. Proszę podaj swój numer telefonu.

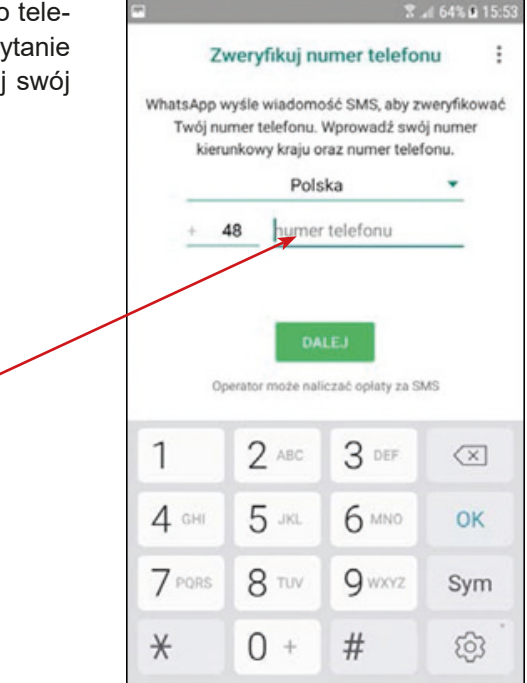

7. Pojawi się informacja o sprawdzeniu numeru telefonu, proszę kliknij "OK".

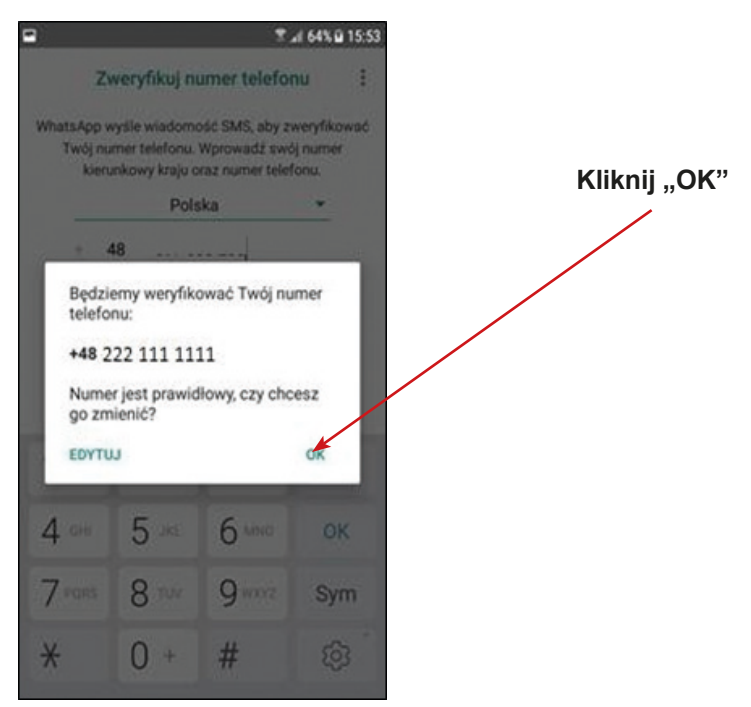

8. Pojawi się pytanie o dostęp do wiadomości, proszę kliknij "Kontynuuj" i następnie "Zezwól". 7.464%自15:54

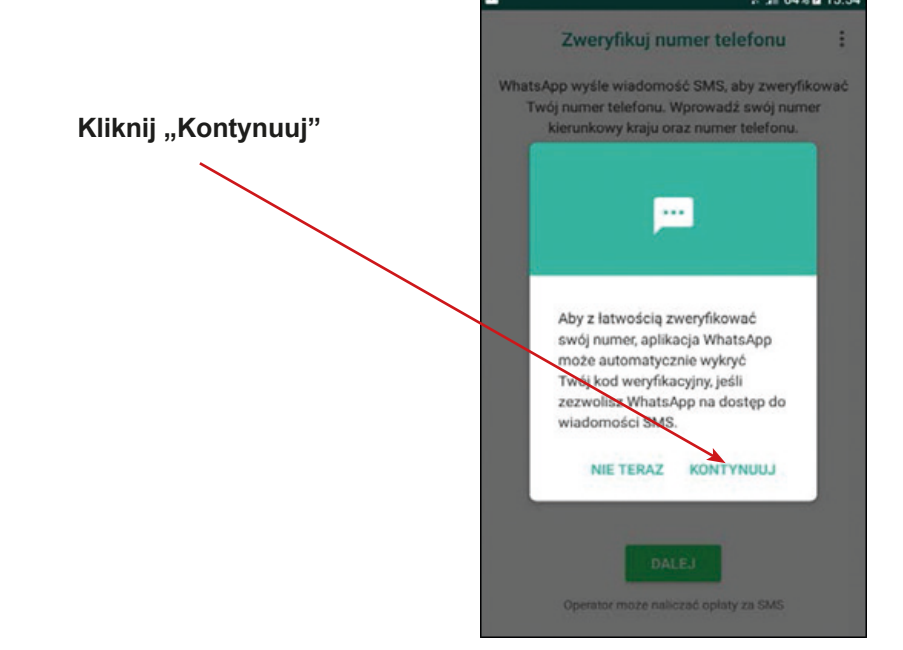

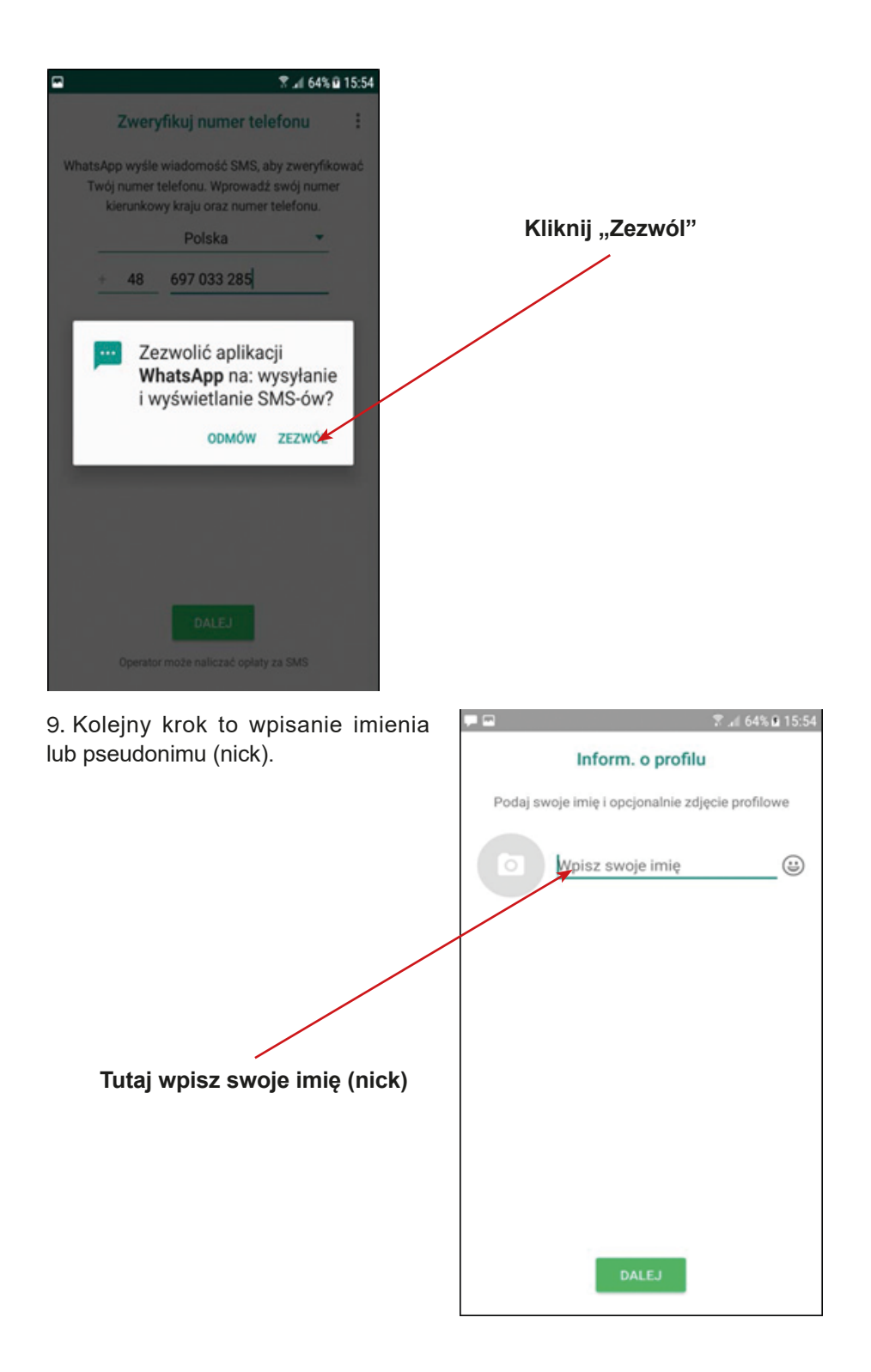

10. Kiedy uzupełnisz imię, proszę kliknij "Dalej".

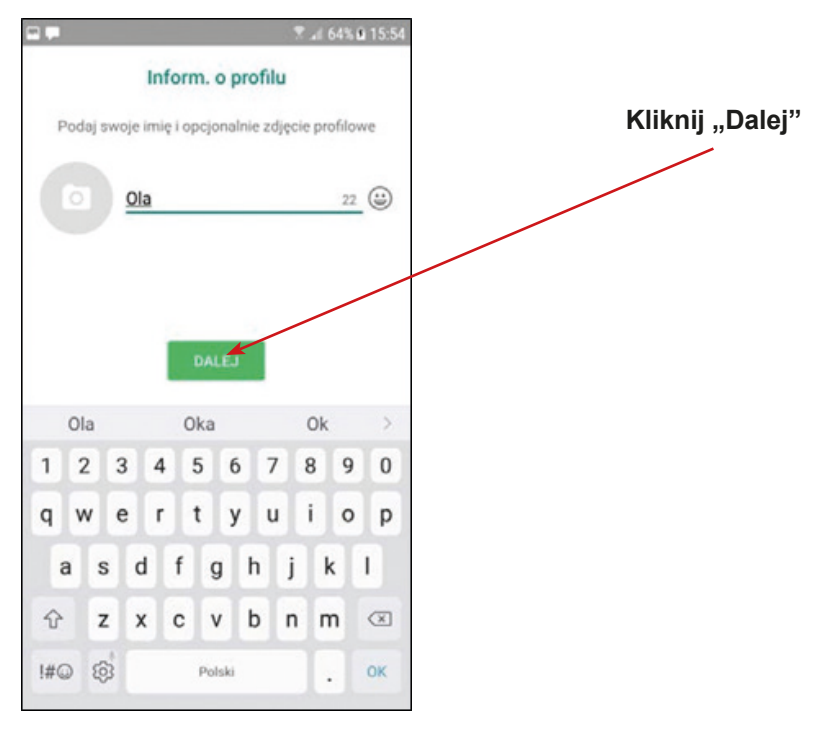

11. Kiedy klikniesz "Dalej" aplikacja rozpocznie proces uruchomienia się.

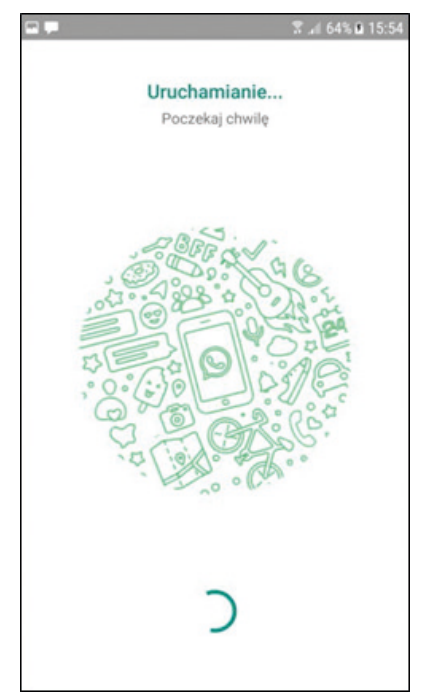

12. Aplikacja WhatsApp została poprawnie zainstalowana. Gratulacje! Zamknij aplikację i naciśnij menu.

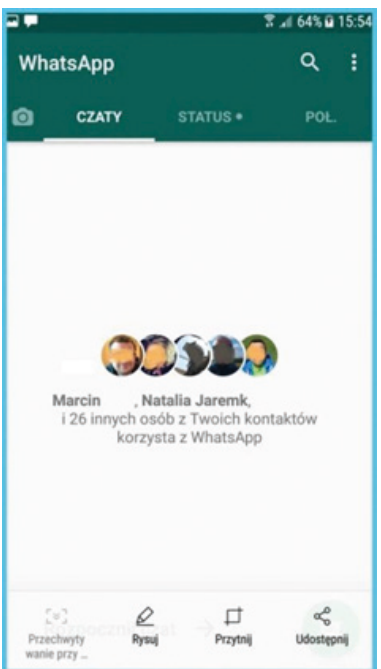

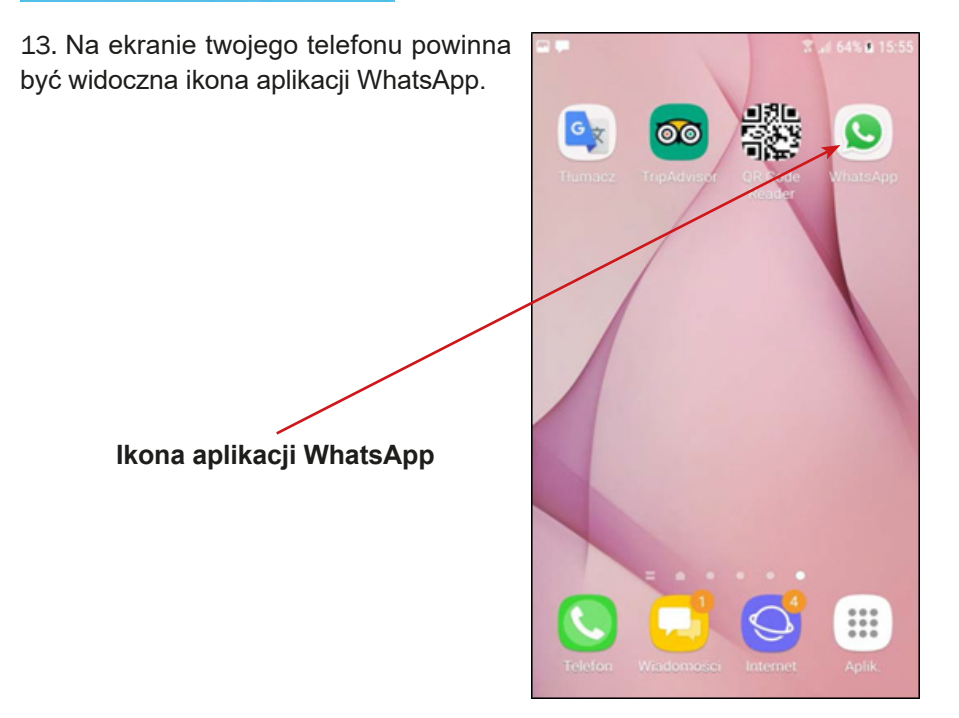

### **Instrukcja instalacji aplikacji WhatsApp (Apple)**

1. Wyszukaj w telefonie komórkowym ikony "App Store" i kliknij w nią.

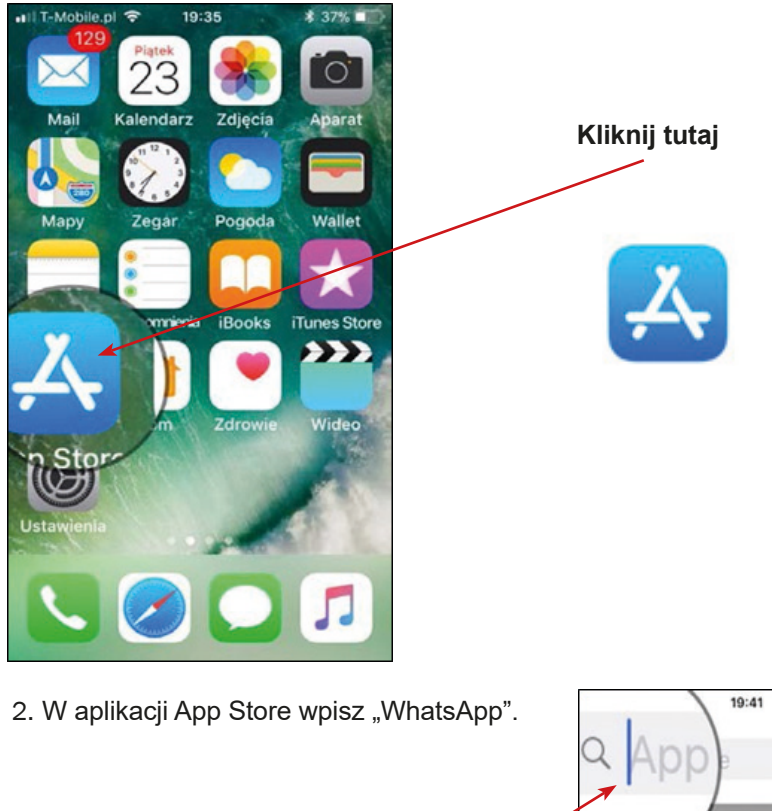

**Wpisz nazwę "WhatsApp"** 

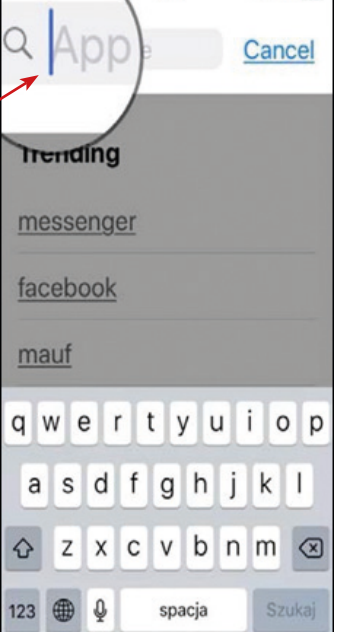

\$36%

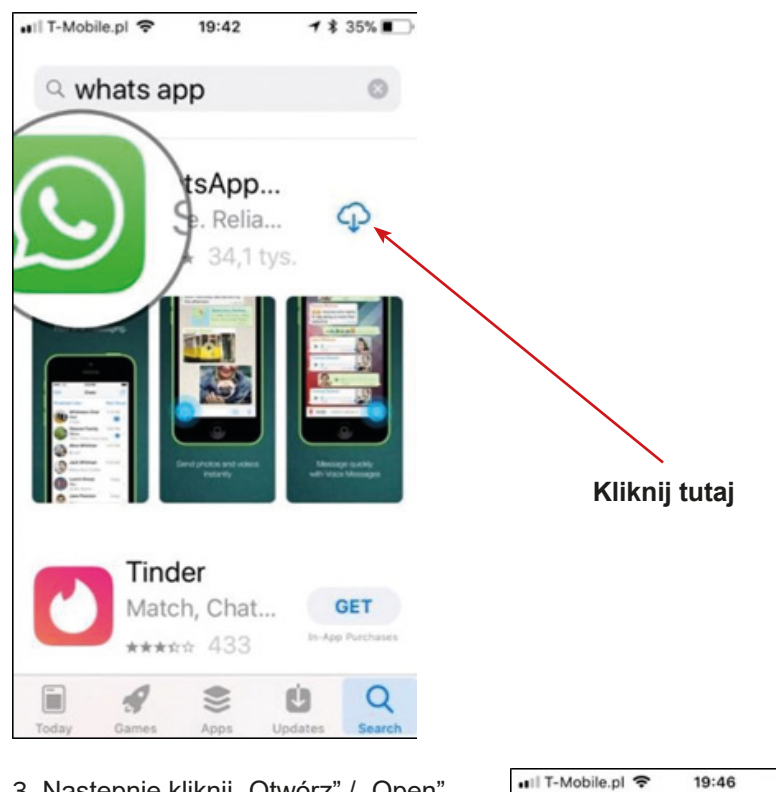

3. Następnie kliknij "Otwórz" / "Open".

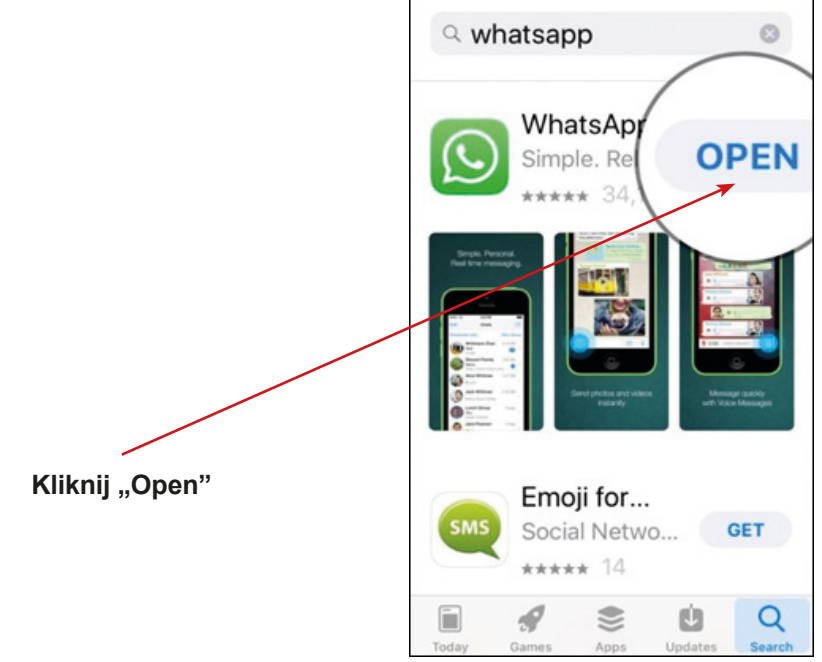

\$33%

4. Następnie widoczna będzie informacja o aplikacji WhatsApp. Proszę kliknij w ikonę "Zaakceptuj i kontynuuj".

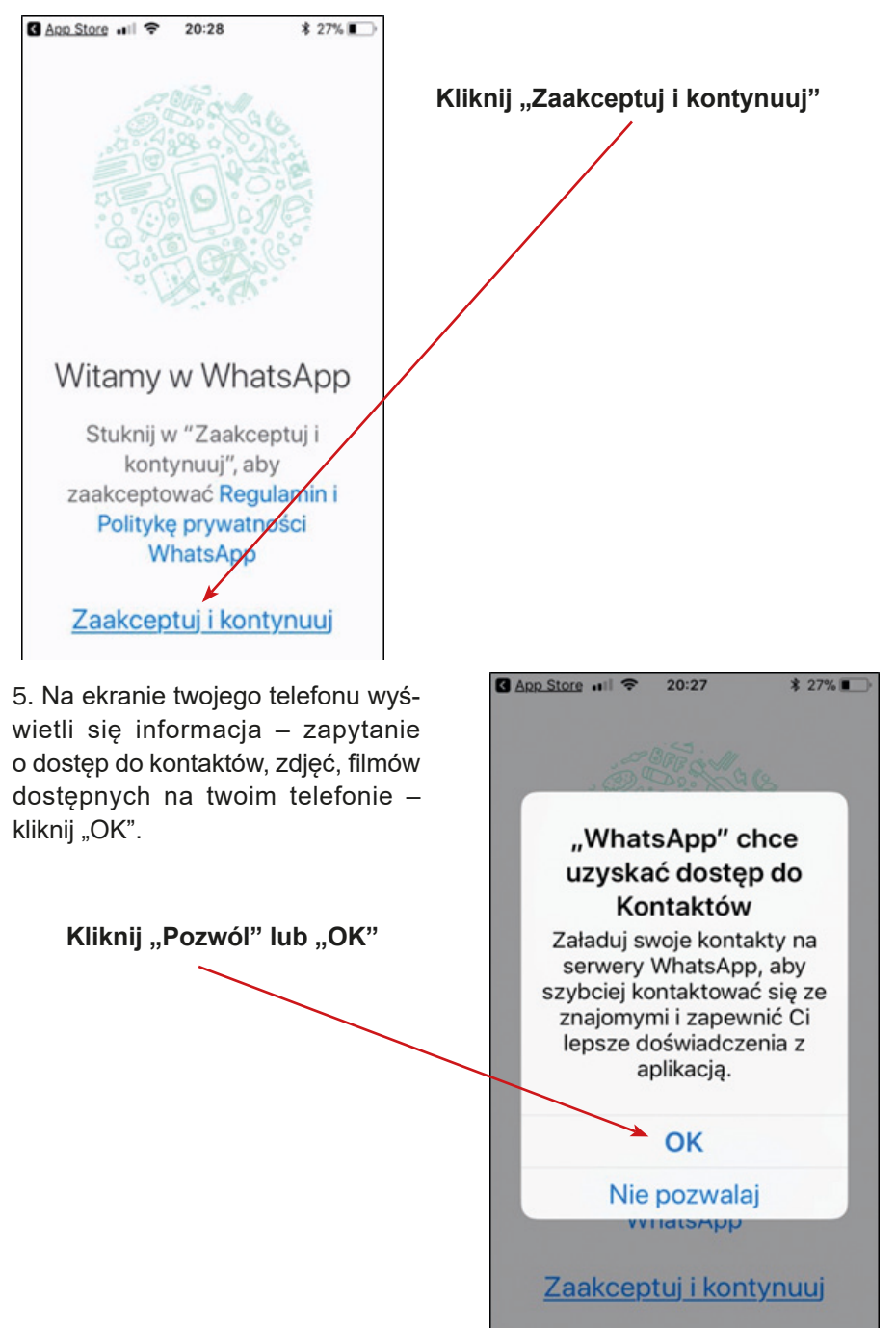

6. Następnie, na ekranie twojego telefonu pojawi się informacja – zapytanie o numer telefonu. Proszę podaj swój numer telefonu.

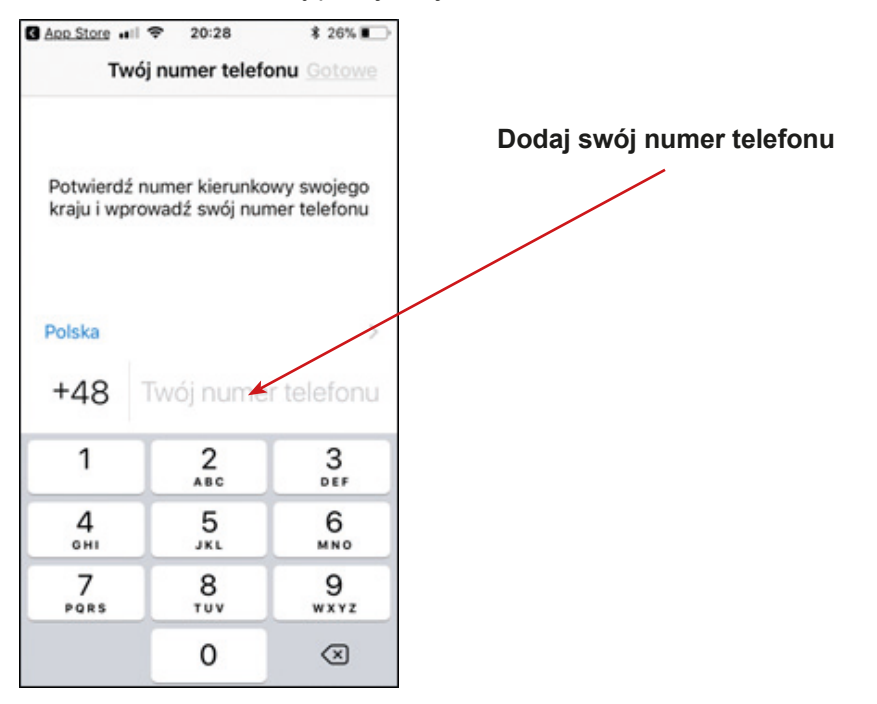

7. Pojawi się zapytanie dotyczące poprawności wpisanego numeru telefonu – zaznacz "OK" lub w przypadku błędu "Edycja" (będziesz mógł wpisać poprawny numer telefonu jeszcze raz).

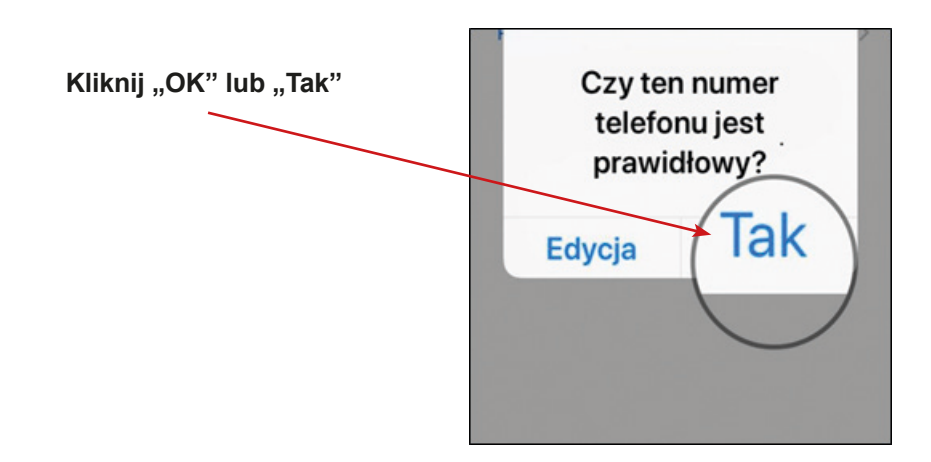

8. Pojawi się pytanie o dostęp do twoich wiadomości proszę kliknąć "Kontynuuj" i następnie "Zezwól".

9. W kolejnym kroku, aplikacja poinformuje o sprawdzeniu wysyłanego kodu. Proszę uzupełnić kod aktywacyjny.

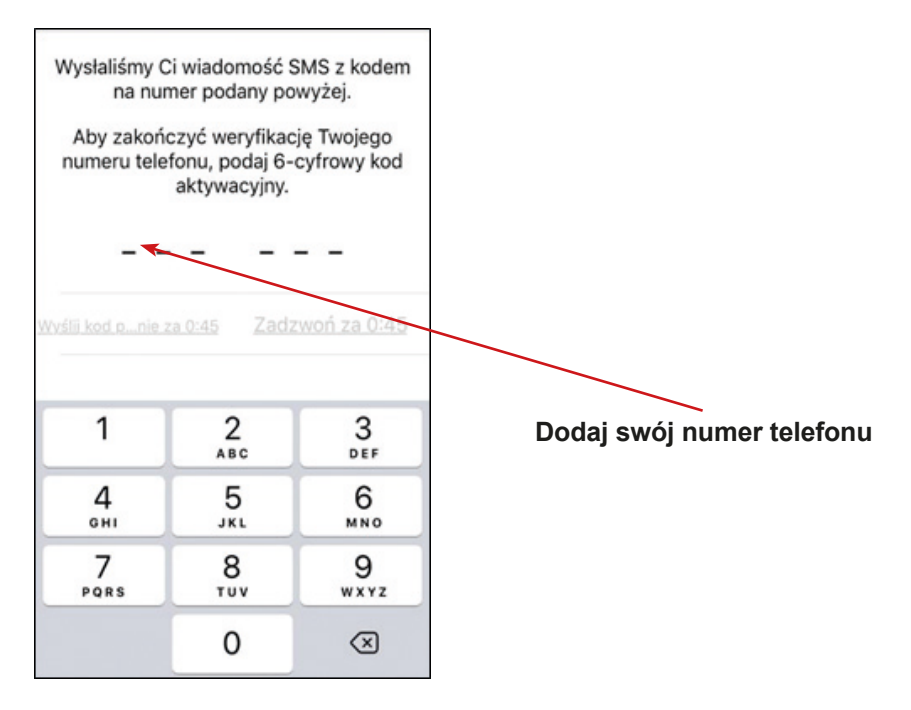

10. Następnie proszę wpisz swoje imię lub pseudonim (nick).

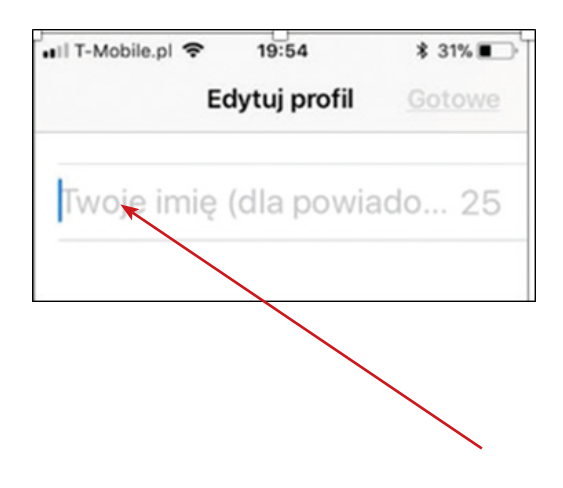

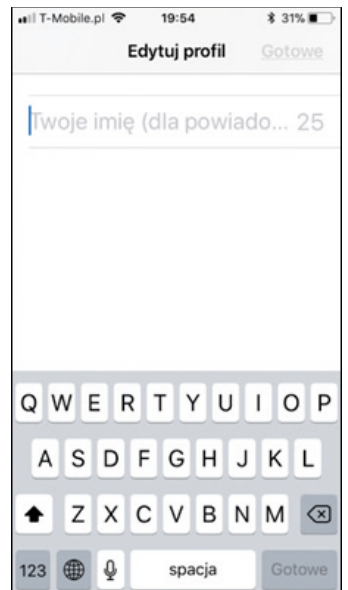

11. Kiedy wpiszesz imię, kliknij "Gotowe".

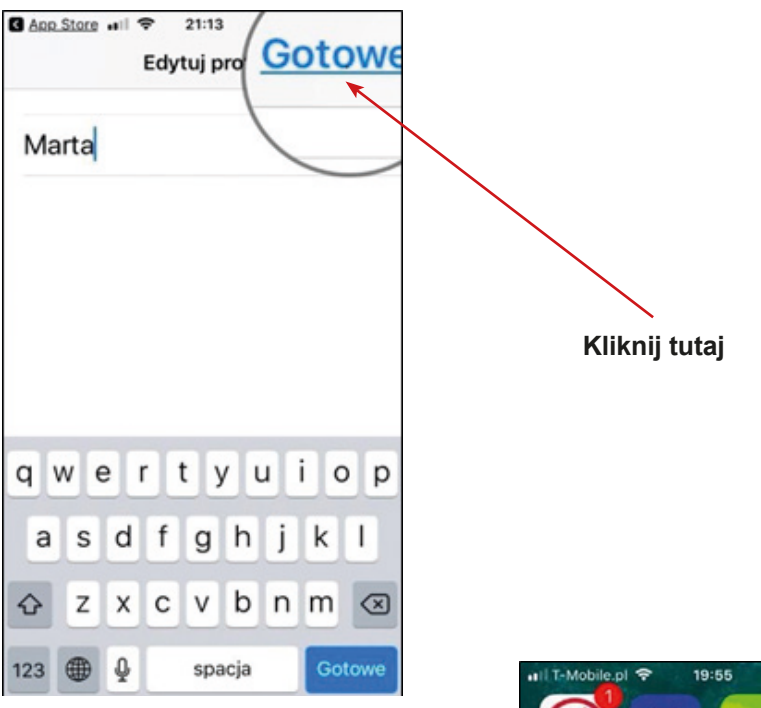

12. Kiedy klikniesz "Gotowe" aplikacja rozpocznie proces uruchomienia się, proszę zaczekać.

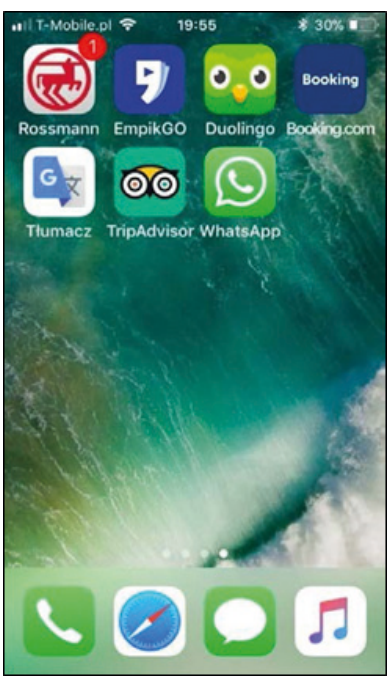

13. Aplikacja WhatsApp została poprawnie zainstalowana. Gratulacje! Na ekranie twojego telefonu powinna być widoczna ikona aplikacji WhatsApp.

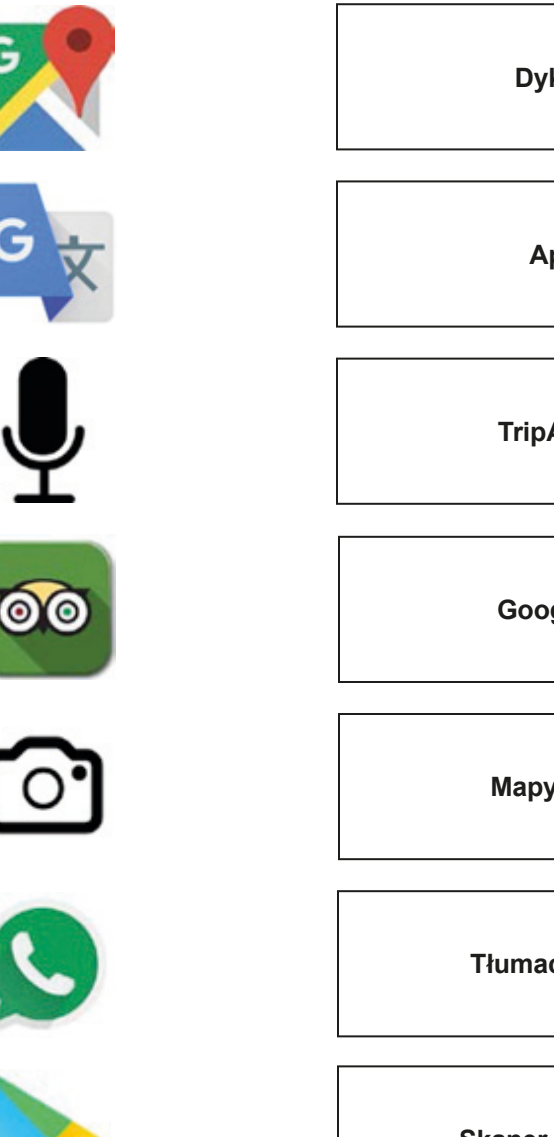

Ġ

**Dyktafon**

**Aparat**

**TripAdvisor**

**Google Play**

**Mapy Google**

**Tłumacz Google**

**Skaner kodów QR**

**WhatsApp**

## **Odszukaj ikonę aplikacji służącej do pobierania nowych aplikacji.**

Której ikony użyjesz aby ściągnąć nową aplikację na swój telefon?

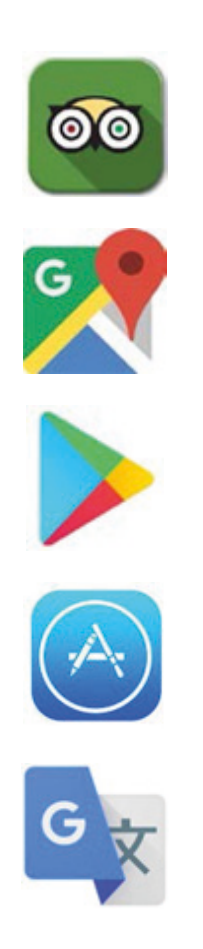

**374** Scenariusz numer: 1 aneks numer: 6

### **Czego należy użyć, aby odszukać i pobrać nową aplikację na swój telefon?**

- a) Tłumacz Google
- b) Google Play
- c) Mapy Google
- d) Skaner kodów QR
- e) App Store

# **Scenariusz 2 – kody QR**

**Miejsce realizacji:** sala seminaryjna

**Uczestnicy warsztatów:** seniorzy 60+

**Prowadzący:** przeszkoleni edukatorzy

**Czas warsztatów:** 120 min

#### **Pomoce dydaktyczne:**

- − Komputer, projektor multimedialny, smartfony z dostępem do internetu
- − Aneks 1 karta z instrukcją używania aplikacji do skanowania kodów QR
- − Aneks 5 kody z informacjami o historii miasta
- − przedmioty oznaczone kodami QR, np. magazyny, książki, opakowania kody QR powinny być zebrane przed rozpoczęciem zajęć

#### **Temat warsztatów:** kody QR

#### **Cele edukacyjne**

**Cel główny:** Zapoznanie i doskonalenie umiejętności używania aplikacji do skanowania kodów QR

#### **Cele szczegółowe:**

Uczestnik:

- − zna obsługę aplikacji do skanowania kodów QR
- − rozumie potrzebę używania aplikacji do skanowania kodów QR w codziennym życiu
- − potrafi: odczytywać informacje zawarte w kodach QR, współpracować w grupie

### **Przebieg warsztatów:**

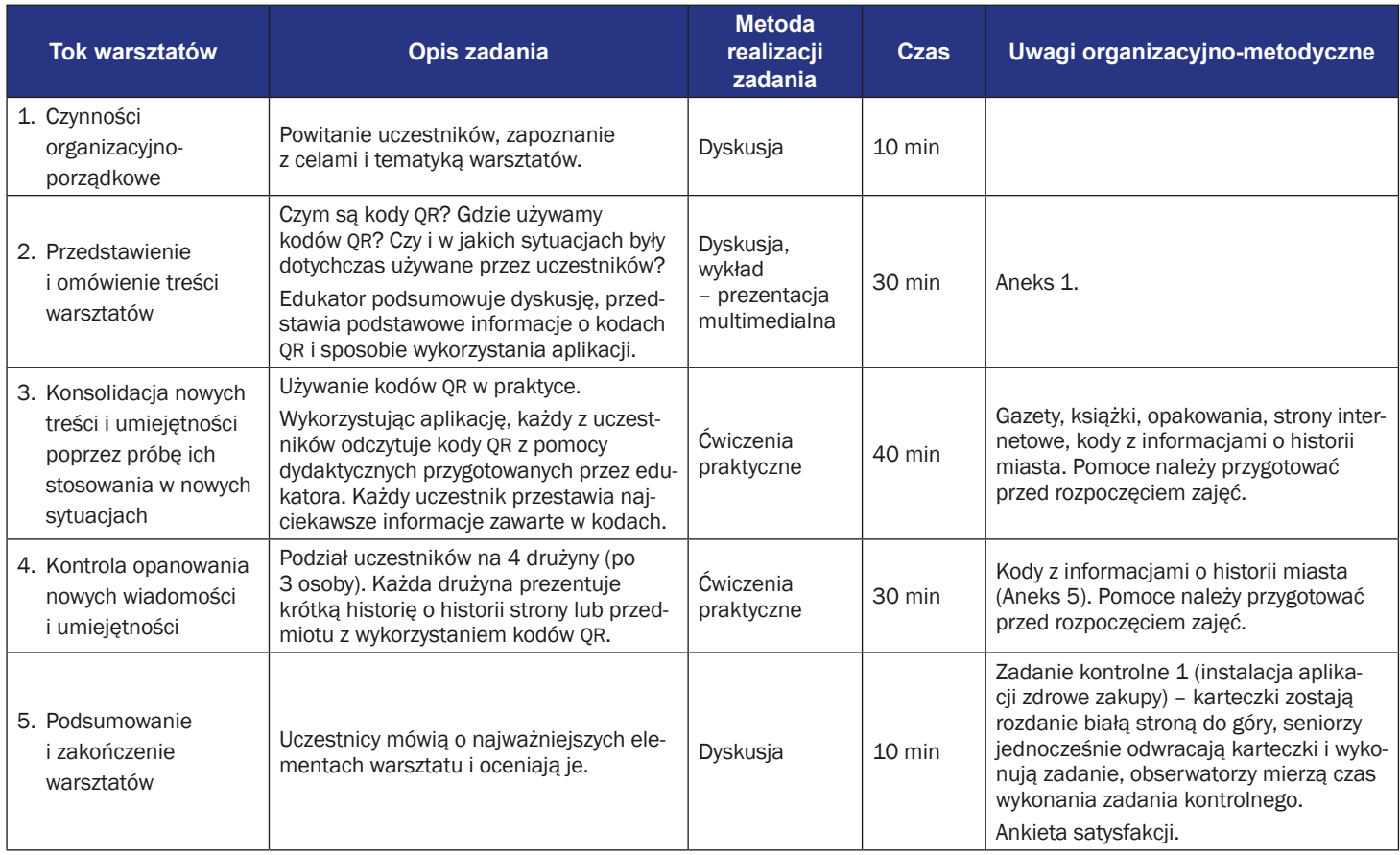

### **Instrukcja obsługi aplikacji QR Code Reader**

Aplikacja QR Code Reader służy do odczytywania kodów QR, które przenoszą użytkownika bezpośrednio na wskazaną stronę internetową. W ten sposób można szybko dotrzeć do informacji na temat konkretnych produktów, do filmów, artykułów, a w naszym projekcie do zagadek i dodatkowych informacji. Jak używać aplikacji?

1. Kliknij na ikonę "QR Code Reader".

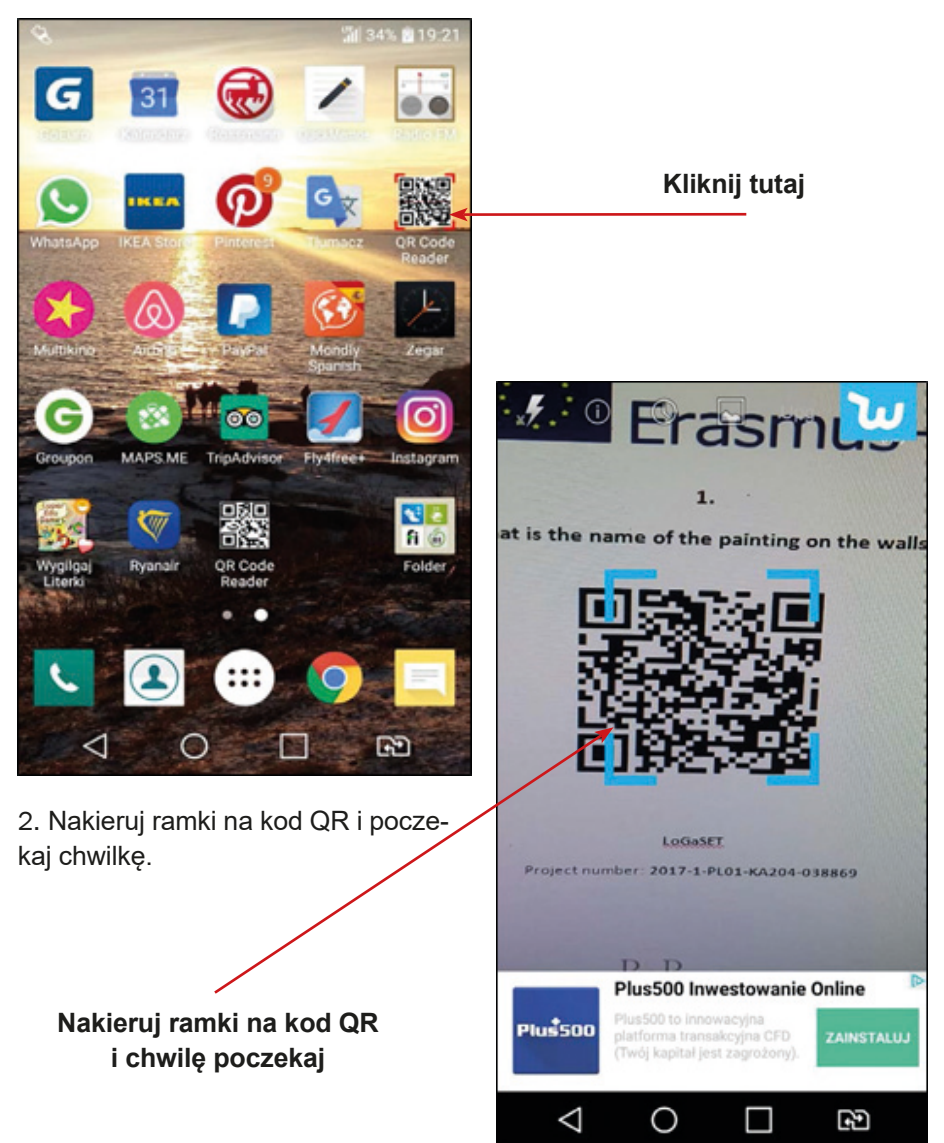

3. Aplikacja QR Code Reader przekieruje Cię bezpośrednio na stronę internetową zakodowaną w kodzie – dotknij tylko "Browse website" (czyli po polsku "ścieżka na stronę internetową").

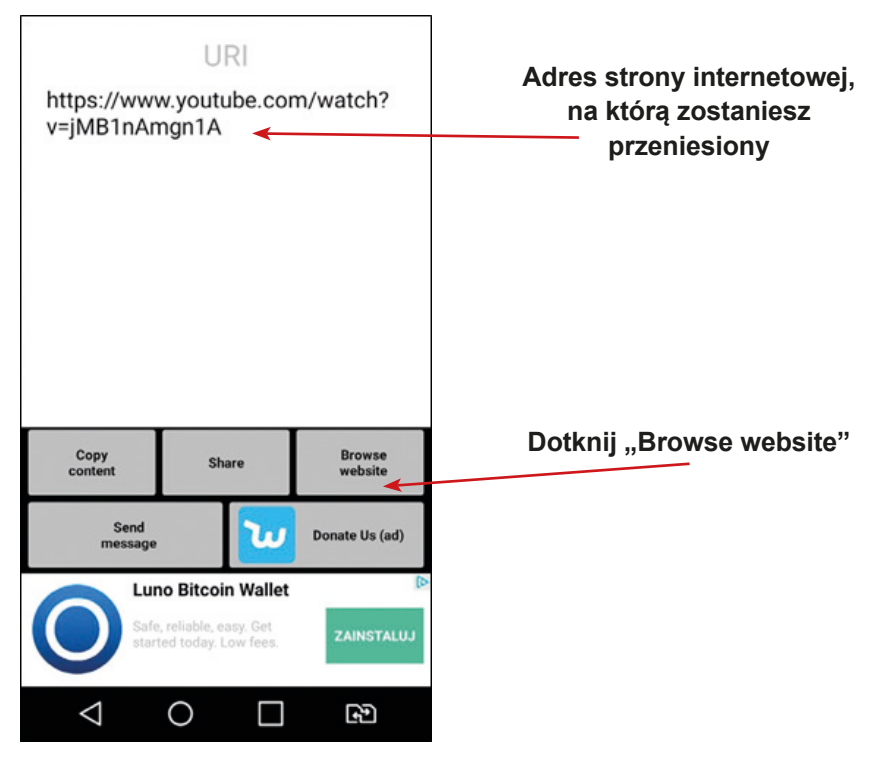

4. Gotowe – miłej lektury!

### **Zestaw kodów QR z informacjami o historii miasta do wykorzystania podczas zajęć**

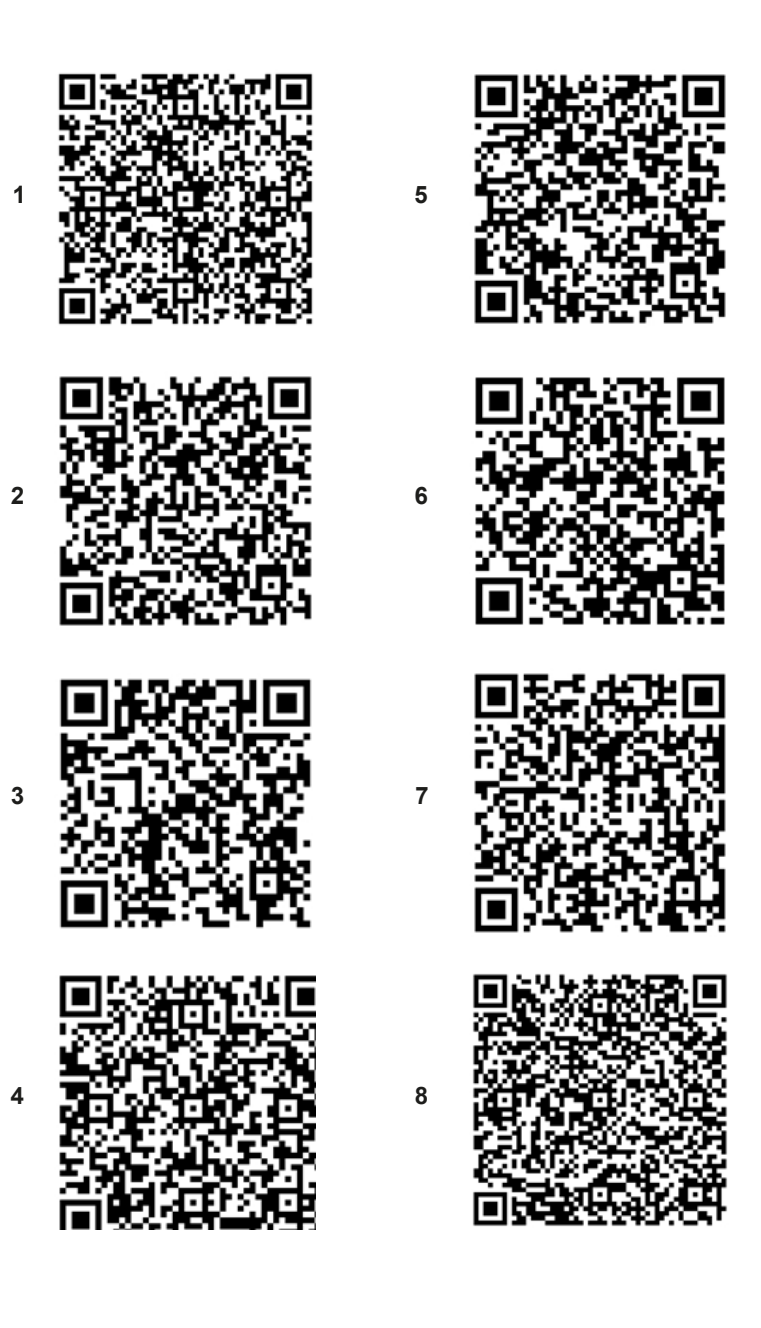

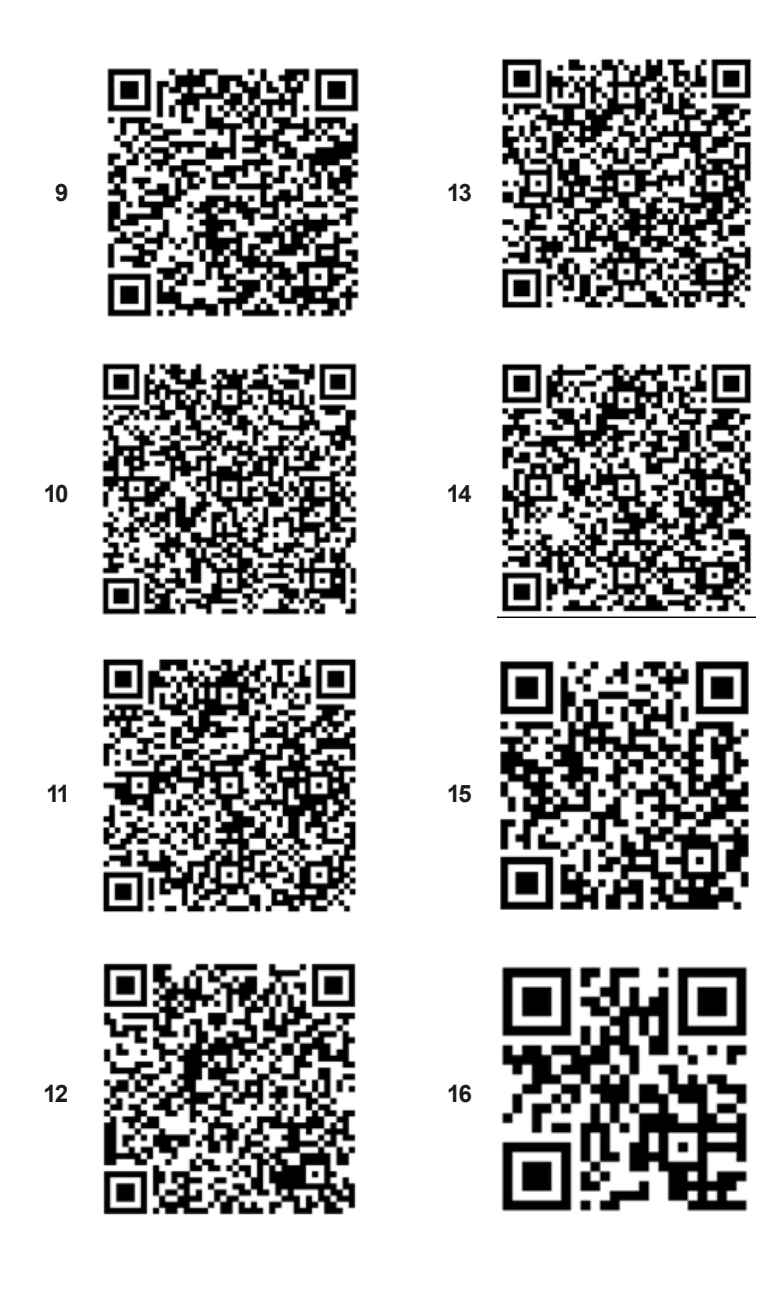

 Scenariusz numer: 2 aneks numer: 2

# **Scenariusz 3 – fotografia**

**Miejsce realizacji:** sala seminaryjna

**Uczestnicy warsztatów:** seniorzy 60+

**Prowadzący:** przeszkoleni edukatorzy

**Czas warsztatów:** max. 120 min

#### **Pomoce dydaktyczne:**

- − Komputer, rzutnik multimedialny, smartfony z dostępem do Internetu
- − Aneks 1 karta z instrukcją robienia zdjęć
- − Aneks 2A dla Androida i 2B dla iPhone karta z instrukcją wysyłania zdjęcia jako załącznika do wiadomości tekstowej
- − Aneks 3 przewodniki z kodami QR
- − Zdjęcia przygotowane przez edukatorów

#### **Temat warsztatów:** Fotografia

#### **Cele edukacyjne**

**Cel główny:** Zapoznanie i doskonalenie korzystania z aparatu fotograficznego w smartfonie

#### **Cele szczegółowe:**

Uczestnik:

- − zna technikę wykonania zdjęcia przy użyciu smartfona
- − rozumie potrzebę używania aplikacji w życiu codziennym
- − potrafi: przesłać zdjęcie w formie załącznika do wiadomości tekstowej, wykorzystać interesujące go aplikacje

### **Przebieg warsztatów:**

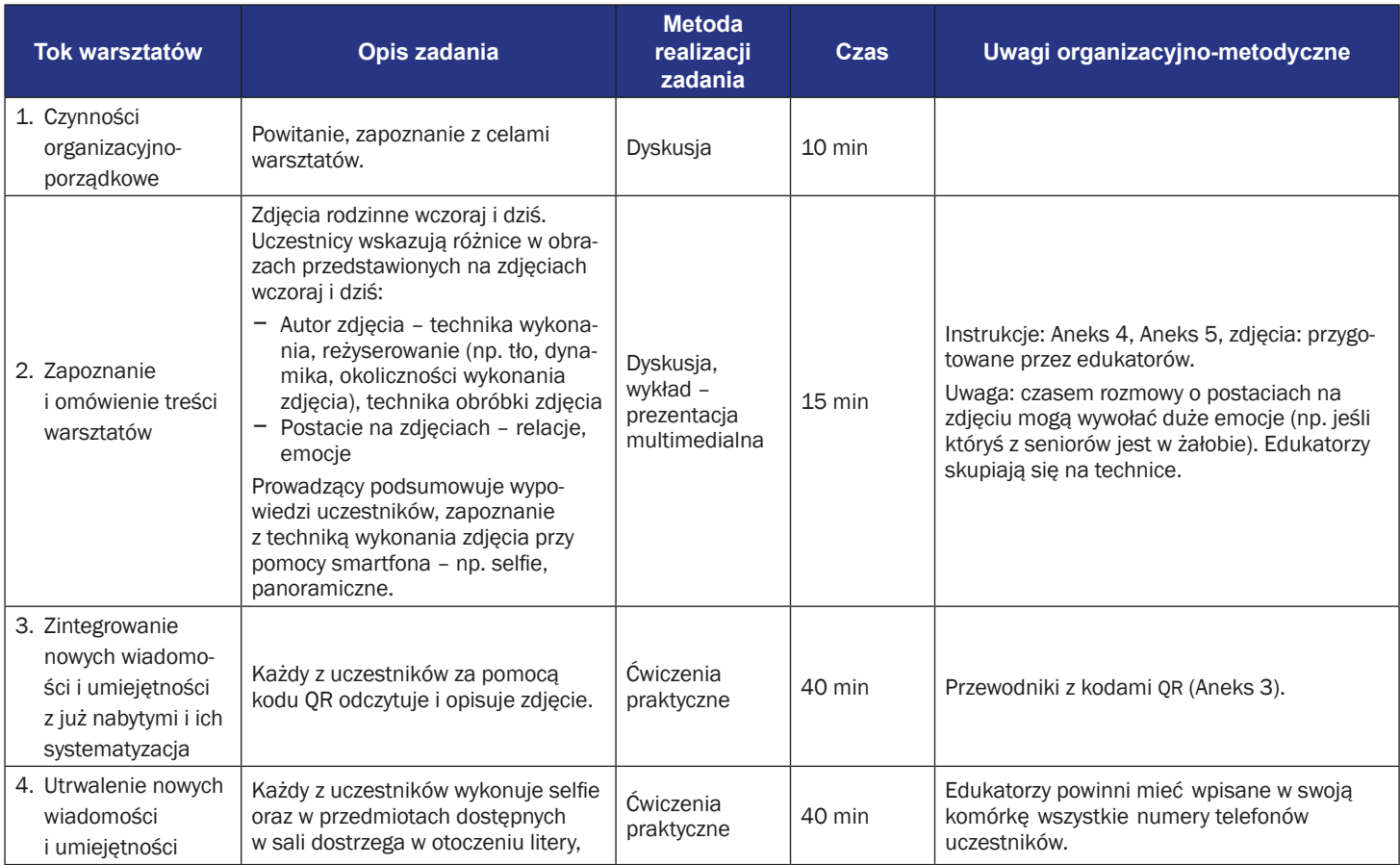

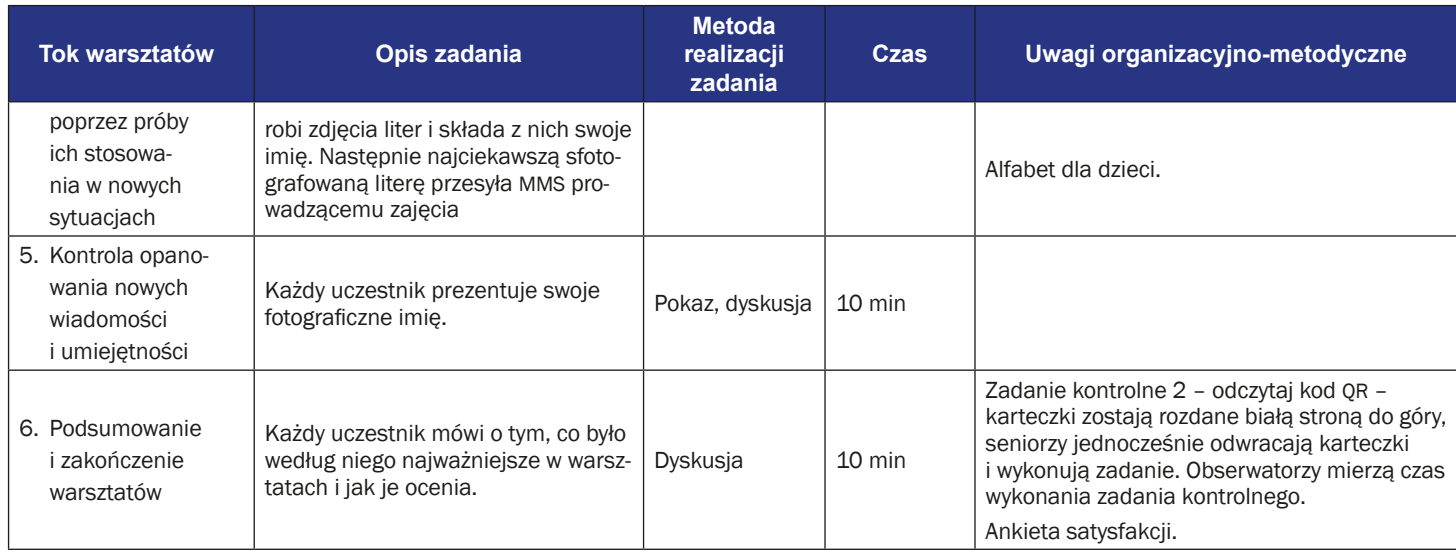

# **Instrukcja robienia zdjęć za pomocą smartfona**

1. Znajdź i kliknij ikonę kamery na ekranie twojego telefonu.

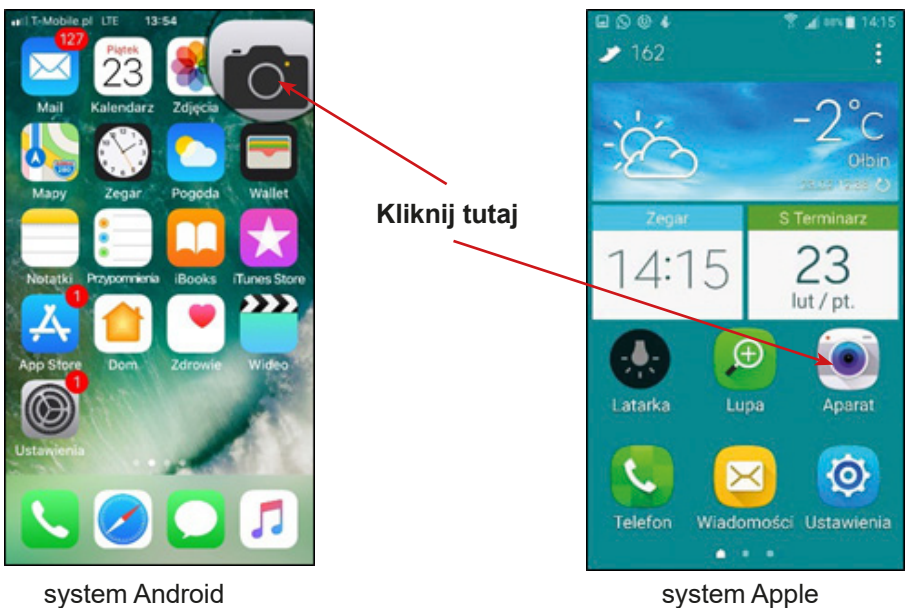

2. Skieruj aparat na obiekt.

2a Kliknij na ekranie (na wybrane pole), aby poprawić ostrość.

2b Kliknij ikonę u dołu ekranu – zostanie zrobione zdjęcie.

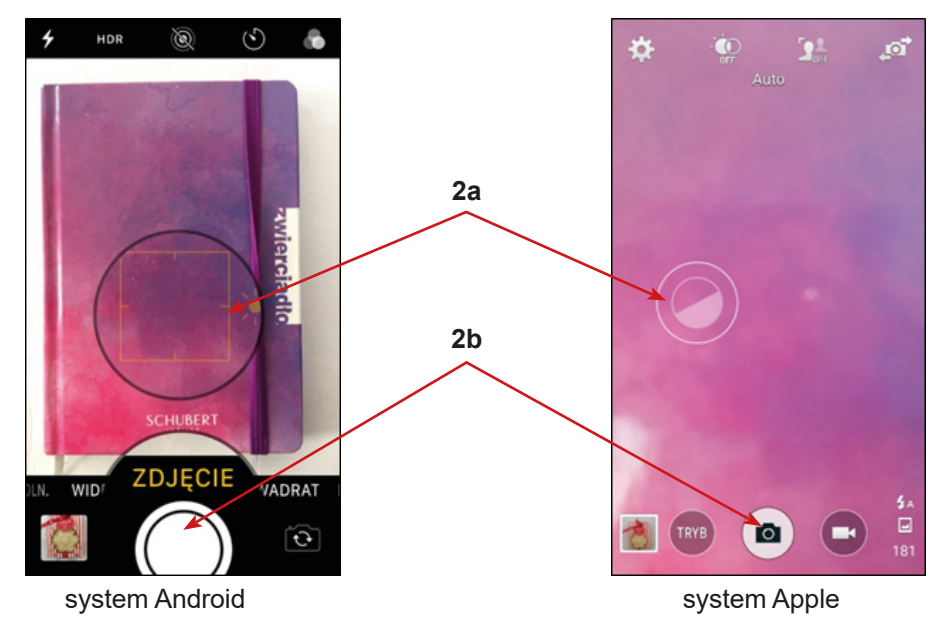

### **Instrukcja wysyłania zdjęć z wykorzystaniem MMS (Android)**

1. Znajdź w telefonie komórkowym ikonę "Galeria" lub "Zdjęcia" i kliknij na nią.

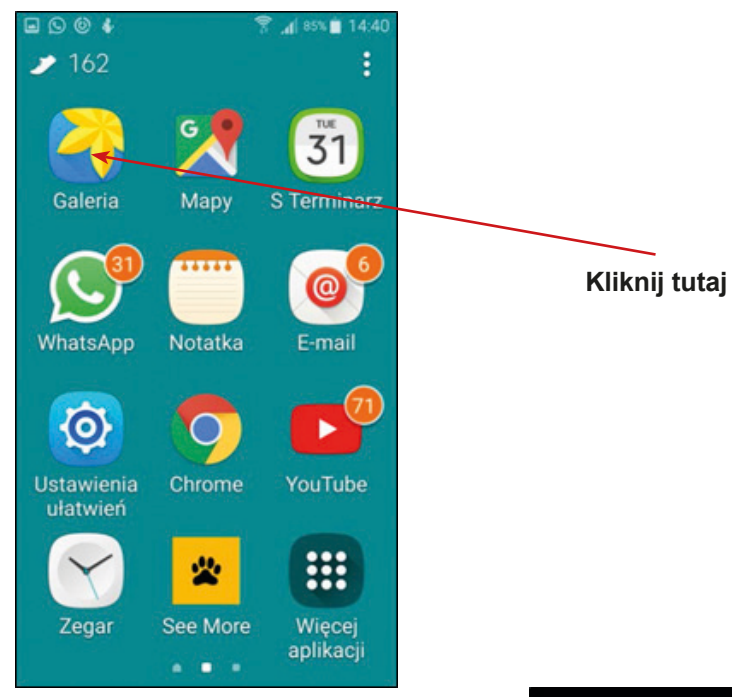

2. Wybierz zdjęcie, które chcesz wysłać.

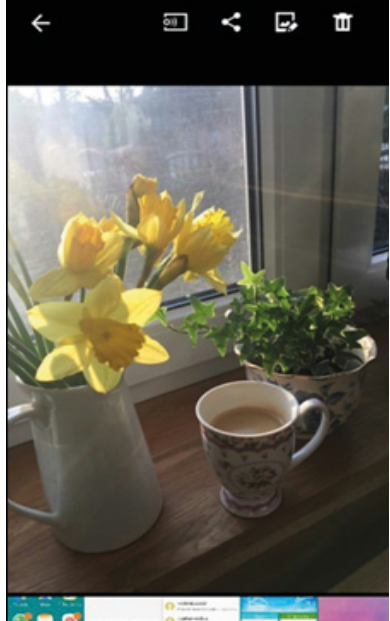

3. W górnym pasku wybierz drugą ikonę.

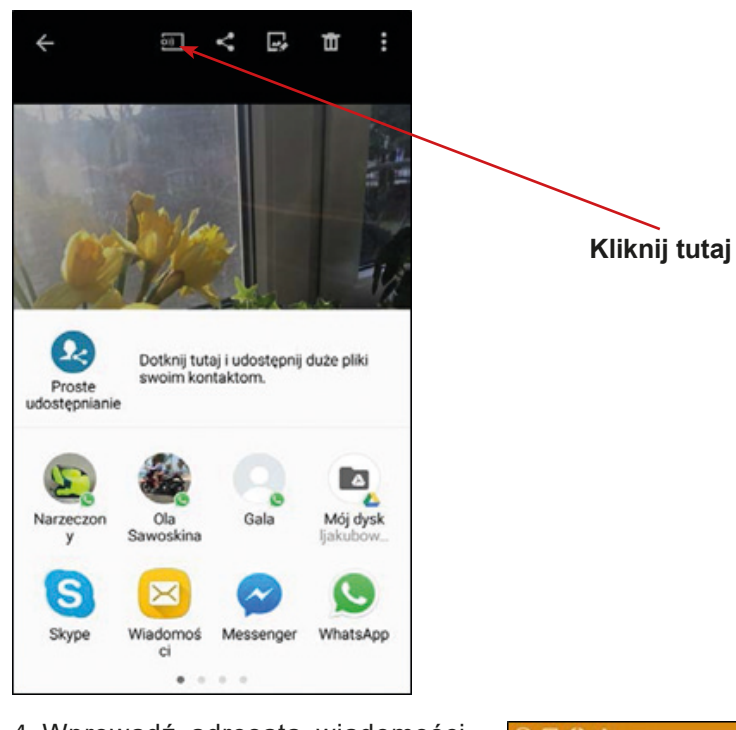

4. Wprowadź adresata wiadomości.  $O = 04$ .d 80%■ 15:09 Pod zdjęciem możesz wpisać wiado-Nowa wiadomość mość i dołączyć emotikon. Następnie kliknij ikonę koperty i wyślij zdjęcie. П Marta 0  $\overline{\times}$ **Wprowadź adresata tutaj** Wpisujesz wiadomość 5<sub>kB</sub> została  $\mathbf{1}$  $2<sub>1</sub>$  $3<sup>4</sup>$  $5<sup>1</sup>$ 6  $7<sup>1</sup>$ 8 9  $\bf 0$ **Wpisz wiadomość i/lub**   $\mathbf{q}$ W e r t y  $\mathsf{u}$ i  $\circ$ p **załącz emotkę tutaj**  $g$  h d  $f$  $\mathbf{j}$  $\mathsf k$  $\mathbf{I}$ s a **Kliknij w kopertę, żeby**  个  $\mathsf z$  $x$  $\mathbf{c}$  $\mathsf{v}$  $\mathbf{b}$  $n \mid m$ **C3 wysłać wiadomość** Polski  $\overline{\phantom{0}}$ Sym  $\ddot{\mathbf{e}}$  $\ddot{\phantom{a}}$  $\sim$ 

### **Instrukcja wysyłania zdjęć z wykorzystaniem MMS (Apple)**

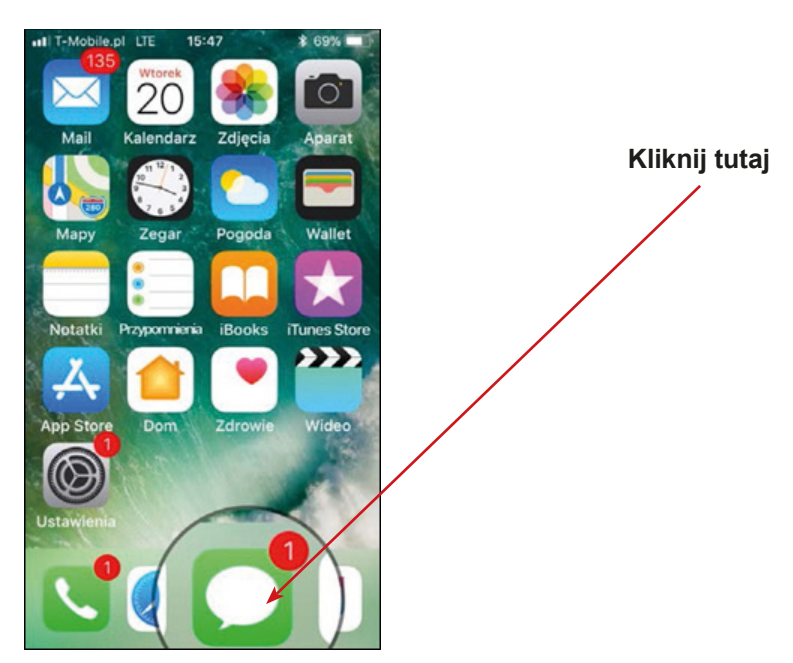

1. Wprowadź adresata wiadomości.

iPhone - kliknij ikonę długopisu i wprowadź nazwę odbiorcy (1 i 2)

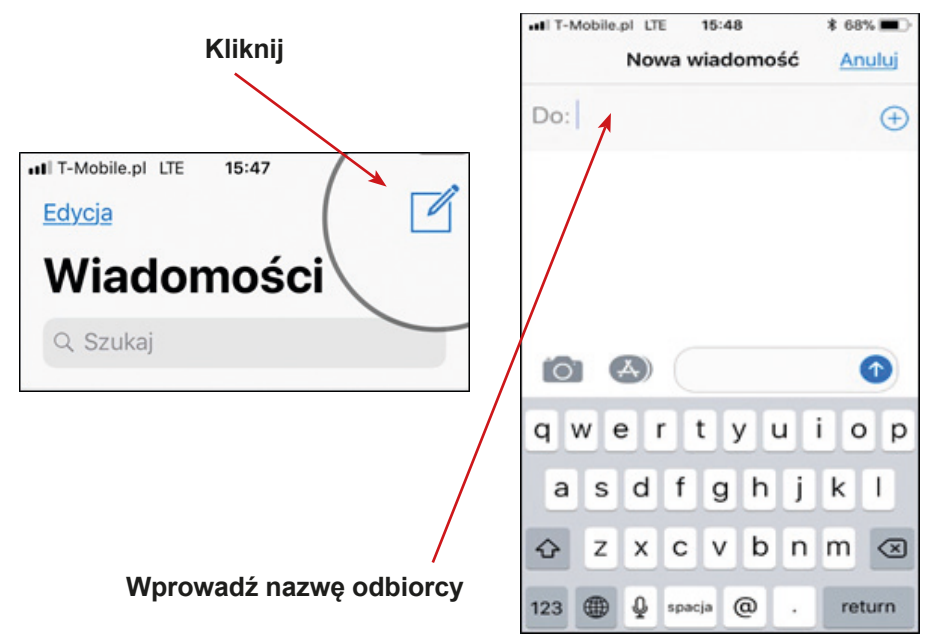

2. Kliknij w ikonę aparatu.

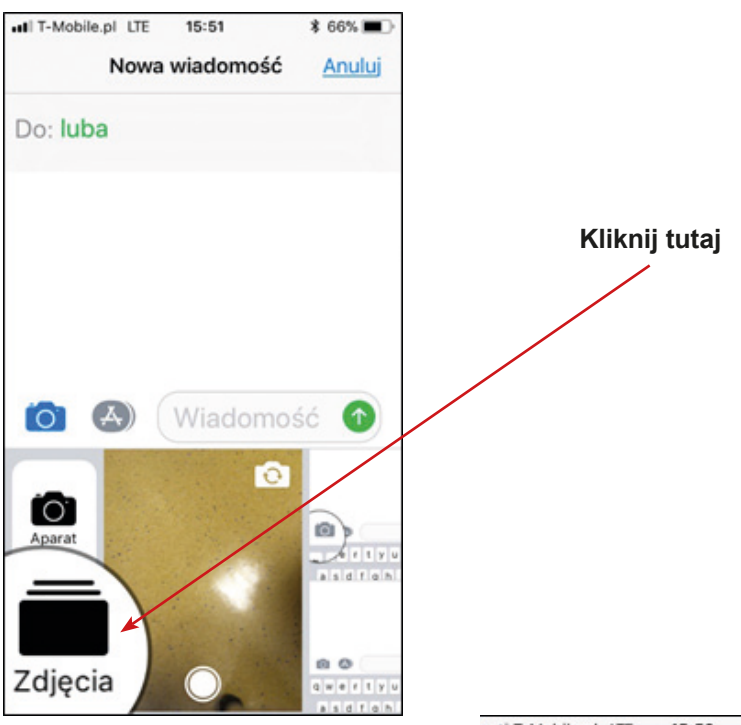

Kliknij w strzałkę – wiadomość ze zdjęciem zostanie wysłana.

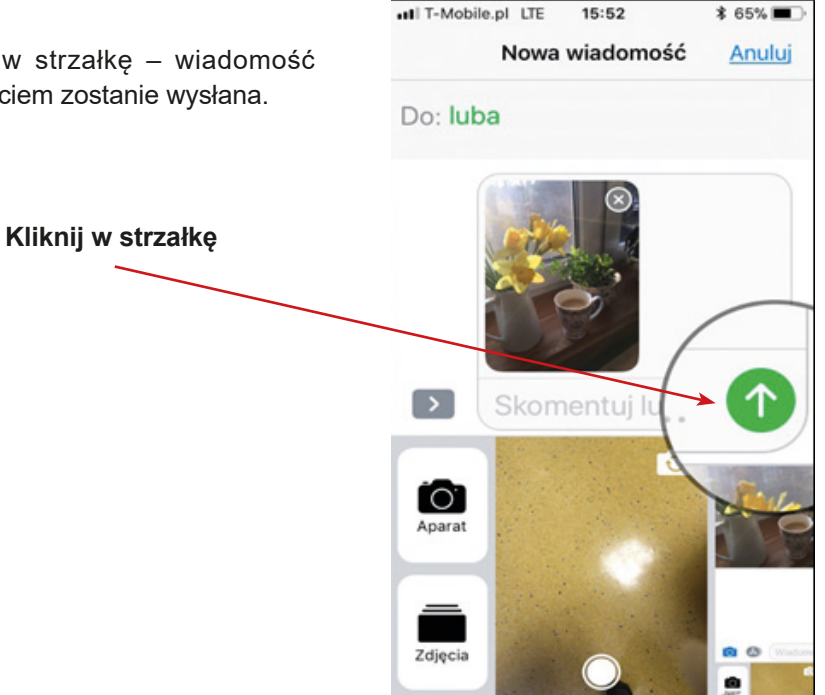

Z jakiego języka pochodzi słowo "mural"?

Jaki książę występuje w tytule przedstawienia Teatru Laboratorium opartego na dramacie Calderona?

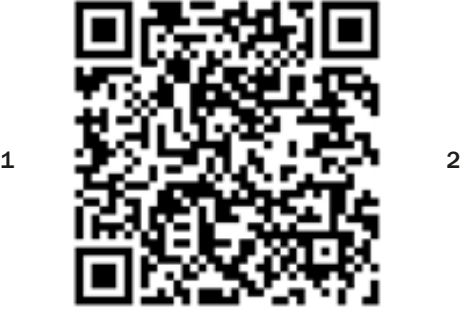

W jakim kraju znajduje się obecnie Oszmiana (miejscowość, z której pochodził Get-Stankiewicz)?

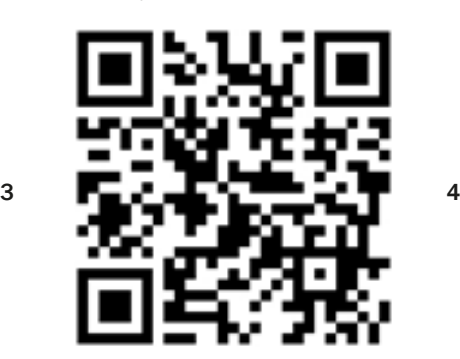

W jakiej miejscowości znajduje się druga rzeźba Krzesło Kantora?

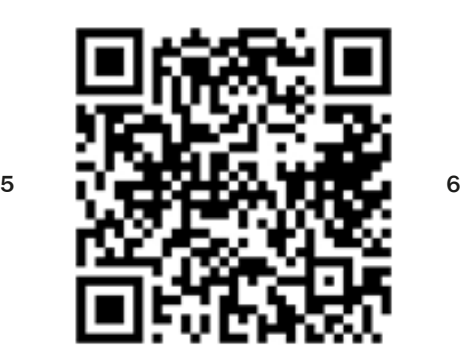

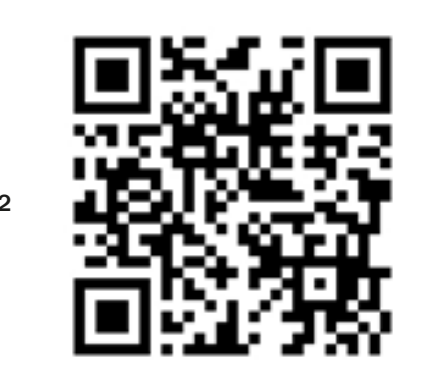

Autorem rzeźby kaczki jest artysta Piotr

 $\overline{\phantom{a}}$ 

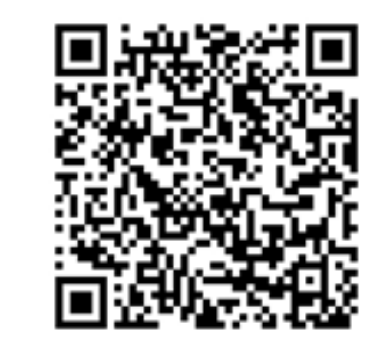

Z jakim miastem związane były wrocławskie cysterki?

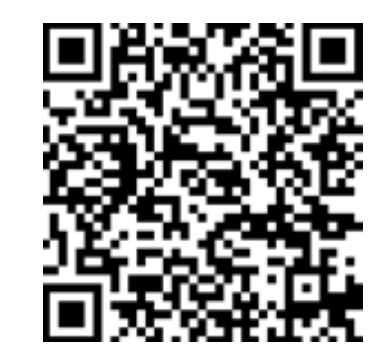

Jak nazywa się ta kamienica? Oprócz picia piwa w Piwnicy Świdnickiej od wieków również można było dobrze  $\cdot$ 

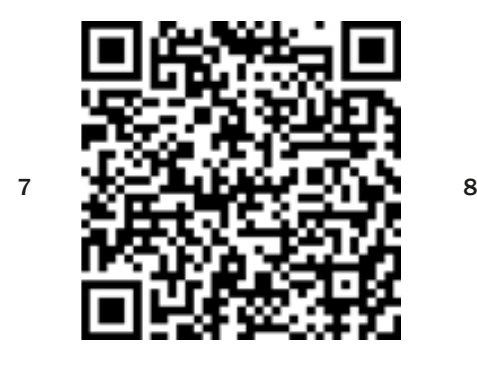

Wykonano trzy odlewy rzeźby szermierza. Na jakim polskim zamku znajduje się jedna z nich?

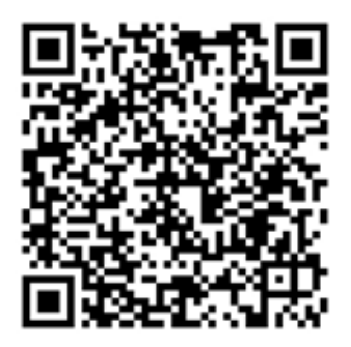

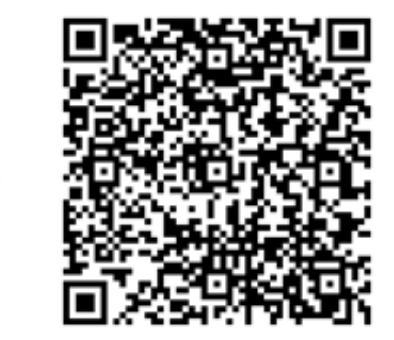

# **Scenariusz 4 – audio-video**

**Miejsce realizacji:** sala seminaryjna

**Uczestnicy warsztatów:** seniorzy 60+

**Prowadzący:** przeszkoleni edukatorzy

**Czas warsztatów:** 120 min

#### **Pomoce dydaktyczne:**

- − Komputer, rzutnik multimedialny, smartfony z dostępem do Internetu
- − Aneks 1 instrukcja korzystania z kamery (nagrywanie filmów)
- − Aneks 2 instrukcja używania dyktafonu (nagrywanie dźwięków)

#### **Temat warsztatów:** Audio-video

#### **Cele edukacyjne**

**Cel główny:** Zapoznanie i doskonalenie korzystania z opcji dyktafonu i kamery/aparatu na smartfonie

#### **Cele szczegółowe:**

Uczestnik:

- − wie, gdzie w smarfonie znajduje się: aparat i kamera, dyktafon
- − potrafi: zrobić zdjęcie oraz nagrać film za pomocą smartfona, używać dyktafonu na smartfonie i nagrywać głos

#### **Przebieg warsztatów:**

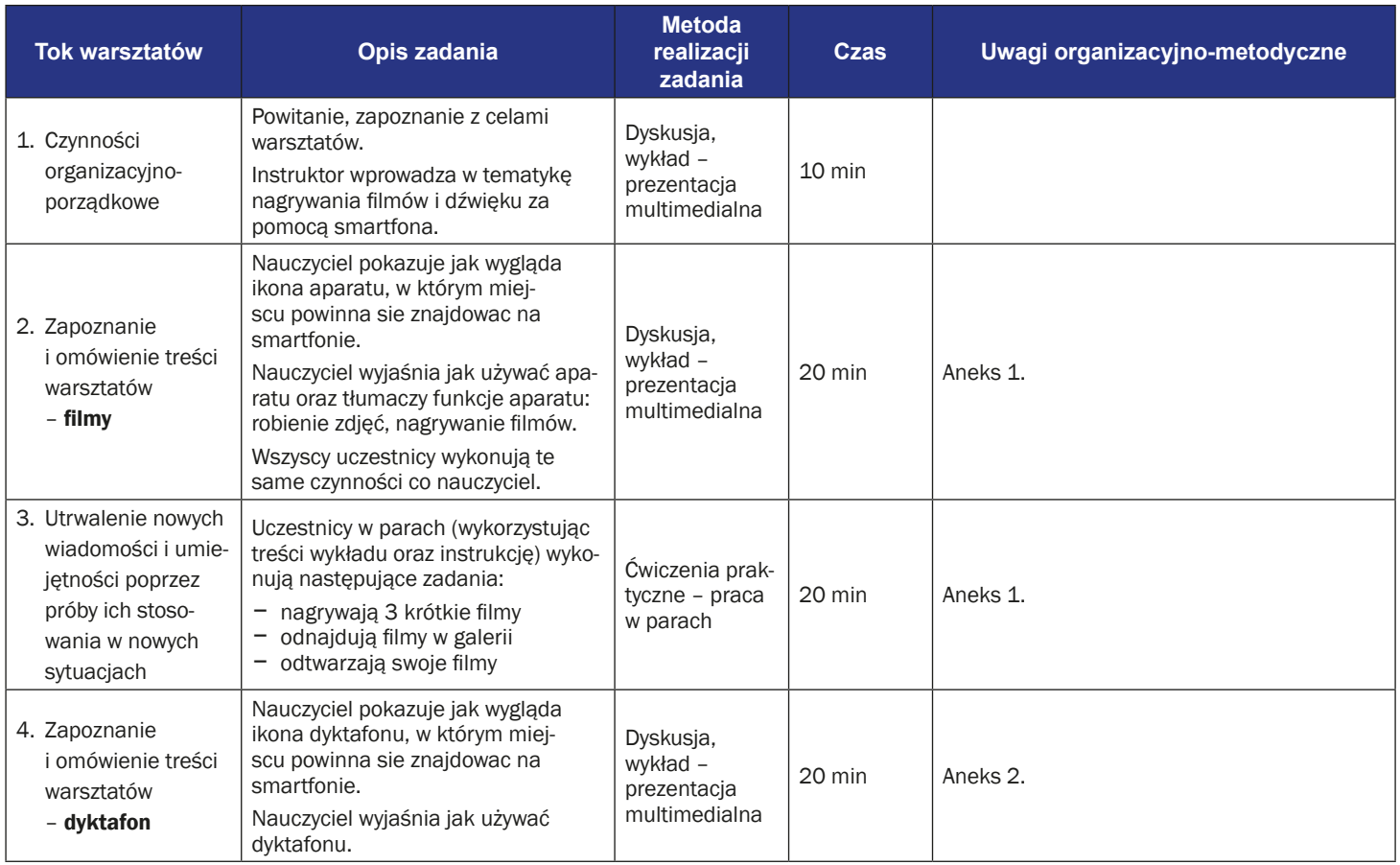

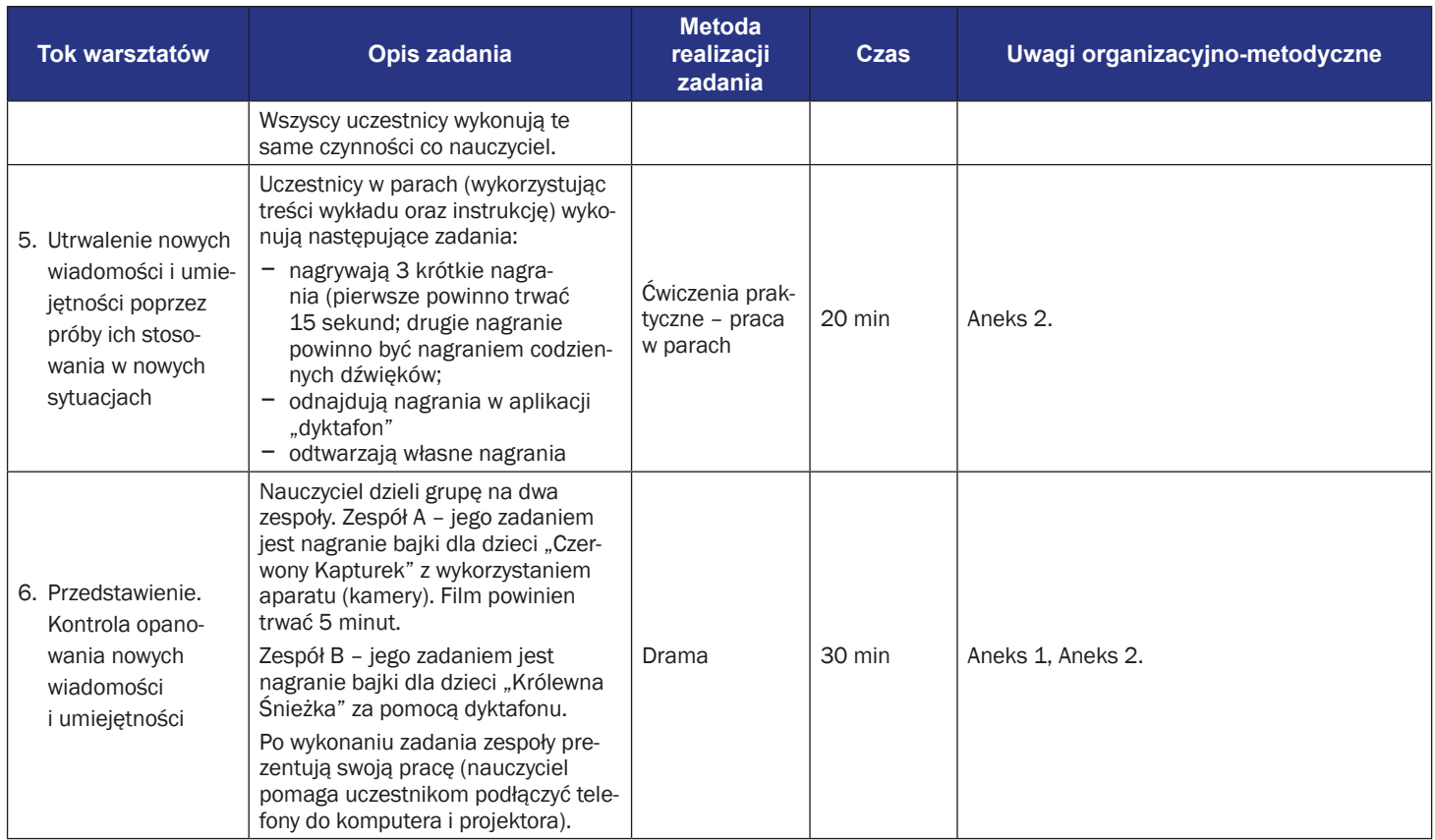
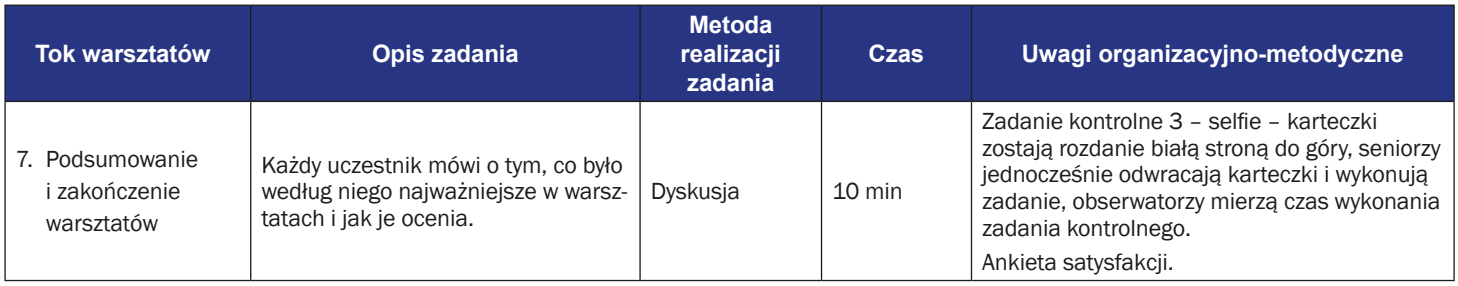

# **Instrukcja użycia aparatu (nagrywanie filmów)**

1. Aby nagrać film, musisz odszukać w swoim telefonie ikonę aparatu.

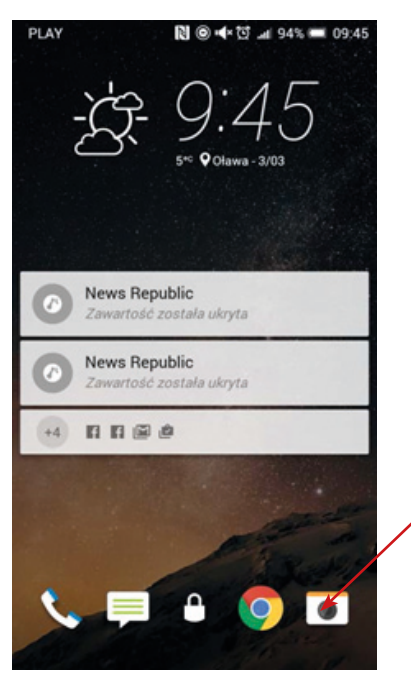

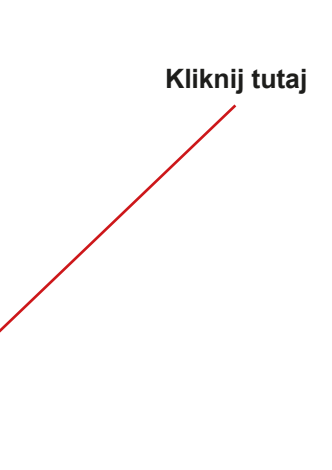

2. Na swoim telefonie ty powinieneś zobaczyć ikonę aparatu do robienia zdjęć. Aby nagrać film, musisz kliknąć w ikonę video (kamera).

> **Kliknij tutaj, aby zmienić opcję z robienia zdjęć na nagrywanie filmów**

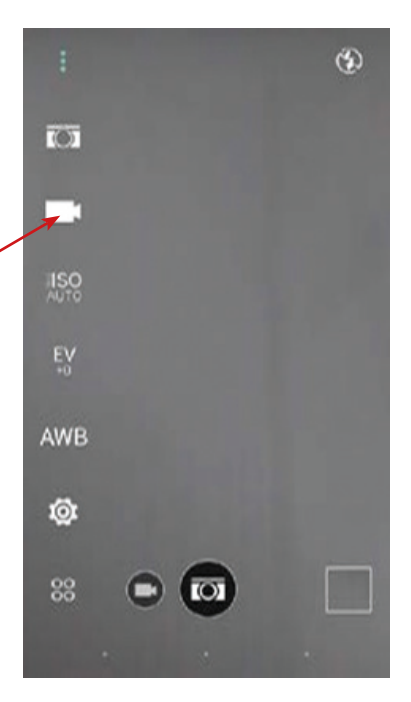

3. Powinieneś zobaczyć, że nagrywanie filmu rozpoczęło się. Ikona nagrania powinna pojawić się na ekranie twojego telefonu.

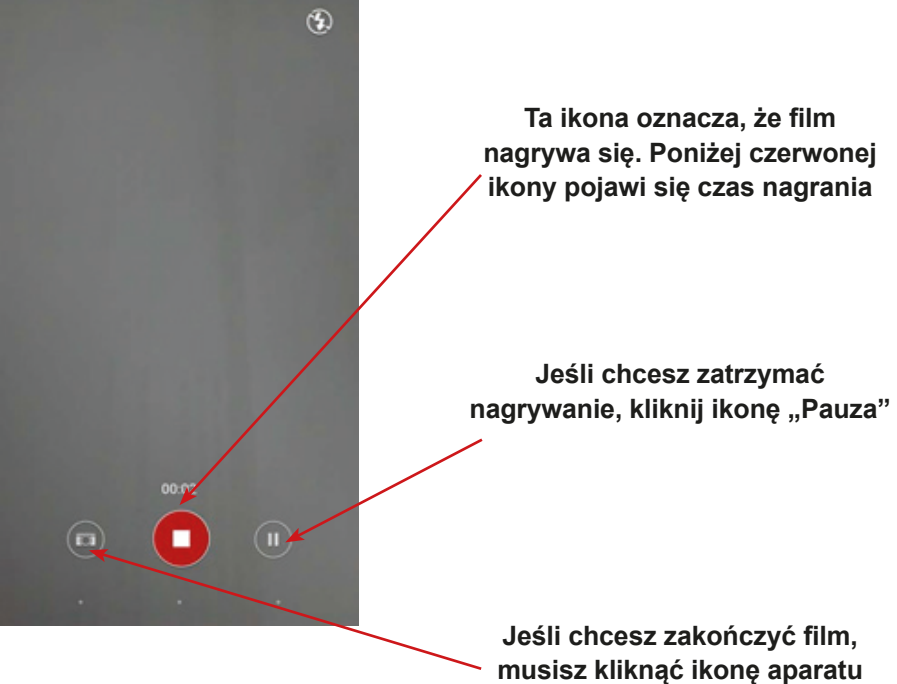

4. Jeśli chcesz znaleźć swój film, musisz odszukać ikonę "Galeria" / "Zdjęcia" na ekranie.

○ ⊙ ⊙ Ⅱ D 2 2 0 0 1 3 7 % 2 1 2 4 8

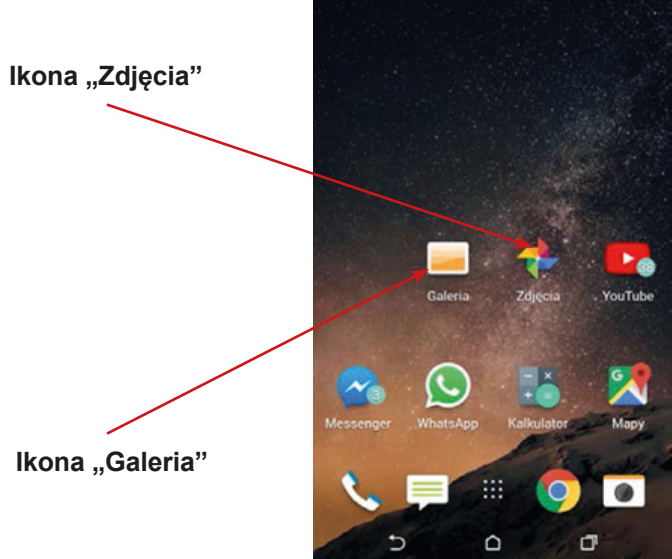

5. Ikonę galerii lub zdjęć, możesz także odszukać klikając menu. Następnie kliknij szukaj i napisz "Galeria" lub "Zdjęcia".

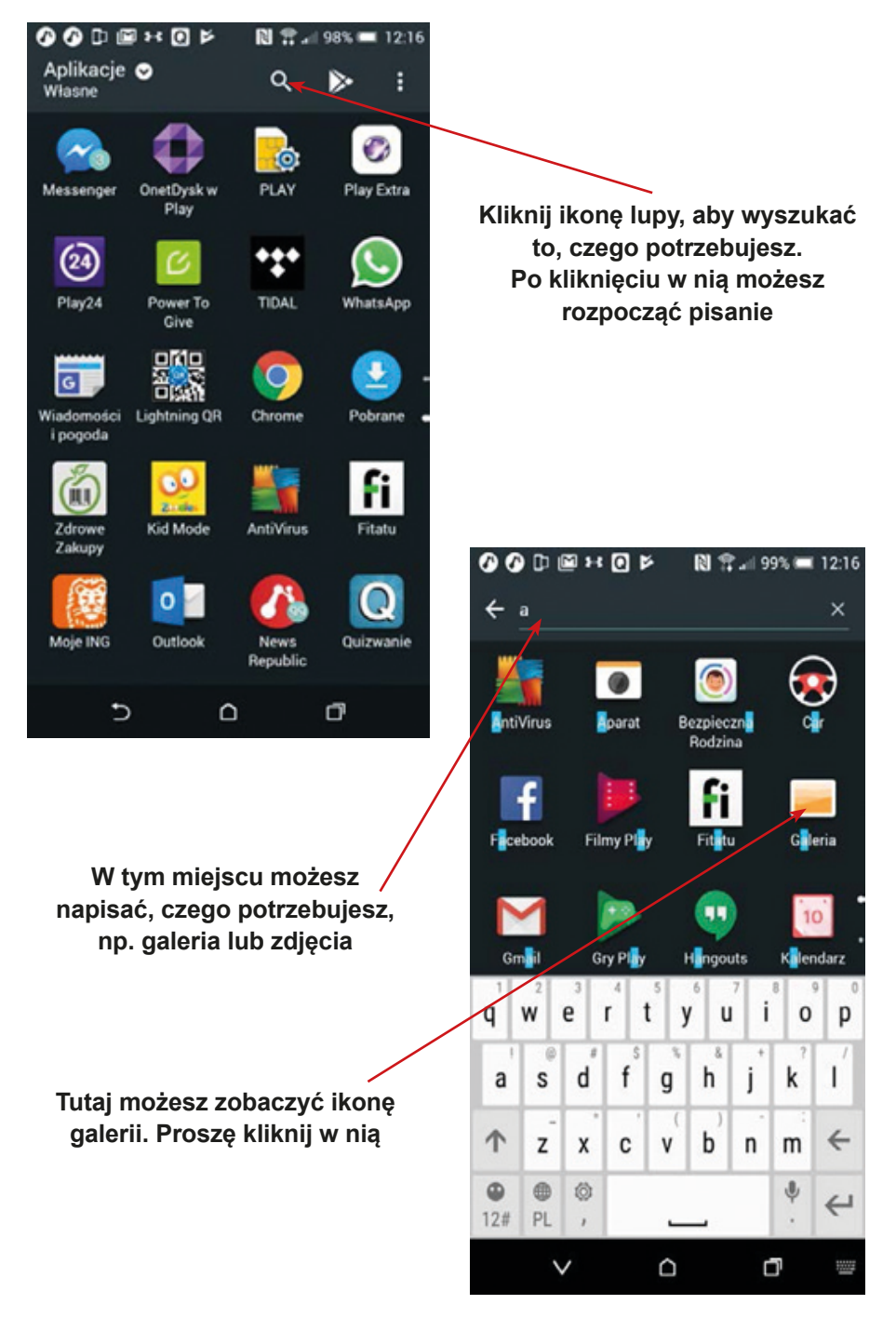

6. W galerii/zdjęciach możesz zobaczyć wszystkie zdjęcia i filmy dostępne na twoim telefonie. Aby zobaczyć miejsce filmu, kliknij na niego.

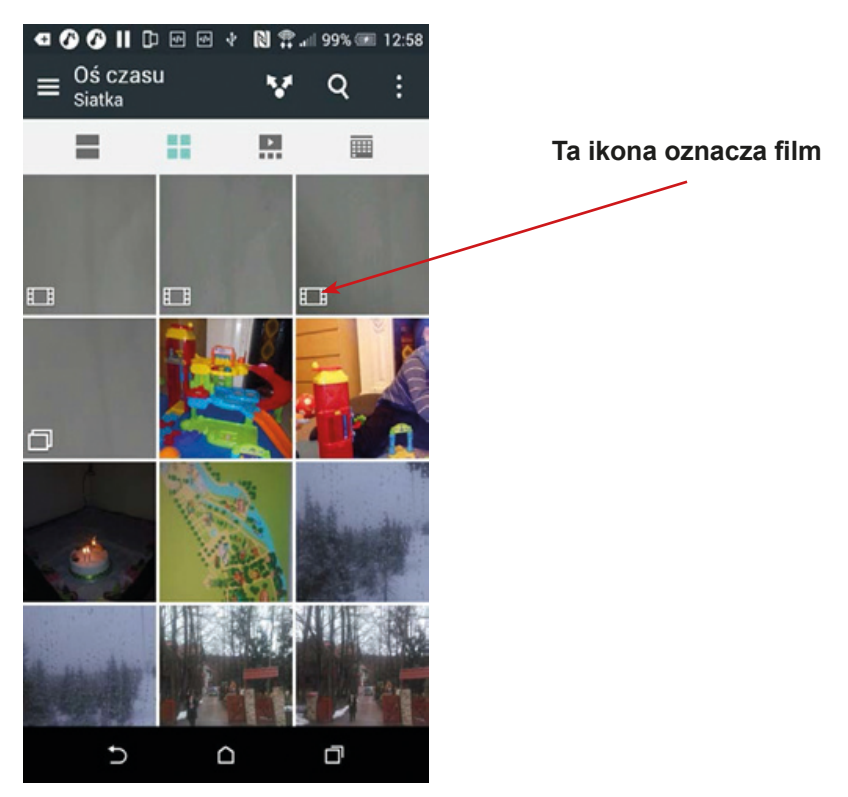

7. Brawo, teraz potrafisz nagrać film, znaleźć go i otworzyć!

# **Instrukcja korzystania z dyktafonu (nagrywanie dźwięków)**

1. Aby nagrać dźwięki, musisz odszukać na swoim telefonie komórkowym ikonę dyktafonu. Dyktafon możesz znaleźć, klikając menu. Następnie w polu wyszukiwania (lupa) wpisz "Dyktafon".

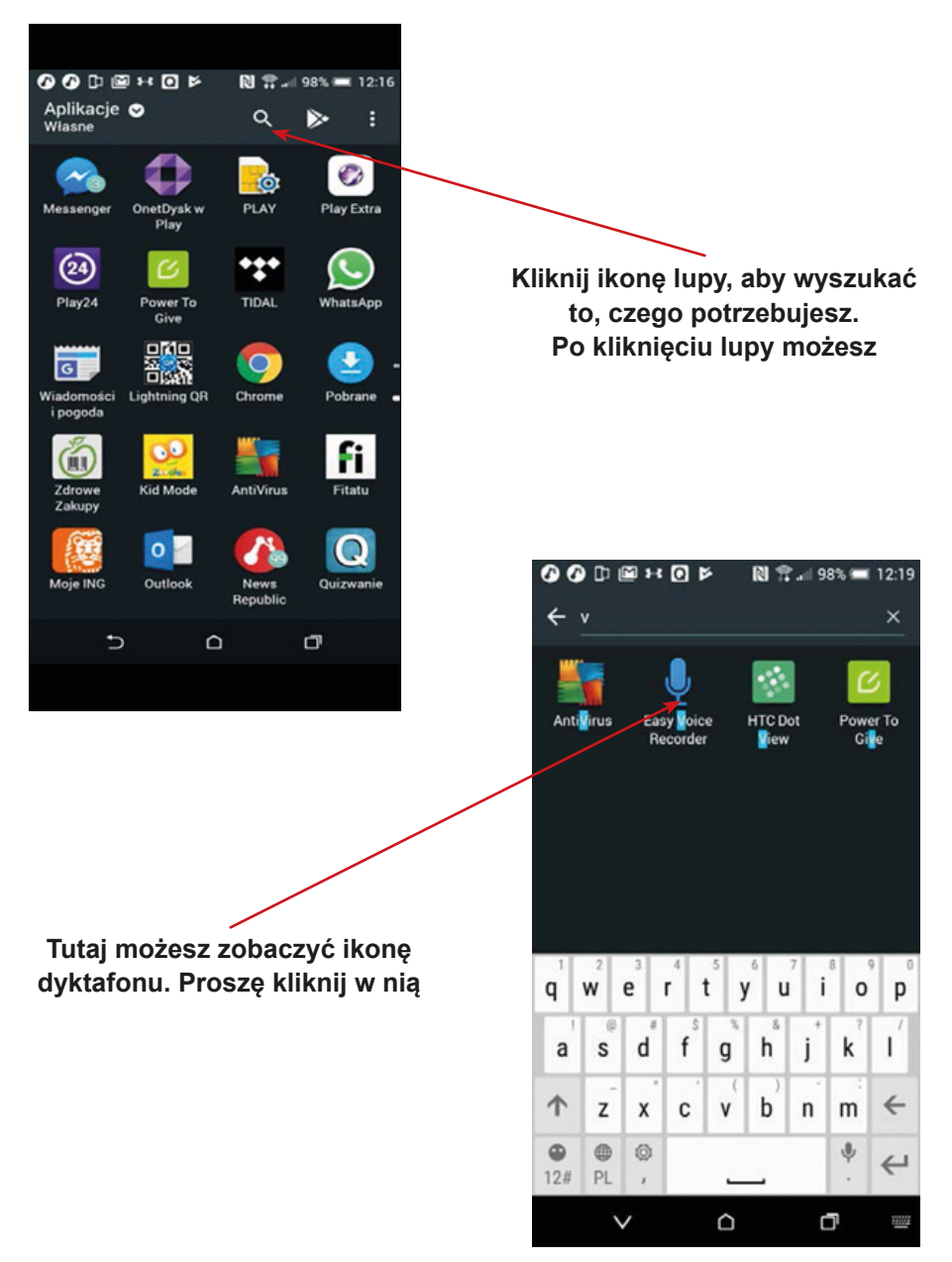

2. Powinieneś zobaczyć ekran dyktafonu. Aby rozpocząć nagrywanie dźwięków, kliknij ikonę mikrofonu.

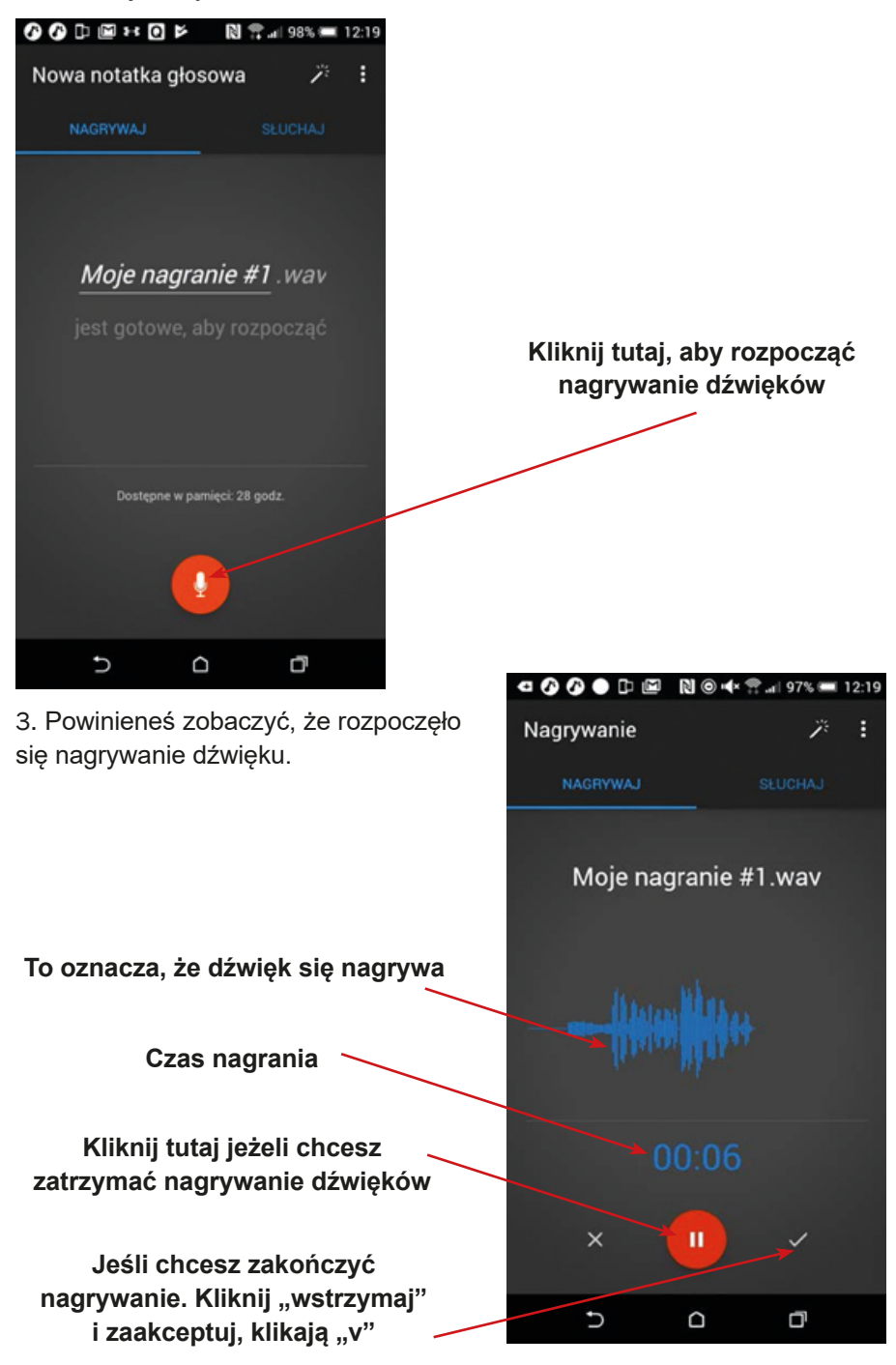

4. Jeśli chcesz odtworzyć nagranie, kliknij zakładkę nagrywania.

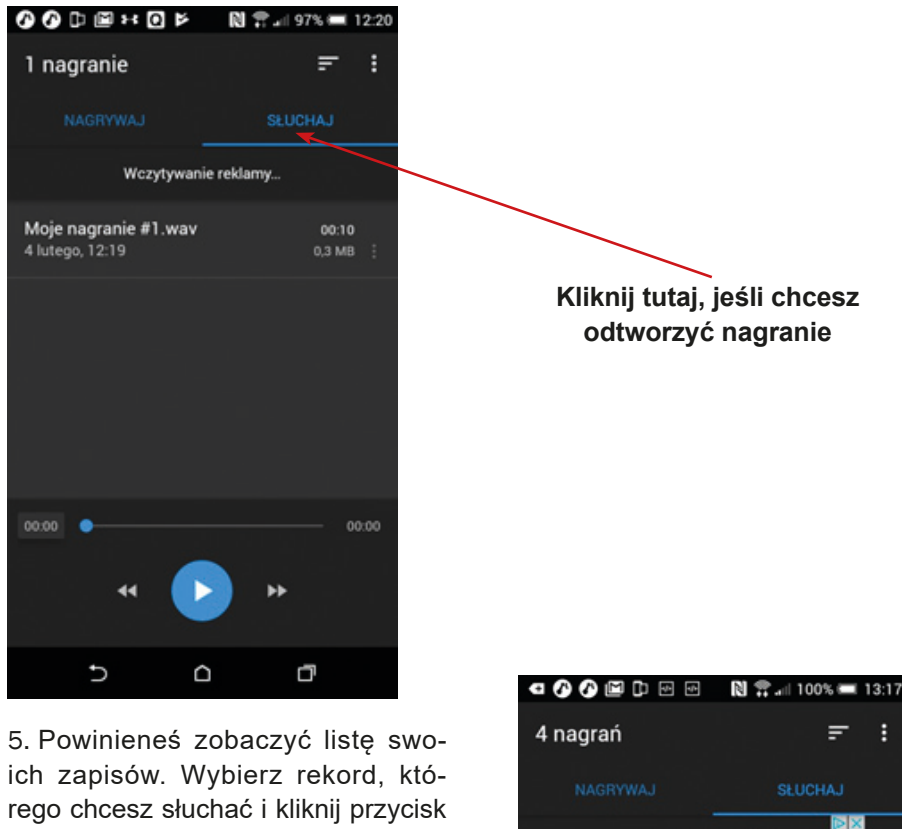

odtwarzania.

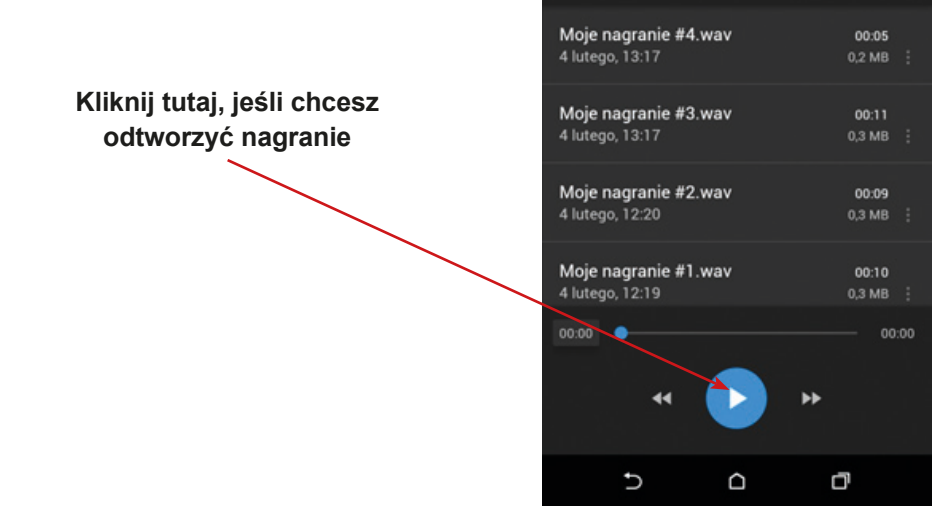

6. Brawo – możesz nagrywać dźwięki i odtwarzać nagrania.

Wczytywanie reklamy...

# **SCENARIUSZ 5 – WHATSAPP**

**Miejsce realizacji:** sala seminaryjna

**Uczestnicy warsztatów:** seniorzy 60+

**Prowadzący:** przeszkoleni edukatorzy

**Czas warsztatów:** 120 min

### **Pomoce dydaktyczne:**

- − Komputer, rzutnik multimedialny
- − Smartfony z dostępem do Internetu
- − Aneks 1 przewodnik WhatsApp

### **Temat warsztatów:** WhatsApp

## **Cele edukacyjne**

**Cel główny:** Zapoznanie i doskonalenie umiejętności korzystania z aplikacji WhatsApp

## **Cele szczegółowe:**

Uczestnik:

- − zna ikonę aplikacji WhatsApp
- − rozumie w jakich sytuacjach użyteczne jest korzystanie z aplikacji
- − potrafi: odnaleźć ją oraz otworzyć na telefonie komórkowym, korzystać z aplikacji (wykorzystując różne jej funkcje) do kontaktu z rodziną, przyjaciółmi itp.

## **Przebieg warsztatów:**

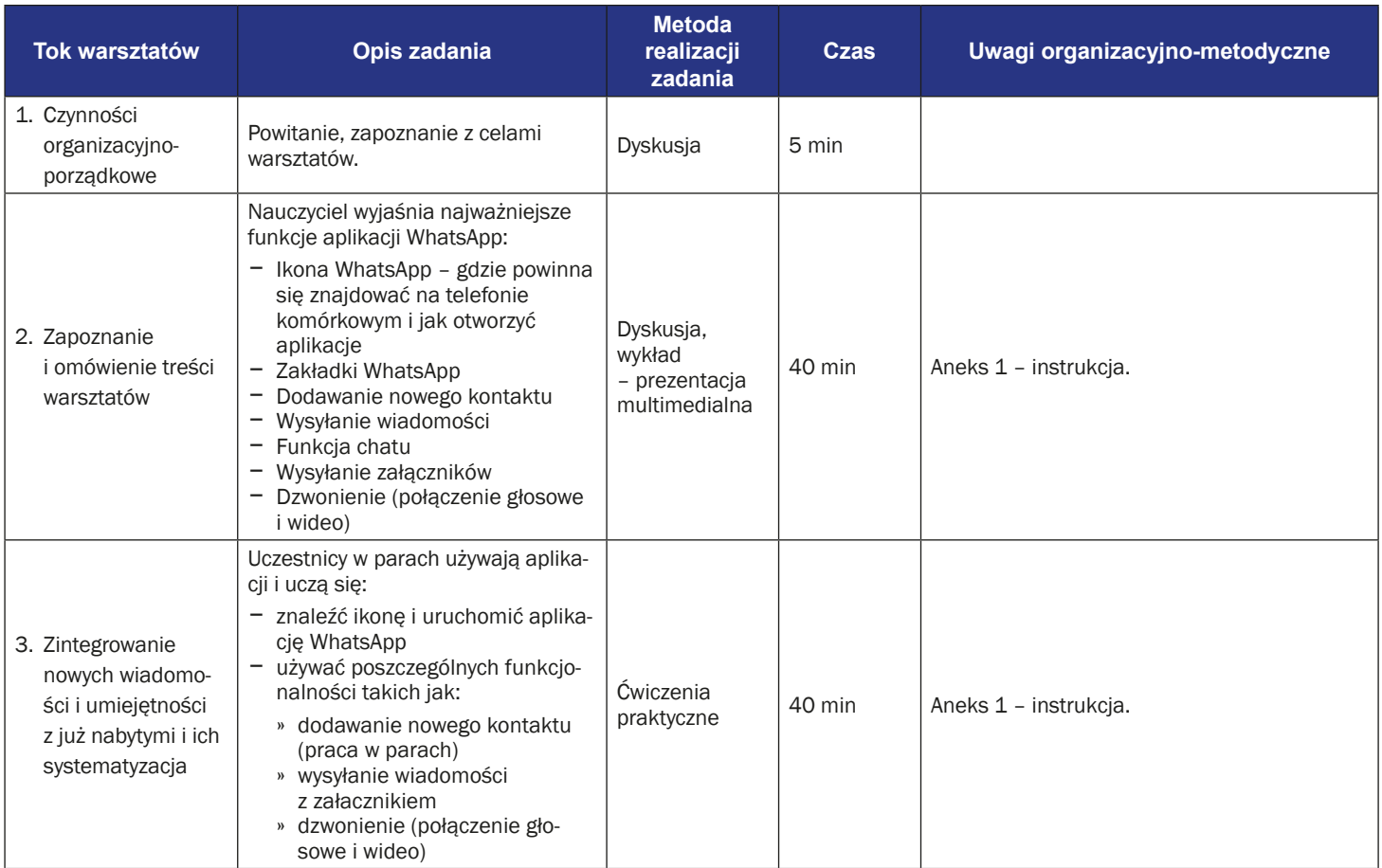

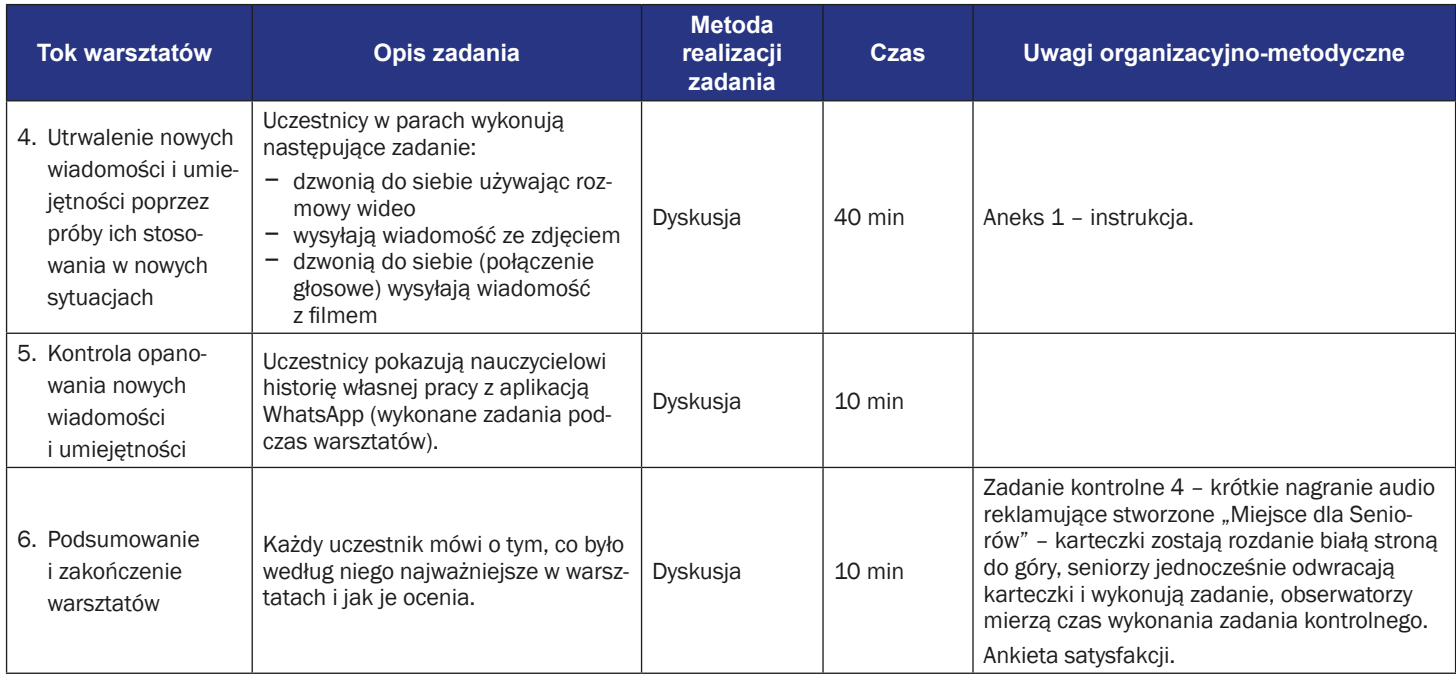

# **Instrukcja obsługi aplikacji WhatsApp**

1. Znajdź ikonę "WhatsApp" na swoim telefonie.

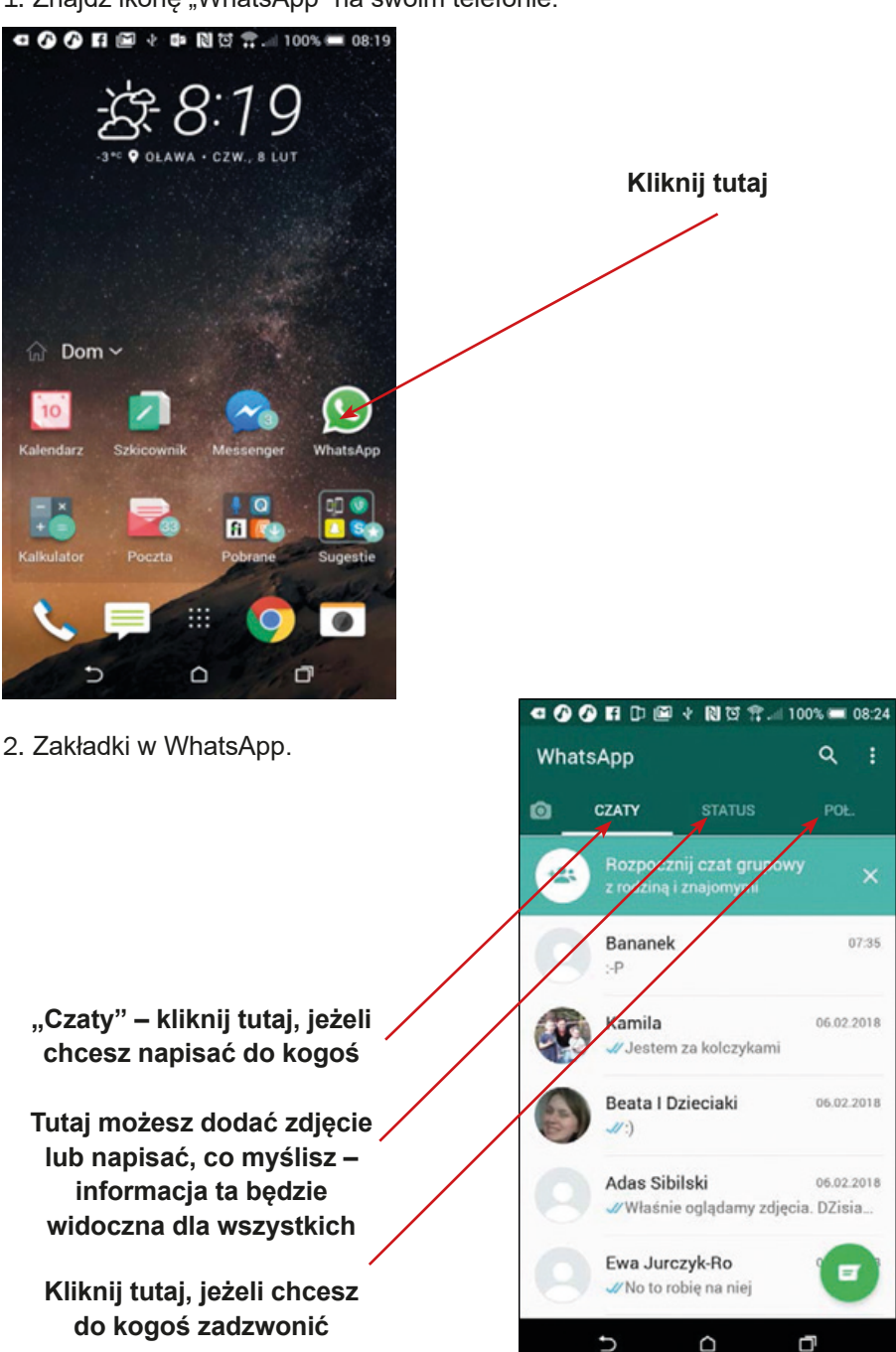

ţ. Q

×

07:35

06.02.2018

06.02.2018

06.02.2018

ET,

3. Dodawanie nowych kontaktów. Wybierz zakładkę "Połączenia" i dotknij zieloną ikonę słuchawki ze znakiem "+".

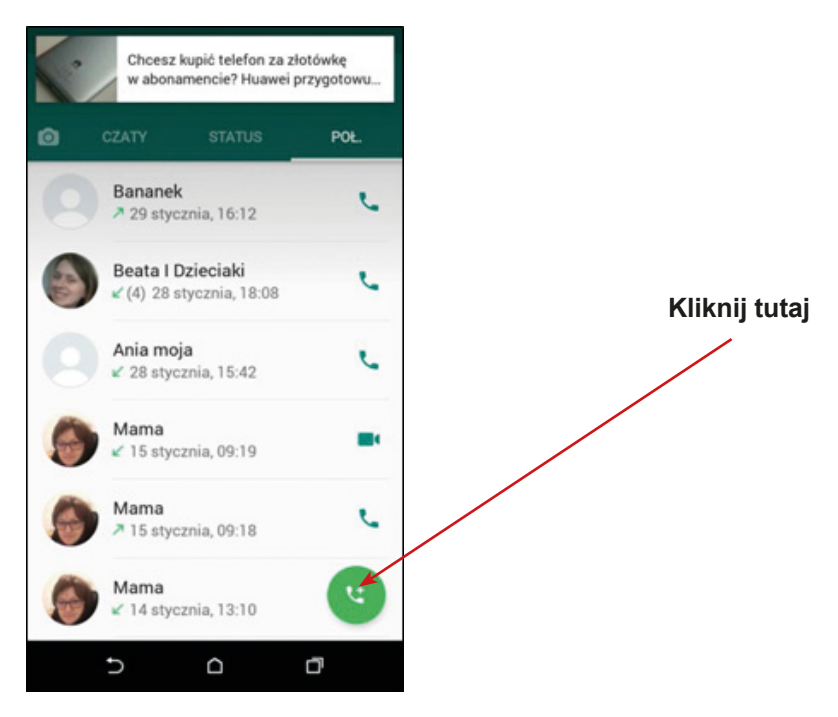

4. Powinna się otworzyć lista kontaktów. Dotknij ikonę dodawania nowego kontaktu.

> **Kliknij tutaj, aby dodać nowy kontakt**

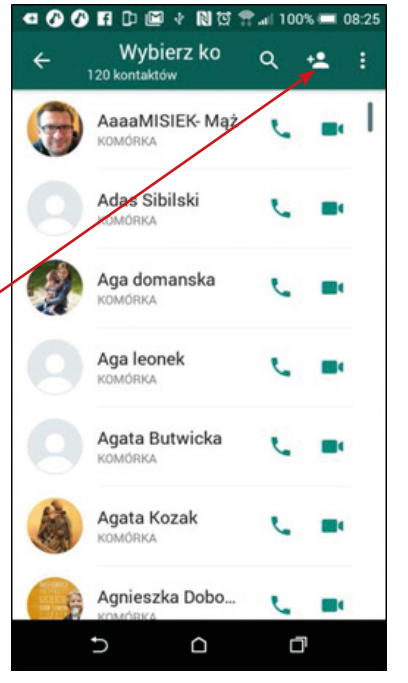

5. Dodawanie nowych kontaktów. Najpierw podaj nazwę nowego kontaktu, następnie dodaj jego numer telefonu. Zaakceptuj dane, wybierając ikonę ptaszka "V" na górze.

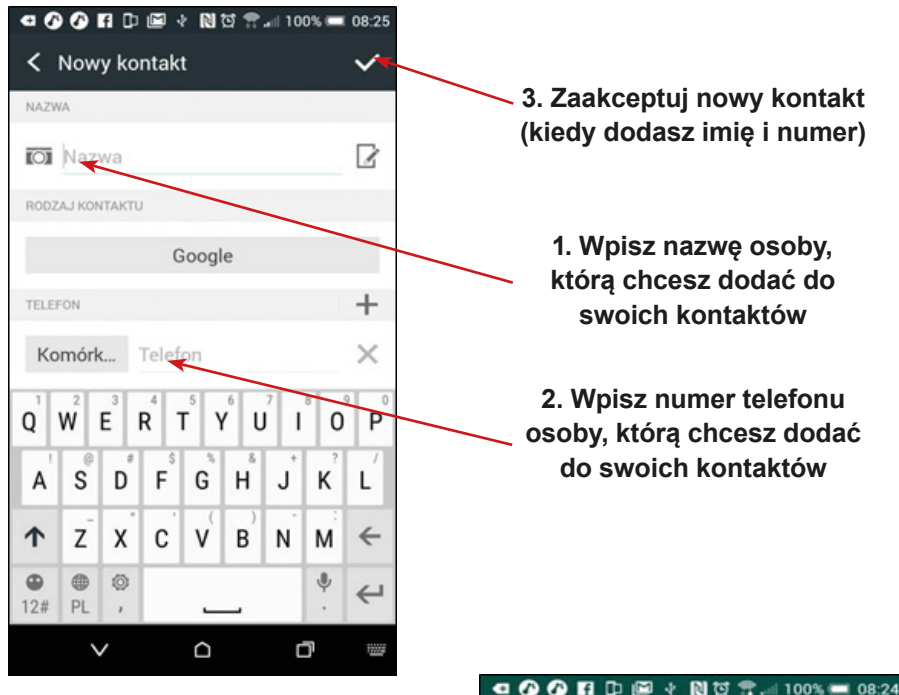

6. Jak wysłać wiadomość? Dotknij zakładki "Czaty" i znajdź osobę (kontakt), do której chcesz wysłać wiadomość. Lupa pomoże Ci znaleźć właściwą osobę.

**3. Zaakceptuj nowy kontakt (kiedy dodasz imię i numer)**

**osoby, którą chcesz dodać** 

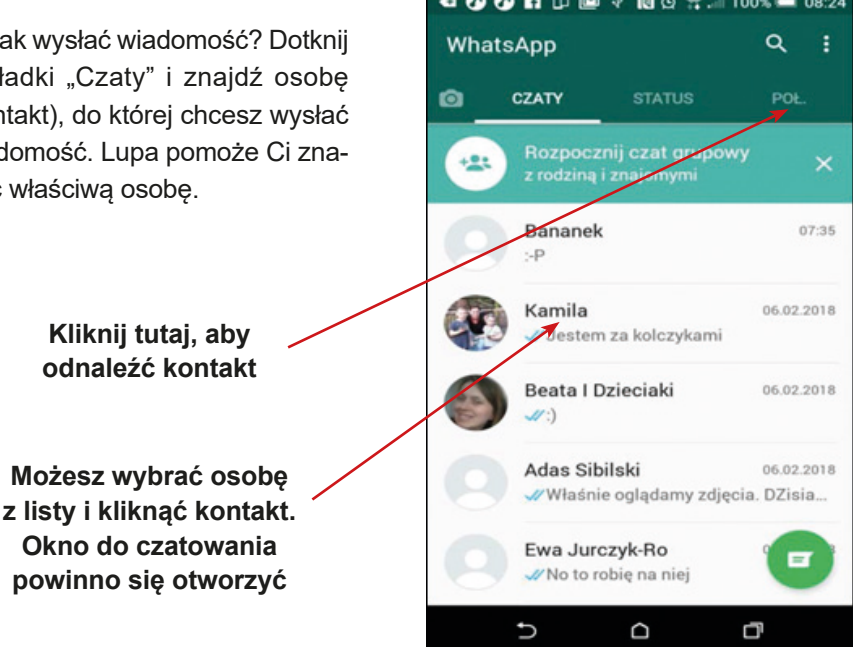

7. Jak czatować? Okienko czatu powinno być otwarte.

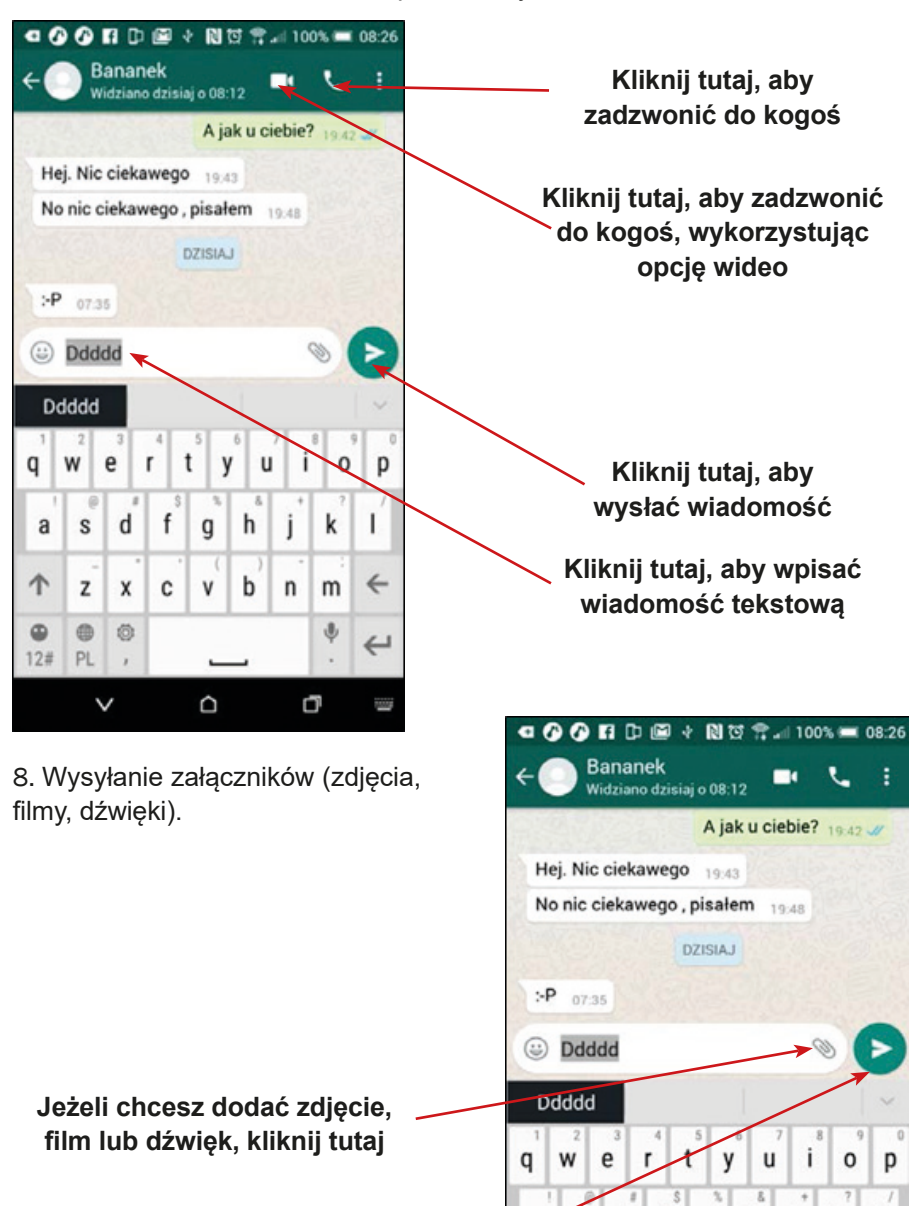

 $\overline{\mathbf{s}}$ d f

Z X  $\mathbf c$ v b n m

 $\uparrow$ 

 $\circledcirc$ 0 Ö

 $12#$ PL  $\checkmark$ 

**Kliknij tutaj**

Scenariusz numer: 5 **411** aneks numer: 1

k

φ  $\leftarrow$ 

Q

L

 $\leftarrow$ 

W

h

j

g

Q

9. Wybierz ścieżkę pliku do wysłania.

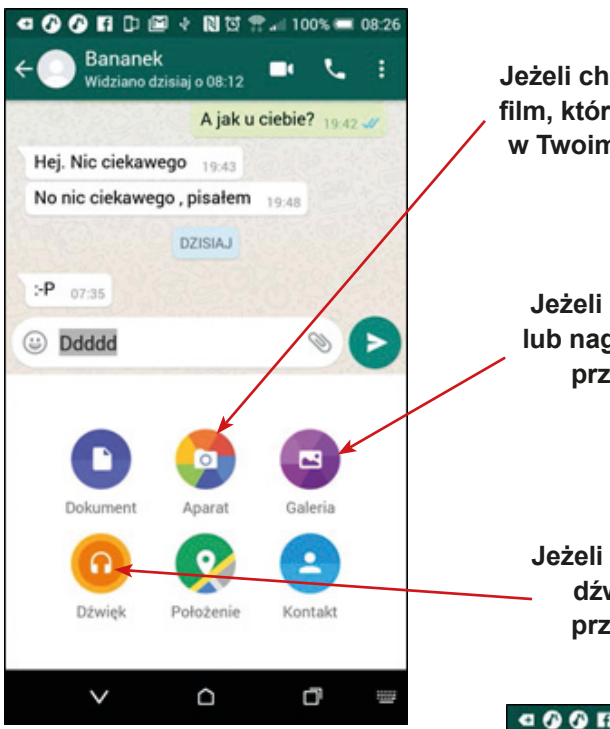

10. Kiedy dodasz zdjęcie lub film z galerii okno galerii powinno być otwarte. Wybierz właściwy plik zdjęcia lub filmu i dotknij "Wyślij".

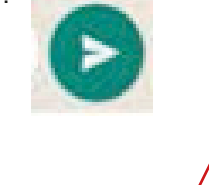

**Kliknij w strzałkę, aby powrócić do listy kontaktów** **Jeżeli chcesz dodać zdjęcie lub film, który znajduje się w galerii w Twoim telefonie, kliknij tutaj**

**Jeżeli chcesz zrobić zdjęcie lub nagrać film (który chcesz przesłać), kliknij tutaj**

**Jeżeli chcesz dodać nagrać dźwięk (który chcesz przesłać), kliknij tutaj**

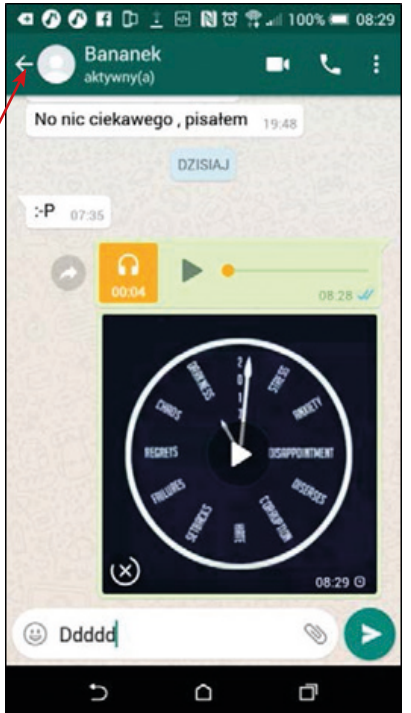

11. Jak zadzwonić? Dotknij zakładkę "Połączenie" i wybierz właściwą osobę (z listy lub używając lupy).

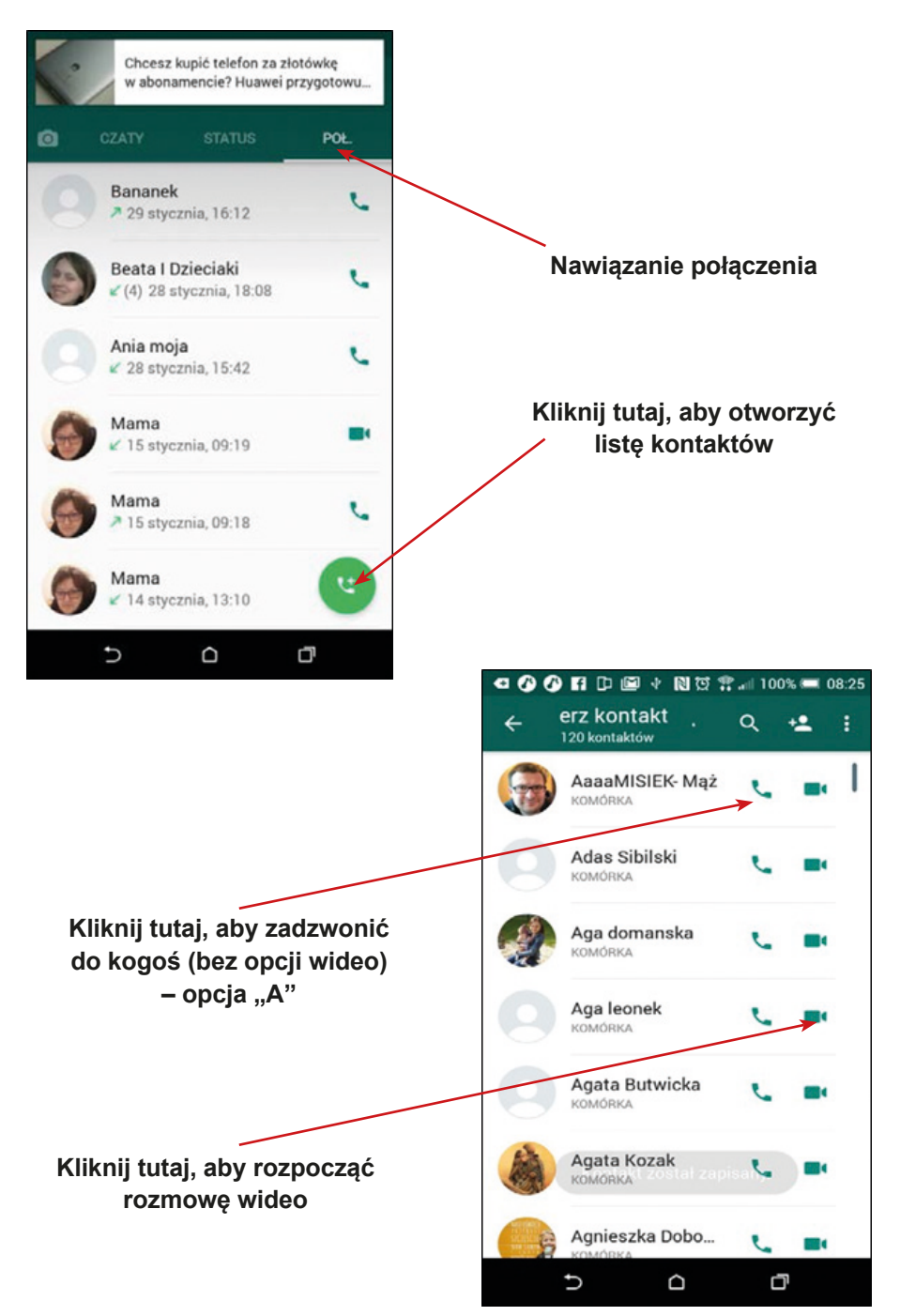

12. Opcja "A" – dzwonienie do kogoś. Gdy dzwonisz do kogoś,, tak wygląda ekran twojego telefonu:

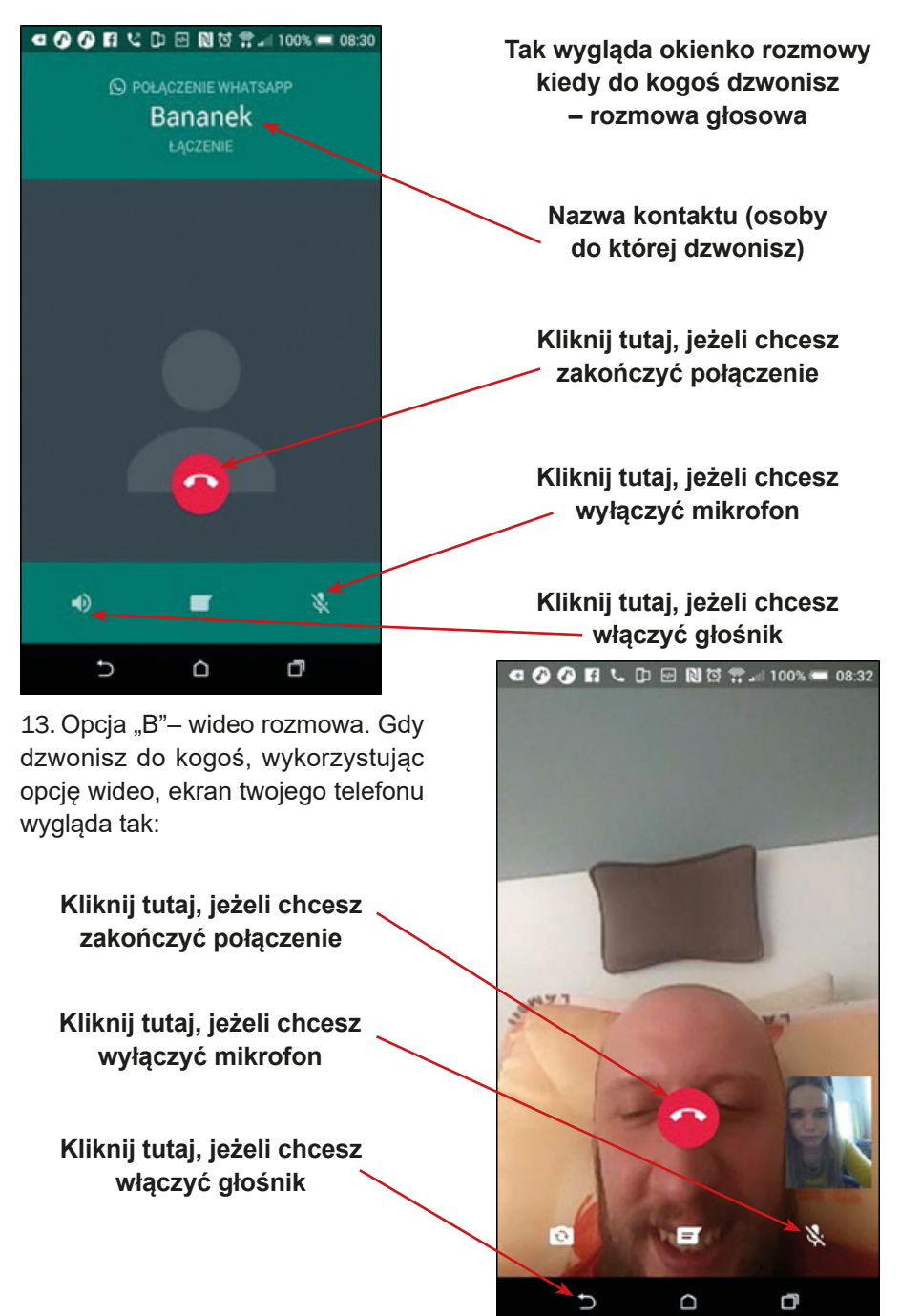

# **Scenariusz 6 – Google Maps**

**Miejsce realizacji:** sala seminaryjna

**Uczestnicy warsztatów:** seniorzy 60+

**Prowadzący:** przeszkoleni edukatorzy

**Czas warsztatów:** 120 min

#### **Pomoce dydaktyczne:**

- − Komputer, rzutnik multimedialny, smartfony z dostępem do Internetu
- − Aneks 2 karty z instrukcją użycia nawigacji Google Maps
- − Arkusze papieru do tworzenia map myślowych, markery

### **Temat warsztatów:** Nawigacja 1

### **Cele edukacyjne**

**Cel główny:** Zapoznanie i doskonalenie korzystania z aplikacji Google Maps

## **Cele szczegółowe**

Uczestnik:

- − zna podobieństwa i różnice w posługiwaniu się mapą wydrukowaną i nawigacją Google Maps;
- − rozumie potrzebę używania nawigacji w życiu codziennym
- − potrafi: odczytać informacje zawarte w nawigacji Google Maps, wyznaczyć trasę, współpracować w grupie

## **Przebieg warsztatów:**

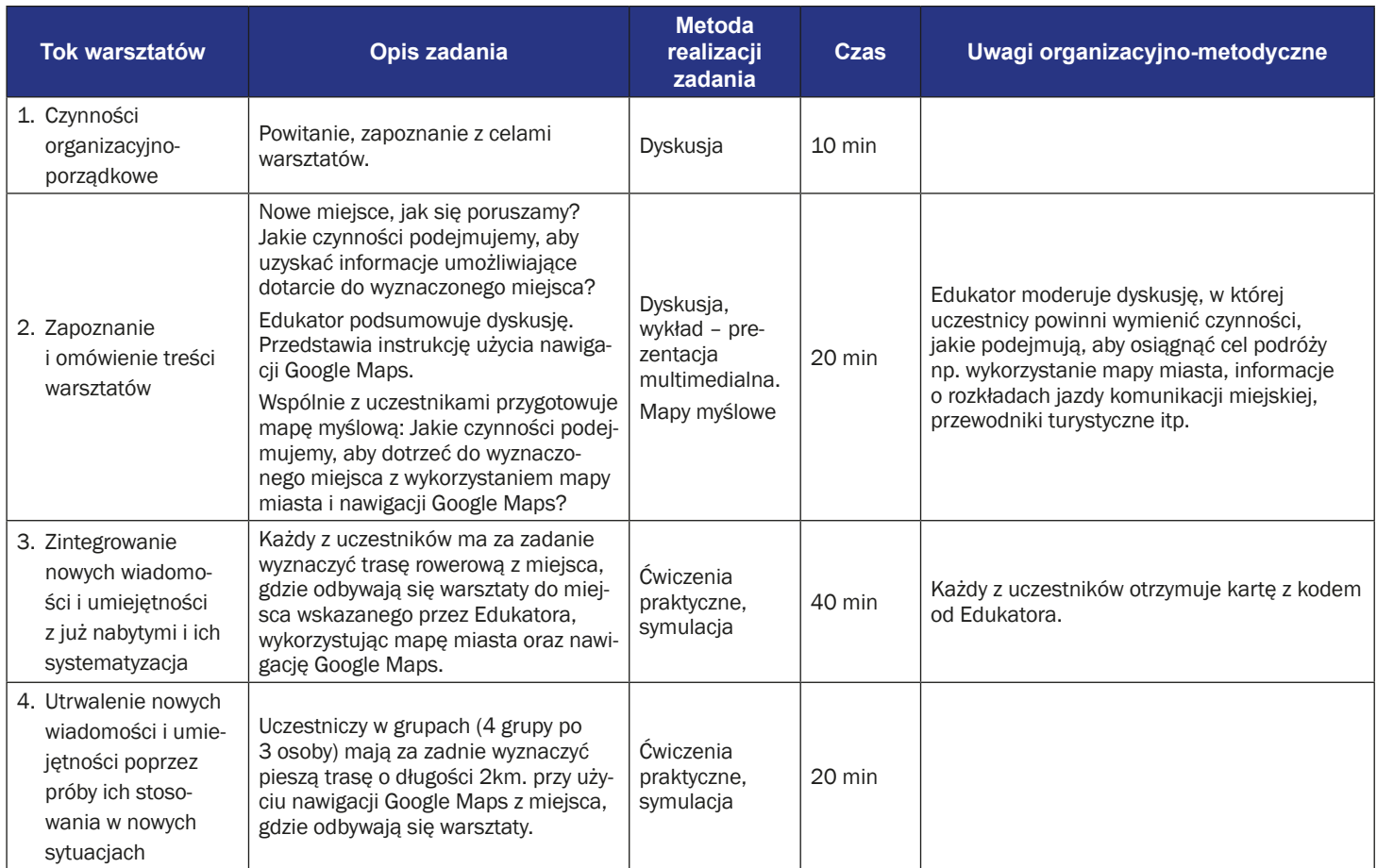

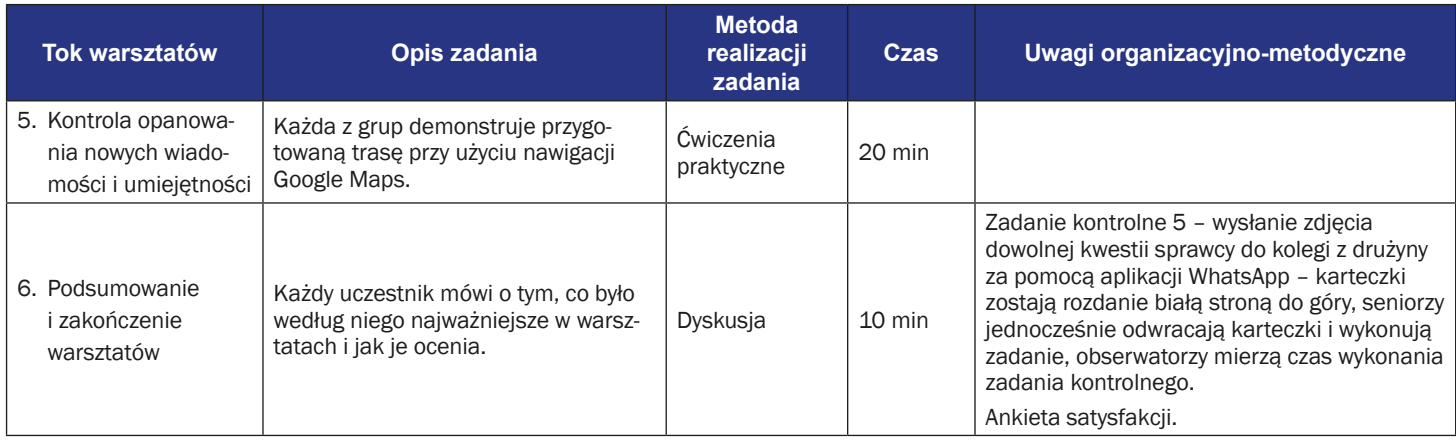

# **Instrukcja użycia Google Maps**

1. Znajdź i kliknij ikonę "Google Maps" na ekranie telefonu.

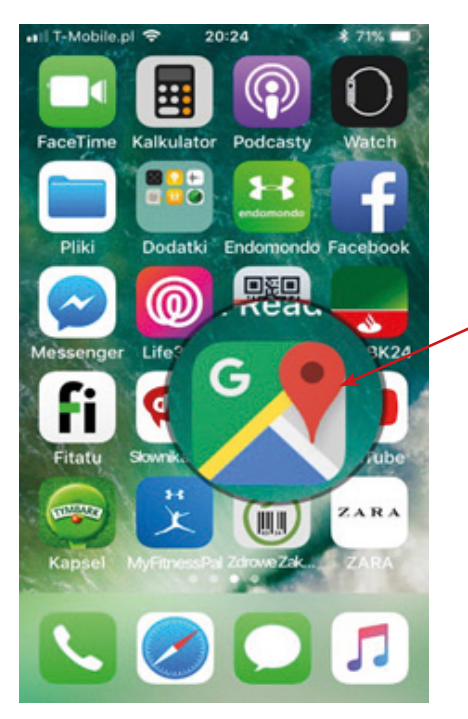

2. W górnej części ekranu w pasku wpisz nazwę miejsca docelowego np. "ul Dawida 1, Wrocław".

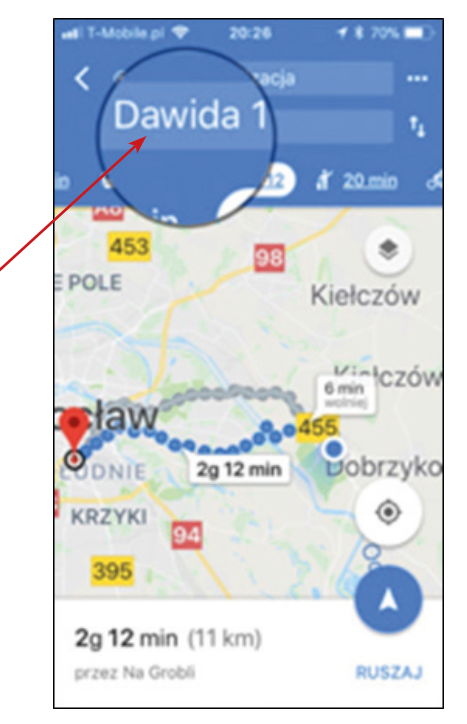

3. Kliknij ikonę w prawym dolnym rogu ekranu, aby wybrać sposób pokonania trasy (iPhone) lub ikonę "Rozpocznij" (Android).

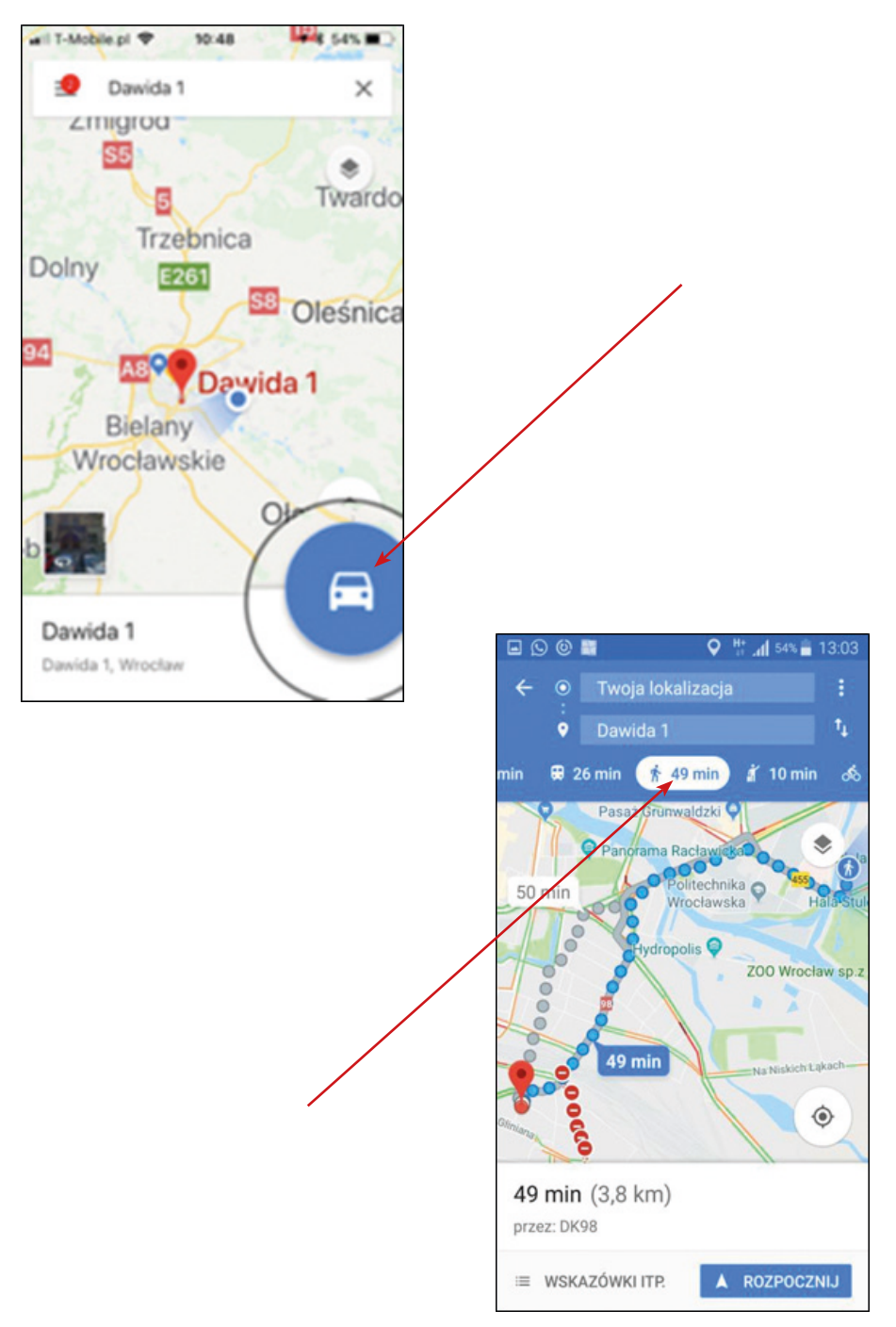

4. Kliknij np. ikonę człowieka, aby wybrać sposób pokonania trasy pieszo.

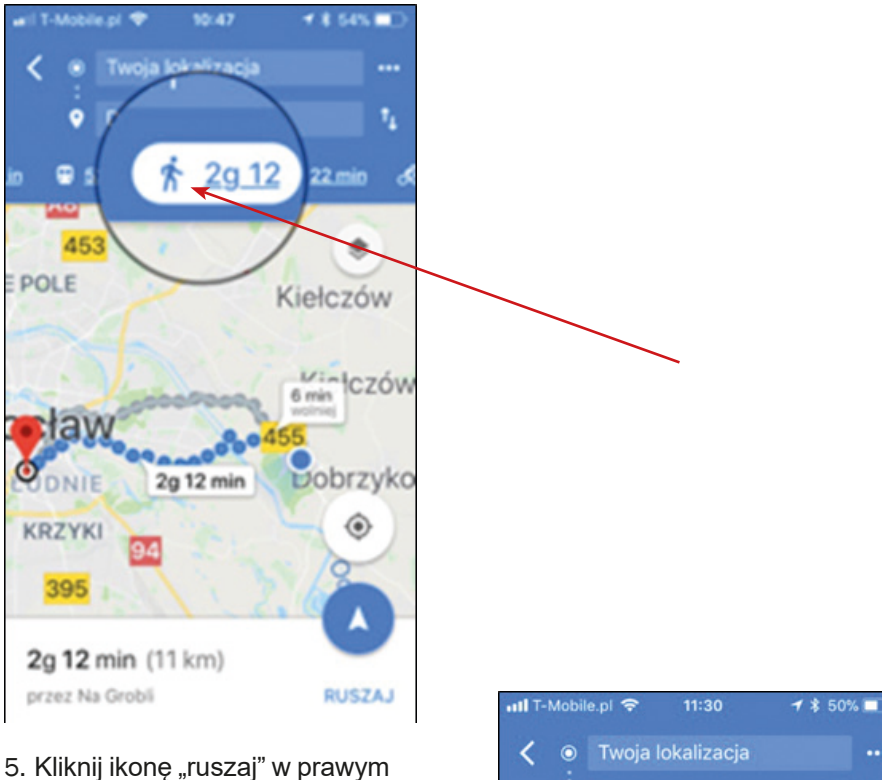

dolnym rogu na dole ekranu.

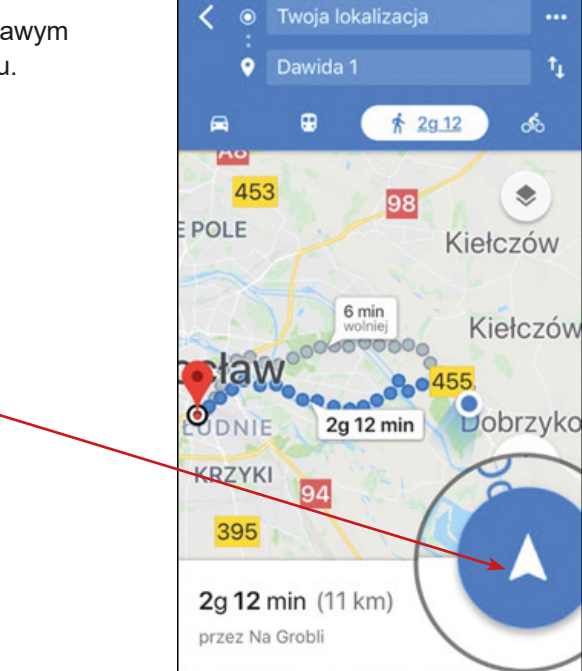

6. Po dotarciu do celu kliknij "X", aby zamknąć aplikację.

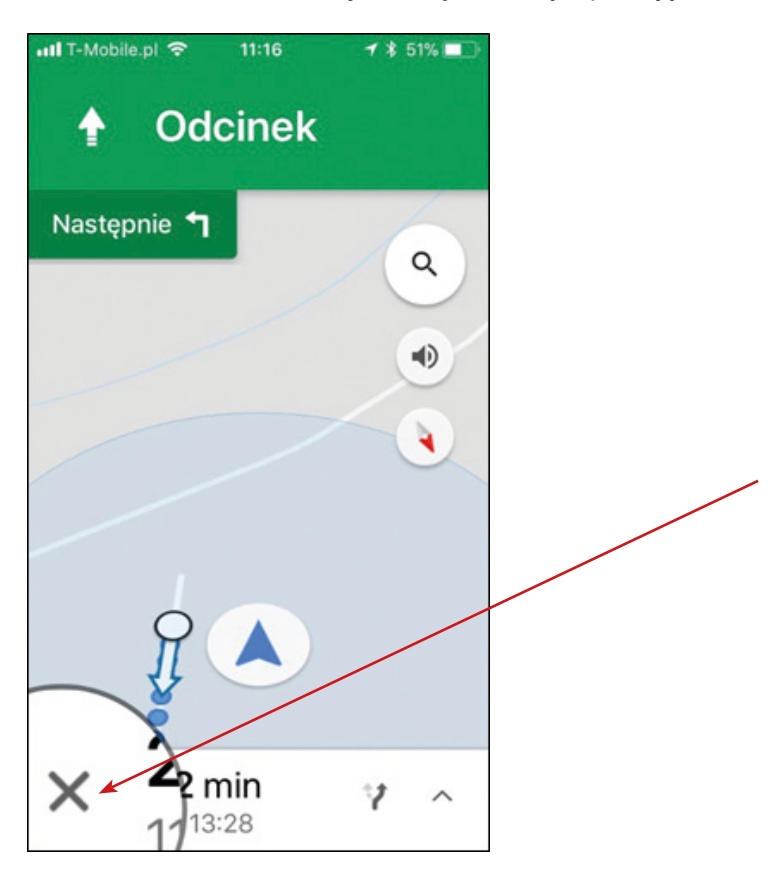

# **Scenariusz 7 – Google Maps i Transport publiczny**

**Miejsce realizacji:** sala seminaryjna

**Uczestnicy warsztatów:** seniorzy 60+

**Prowadzący:** przeszkoleni edukatorzy

**Czas warsztatów:** 120 min

## **Pomoce dydaktyczne:**

- − Komputer, rzutnik multimedialny, smartfony z dostępem do Internetu
- − Aneks 2 karty z instrukcją użycia nawigacji Google Maps

## **Temat warsztatów:** Nawigacja 2

## **Cele edukacyjne**

**Cel główny:** Doskonalenie korzystania z aplikacji Google Maps

## **Cele szczegółowe:**

Uczestnik:

- − zna podobieństwa i różnice w posługiwaniu nawigacją Google Maps z użyciem różnych środków transportu
- − rozumie potrzebę używania nawigacji przy planowaniu podróży transportem publicznym
- − potrafi: odczytać informacje zawarte w nawigacji Google Maps, wyznaczyć trasę, współpracować w grupie

## **Przebieg warsztatów:**

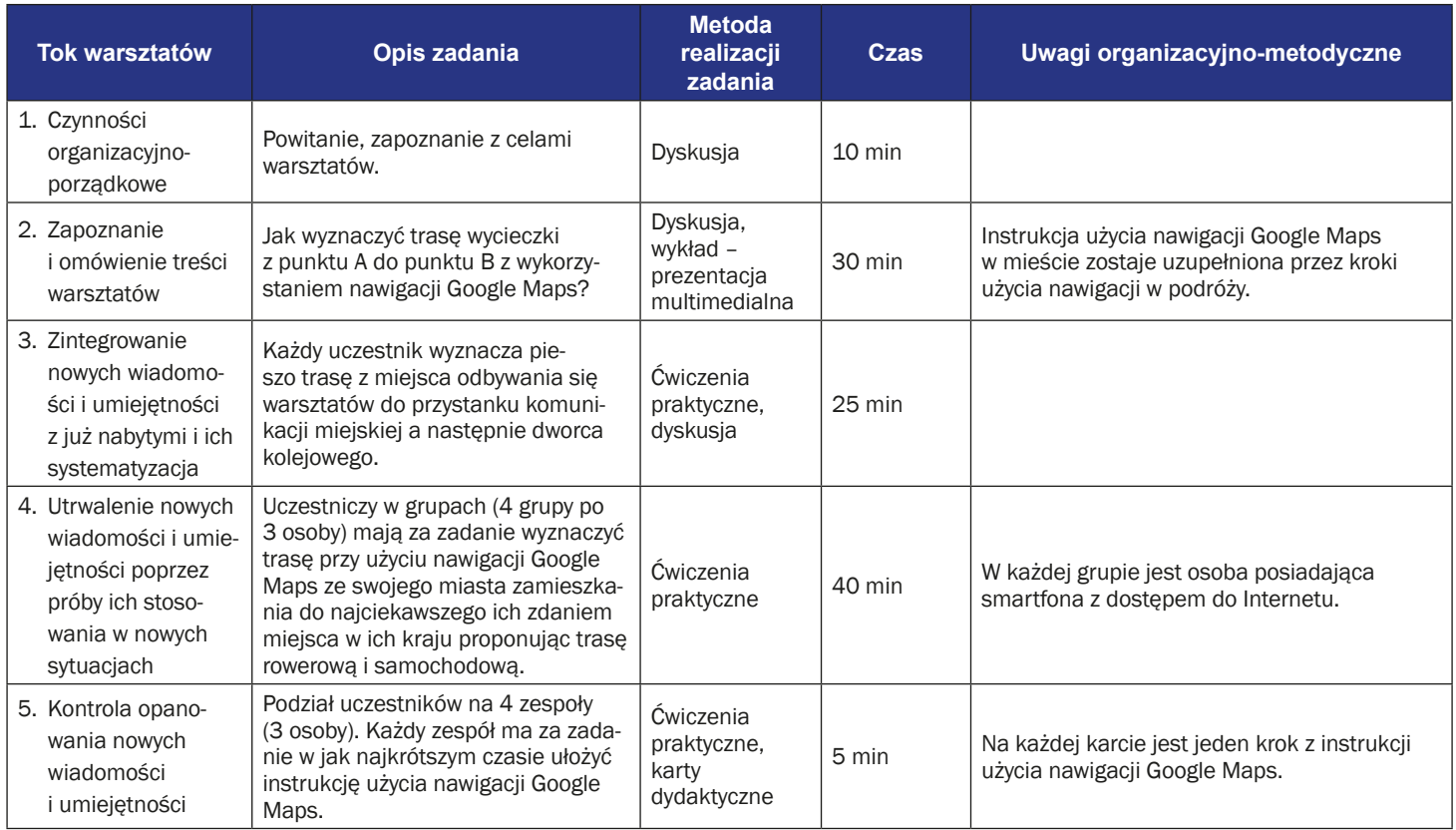

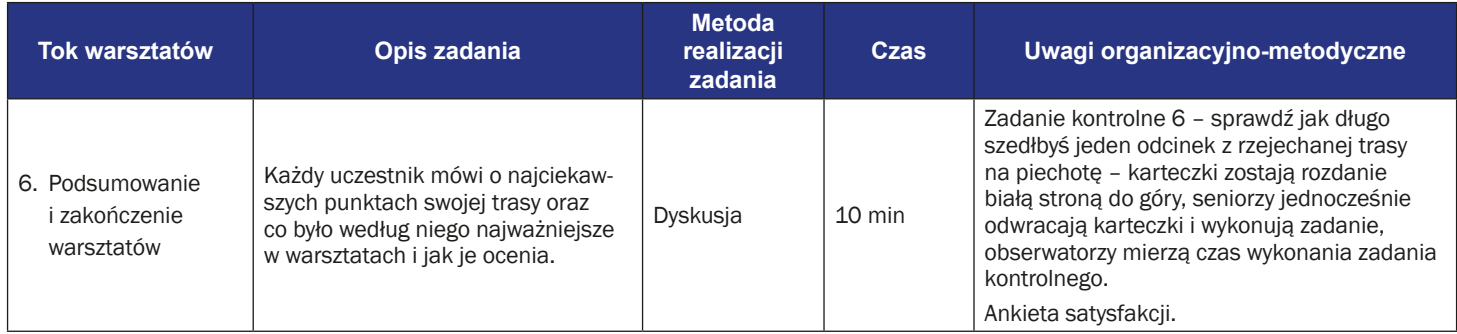

# **Instrukcja użycia Google Maps – nawigacja poza miastem**

1. Znajdź i kliknij ikonę "Google Maps" na ekranie telefonu.

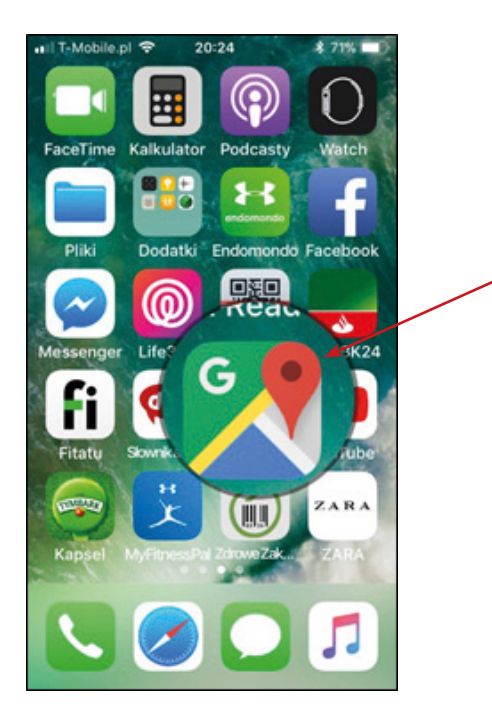

2. W górnej części ekranu w pasku wpisz początek podróży, np. "Chałupy", i nazwę miejsca docelowego, np. "ul. Dawida 1, Wrocław".

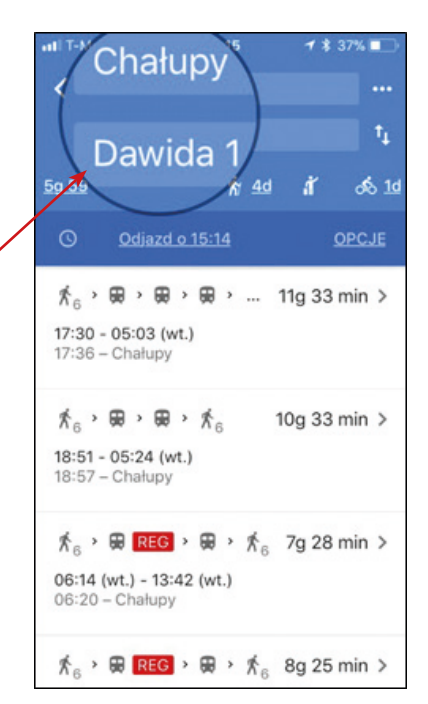

3. Kliknij ikonę "Opcje", aby wybrać opcje trasy, np. pociąg i najlepsza trasa.

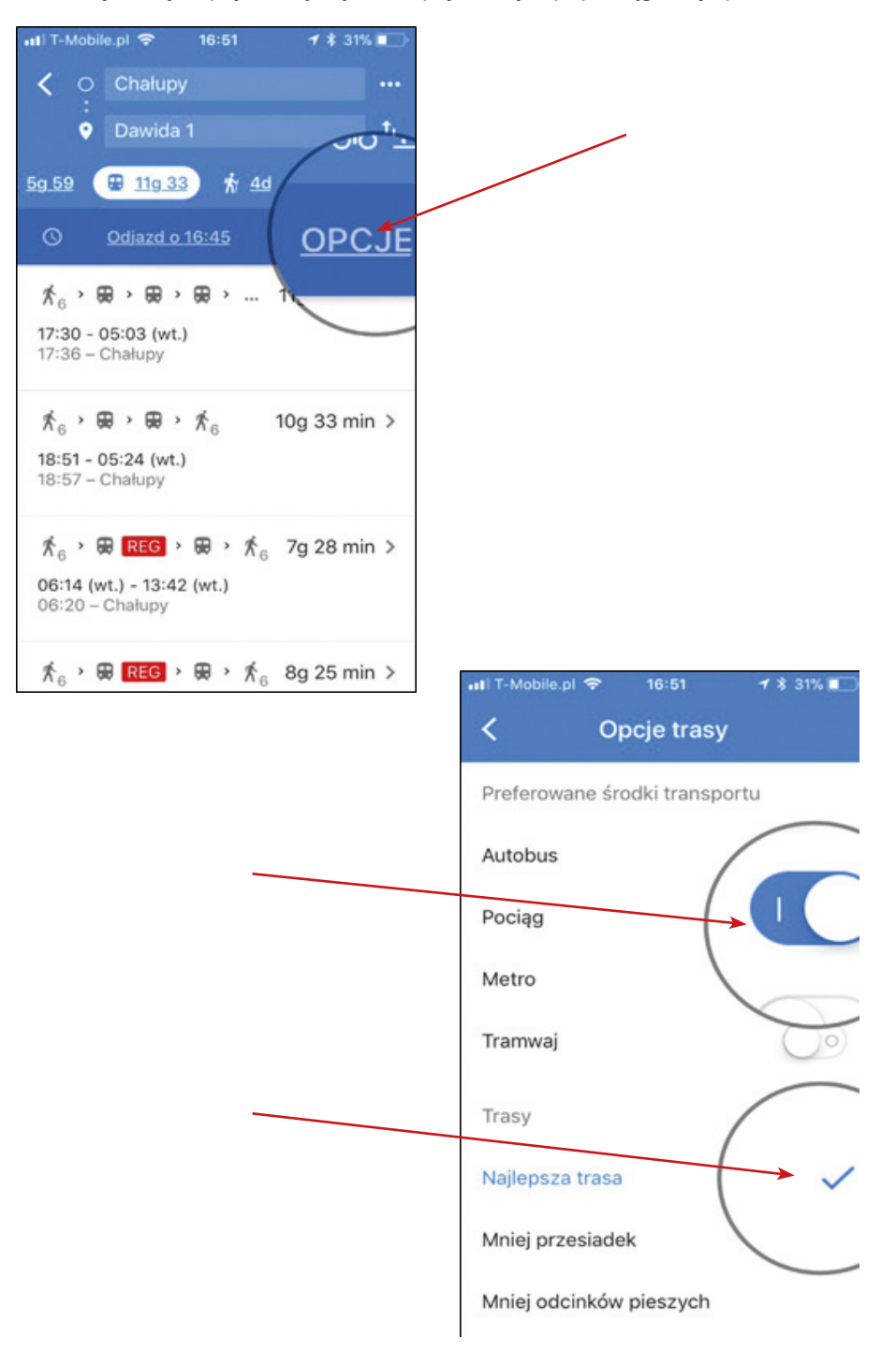

4. Kliknij ikonę zegara, aby wybrać dzień i godzinę podróży.

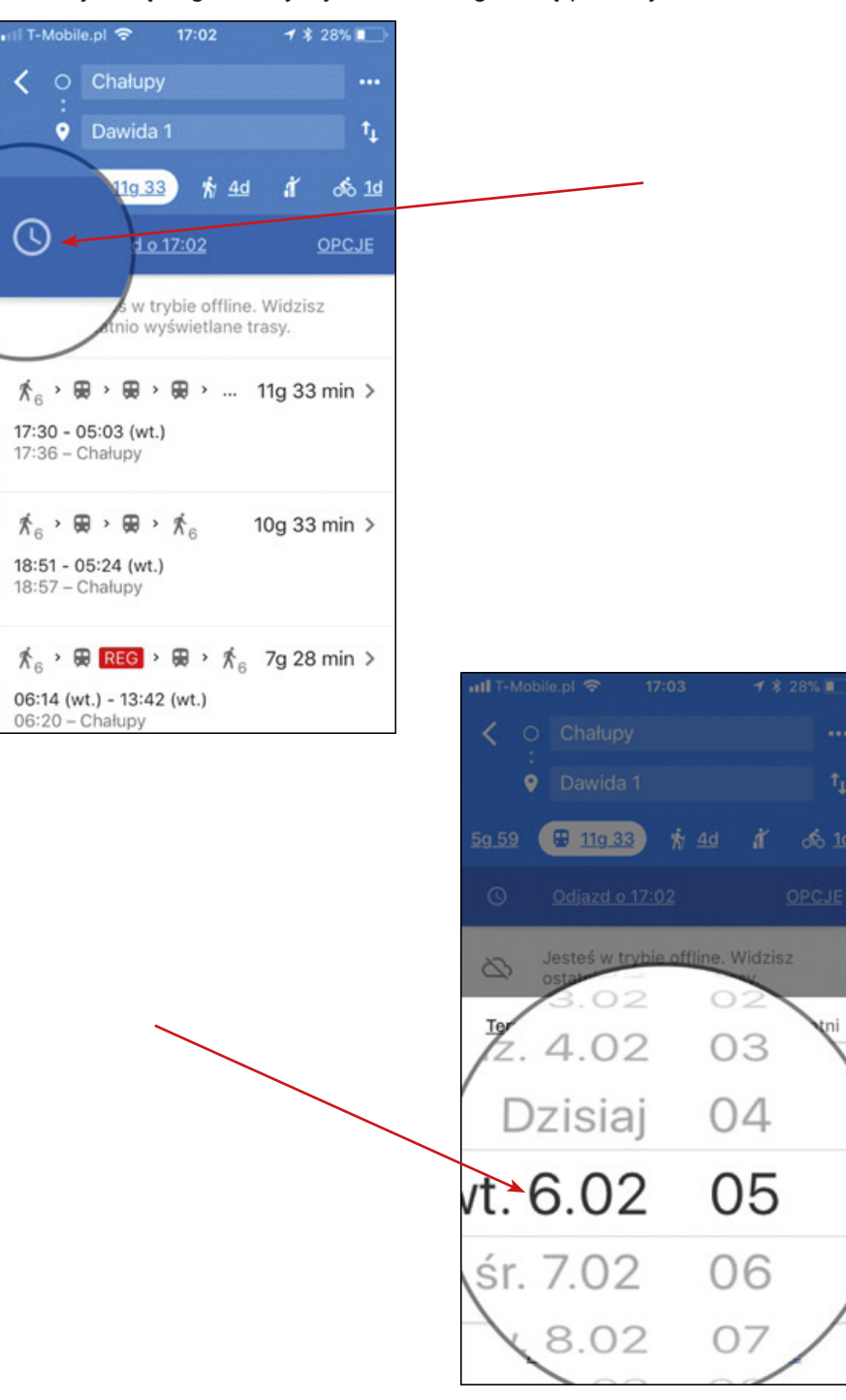

5. Kliknij w ikonę pociągu, aby zobaczyć przebieg trasy oraz włączyć, np. przypomnienia.

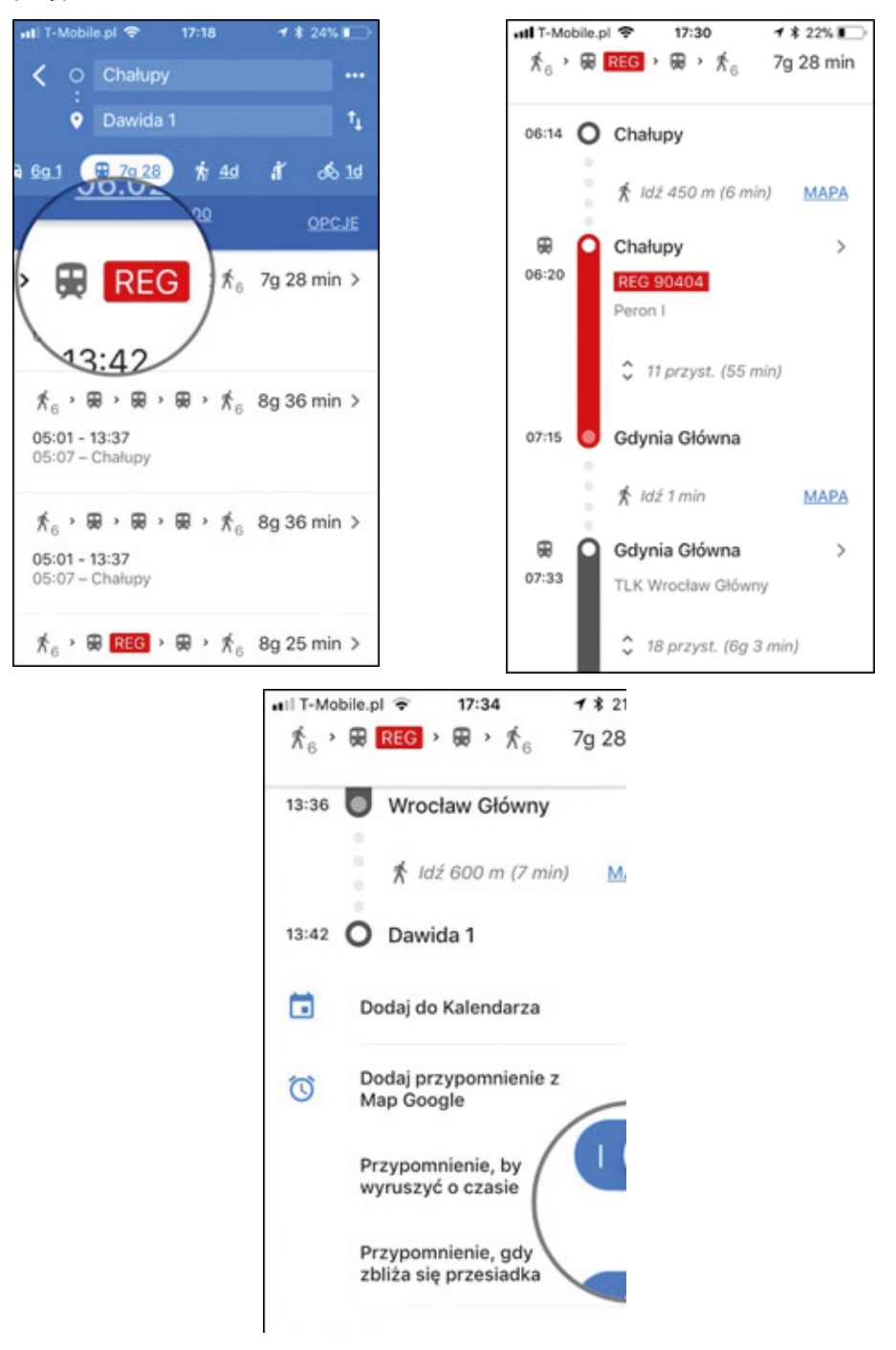

# **Scenariusz 8 – Google Translator**

**Miejsce realizacji:** sala seminaryjna

**Uczestnicy warsztatów:** seniorzy 60+

**Prowadzący:** przeszkoleni edukatorzy

**Czas warsztatów:** 120 min

#### **Pomoce dydaktyczne:**

- − Komputer, rzutnik multimedialny
- − Smartfony z dostępem do Internetu
- − Aneks 1 instrukcja obsługi Google Translator
- − Aneks 2 instrukcja dla edukatorów
- − Aneks 3 karty zadań
- − Aneks 4 tabela dla uczestników

**Temat warsztatów:** Google Translator

### **Cele edukacyjne**

**Cel główny:** Zapoznanie i doskonalenie umiejętności korzystania z aplikacji "Google Translator"

### **Cele szczegółowe:**

Uczestnik:

- − zna ikonę aplikacji Google Translator
- − rozumie w jakich sytuacjach użyteczne jest korzystanie z aplikacji
- − potrafi: odnaleźć ikonę "Google Translator" na telefonie komórkowym, korzystać z aplikacji (wykorzystując różne jej funkcje) w celu rozumienia informacji w językach obcych

## **Przebieg warsztatów:**
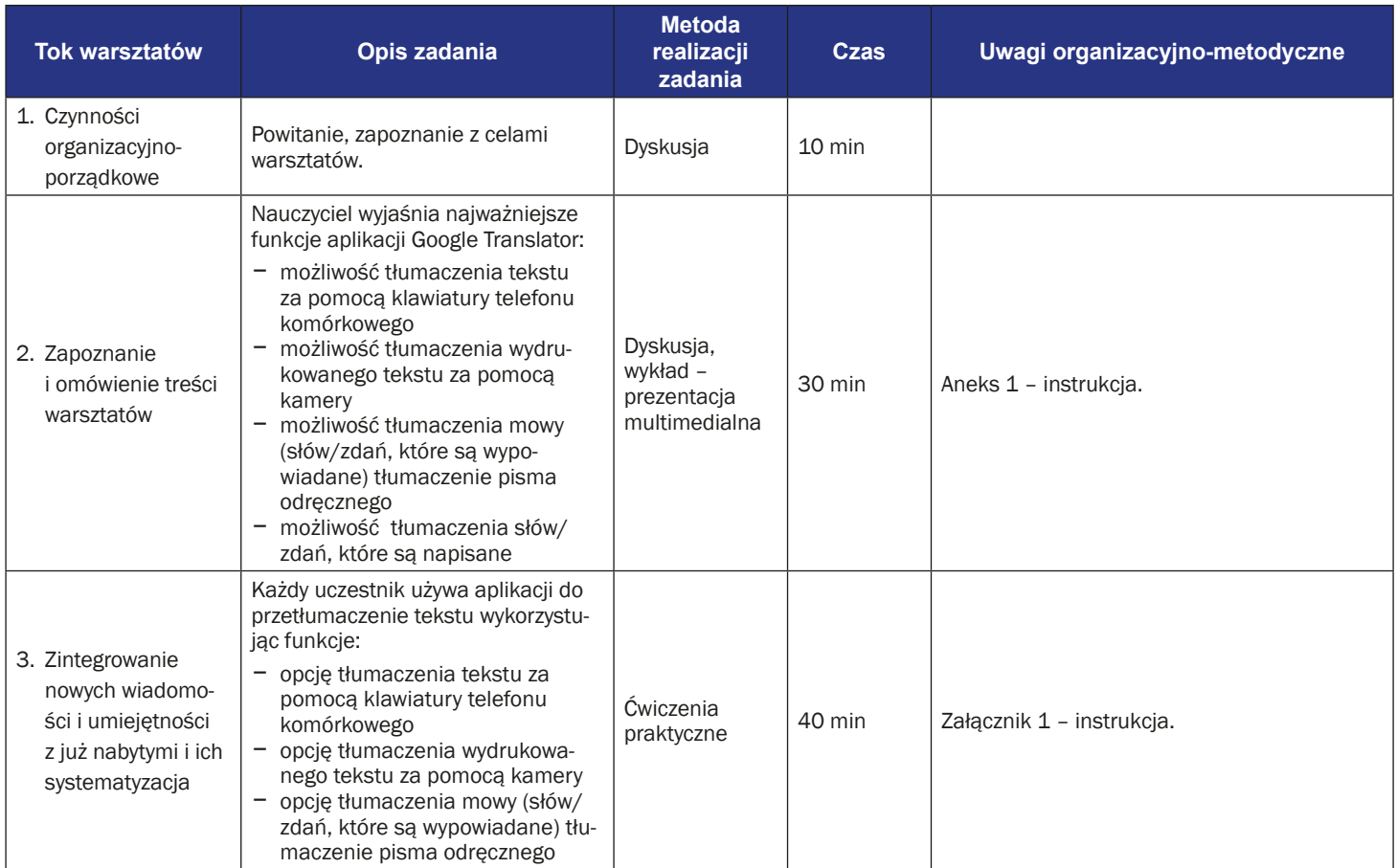

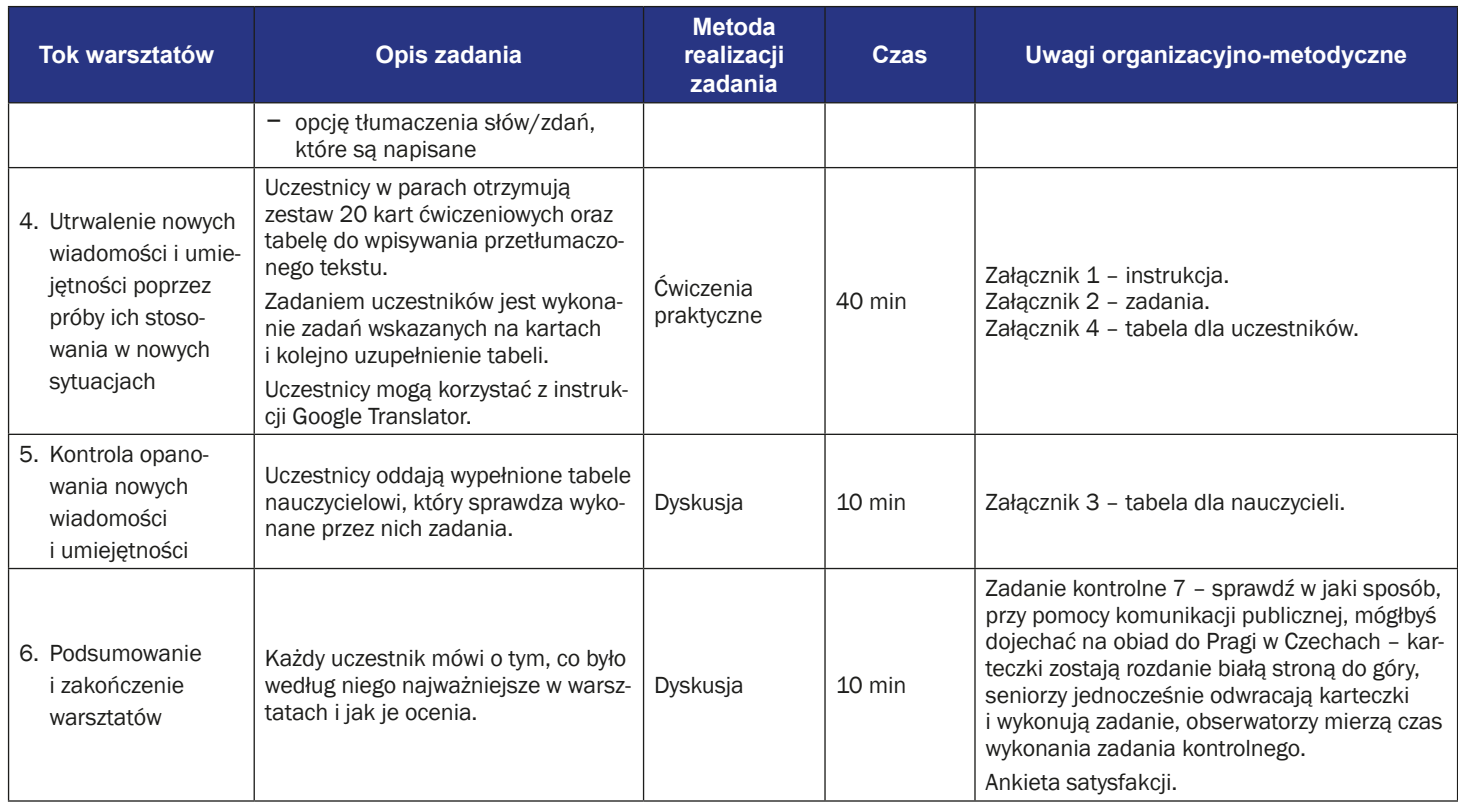

### **Instrukcja używania Google Translator (Tłumacz)**

1. Znajdź ikonę aplikacji Google Translator i kliknij ją na swoim telefonie. Ikona może być na ekranie głównym albo w menu.

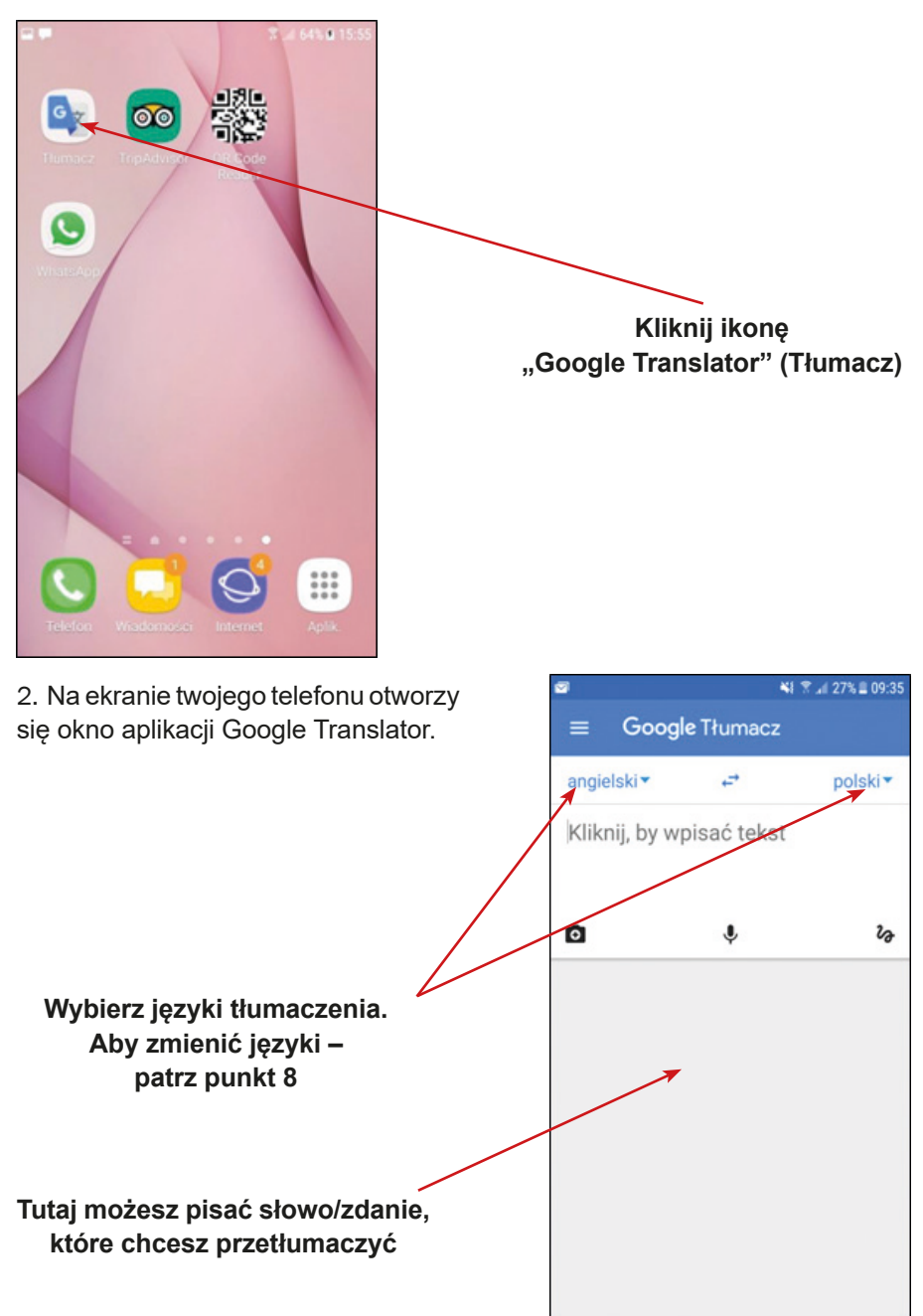

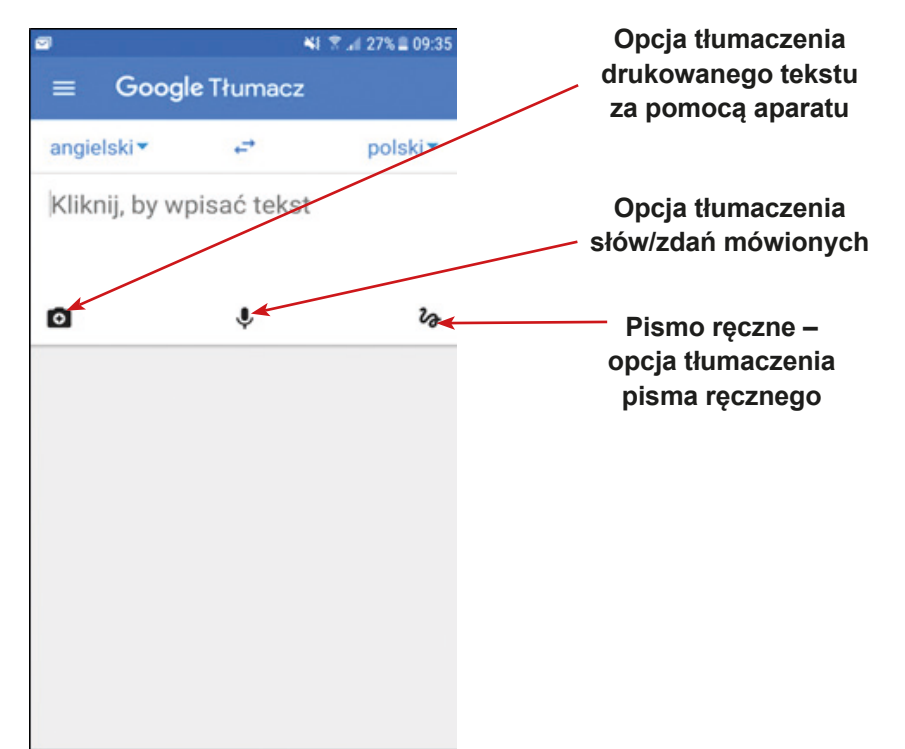

3. Zwykłe tłumaczenie – tłumaczenie słów/zdań wpisanych przy pomocy klawiatury telefonu.

**Tutaj możesz zmienić porządek tłumaczenia. Obecne ustawienie: tłumaczenie z jęz. angielskiego na jęz. polski. Jeśli chcesz zamienić kierunek tłumaczenia (z jęz. polskiego na jęz. angielski), kliknij w strzałki**

**Tutaj wpisz słowo/zdanie, które chcesz przetłumaczyć przy pomocy klawiatury telefonu**

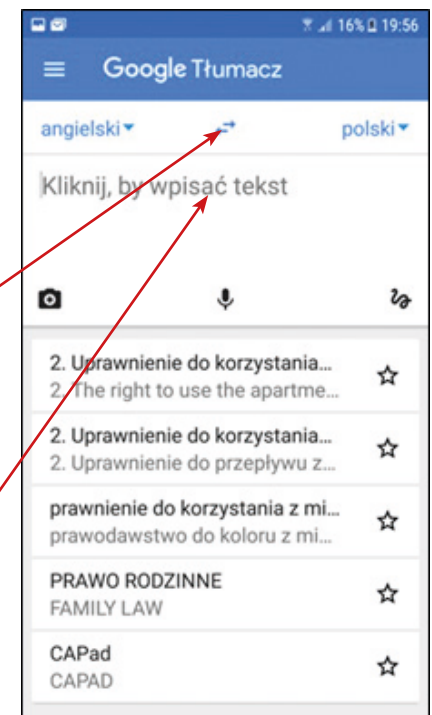

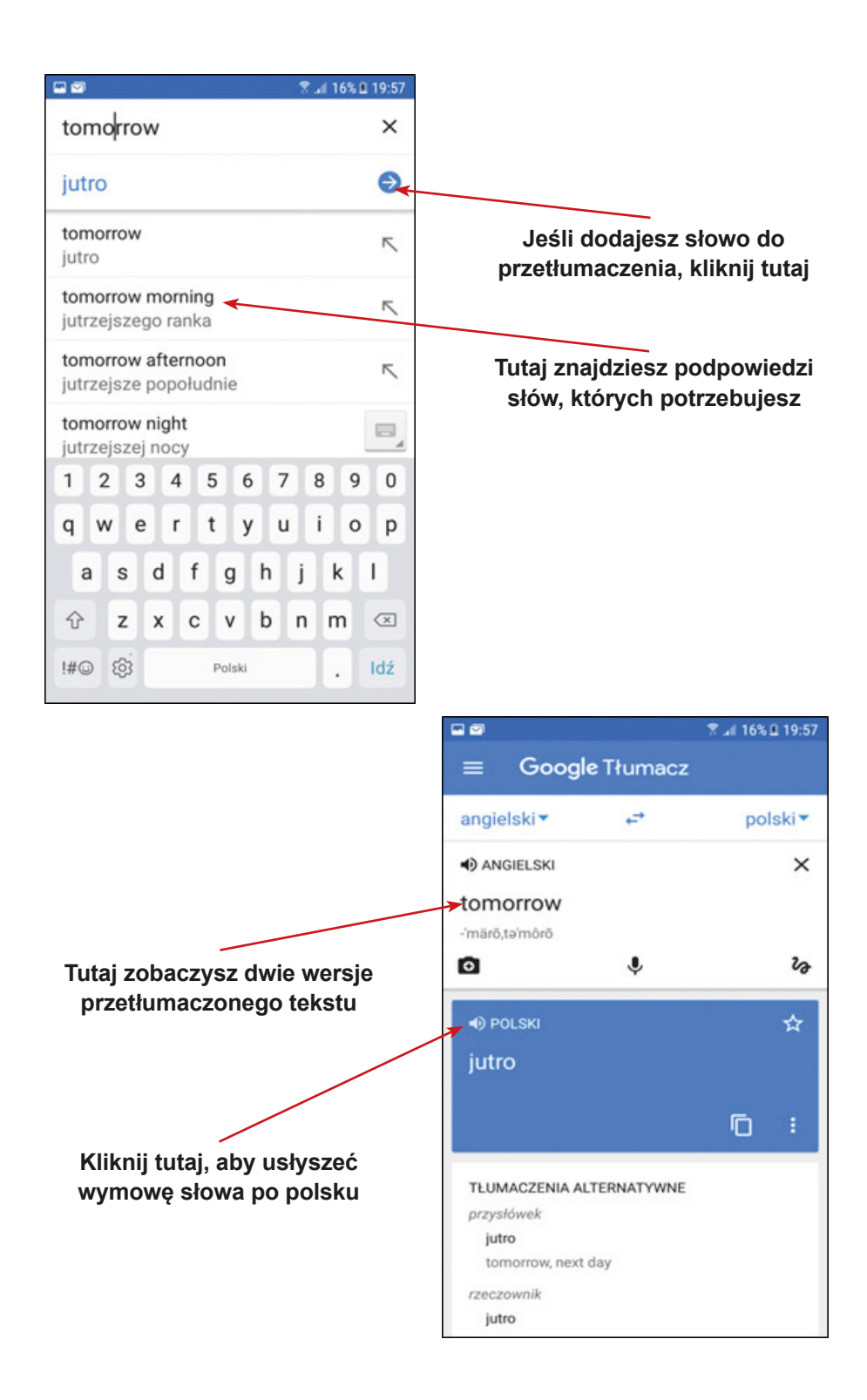

4. Pismo ręczne – opcja tłumaczenia pisma ręcznego.

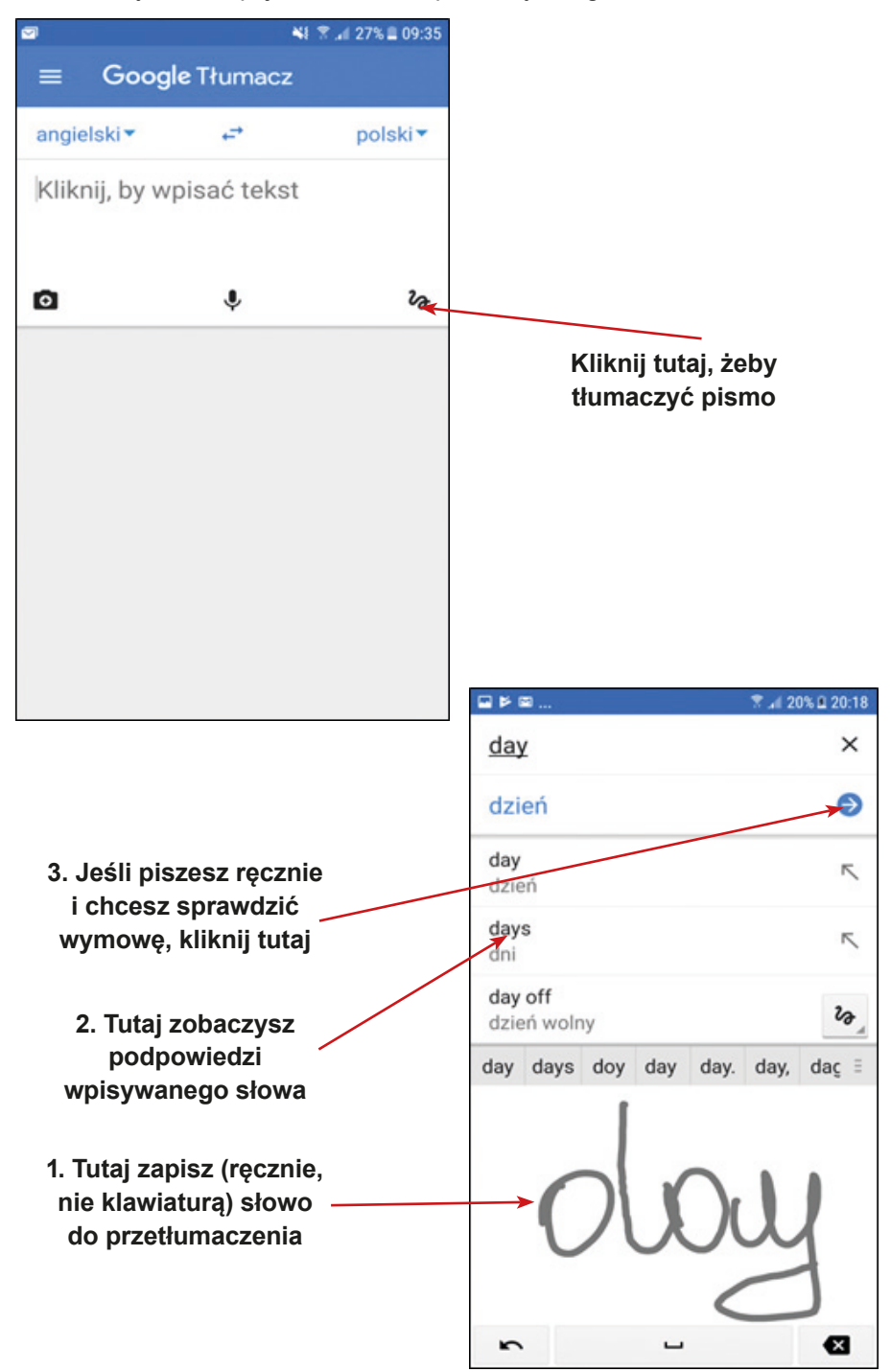

#### 5. Tłumaczenie mowy.

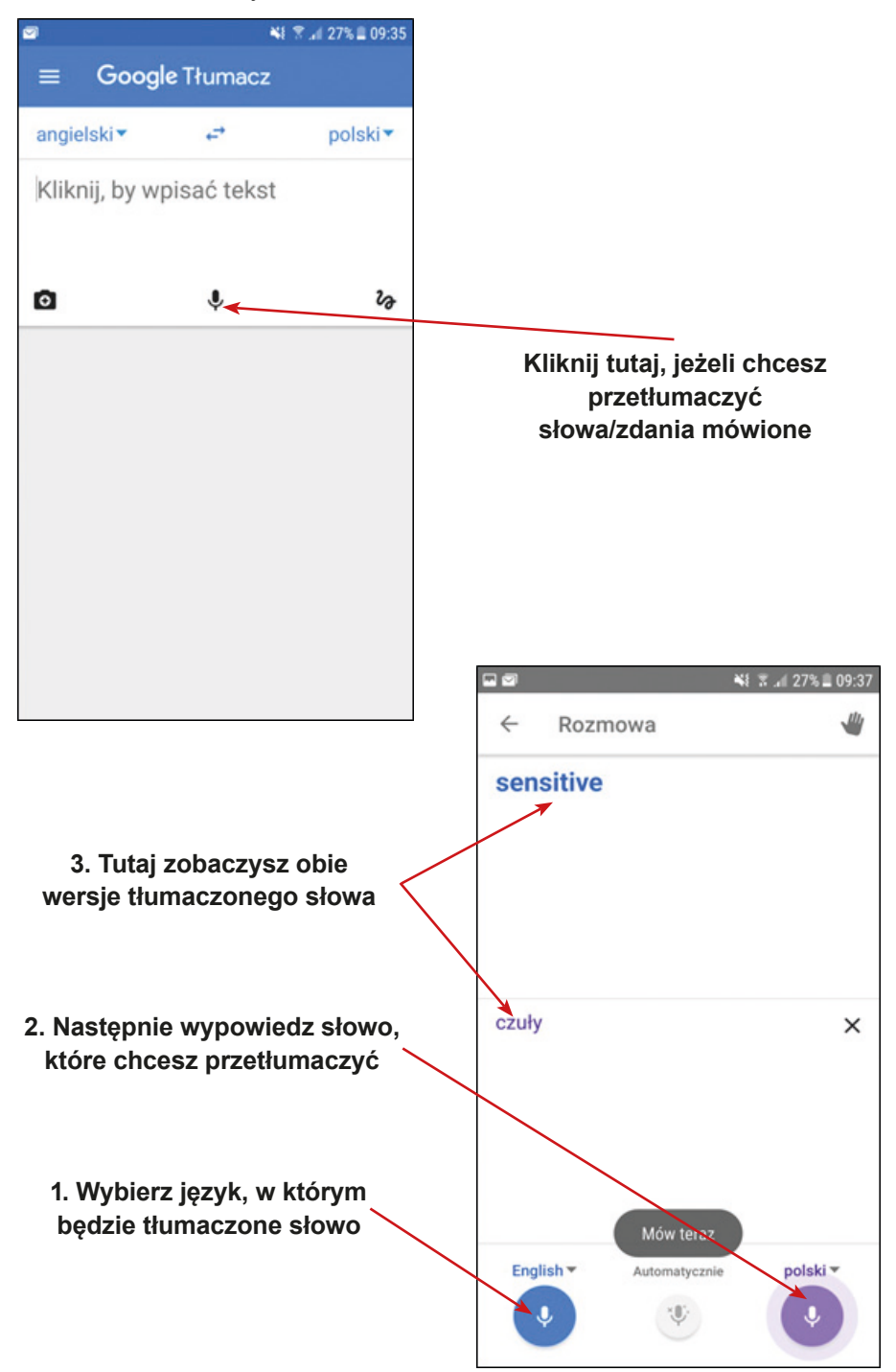

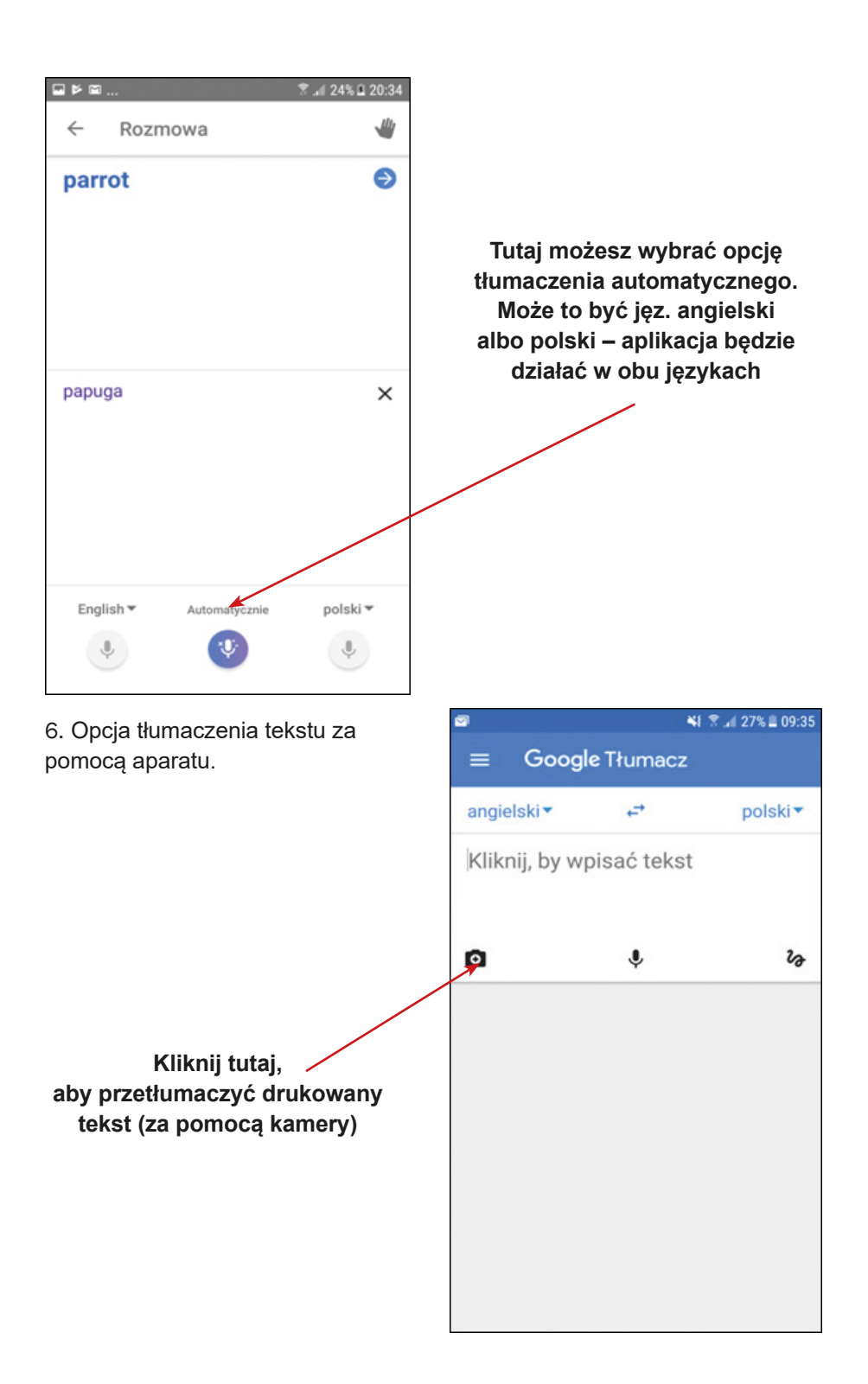

Na ekranie twojego telefonu zobaczysz okno kamery. Zrób zdjęcie tekstu.

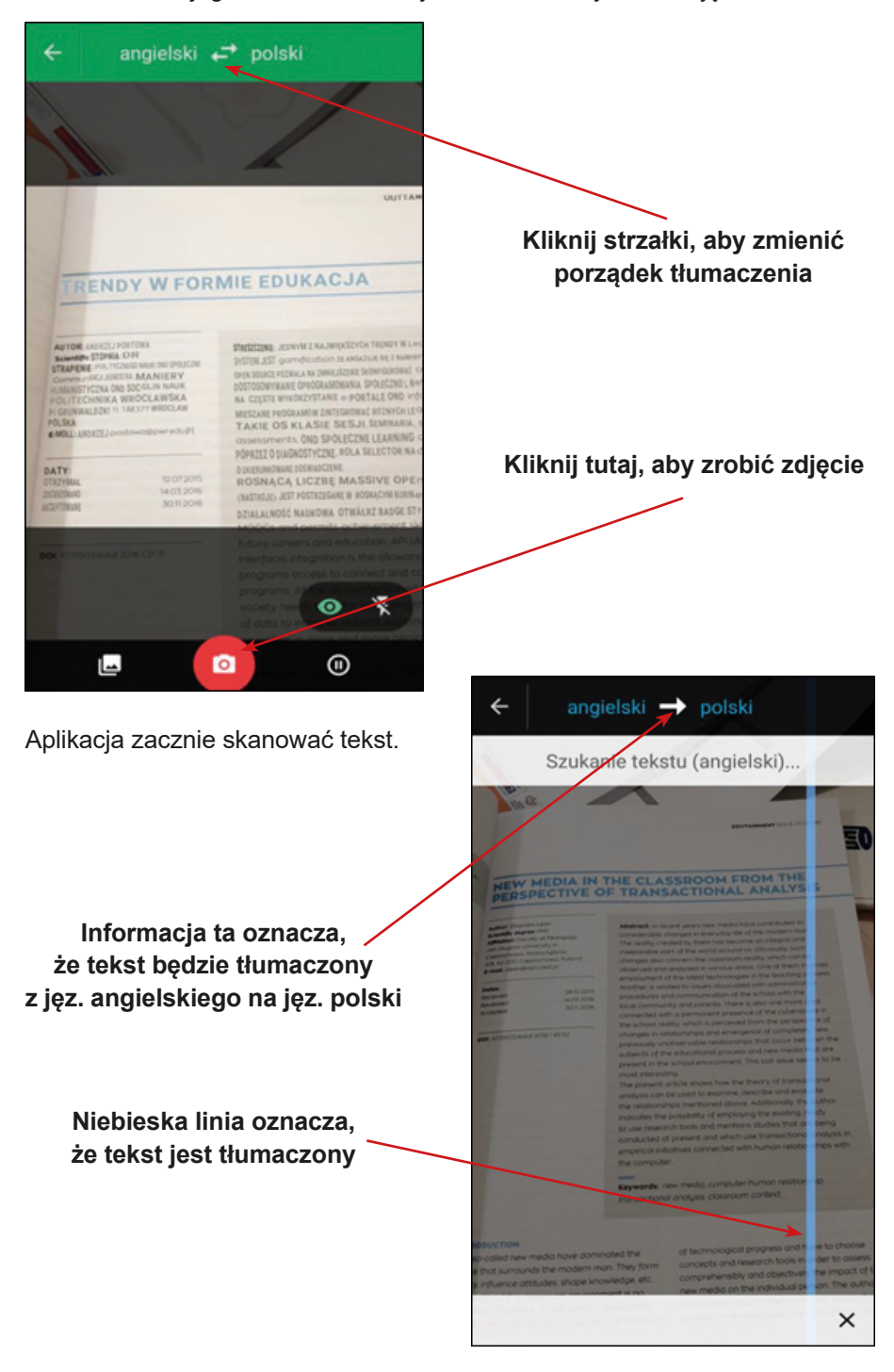

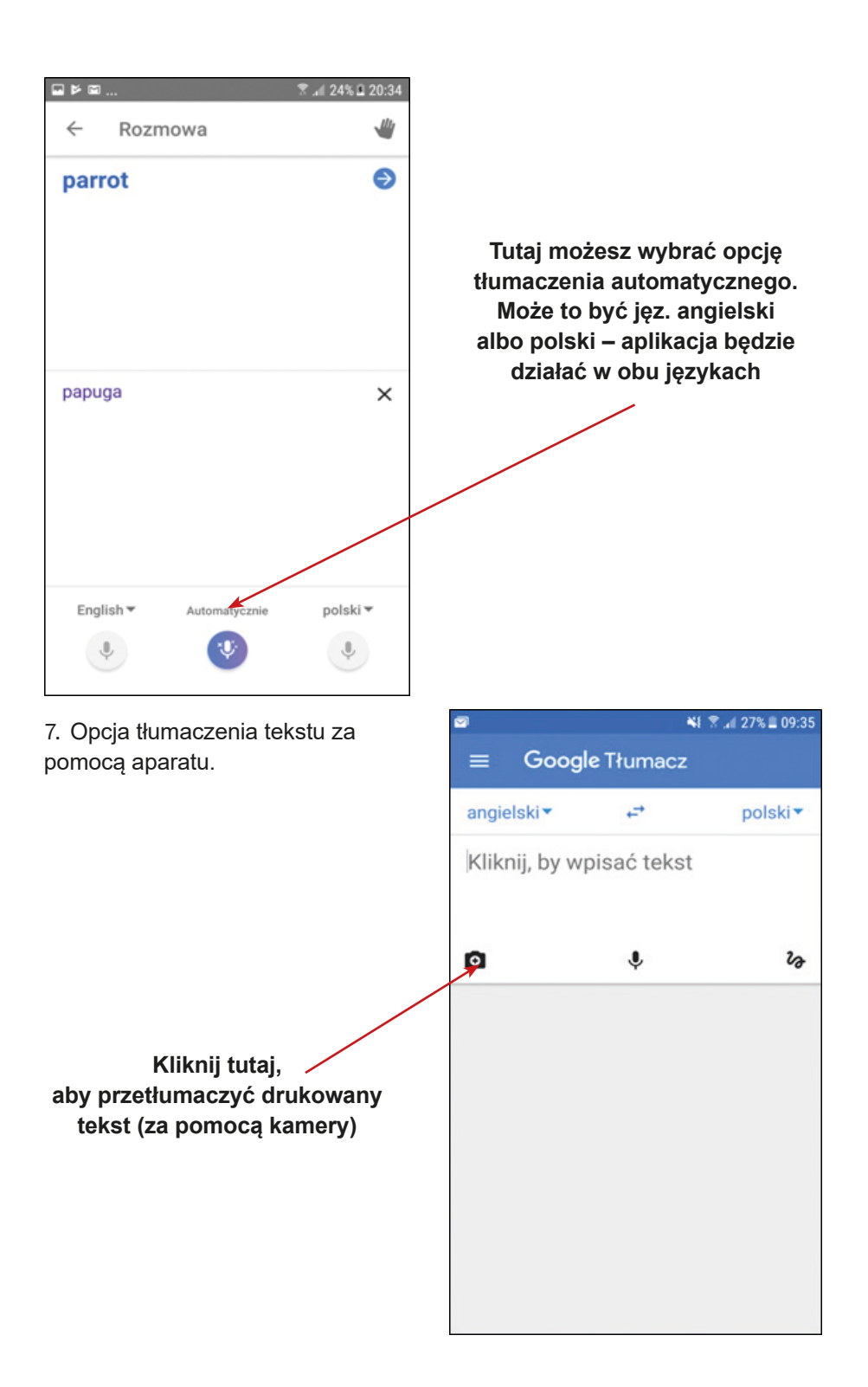

Na ekranie twojego telefonu zobaczysz okno kamery. Zrób zdjęcie tekstu.

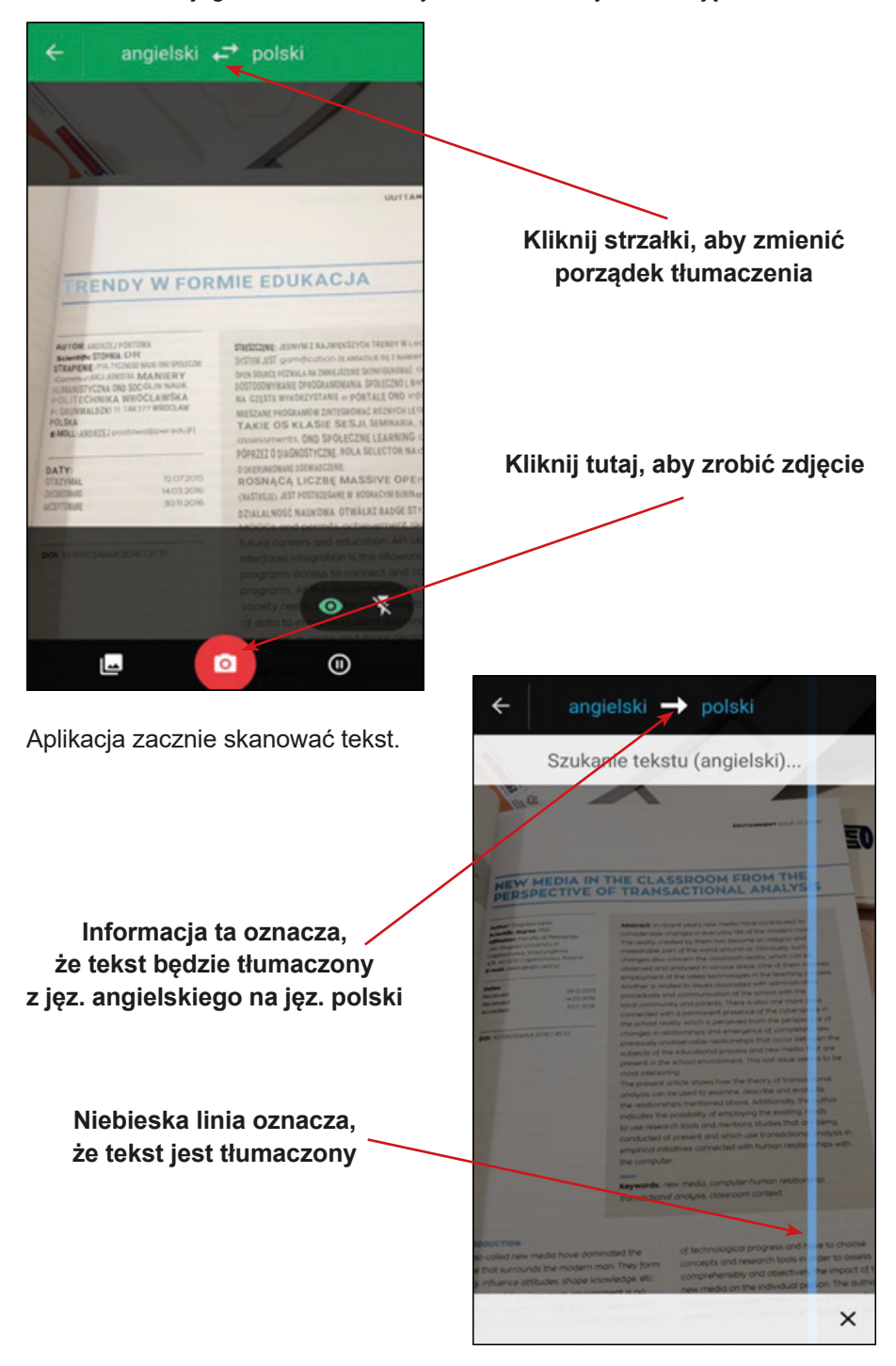

Aplikacja poprosi Cię o zaznaczenie tekstu, który chcesz przetłumaczyć. Proszę dotknij fragment tekstu, który chcesz przetłumaczyć

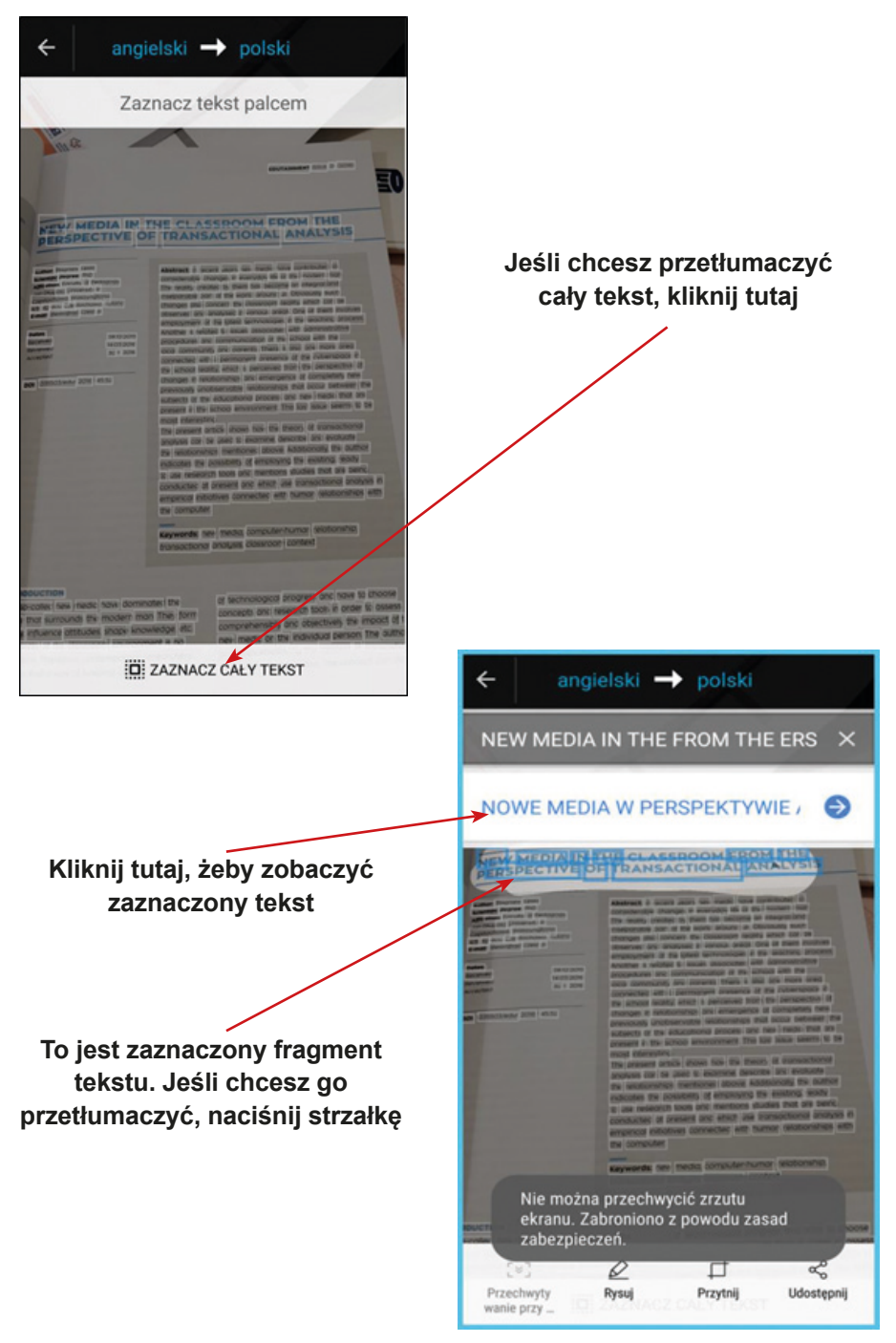

Następnie zobaczysz ramkę z tłumaczeniem zaznaczonego tekstu.

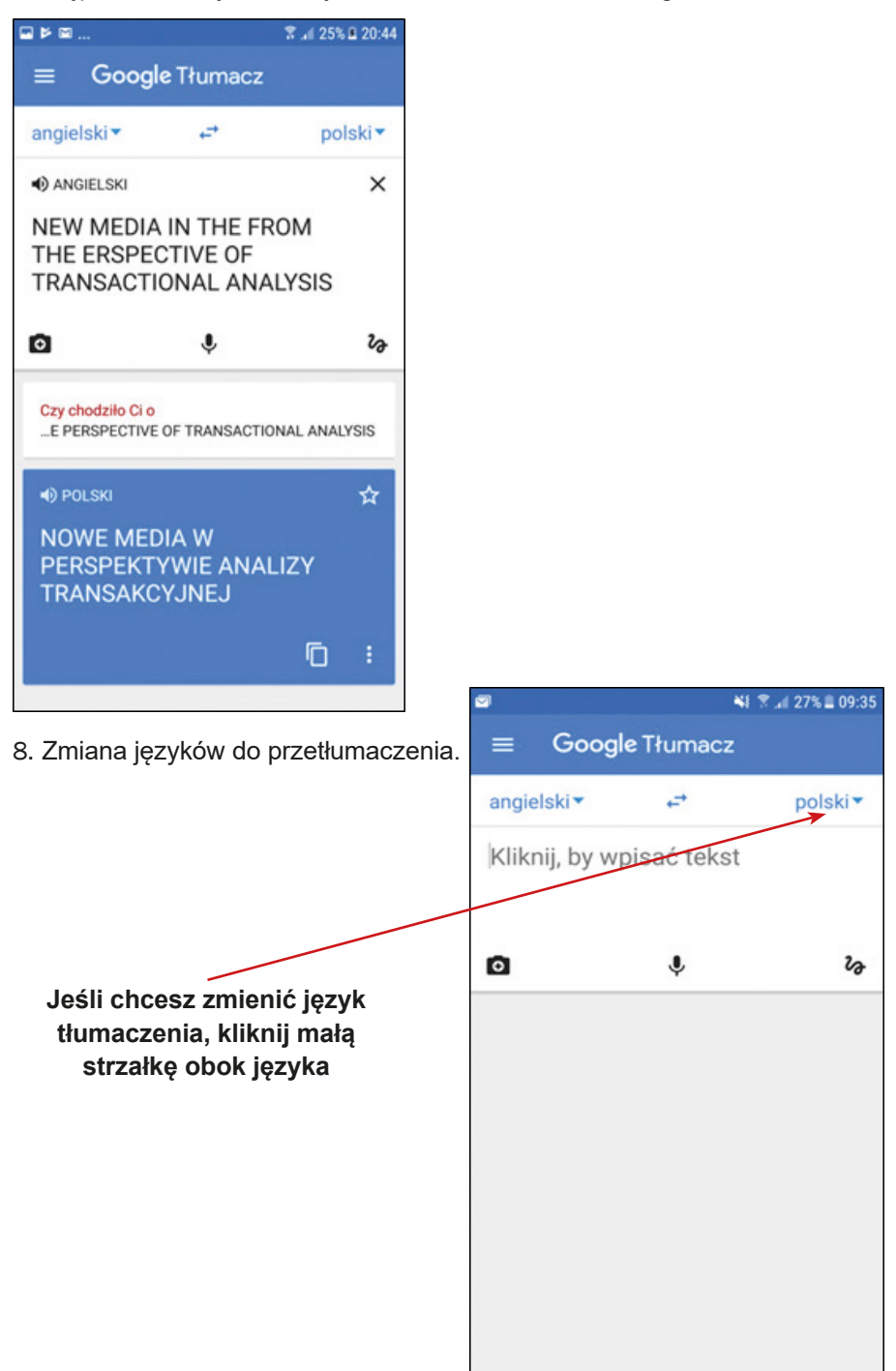

Zobaczysz listę języków.

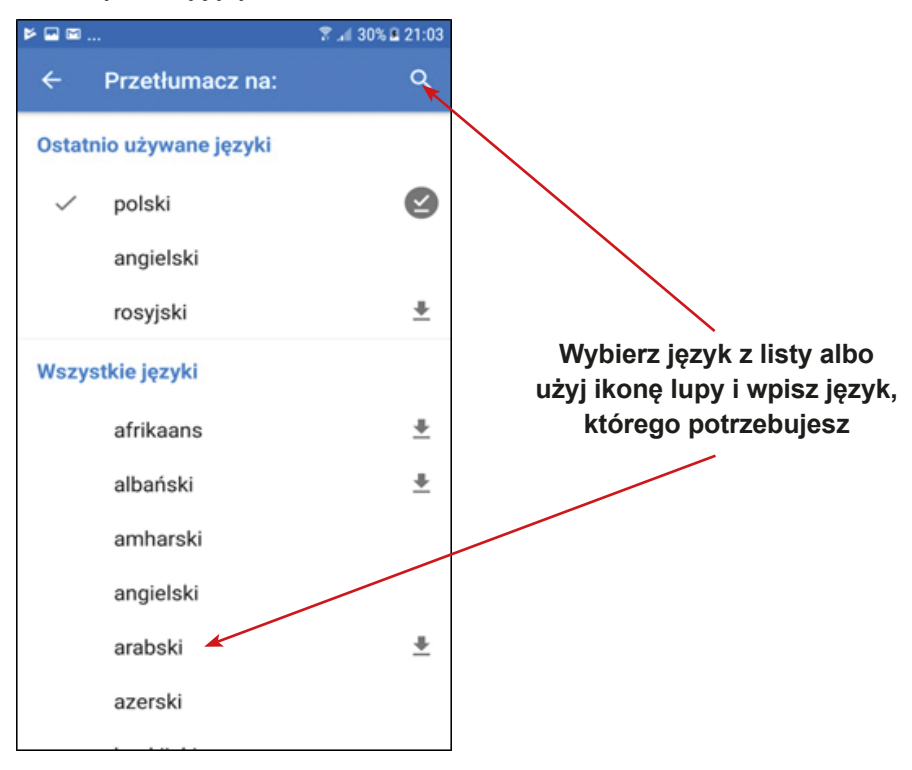

Przetłumacz menu na język polski – użyj do tego opcji<br>"Zdjęcia" w Tłumaczu Google.

Platos principales

- · Pollo asado
- · Filetes de pescado
- · Cordero a la plancha
- + Solomillo
- · Chuleta de cerdo
- + Calamares
- · Hamburguesa
- (todo con patatas fritas y
- verduras)

Przetłumacz na język francuski: 2008 a.e. 2014 a.e. 2014 a.e. 2014 a.e. 2014 a.e. 2014 a.e. 2014 a.e. 2014 a.e

Gdzie jest najbliższy przystanek autobusowy?

# Gdzie jest Muzeum...?

Przetłumacz nazwę dania z Serbii na język polski – użyj do Przeudmacz nazwę dania z serbii na język polski – użyj do **4**<br>tego opcji "Zdjęcia" w Tłumaczu Google:

Rižoto sa bundevom i belim tartufima

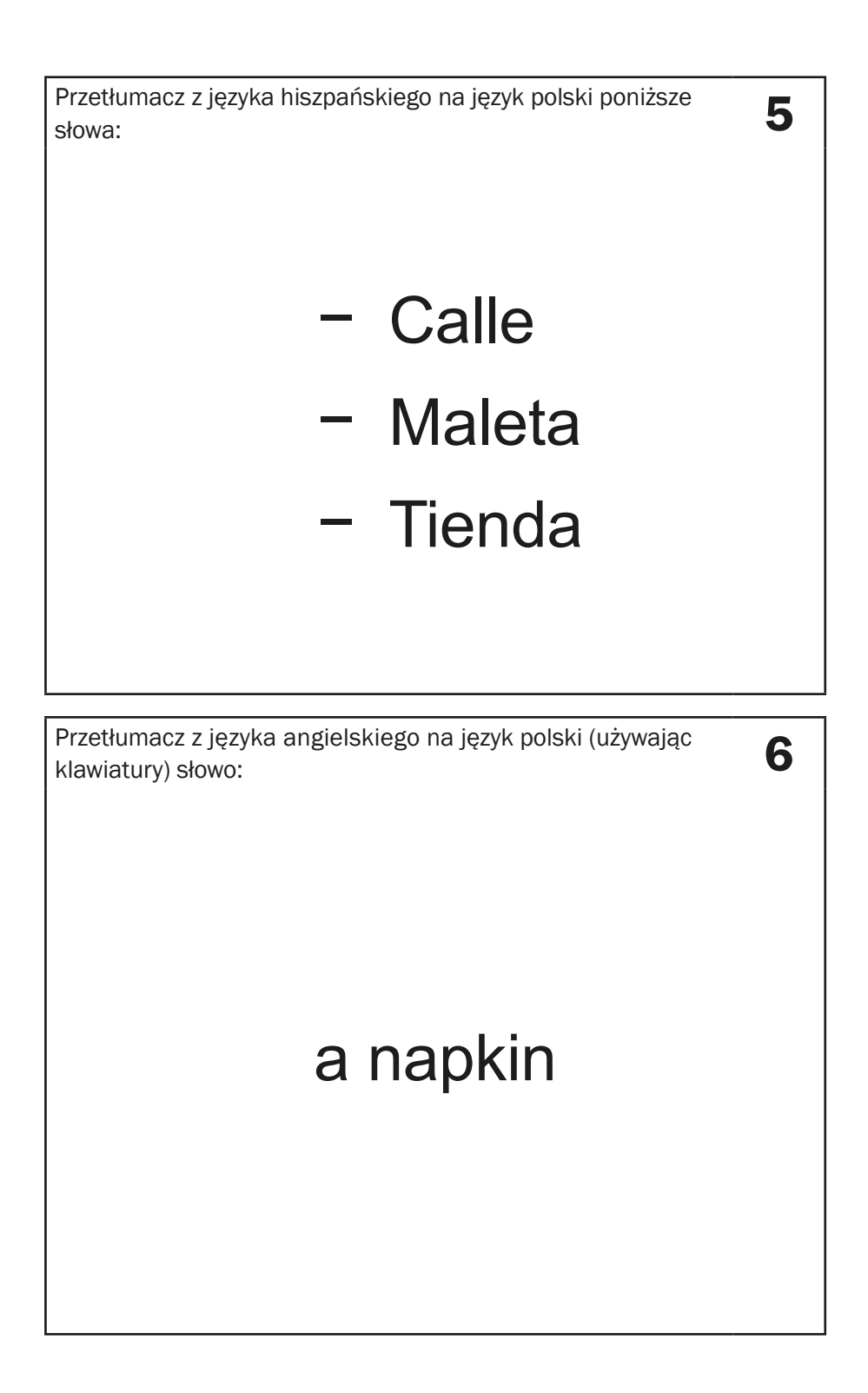

Użyj głosu i przetłumacz z języka polskiego na język francuski poniższe słowa – użyj opcji tłumaczenia słów/zdań mówionych (werbalnie):

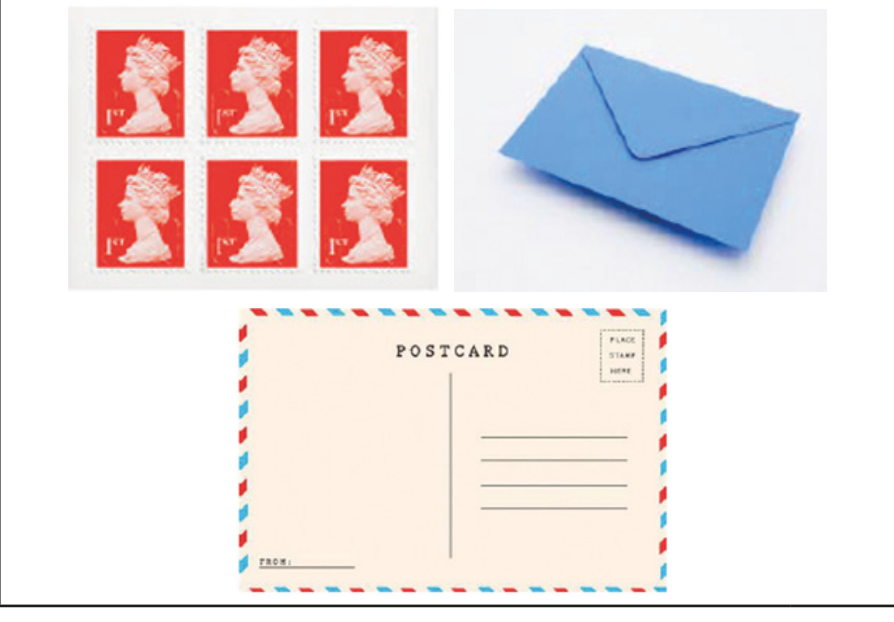

Przetłumacz na język polski nagłówek kartki pocztowej – użyj Przetłumacz na język polski nagłowek kartki pocztowej – uzyj<br>do tego opcji "Zdjęcia" w Tłumaczu Googla.

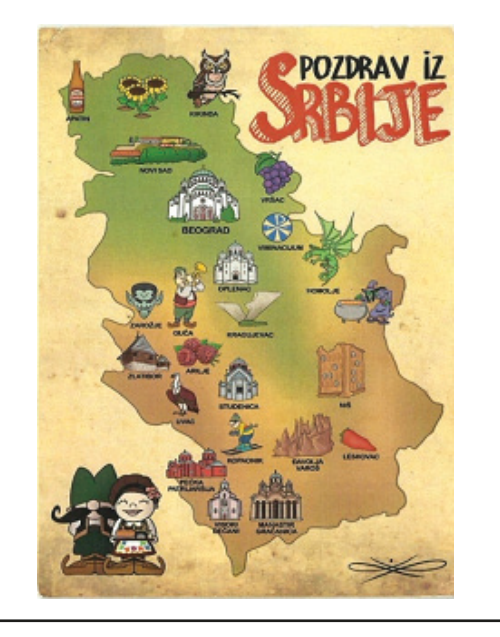

7

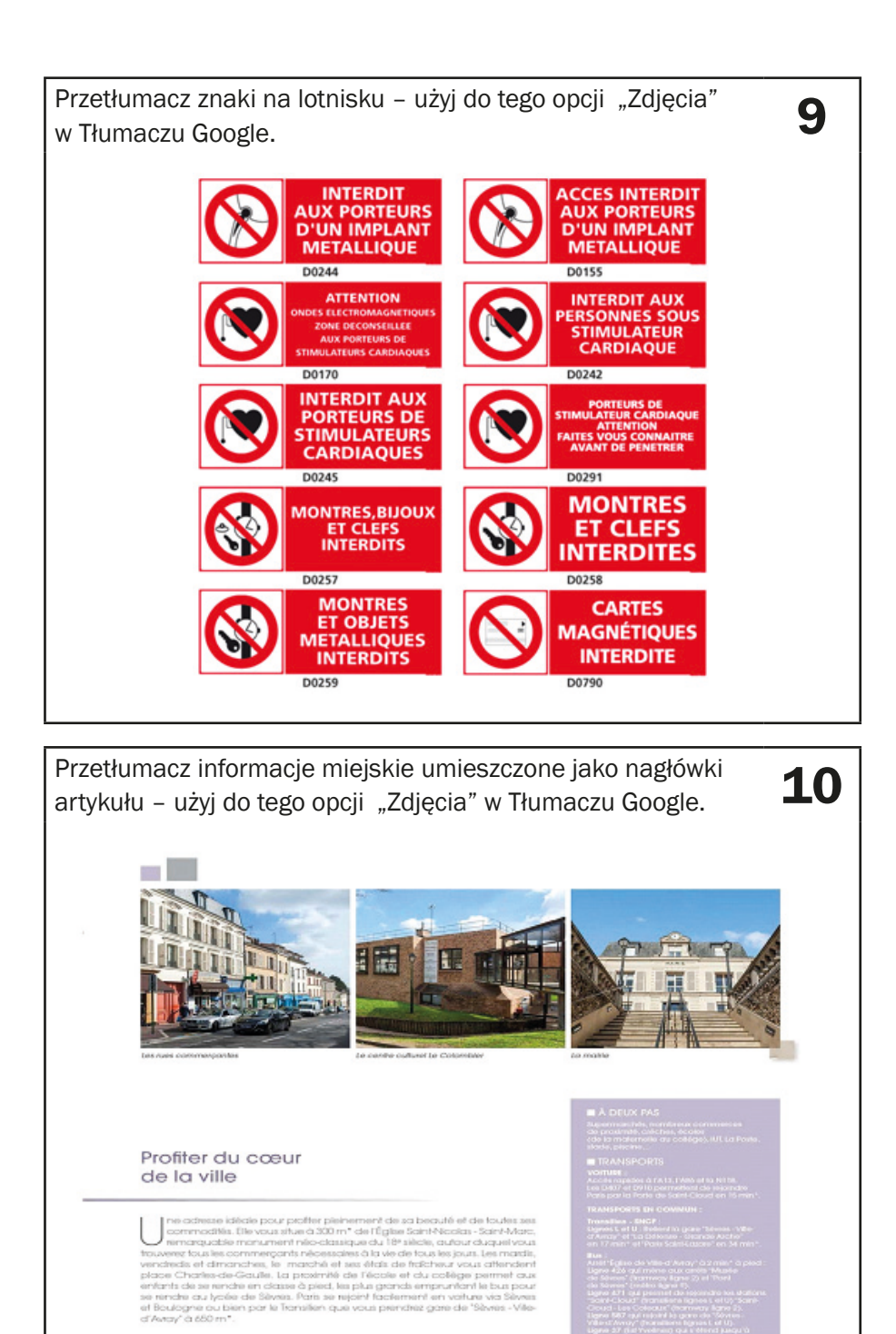

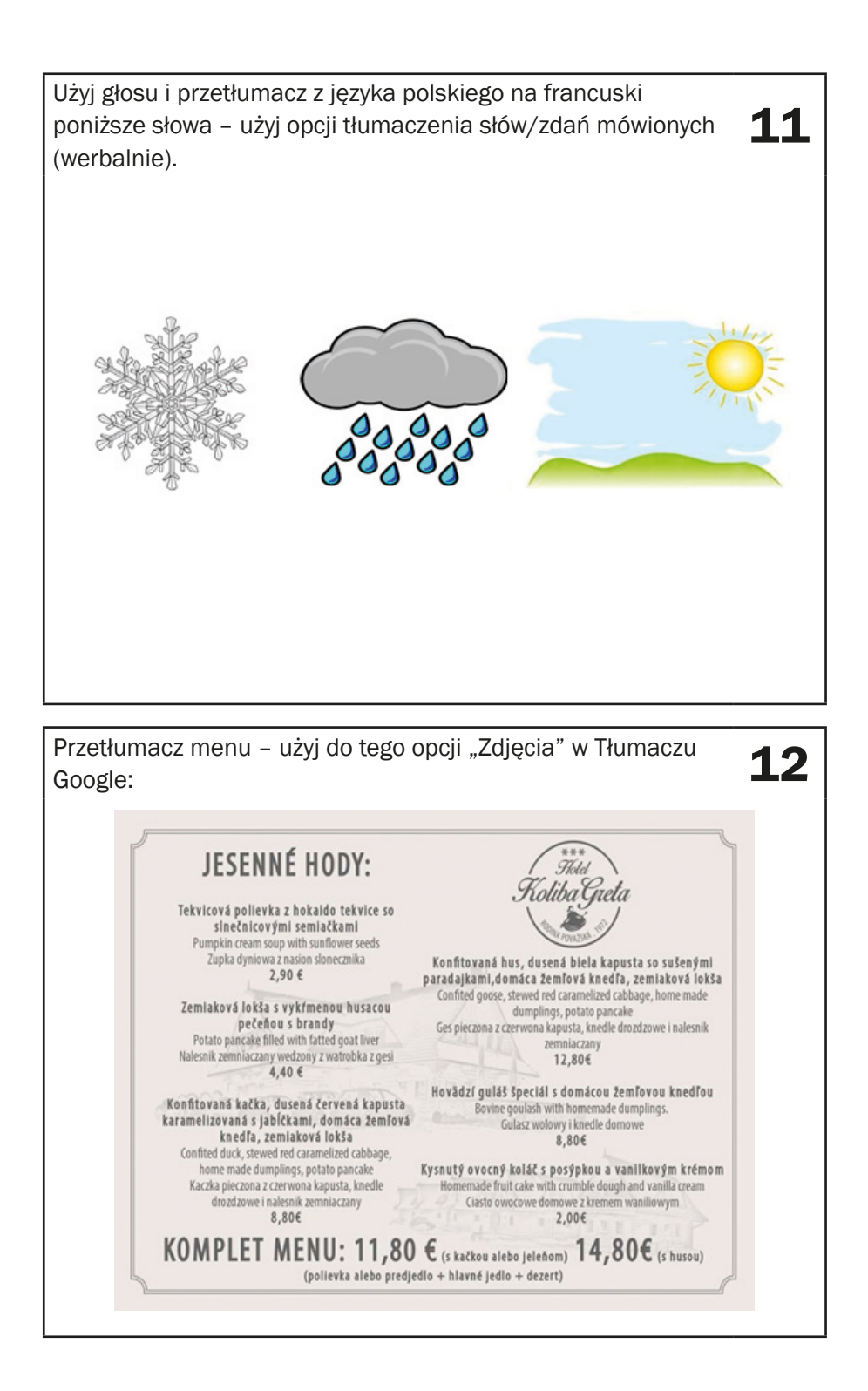

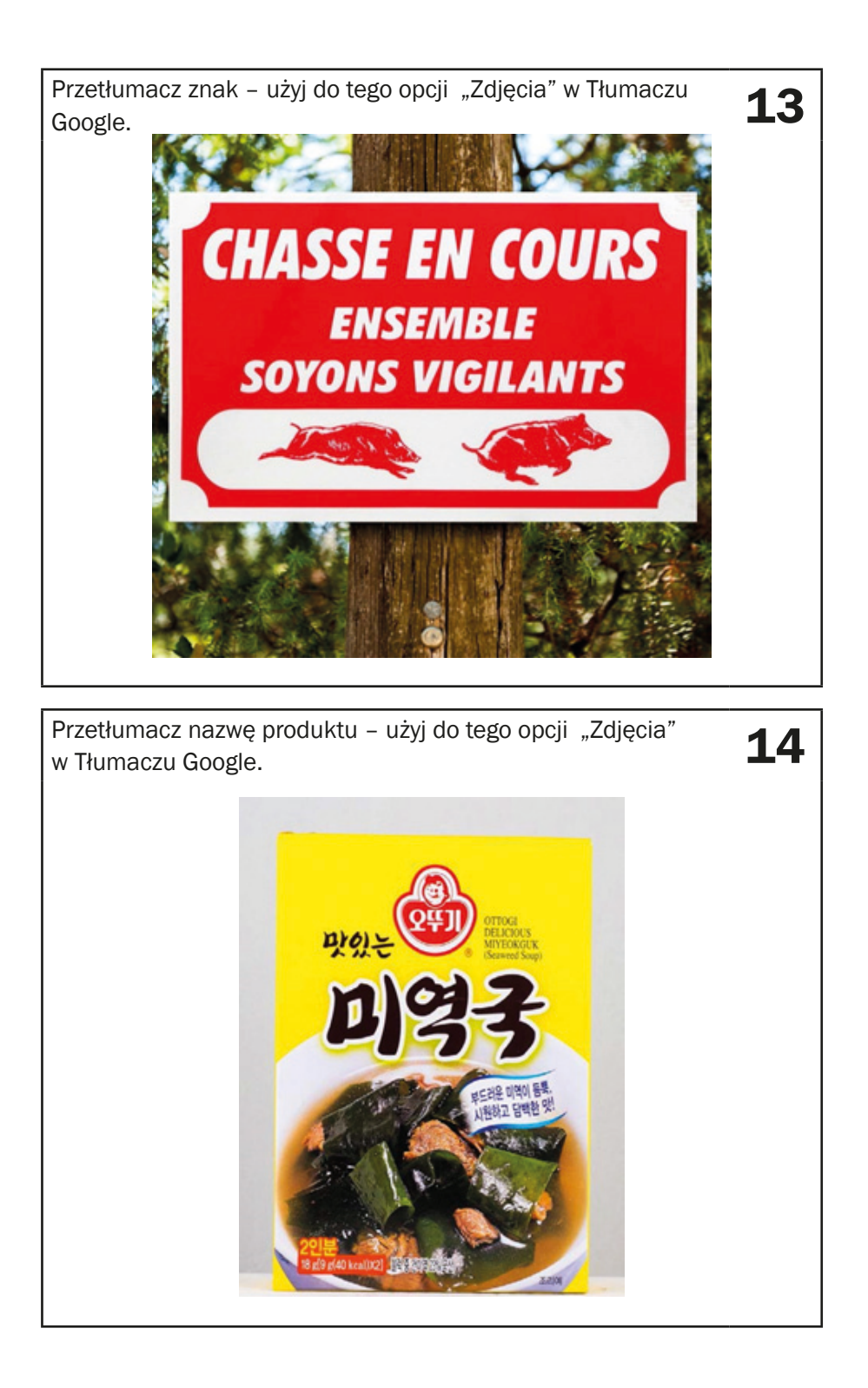

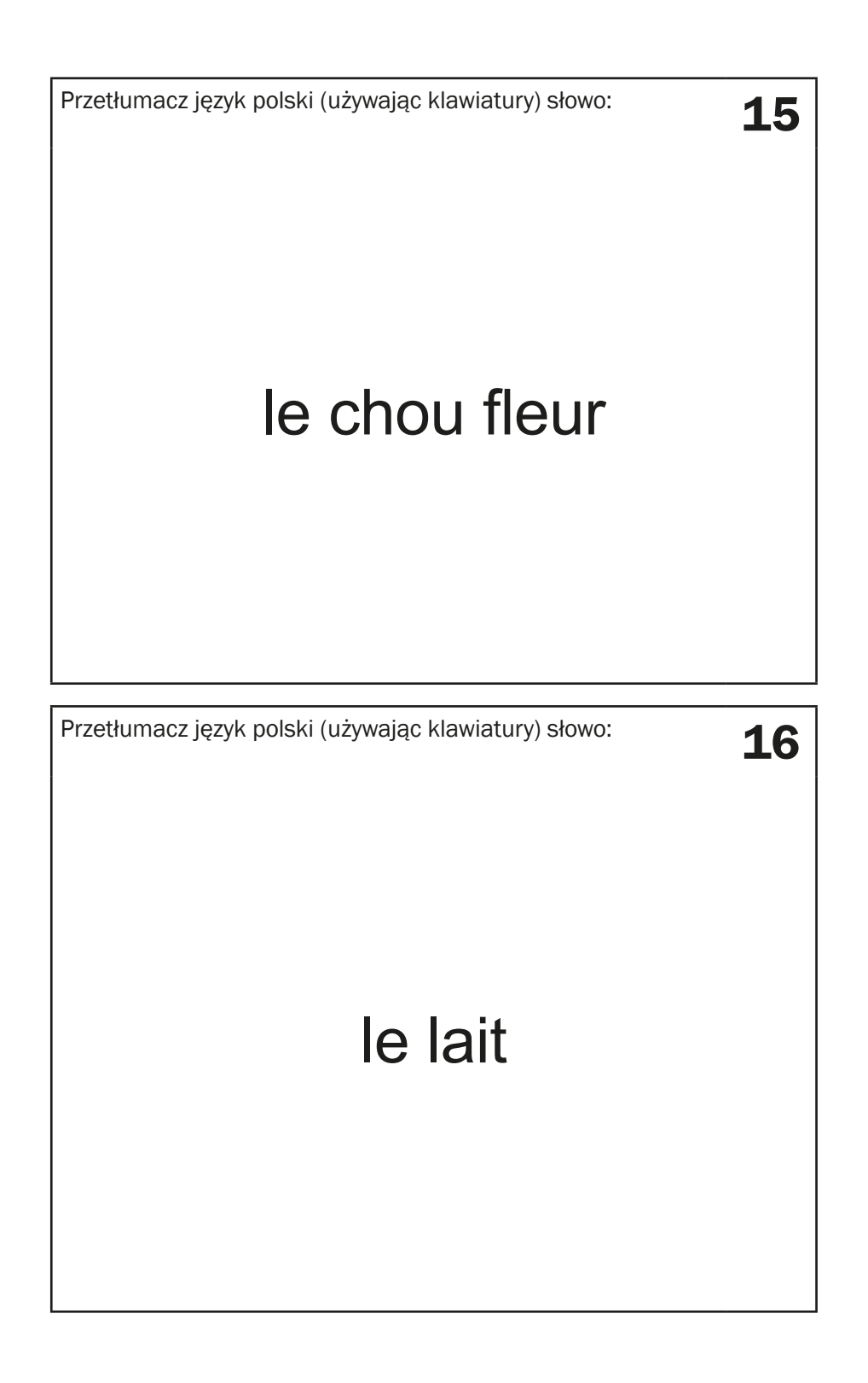

Przetłumacz na język polski. 17 mieste 17 mieste 17 mieste 17 mieste 17 mieste 17 mieste 17 mieste 17 mieste 17

Le chemin est le but. Przetłumacz tekst z artykułu w gazecie zaznaczony na żółto – Przeudmacz tekst z artykułu w gazecie zaznaczony na zołto –  $\bullet$  18 **Il Her Visitors Are** 'Old Plough' recalls **Bridegrooms** When 'Ernie' A.T.S. CHANGE FROM A.A. shook the France **WORK TO P.-o-W. ACCOUNTS** eiped to defend Britain<br>50 clerks at the RARC Chew Farmer How Bristol Will VE, Thur **Spend Its Holiday** HOST OF ATTRACTIONS IN CITY **WALLS** TO-DAY alkers Only **Clifton Bown** 

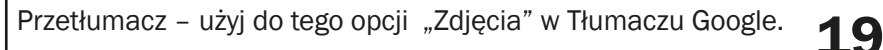

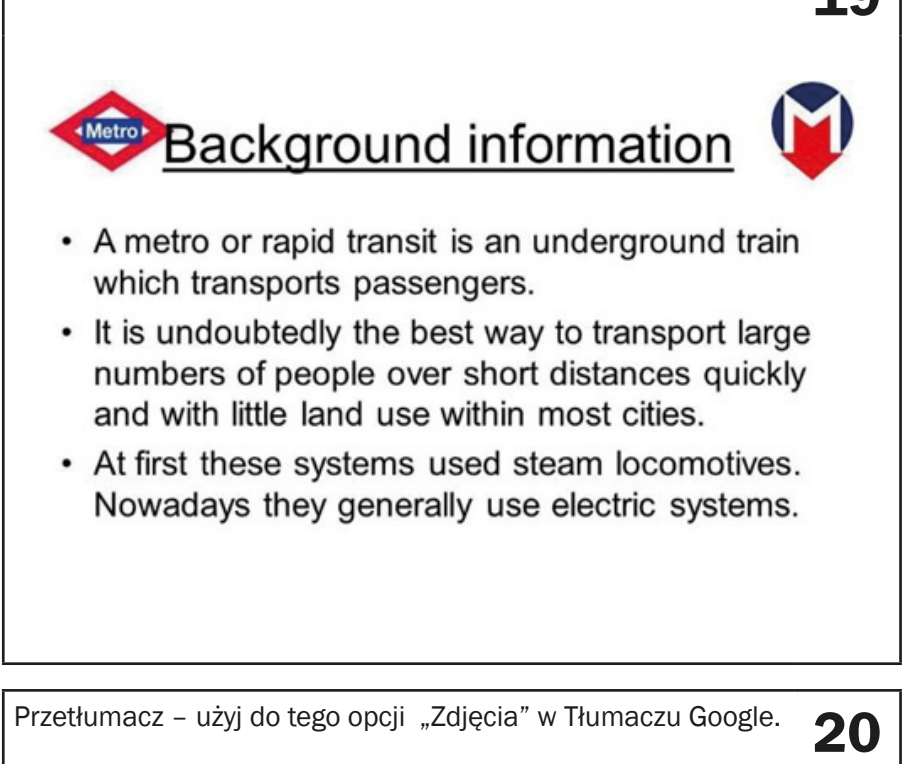

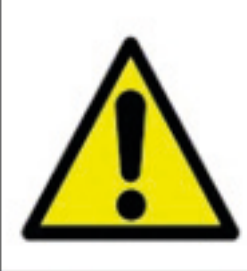

# **Caution Mind your head**

Użyj klawiatury w swoim telefonie i przetłumacz na język polski 21

# Where is a train station?

Użyj klawiatury w swoim telefonie i przetłumacz na język polski 22<br>zdanie:

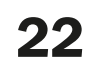

# coffee with milk

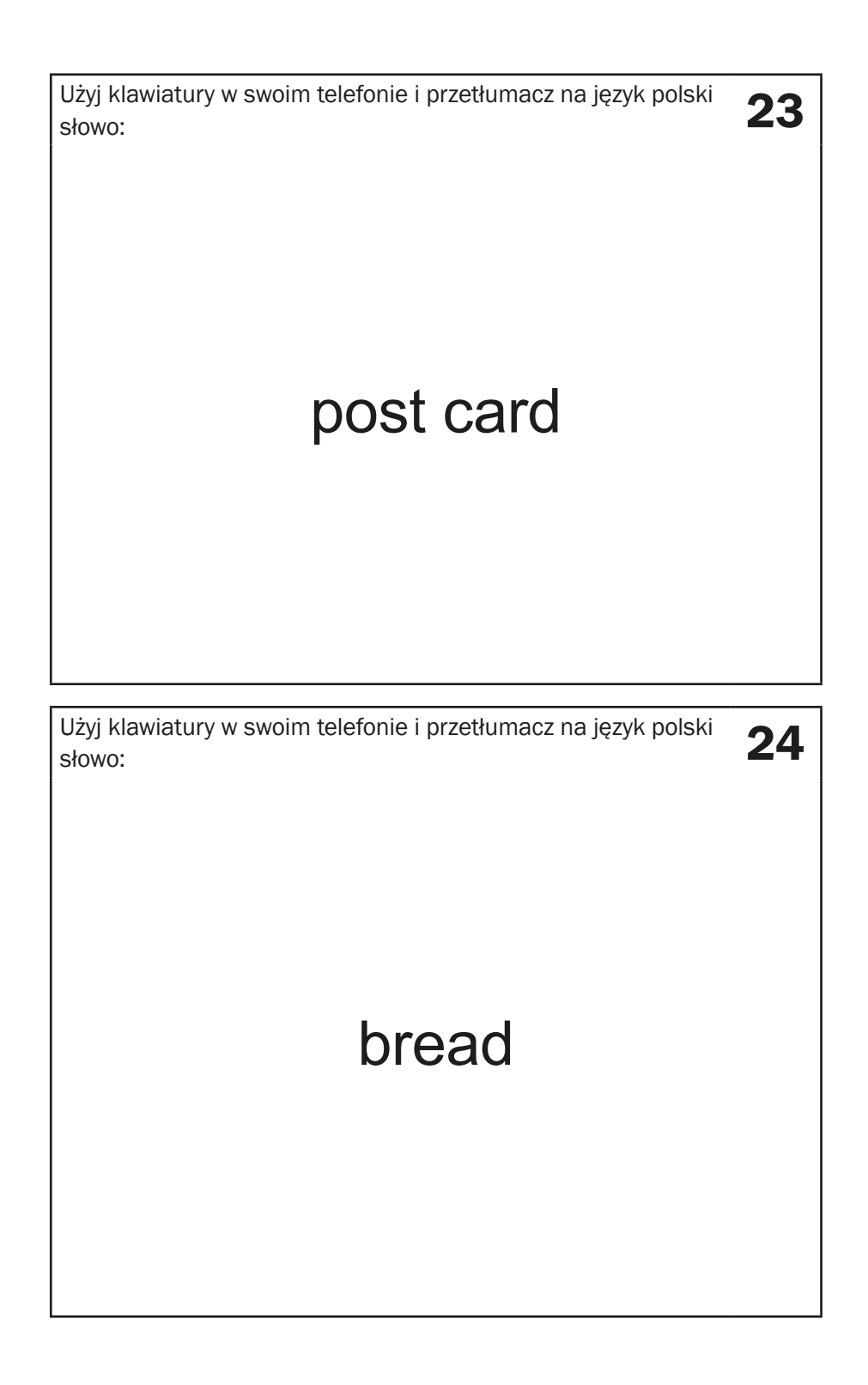

### **Instrukcja dla edukatorów – odpowiedzi do zadań z aneksu 2**

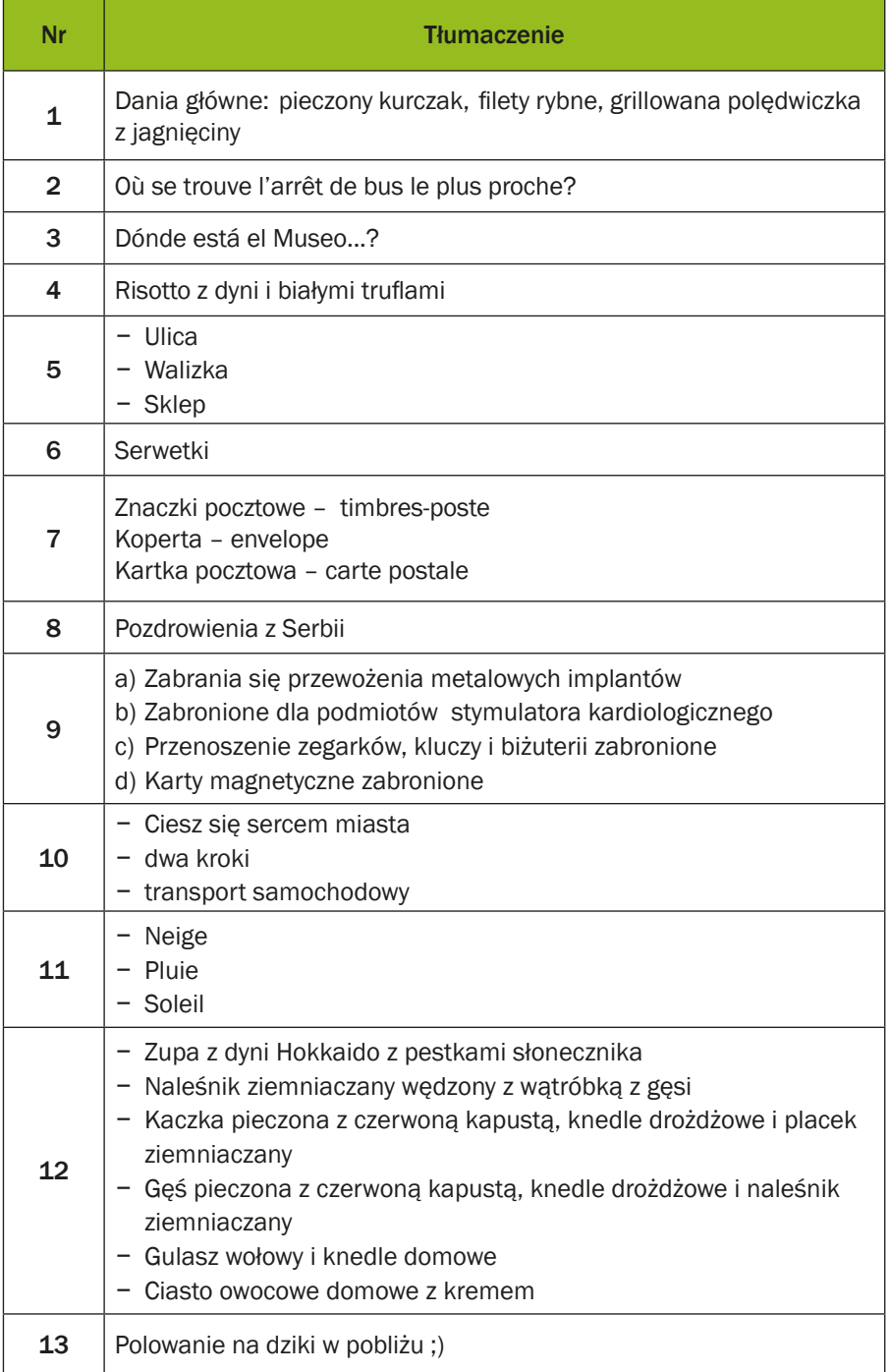

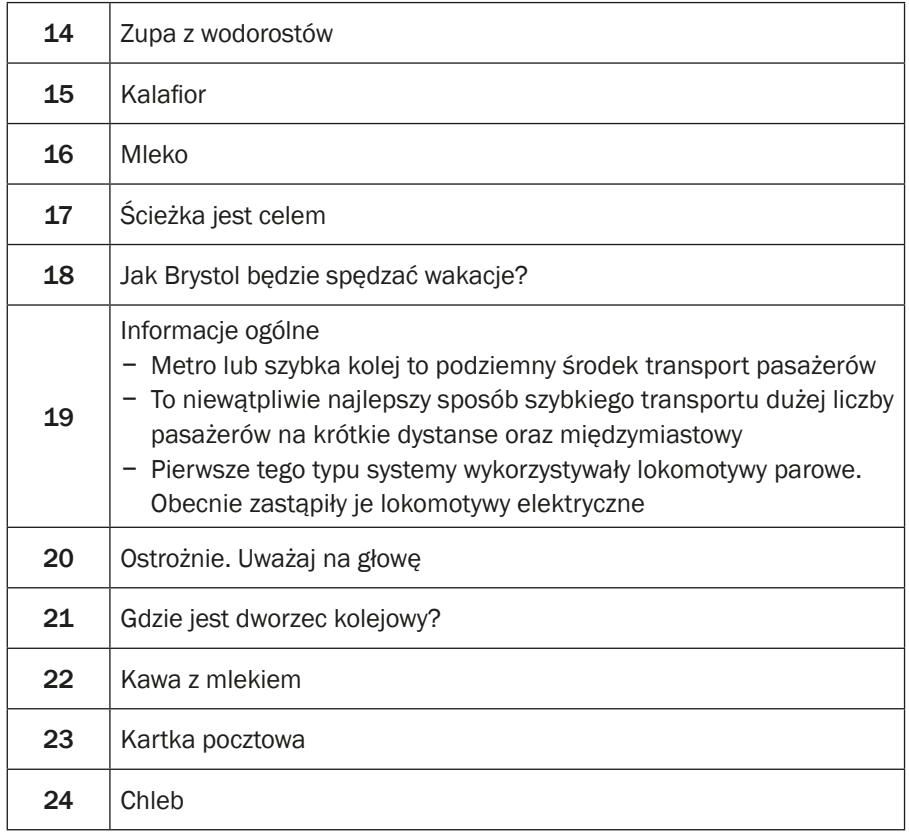

# 

## **Proszę zapisać przetłumaczony tekst w tabeli**

## **Scenariusz 9 – TripAdvisor**

**Miejsce realizacji:** sala seminaryjna

**Uczestnicy warsztatów:** seniorzy 60+

**Prowadzący:** przeszkoleni edukatorzy

**Czas warsztatu:** 120 min

#### **Pomoce dydaktyczne:**

- − Komputer, rzutnik multimedialny
- − Smartfony z dostępem do Internetu
- − Aneks 1 instrukcja korzystania z aplikacji TripAdvisor
- − Arkusze papieru do tworzenia map myślowych, markery

#### **Temat warsztatów:** TripAdvisor

#### **Cele edukacyjne:**

**Cel główny:** Zapoznanie i doskonalenie korzystania z aplikacji TripAdvisor

#### **Cele szczegółowe:**

Uczestnik:

- − zna działanie aplikacji w trybie offline
- − rozumie potrzebę używania aplikacji TripAdvisor przy planowaniu wycieczki
- − potrafi: odczytać informacje zawarte w aplikacji TripAdvisor, wyznaczyć trasę wycieczki, współpracować w grupie

#### **Przebieg warsztatów:**

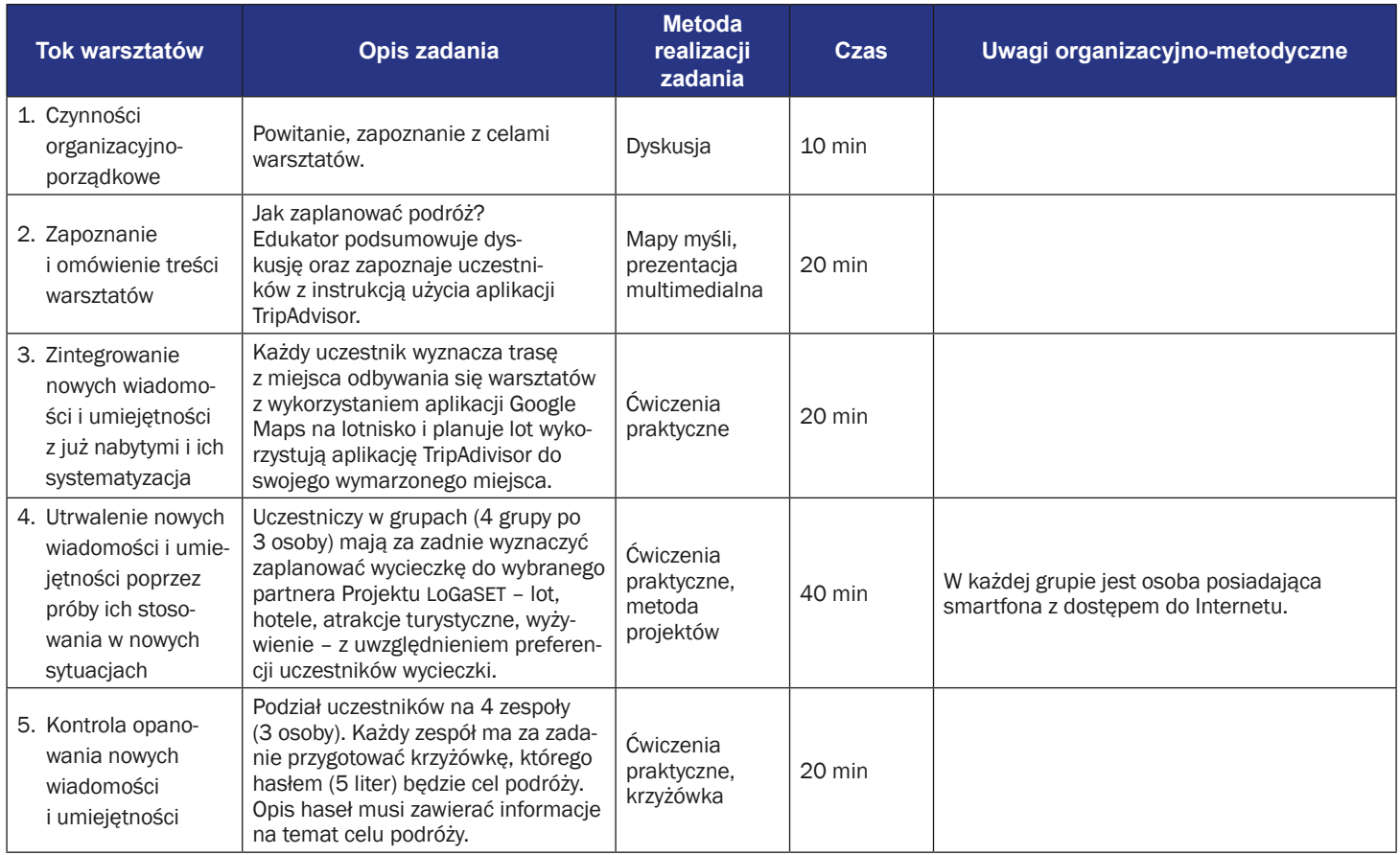

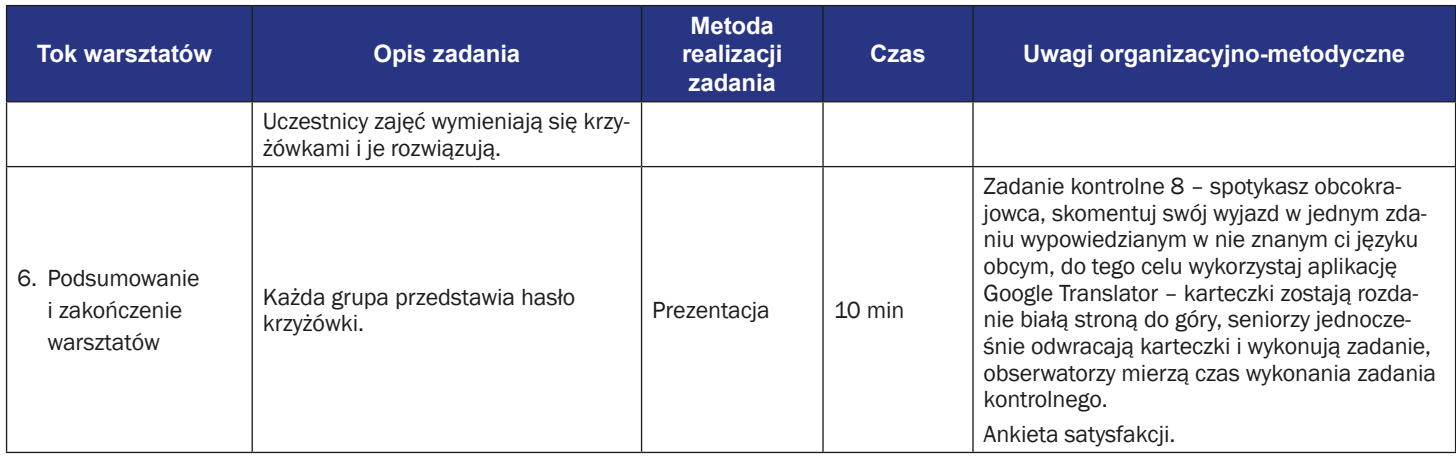

### **Instrukcja używania aplikacji TripAdvisor**

1. Znajdź na swoim telefonie aplikację TripAdvisor.

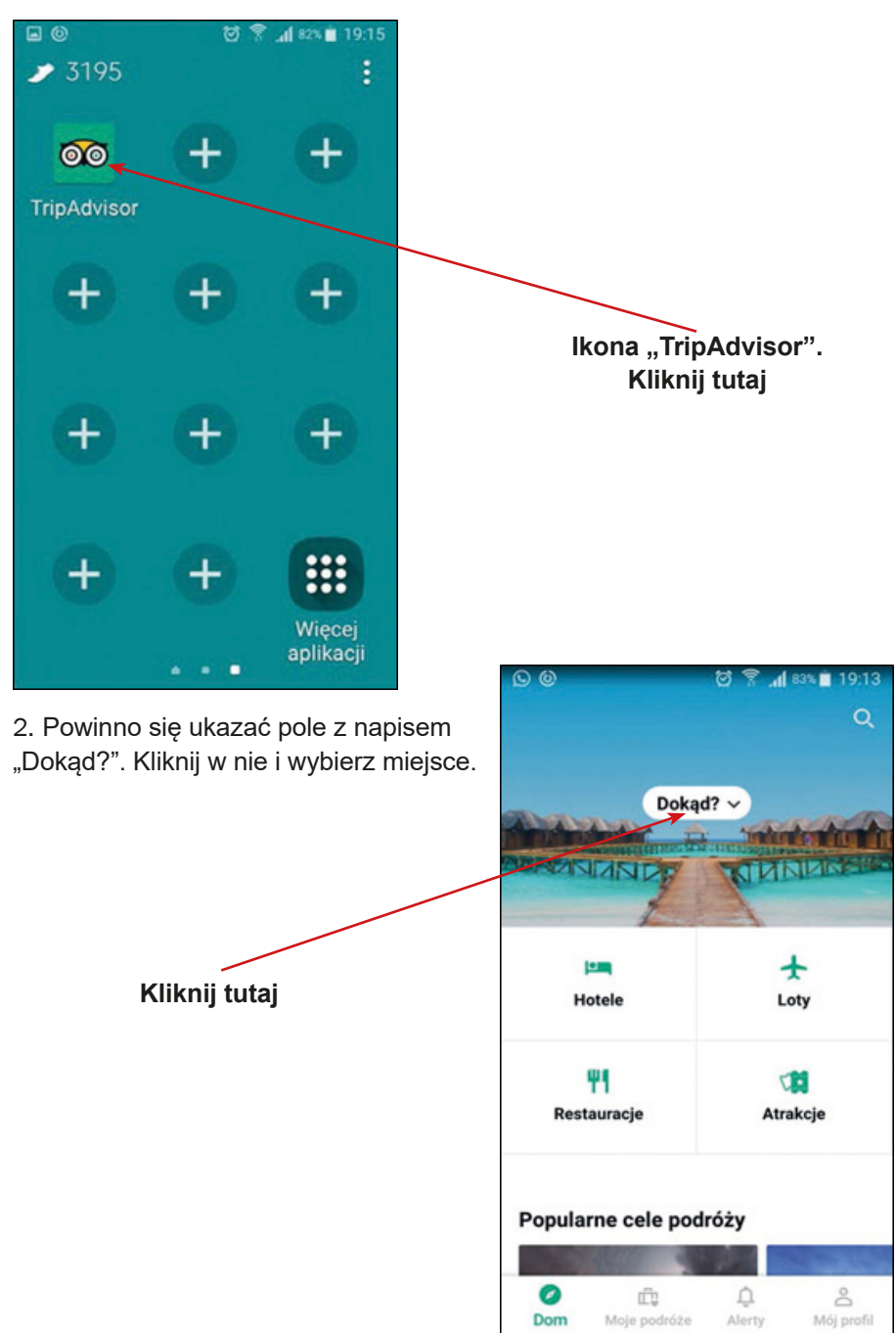

3. Następnie poprzez klikanie w pola "Hotele", "Loty", "Restauracje", "Atrakcje", możesz zaplanować swoją podróż.

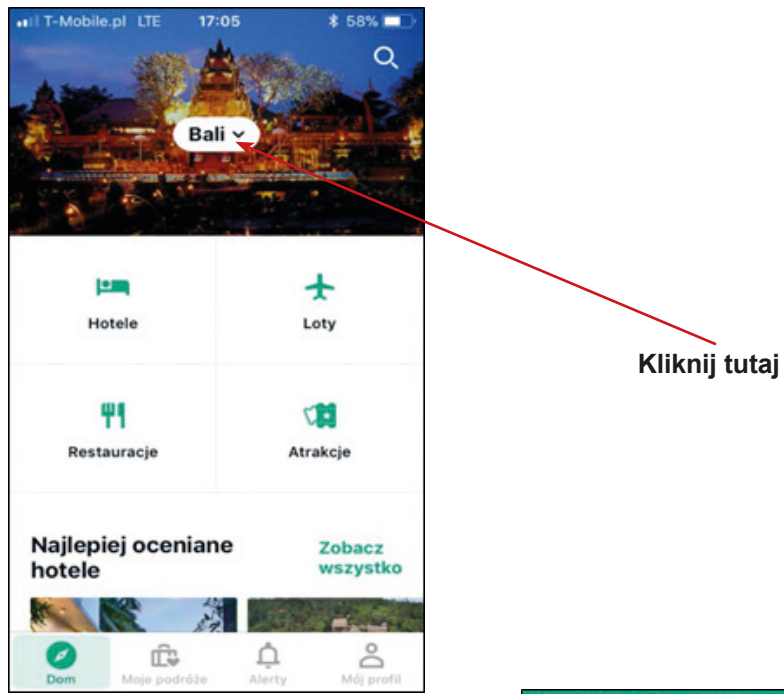

4. Gdy klikamy w pole "Hotele", aplikacja zaczyna szukać propozycji hoteli dla nas.

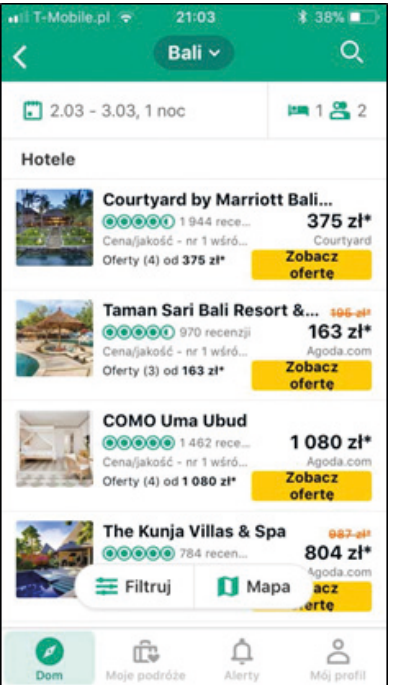

# **Scenariusz 10 – Ewaluacja**

**Termin realizacji:** kwiecień – wrzesień 2018 **Miejsce realizacji:** sala seminaryjna **Uczestnicy warsztatów:** seniorzy 60+

**Prowadzący:** przeszkoleni edukatorzy

**Czas warsztatu:** 120 min

#### **Pomoce dydaktyczne:**

- − Komputer, rzutnik multimedialny
- − Smartfony z dostępem do Internetu
- − Aneks 1 karty zadań

#### **Temat warsztatu:**

#### **Cele edukacyjne**

**Cel główny:** Udoskonalenie i ewaluacja kompetencji z zakresu obsługi wybranych aplikacji mobilnych

#### **Cele szczegółowe:**

Uczestnik:

- − zna wybrane aplikacje mobilne
- − rozumie potrzebę: używania aplikacji w życiu codziennym, bycia otwartym na innych członków warsztatów
- − potrafi: używać interesujące go aplikacje, współpracować w grupie

#### **Przebieg warsztatu:**
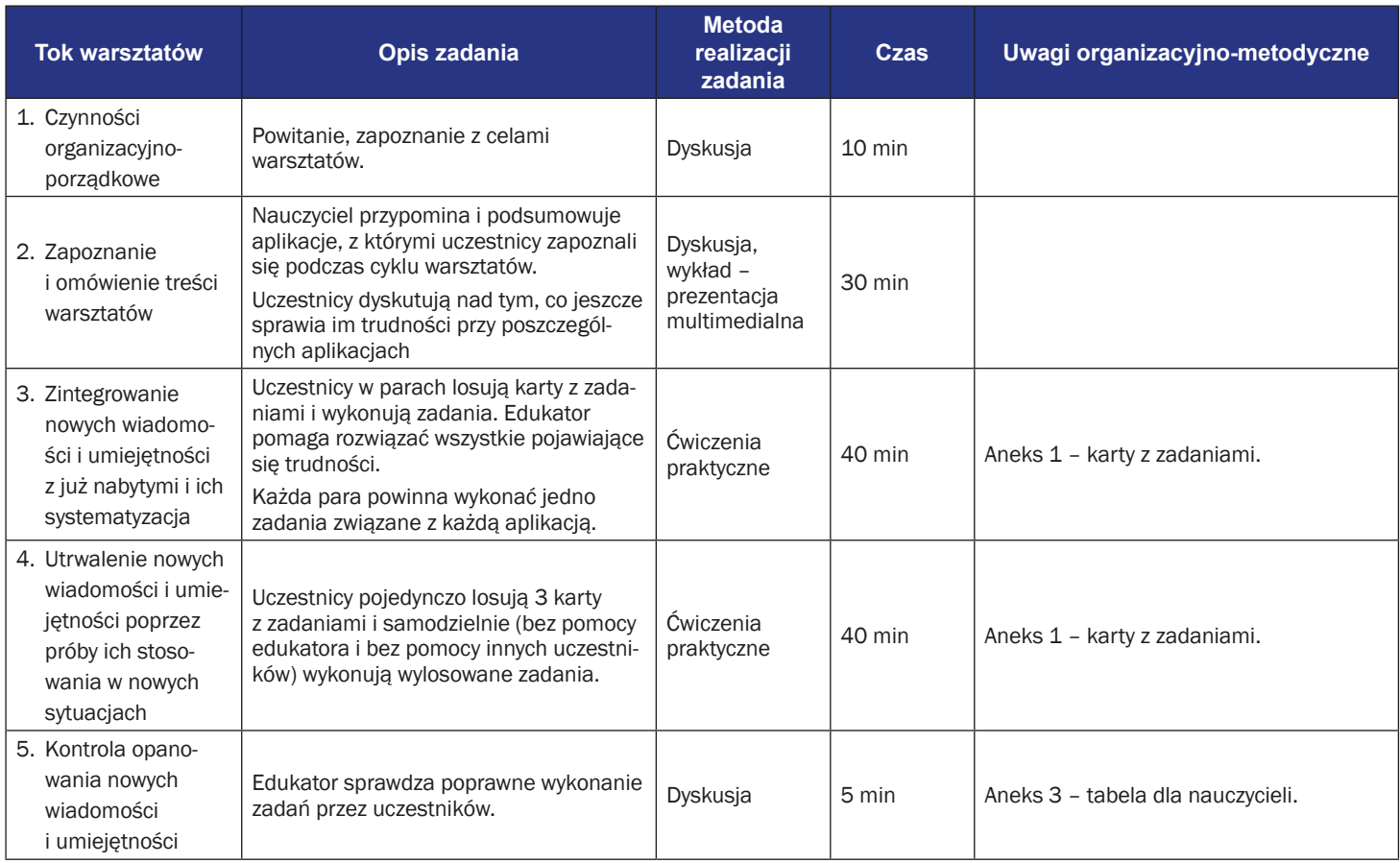

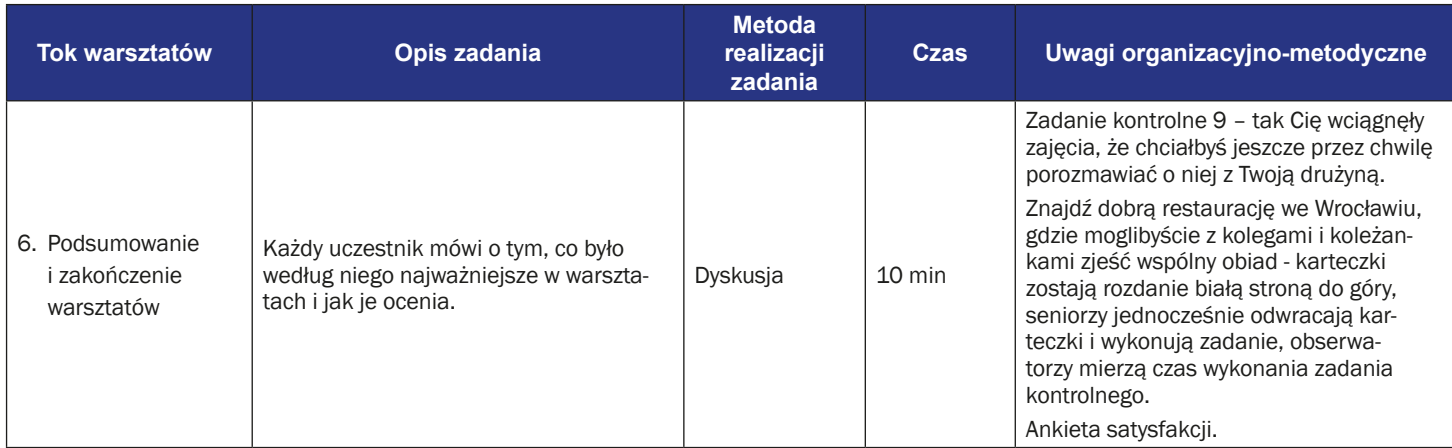

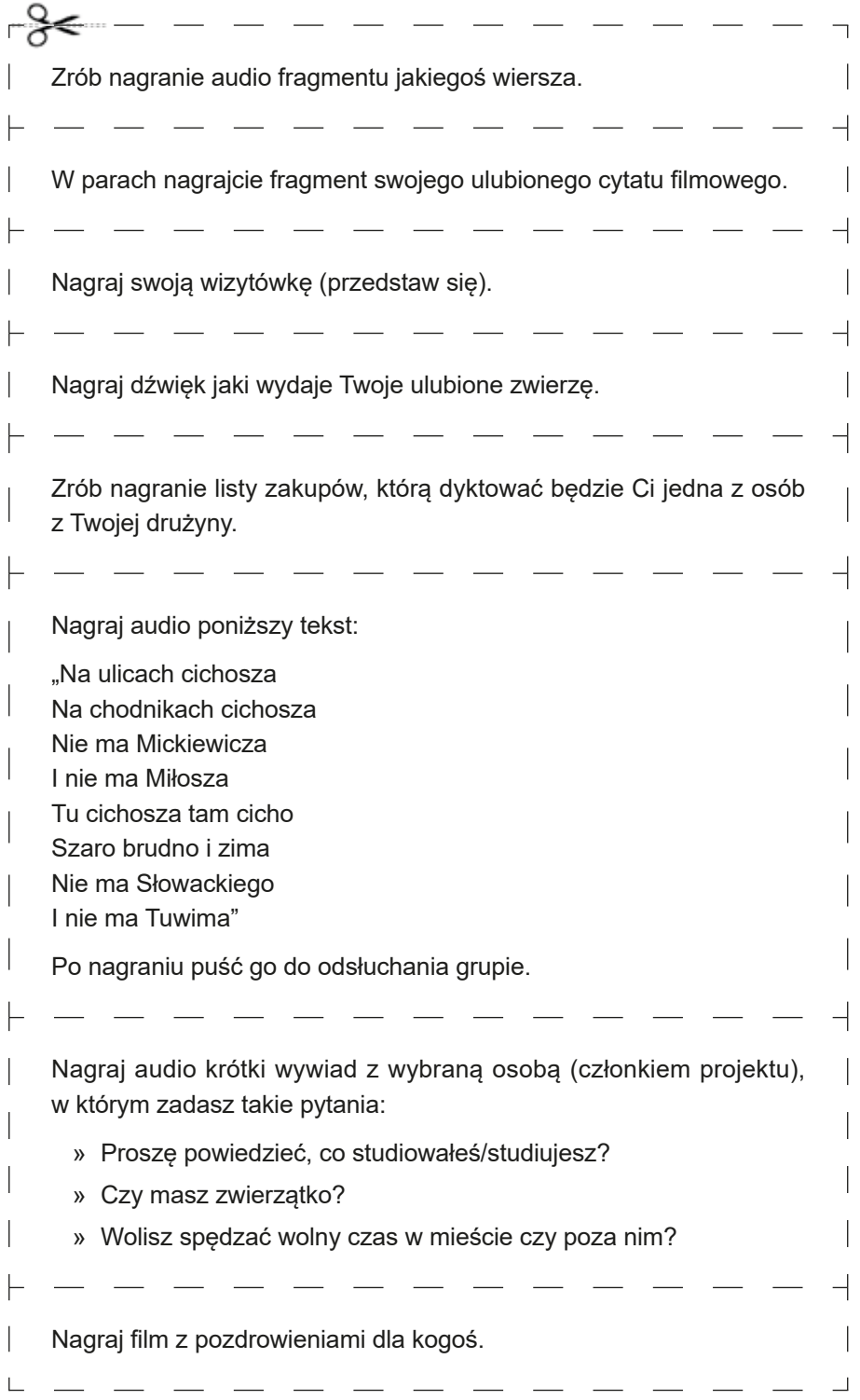

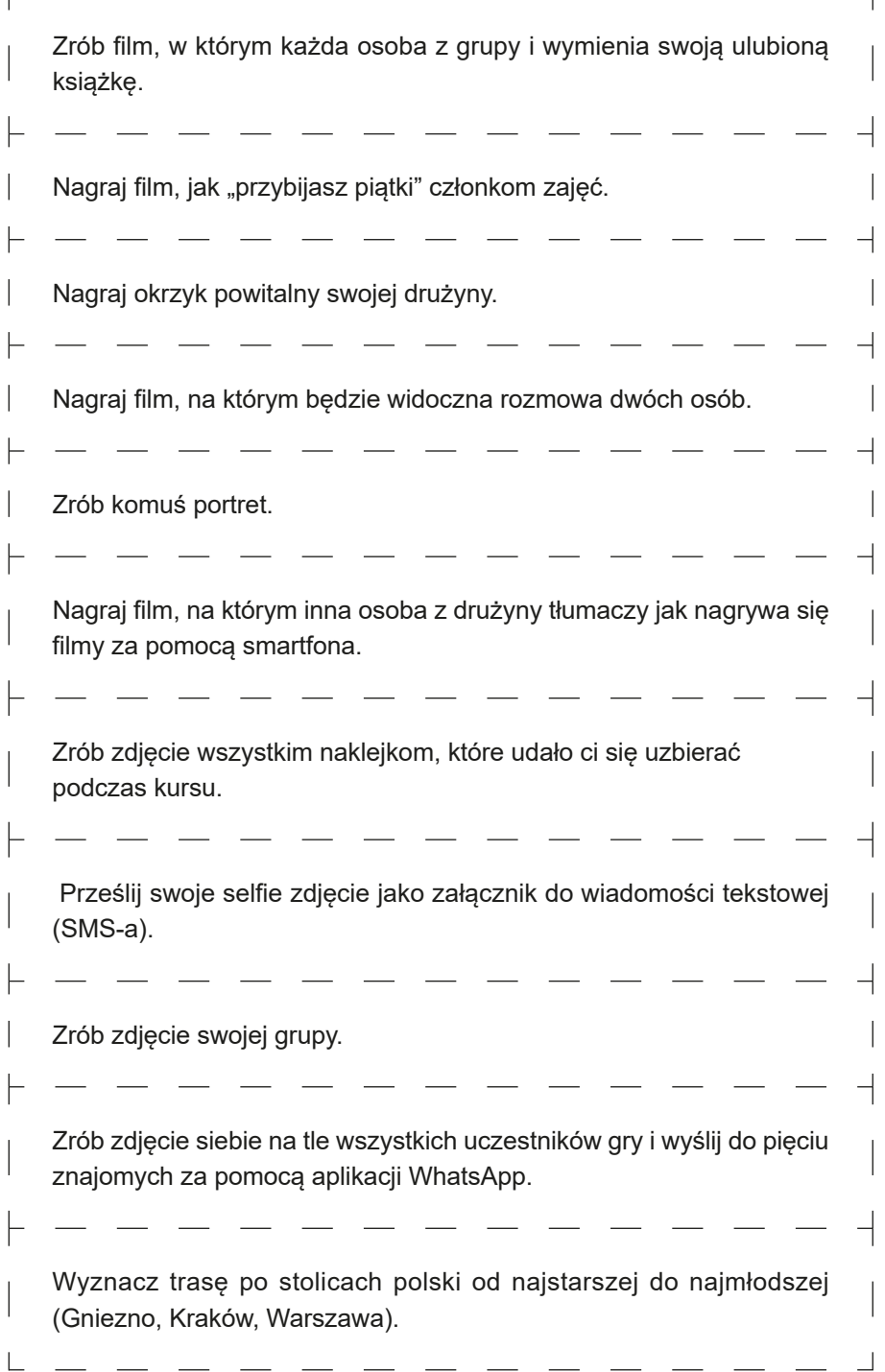

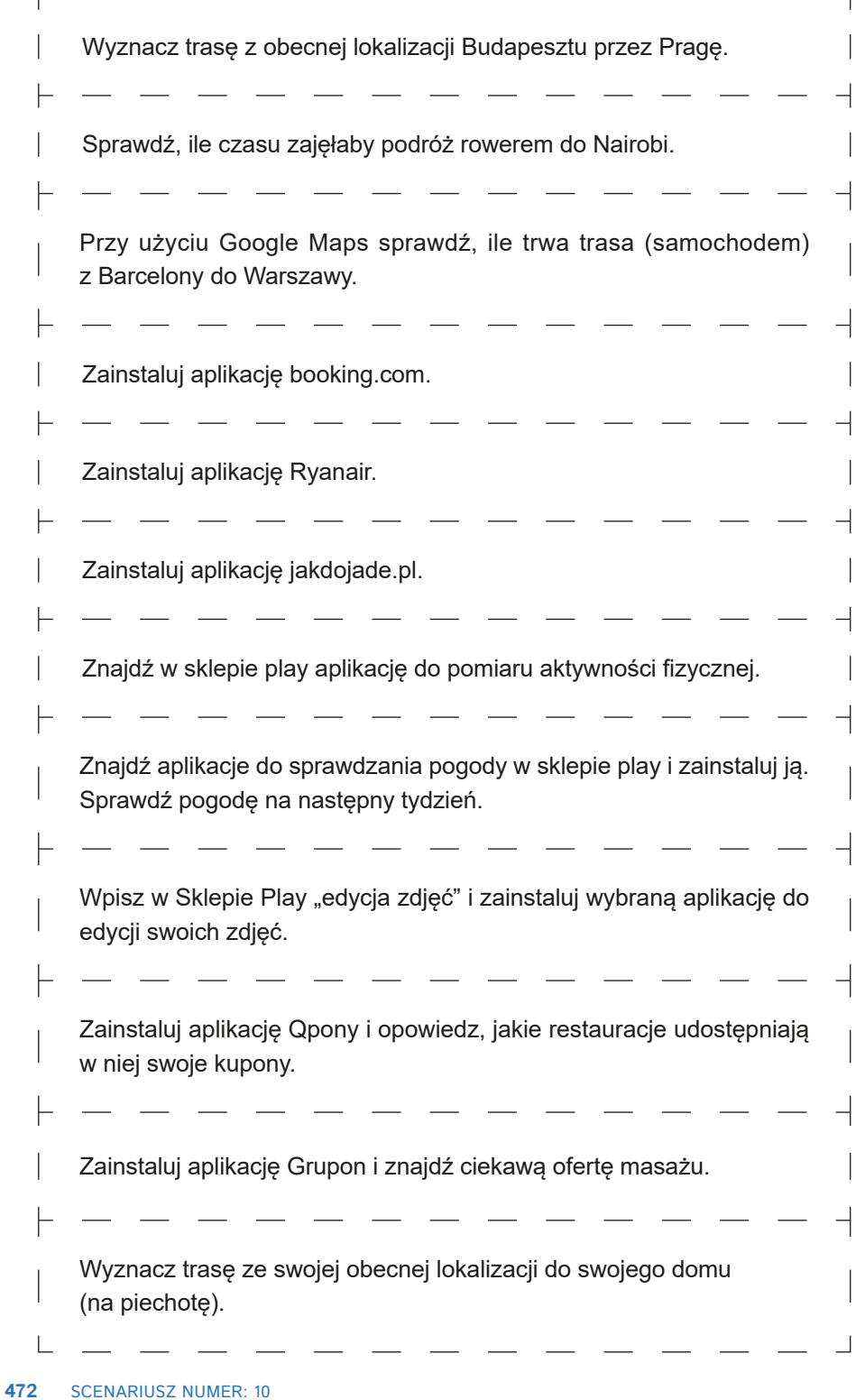

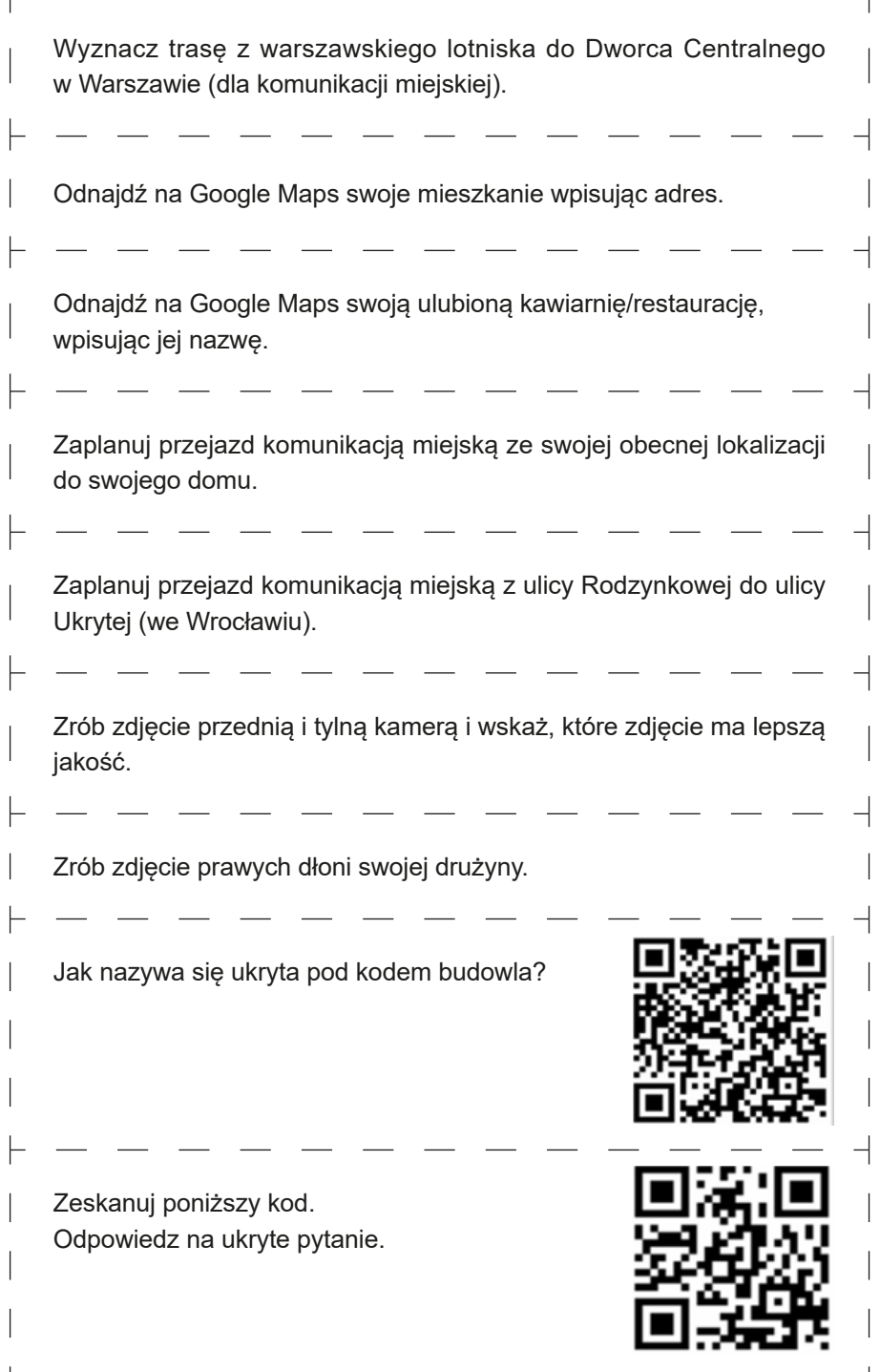

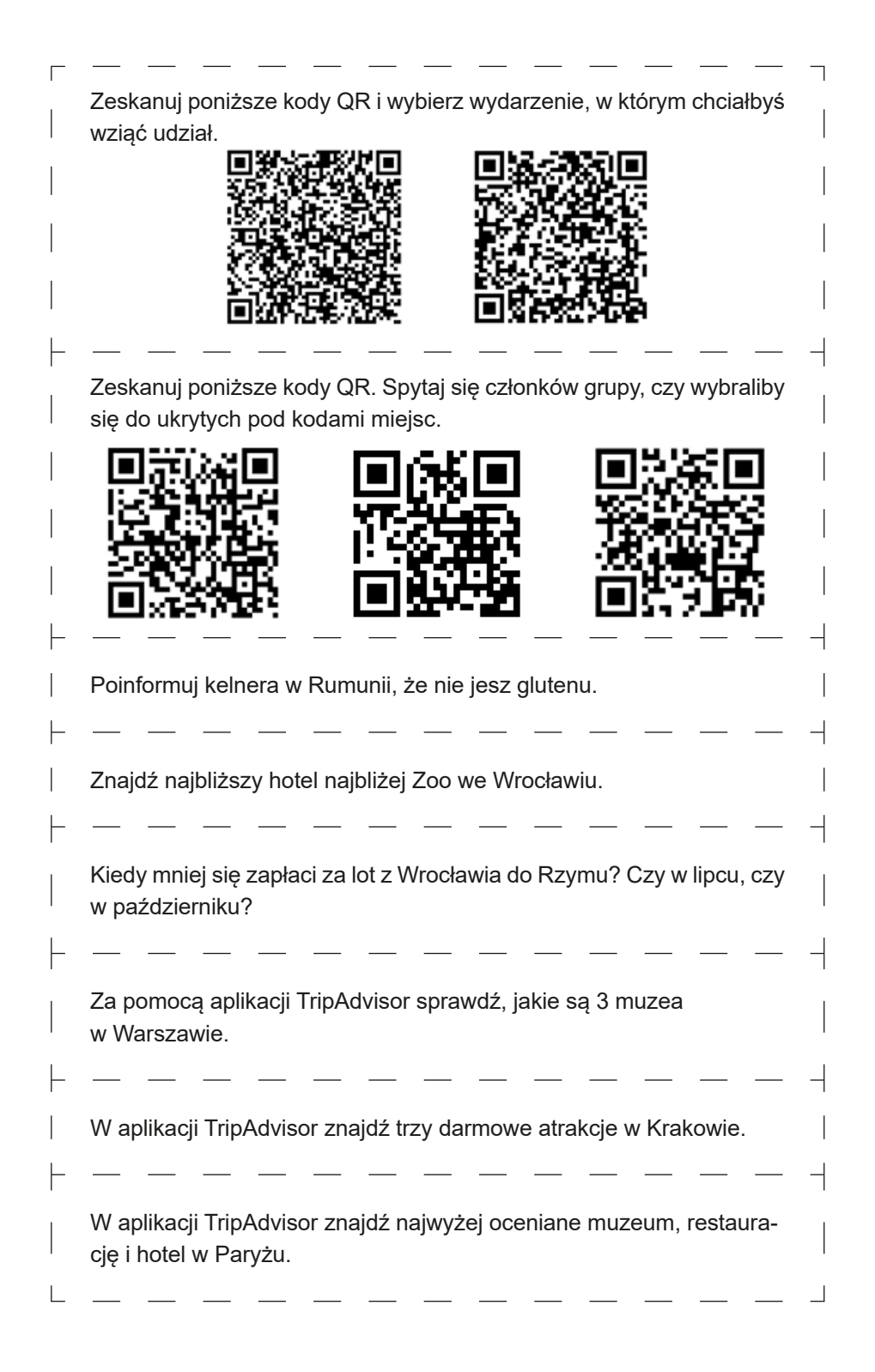

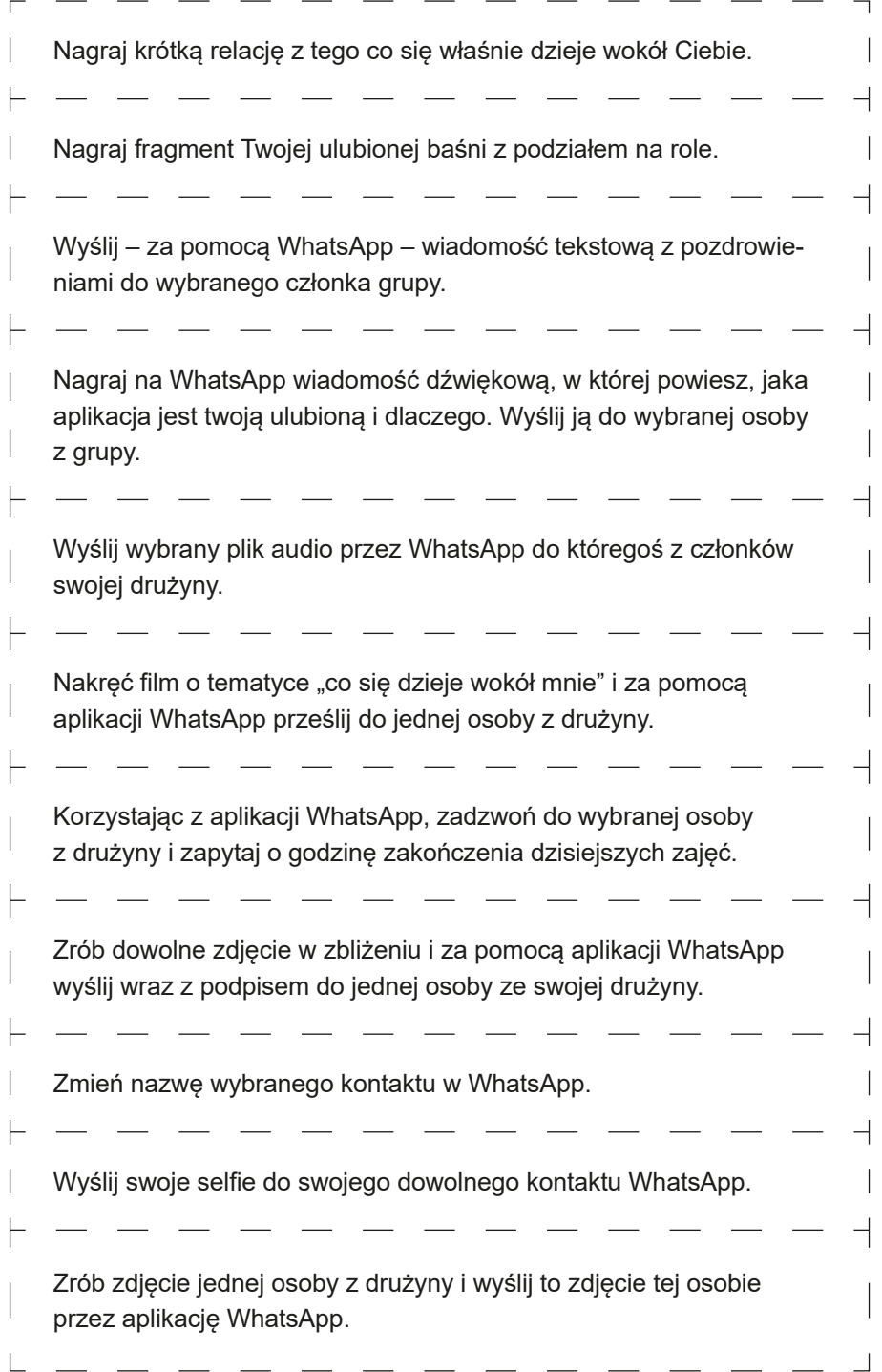

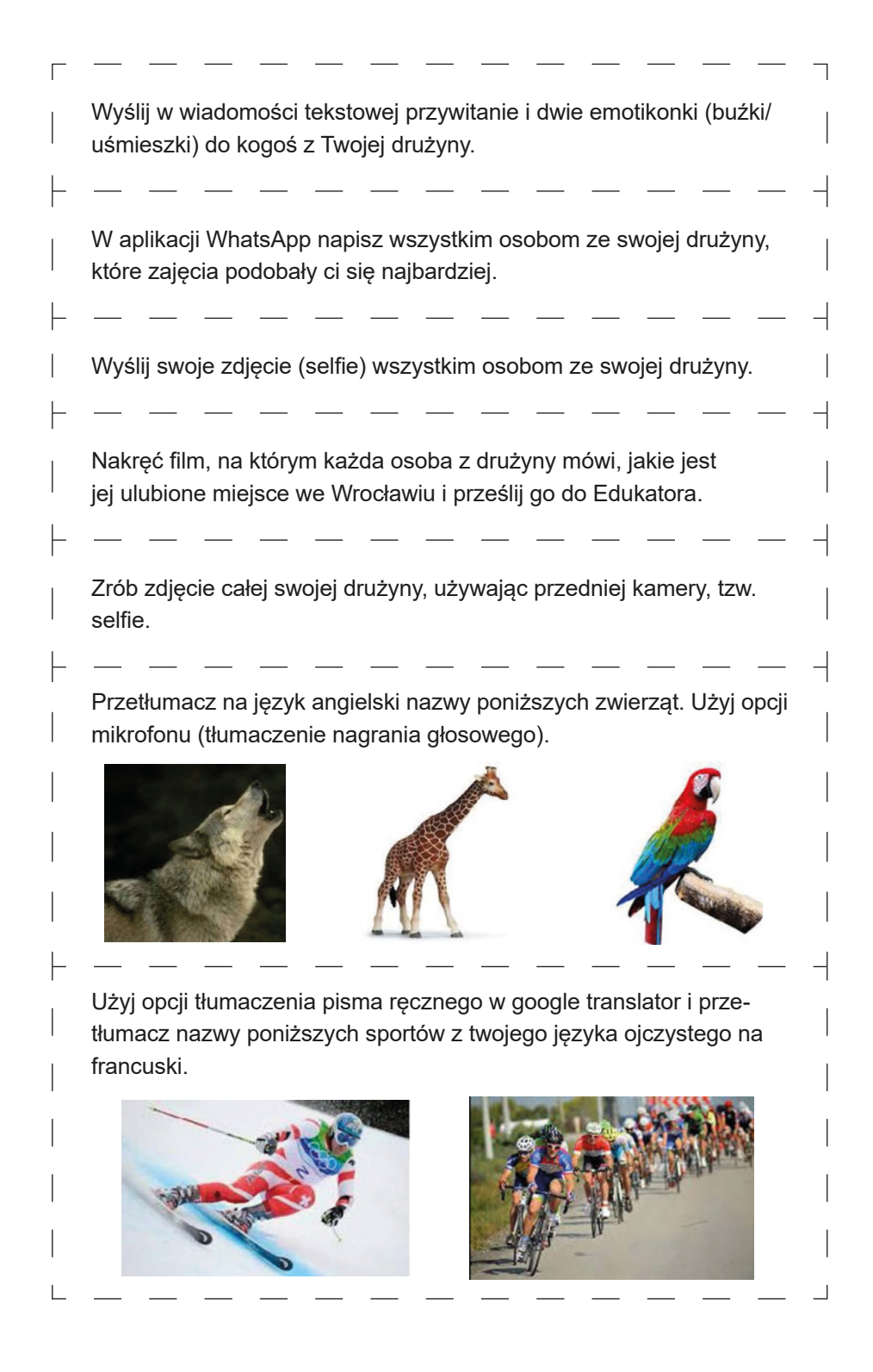

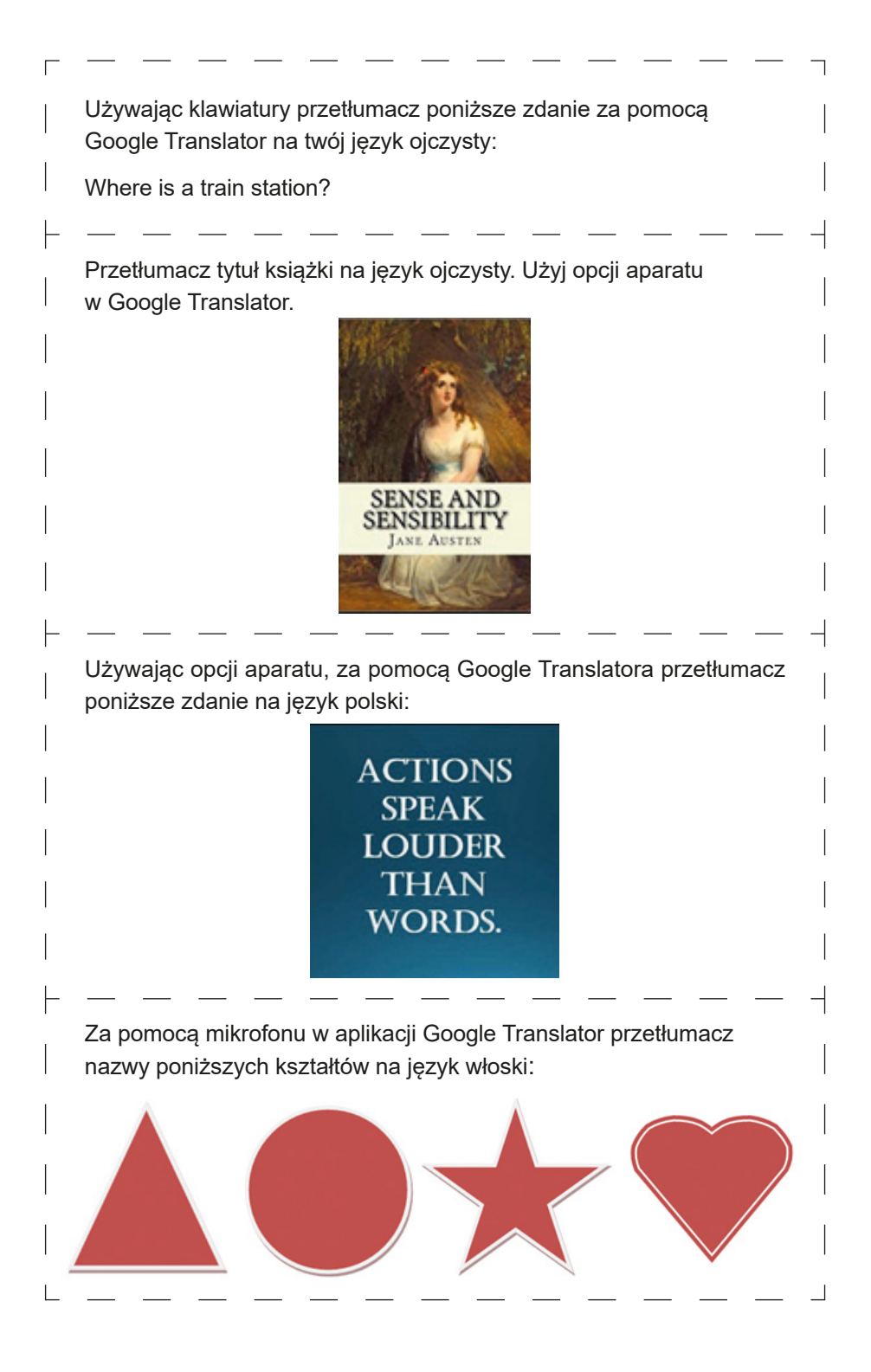

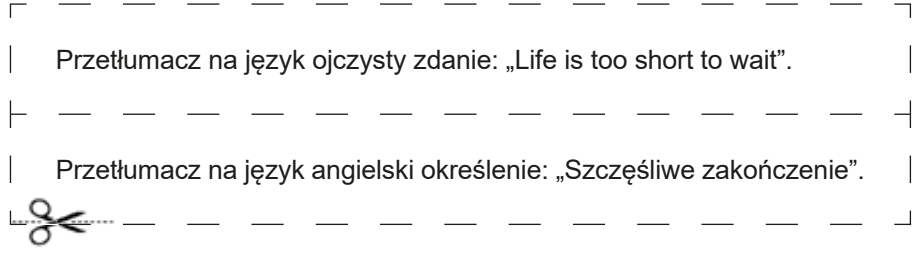

## **Posłowie**

Przekazujemy do rąk Czytelników książkę, opisującą działania, jakie były realizowane w ramach projektu LoGaSET, zawierające komplet scenariuszy gotowych do użycia przez edukatorów osób dorosłych, a także prezentującą wnioski z prowadzonych badań naukowych. Książka ta jest obszerną monografią, co jest naturalną konsekwencją ogromnego wkładu pracy, wysiłku wielu osób zaangażowanych w testowanie metody edukacyjnej opartej na grze miejskiej i porównywanie jej z metodą klasowo-lekcyjną – znaną i od dawna wykorzystywaną w dydaktyce osób w wieku późnej dorosłości. W tym miejscu należy podkreślić, że realizacja projektu LoGaSET nie byłaby możliwa bez ogromnego zaangażowania wielu osób, gdyż za każdym działaniem, szkoleniem, scenariuszem, czy pomiarem stoi człowiek, który inwestuje swój czas, wiedzę i umiejętności.

Projekt LoGaSET miał wymiar naukowy i dydaktyczny, fazę koncepcyjną i wykonawczą. Dlatego też chcemy złożyć serdeczne podziękowania osobom zaangażowanym w jego realizację na każdym etapie:

**Seniorom,** biorącym udział w projekcie, którzy zaufali nam i zdecydowali się wziąć udział w kursie obsługi smartfonów, systematycznie i z ogromnym zaangażowaniem uczestniczyli w zajęciach i grach, a także skrzętnie wypełniali kwestionariusze badawcze. Bez Państwa udziału nie byłoby możliwe ani stworzenie nowych szkoleń, ani naukowe zbadanie ich skuteczności. W projekcie łącznie wzięły udział **153 osoby**, które w fazie pilotażowej i właściwej uczyły się obsługiwać telefony mobilne.

**Instytucjom partnerskim**, które podjęły decyzję o przystąpieniu do projektu i odpowiedzialnie przez niemal dwa lata wspierały działania w ramach projektu LoGaSET: Fundacji Pro Scientia Publica, która koordynowała całe przedsięwzięcie, Kairos Europe, który realizował projekt na terenie Wielkiej Brytanii, Uniwersytet Mykolo Romeiro z Wilna, który wspierał nasze działania na terenie Litwy, oraz Universytet Cyryla i Metodego w Trnawie, który prowadził działania na terenie Słowacji.

**Instytucjom**, które wsparły działania projektowe infrastrukturalnie, pozwalając prowadzić szkolenia i gry na swoim terenie, a także pomogły nam w procesie rekrutacji:

- − **W Polsce:** Centrum Sektor3, Polski Związek Głuchych Oddział Dolnośląski, Klub Seniora Piast, Bar Barbara – Strefa Kultury Wrocław, Bistro Narożnik, Kino Nowe Horyzonty, Parafia św. Bonifacego we Wrocławiu, Akademia Wychowania Fizycznego we Wrocławiu, Uniwersytet Trzeciego Wieku przy Uniwersytecie Wrocławskim, Polskie Towarzystwo **Genealogiczne**
- − **Na Litwie:** Faculty of Culture, Metardas Ciobotas Third Age University w Wilnie (reprezentowany przez Dziekana, prof. Aldona Mikulioniene), Metardas Ciobotas ThirdAge University w Wilnie (reprezentowany przez Rektora, prof. Zita Zebrauskiene), Adam Mickiewicz Public Library of Vilnius (reprezentowanego przez p. Ruta Skorupskaite)
- − **W Wielkiej Brytanii:** Vauxhall Gardens Community Centre, South London Cares, Age UK Lambeth, Pimlico Library, Scalabrini Fathers Mission in London, Open Age Churchill Hub, Stockwell Good Neighbours
- − **Na Słowacji:** Cultural Centre Malý Berlín, Jednota Dôchodcov Slovenska (Slovak Senior´ Association)

**Badaczom**, którzy opracowali koncepcję metodyczną i metodologiczną, stworzyli scenariusze zajęć i gier, tłumaczyli je na języki narodowe i przystosowali do warunków lokalnych, przygotowali narzędzia badawcze i opracowali wnioski płynące z przeprowadzonych eksploracji. W projekcie wzięli udział z ogromnym poświęceniem naukowcy:

- − **Z Polski**: Ewa Jurczyk-Romanowska, Marta Koszczyc, Luba Jakubowska, Aleksandra Marcinkiewicz-Wilk, Jacek Gulanowski, Piotr Kwiatkowski
- − **Ze Słowacji:** Michal Kabát, Magdaléna Švecová
- − **Z Litwy:** Irena Žemaitaitytė, Agata Katkonienė, Asta Januškevičiūtė, Valdonė Indrašienė
- − **Z Wielkiej Brytanii:** Tijana Milenkovic Jankovic, Paola Barone

**Edukatorom**, którzy stawiali swoje pierwsze kroki w charakterze nauczycieli osób w wieku późnej dorosłości i dzięki swojemu zaangażowaniu i wytrwałości przeistoczyli się w doświadczonych trenerów, a także i **obserwatorom**, których rzetelność pozwoliła na przeprowadzenie eksperymentu pedagogicznego w czterech różnych państwach:

- − **W Polsce:** Ewa Musiał, Joanna Golonka-Legut, Joanna Malinowska, Aleksandra Szczygielska,Agata Chmielarz, Sylwia Bokuniewicz, Dagna Budakiewicz, Katarzyna Kaczmar, Katarzyna Żyłka, Katarzyna Łobaza, Olga Niemasz, Łukasz Montygierd-Łoyba, Justyna Szewczyk, Magda Jaworska, Mateusz Studniarek, Dominika Kęsik, Anna Lymorenko
- − **Na Litwie:** Monika Samulionytė, Elizabet Pinchuk, Maria Miruna Hrom, Müge Aytekin, Eleonora Luzzati, Yujeong Shin, Ryota Umehara, Vittorio Spignesi, Iwuoha Martins Ekene, Mehmet Cobalak, Maria Sanchez Prieto, Nguty Nkeng Tabi, Giorgio Rampinelli, Lea Oettinger, Anna-Theres Wewerka, Hyunsu Lee
- − **Na Słowacji:** Miroslav Kapec, Nikola Kaňuková, Alžbeta Jánošíková, Marija Hekelj, Michal Horváth, Libuša Removčíková, Ľuboš Greguš, Dominika Škerková, Monika Krajčiová, Alexandra Alfoldiová, Július Tamáš, Martin Vanko, Lenka Kajanovičová, Jakub Kovalík, Monika Rezníčková, Karin Kubíková, Vladimíra Hladíková, Juliána Odziomková, Zuzana Benková, Dominika Jászaiová, Igor Piatrov, Simona Mičová, Veronika Moravčíková, Ľubica Bôtošová, Lenka Ďurišová, Henrieta Hubináková, Lenka Labudová, Petra Piešťanská, Alžbeta Straková, Dominik Jánoš
- − **W Wielkiej Brytanii:** Lucía Olaizola Garmendia, Charoula Giannelaki, Heshani Jayaratne

**Fotografom**, którzy dołożyli starań, by utrwalić realizację projektu na zdjęciach:

- − **Na Słowacji:** Juliána Odziomková, Jakub Kovalík, Kristína Krupová, Peter Lančarič
- − **W Polsce:** Olga Niemasz, Ewa Jurczyk-Romanowska
- − **W Wielkiej Brytanii:** Lucía Olaizola Garmendia

W przedstawianej Czytelnikowi książce prezentuje się efekt finalny projektu, w który zaangażowanych było: 4 instytucje partnerskie, 23 instytucje wspierające, 153 seniorów, 14 badaczy, 66 edukatorów i obserwatorów, 7 fotografów. Na powodzenie projektu złożył się wysiłek 27 instytucji i 240 osób reprezentujących 4 różne państwa. Jednakże należy pamiętać, że w tym projekcie żaden badacz nie zrealizowałby swojego planu, żaden edukator niczego by nie nauczył, a żaden autor nie opisałby wyników w odpowiednim czasie, gdyby nie osoba pozostająca w cieniu, ale zarządzająca projektem, sporządzająca raporty, negocjująca z Agencją Narodową i dzierżąca w ręku finanse.

Szczególne podziękowania należą się **Anecie Kobylarek** z Fundacji Pro Scientia Publica, która pełniła funkcję koordynatora projektu. Bez jej zaangażowania, kontroli, dbałości o szczegóły i terminy realizacja tak ogromnego przedsięwzięcia nie byłaby możliwa. Przez dwa lata pracy nad projektem, i w fazie aplikowania o przyznanie środków, i w fazie realizacji, z determinacją nadzorowała i troszczyła się o zespół badaczy, edukatorów i obserwatorów niczym Kardynał Richelieu o Francję.

Serdecznie wszystkim dziękuję. Współpraca z Państwem była dla mnie zaszczytem.

> *Ewa Jurczyk-Romanowska* Kierownik naukowy projektu

## **bibliografia**

Abt, C.C. (1987). *Serious Games.* Lanham, New York, London: University Press of America.

*ACE IT, Computer Training.* Pozyskano z: <http://aceit.org.uk/>.

*Adult Learning: it is never too late to learn* (2008). Pozyskano z: [https://publica](https://publications.europa.eu/en/publication-detail/-/publication/07ca9c53-3b2e-4b70-8ef5-efaad639bf76/language-en/format-PDF/source-search)[tions.europa.eu/en/publication-detail/-/publication/07ca9c53-3b2e-4b70-8ef5](https://publications.europa.eu/en/publication-detail/-/publication/07ca9c53-3b2e-4b70-8ef5-efaad639bf76/language-en/format-PDF/source-search)- [-efaad639bf76/language-en/format-PDF/source-search.](https://publications.europa.eu/en/publication-detail/-/publication/07ca9c53-3b2e-4b70-8ef5-efaad639bf76/language-en/format-PDF/source-search)

*Age Concern Hampshire.* Pozyskano z: [http://www.ageconcernhampshire.org.uk/.](http://www.ageconcernhampshire.org.uk/)

*Age UK. What We Do*. Pozyskano z: <https://www.ageuk.org.uk/about-us/what-we-do/>.

Batorski, D. (2015). Technologies and Media in Households and Lives of Poles. W: J. Czapiński, T. Panek (red.), *Social Diagnosis*: *Objective and Subjective Quality of Life in Poland* (ss. 367–389). Warszawa: Rada Monitoringu Społecznego.

Bell, D. (1999). *The Coming of Post-Industrial Society: A Venture in Social Forecasting.* New York: Basic Books.

Brzeziński, J. (2007). *Metodologia badań psychologicznych.* Warszawa: Wydawnictwo Naukowe PWN SA.

Castells, M. (2003). *Galaktyka Internetu: Refleksje na Internetem, biznesem i społeczenstwem*. Poznań: Dom Wydawniczy REBIS.

Castells, M. (2007). *Społeczeństwo sieci*. Warszawa: Wydawnictwo Naukowe PWN.

Chodzko-Zajko, W.J. (2005). Psychological and Socjocultural Aspects of Physical Activity for Older Adults. W: Jones C.J., Rose D.J (red.), *Physical Activity Instruction of Older Adults* (ss. 56–68). USA: Human Kinetics.

Ciganocová, M., Machová, J. (2015). Vzdelávanie seniorom. *Michalovčan*, *X*, *16*, 1–3.

Czerniawska, O. (2009). Uniwersytet Trzeciego Wieku, 30 lat działania. Przemiany, dylematy i oczekiwania w epoce ponowoczesnej. *Chowanna*, *2*, 96–113.

- Dębska, E. (2010). Mentor, coach, facylitator trzy role doradcy zawodowego, *Edukacja Dorosłych*, *1*(*62*), 78–89.
- Dehnbostel, J. (2009). Teoretyczne założenia uczenia się podczas pracy. *Edukacja ustawiczna dorosłych*, *4*(*67*), 26–31.

Dromantienė, L., Žemaitaitytė, I. (2017). Challenges of adult education in Lithuania: attitudes of participants. *International scientific conference: conference proceedings* (ss. 49–60). Rīga: *Latvijas Republikas Izglītības un zinātnes ministrija*.

- Ebner, M., Holzinger, A. (2007). Successful Implementation of User-Centered Game Based Learning in Higher Education: An Example from Civil Engineering. *Computers & Education*, *49*(*3*), 873–890. Pozyskano z: [http://search.ebscohost.com/](http://search.ebscohost.com/login.aspx?direct=true&db=eric&AN=EJ765090&lang=pl&site=ehost-live) [login.aspx?direct=true&db=eric&AN=EJ765090&lang=pl&site=ehost-live.](http://search.ebscohost.com/login.aspx?direct=true&db=eric&AN=EJ765090&lang=pl&site=ehost-live)
- *Eurostat* (2017). *A look at the lives of elderly people in EU*. Pozyskano z: [https://](https://ec.europa.eu/eurostat/cache/infographs/elderly/index.html) [ec.europa.eu/eurostat/cache/infographs/elderly/index.html.](https://ec.europa.eu/eurostat/cache/infographs/elderly/index.html)

Forester, T. (1990). *High-Tech Society: The Story of the Information Technology Revolution*. Cambridge, Massachusetts: The MIT Press.

- Frąckiewicz, E. (2009). *Wpływ Internetu na aktywność seniorów z punktu widzenia strategii budowania społeczeństwa informacyjnego* i2010. Warszawa: Centrum Europejskie Natolin.
- Gerling, K.M., Livingston, I.J., Nacke, L.E., Mandryk, R.L. (2012). Full-Body Motion-Based Game Interaction for Older Adults. W: *CHI '12: Proceedings of the 30th international conference on Human factors in computing systems* (ss. 1873–1882). Austin, Texas, USA. Pozyskano z: [http://hci.usask.ca/uploads/255-p1873-gerling.pdf.](http://hci.usask.ca/uploads/255-p1873-gerling.pdf)
- Hernández-Encuentra, E., Pousada, M., Gomez-Zuniga, B. (2009). ICT and Older People: Beyond Usability. *Educational Gerontology*, *35*(*3*), 226–245. [https://doi.](https://doi.org/10.1080/03601270802466934) [org/10.1080/03601270802466934.](https://doi.org/10.1080/03601270802466934)
- Inclezan, D. (2013). A logic-based methodology for the formalization of shikake principles and examples. *AAAI 2013 Spring symposium series: designing triggers for behavior change*. AAAI Publications: Stanford, California. 25–27.III.
- Jurczyk-Romanowska, E. (2015). An abstraction, outer space, a fairy tale, a web, or an entanglement of cables? – cyberspace in the conception of seniors participating in information technology education. W: I. Zakowicz (red.), *Theatre, Myth and Elderly in Education Experience* (ss. 81–90). Wrocław: Pro Scientia Publica.
- Jurczyk-Romanowska, E. (2019). Proxemics in Computer Skills Training of Persons in Their Late Adulthood. *Mediterranean Journal of Social Sciences* [w druku].
- Jurczyk-Romanowska, E., Gulanowski, J., Marcinkiewicz, A. (2014). The effect of location-based game on the learning of seniors in the field of information and communications technologies, *Mediterranean Journal of Social Sciences*, *5*(*19*), 396–404.
- Kočan, R. (2017, October 30). Smartfón má už na Slovensku predsa každý, alebo nie celkom.*Trend*. Pozyskano z: [https://blog.etrend.sk/rastislav-kocan/smartfon](https://blog.etrend.sk/rastislav-kocan/smartfon-uz-ma-na-slovensku-predsa-kazdy-alebo-nie-celkom.html)[uz-ma-na-slovensku-predsa-kazdy-alebo-nie-celkom.html.](https://blog.etrend.sk/rastislav-kocan/smartfon-uz-ma-na-slovensku-predsa-kazdy-alebo-nie-celkom.html)
- Leszczyńska-Reichert, A. (2005). *Człowiek stary i jego wspomaganie w stronę pedagogiki starości.* Olsztyn: Wydawnictwo Uniwersytetu Warmińsko-Mazurskiego w Olsztynie.
- *Lietuvos Respublikos neformaliojo suaugusiųjų švietimo ir tęstinio mokymosi įstatymas* [Ustawa Republiki Litewskiej o nieformalnym kształceniu dorosłych i uczeniu się ustawicznym] (2014). Pozyskano z: [https://e-seimas.lrs.lt/portal/le](https://e-seimas.lrs.lt/portal/legalAct/lt/TAD/ce0399a00cd411e497f0ec0f2b563356)[galAct/lt/TAD/ce0399a00cd411e497f0ec0f2b563356](https://e-seimas.lrs.lt/portal/legalAct/lt/TAD/ce0399a00cd411e497f0ec0f2b563356).
- *Lifelong Learning Strategy* (2008). Pozyskano z: [https://e-seimas.lrs.lt/portal/lega](https://e-seimas.lrs.lt/portal/legalAct/lt/TAD/TAIS.329216)[lAct/lt/TAD/TAIS.329216.](https://e-seimas.lrs.lt/portal/legalAct/lt/TAD/TAIS.329216)
- Melosik, Z. (2000). Kultura instant: paradoksy pop-tożsamości. W: M. Cylkowska-Nowak (red.), *Edukacja, Społeczne konstruowanie idei i rzeczywistości* (ss. 11–32). Poznań: Wydawnictwo Wolumin.
- Michael, D. (2006). *Serious Games: Games That Educate, Train and Inform*. Boston, Mass: Course PTR. Pozyskano z: [http://search.ebscohost.com/login.aspx?d](http://search.ebscohost.com/login.aspx?direct=true&db=e000xww&AN=144858&lang=pl&site=ehost-live) [irect=true&db=e000xww&AN=144858&lang=pl&site=ehost-live](http://search.ebscohost.com/login.aspx?direct=true&db=e000xww&AN=144858&lang=pl&site=ehost-live).
- *Národný program aktívneho starnutia.* (2014). Bratislava: Ministerstvo práce, sociálnych vecí a rodiny.
- *National Education Strategy guidelines for 2013–2022.* (2013). Pozyskano z: [https://](https://www.sac.smm.lt/wp-content/uploads/2016/02/Valstybine-svietimo-strategija-2013-2020_svietstrat.pdf) [www.sac.smm.lt/wp-content/uploads/2016/02/Valstybine-svietimo-strategi](https://www.sac.smm.lt/wp-content/uploads/2016/02/Valstybine-svietimo-strategija-2013-2020_svietstrat.pdf)[ja-2013-2020\\_svietstrat.pdf](https://www.sac.smm.lt/wp-content/uploads/2016/02/Valstybine-svietimo-strategija-2013-2020_svietstrat.pdf).
- *Neformaliojo suaugusiųjų švietimo ir tęstinio mokymosi 2016–2023 metų plėtros programa* [Program Kształcenia Nieformalnego Dorosłych i Rozwoju Kształcenia Ustawicznego na lata 2016-2023] (2016). Pozyskano z: [https://e-seimas.lrs.](https://e-seimas.lrs.lt/portal/legalAct/lt/TAD/b7f45490007711e6bf4ee4a6d3cdb874?jfwid=f4nne5tdt) [lt/portal/legalAct/lt/TAD/b7f45490007711e6bf4ee4a6d3cdb874?jfwid=f4nne5tdt.](https://e-seimas.lrs.lt/portal/legalAct/lt/TAD/b7f45490007711e6bf4ee4a6d3cdb874?jfwid=f4nne5tdt)
- *Office of National Statistics* (2018a). *Internet users*, *UK: 2018*. Pozyskano z: [https://](https://www.ons.gov.uk/releases/internetusersintheuk2018) [www.ons.gov.uk/releases/internetusersintheuk2018.](https://www.ons.gov.uk/releases/internetusersintheuk2018)
- *Office of National Statistics* (2018b). *Social Media Usage by Age Group.* Pozyskano z: [http://uk.businessinsider.com/99-of-young-british-people-use-social-media](http://uk.businessinsider.com/99-of-young-british-people-use-social-media-every-week-2016-8?r=US&IR=T)[every-week-2016-8?r=US&IR=T.](http://uk.businessinsider.com/99-of-young-british-people-use-social-media-every-week-2016-8?r=US&IR=T)
- Okoń, W. (1950). *O zabawach dzieci. Wybór tekstów*. Warszawa: WSiP.
- Pangbourne K., Aditjandra P.T., Nelson, J.D. (2011). New technology and quality of life for older people: Exploring health and transport dimensions in the UK context. *IET Intelligent Transport Systems*, *4*(*4*), 318–327. DOI: 10.1049/iet-its.2009.0106.
- *People First, Computer Skills*. *Getting Started.* Pozyskano z: [https://www.peoplefir](https://www.peoplefirstinfo.org.uk/work-and-learning/accessing-education/computer-skills/)[stinfo.org.uk/work-and-learning/accessing-education/computer-skills/.](https://www.peoplefirstinfo.org.uk/work-and-learning/accessing-education/computer-skills/)
- Petranová, D. (2013). *Mediálna gramotnosť seniorov*. Trnava: Fakulta masmediálnej komunikácie UCM.
- Pikuła, N. (2014). Senior w centrum oddziaływań edukacyjnych. *Przegląd Pedagogiczny*, *2*, 130–139.
- Pilch T., Bauman T. (2011). *Zasady badań pedagogicznych. Strategie ilościowe i jakościowe*. Warszawa: Wydawnictwo Akademickie Żak.
- Prensky, M. (2001). Digital Natives, Digital Immigrants. *On the Horizon*, *9*(*5*), 1–6.
- *Press Release* (2017, September). Aj seniori dokážu využívať moderné technológie. Naučia ich to bezplatnom IT kurze. *Eduworld*. Pozyskano z: [https://eduworld.sk/](https://eduworld.sk/cd/ts/3974/aj-seniori-dokazu-vyuzivat-moderne-technologie-naucia-ich-to-na-bezplatnom-it-kurze) [cd/ts/3974/aj-seniori-dokazu-vyuzivat-moderne-technologie-naucia-ich-to-na](https://eduworld.sk/cd/ts/3974/aj-seniori-dokazu-vyuzivat-moderne-technologie-naucia-ich-to-na-bezplatnom-it-kurze)[bezplatnom-it-kurze](https://eduworld.sk/cd/ts/3974/aj-seniori-dokazu-vyuzivat-moderne-technologie-naucia-ich-to-na-bezplatnom-it-kurze).
- *Republic of Lithuania Law on Education* (2011). Pozyskano z: [https://www.sac.smm.](https://www.sac.smm.lt/wp-content/uploads/2016/02/Lietuvos-Respublikos-svietimo-istatymas_svietstrat.pdf) [lt/wp-content/uploads/2016/02/Lietuvos-Respublikos-svietimo-istatymas\\_sviet](https://www.sac.smm.lt/wp-content/uploads/2016/02/Lietuvos-Respublikos-svietimo-istatymas_svietstrat.pdf)[strat.pdf.](https://www.sac.smm.lt/wp-content/uploads/2016/02/Lietuvos-Respublikos-svietimo-istatymas_svietstrat.pdf)
- Richardson, J.T, Jasmine A., Hancock L., Tellier, S. (2014). Raise 5 Edutainment: Effectively educating while entertaining to reduce substance abuse and HIV risky behaviors among African-American college students. *Conference: 142nd APHA Annual Meeting and Exposition 2014.*
- Sandhu, J., Damodaran, L., Ramondt, L. (2013). ICT skills acquisition by older people: motivations for learning and barriers to progression. *International Journal of Education and Ageing*, *3*(*1*), 25–42.
- Schutter, B. de (2011). Never Too Old to Play: The Appeal of Digital Games to an Older Audience*. A Journal of Interactive Media*, *6*(*2*), 155–170.
- Schutter, B. de (2012). A qualitative inquiry into the meaning of digital games for an older audience in Flanders. *Gerontechnology*, *11*(*2*)*. 420.* doi:10.4017/gt.2012.11. 02.609.00.
- Sebastian, A., Dąbrowska, G., Ignasiak, Z., Żurek, G. (2008). Ocena motoryki precyzyjnej ręki starszych kobiet o różnym poziomie aktywności fizycznej, *Fizjoterapia*, *16*(*1*), 41–45.
- Singhal, A., Cody, M.J., Rogers, E.M., Sabido, M. (red.). (2004). *Entertainment-Education and Social Change: History, Research and Practice*. Mahwah, New Jersey, London: Lawrence Erlbaum Associates.
- Socialinės informacijos ir mokymų agentūra (2011). *Taikomasis suaugusiųjų švietimo tyrimas.* Pozyskano z: [www.suaugusiujusvietimas.lt/lt/publikacijos/.](www.suaugusiujusvietimas.lt/lt/publikacijos/)
- *Statista* (2017). *Daily Internet usage rate in Lithuania in 2017, by age group*. Pozyskano z: [https://www.statista.com/statistics/348010/daily-Internet-usage-age](https://www.statista.com/statistics/348010/daily-Internet-usage-age-group-lithuania/)[group-lithuania/.](https://www.statista.com/statistics/348010/daily-Internet-usage-age-group-lithuania/)
- *Statista* (2018). *Do you personally use a smartphone\* by age.* Pozyskano z: [https://](https://www.statista.com/statistics/300402/smartphone-usage-in-the-uk-by-age/) [www.statista.com/statistics/300402/smartphone-usage-in-the-uk-by-age/.](https://www.statista.com/statistics/300402/smartphone-usage-in-the-uk-by-age/)
- *Statistics of Lithuania* (2016). *Statistics 2015.*
- *Statistics of Lithuania* (2017). *ICT Use in Household*. Pozyskano z: [https://osp.stat.](https://osp.stat.gov.lt/documents/10180/3329771/ICT_use_in_households.pdf) gov.lt/documents/10180/3329771/ICT use in households.pdf.
- *Stopwatch* (2018). Pozyskano z: [http://imageworld.sk/stopky/?fbclid=IwAR1RQv](http://imageworld.sk/stopky/?fbclid=IwAR1RQv VnUVGwdtu_aFMkeR3meivqZm0x_E5n9ad-I8aFgy45LFdnkjXAhko) [VnUVGwdtu\\_aFMkeR3meivqZm0x\\_E5n9ad-I8aFgy45LFdnkjXAhko](http://imageworld.sk/stopky/?fbclid=IwAR1RQv VnUVGwdtu_aFMkeR3meivqZm0x_E5n9ad-I8aFgy45LFdnkjXAhko).
- Szarota, Z. (2004). Gerontologia społeczna i oświatowa. Zarys problematyki. Kraków: Wydawnictwo Naukowe Akademii Pedagogicznej.
- Szarota, Z. (2009). Seniorzy w przestrzeni kulturalno-edukacyjnej społeczeństwa wiedzy, *Chowanna*, *2*, 76–96.
- *TASR* (2012, June 21). Podľa výsledkov štúdie až 82,7% seniorov využíva mobil najčastejšie na telefonovanie s rodinou a s priateľmi (52,7%), *Teraz.sk.* Pozyskano z: [http://www.teraz.sk/najnovsie/podla-prieskumu-maju-seniori-radsej](http://www.teraz.sk/najnovsie/podla-prieskumu-maju-seniori-radsej-j/12836-clanok.html)- [-j/12836-clanok.html.](http://www.teraz.sk/najnovsie/podla-prieskumu-maju-seniori-radsej-j/12836-clanok.html)
- *Telia* (2016). *Šiuolaikiniai senjorai griauna mitus*. Pozyskano z: [https://www.telia.lt/](https://www.telia.lt/pranesimai-spaudai/siuolaikiniai-senjorai-griauna-mitus) [pranesimai-spaudai/siuolaikiniai-senjorai-griauna-mitus](https://www.telia.lt/pranesimai-spaudai/siuolaikiniai-senjorai-griauna-mitus).
- Thomas, K., Thomas, H. (2006). Digital Natives, Digital Immigrants or Digital Foreigners? W: E. Pearson, P. Bohman (red.), *Proceedings of ED-MEDIA-2006 World Conference on Educational Multimedia, Hypermedia & Telecommunications* (ss. 361–366). Orlando: Association for the Advancement of Computing in Education (AACE). Pozyskano z: [https://www.learntechlib.org/primary/p/23039/.](https://www.learntechlib.org/primary/p/23039/)
- Tkaczyk, P. (2012). *Grywalizacja. Jak zastosować mechanizmy gier w działaniach marketingowych*. Warszawa: Helion.
- Tsai, M.-H., Wen, M.-C., Chang, Y.-L., Kang, S.-C. (2015). Game-based education for disaster prevention. *AI & Society*, *30*(*4*), 463–475. [https://doi.org/10.1007/](https://doi.org/10.1007/s00146-014-0562-7) [s00146-014-0562-7.](https://doi.org/10.1007/s00146-014-0562-7)
- Uchwała Nr 237 Rady Ministrów z dnia 24 grudnia 2013 r. w sprawie ustanowienia Rządowego Programu na rzecz Aktywności Społecznej Osób Starszych na lata 2014-2020, Pozyskano z: [http://prawo.sejm.gov.pl/isap.nsf/download.xsp/](http://prawo.sejm.gov.pl/isap.nsf/download.xsp/WMP20140000052/O/M20140052.pdf) [WMP20140000052/O/M20140052.pdf.](http://prawo.sejm.gov.pl/isap.nsf/download.xsp/WMP20140000052/O/M20140052.pdf)
- Wandke, H., Sengpiel, M., Sönksen, M. (2012). Myths about older people's use of information and communication technology. *Gerontology*, *58*(*6*), 564–570. [https://](https://doi.org/10.1159/000339104) [doi.org/10.1159/000339104.](https://doi.org/10.1159/000339104)
- Wolfigiel, B. (2008) Specyfika nauczania osób dorosłych. W: K. Rędziński, M. Zieliński (red.), *Społeczne determinanty edukacji i gospodarowania* (ss. 23–36). Gliwice: Gliwicka Wyższa Szkoła Przedsiębiorczości.
- Žemaitaitytė, I. (2011). Possibilities of participation of older people in continuous vocation training in Lithuania. *Elderly, education, intergenerational relationships and social development. Proceeding of 2nd Conference of ELOA.* 322–329.